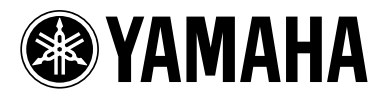

BLU-RAY DISC PLAYERLECTEUR DE BLU-RAY

# **BD-S1065**

*OWNER'S MANUALMODE D'EMPLOIBEDIENUNGSANLEITUNGBRUKSANVISNINGMANUALE DI ISTRUZIONIMANUAL DE INSTRUCCIONESGEBRUIKSAANWIJZING*

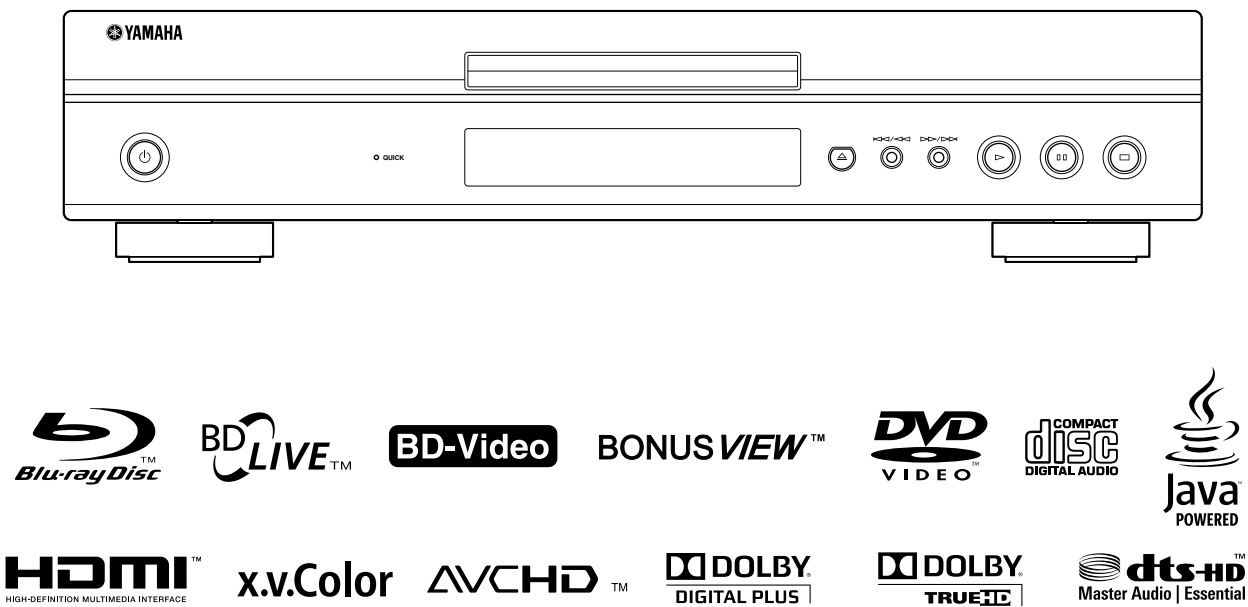

### **Important notes for users in the U.K.**

### **Mains plug**

This apparatus is fitted with an approved 13 Amp plug. To change a fuse in this type of plug proceed as follows:

- **1** Remove fuse cover and fuse.
- **2** Fix new fuse which should be a BS1362 5 Amp, A.S.T.
- **3** Refit the fuse cover.

If the fitted plug is not suitable for your jack outlets, it should be cut off and an appropriate plug fitted in its place.

If the mains plug contains a fuse, this should have a value of 5 Amp. If a plug without a fuse is used, the fuse at the distribution board should not be greater than 5 Amp.

Note: The severed plug must be disposed to avoid a possible shock hazard should it be inserted into a 13 Amp jack elsewhere.

### **How to connect a plug**

The wires in the mains lead are coloured with the following code:

blue = neutral  $(N)$ , brown = live  $(L)$ .

- As these colours may not correspond with the colour markings identifying the terminals in your plug, proceed as follows:
	- Connect the blue wire to the terminal marked N or coloured black
	- Connect the brown wire to the terminal marked L or coloured red.
	- Do not connect either wire to the earth terminal in the plug, marked E (or e) or coloured green (or green and yellow).

Before replacing the plug cover, make certain that the cord grip is clamped over the sheath of the lead not simply over the two wires.

### **Copyright in the U.K.**

Recording and playback of material may require consent. See Copyright Act 1956 and The Performer's Protection Acts 1958 to 1972.

### **VAROITUS**

Muiden kuin tässä esitettyjen toimintojen säädön tai asetusten muutto saattaa altistaa vaaralliselle säteilylle tai muille vaarallisille toiminnoille.

### **DK**

Advarsel: Usynlig laserstråling ved åbning når sikkerhedsafbrydere er ude af funktion. Undgå utsættelse for stråling.

Bemærk: Netafbryderen  $\bigcirc$  er sekundært indkoblet og ofbryder ikke strømmen fra nettet. Den indbyggede netdel er derfor tilsluttet til lysnettet så længe netstikket sidder i stikkontakten.

### **N**

Observer: Nettbryteren (<sup>I</sup>) er sekundert innkoplet. Den innebygdenetdelen er derfor ikke frakoplet nettet så lenge apparatet er tilsluttet nettkontakten.

### **S**

Klass 1 laseraparat

Varning! Om apparaten används på annat sättþän i denna bruksanvisning specificerats, kan användaren utsättas för osynlig laserstrålning, som överskrider gränsen för laserklass 1.

Observera! Strömbrytaren  $\bigcirc$  är sekundärt kopplad och inte bryter inte strömmen från nätet. Den inbyggda nätdelen är därför ansluten till elnätet så länge stickproppen sitter i vägguttaget.

### **SF**

Luokan 1 laserlaite

Varoitus! Laitteen käyttäminen muulla kuin tässä käyttöohjeessa mainitulla tavalla saattaa altistaa käyttäjän turvallisuusluokan 1 ylittävälle näkymättömälle lasersäteilylle.

Oikeus muutoksiin varataan. Laite ei saa olla alttiina tippu-ja roiskevedelle.

Toiminnanvalitsin  $\bigcirc$  on kytketty toisiopuolelle, eikä se kytke laitetta irti sähköverkosta. Sisäänrakennettu verkkoosa on kytkettynä sähköverkkoon aina silloin, kun pistoke on pistorasiassa.

### **VARO!**

AVATTAESSA JA SUOJALUKITUS OHITETTAESSA OLET ALTTIINA NÄKYMÄTTÖMÄLLE LASERSÄTEILYLLE. ÄLÄ KATSO SÄ TEESEEN.

### **VARNING!**

OSYNLIG LASERSTRÅLNING NÄR DENNA DEL ÄR ÖPPNAD OCH SPÄRREN ÄR URKOPPLAD. BETRAKTA EJ STRÅLEN.

### **CAUTION**

Use of controls or adjustments or performance of procedures other than those specified herein may result in hazardous radiation exposure.

#### **AVERTISSEMENT**

L'utilisation de commandes et l'emploi de réglages ou de méthodes autres que ceux décrits ci-dessous, peuvent entraîner une exposition à un rayonnement dangereux.

### **VORSICHT**

Die Verwendung von Bedienelementen oder die Einstellung bzw. die Ausführung von anderen als in dieser Anleitung beschriebenen Vorgängen kann zu Gefährdung durch gefährliche Strahlung führen.

### **OBSERVERA**

Användning av reglage eller justeringar eller utförande av åtgärder på annat sätt än så som beskrivs häri kan resultera i farlig strålning.

### **ATTENZIONE**

L'uso di controlli, regolazioni, operazioni o procedure non specificati in questo manuale possono risultare in esposizione a radiazioni pericolose.

### **PRECAUCIÓN**

El uso de los controles, los ajustes o los procedimientos que no se especifican enste manual pueden causar una exposición peligrosa a la radiación.

### **LET OP**

Gebruik van bedieningsorganen, instellingen of procedures anders dan beschreven in dit document kan leiden tot blootstelling aan gevaarlijke stralen.

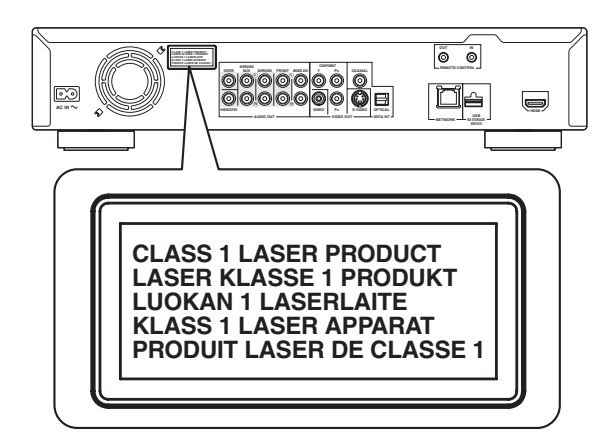

# **CAUTION: READ THIS BEFORE OPERATING YOUR UNIT.**

- **1** To assure the finest performance, please read this manual carefully. Keep it in a safe place for future reference.
- **2** Install this sound system in a well ventilated, cool, dry, clean place – away from direct sunlight, heat sources, vibration, dust, moisture, and/or cold. For proper ventilation, allow the following minimum clearances. Top: 10 cm (3-7/8 in) Rear: 10 cm (3-7/8 in) Sides: 10 cm (3-7/8 in)
- **3** Locate this unit away from other electrical appliances, motors, or transformers to avoid humming sounds.
- **4** Do not expose this unit to sudden temperature changes from cold to hot, and do not locate this unit in an environment with high humidity (i.e. a room with a humidifier) to prevent condensation inside this unit, which may cause an electrical shock, fire, damage to this unit, and/or personal injury.
- **5** Avoid installing this unit where foreign object may fall onto this unit and/or this unit may be exposed to liquid dripping or splashing. On the top of this unit, do not place:
	- Other components, as they may cause damage and/or discoloration on the surface of this unit.
	- Burning objects (i.e. candles), as they may cause fire, damage to this unit, and/or personal injury.
	- Containers with liquid in them, as they may fall and liquid may cause electrical shock to the user and/or damage to this unit.
- **6** Do not cover this unit with a newspaper, tablecloth, curtain, etc. in order not to obstruct heat radiation. If the temperature inside this unit rises, it may cause fire, damage to this unit, and/or personal injury.
- **7** Do not plug in this unit to a wall outlet until all connections are complete.
- **8** Do not operate this unit upside-down. It may overheat, possibly causing damage.
- **9** Do not use force on switches, knobs and/or cords.
- **10** When disconnecting the power cord from the wall outlet, grasp the plug; do not pull the cord.
- **11** Do not clean this unit with chemical solvents; this might damage the finish. Use a clean, dry cloth.
- **12** Only voltage specified on this unit must be used. Using this unit with a higher voltage than specified is dangerous and may cause fire, damage to this unit, and/or personal injury. Yamaha will not be held responsible for any damage resulting from use of this unit with a voltage other than specified.
- **13** To prevent damage by lightning, keep the power cord disconnected from a wall outlet or this unit during a lightning storm.
- **14** Do not attempt to modify or fix this unit. Contact qualified Yamaha service personnel when any service is needed. The cabinet should never be opened for any reasons.
- **15** When not planning to use this unit for long periods of time (i.e. vacation), disconnect the AC power plug from the wall outlet.
- **16** Be sure to read the "Troubleshooting" section on common operating errors before concluding that this unit is faulty.
- **17** Before moving this unit, press  $\bigcirc$  to set this unit to the standby mode, and disconnect the AC power plug from the wall outlet.
- **18** Condensation will form when the surrounding temperature changes suddenly. Disconnect the power cable from the outlet, then leave this unit alone.
- **19** When using this unit for a long time, this unit may become warm. Turn the power off, then leave this unit alone for cooling.
- **20** Install this unit near the AC outlet and where the AC power plug can be reached easily.
- **21** The batteries shall not be exposed to excessive heat such as sunshine, fire or the like.

This unit is not disconnected from the AC power source as long as it is connected to the wall outlet, even if this unit itself is turned off by  $\circlearrowleft$ . This state is called the standby mode. In this state, this unit is designed to consume a very small quantity of power.

#### **WARNING**

TO REDUCE THE RISK OF FIRE OR ELECTRIC SHOCK, DO NOT EXPOSE THIS UNIT TO RAIN OR MOISTURE.

The laser component in this product is capable of emitting radiation exceeding the limit for Class 1.

#### **LASER Specification:**

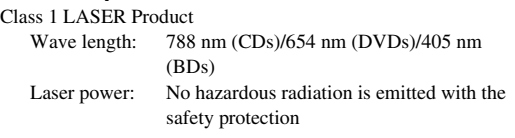

### **LASER SAFETY**

This unit employs a laser. Due to possible eye injury, only a qualified service person should remove the cover or attempt to service this device.

#### **DANGER**

This unit emits visible laser radiation when open. Avoid direct eye exposure to beam. When this unit is plugged into the wall outlet, do not place your eyes close to the opening of the disc tray and other openings to look into inside.

# **Contents**

### **1. INTRODUCTION**

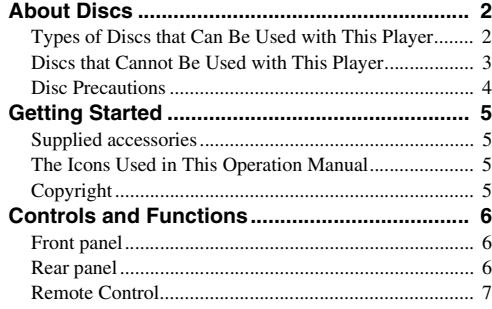

### **2. CONNECTION**

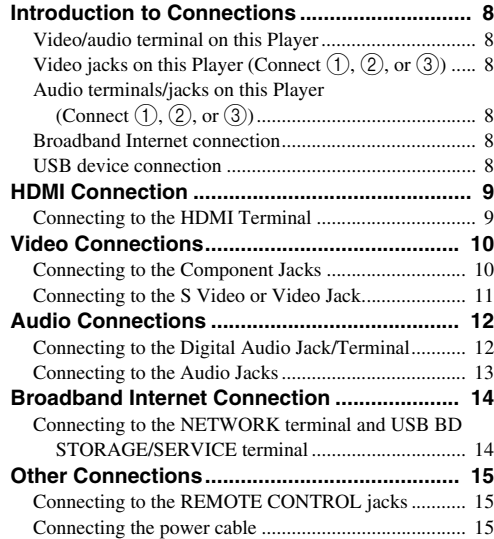

### **3. DISC PLAYBACK**

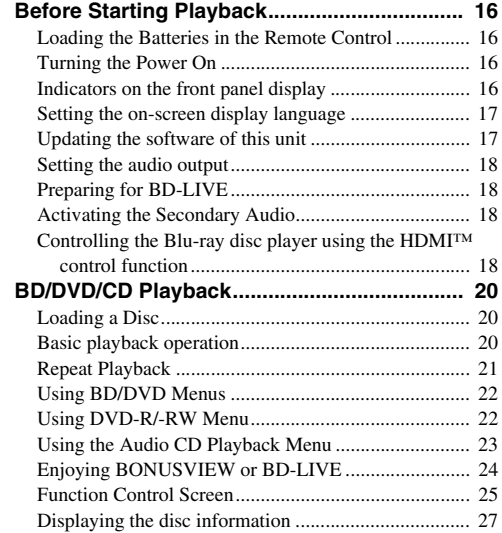

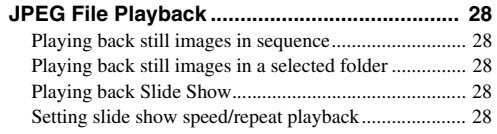

### **4. SETTINGS**

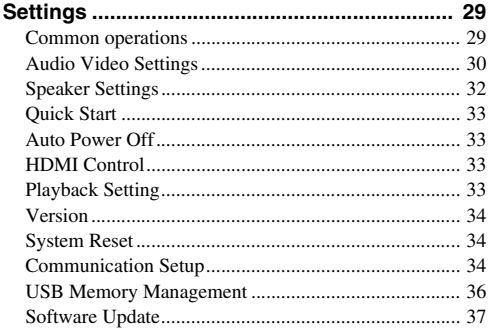

### **5. ADDITIONAL INFORMATION**

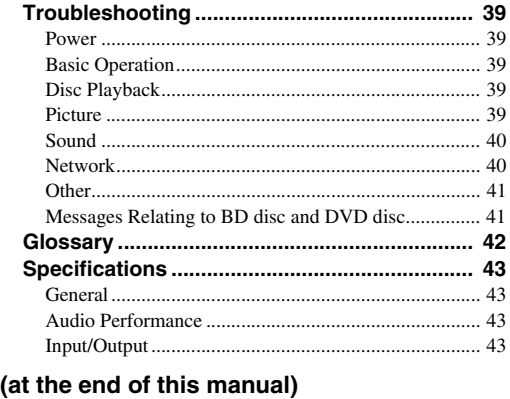

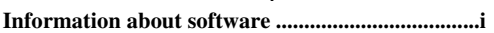

**1**

# **About Discs**

### <span id="page-5-1"></span><span id="page-5-0"></span>■ **Types of Discs that Can Be Used with This Player**

- The following discs can be played back in this Player. Do not use an  $8 \text{ cm} (3)$  to  $12 \text{ cm} (5)$ adapter.
- Use discs that conform to compatible standards as indicated by the presence of official logos on the disc label. Playback of discs not complying with these standards is not guaranteed. In addition, the image quality or sound quality is not guaranteed even if the discs can be played back.

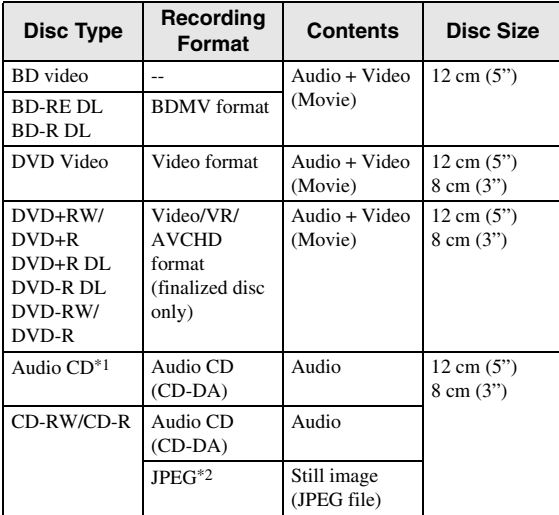

\*1 This Player has been designed on the premise of playing back Audio CDs that comply with CD (Compact Disc) standards. CDs containing a signal for the purpose of protecting copyrights (copy control signal) may not be able to be played back with this Player.

\*2 Refer to "About the JPEG file format" on [page 3.](#page-6-1)

<span id="page-5-2"></span>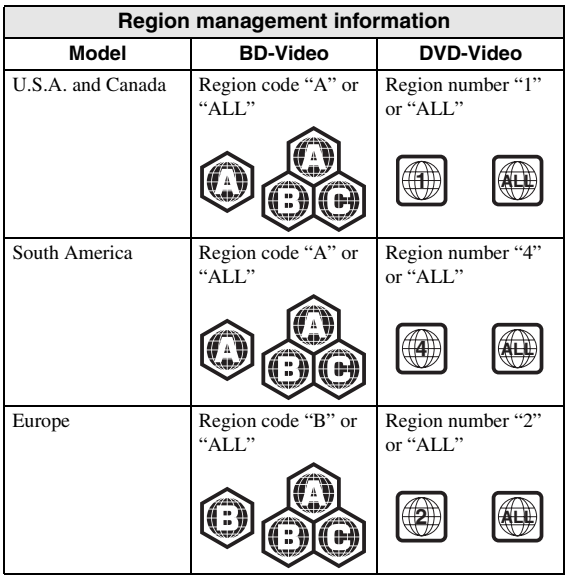

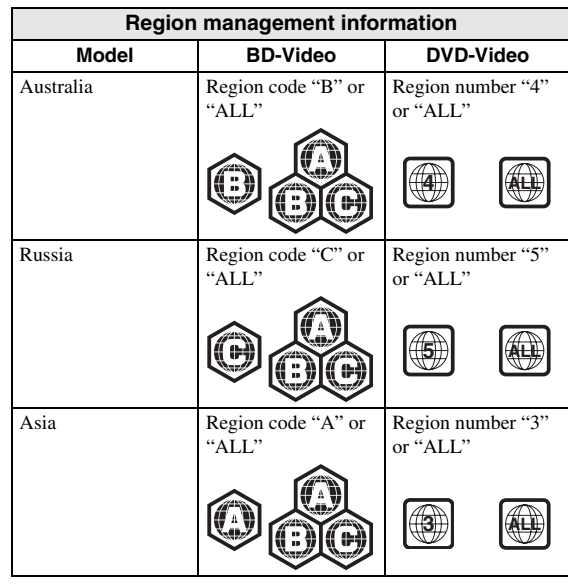

- BD/DVD video players and discs have region codes, which dictate the regions in which a disc can be played. For the region codes, refer to "Region management information". [\(p. 2\)](#page-5-2)
- BD/DVD Video operations and functions may be different from the explanations in this manual and some operations may be prohibited due to disc manufacturer's settings.
- If a menu screen or operating instructions are displayed during playback of a disc, follow the operating procedure displayed.
- The audio component of a DVD video recorded at 96 kHz (Linear PCM) will be output as 48 kHz audio during playback.

- Playback for some of the discs in the left side column tables may not be possible depending on the disc.
- "Finalize" refers to a recorder processing a recorded disc so that it will play in other DVD players/ recorders as well as this Player. Only finalized DVD discs will play back in this Player. (This Player does not have a function to finalize discs.)

# **This Player**

The following discs cannot be played back or will not play back properly on this Player. If such a disc is mistakenly played back, speaker damage may occur.

CDG, Video CD, Photo CD, CD-ROM, CD-TEXT, SVCD, SA-CD, PD, CDV, CVD, DVD-RAM, DVD-Audio, BD-RE with the cartridge, CD-MP3, CD-WMA

#### **Discs with unusual shapes cannot be played.**

– Discs with unusual shapes (heart-shaped or hexagonal discs, etc.) cannot be used. The use of such discs will cause malfunction.

### **The following BD/DVD video discs cannot be played.**

- Discs not match the region code/number of this Player ("Region management information", [p. 2\)](#page-5-2).
- Discs produced illegally.
- Discs recorded for commercial use.

### <span id="page-6-2"></span><span id="page-6-1"></span>**About the JPEG file format**

JPEG is a type of file format for storing still-image files (photos, illustrations, etc.). The Player lets you play JPEG format still-image files.

### **File formats that are not compatible.**

- Still images in formats other than JPEG (such as TIFF) cannot be played.
- There may be some files that cannot be played even if they are in JPEG format.
- Progressive JPEG files cannot be played.
- Moving image files and audio files as well as Motion JPEG format files cannot be played, even though they are JPEG files.

### **Other files that cannot be played back.**

– You may not be able to play some still images which you have created, touched up, copied or otherwise edited on your computer.

#### **You may experience one or more of the following symptoms when playing files.**

- It may take some time to play files depending on the number of folders, number of files and volume of data involved.
- EXIF information will not be displayed. EXIF stands for Exchangeable Image File Format, and is a standard for storing interchange information in image files, especially those using JPEG compression. (Refer to http://exif.org for more information.)

#### <span id="page-6-0"></span>■ Discs that Cannot Be Used with When using the unit to play a CD-RW/R disc<br>This Player with still images stored (recorded) **When using the unit to play a CD-RW/R disc with still images stored (recorded)**

- With CD-RW/R discs on which still images are mixed in with music or movies, you will be able to play only the still images. You may not be able to play some of these discs at all.
- Multi-session discs cannot be played.
- You may not be able to play some still images you have processed (rotated or saved by overwriting other images) using image processing software or some still images you have imported from the Internet or e-mail.
- The discs which this Player can play back (recognize) are limited to the following properties: Contains EXIF format files
	- Picture resolution: Between 32x32 and 7680x4320 pixels

Maximum number of folders: 256

Maximum number of files: 256 per folder File size: 20MB or less

### **Structure of still images (JPEG) folders**

– You can play still images (JPEG) with this unit by making folder on disc as shown below. Images situated on the root directly cannot be played back.

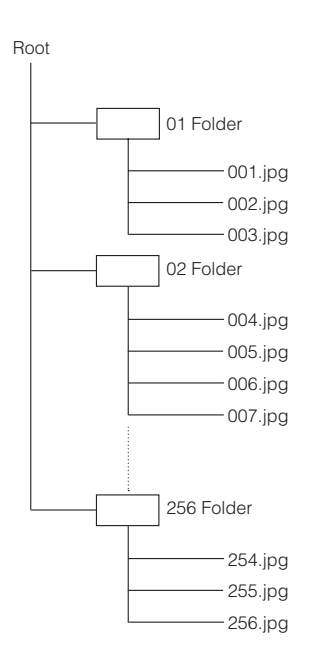

### <span id="page-7-0"></span>■ **Disc Precautions**

### **Be Careful of Scratches and Dust**

– BD, DVD and CD discs are sensitive to dust, fingerprints and especially scratches. A scratched disc may not be able to be played back. Handle discs with care and store them in a safe place.

### **Proper Disc Storage**

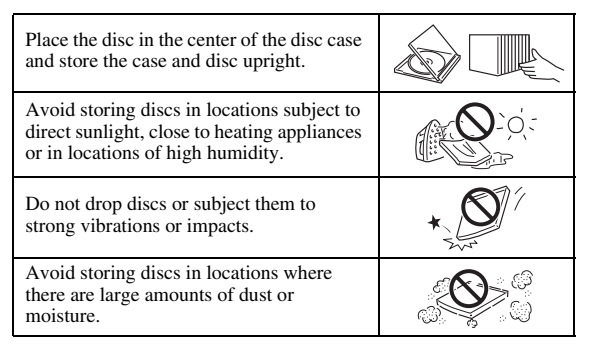

### **Handling Precautions**

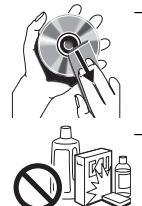

– If the surface is soiled, wipe gently with a soft, damp (water only) cloth. When wiping discs, always move the cloth from the center hole toward the outer edge.

– Do not use record cleaning sprays, benzene, thinner, static electricity prevention liquids or any other solvent.

- Do not touch the surface.
- Do not stick paper or adhesive labels to the disc.
- If the playing surface of a disc is soiled or scratched, the Player may decide that the disc is incompatible and eject the disc tray, or it may fail to play the disc correctly. Wipe any dirt off the playing surface with a soft cloth.

### **Cleaning the Pick Up Lens**

- Never use commercially available cleaning discs. The use of these discs can damage the lens.
- Request the nearest service center approved by Yamaha to clean the lens.

### **Warnings about dew formation**

- Condensation may form on pick up lens or disc in the following conditions:
	- Immediately after a heater has been turned on.
	- In a steamy or very humid room.
	- When the Player is suddenly moved from a cold environment to a warm one.

#### **When condensation forms:**

– It becomes difficult for the Player to read the signals on the disc and prevents the Player from operating properly.

### **To remove condensation:**

– Take out the disc and leave the Player with the power off until the condensation disappears. Using the Player when there is condensation may cause malfunction.

# **Getting Started**

### <span id="page-8-1"></span><span id="page-8-0"></span>■ Supplied accessories

Make sure the following accessories are provided with the product.

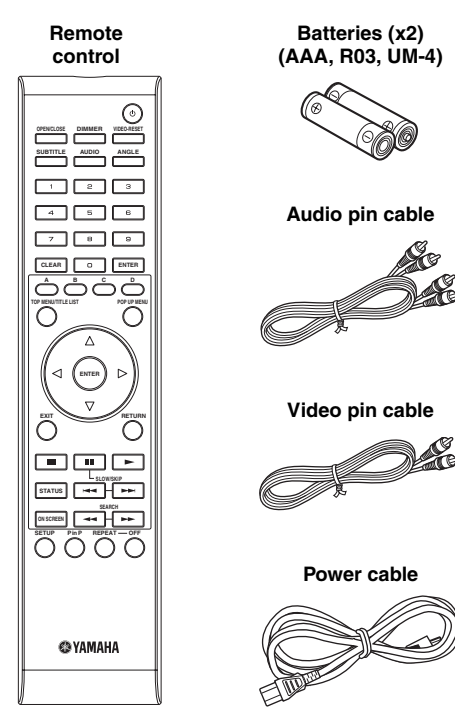

### <span id="page-8-2"></span>■ The Icons Used in This Operation **Manual**

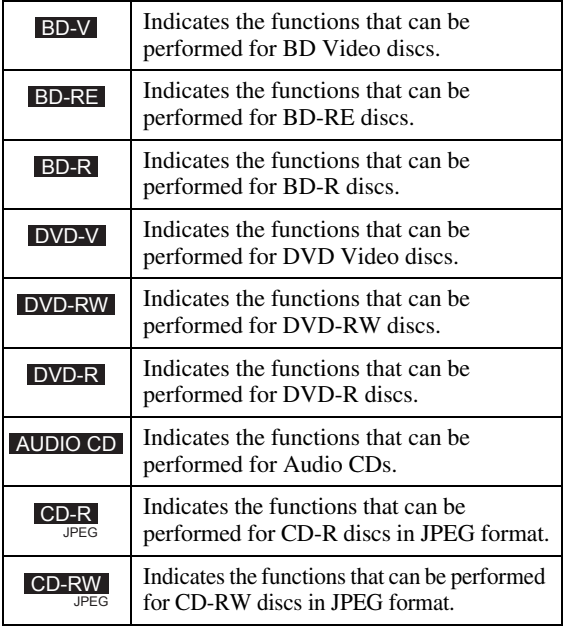

### <span id="page-8-3"></span>■ **Copyright**

- Audio-visual material may consist of copyrighted works which must not be recorded without the authority of the owner of the copyright. Refer to relevant laws in your country.
- This product incorporates copyright protection technology that is protected by U.S. patents and other intellectual property rights. Use of this copyright protection technology must be authorized by Macrovision, and is intended for home and other limited viewing uses only unless otherwise authorized by Macrovision. Reverse engineering or disassembly is prohibited.

U.S. Patent Nos. 6,836,549; 6,381,747; 7,050,698; 6,516,132; and 5,583,936

- Manufactured under license from Dolby Laboratories. "Dolby" and the double-D symbol are trademarks of Dolby Laboratories.
- Manufactured under license under U.S. Patent #'s: 5,451,942; 5,956,674; 5,974,380; 5,978,762; 6,226,616; 6,487,535; 7,392,195; 7,272,567; 7,333,929; 7,212,872 & other U.S. and worldwide patents issued & pending. DTS is a registered trademark and the DTS logos, Symbol, DTS-HD and DTS-HD Master Audio | Essential are trademarks of DTS, Inc. ©1996-2008 DTS, Inc. All Rights Reserved.
- is a trademark.
- "BD-LIVE" logo is a trademark of Blu-ray Disc Association.
- "BONUSVIEW" is a trademark of Blu-ray Disc Association.
- $\sim$  **DVD** is a trademark of DVD Format/Logo Licensing Corporation.
- HDMI, the HDMI logo and High-Definition Multimedia Interface are trademarks or registered trademarks of HDMI Licensing LLC.
- "x.v.Color" and "x.v.Color" logo are trademarks.
- "AVCHD" and the "AVCHD" logo are trademarks of Panasonic Corporation and Sony Corporation.
- Java and all Java-based trademarks and logos are trademarks or registered trademarks of Sun Microsystems, Inc. in the United States and/or other countries.
- This product is licensed under the AVC patent portfolio license and VC-1 patent portfolio license for the personal and non-commercial use of a consumer to (i) encode video in compliance with the AVC Standard and VC-1 Standard ("AVC/VC-1 Video") and/or (ii) decode AVC/VC-1 Video that was encoded by a consumer engaged in a personal and non-commercial activity and/or was obtained from a video provider licensed to provide AVC/VC-1 Video. No license is granted or shall be implied for any other use. Additional information may be obtained from MPEG LA, LLC. See http://www.mpegla.com.

# **Controls and Functions**

### <span id="page-9-1"></span><span id="page-9-0"></span>■ **Front panel**

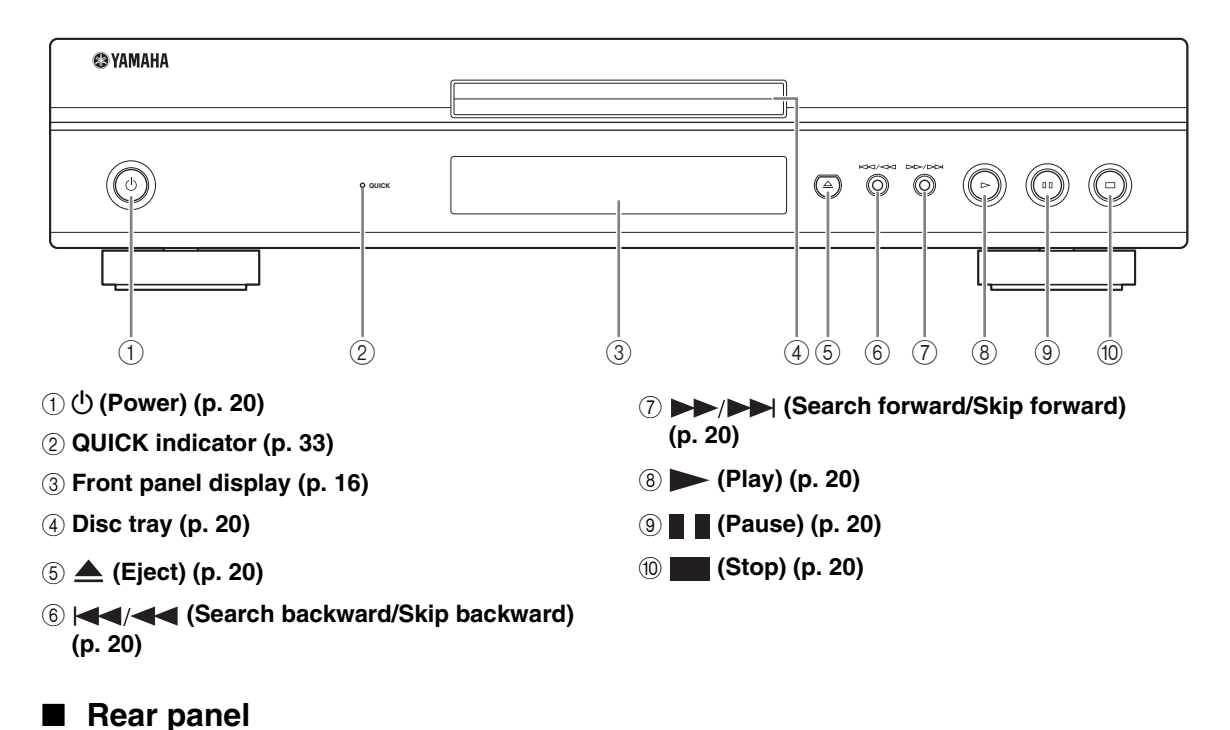

### <span id="page-9-2"></span> $(1)$   $(2)$   $(3)$   $(4)$   $(5)$   $(6)$ **OUT IN COMPONENT CENTER BACK SURROUND FRONT MIXED 2CH Y REMOTE CONTROL**  $\overline{\odot}$  $\mathbb{E}$ **R R SUBWOOFFRAMER SUBWOOFFRAMER VIDEO** PRISTORES **OPTICAL AC IN HDMI AUDIO OUT**  $\longrightarrow$  **Digital Contract Out NETWORK**  $\overline{7}$  (8  $\overline{9}$   $\overline{10}$   $\overline{11}$   $\overline{12}$

- 1 **AC IN [\(p. 15\)](#page-18-3)**
- 2 **AUDIO OUT (8ch discrete) [\(p. 13\)](#page-16-1)**
- 3 **AUDIO OUT (MIXED 2CH) ([p. 13](#page-16-1))**
- 4 **COMPONENT [\(p. 10\)](#page-13-2)**
- 5 **DIGITAL OUT (COAXIAL) [\(p. 12\)](#page-15-2)**
- 6 **REMOTE CONTROL (IN/OUT) [\(p. 15\)](#page-18-4)**
- 7 **VIDEO ([p. 11](#page-14-1))**
- 8 **S VIDEO [\(p. 11\)](#page-14-1)**
- 9 **DIGITAL OUT (OPTICAL) [\(p. 12\)](#page-15-2)**
- 0 **NETWORK [\(p. 14\)](#page-17-2)**
- A **USB BD STORAGE/SERVICE [\(p. 14\)](#page-17-2)**

**USB BD STORAGE/ SERVICE**

B **HDMI ([p. 9](#page-12-2))**

**INTRODUCTION** 

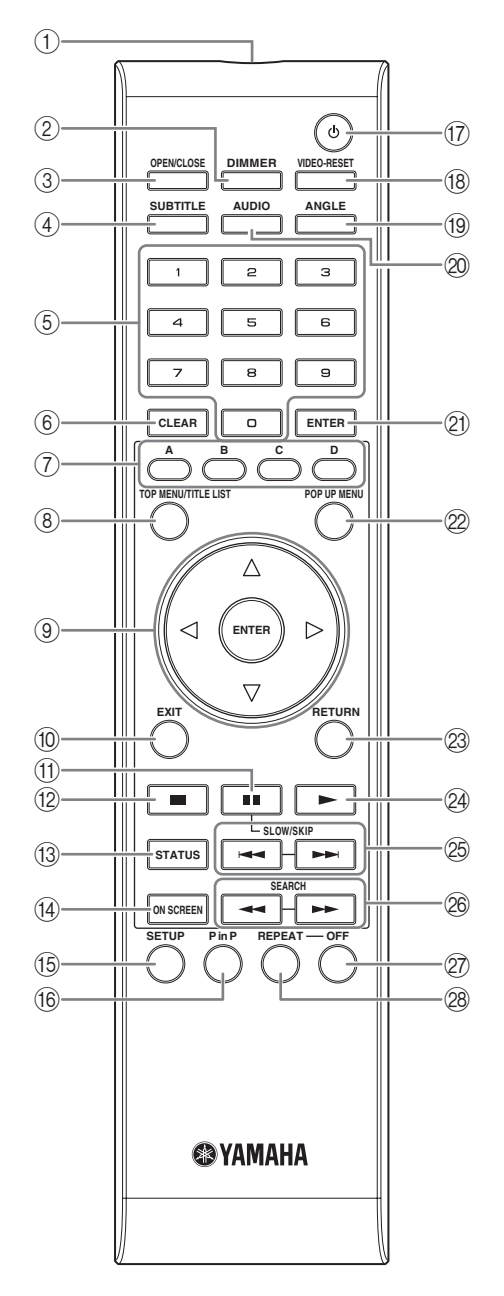

- 1 **Infrared signal transmitter [\(p. 16\)](#page-19-6)**
- 2 **DIMMER [\(p. 16\)](#page-19-4)**
- 3 **OPEN/CLOSE ([p. 20](#page-23-3))**
- 4 **SUBTITLE ([p. 26](#page-29-1))**
- 5 **Number buttons [\(p. 26\)](#page-29-1)**
- 6 **CLEAR ([p. 29](#page-32-2))**
- 7 **A, B, C, D ([p. 22](#page-25-3), [24](#page-27-1), [28](#page-31-5), [35](#page-38-0))**
- 8 **TOP MENU/TITLE LIST ([p. 22](#page-25-2))**
- $\circledcirc$  Cursor buttons ( $\triangle$  /  $\triangledown$  /  $\triangle$  /  $\triangleright$ ), ENTER ([p. 17](#page-20-2), **[30](#page-33-1))**

<span id="page-10-0"></span>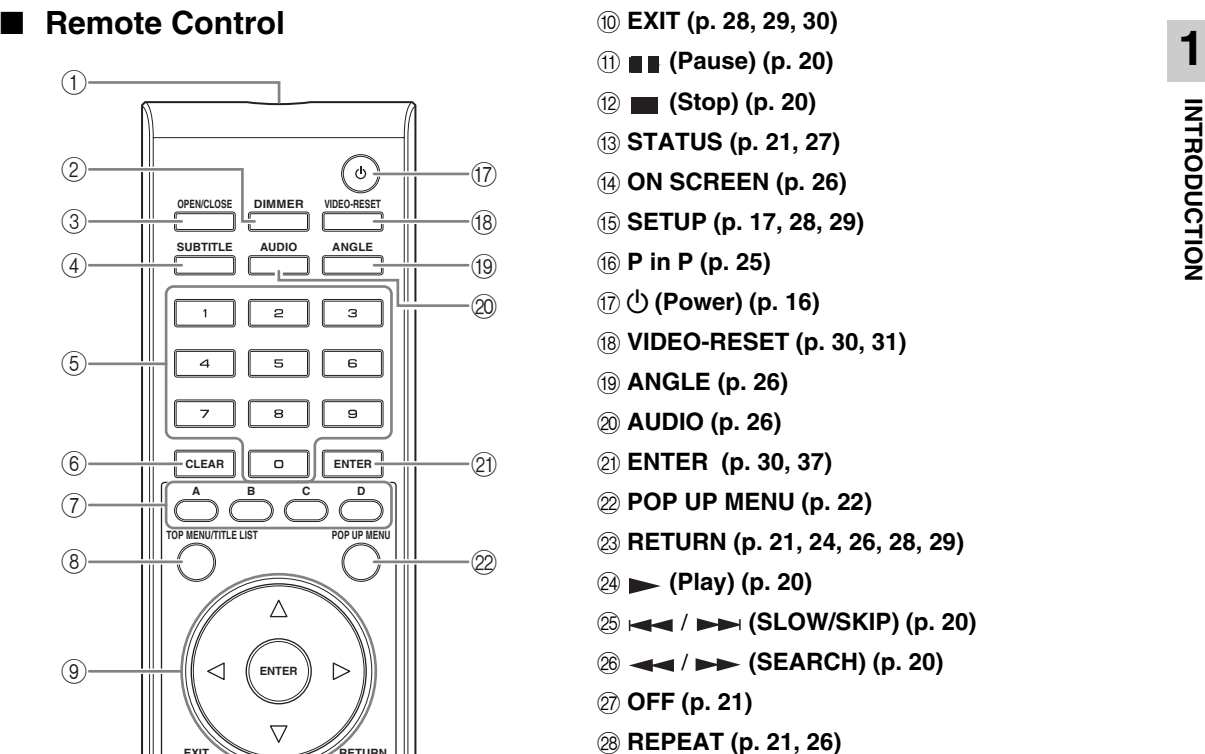

### **ID function**

You can change the remote control ID to prevent unwanted operation of the other Yamaha player such as DVD player. If you have changed the remote control ID, make sure that you select the same ID for the main unit. The default setting is ID1.

#### 1 **Remote control setting**

To change the ID from ID1 to ID2, press and hold **A** and **2** simultaneously for 3 seconds. To change the ID from ID2 to ID1, press and hold **A** and **1** simultaneously for 3 seconds.

#### 2 **Main unit setting**

Press and hold and on the front panel simultaneously for 2 seconds while no disc is inserted in this Player and the disc tray is closed (current ID is displayed). Keep pressing and holding the keys for another 2 seconds to change the ID between ID1 and ID2.

### *Note*

– If the remote control is without batteries for a few minutes or if exhausted batteries remain in the remote control, the remote control ID is automatically set to ID1. If you want to use the remote control in ID2 setting, install new batteries and set the remote control ID again.

# **Introduction to Connections**

<span id="page-11-0"></span>This Player is equipped with the terminals/jacks listed below. Find the corresponding terminal/jack on your video/audio equipment. We recommend that you use the HDMI terminal which provides high quality digital audio and video on a single connection. If you use the other terminals/jacks, connect the video first. Then connect the audio.

### <span id="page-11-1"></span>■ Video/audio terminal on this Player

<span id="page-11-2"></span>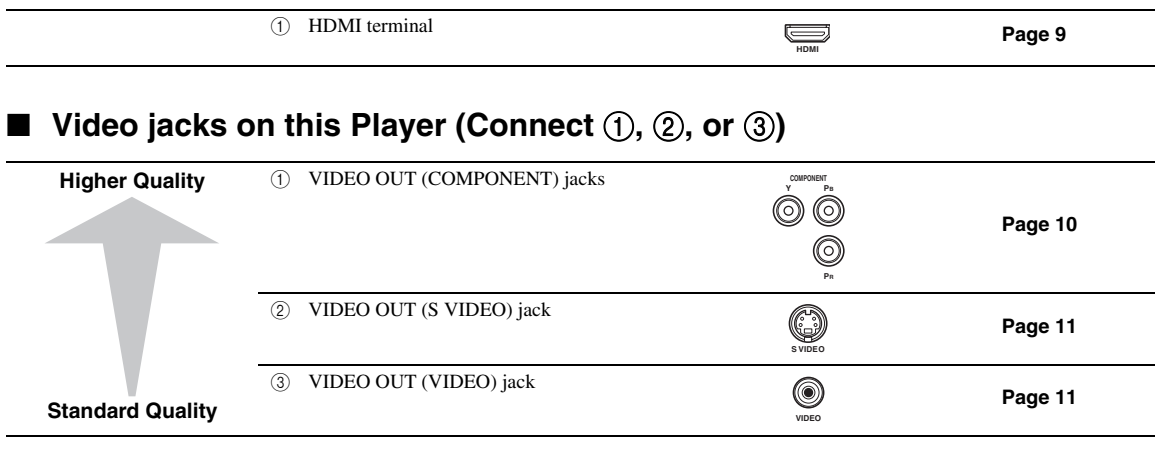

### <span id="page-11-3"></span>■ Audio terminals/jacks on this Player (Connect ①, ②, or ③)

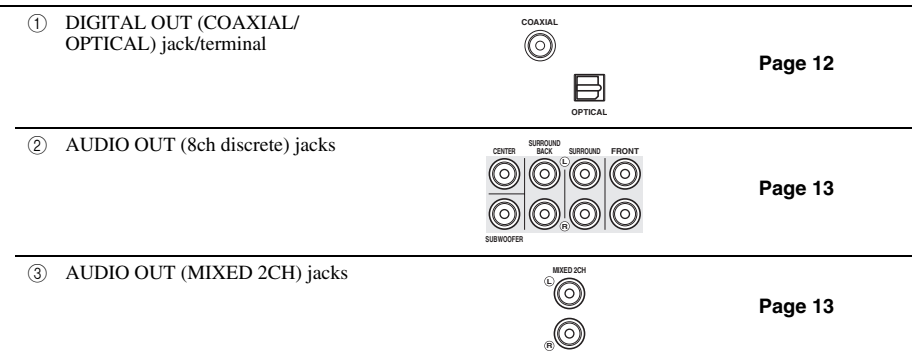

### <span id="page-11-4"></span>■ **Broadband Internet connection**

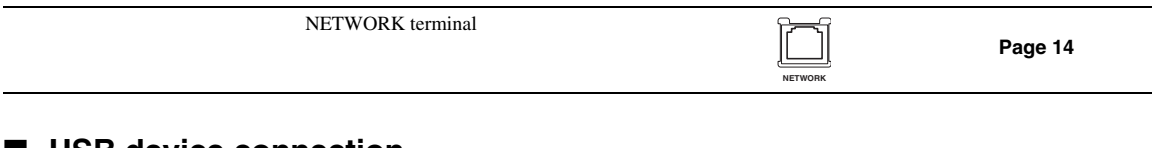

### <span id="page-11-5"></span>■ USB device connection

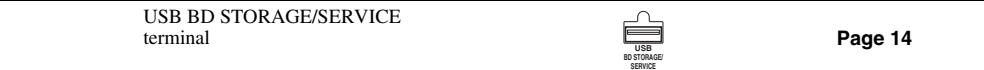

### <span id="page-12-2"></span><span id="page-12-1"></span><span id="page-12-0"></span>■ **Connecting to the HDMI Terminal**

- You can enjoy high quality digital picture and sound through the HDMI terminal.
- Firmly connect an HDMI cable (commercially available) to the HDMI terminals  $(1)$  and  $(2)$ ).
- See [page 38](#page-41-0) for information on the audio output formats.
- Use HIGH SPEED HDMI cables that have the HDMI logo (as shown on the cover).

### **Caution!**

### **Be sure to turn off this Player and the equipment before making any connections.**

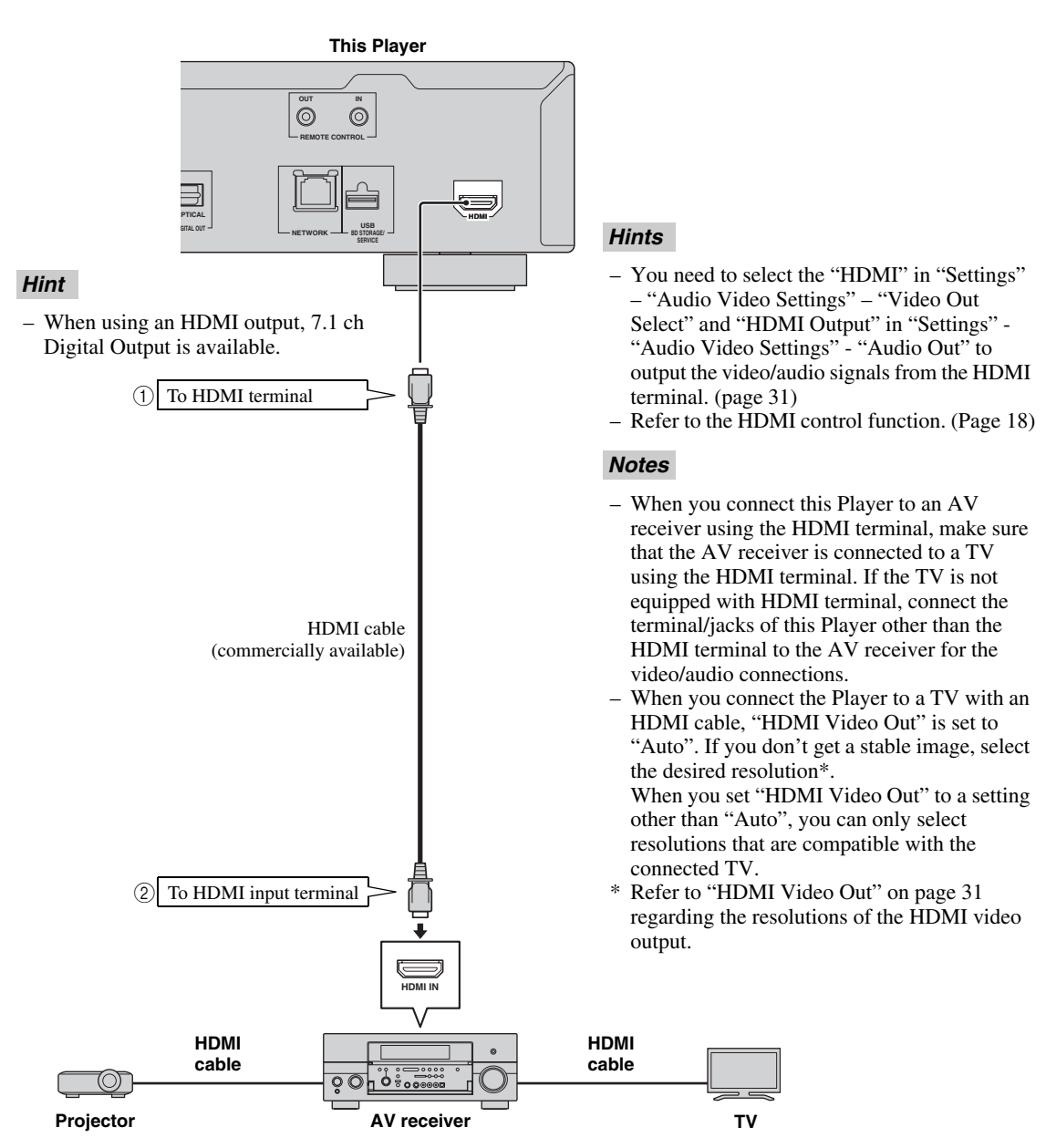

## **Video Connections**

### <span id="page-13-2"></span><span id="page-13-1"></span><span id="page-13-0"></span>■ **Connecting to the Component Jacks**

- You can enjoy accurate color reproduction and high quality images through the component jacks.
- Firmly connect a component video cable (commercially available) to the component jacks ( $\circ$ ) and  $\circ$ ).

### **Caution!**

### **Be sure to turn off this Player and the equipment before making any connections.**

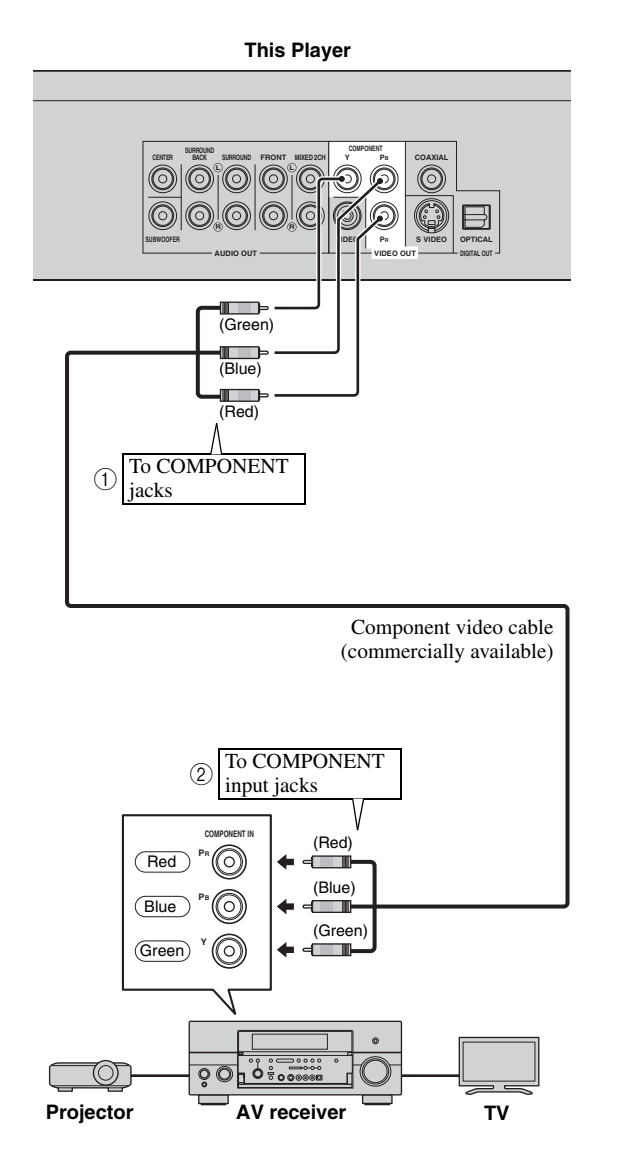

- You need to select "Component" in "Settings" "Audio Video Settings" -"Video Out Select" to output the video signal from the component jacks. (See [page 31](#page-34-1).)
- When the priority video output is set to "HDMI" in "Video Out Select", the video resolution which is output from the COMPONENT jacks is the one set in "HDMI Video Out".
- When the output from the COMPONENT jacks is prioritized, set the priority video output to "Component".
- If you play back the image via VCR, the image may deteriorate due to the copy guard function.
- When you watch the program where copyright is protected, we recommend that the Blu-ray disc player be connected to LCD TV directly or via AV receiver.

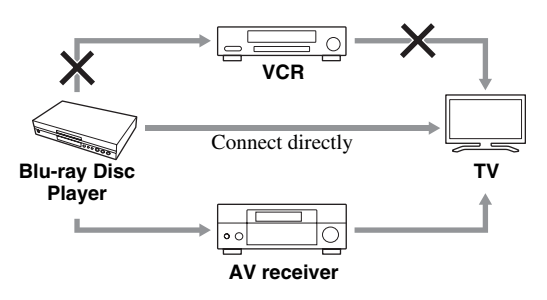

**2**

**CONNECTION** 

### <span id="page-14-1"></span><span id="page-14-0"></span>■ **Connecting to the S Video or Video Jack**

- Connect either the S-video jack or video jack.
- Firmly connect a S-video cable (commercially available) to the S-video jacks or a video pin cable (supplied) to the video jacks  $(1)$  and  $(2)$ , or  $(3)$  and  $(4)$ ).

### **Caution!**

### **Be sure to turn off this Player and the equipment before making any connections.**

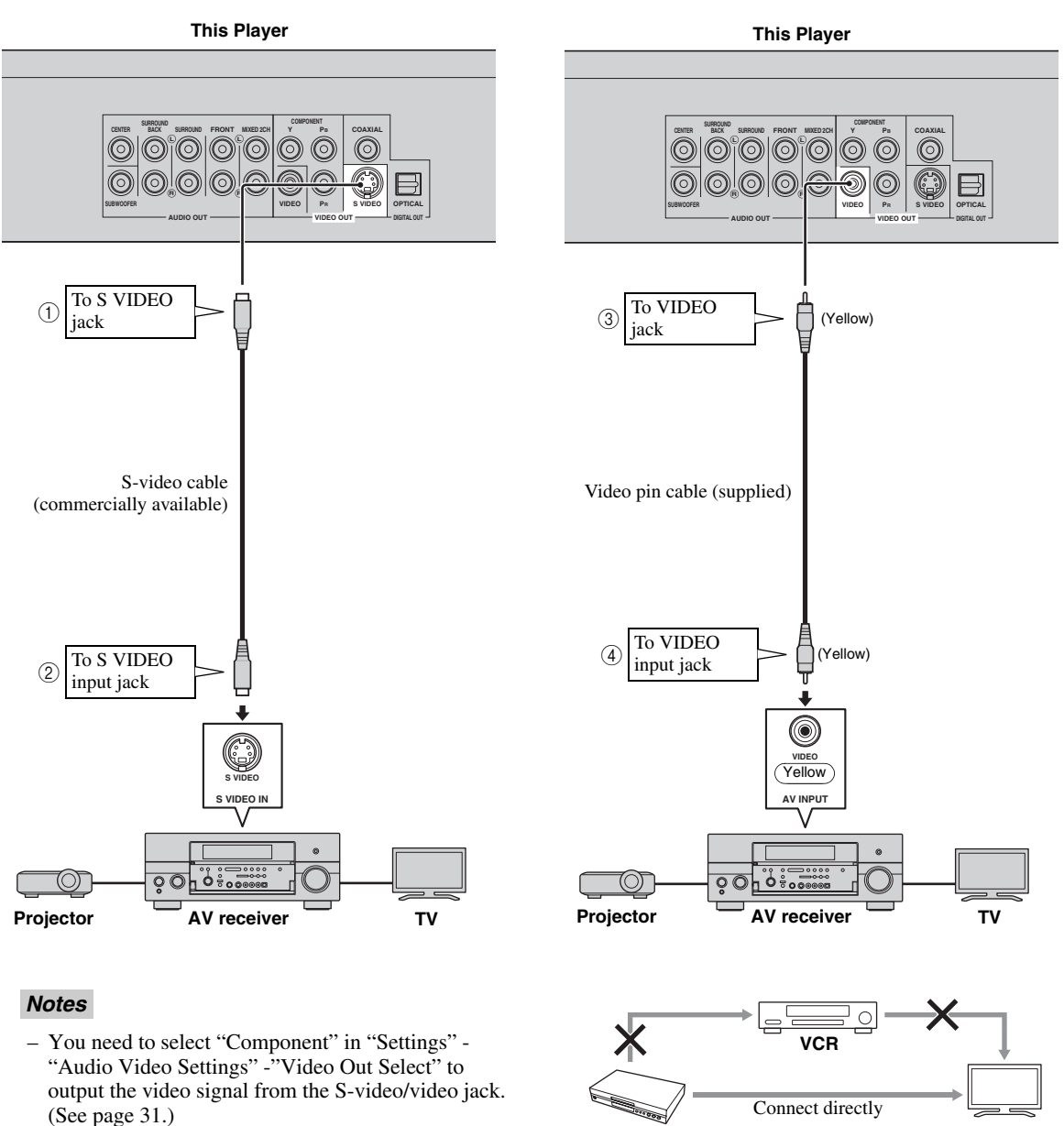

**Blu-ray Disc Player** 

- If you play back the image via VCR, the image may deteriorate due to the copy guard function.
- When you watch the program where copyright is protected, we recommend that the Blu-ray disc player be connected to LCD TV directly or via AV receiver.

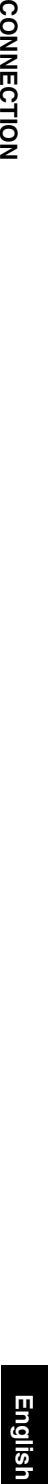

**TV**

**AV receiver**

 $\circ$ 

∩

# **Audio Connections**

### <span id="page-15-2"></span><span id="page-15-1"></span><span id="page-15-0"></span>■ **Connecting to the Digital Audio Jack/Terminal**

- You can connect audio equipment or the TV to the DIGITAL OUT Jack/terminal.
- Firmly connect a digital audio pin cable (commercially available) or optical cable (commercially available) to the coaxial digital audio jack or optical digital audio terminal  $(1)$  and  $(2)$ , or  $(3)$  and  $(4)$ ).
- See [page 38](#page-41-0) for information on the audio output formats.

### **Caution!**

### **Be sure to turn off this Player and the equipment before making any connections.**

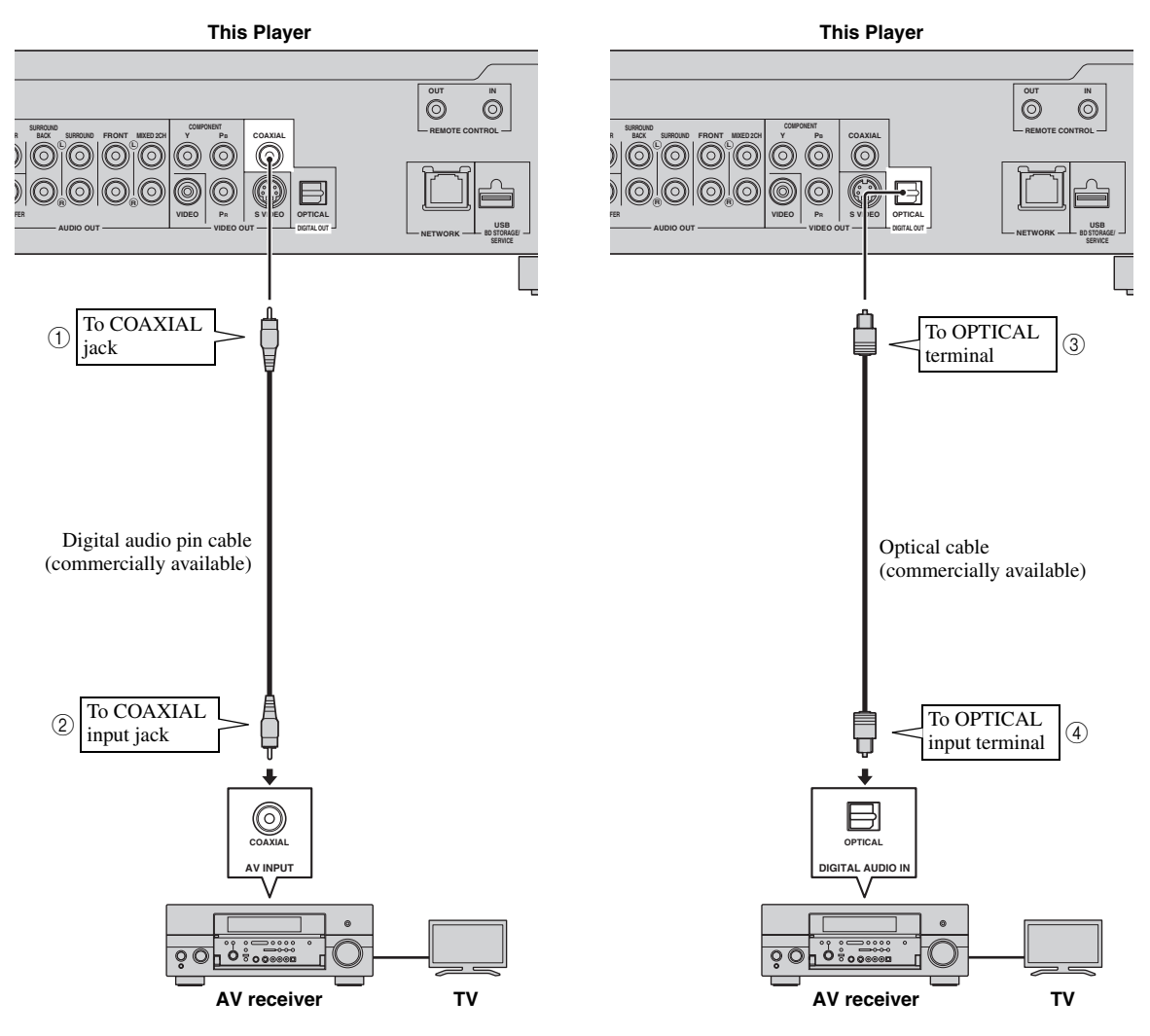

#### *Hints*

- When using COAXIAL/OPTICAL output, 5.1 ch Digital Output is available. 7.1 ch Digital Output is not available.
- You need to select "Digital Output" in "Settings" "Audio Video Settings" -"Audio Out" to output the audio signal from the coaxial or optical jack/terminal. (See [page 31.](#page-34-2))

#### *Note*

– 7.1 ch Audio is available via the HDMI terminal or the 8ch discrete audio jacks.

**Englis** 

**13** *En*

*Audio Connections*

<span id="page-16-1"></span><span id="page-16-0"></span>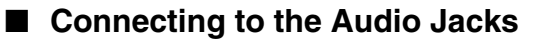

- You can connect audio equipment or the TV to the AUDIO OUT Jacks.
- Firmly connect an audio pin cable (supplied) or audio pin cables (supplied for 2ch and commercially available for the other 6ch) to the 2ch audio jacks or 8ch discrete audio jacks  $(1)$  and  $(2)$ , or  $(3)$  and  $(4)$ ).
- See [page 38](#page-41-0) for information on the audio output formats.

### **Caution!**

### **Be sure to turn off this Player and the equipment before making any connections.**

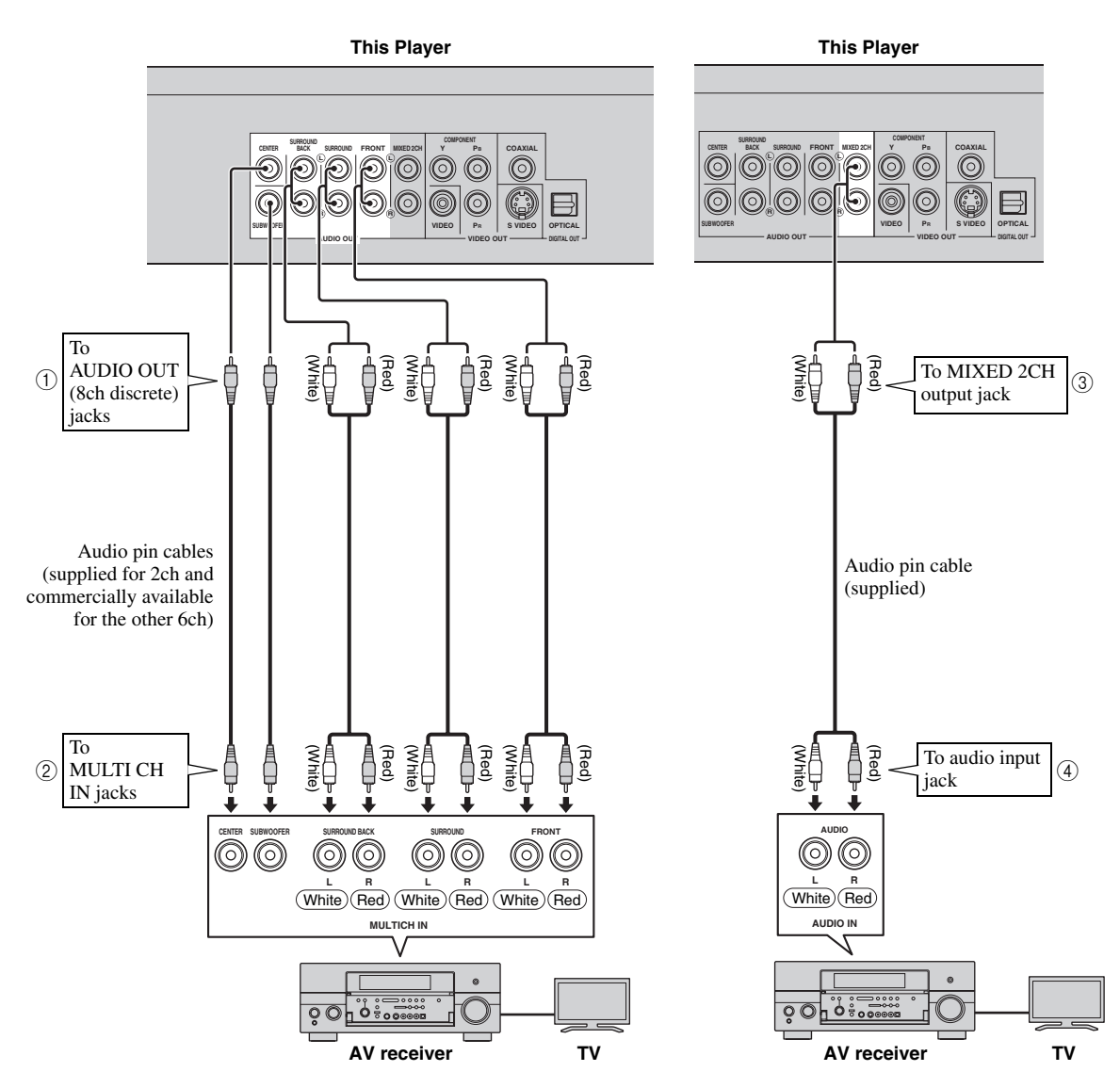

### *Hints*

- You can connect a subwoofer to the SUBWOOFER jack directly. When you connect TV to this Player directly, connect an active subwoofer such as Yamaha Active Servo Processing Subwoofer System to this jack.
- You need to select "7.1ch Audio Output" in "Settings" "Audio Video Settings" "Audio Out" to output the audio signal from the 8ch discrete jacks. (See [page 31](#page-34-2).)
- You need to select "2ch Audio Output" in "Settings" "Audio Video Settings" "Audio Out" to output the audio signal from the 2ch audio jacks. (See [page 31](#page-34-2).)

### <span id="page-17-2"></span><span id="page-17-1"></span><span id="page-17-0"></span>■ Connecting to the NETWORK terminal and USB BD STORAGE/SERVICE **terminal**

- You can enjoy a variety of contents with interactive functions by connecting to the internet when playing BD-LIVE compatible discs. Refer to pages [24](#page-27-2) and [25](#page-28-2) regarding further information on BD-LIVE functions.
- You can connect a USB memory device (2GB or greater and formatted with FAT 32/16) to the USB BD
- STORAGE/SERVICE terminal to save the Virtual Package/BD-LIVE data or to update the software of this Player. – Firmly connect a network cable (commercially available) and a USB memory device (commercially available) to
- the NETWORK terminal and USB BD STORAGE/SERVICE terminal  $(1)$  and  $(2)$ , and  $(3)$ ).
- Use only an STP (shielded twisted pair) network cable.
- When using the internet, a broadband internet connection as shown below is required.

### **Caution!**

### **Be sure to turn off this Player and the equipment before making any connections.**

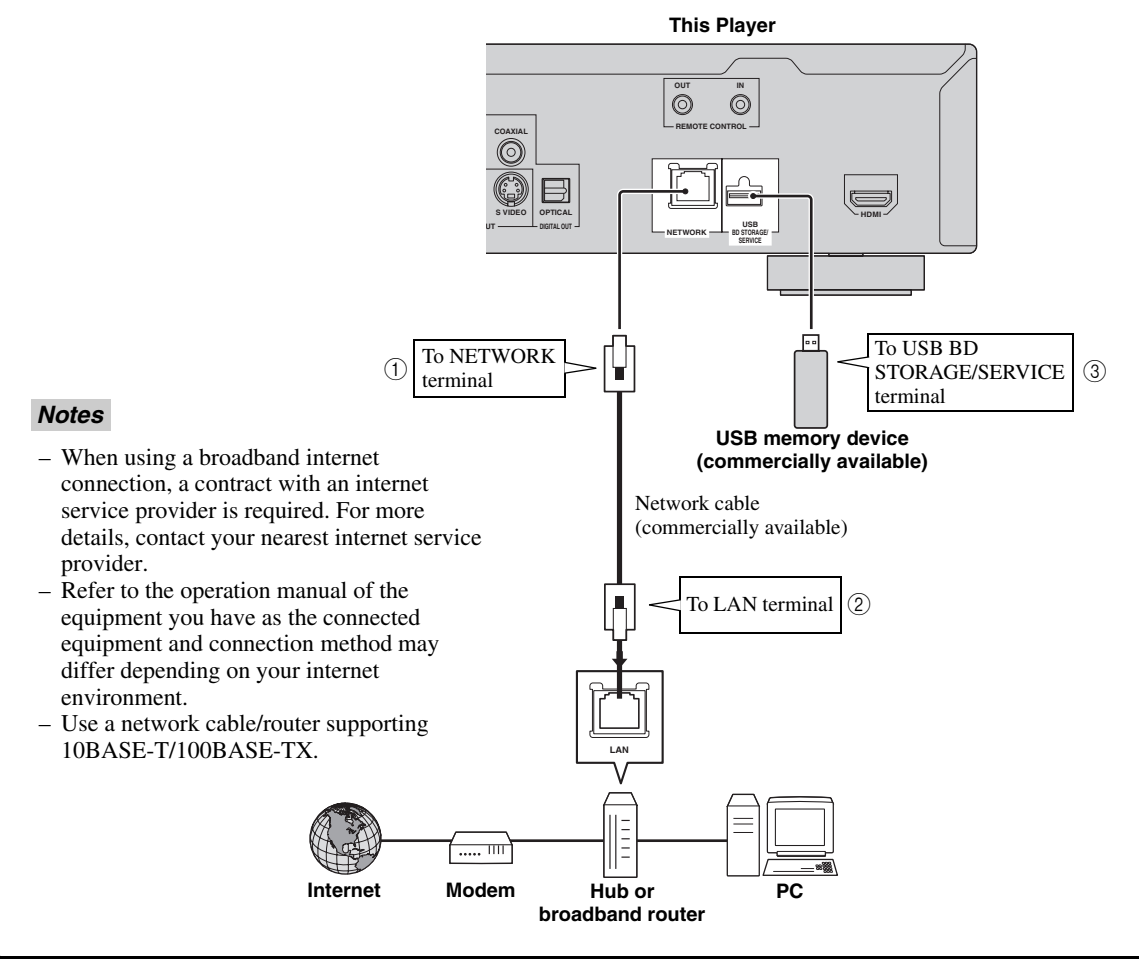

### **After connecting**

- Perform the communication setting. ([Page 34](#page-37-3)–[36\)](#page-39-1)
- Load a BD-LIVE compatible disc and play back the contents. ([Page 20–](#page-23-5)[24](#page-27-2))

# **Other Connections**

### <span id="page-18-4"></span><span id="page-18-1"></span><span id="page-18-0"></span>■ **Connecting to the REMOTE CONTROL jacks**

- You can transmit the remote control signals by connecting to the REMOTE CONTROL (OUT/IN) jacks.
- Firmly connect 3.5mm mini plug cables (commercially available) to the REMOTE CONTROL (OUT/IN) jacks  $(1)$  and  $(2)$ , or  $(3)$  and  $(4)$ ).
- If your AV receiver is a Yamaha product and has the capability to transmit SCENE control signals, you can use the SCENE function.

### **Caution!**

### **Be sure to turn off this Player and the equipment before making any connections.**

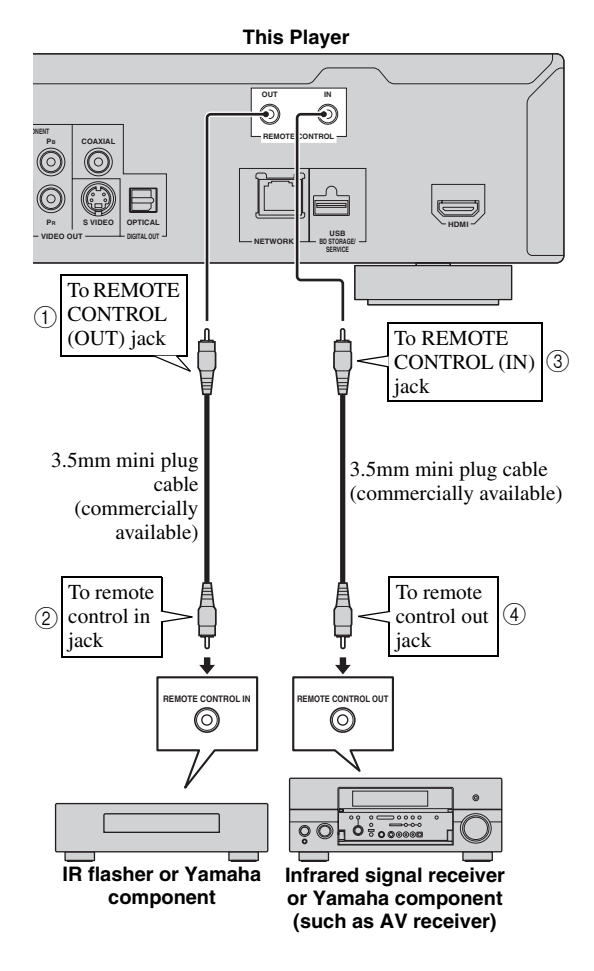

#### *Hint*

– For details about the SCENE function, refer to the owner's manual supplied with your Yamaha AV receiver.

– You can connect a Yamaha component (such as DVD player and CD player) corresponds with the SCENE function to the REMOTE CONTROL (OUT) jack of this unit.

### <span id="page-18-3"></span><span id="page-18-2"></span>■ Connecting the power cable

– Plug the supplied power cable into the AC IN terminal on the rear of the Player. Then plug into AC outlet.

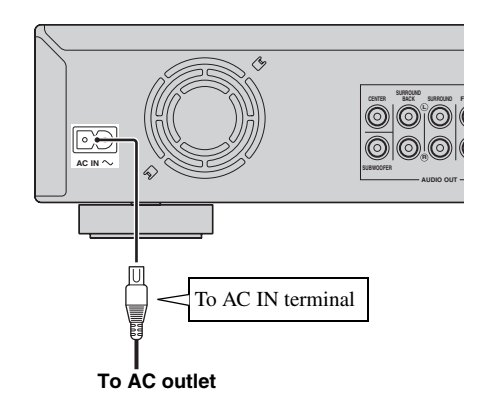

### *Note*

– TO PREVENT RISK OF ELECTRIC SHOCK, DO NOT TOUCH THE UN-INSULATED PARTS OF ANY CABLES WHILE THE POWER CABLE IS CONNECTED.

# **Before Starting Playback**

<span id="page-19-1"></span><span id="page-19-0"></span>■ Loading the Batteries in the **Remote Control**

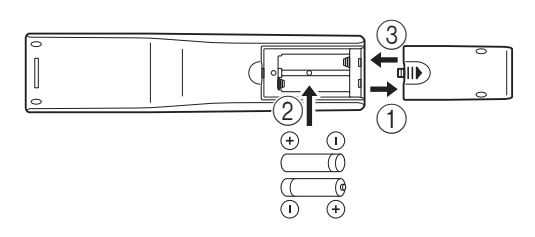

- $(1)$  Press the  $||\rangle$  part and slide the battery compartment cover off.
- 2 Insert the two supplied batteries (AAA, R03, UM-4), following the indications  $(+/-)$  on the inside of the compartment.
- 3 Slide the cover back until it snaps into place.

#### *Notes*

- Do not subject the remote control unit to shock, water or excessive humidity.
- The remote control unit may not function if the Player's remote sensor is in direct sunlight or any other strong light.
- Incorrect use of batteries may cause them to leak or burst. Read the battery warnings and use the batteries properly.
- Do not mix old and new batteries, or mix different brands.
- Remove the batteries if you will not use the remote control unit for an extended period of time.

### <span id="page-19-6"></span>**Approximate operating range of remote control**

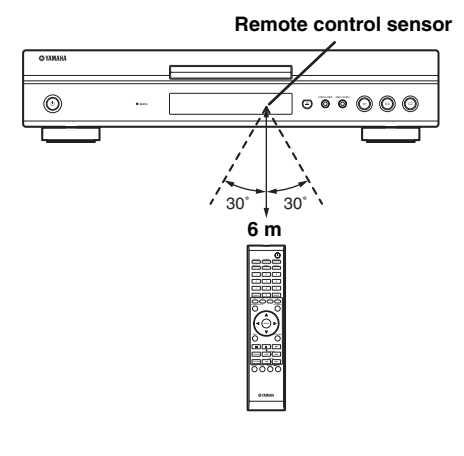

### <span id="page-19-5"></span><span id="page-19-2"></span>■ **Turning the Power On**

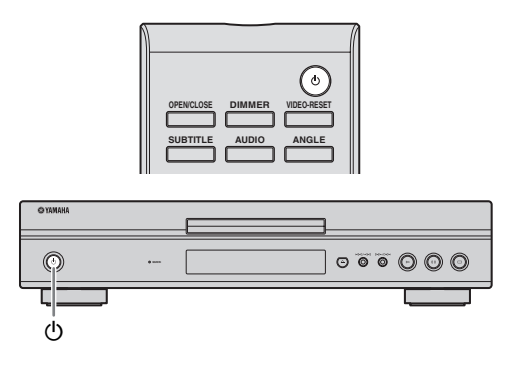

### **Turning the power on**

Press  $\bigcirc$  on the remote control or on the Player to turn on the power of the Player.

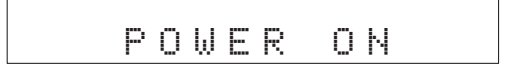

### **Entering standby**

Press  $\bigcirc$  on the remote control or on the Player to enter standby.

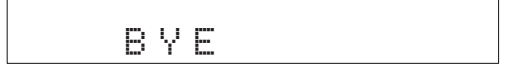

#### *Note*

– If you press  $\bigcirc$  again immediately after entering standby, the Player may not turn on. If this happens, wait for 10 seconds or more and then turn on the power again.

### <span id="page-19-4"></span><span id="page-19-3"></span>■ **Indicators on the front panel display**

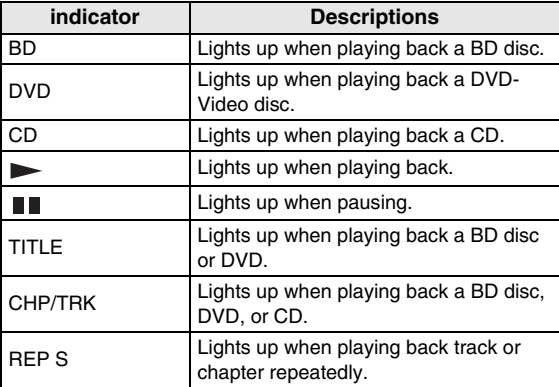

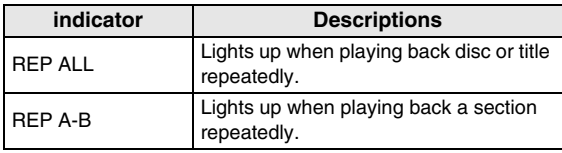

### **Adjusting the brightness of the front panel display**

If you feel that the front panel display is too bright when watching movies, you can adjust the brightness by pressing **DIMMER** repeatedly on the remote control.

### <span id="page-20-2"></span><span id="page-20-0"></span>**Setting the on-screen display language**

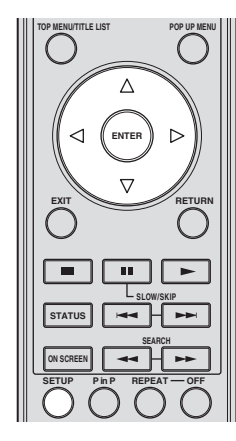

1 Press **SETUP** to display the Setup Menu screen.

### SETUP

② Press  $\triangle$  /  $\nabla$  /  $\triangle$  /  $\triangleright$  to select "On Screen Language", then press **ENTER**.

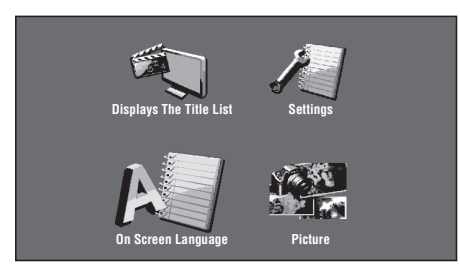

3 Press  $\triangle$  /  $\triangledown$  to select the language you want to display on the screen, then press **ENTER**.

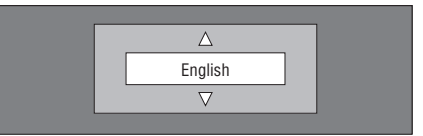

### *Note*

– To select the DVD disc language, such as subtitle language, etc., see [page 26.](#page-29-2)

### <span id="page-20-3"></span><span id="page-20-1"></span>■ Updating the software of this unit

Some of the newly released BD video discs cannot be played back unless you update this Player software to the latest version. We recommend updating the software of this unit with "Software Update" so that this Player is operated based on the latest software.

### **The USB memory device must be clear of all files except software update data to allow new software uploading.**

**To check for the availability of a software update, visit http://www.yamaha.co.jp/english/product/av/down/ agreement.html.**

**When a software update is performed, the software update data must be written onto the USB memory device in advance using a PC. When software update data is released, copy the data onto a USB memory device after downloading it to a PC. Delete unneeded software update data using a PC after the software update process is completed.**

- 1 Insert the USB memory device with the update file into the USB BD STORAGE/SERVICE terminal on rear of this Player.
- 2 Press **SETUP** to display the Setup Menu screen.
- $\overline{3}$  Press  $\bigwedge$  /  $\overline{\bigvee}$  /  $\bigtriangleup$  /  $\bigtriangleright$  to select "Settings", then press **ENTER**.
- (4) Press  $\bigwedge$  /  $\bigvee$  to select "Software Update", then **ENTER**.
	- If you have not yet set the password, go to step 6.
- 5 Enter the 4-digit number using 0-9.

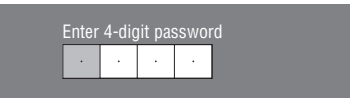

6 Press **ENTER** to start checking data in the USB memory device.

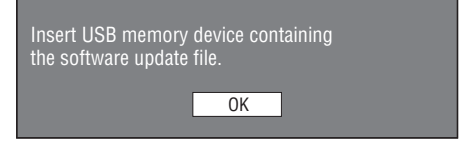

7 During the data checking, "Checking" blinks.

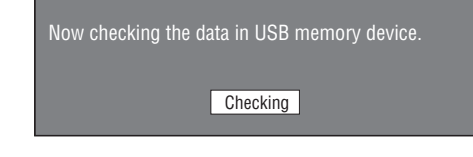

**English**

#### *Before Starting Playback*

– The current version of this unit software and the version of the update file on the USB memory device are displayed. To update this Player software with update file, select "Yes", and press **ENTER**.

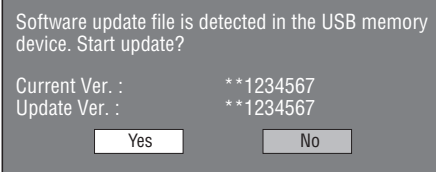

– If the USB memory device is not properly installed or the correct update file cannot be found on the USB memory device, an error message is displayed. Check the file on the USB memory device, and then reinsert the USB memory device correctly.

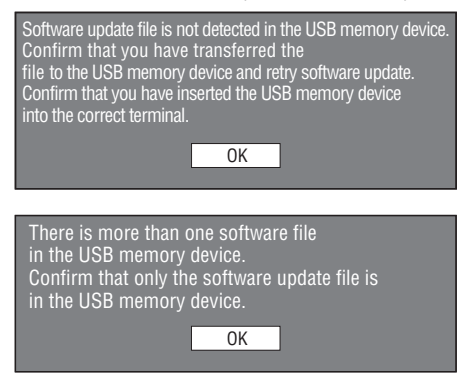

#### 8 Press **ENTER** to start updating.

– The screen becomes dark for a while until the update screen can be displayed. Please wait for the update screen to appear. Do not unplug the power cable.

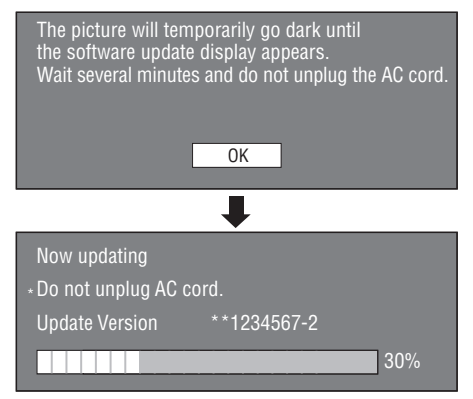

- 9 When the software is successfully updated, a screen is displayed indicating that the update process is completed.
	- If the update has failed, check the file in the USB device and try Software Update again.
- $\circledR$  Press  $\circledR$  to turn off the Player.
- A Remove the USB memory device.

### *Hint*

- You can clear the 4-digit number by pressing **CLEAR**.
- You can use **ENTER** on the lower right of the **Number** buttons instead of **ENTER** in the **Cursor** buttons.
- You can also update the software by inserting a CD-ROM with the update file.

### <span id="page-21-0"></span>■ **Setting the audio output**

To output audio correctly, set the audio output suited for your playback environment with "Audio Out". Refer to "Common operations" and "Audio Out" on [page 29](#page-32-2) and [31](#page-34-2).

### <span id="page-21-1"></span>■ **Preparing for BD-LIVE**

BD-LIVE is a new feature of Blu-ray Disc that allows you to download and enjoy movie trailers or bonus features by using the internet.

- 1 Connect this player to the internet. [\(Page 14.](#page-17-2))
- 2 Insert a USB memory device (2GB or greater and formatted with FAT 32/16) supporting USB High Speed (480Mbit/s) to the USB BD STORAGE/ SERVICE terminal on the back of this Player. [\(Page 14](#page-17-2).)
- 3 Prepare a BD-Video disc compatible with BD-LIVE. ("Enjoying BONUSVIEW or BD-LIVE" on [page 24](#page-27-0).)

### <span id="page-21-2"></span>■ **Activating the Secondary Audio**

When you set "Secondary Audio" in the "Setup Menu" to "On", you can enjoy audio of the picture in picture or audio commentaries of BD-LIVE compatible Blu-ray discs. Refer to "Common operations" and "Secondary Audio" on [page 29](#page-32-2) and [31.](#page-34-3)

### <span id="page-21-4"></span><span id="page-21-3"></span>■ Controlling the Blu-ray disc **player using the HDMI™ control function**

Using the HDMI control function, you can interactively operate this Player with your TV (HDMI control function supported).

When you connect this Player to the TV compatible with the HDMI control function using an HDMI cable and set "HDMI Control" in the "Setup Menu" to "Yes", you can perform the function listed below. (See [page 9](#page-12-2) and [33](#page-36-5) for connecting to the HDMI terminal and "HDMI Control".)

• Automatic input select function

When you start playback of this Player, the input selector of the TV (and an AV receiver if this Player is connected to the TV via the AV receiver) is switched to this Player automatically. TV Power may be turned on automatically depending on the TV.

• Automatic power off function

When you turn off the TV while this Player is in stop mode and the Setup Menu screen is not displayed, the power of this Player is also turned off automatically.

- HDMI control function may not work properly depending on the TV.
- Functions other than ones shown above may work depending on the TV or AV receiver.
- In order to make the HDMI control function available, set up settings for the HDMI control function on ALL the components (this Player, TV, and AV receiver). Certain operation may also be required.
- Each function may be set independently to activate/ deactivate depending on the TV.
- Refer to the operation manuals supplied with the TV and/or AV receiver for details regarding setup.

# <span id="page-23-5"></span>**BD/DVD/CD Playback**

<span id="page-23-0"></span>This section explains playback of commercially available BD Video and DVD Video discs (like movies), CDs, and recorded DVD-RW/R discs.

### <span id="page-23-3"></span><span id="page-23-1"></span>■ Loading a Disc

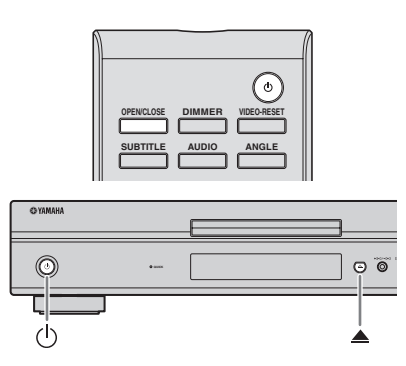

- $(1)$  Press  $(1)$  to turn on the power.
- **② Press OPEN/CLOSE** or **▲** to open the disc tray.
- 3 Load a disc on the disc tray.
	- Insert the disc with the label face up.
	- In case of disc recorded on both sides, face down the side to play back.

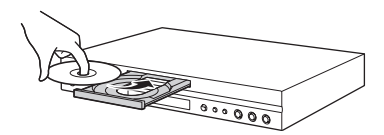

4 Press **OPEN/CLOSE** orto close the disc tray.

### *Notes*

- Playback may begin automatically, depending on the disc.
- Playback begins from the first title.
- The menu may be displayed first, depending on the disc. Perform playback operation by following the directions on the screen.
- <span id="page-23-4"></span>– The disc load time may vary depending on the disc.

### <span id="page-23-2"></span>■ **Basic playback operation**

#### BD-V BD-RE BD-R DVD-V DVD-R DVD-RW AUDIO CD

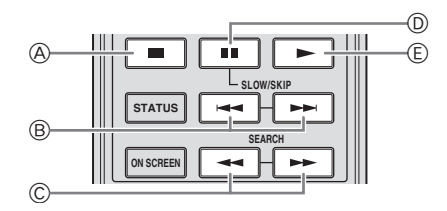

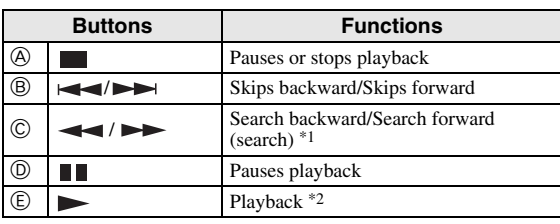

 $*1$  The search speed will change each time you press the button.<br> $*2$  The Player resumes playback from the point that where the Pl

The Player resumes playback from the point that where the Player was previously stopped. To playback from the beginning, press  $\blacksquare$  and then  $\blacktriangleright$ .

#### *Notes*

- This player supports DVD upscaling during DVD playback.
- Some of the newly released BD video discs cannot be played back unless you update this Player software to the latest version. Therefore, it may be required to update the software of this Player. Refer to [page 37](#page-40-1) for more information regarding software updates for this Player.

### **Frame Advance Playback**

Frame Advance Playback functions when  $\rightarrow$  is pressed during Pause.

#### *Notes*

- Frame Advance Playback may not function properly with discs other than DVD-RW/R (VR format).
- Some BD/DVD Video discs are not compatible with Frame Advance Playback.
- Frame Advance/Reverse Playback can be performed for DVD discs by pressing  $\rightarrow$  or  $\rightarrow$  during pause.

### **Slow Playback**

Slow Playback functions when  $\rightarrow$  or  $\rightarrow$  is pressed for more than 2 seconds during pause.

 $-$  Press  $\triangleright$  to return to normal playback.

- This doesn't work for audio CDs.
- Reverse Slow Playback cannot be performed for BD video.

### <span id="page-24-3"></span><span id="page-24-0"></span>■ **Repeat Playback**

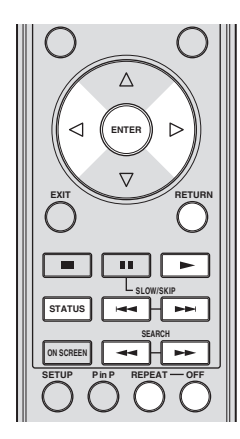

### <span id="page-24-2"></span>**Repeat Playback of a Title or Chapter**

- 1 Play back the title or chapter you want to repeat.
- 2 Press **REPEAT**.
- $\Im$  Press  $\triangle$  /  $\triangleright$  to select the type of Repeat Playback.
	- Playback Title: Repeats the title currently being played back.
	- Playback Chapter: Repeats the chapter currently being played back.
	- Scene Selection: Repeats the specified scene of title or chapter.

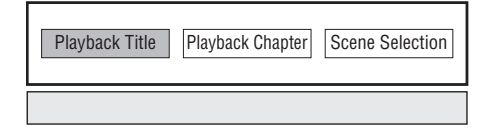

- Press **RETURN** to cancel without setting the type of Repeat Playback.
- For Audio CD, you can select "Playing Disc", "Playing Track" and "Specify The Part" as Repeat Playback options.

#### 4 Press **ENTER**.

**Example**: Repeat playback of a title (TITLE)

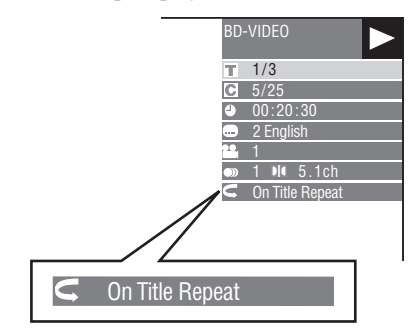

5 Press **OFF** to return to normal playback.

### <span id="page-24-1"></span>**Repeat Playback of a Specified Part** DVD-V DVD-R DVD-RW AUDIO CD

#### *Note*

- Some operations in the following playback function cannot be performed depending on the specifications of the disc.
- 1 Press **REPEAT** during playback.
- $(2)$  Press  $\triangle$  /  $\triangleright$  to select "Scene Selection", then press **ENTER**.
	- "Set Start Point" displays.

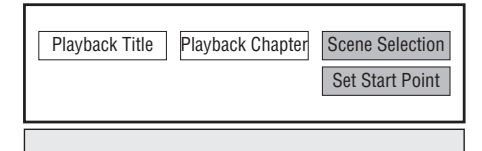

- 3 Press **ENTER** at the scene where you want to set the start point.
	- "Set End Point" displays.
- 4 Press **ENTER** at the scene where you want to set the end point.
	- $-$  You can press  $\rightarrow \rightarrow$  to fast forward to the scene where you want to set the end point. When you reach the desired scene, simply press  $\triangleright$  and then **ENTER** to set the end point. To cancel Repeat Playback, press **OFF**.

- $-$  Press  $\rightarrow \rightarrow$ , the Repeat Playback is cancelled and the next chapter being play back.
- $-$  Press  $\blacktriangleleft$  once, the Repeat Playback is cancelled and the player returns to the start of current chapter (track).
- $-$  If you press  $\rightarrow$  again (within about 5 seconds) the player will skip to the beginning of the previous chapter (track).
- For Repeat Playback of a Specified Part, set the start and end points within the same title.
- Repeat Playback may be forbidden depending on the disc.
- Repeat Playback of a Specified Part may not work in multi-angle scenes.
- If you press **STATUS**, you can confirm the Repeat Playback status.

### <span id="page-25-2"></span><span id="page-25-0"></span>■ **Using BD/DVD Menus**

This section explains how to play back a BD/DVD video disc with a top menu, disc menu or pop-up menu. The titles listed in the top menu and a disc guide (for options like subtitles and audio languages) are given in the disc menu.

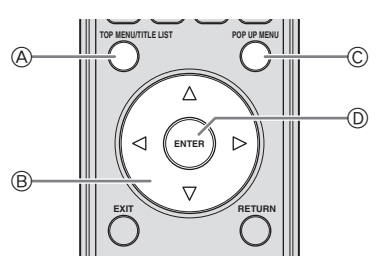

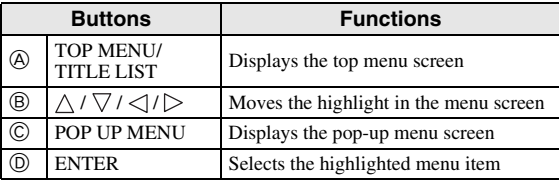

### *Notes*

- The procedure explained on this page is the basic operation procedure. Procedures vary depending on the BD/DVD video disc, so you may need to follow the instructions in the BD/DVD video disc manual or the instructions displayed on the screen.
- With some BD/DVD discs, the top menu may be referred to as the "Title Menu". Use **TOP MENU/ TITLE LIST** on the remote control when the instructions refer to "Title Menu".
- If no top menu is available, the **TOP MENU/TITLE LIST** button will have no effect.
- The top menu screen may be displayed by pressing **POP UP MENU** depending on the DVD.

### **Using the pop-up menu** BD-V

- 1 Press **POP UP MENU** during playback.
	- The pop up menu screen is displayed.
	- The menu contents displayed vary depending on the disc. For details on how to see and operate the popup menu, refer to the manual for the disc.

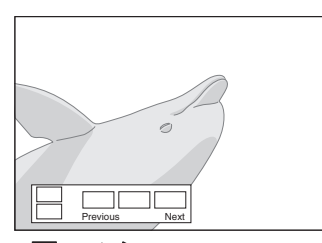

- (2) Press  $\bigwedge$  /  $\bigvee$  /  $\bigtriangleup$  /  $\bigtriangledown$  to select the desired item, then press **ENTER**.
- 3 Press **POP UP MENU** to exit.
	- The pop-up menu will automatically disappear for some discs.

### <span id="page-25-1"></span>■ Using DVD-R/-RW Menu DVD-R DVD-RW

You can play back a recorded disc (VR format finalized disc only).

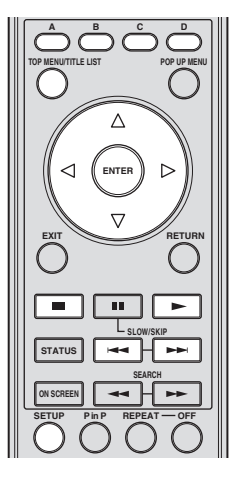

### *Note*

– "Finalize" refers to a recorder processing a recorded disc so that it will play in other DVD players/ recorders as well as this player. Only finalized DVD discs will play back in this player. (This player does not have a function to finalize discs.)

### <span id="page-25-3"></span>**Playback by selecting a title**

1 Load a recorded disc.

– The Title List screen is displayed.

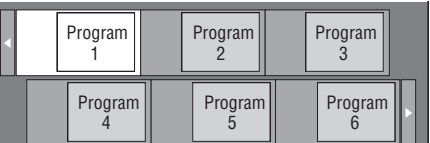

- If the Title List screen is not displayed, press **TOP MENU/TITLE LIST**.
- (2) Press  $\bigwedge$  /  $\bigvee$  /  $\bigvee$  /  $\bigtriangledown$  to select the desired title, then press **ENTER**.
	- When seven or more titles exist, switch pages by pressing  $\leftarrow$  or  $\rightarrow$ .
	- Playback of the selected title will begin. You can playback by pressing  $\longrightarrow$  instead of pressing **ENTER**.
- $\circled{3}$  Press  $\bullet$  to stop playback.

#### *Note*

– The Title List screen also can be displayed by pressing **TOP MENU/TITLE LIST** when playback is stopped or by pressing **ENTER** after choosing "**Displays The Title List**" in Setup Menu when playback is stopped.

#### **About Title List**

- The Title List can be displayed in two types, Thumbnail and Title List.
- Each time you press **A**, the screen changes between Thumbnail and Title List.

#### **A** Title List **B** By Chapter **C** Playlist **D** Functions 5/21 Fri 9:30 AM 110 Min. Program 1 Program 1 Program 2 Program 3 Program 4 Program 5 Program 6  $\mathbf{C}$ 5/21 [From Old] Fri 9:30 AM 110 Min. Program 1 1 Program 1 5/21 Fri 110 Min. **A** Thumbnail **B** Sorting **C** Playlist **D**  $\overline{1}$  $(2)$ 3  $\bigcirc$  $\lceil \circled{3} \rceil$ **Title List Thumbnail**

- 1 **Information of selected title**
- 2 **Title Name Recording Date Recording Duration**
- 3 **Caption for Color Button**

### **Playback by selecting a chapter**

1 Press **B** while the Thumbnail screen is displayed. – The chapter screen is displayed.

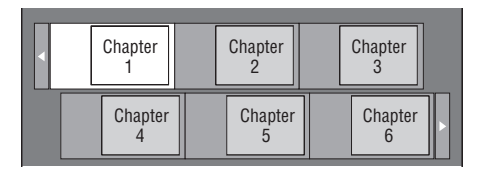

- When seven or more chapters exist, switch pages by pressing  $\leftarrow$  or  $\rightarrow$ .
- To return to the Thumbnail screen, press **B**.
- 2 Press  $\bigwedge$  /  $\bigvee$  /  $\bigtriangleup$  /  $\bigtriangledown$  to select the desired chapter, then press **ENTER**.
	- Playback of the selected chapter will begin. You can playback by pressing  $\rightarrow$  instead of pressing **ENTER**.
- 3 Press to stop playback.

### **Sorting the titles**

Each time you press **B** while the Title List screen is displayed, the Title List display changes between displaying the newest title first and the oldest title first.

### **Playback by selecting a Playlist**

- 1 Press **C** while the Thumbnail or Title List screen is displayed.
	- The Playlist screen is displayed.

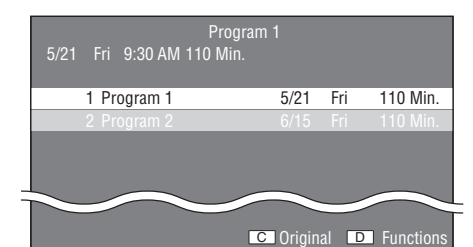

- 2 Press  $\triangle$  /  $\nabla$  to select the title, then press **ENTER**. – Playback of the selected title will begin.
- 3 Press to stop playback.

### **Playing back the title you stopped while being played**

1 Press **D** while the Thumbnail or Title List screen is displayed.

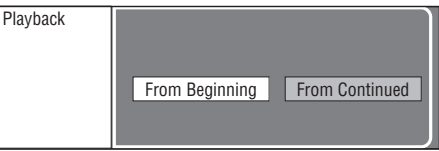

- (2) Press  $\langle \rangle$  to select the type of Playback, then press **ENTER**.
	- Playback of the title will begin.
- 3 Press to stop playback.

### <span id="page-26-0"></span>■ Using the Audio CD Playback **Menu**

#### AUDIO CD

When you load an audio CD, following screen is displayed.

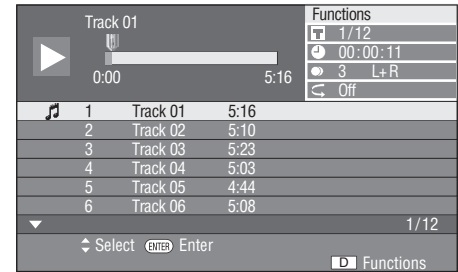

#### *Note*

– The CD screen is displayed only when a compact disc recorded in the CD-DA format is inserted.

**English**

### **Playback by selecting a track**

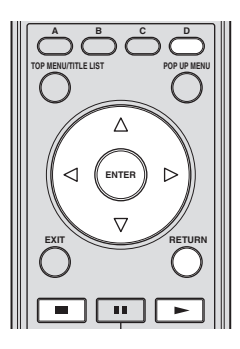

 $\overline{1}$  Press  $\overline{\triangle}$  to select the track, then press **ENTER** during playback or when playback is stopped. – Playback of the selected track will begin.

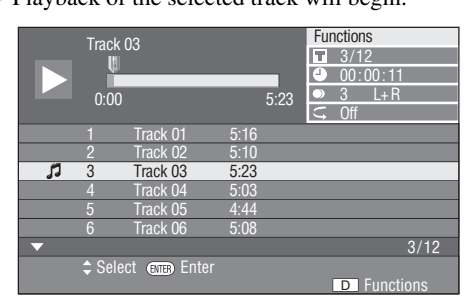

- $(2)$  Press  $\blacksquare$  once to pause playback (resume stop).
- $\circ$  To stop playback completely, press  $\Box$  again.

### <span id="page-27-1"></span>**Using the Function menu**

- 1 Press **D** when the CD screen is displayed.
	- The "Functions" menu is activated.

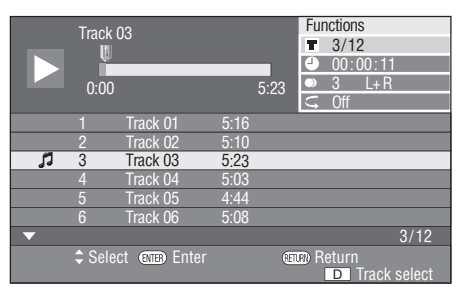

- (2) Press  $\bigwedge$  /  $\bigvee$  to select the desired setting, then press **ENTER**.
	- When playback is stopped, only "Track" can be selected.
	- For a description of each setting, see "Functions which can be set" ([page 26](#page-29-2)).
- $\textcircled{3}$  Press  $\triangle$  /  $\triangledown$  /  $\triangle$  /  $\triangleright$  to set, then press **ENTER**.
	- Operations vary depending on the setting. Follow the operation instructions on the screen.
- 4 Press **RETURN** or **D** to exit the "Functions" menu.

### *Note*

– The displayed items vary depending on the disc.

### <span id="page-27-2"></span><span id="page-27-0"></span>■ Enjoying BONUSVIEW or BD-**LIVE**

### BD-V

This Player is compatible with additional functions of BD-Video, BONUSVIEW (BD-ROM Profile 1 Version 1.1) and BD-LIVE.

For BD-Video discs compatible with BONUSVIEW, the functions of Picture in Picture and Virtual Package are available. For BD-LIVE compatible discs, you can enjoy a variety of functions via the internet in addition to the BONUSVIEW functions.

Virtual Package/BD-LIVE data is saved in Local Storage (USB memory device connected to this Player). To enjoy these functions, connect a USB memory device (2GB or greater and formatted with FAT 32/16) supporting USB 2.0 High Speed (480Mbit/s) to the USB BD STORAGE/ SERVICE terminal [\(page 14](#page-17-2)) on the back of this player.

- If there is insufficient storage space, the data will not be copied/downloaded. Delete unneeded data or use a new USB memory device.
- If a USB memory device containing other data (previously recorded) is used, the video and audio may not play back properly.
- If the USB memory device is disconnected from this player during playback of Virtual Package/BD-LIVE data, playback of the disc will stop.
- Some time may be required for the data to load (read/write).
- Refer to "USB Memory Management" on [page 36](#page-39-2)  for erasing the Virtual Package data and the BD-LIVE data in the USB memory device.

- Yamaha cannot guarantee that all brands' USB memory devices will operate with this player.
- Do not use a USB extension cable when connecting a USB memory device to the USB BD STORAGE/ SERVICE terminal of the player. Using a USB extension cable may prevent the player from performing correctly.

### <span id="page-28-1"></span>**Use of Picture in Picture function (secondary audio/video playback)**

BD-Video that includes secondary audio and video compatible with Picture in Picture can be played back with secondary audio and video simultaneously as a small video in the corner.

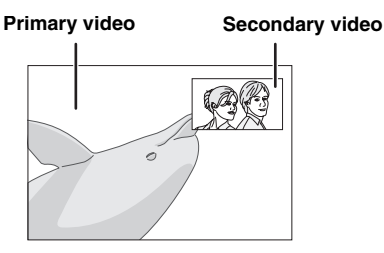

Press **P in P** to turn the Picture in Picture function on or off.

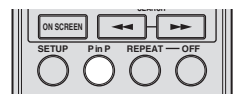

#### *Notes*

- To listen to secondary audio, make sure that "Secondary Audio" is set to "On". (See [page 31](#page-34-3).)
- The secondary audio and video for Picture In Picture may automatically play back and be removed depending on the content. Also, playable areas may be restricted.

### **Virtual Package**

For BD-Video discs compatible with Virtual Package, data is copied from the discs or internet to local storage. It is automatically copied to the local storage prior to playback. You can enjoy a variety of additional functions including secondary video, secondary audio, subtitles, movie trailers, etc.

– The playback methods vary depending on the disc. For details, refer to the disc manual.

### <span id="page-28-2"></span>**BD-LIVE**

In this Player, a variety of contents with interactive functions are available through BD-LIVE compatible Bluray discs by connecting to the internet. You can enjoy the download of bonus features such as latest movie trailers to the USB memory device, communication compatible BD-J interactive games, etc.

- The available functions differ depending on the disc.
- The BD-LIVE operation methods and contents displayed vary depending on the programs provided through the internet. Operate by following the directions on the screen.

#### *Notes*

- Regarding playback method of BD-LIVE contents, etc., perform the operations in accordance with the instructions in the BD disc manual.
- To enjoy BD-LIVE functions, perform the broadband internet connection [\(page 14\)](#page-17-2) and communication settings (pages [34](#page-37-3)–[36\)](#page-39-1).
- Refer to [page 33](#page-36-6) regarding the setup to restrict access to BD-LIVE contents.
- The time required to download the provided programs into the USB memory device connected to this player varies depending on the internet connection speeds and the data volume of the programs.
- BD-LIVE programs provided through the internet may not be able to display the connection depending on the status (updating) of the provider. In such cases, take out the disc and try again.
- If the BD-LIVE screen does not appear for a while after you select the BD-LIVE function in the BD disc menu, the USB memory device may not have enough free space. In such cases, eject the disc from the player, and then erase the data in the USB memory device using the Data Erase menu in the "USB Memory Management" menu. (See the operation manual on [page 36](#page-39-2).)

### <span id="page-28-0"></span>■ **Function Control Screen**

This allows you to adjust various settings at once, like subtitles, angle settings and the title selection for Direct Playback. You can adjust the video and audio to suit your preferences. The operations are the same for BD and DVD.

#### **Function control screen**

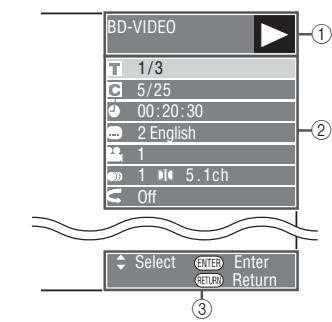

### 1 **Playback status display**

Shows the operation status and the disc type.

#### 2 **Setting items**

Selects a title (or track) or chapter for playback, or performs video/audio settings.

### 3 **Operation guide display**

Provides help on remote control button operations.

#### <span id="page-29-0"></span>**Function control operation procedure**

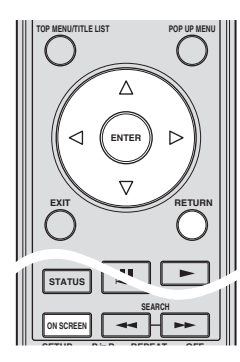

- 1 Press **ON SCREEN** during playback.
	- The Function Control screen is displayed on the TV.
- $(2)$  Press  $\triangle$  /  $\nabla$  to select the desired setting, then press **ENTER**.
	- For a description of each setting, see "Functions which can be set" ([page 26](#page-29-2)).

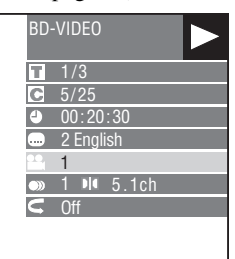

- $\textcircled{3}$  Press  $\triangle$  /  $\triangledown$  /  $\triangle$  /  $\triangleright$  to set, then press **ENTER**.
	- Operations vary depending on the setting. Follow the operation instructions on the screen.
- 4 Press **RETURN** or **ON SCREEN** to close the Function Control screen.

#### *Notes*

- If "– –" is displayed for an option like title number or subtitles, the disc has no titles or subtitles which can be selected.
- The displayed items vary depending on the disc.
- If you access the Function Control screen during playback of a BD/DVD video, it may be impossible to operate the BD/DVD video playback. In cases like this, close the Function Control screen.

#### <span id="page-29-2"></span><span id="page-29-1"></span>**Functions which can be set**

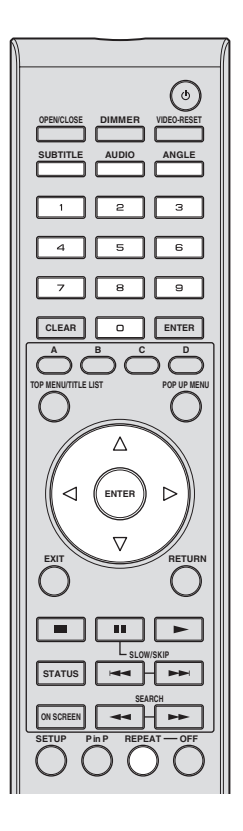

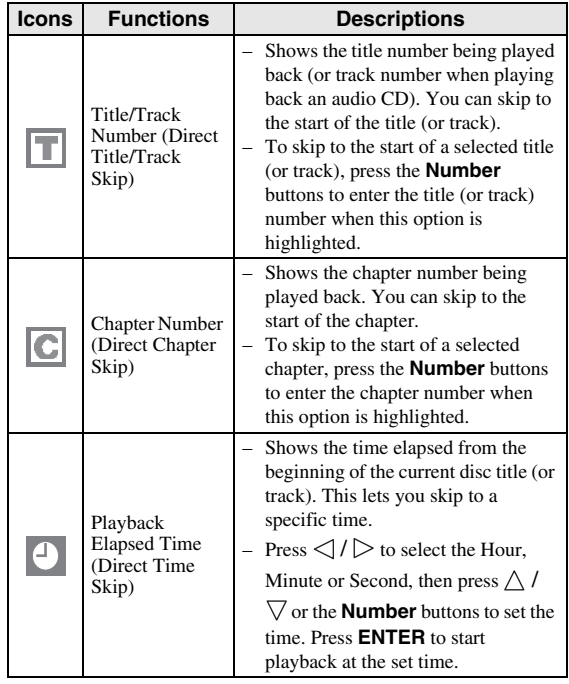

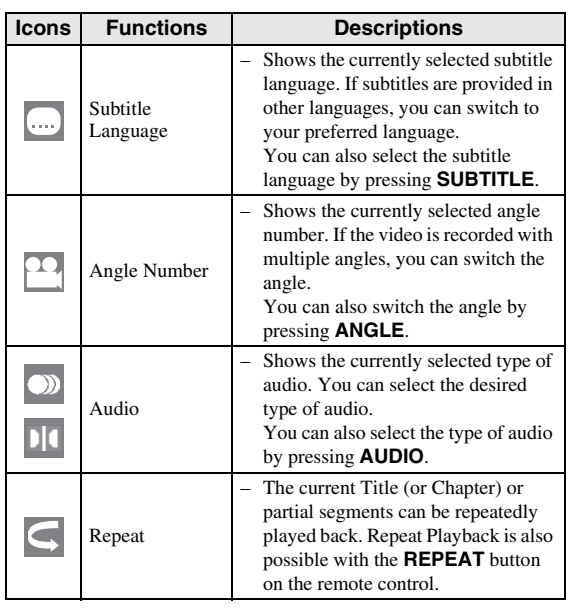

### *Notes*

- These functions may not work with all discs.
- For DVD-RW and DVD-R, when a recorded broadcast with stereo or monaural audio is played back, "Stereo" is displayed. (Audio cannot be switched.)
- When you play a program recorded in stereo or monaural, and if you are listening to the Bitstream sound via the digital output jack, you cannot select the audio channel. Set "Audio Out" to "PCM" ([Page 31\)](#page-34-2), or if you want to change the audio channel, listen via the analog output jacks.

### <span id="page-30-1"></span><span id="page-30-0"></span>■ **Displaying the disc information**

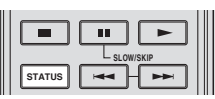

#### Press **STATUS** during playback.

– Each time you press **STATUS**, the display switches as follows.

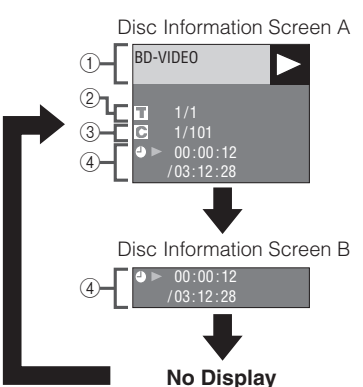

- 1 **Type of disc**
- 2 **Title number being played / Total number of Titles**
- 3 **Chapter number being played / Total number of Chapters**
- 4 **Elapsed playback time / Total playback time for the Title**

- Disc Information Screen A disappears after about 1 minute elapses without performing any operations.
- For some commercially-released BD VIDEO discs, the total playback time display for the Chapter/Title may not appear.

# <span id="page-31-7"></span>**JPEG File Playback**

### <span id="page-31-0"></span>CD-R<sub>JPEG</sub><br>JPEG<br>JPEG

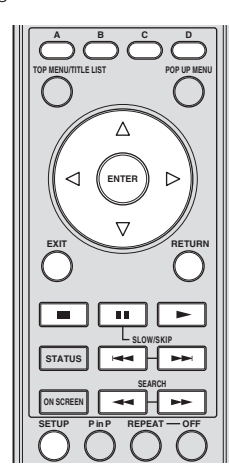

### *Notes*

- This Player can play still images (JPEG files) that have been recorded on CD-RW/R discs. For details on the still images that you can play using this player, refer to "About the JPEG file format" on [page 3.](#page-6-2)
- During "Normal play", still images are played one by one while during "Slide show", they are automatically replaced one after another.

### <span id="page-31-1"></span>■ **Playing back still images in sequence**

Load the disc containing the still images, and press  $\triangleright$ .

- The first still image appears on the screen. – Press  $\leftarrow$  or  $\rightarrow$  to proceed to the next or previous still image.
- The same operation can be performed by pressing  $\langle | \rangle$  or  $\rightarrow$  or  $\rightarrow$ .

<span id="page-31-6"></span><span id="page-31-2"></span>■ **Playing back still images in a selected folder**

- 1 Load the disc containing still images, then press **SETUP**.
- (2) Press  $\bigwedge$  /  $\bigvee$  /  $\bigvee$  /  $\bigtriangledown$  to select "Picture", then press **ENTER**.
- $\circled{3}$  Use  $\triangle$  /  $\triangledown$  /  $\triangle$  /  $\triangleright$  to select the folder whose still images are to be played, then press **ENTER**.

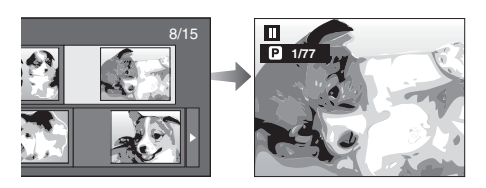

- $\overline{4}$  Press  $\rightarrow$  or  $\rightarrow$  to replace one image with another.
	- The same operation can be performed by pressing  $\langle | \rangle$  or  $\rightarrow$  or  $\rightarrow$ .
	- Press **RETURN** if you wish to return to the folder selection screen.
- $(5)$  To stop the still image playback at any time, press  $\blacksquare$ .

### <span id="page-31-3"></span>■ **Playing back Slide Show**

- 1 In Step 2 of the left side "Playing back still images in a selected folder", press  $\triangleright$  (Slide Show).
	- The still images inside the selected folder are played as a slide show.
- $(2)$  To pause the playback at any time, press  $\blacksquare$ .
	- $-$  Press  $\triangleright$  to resume playback.
- 3 To stop the play at any time, press  $\blacksquare$ .
	- Press **RETURN** to play a slide show of still images in another folder.

### <span id="page-31-5"></span><span id="page-31-4"></span>■ Setting slide show speed/repeat **playback**

- 1 Press **C** (Slide Show Menu) during the folder selection screen.
	- The setting screen for "Slide Show Speed"/"Repeat Mode Setting" appears.
- $(2)$  Press  $\triangle$  /  $\nabla$  to select "Slide Show Speed", then press **ENTER**.

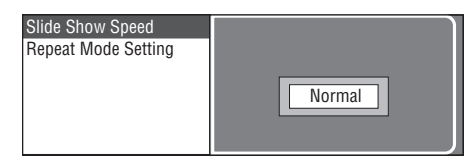

- 3 Press  $\triangle$  /  $\nabla$  to select the desired speed, then press **ENTER**.
	- The slide show speed may be selected from "Fast", "Normal", "Slow1" and "Slow2".
- 4) Press  $\triangle$  /  $\nabla$  to select "Repeat Mode Setting", then press **ENTER**.

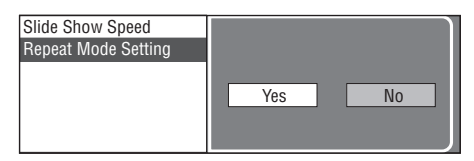

- $(5)$  Press  $\langle \rangle / \rangle$  to select the desired item, then press **ENTER**.
- 6 Press **EXIT** to exit.

# **Settings**

<span id="page-32-0"></span>The "Menu" enables various audio/visual settings and adjustments on the functions using the remote control unit.

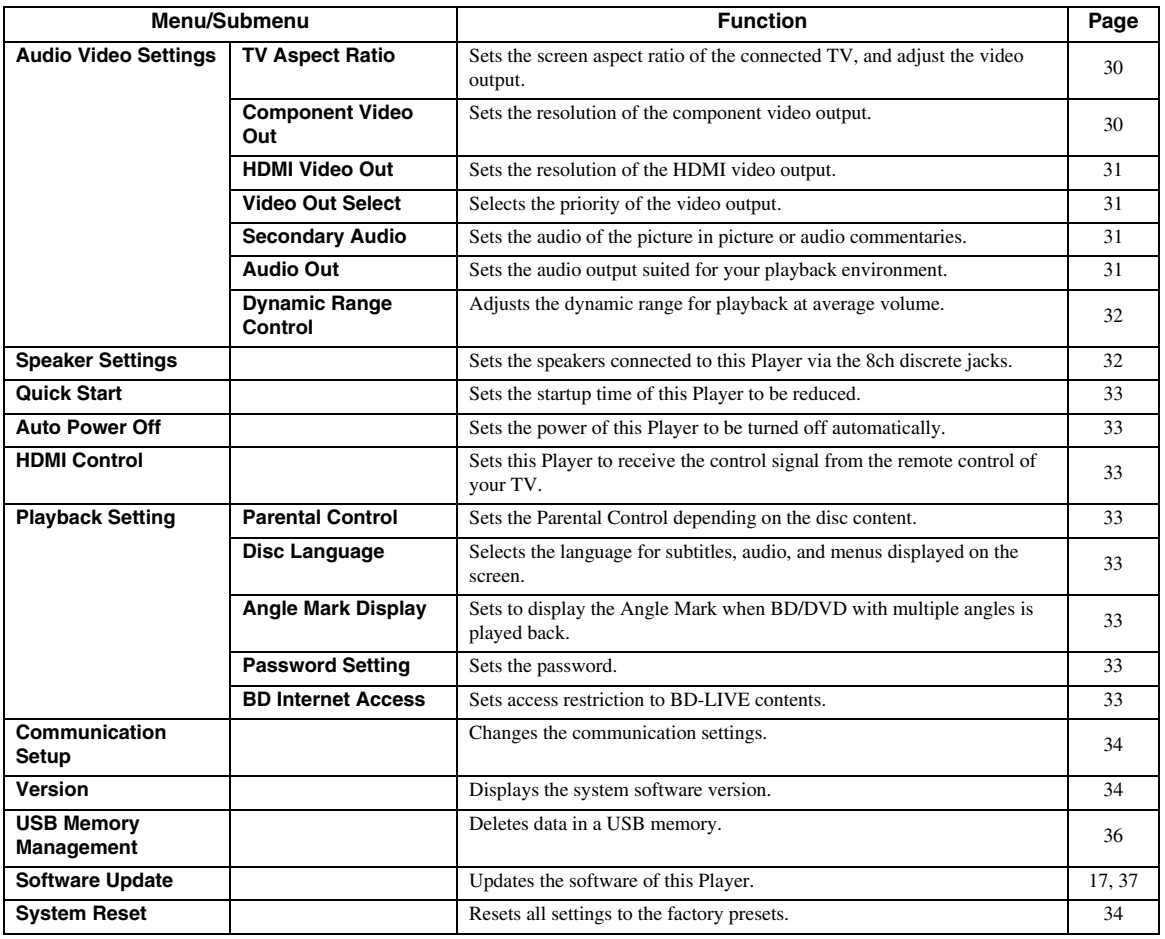

<span id="page-32-2"></span><span id="page-32-1"></span>■ **Common operations** 

You need to call up the Setup Menu screen to perform settings for this player. The following is the explanation for the basic operations of the "Menu".

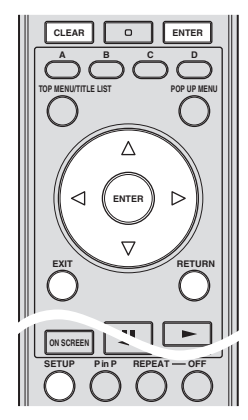

**Example**: Setting "Auto Power Off"

### **1. Display the Menu screen**

Press **SETUP** to display the Setup Menu screen. Press  $\triangle$  /  $\triangledown$  /  $\triangle$  /  $\triangleright$  to select "Settings", then press **ENTER**.

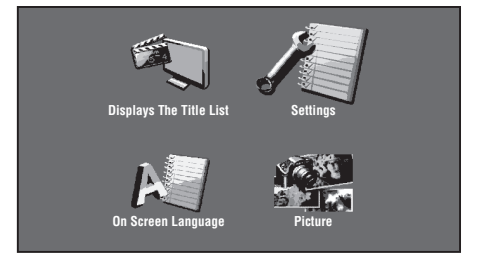

### **2. Select a menu item**

Press  $\triangle$  /  $\nabla$  to select "Auto Power Off", then press **ENTER**.

English

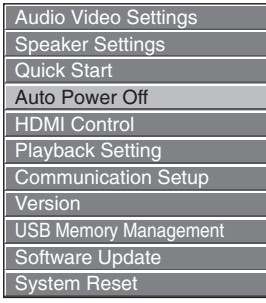

### **3. Select the next item**

Press  $\langle \rangle$  to select the desired item, then press **ENTER**.

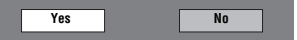

Press **RETURN** to return to the previous "Menu" page.

### **4. Exit the Menu screen**

Press **SETUP** or **EXIT** to exit.

### <span id="page-33-1"></span>**Example of the Setup Menu operation**

**Example**: Setting "Parental Control" under "Playback Setting"

- 1 Press **SETUP** to display the Setup Menu screen.
- (2) Press  $\bigwedge$  /  $\bigvee$  /  $\bigvee$  /  $\bigtriangledown$  to select "Settings", then press **ENTER**.
- 3) Press  $\triangle$  /  $\vee$  to select "Playback Setting", then press **ENTER**.
- $\overline{4}$  Press  $\bigwedge$  /  $\overline{\bigvee}$  to select "Parental Control", then press **ENTER**.
	- When you operate this Player for the first time, the password setting screen will be displayed. See "When setting the password for the first time" below.
- 5 Enter your 4-digit password.
	- You cannot move to the next setting screen until you can input the correct password.

#### **When setting the password for the first time.**

- 1. To set the password for the first time, press  $\langle \rangle / \rangle$  to select "Yes" to enter the password setting menu, then press **ENTER**.
- 2. Enter a 4-digit number for the password, then the same 4-digit number for confirmation.
- 3. Press **ENTER** to complete the password setting procedure and move to the next setting screen.

#### *Hints*

– You can clear the 4-digit number by pressing **CLEAR**.

- You can use **ENTER** on the lower right of the **Number** buttons instead of **ENTER** in the **Cursor** buttons.
- $\circ$  Press  $\leq$  /  $\geq$  to select the parental control level for DVD VIDEO, BD-ROM, and then select the country code. Press **ENTER** after making each selection.

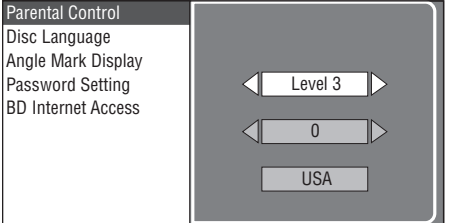

7 Press **SETUP** or **EXIT** to exit.

### <span id="page-33-0"></span>■ **Audio Video Settings**

### *Hint*

– The default settings are marked with "\*".

### <span id="page-33-4"></span>**TV Aspect Ratio**

You can set the screen aspect ratio of the connected TV, and adjust the video output.

If you switch your TV (i.e. because you have bought a new one) and the screen aspect ratio of the connected TV changes, you will have to change the "TV Aspect Ratio" setting.

- Wide 16:9<sup>\*</sup>: Select this when connecting to a TV with a 16:9 screen aspect ratio.
- **Normal 4:3:** Select this when connecting to a TV with a 4:3 screen aspect ratio.

### **When selecting Normal 4:3**

- **Letter Box**\*: If you playback a DVD with 16:9 video, the video will be played back with black bands at the top and bottom while maintaining the 16:9 ratio.
- **Pan Scan:** If you playback a DVD with 16:9 video, the video will be played back with the left and right sides of the image cut off to display in 4:3 screen aspect ratio. (This function works if the disc is labelled for 4:3PS.)

### <span id="page-33-3"></span><span id="page-33-2"></span>**Component Video Out**

This sets the resolution of the component video output. Some TV are not fully compatible with the Blu-ray disc player, which may cause the image distortion. In this case, press **VIDEO-RESET** on the remote control for five seconds. "Component Video Out" will be reset to "480i/ 576i" (factory preset value).

**1080i**, **720p**, **480p/576p**, **480i/576i**\*

### *Note*

– Some discs prohibit high definition video output from the COMPONENT jacks. In this case, the video resolution is converted to 480p/576p or 480i/ 576i.

**English**

### <span id="page-34-4"></span><span id="page-34-0"></span>**HDMI Video Out**

This sets the resolution of the HDMI video output. Some TV are not fully compatible with the Blu-ray disc player, which may cause the image distortion. In this case, press **VIDEO-RESET** on the remote control for five seconds. "HDMI Video Out" will be reset to "Auto" (factory preset value).

#### **Auto**\*, **1080p**, **1080i**, **720p**, **480p/576p**

### *Note*

– When the BD player is connected to a 1080p/24Hz compatible TV and the "HDMI Video Out" is set to "Auto", 1080p/24Hz will automatically be displayed when compatible discs are played back. At 1080p/24Hz, 1080p/50Hz, or 1080p/60Hz, there is no output from the COMPONENT jacks and VIDEO jack.

### <span id="page-34-5"></span><span id="page-34-1"></span>**Video Out Select**

Dual video output is possible simultaneously from the analog video jacks (component, S-video, and video) and the HDMI terminal with the following settings. Select the video output which you want to have priority according to the following chart.

- **HDMI**<sup>\*</sup>: Select this to give priority to HDMI output. You can set the resolution of the HDMI video output in "Settings" - "Audio Video Settings" - "HDMI Video Out". (See [page 31](#page-34-4).)
- **Component**: Select this to give priority to analog (component, Svideo, and video) output. You can set the resolution of the component video output in "Settings" - "Audio Video Settings" - "Component Video Out". (See [page 30.](#page-33-3))

#### *Notes*

– 1080p is only available in HDMI.

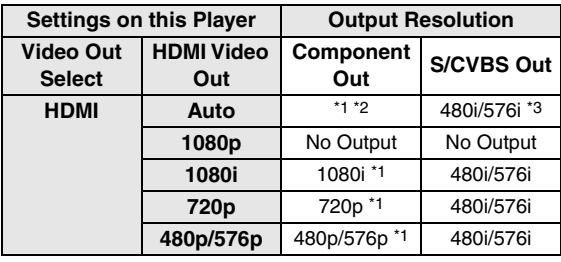

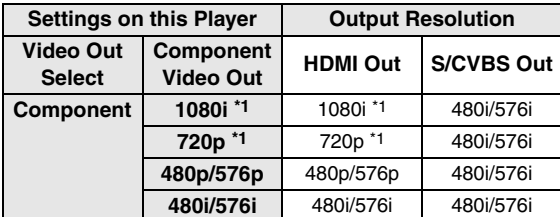

Some discs prohibit high definition video output from COMPONENT jacks. In this case, video resolution is converted to 480p/576p (when "Video Out Select" is set to "Component") or 480i/576i (when "Video Out Select" is set to "HDMI").

- \*3 No video output when 1080p signal is output from the HDMI terminal.
	- If the video equipment connected to each of the terminals is not compatible with the resolution of the priority video output, abnormalities in images on the screen may appear.

#### *Hint*

– This function can also be performed by the front panel buttons. Press and hold  $\Box$  and  $\Box$  on the front panel (or press and hold **DIMMER** on the remote control) for more than 4 seconds while no disc is inserted in this Player and the disc tray is closed.

### <span id="page-34-6"></span><span id="page-34-3"></span>**Secondary Audio**

You can turn on and off the audio of the picture in picture or audio commentaries.

- Select "On" to output the audio of the picture in picture.
- Select "Off" to enjoy the high-quality sounds of BD-Video.

#### *Hint*

– When you set "Secondary Audio" to "Off", this unit does not output the clicking sound on the menu.

#### **On**, **Off**\*

### <span id="page-34-7"></span><span id="page-34-2"></span>**Audio Out**

You can set the audio output suited for your playback environment.

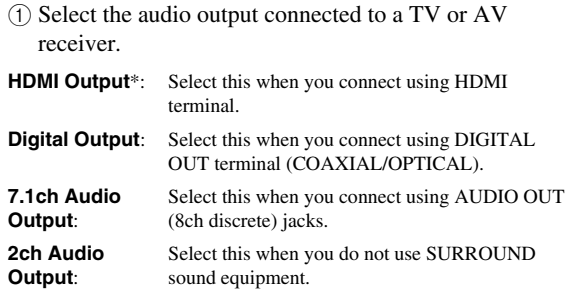

 $(2)$  Select the output mode.

#### **When you selected "HDMI Output"**

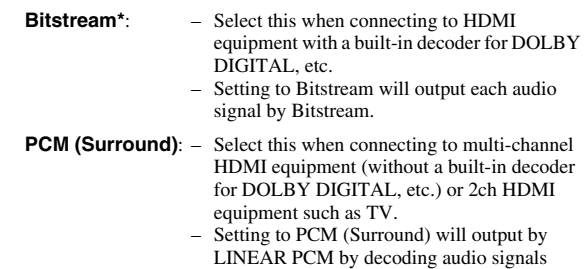

DOLBY DIGITAL, DTS.

recorded in each audio output mode such as

<sup>\*2</sup> Depends on the TV connected. No video output when 1080p signal is output from the HDMI terminal.

#### *Note*

– When "Secondary Audio" is set to "On", PCM is automatically selected as the audio output mode.

### **When you selected "Digital Output"**

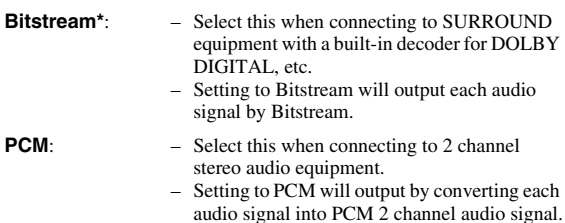

*Note*

– See [page 38](#page-41-1) for information on the audio output formats.

### <span id="page-35-1"></span>**Dynamic Range Control**

This lets you adjust the range between the loudest and softest sounds (dynamic range) for playback at average volume. Use this when it is hard to hear dialog.

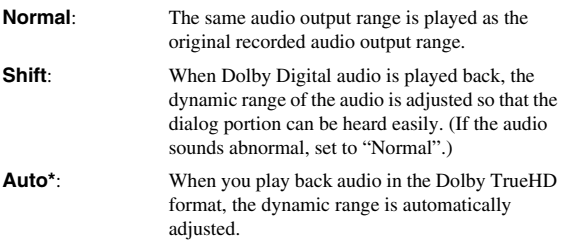

\* Lower the audio volume before setting. If you do not do so, the speakers may emit a loud sound or excessive output may be applied to the speakers.

### <span id="page-35-0"></span>■ **Speaker Settings**

This sets size, distance, and volume levels for individual speakers when you connect using AUDIO OUT (8ch discrete) jacks.

- 1 Press **SETUP** to display the Setup Menu screen.
- (2) Press  $\bigwedge$  /  $\bigvee$  /  $\bigvee$  /  $\bigtriangledown$  to select "Settings", then press **ENTER**.
- 3 Press  $\triangle$  /  $\nabla$  to select "Speaker Settings", then press **ENTER**.
- $\mathcal{A}$  Press  $\mathcal{A}/\mathcal{D}$  to select "Yes", then press **ENTER**.
	- Select "No" to cancel without configuring the Speaker Settings.

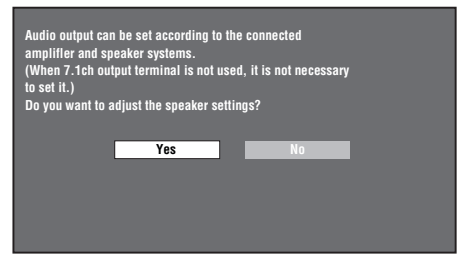

(5) Press  $\triangle$  /  $\triangledown$  /  $\triangle$  /  $\triangleright$  to select a speaker you want to configure, then press **ENTER**.

**L** (Front Left), **C** (Center), **R** (Front Right), **RS** (Surround Right), **RB** (Surround Back Right), **LB** (Surround Back Left), **LS** (Surround Left), **SW** (Subwoofer)

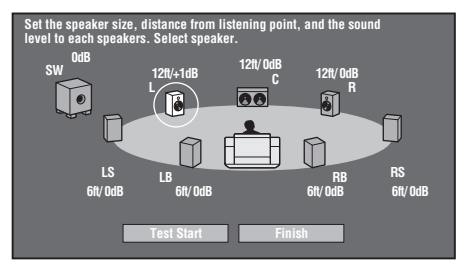

 $\binom{6}{6}$  Press  $\triangle$  /  $\triangleright$  to select "Size", "Distance", and "Level", then press  $\bigwedge / \bigtriangledown$  to set the value for the selected item.

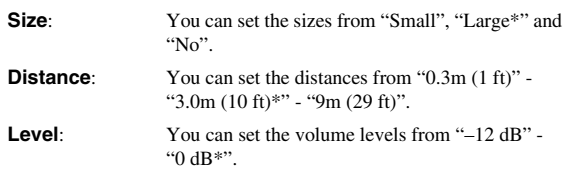

### *Notes*

– When "SW" is set to "No", the speakers cannot be set to "Small".

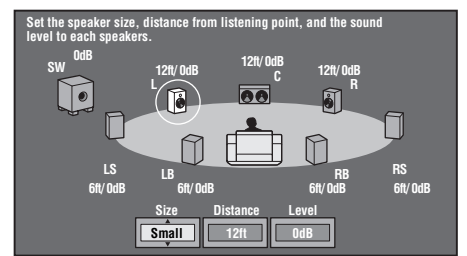

- To set the other items, repeat step 6.
- To set the other speakers, repeat step 5 6.
- $\overline{7}$  Press  $\overline{\nabla}$  to select "Test Start", then press **ENTER**. The test tone is output from each speaker to help you judge the volume levels.
- $\circledR$  Press  $\vee$  to select "Test Tone Stop", then press **ENTER**.

The test tone stops.

 $\circledcirc$  Press  $\triangleright$  to select "Finish", then press **ENTER**.
#### *Settings*

# – When "Quick Start" is set to "Yes", the Player requires some time to turn off. ■ Auto Power Off

This turns the Quick Start function on and off. When the Quick Start function is on:

– The QUICK indicator lights up. When the Quick Start function is off:

mode when in standby condition.

– The startup time of the Player is reduced. – However, power consumption will increase.

<span id="page-36-0"></span>This sets the Player so that power is automatically shut off if playback is stopped for about 10 minutes.

– The player will enter the low power consumption

#### **Yes**, **No\***

**Yes**, **No\***

*Note*

# ■ **HDMI** Control

■ **Quick Start** 

This lets you set the Player to receive the control signal from the remote control of the TV compatible with the HDMI control function via the HDMI cable.

#### **Yes**, **No\***

### *Notes*

- For details, refer to "Controlling the Blu-ray disc player using the HDMI control function" ([page 18\)](#page-21-0) and the operation manual of AV receiver and TV.
- If "Component" is selected in "Video Out Select", HDMI Control function is not available. Select "HDMI" if you want to use HDMI Control features.

# ■ **Playback Setting**

## **Parental Control**

In some digital broadcasts and BD/DVD video discs, a control level for disc viewing is set depending on the age of the viewer. This lets you set the Parental Control depending on the disc content. The available Parental Control Levels are shown below.

The 4-digit password number needs to be entered before the Parental Control Levels and the Country Code are set. The Parental Control Levels and the Country Code cannot be set if a password has not been created or the password is not entered.

### **For DVD-VIDEO**

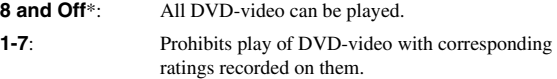

### **For BD-ROM**

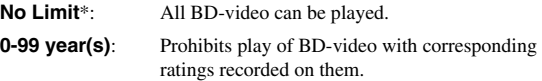

### **Country code**

Sets the country code. Refer to the Country Code List [\(page 38\)](#page-41-0) because the ratings differ according to the country.

### *Note*

– Refer to "Example of the Setup Menu operation" on [page 30](#page-33-0) for details.

### **Disc Language**

This lets you select the language for subtitles, audio and menus displayed on the screen.

### **Subtitle**

Refer to the Language List. ([page 38](#page-41-1))

#### **Audio**

Refer to the Language List. ([page 38](#page-41-1))

#### **Menu**

Refer to the Language List and Language Code List. ([page 38](#page-41-1))

### **Angle Mark Display**

This lets you turn the Angle Mark Display on or off when BD/DVD video recorded with multiple angles is played back. (The Angle Mark is displayed in the lower right screen.)

# **Yes**, **No\***

### **Password Setting**

This sets the password for setting or changing the Parental Control Level.

**Yes**: Enter the 4-digit number.

**No**: Cancels the password setting.

### *Notes*

- When you forget the password, you can reset the current password using "System Reset" under "Settings". [\(page 34](#page-37-0))
- You can also set the new password if desired.

### <span id="page-36-1"></span>**BD Internet Access**

This allows you to set access restriction to BD-LIVE contents.

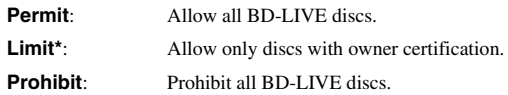

- The available functions differ depending on the disc.
- Regarding playback method of BD-LIVE contents, etc., perform the operations in accordance with the instructions in the BD disc manual.
- To enjoy BD-LIVE functions, perform the broadband internet connection [\(page 14\)](#page-17-0) and communication settings (pages [34](#page-37-1)–[36\)](#page-39-0).

# ■ **Version**

When you select "Version", the system software version is displayed.

# <span id="page-37-0"></span>■ **System Reset**

You can reset all settings to the factory presets.

**Reset**, **Not Reset**

# <span id="page-37-2"></span><span id="page-37-1"></span>■ **Communication Setup**

This allows you to perform and/or change the communication setting. This setting is required to use BD-LIVE functions that connect to the internet.

### *Notes*

- Make sure that the LAN cable is connected to this Player. (See [page 14.](#page-17-0))
- For manually performing the setting, the following information of the connected router or modem is required. Confirm the information prior to the setting.
	- IP address, netmask, gateway, DNS IP address
- Besides, if specifying a proxy server, the following information specified from your internet service provider is also required. Confirm the information prior to the setting.
	- IP address and port number of the proxy server

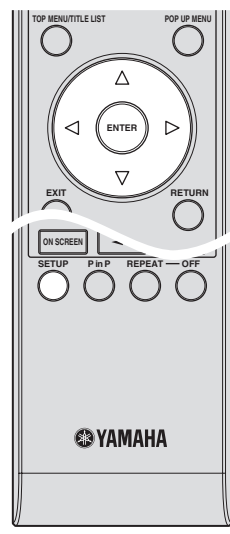

- 1 Press **SETUP** to display the Setup Menu screen.
- ② Press  $\triangle$  /  $\triangledown$  /  $\triangle$  /  $\triangleright$  to select "Settings", then press **ENTER**.
- 3) Press  $\triangle$  /  $\nabla$  to select "Communication Setup", then press **ENTER**.
- 4 Select "Ethernet Setup (BD-LIVE)", then press **ENTER**.

 $(5)$  Press  $\langle \rangle / \rangle$  to select "Change", then press **ENTER**.

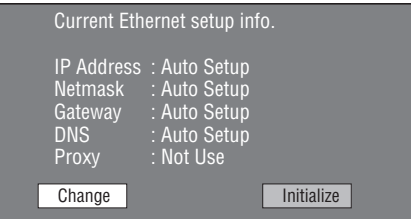

- For initializing the current setting, select "Initialize", then press **ENTER**.
- $\circledS$  For setting the IP address, press  $\triangle$  /  $\triangleright$  to select "Yes" or "No", then press **ENTER**.

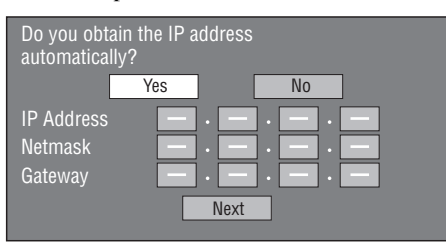

- If selecting "Yes": The IP address is automatically obtained.
- If selecting "No": The IP address, netmask and gateway are manually entered using the screen for inputting characters. (See [page 36](#page-39-0).) Regarding each of the setup values, confirm the specifications of your broadband router.
- 7 Select "Next", then press **ENTER**.
- 8 For setting the DNS IP address, enter the primary and secondary IP addresses using the screen for inputting characters. (See [page 36.](#page-39-0))

Regarding each of the setup values, confirm the specifications of your broadband router.

- 9 Select "Next", then press **ENTER**.
- $\circledR$  For setting the proxy server, press  $\leq l$  to select "Yes" or "No", then press **ENTER**.

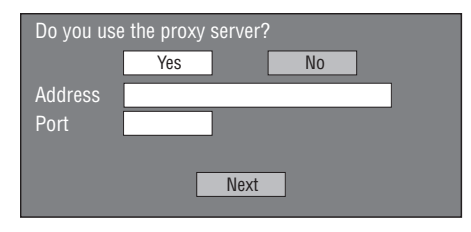

- If selecting "Yes": The IP address or proxy server name and port number for the proxy server specified from your internet service provider are entered using the screen for inputting characters. (See [page 36](#page-39-0).) – If selecting "No": Go to the next step.
- A Select "Next", then press **ENTER**.
- B For the advanced setting (the setting of the Ethernet connection speeds), press  $\langle \rangle / \rangle$  to select "Yes" or "No", then press **ENTER**.
	- Normally select "No", then press **ENTER**.

**SETTINGS**

**SETTINGS** 

**4**

- The Ethernet connection speeds can be set when you select "Yes", then press **ENTER**.
- As automatic detection is made (factory preset mode), this setting is not normally necessary. If a situation occurs in which the Ethernet connection fails, etc., change the setting and confirm if the Ethernet connection successfully works. When the connection speed is set, select "Next",

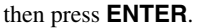

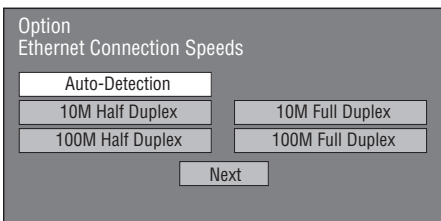

C For testing the connection to the internet, after confirming the settings, press  $\langle \rangle / \rangle$  to select "Test", then press **ENTER**.

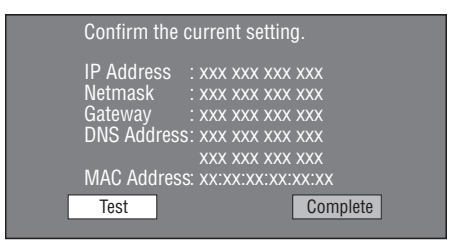

- As a result of the test, if the internet connection fails, enter the setup values manually.
- $\textcircled{4}$  Press  $\textcircled{1}$  to select "Complete", then press **ENTER**.

#### **The operation procedure for inputting characters manually**

– Numeric characters such as IP address can be entered on the input screen either by selecting each of the characters in the "Numeric" mode or using the **Number** buttons on the remote control.

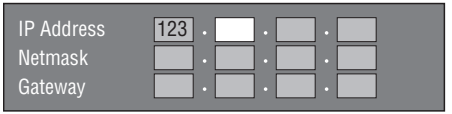

1 Press **ENTER** at the boxes in which characters are to be entered, and the input screen will appear.

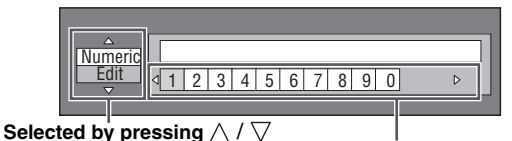

Selected by pressing  $\langle | \rangle$ 

- (2) Press  $\bigwedge$  /  $\bigtriangledown$  to select the desired input mode.
	- When inputting the address of the proxy server; "1ABC" (Alphabet/numeric character) / "Sign" / "Edit"
- When inputting other values (IP address, etc.); "Numeric" / "Edit"
- $\binom{3}{3}$  Press  $\leq l$  to select a number/character, then press **ENTER**.
- 4 Repeat step 3 to display all of the desired characters/ numbers in the input field.

**Example**: The screen for inputting numeric characters

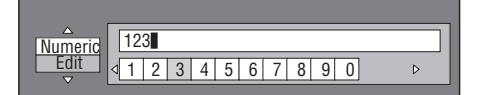

### *Note*

– Press **RETURN** (Del.Char.) to delete a number/ character you have input.

To change a number/character you have input, press **B** (Left) or **C** (Right) to select the number/character you want to change, and press **RETURN**

(Del.Char.). Then, press  $\langle \rangle / \rangle$  to select a new number/character you want to input, and press **ENTER**.

5 Press **D** (Complete) to fix the numbers which have been input.

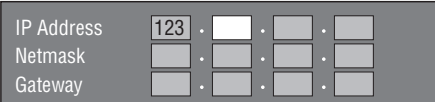

6 Repeat step 1 to 5 to finish inputting all the required characters.

*Note*

### <span id="page-39-1"></span><span id="page-39-0"></span>**Input character list**

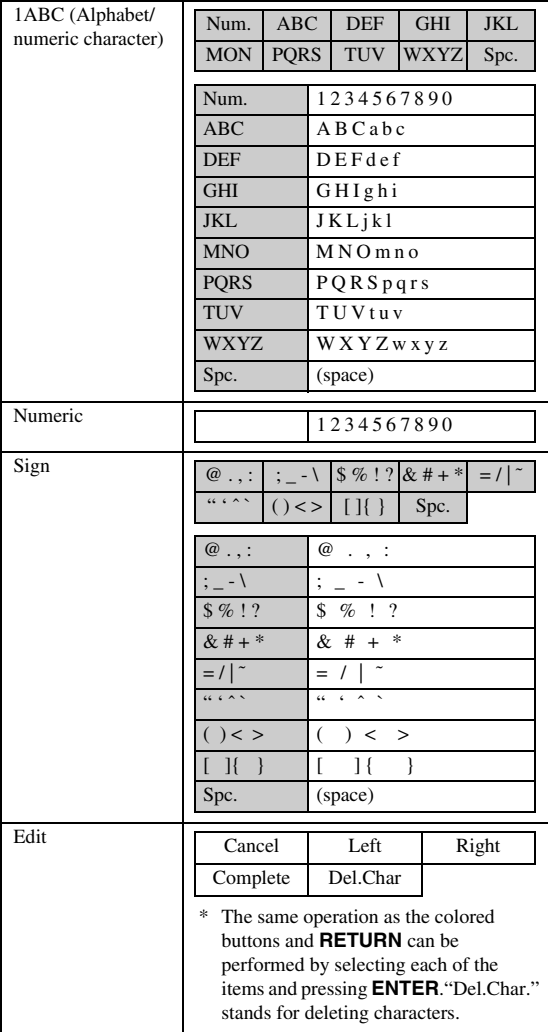

### **Before using the USB memory device**

#### **CAUTION:**

- Do not remove the USB memory device or unplug the power cable while the operations for "USB Memory Management" or "Software Update" are being performed.
- Do not use a USB extension cable when connecting a USB memory device to the USB BD STORAGE/SERVICE terminal of the Player. Using a USB extension cable may prevent the Player from performing correctly.

#### *Note*

– Yamaha cannot guarantee that all brands' USB memory devices will operate with this Player.

# ■ **USB Memory Management**

The following instructions explain how to delete data such as the Virtual Package data and the BD-LIVE data in a USB memory device.

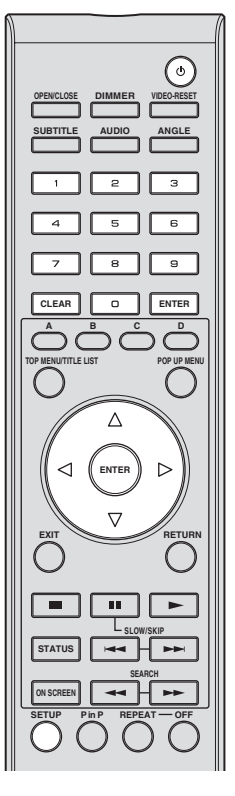

- 1 Insert the USB memory device into the USB BD STORAGE/SERVICE terminal on rear of this Player.
- 2 Press **SETUP** to display the Setup Menu screen.
- 3) Press  $\triangle$  /  $\nabla$  /  $\triangle$  /  $\triangleright$  to select "Settings", then press **ENTER**.
- 4) Press  $\triangle$  /  $\nabla$  to select "USB Memory Management", then press **ENTER**.
	- "No USB Memory" appears when no USB memory is inserted.
- $(5)$  Press  $\bigwedge$  /  $\bigvee$ , select "Erase" or "Format", then press **ENTER**.

Erase: Deletes only BD-VIDEO data written on the USB memory device such as BD-LIVE data.

Format: Be aware that all data including BD-VIDEO data and software update data will be deleted. If you want to delete only the unneeded software update data after the software is updated, delete the data on the USB memory device using a PC.

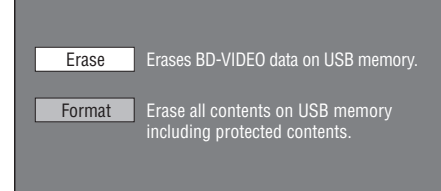

### *Note*

- Data which has been saved to the Player's internal memory (game score, etc.) will also be deleted.
- $\circledR$  Press  $\triangleleft$  /  $\triangleright$ , select "Yes", and press **ENTER**.

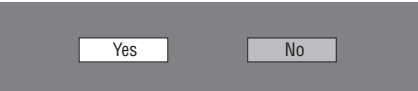

- 7 Start the process.
	- The screen for the current operation will display.

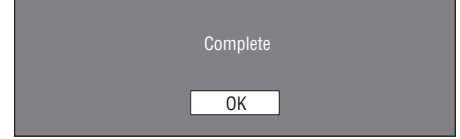

### 8 Press **ENTER**.

# ■ **Software Update**

This function allows software updates by inserting a USB memory device with the update file into the USB BD STORAGE/SERVICE terminal on this Player. Refer to [page 17](#page-20-0) for details.

### <span id="page-41-0"></span>**Country Code List**

USA / CANADA / JAPAN / GERMANY / FRANCE / UK / ITALY / SPAIN / SWISS / SWEDEN / HOLLAND / NORWAY / DENMARK / FINLAND / BELGIUM / HONG KONG / SINGAPORE / THAILAND / MALAYSIA / INDONESIA / TAIWAN /PHILIPPINE / AUSTRALIA / RUSSIA / CHINA

### <span id="page-41-1"></span>**Language List**

English / Français / Deutsch / Italiano / Español / Japanese / Svenska / Nederlands

### **Language Code List**

**AA** Afar / **AB** Abkhazian / **AF** Afrikaans / **AM** Ameharic / **AR** Arabic / **AS** Assamese / **AY** Aymara / **AZ** Azerbaijani / **BA** Bashkir / **BE** Byelorussian / **BG** Bulgarian / **BH** Bihari / **BI** Bislama / **BN** Bengali, Bangla / **BO** Tibetan / **BR** Breton / **CA** Catalan / **CO** Corsican / **CS** Czech / **CY** Welsh / **DA** Danish / **DE** German / **DZ** Bhutani / **EL** Greek / **EN** English / **EO** Esperanto / **ES** Spanish / **ET** Estonian / **EU** Basque / **FA** Persian / **FI** Finnish / **FJ** Fiji / **FO** Faroese / **FR** French / **FY** Frisian / **GA** Irish / **GD** Scots Gaelic / **GL** Galician / **GN** Guarani / **GU** Gujarati / **HA** Hausa / **HI** Hindi / **HR** Croatian / **HU** Hungarian / **HY** Armenian / **IA** Interlingua / **IE** Interlingue / **IK** Inupiak / **IN** Indonesian / **IS** Icelandic/ **IT** Italian / **IW** Hebrew / **JA** Japanese / **JI** Yiddish / **JW** Javanese / **KA** Georgian / **KK** Kazakh / **KL** Greenlandic / **KM** Cambodian / **KN** Kannada / **KO** Korean / **KS** Kashmiri / **KU** Kurdish / **KY** Kirghiz / **LA** Latin / **LN** Lingala / **LO** Laothian / **LT** Lithuanian / **LV** Latvian, Lettish / **MG** Malagasy / **MI** Maori / **MK** Macedonian / **ML** Malayalam / **MN** Mongolian / **MO** Moldavian / **MR** Marathi / **MS** Malay / **MT** Maltese / **MY** Burmese / **NA** Nauru / **NE** Nepali / **NL** Dutch / **NO** Norwegian / **OC** Occitan / **OM** Afan (Oromo) / **OR** Oriya / **PA** Panjabi / **PL** Polish / **PS** Pashto, Pushto / **PT** Portuguese/ **QU** Quechua / **RM** Rhaeto-Romance / **RN** Kirundi / **RO** Romanian / **RU** Russian / **RW** Kinyarwanda / **SA** Sanskrit / **SD** Sindhi / **SG** Sangho / **SH** Serbo-Croatian / **SI** Singhalese / **SK** Slovak / **SL** Slovenian / **SM** Samoan / **SN** Shona / **SO** Somali / **SQ** Albanian / **SR** Serbian / **SS** Siswat / **ST** Sesotho / **SU** Sundanese / **SV** Swedish / **SW** Swahili / **TA** Tamil / **TE** Telugu / **TG** Tajik / **TH** Thai / **TI** Tigrinya / **TK** Turkmen / **TL** Tagalog / **TN** Setswana / **TO** Tonga / **TR** Turkish / **TS** Tsonga / **TT** Tatar / **TW** Twi / **UK** Ukrainian / **UR** Urdu / **UZ** Uzbek / **VI** Vietnamese / **VO** Volapuk / **WO** Wolof / **XH** Xhosa / **YO** Yoruba / **ZH** Chinese / **ZU** Zulu

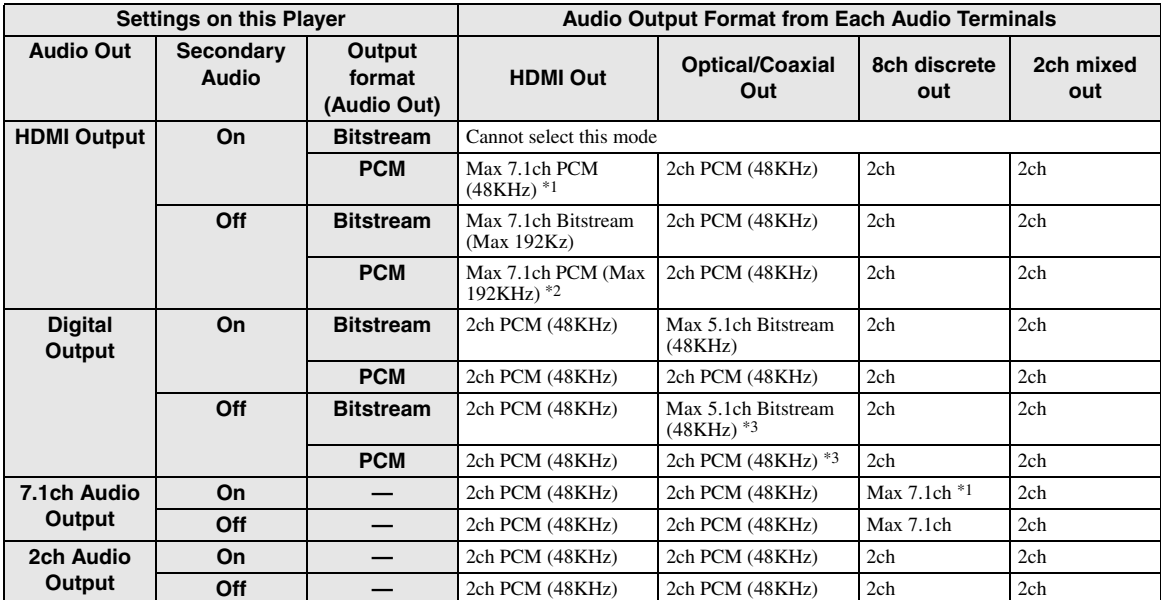

### <span id="page-41-2"></span>**About the audio output formats**

\*1 Max 5.1ch PCM in case of playing DTS audio stream (including DTS-HD).

\*2 DTS-HD Master Audio with Multi channel 192kHz is output in "Multi channel 96kHz" format.

\*3 96kHz signal is output when the playing content is recorded in 96kHz, and is not copy protected.

\*4 MPEG Audio is output in 2ch PCM format.

# **Troubleshooting**

Refer to the table below when this unit does not function properly. If the problem you are experiencing is not listed below or if the instruction below does not help, turn off this unit, disconnect the power cable, and contact the nearest authorized Yamaha dealer or service center.

# ■ **Power**

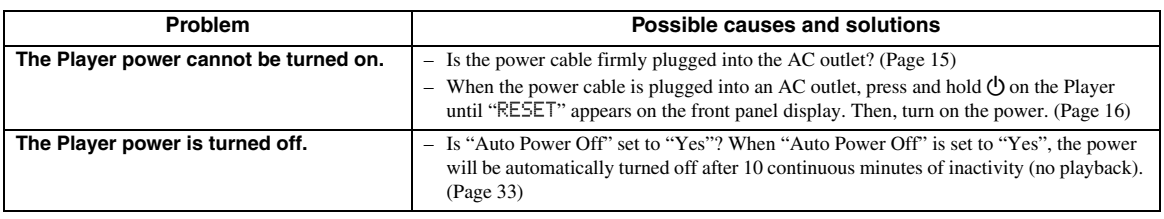

# ■ **Basic Operation**

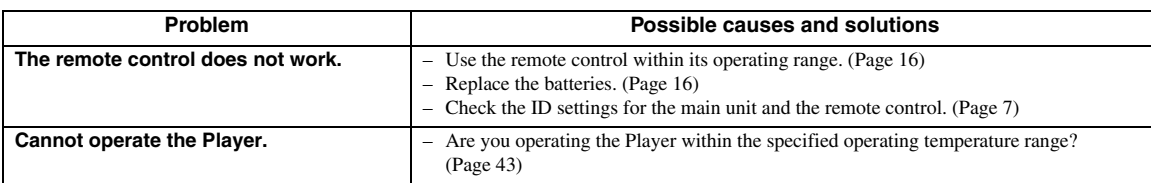

# ■ **Disc Playback**

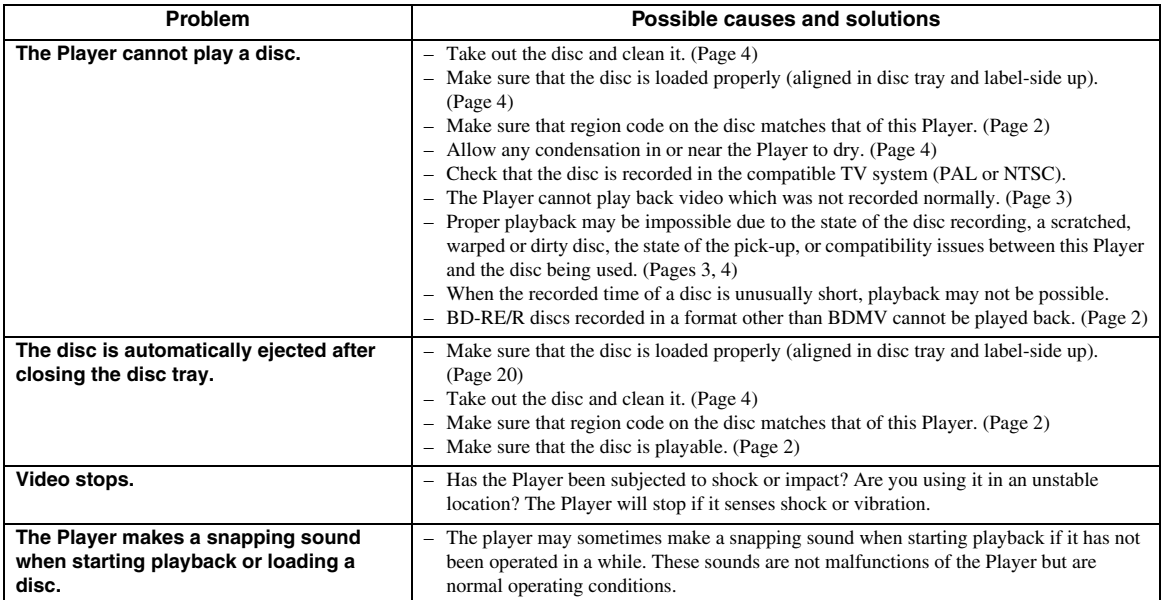

# ■ **Picture**

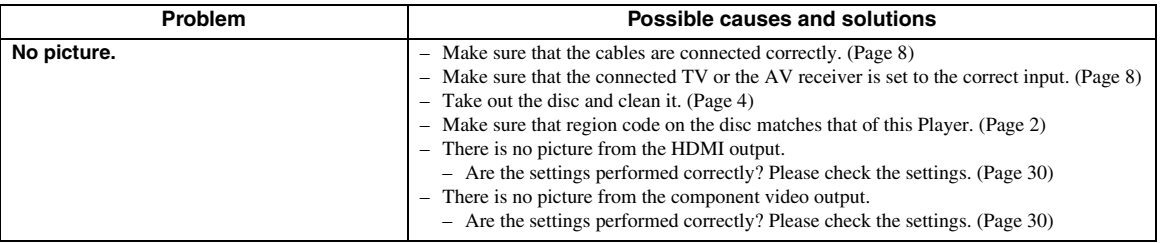

English

### *Troubleshooting*

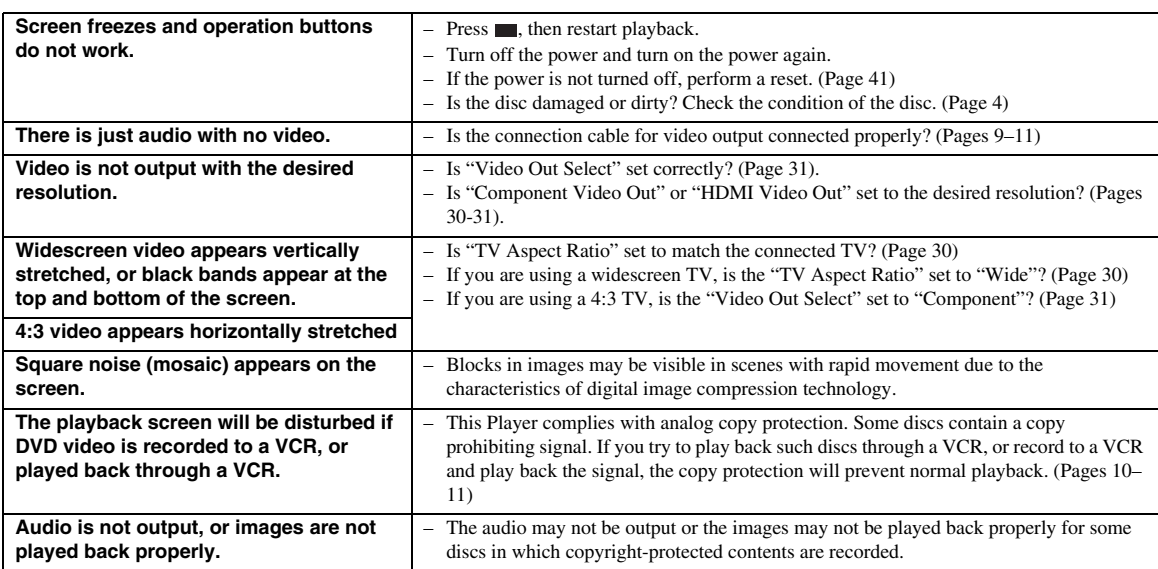

# ■ **Sound**

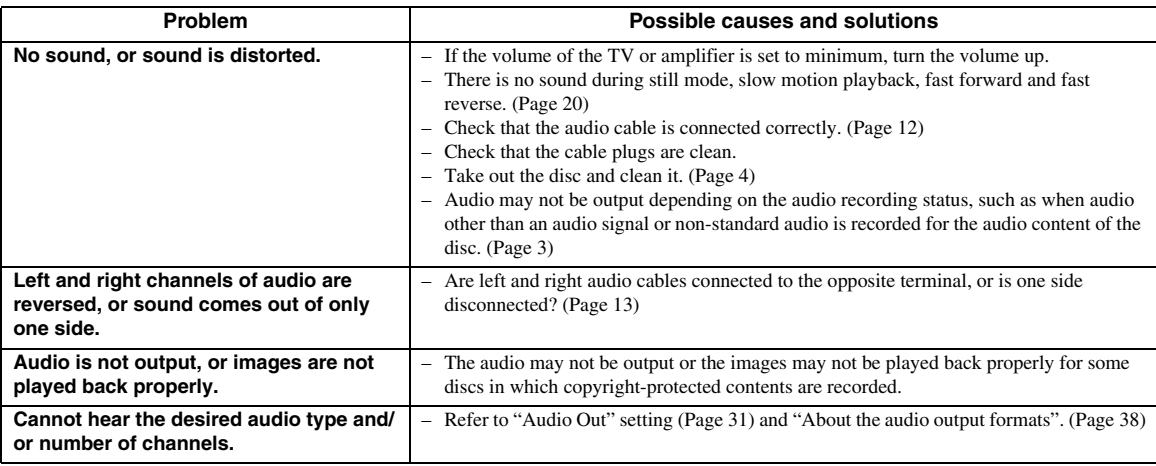

# ■ **Network**

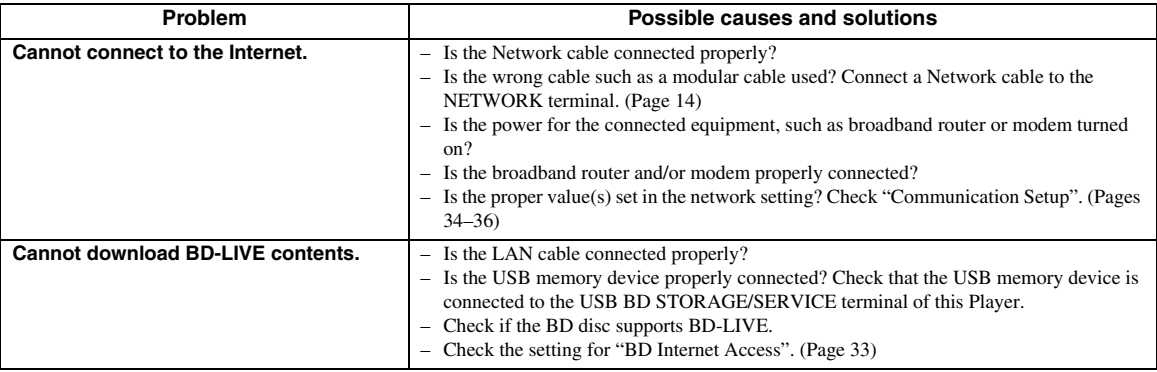

## ■ Other

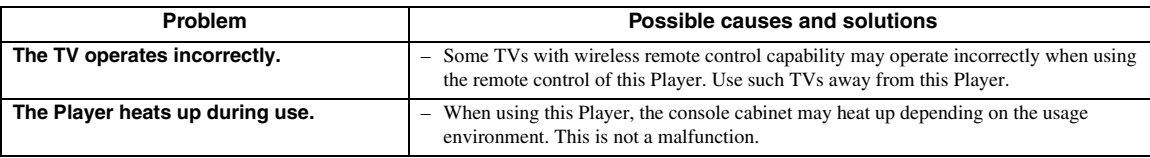

# **Messages Relating to BD disc and DVD disc**

– The following messages appear on the TV screen in case the disc you tried to playback is not appropriate or the operation is not correct.

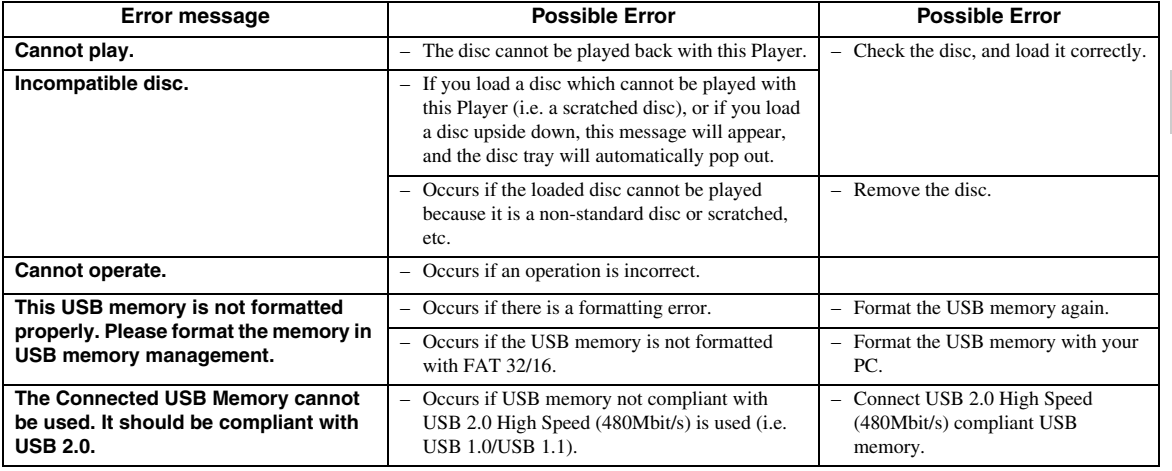

# <span id="page-44-0"></span>**To Reset this Player**

If this Player receives strong interference from a source such as excessive static electricity, strong external noise, malfunction of power supply, or voltage caused by lightning during use or a wrong operation is sent to the Player, errors like the Player not accepting an operation may occur.

- $\circled{1}$  Press and hold  $\circled{1}$  on the Player until "RESET" appears on the front panel display when the Player does not operate properly even after the power has been turned off.
- 2 Turn on the power.

### *Notes*

- When a reset is performed while the power is on, the Player will turn off. Turn the power on again. At this point, it may take a few moments for the system processing to finish before the Player is ready for use.
- When the problem persists even after performing a reset, unplug the power cable and plug it in again. If this does not solve the problem, contact the nearest service center approved by Yamaha.

### **Keylock function**

You can set the keylock to prevent accidental operations. Press and hold  $\Box$  and  $\Box$  on the front panel for more than 4 seconds while no disc is inserted in this Player and the disc tray is closed.

- Each time you perform this operation, the function is activated or deactivated.
- If you try to operate the Player while the keylock function is set, "Lock" blinks on the front panel display to indicate that the keylock function is set.

# **Glossary**

### **AVCHD**

AVCHD is a new format (standard) for high definition video cameras that can be used to record and play highresolution HD images.

### **BD-J application**

The BD-ROM format supports Java for interactive functions. "BD-J" offers content providers almost unlimited functionality when creating interactive BD-ROM titles.

### **BDMV [\(Page 2\)](#page-5-0)**

BDMV (Blu-ray Disc Movie, BD-MV) refers to one of the application formats used for BD-ROM which is one of the Blu-ray Disc specifications. BDMV is a recording format equivalent to DVD-video of the DVD specification.

### **Dolby Digital**

A sound system developed by Dolby Laboratories Inc. that gives movie theater ambience to audio output when the product is connected to a Dolby Digital processor or amplifier.

### **Dolby Digital Plus**

A sound system developed as an extension to Dolby Digital. This audio coding technology supports 7.1 multi-channel surround sound.

### **Dolby TrueHD**

Dolby TrueHD is a lossless coding technology that supports up to 8 channels of multi-channel surround sound for the next generation optical discs. The reproduced sound is true to the original source bit-forbit.

### **DTS**

This is a digital sound system developed by DTS, Inc. for use in cinemas.

### **DTS-HD High Resolution Audio**

DTS-HD High Resolution Audio is a new technology developed for the next generation high definition optical disc format.

### **DTS-HD Master Audio**

DTS-HD Master Audio is a lossless audio compression technology developed for the next generation high definition optical disc format.

### **DTS-HD Master Audio | Essential**

DTS-HD Master Audio | Essential is a lossless audio compression technology developed for the next generation high definition optical disc format.

### **DVD upscaling ([page 20\)](#page-23-1)**

Upscaling (upconverting) refers to a function of various players and devices that enlarge the image size to fit the size of the screen of video equipments such as a TV.

### **HDMI [\(page 9\)](#page-12-0)**

HDMI (High-Definition Multimedia Interface) is an interface that supports both video and audio on a single digital connection. The HDMI connection carries standard to high definition video signals and multichannel audio signals to AV components such as HDMI equipped TVs, in digital form without degradation.

### **Interlace format**

Interlace format shows every other line of an image as a single "field" and is the standard method for displaying images on television. The even numbered field shows the even numbered lines of an image, and the odd numbered field shows the odd numbered lines of an image.

### **Letter Box (LB 4:3) [\(page 30](#page-33-3))**

A screen size with black bars on the top and bottom of the image to allow viewing of wide-screen (16:9) material on a connected 4:3 TV.

### **Linear PCM Sound**

Linear PCM is a signal recording format used for Audio CDs and on some DVD and Blu-ray discs. The sound on Audio CDs is recorded at 44.1 kHz with 16 bits. (Sound is recorded between 48 kHz with 16 bits and 96 kHz with 24 bits on DVD video discs and between 48 kHz with 16 bits and 192 kHz with 24 bits on BD video discs.)

### **MPEG-2**

MPEG-2 (Moving Picture Experts Group phase 2) is one of the video data compression schemes, which is adopted for DVD videos and digital broadcasts worldwide. Some Blu-ray Discs also use high bitrate MPEG-2.

### **Pan Scan (PS 4:3) ([page 30\)](#page-33-3)**

A screen size that cuts off the sides of the image to allow viewing of wide-screen (16:9) material on a connected 4:3 TV.

### **Progressive format**

Compared to the Interlace format that alternately shows every other line of an image (field) to create one frame, the Progressive format shows the entire image at once as a single frame. This means that while the Interlace format can show 30 frames/60 fields in one second, the Progressive format can show 60 frames in one second. The overall picture quality increases and still images, text, and horizontal lines appear sharper.

### **Subtitles ([page 26\)](#page-29-0)**

These are the lines of text appearing at the bottom of the screen which translate or transcribe the dialog. They are recorded on many DVD and BD video discs.

### **Top menu ([page 22\)](#page-25-0)**

In a BD/DVD video, this is the menu for selecting things like the chapter to be played back and the subtitle language. In some DVD videos, the top menu may be called the "Title Menu".

### **x.v.Color**

x.v.Color reproduces a greater range of color than before, showing almost all of the colors that the human eye can detect. (Applicable for JPEG files only with this system)

# **Specifications**

# <span id="page-46-0"></span>■ **General**

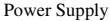

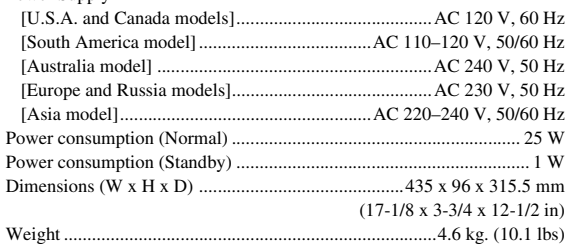

# ■ **Audio Performance**

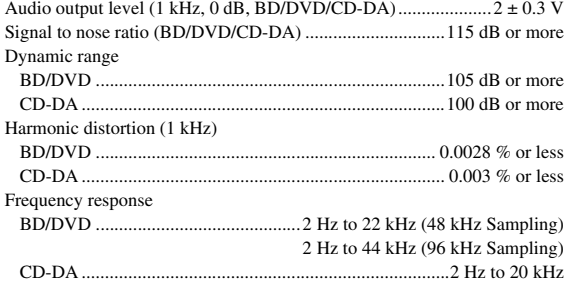

# ■ **Input/Output**

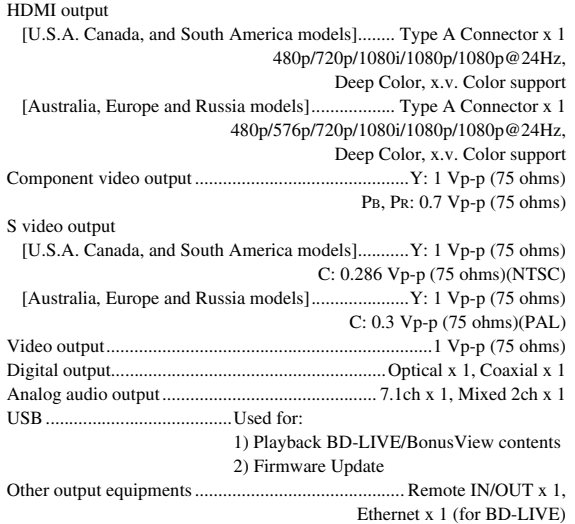

Specifications are subject to change without notice.

**5**

### **Information on the Software License for This Product**

#### **Software composition**

The software included in this product is comprised of various software components whose individual copyrights are held by Yamaha or by third parties.

#### **Software developed by Yamaha and open source software**

The copyrights for the software components and various relevant documents included with this product that were developed or written by Yamaha are owned by Yamaha and are protected by the Copyright Act, international treaties, and other relevant laws. This product also makes use of freely distributed software and software components whose copyrights are held by third parties. These include software components covered by a GNU General Public License (hereafter GPL), a GNU Lesser General Public License (hereafter LGPL) or other license agreement.

#### **Note on source code distribution**

This product includes software code subject to the GNU General Public License (GPL) or the GNU Lesser General Public License (LGPL). The copy, distribution, or change of this software code is licensed under the terms of the GPL or the LGPL. The source code is available at the following website: http://www.global.yamaha.com/download/

The source code is also available on a physical media (such as a CD-ROM) at actual cost.

- Contact: AV products division, YAMAHA CORPORATION, 10-1 Nakazawa-cho, Naka-ku, Hamamatsu 430-8650,
	- Japan

In principle, the source code is offered for 3 years from the day of purchase.

#### **Acknowledgements**

- The following open source software components are included in this product:
- linux kernel glibc OpenSSL modutils DirectFB zlib

### **Software License Notice**

#### **Software License Notice Requirements**

The software components incorporated into this product include components whose copyright holders require license notices. The license notices for these software components are shown below.

### **OpenSSL License**

This product includes software developed by the OpenSSL Project for use in the OpenSSL Toolkit. (http://www.openssl.org)

### **Original SSLeay License**

This product includes cryptographic software written by Eric Young (eay@cryptsoft.com).

### **BSD License**

This product includes software developed by the University of California, Berkeley and its contributors.

# **ATTENTION: VEUILLEZ LIRE CE QUI SUIT AVANT D'UTILISER L'APPAREIL.**

- **1** Pour utiliser l'appareil au mieux de ses possibilités, lisez attentivement ce mode d'emploi. Conservez-le soigneusement pour référence.
- **2** Installez cet ensemble audio dans un endroit bien ventilé, frais, sec et propre. Veillez à ce qu'il soit à l'abri de la lumière du soleil, des sources de chaleur, des vibrations, de la poussière, de l'humidité et du froid. Pour une ventilation correcte, ménagez les espaces minimums suivants: Haut: 10 cm Arrière: 10 cm
	- Côtés: 10 cm
- **3** Placez l'appareil loin des équipements, moteurs et transformateurs électriques, pour éviter les ronflements parasites.
- **4** N'exposez pas l'appareil à des variations brutales de température, ne le placez pas dans un environnement très humide (par exemple dans une pièce contenant un humidificateur) car cela peut entraîner la condensation d'humidité à l'intérieur de l'appareil, qui elle-même peut être responsable de décharge électrique, d'incendie, de dommage à l'appareil ou de blessure corporelle.
- **5** Evitez d'installer l'appareil dans un endroit où des objets peuvent tomber, ainsi que là où l'appareil pourrait être exposé à des éclaboussures ou des gouttes d'eau. Sur le dessus de l'appareil, ne placez pas:
	- d'autres appareils qui peuvent endommager la surface de l'appareil ou provoquer sa décoloration.
	- des objets se consumant (par exemple, une bougie) qui peuvent être responsables d'incendie, de dommage à l'appareil ou de blessure corporelle.
	- des récipients contenant des liquides qui peuvent être à l'origine de décharge électrique ou de dommage à l'appareil.
- **6** Ne couvrez pas l'appareil d'un journal, d'une nappe, d'un rideau, etc. car cela empêcherait l'évacuation de la chaleur. Toute augmentation de la température intérieure de l'appareil peut être responsable d'incendie, de dommage à l'appareil ou de blessure corporelle.
- **7** Ne branchez pas la fiche du cordon d'alimentation de l'appareil sur une prise secteur tant que tous les raccordements n'ont pas été effectués.
- **8** Ne pas faire fonctionner l'appareil à l'envers. Il risquerait de chauffer et d'être endommagé.
- **9** N'exercez aucune force excessive sur les commutateurs, les boutons et les cordons.
- **10** Pour débrancher la fiche du cordon d'alimentation au niveau de la prise secteur, saisissez la fiche et ne tirez pas sur le cordon.
- **11** Ne nettoyez pas l'appareil au moyen d'un solvant chimique, car cela pourrait endommager la finition. Utilisez un chiffon sec et propre.
- **12** N'alimentez l'appareil qu'à partir de la tension prescrite. Alimenter l'appareil sous une tension plus élevée est dangereux et peut être responsable d'incendie, de dommage à l'appareil ou de blessure corporelle. Yamaha ne saurait être tenue responsable des dommages résultant de l'alimentation de l'appareil sous une tension autre que celle prescrite.
- **13** Pour empêcher tout dommage causé par la foudre, déconnectez le cordon d'alimentation de la prise murale pendant un orage.
- **14** Ne tentez pas de modifier ni de réparer l'appareil. Consultez le service Yamaha compétent pour toute réparation qui serait requise. Le coffret de l'appareil ne doit jamais être ouvert, quelle que soit la raison.
- **15** Si vous envisagez de ne pas vous servir de l'appareil pendant une longue période (par exemple, pendant les vacances), débranchez la fiche du cordon d'alimentation de la prise secteur.
- **16** Lisez la section intitulée "Guide de dépannage" où figure une liste d'erreurs de manipulation communes avant de conclure que l'appareil présente une anomalie de fonctionnement.
- **17** Avant de déplacer l'appareil, mettez-le en veille en appuyant sur  $\bigcirc$ , puis débranchez la fiche du cordon d'alimentation de la prise de courant.
- **18** La condensation se forme lorsque la température ambiante change brusquement. En ce cas, débranchez la fiche du cordon d'alimentation et laissez l'appareil reposer.
- **19** La température de l'appareil peut augmenter en raison d'une utilisation prolongée. En ce cas, coupez l'alimentation de l'appareil et laissez-le au repos pour qu'il refroidisse.
- **20** Installez cet appareil à proximité de la prise secteur et à un emplacement où la fiche du câble d'alimentation est facilement accessible.
- **21** Les piles ne doivent pas être exposées à une chaleur extrême, par exemple au soleil, à une flamme, etc.

Notez que même si vous mettez l'appareil hors tension via  $\bigcup$ , l'appareil reste alimenté tant qu'il est branché à la prise secteur. L'appareil est alors en veille. En mode veille, l'appareil consomme une faible quantité d'électricité.

#### **Avertissement**

POUR RÉDUIRE LES RISQUES DINCENDIE OU DE DÉCHARGE ÉLECTRIQUE, N'EXPOSEZ PAS CET APPAREIL À LA PLUIE OU À L'HUMIDITÉ.

Le laser de cet appareil peut émettre un rayonnement dépassant les limites de la classe 1.

### **Caractéristiques du LASER:**

Produit LASER de Classe 1 Longueur d'onde: 788 nm (pour les CD)/654 nm (pour les DVD)/405 nm (pour les Blu-ray) Puissance du laser: Le dispositif de sécurité empêche l'émission de toute radiation dangereuse.

### **SÉCURITÉ LASER**

L'appareil utilise un laser. En raison des risques de blessure des yeux, le retrait du couvercle ou les réparations de l'appareil devront être confiés exclusivement à un technicien d'entretien qualifié.

### **DANGER**

Risque d'exposition au laser en cas d'ouverture. Eviter l'exposition directe des yeux au faisceau. Lorsque cet appareil est branché à la prise de courant, ne pas approcher les yeux de l'ouverture du plateau changeur et des autres ouvertures pour regarder à l'intérieur.

# **Attention-i** *Fr*

# **Table des matières**

### **1. INTRODUCTION**

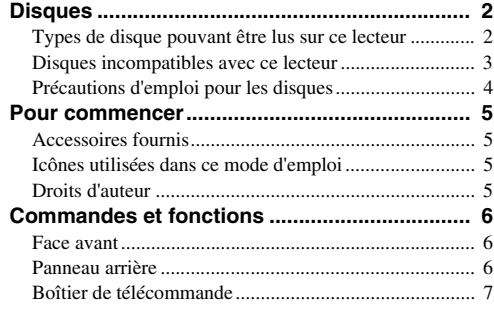

### **2. RACCORDEMENTS**

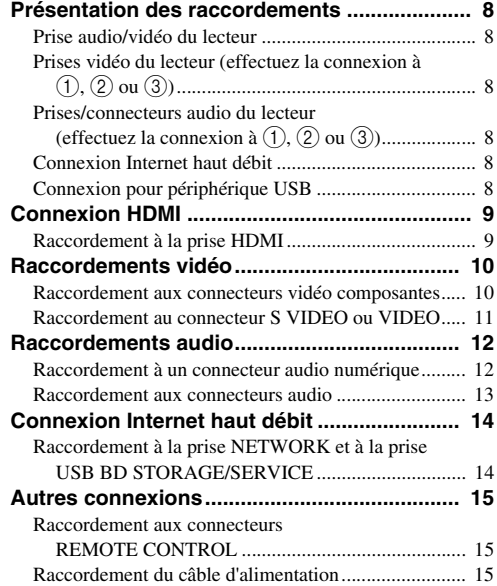

## **3. LECTURE DE DISQUES**

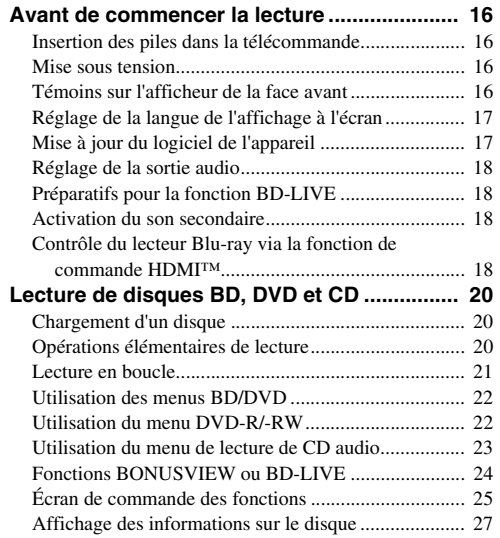

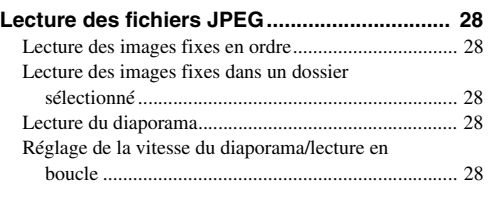

**1**

**2**

**3**

**4**

**5**

# **4. RÉGLAGES**

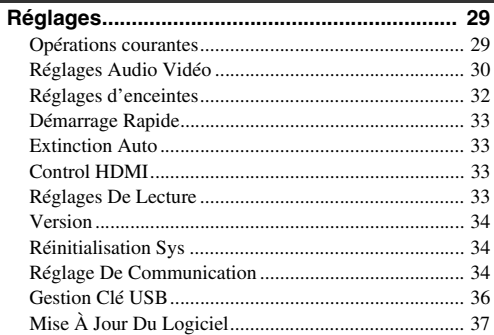

# **[Guide de dépannage ........................................ 39](#page-86-0) 5. INFORMATIONS COMPLÉMENTAIRES**

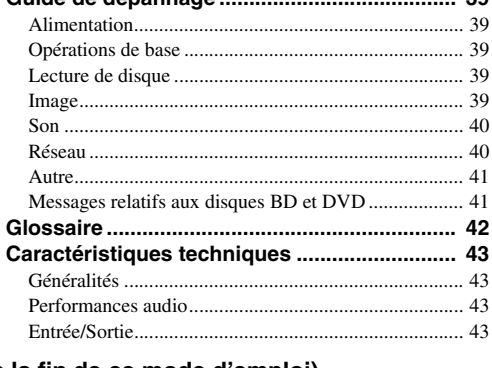

### **(à la fin de ce mode d'emploi)**

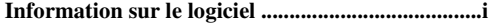

# <span id="page-49-1"></span><span id="page-49-0"></span>■ **Types de disque pouvant être lus sur ce lecteur**

- Les disques suivants peuvent être lus sur ce lecteur. N'utilisez pas d'adaptateur de 8 cm à 12 cm.
- Utilisez des disques conformes aux standards compatibles indiqués par les logos officiels sur l'étiquette du disque. La lecture de disques non conformes à ces standards n'est pas garantie. En outre, le fait de pouvoir lire ces disques ne garantit ni la qualité d'image ni la qualité du son.

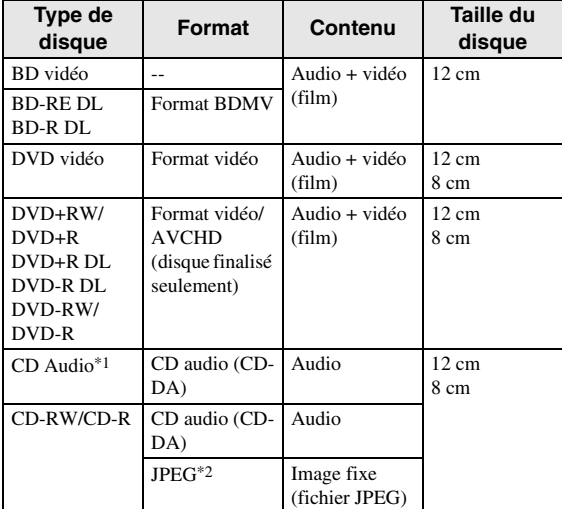

\*1 Ce lecteur a été conçu pour lire des CD audio conformes à la norme CD (Compact Disc). Les CD contenant un signal de protection des droits d'auteur (signal de contrôle des copies) risquent de ne pas pouvoir être lus sur ce lecteur.

\*2 Voyez "Au sujet du format de fichier JPEG" à la [page 3](#page-50-1)

<span id="page-49-2"></span>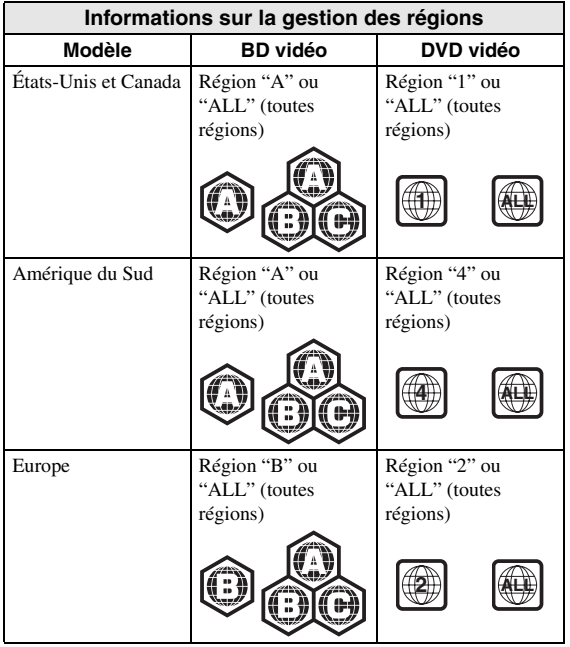

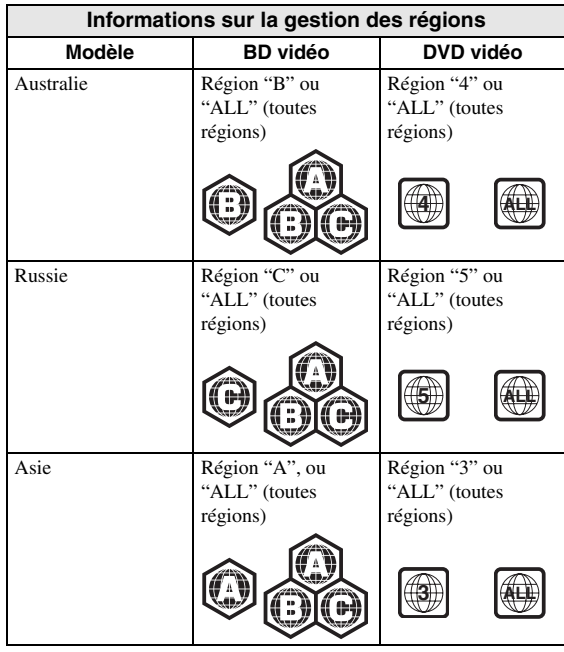

- Les lecteurs et disques BD vidéo et DVD vidéo comportent des codes régionaux, imposant la région dans laquelle un disque pourra être lu. Pour en savoir plus, lisez "Informations sur la gestion des régions" ([p. 2](#page-49-2))
- Les opérations et fonctions des BD vidéo et DVD vidéo peuvent différer des explications données dans ce mode d'emploi et certaines opérations peuvent être interdites en raison de réglages du fabricant du disque.
- Si un écran de menu ou des instructions de fonctionnement s'affichent pendant la lecture d'un disque, suivez les indications affichées.
- La piste audio d'un DVD vidéo enregistrée à 96 kHz (PCM linéaire) produira un son 48 kHz à la lecture.

- Certains disques figurant dans les tableaux ci-contre peuvent ne pas être lus.
- La "finalisation" désigne un traitement effectué durant l'enregistrement d'un disque de sorte que ce disque puisse être lu à la fois sur ce lecteur et sur d'autres lecteurs/enregistreurs DVD. Seuls les disques DVD finalisés pourront être lus sur ce lecteur. (Ce lecteur ne possède pas de fonction pour finaliser les disques.)

## <span id="page-50-0"></span>■ **Disques incompatibles avec ce lecteur**

Les disques suivants ne peuvent pas être lus ou ne seront pas lus correctement sur ce lecteur. Si vous insérez par inadvertance un de ces disques, les enceintes risquent d'être endommagées.

CDG, CD vidéo, Photo CD, CD-ROM, CD-TEXT, SVCD, SA-CD, PD, CDV, CVD, DVD-RAM, DVD audio, BD-RE avec cartouche, CD-MP3, CD-WMA

### **Les disques de forme particulière ne peuvent pas être lus.**

– Les disques de forme particulière (disques en forme de cœur ou disques hexagonaux, etc.) ne peuvent pas être lus. L'utilisation de tels disques entraînera un dysfonctionnement.

### **Les disques BD/DVD vidéo suivants ne peuvent pas être lus.**

- Les disques dont le code/numéro de région est incompatible avec ce lecteur ("Informations sur la gestion des régions", [p. 2\)](#page-49-2).
- Les disques fabriqués illégalement.
- Les disques enregistrés pour une utilisation commerciale.

# <span id="page-50-1"></span>**Au sujet du format de fichier JPEG**

JPEG est un type de format de fichier permettant de stocker des fichiers d'image fixe (photos, illustrations, etc.). Vous pouvez lire des fichiers d'images fixes au format JPEG sur ce lecteur.

### **Formats de fichier non compatibles.**

- Les images fixes aux formats autres que JPEG (TIFF, par exemple) ne peuvent pas être lues.
- Certains fichiers risquent de ne pas être lus même s'ils sont au format JPEG.
- Les fichiers JPEG progressifs ne peuvent pas être lus.
- Les fichiers d'image animée et les fichiers audio, ainsi que les fichiers au format M-JPEG ne peuvent pas être lus, bien que ce soit des fichiers JPEG.

### **Autres fichiers ne pouvant pas être lus.**

– Il se peut que vous ne puissiez pas lire certaines images fixes que vous avez créées, retouchées, copiées ou modifiées d'une autre façon sur un ordinateur

#### **Certains des symptômes suivants peuvent se manifester à la lecture des fichiers.**

- La lecture des fichiers peut demander un certain temps en fonction du nombre de dossiers, du nombre de fichiers et du volume des données enregistrées sur le disque.
- Les informations EXIF ne s'affichent pas. EXIF qui signifie "Exchangeable Image File Format" est une norme de stockage d'informations d'échange des fichiers d'image, plus particulièrement dans le cas des fichiers utilisant la compression JPEG. (Visitez http://exif.org pour en savoir plus.)

### **Lors de l'utilisation de l'appareil pour lire un disque CD-RW/R contenant des images fixes (enregistrées).**

- Vous ne pourrez lire que les images fixes des disques CD-RW/R contenant à la fois des images fixes et de la musique ou des films. Il se peut que vous ne puissiez pas lire du tout certains de ces disques.
- Les disques multisession ne peuvent pas être lus.
- Il se peut que vous ne puissiez pas lire certaines images fixes éditées (pivotées ou sauvegardées en écrasant d'autres images) avec un logiciel de traitement d'image ou certaines images fixes téléchargées sur Internet ou reçues par e-mail.
- Seuls les disques comportant les propriétés suivantes peuvent être lus (reconnus) par ce lecteur : Contenant des fichiers de format EXIF Résolution d'image : De 32x32 à 7680x4320 pixels Nombre maximum de dossiers : 256 Nombre maximum de fichiers : 256 par dossier Taille de fichier : inférieure à 20 Mo

### **Structure des dossiers contenant des images fixes (JPEG)**

– Vous pouvez lire des images fixes (JPEG) avec cet appareil en créant des dossiers sur le disque comme indiqué ci-dessous. Les images directement sur le répertoire racine ne peuvent pas être lues.

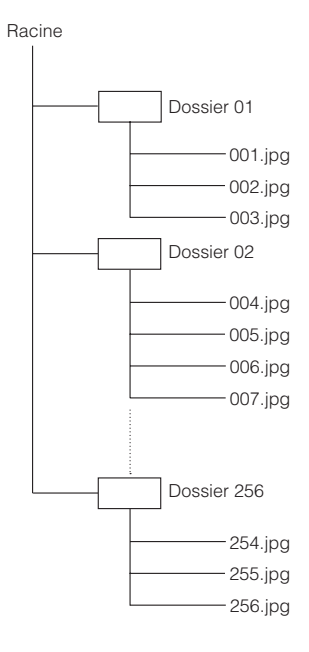

# <span id="page-51-0"></span>■ **Précautions d'emploi pour les disques**

### **Attention aux griffes et à la poussière**

– Les disques BD, DVD et CD sont sensibles à la poussière, aux traces de doigts et particulièrement aux griffes. Un disque rayé risque de ne pas pouvoir être lu sur ce lecteur. Manipulez les disques avec soin et rangez-les en lieu sûr.

### **Rangement correct des disques**

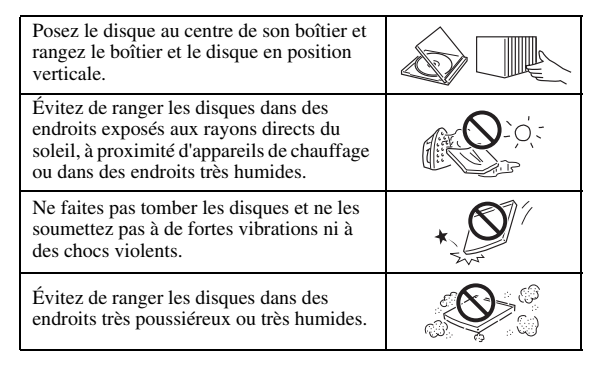

## **Précautions de manipulation**

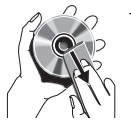

– Si la surface du disque est encrassée, essuyez-la délicatement avec un chiffon doux et humide (à l'eau uniquement). Lorsque vous essuyez un disque, déplacez toujours le chiffon du centre vers le bord.

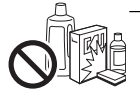

– N'utilisez pas de nettoyants en atomiseur contenant du benzène, du diluant, des liquides de protection contre l'électricité statique ou tout autre solvant.

- Ne touchez pas la surface du disque.
- Ne collez pas de papier ou des étiquettes adhésives sur les disques.
- Si la surface de lecture d'un disque est encrassée ou rayée, le lecteur peut en déduire que le disque est incompatible et éjecter le plateau de disque ou bien le disque peut ne pas être lu correctement. Essuyez la saleté sur la surface de lecture avec un chiffon doux.

### **Nettoyage de la lentille du capteur optique**

- N'utilisez jamais de disque de nettoyage en vente dans le commerce. L'utilisation de ces disques peut endommager la lentille.
- Confiez le nettoyage de la lentille au SAV agréé par Yamaha le plus proche.

### **Avertissements sur la condensation**

- De la condensation peut se former sur la lentille du capteur optique ou sur le disque dans les circonstances suivantes:
	- Juste après avoir allumé un chauffage
	- Dans une pièce embuée ou très humide
	- Lorsque le lecteur est déplacé brusquement d'une pièce froide à une pièce chaude.

### **En cas de condensation :**

– Le lecteur peine à lire les signaux sur le disque et ne fonctionne pas correctement.

### **Pour éliminer la condensation :**

– Retirez le disque et laissez le lecteur reposer hors tension jusqu'à ce que la condensation disparaisse. Vous risquez de provoquer un dysfonctionnement si vous utilisez le lecteur en présence de condensation.

# **Pour commencer**

# <span id="page-52-1"></span><span id="page-52-0"></span>■ **Accessoires fournis**

Vérifiez que tous les accessoires suivants accompagnent le produit.

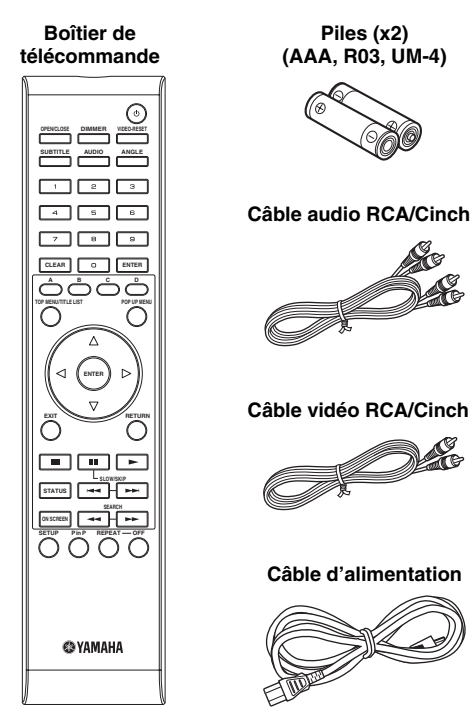

# <span id="page-52-2"></span>■ **Icônes utilisées dans ce mode d'emploi**

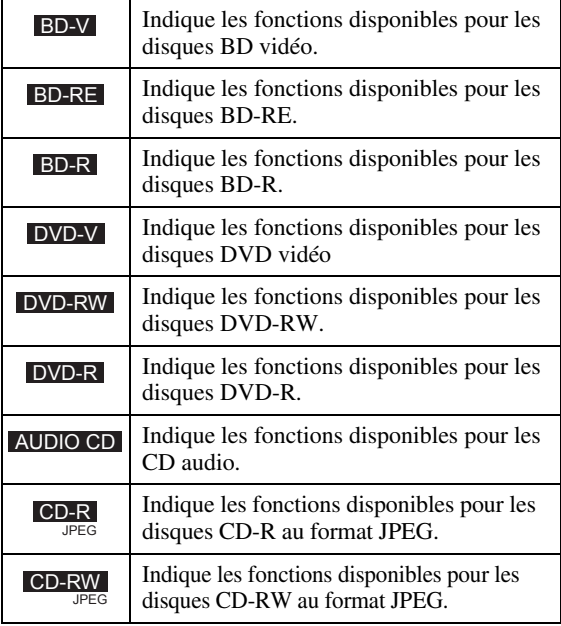

# <span id="page-52-3"></span>■ **Droits d'auteur**

- Le support audio-visuel peut être composé d'œuvres soumises à des droits d'auteur qui ne peuvent être enregistrées sans l'autorisation du détenteur du droit d'auteur. Consultez les lois applicables dans votre pays.
- Ce produit incorpore une technologie de protection des droits d'auteur protégée par des brevets américains et autres droits de propriété intellectuelle. L'utilisation de cette technologie de protection des droits d'auteur doit être autorisée par Macrovision et n'est destinée qu'à un usage privé ou autre visionnement limité sauf autorisation contraire de Macrovision. L'analyse par rétrotechnique et le désossage de cette technologie sont interdits.

N° de brevets américains 6,836,549; 6,381,747; 7,050,698; 6,516,132; et 5,583,936

- Fabriqué sous licence de Dolby Laboratories. "Dolby" et le sigle double D sont des marques de Dolby Laboratories.
- Fabriqué sous licence sous les numéros de brevet américain : 5,451,942; 5,956,674; 5,974,380; 5,978,762; 6,226,616; 6,487,535; 7,392,195; 7,272,567; 7,333,929; 7,212,872 et autres brevets américains et mondiaux délivrés et en attente. DTS est une marque déposée et les logos, le symbole DTS, DTS-HD et DTS-HD Master Audio | Essential sont des marques de DTS, Inc. Tous droits réservés
- est une marque de fabrique.
- Le logo "BD-LIVE" est une marque de Blu-ray Disc Association.
- "BONUSVIEW" est une marque de Blu-ray Disc Association.
- $-$  **DVD** est une marque de DVD Format/Logo Licensing Corporation.
- HDMI, le logo HDMI et High-Definition Multimedia Interface sont des marques de commerce ou des marques déposées de HDMI Licensing LLC.
- "x.v.Color" et le logo "x.v.Color" sont des marques. – "AVCHD" et le logo "AVCHD" sont des marques
- de commerce de Panasonic Corporation et Sony Corporation.
- Java ainsi que toutes les marques et logos basés sur Java sont des marques déposées ou non de Sun Microsystems, Inc. aux États-Unis et/ou dans d'autres pays.
- Ce produit est utilisé sous licence en vertu de la licence des portefeuilles de brevets AVC et VC-1 pour l'utilisation à des fins personnelles et non commerciales qui accorde le droit au consommateur de (i) coder de la vidéo conformément aux normes AVC et VC-1 ("vidéo AVC/VC-1") et/ou (ii) décoder de la vidéo AVC/VC-1 codée par un consommateur à des fins personnelles et non commerciales et/ou obtenue d'un fournisseur autorisé à fournir de la vidéo AVC/VC-1. Aucune licence n'est accordée ou ne sera considérée comme allouée pour toute autre utilisation. De plus amples informations sont disponibles auprès de MPEG LA, LLC. Visitez http://www.mpegla.com.

**Français**

**INTRODUCTION**

**INTRODUCTION** 

**1**

# **Commandes et fonctions**

# <span id="page-53-1"></span><span id="page-53-0"></span>■ **Face avant**

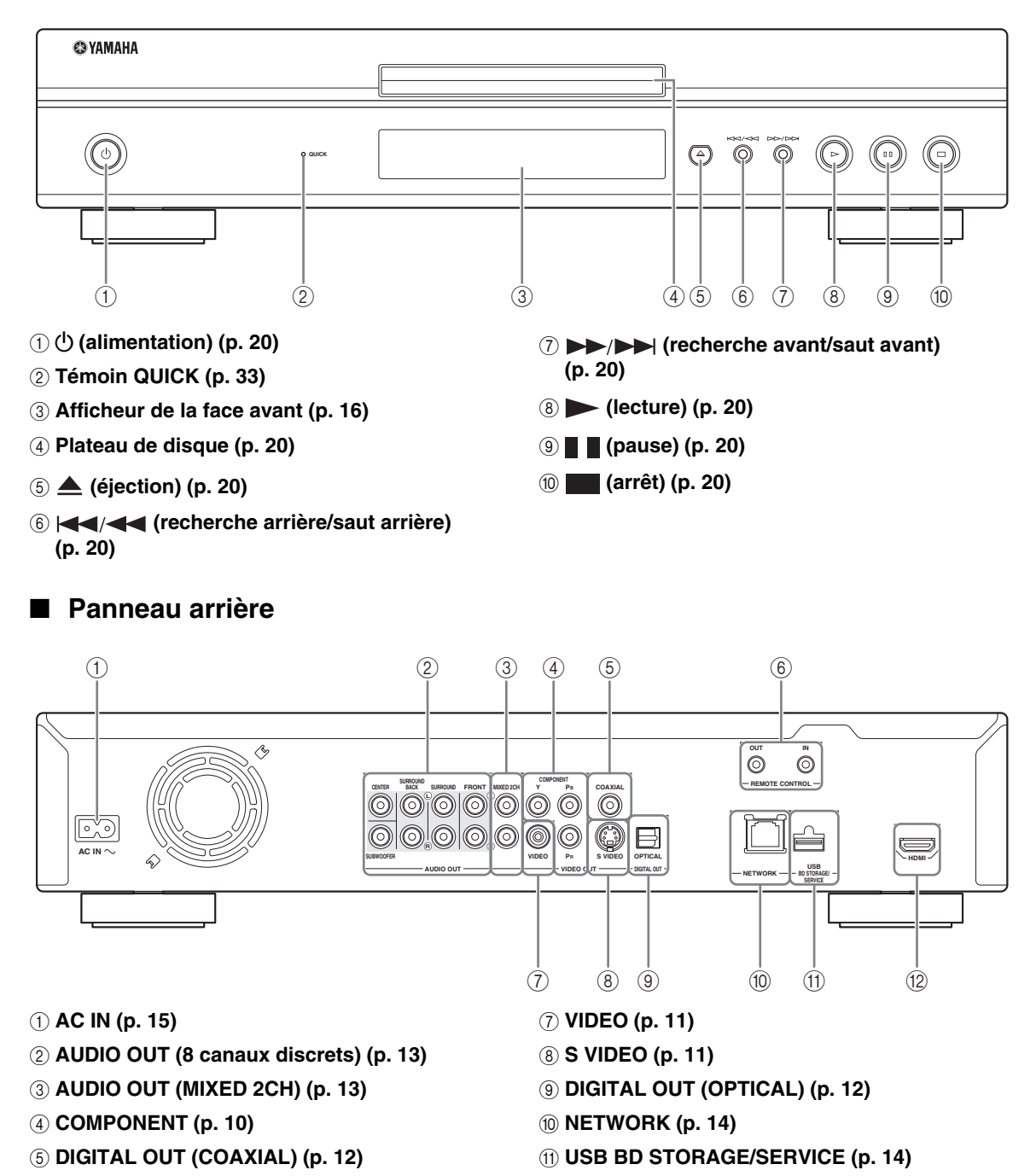

- <span id="page-53-2"></span>6 **REMOTE CONTROL (IN/OUT) [\(p. 15\)](#page-62-4)**
- B **HDMI ([p. 9](#page-56-2))**

**INTRODUCTION**

**INTRODUCTION** 

**1**

# <span id="page-54-0"></span>■ **Boîtier de télécommande**

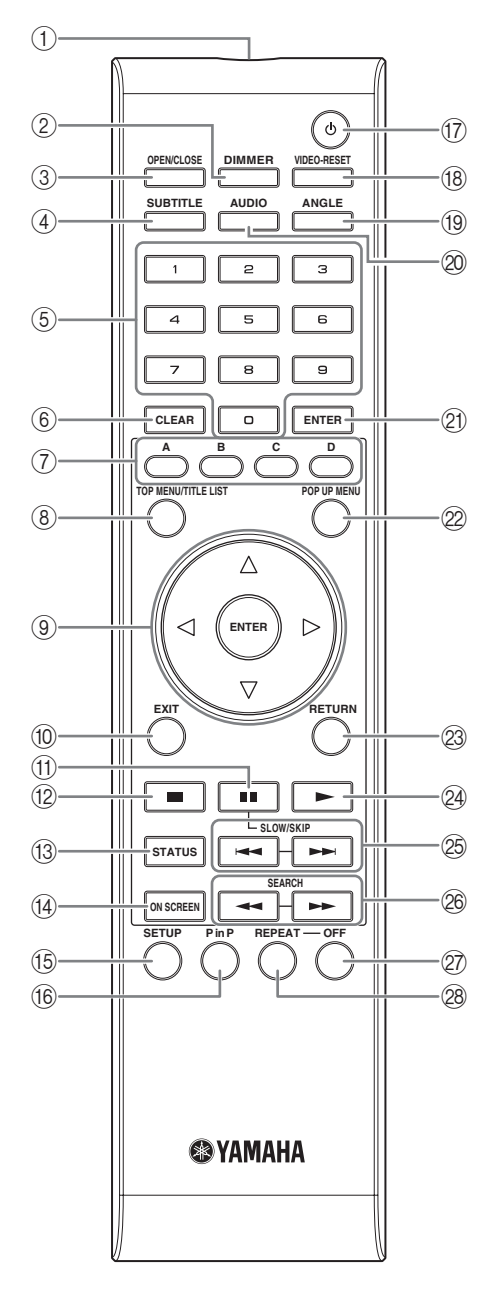

- 1 **Émetteur de signaux infrarouges [\(p. 16\)](#page-63-5)**
- 2 **DIMMER [\(p. 16\)](#page-63-4)**
- 3 **OPEN/CLOSE ([p. 20](#page-67-3))**
- 4 **SUBTITLE ([p. 26](#page-73-0))**
- 5 **Touches numériques [\(p. 26\)](#page-73-0)**
- 6 **CLEAR ([p. 29](#page-76-2))**
- 7 **A, B, C, D ([p. 22](#page-69-2), [24](#page-71-1), [28](#page-75-5), [35](#page-82-0))**
- 8 **TOP MENU/TITLE LIST ([p. 22](#page-69-3))**
- **9 Touches curseur (** $\wedge$  /  $\triangledown$  /  $\triangle$  /  $\triangleright$ ), ENTER **[\(p. 17,](#page-64-2) [30\)](#page-77-1)**

0 **EXIT ([p. 28](#page-75-5), [29](#page-76-2), [30](#page-77-1))** A **(pause) ([p. 20](#page-67-4))** B **(arrêt) ([p. 20](#page-67-4))** C **STATUS ([p. 21](#page-68-1), [27](#page-74-1)) (4) ON SCREEN [\(p. 26\)](#page-73-1)** E **SETUP ([p. 17](#page-64-2), [28](#page-75-6), [29](#page-76-2))** F **P in P ([p. 25](#page-72-1)) ① ① (alimentation) [\(p. 16\)](#page-63-6)** H **VIDEO-RESET ([p. 30](#page-77-2), [31](#page-78-0))** I **ANGLE [\(p. 26\)](#page-73-0)** J **AUDIO ([p. 26](#page-73-0))** K **ENTER ([p. 30](#page-77-1), [37](#page-84-1))** L **POP UP MENU ([p. 22](#page-69-3))** M **RETURN [\(p. 21,](#page-68-2) [24,](#page-71-1) [26,](#page-73-1) [28,](#page-75-7) [29\)](#page-76-2)** N **(lecture) [\(p. 20\)](#page-67-4)** O / **(SLOW/SKIP) ([p. 20](#page-67-4))** P / **(SEARCH) [\(p. 20\)](#page-67-4)** Q **OFF ([p. 21](#page-68-3))** R **REPEAT [\(p. 21,](#page-68-3) [26\)](#page-73-0)**

### **Function du code de commande**

Vous pouvez changer le code de commande afin d'éviter que cette dernière ne produise des changements intempestifs sur un autre lecteur Yamaha comme un lecteur DVD. Si vous avez changé le code du boîtier de télécommande, vérifiez que le même code est sélectionné pour l'appareil principal. ID1 est le réglage par défaut.

### 1 **Réglage du code de commande**

Pour changer le code de commande de ID1 à ID2, appuyez simultanément sur **A** et **2** pendant 3 secondes. Pour changer le code de commande de ID2 à ID1, appuyez simultanément sur **A** et **1** pendant 3 secondes.

### 2 **Réglage sur l'appareil**

Appuyez simultanément sur les touches et du panneau avant pendant 2 secondes en veillant à ce que le tiroir soit vide et fermé (le code de commande actuel est alors affiché). Maintenez les touches enfoncées pendant 2 secondes supplémentaires pour changer le code de commande de ID1 à ID2.

### *Note*

– Si les piles de la télécommande sont plates ou que vous les retirez et laissez la télécommande non alimentée pendant quelques minutes, le code de commande est automatiquement réglé sur ID1. Dans ce cas, si vous voulez utiliser le code de commande ID2, installez de nouvelles piles et effectuez à nouveau le réglage de code.

# **Présentation des raccordements**

<span id="page-55-0"></span>Ce lecteur est doté des prises/connecteurs présentés ci-dessous. Localisez la prise/connecteur correspondant sur votre appareil vidéo/audio. Nous vous conseillons d'utiliser la borne HDMI car celle-ci fournit un signal audio et vidéo numérique de haute qualité via une seule connexion. Si vous utilisez d'autres prises/connecteurs, effectuez d'abord les connexions vidéo. Effectuez ensuite les connexions audio.

# <span id="page-55-1"></span>**Prise audio/vidéo du lecteur**

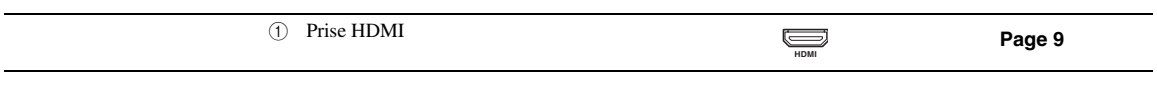

# <span id="page-55-2"></span>■ **Prises vidéo du lecteur (effectuez la connexion à ①, ② ou ③)**

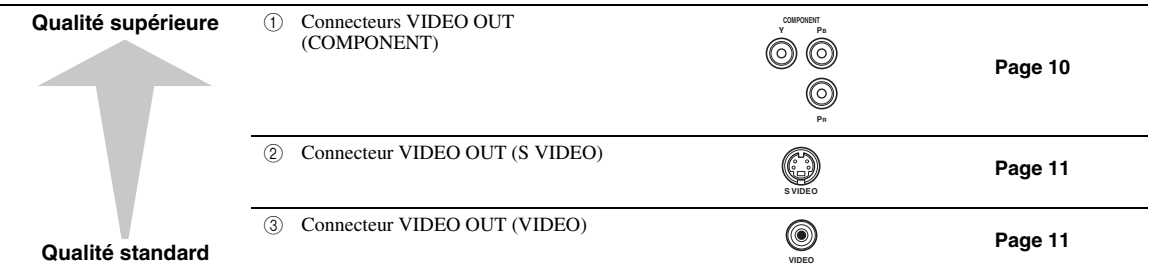

# <span id="page-55-3"></span>■ **Prises/connecteurs audio du lecteur (effectuez la connexion à 1, 2 ou** 3**)**

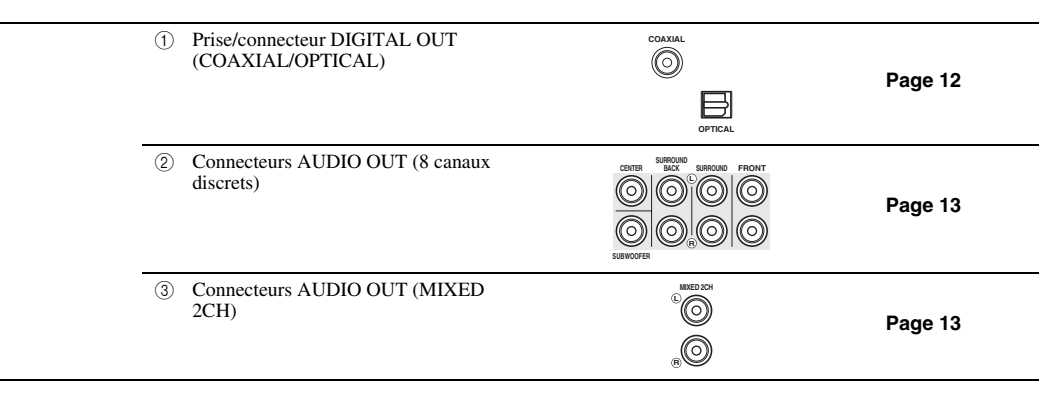

# <span id="page-55-4"></span>■ **Connexion Internet haut débit**

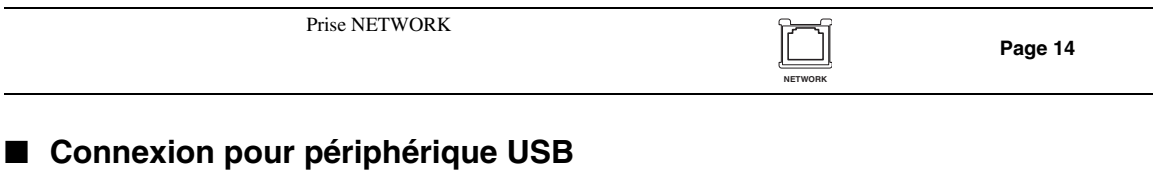

<span id="page-55-5"></span>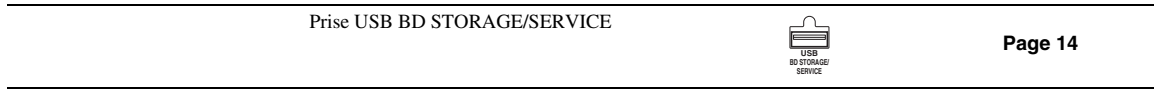

# **Connexion HDMI**

# <span id="page-56-2"></span><span id="page-56-1"></span><span id="page-56-0"></span>■ **Raccordement à la prise HDMI**

- La prise HDMI offre une image et un son numériques de qualité supérieure.
- Raccordez fermement un câble HDMI (en vente dans le commerce) aux prises HDMI ( $\tau$ ) et  $(2)$ ).
- Voyez [page 38](#page-85-0) pour en savoir plus sur les formats de sortie audio disponibles.
- Utilisez des câbles HIGH SPEED HDMI portant le logo HDMI (figurant sur le panneau de l'appareil).

### **Attention!**

### **Assurez-vous d'éteindre ce lecteur et l'appareil externe avant de procéder aux branchements.**

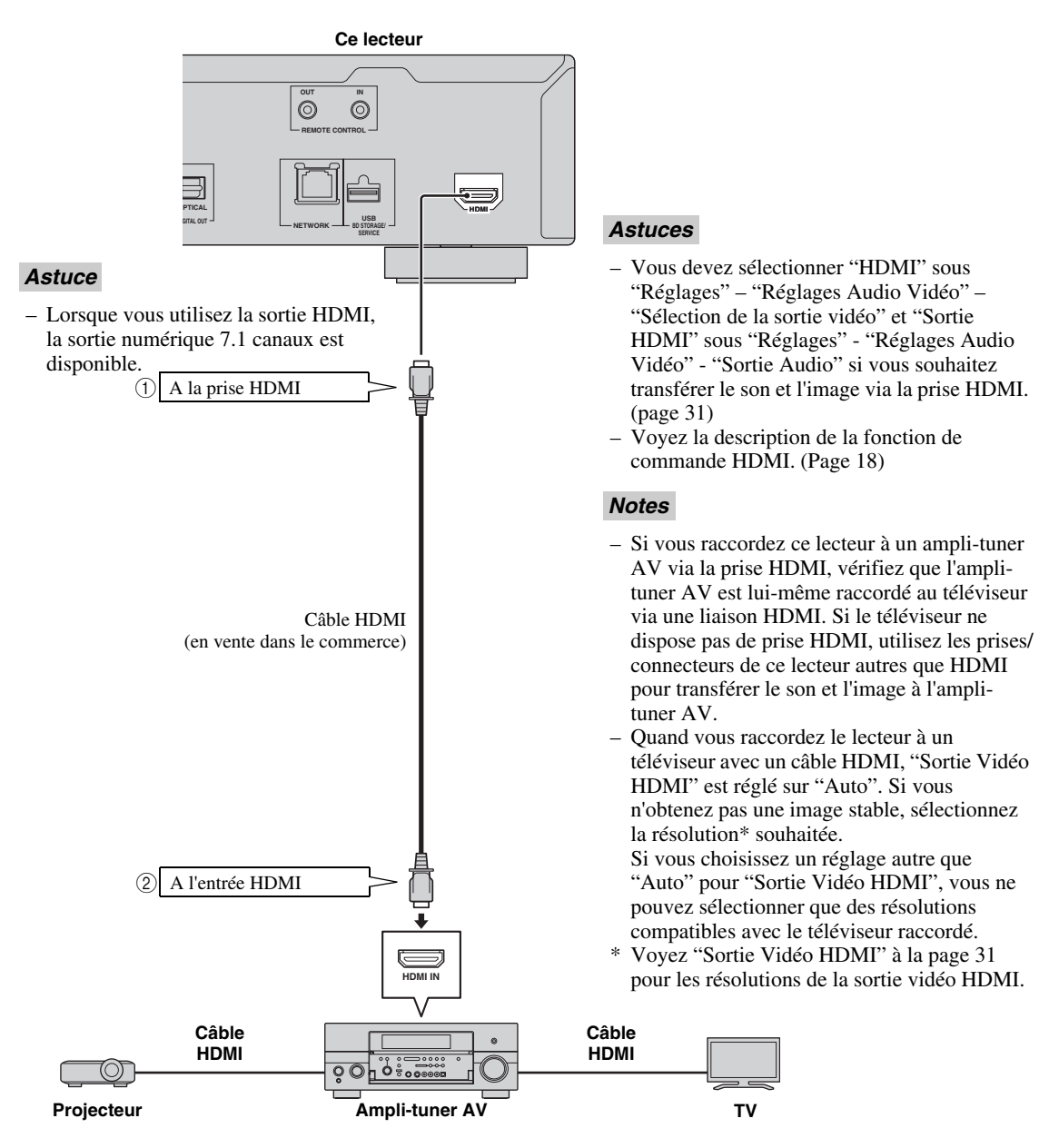

**Français**

# **Raccordements vidéo**

## <span id="page-57-2"></span><span id="page-57-1"></span><span id="page-57-0"></span>■ Raccordement aux connecteurs vidéo composantes

- Les connecteurs vidéo composantes vous offriront une image de qualité supérieure et une reproduction fidèle des couleurs.
- Raccordez fermement un câble vidéo composantes (en vente dans le commerce) aux prises composantes ( $\textcircled{t}$  et  $\textcircled{2}$ ).

### **Attention!**

### **Assurez-vous d'éteindre ce lecteur et l'appareil externe avant de procéder aux branchements.**

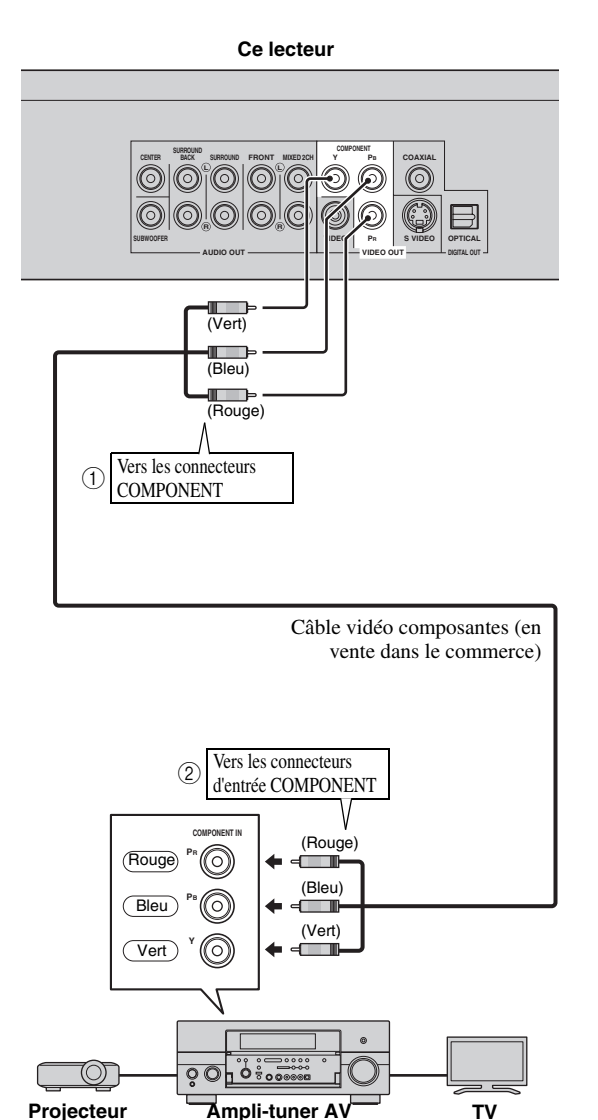

- Vous devez choisir "Composante" sous "Réglages" - "Réglages Audio Vidéo" - "Sélection de la sortie vidéo" pour que le signal vidéo soit transmis via les prises composantes. (Voyez [page 31.](#page-78-1))
- Lorsque la sortie vidéo prioritaire est réglée sur "HDMI" sous "Sélection de la sortie vidéo", la résolution vidéo du signal transmis via les connecteurs COMPONENT est celle définie sous "Sortie Vidéo HDMI".
- Lorsque la priorité est accordée à la sortie via les connecteurs COMPONENT, réglez la sortie vidéo prioritaire sur "Composante".
- Si vous lisez l'image par le biais d'un magnétoscope, celle-ci peut être déformée en raison de la fonction de protection contre la copie.
- Lorsque vous regardez un programme dont les droits d'auteur sont protégés, nous vous recommandons de raccorder le lecteur de disques Blu-ray directement au téléviseur LCD ou via un ampli-tuner AV.

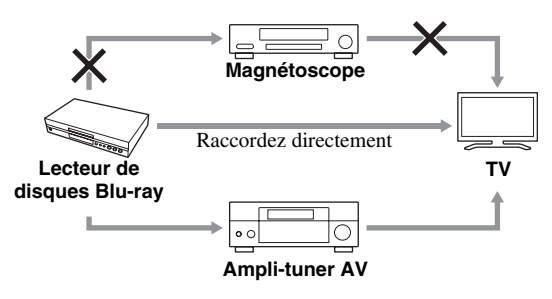

**RACCORDEMENTS**

**RACCORDEMENTS** 

**2**

# <span id="page-58-1"></span><span id="page-58-0"></span>■ **Raccordement au connecteur S VIDEO ou VIDEO**

– Effectuez la connexion via le connecteur S VIDEO ou VIDEO.

– Lorsque vous regardez un programme dont les droits d'auteur sont protégés, nous vous recommandons de raccorder le lecteur de disques Blu-ray directement au téléviseur LCD ou via un ampli-tuner AV.

– Raccordez fermement un câble S-vidéo (en vente dans le commerce) aux connecteurs S VIDEO ou le câble RCA/ Cinch (fourni) aux connecteurs VIDEO ( $(1)$  et  $(2)$  ou  $(3)$  et  $(4)$ ).

### **Attention!**

### **Assurez-vous d'éteindre ce lecteur et l'appareil externe avant de procéder aux branchements.**

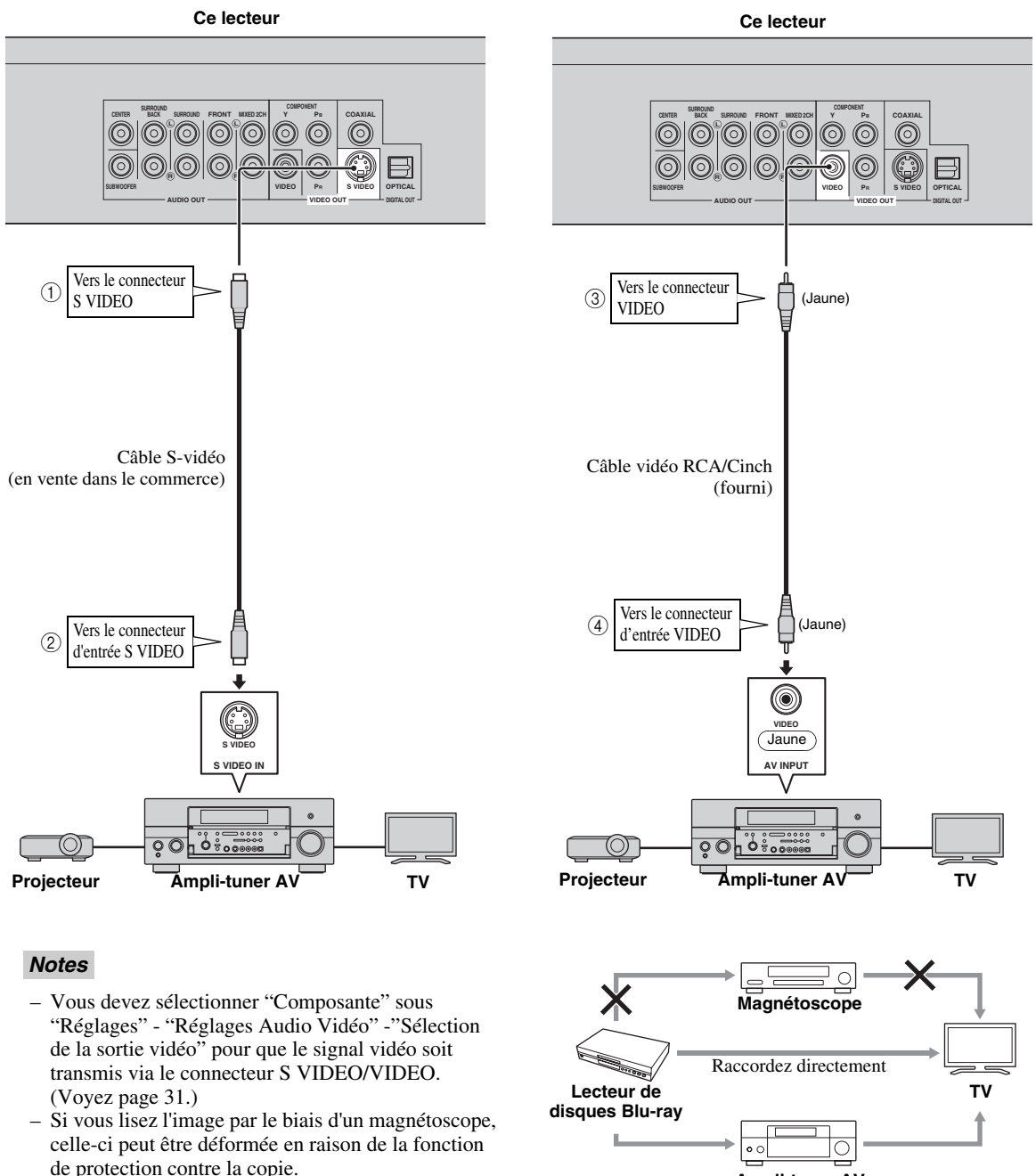

# **Raccordements audio**

# <span id="page-59-2"></span><span id="page-59-1"></span><span id="page-59-0"></span>■ Raccordement à un connecteur audio numérique

- Vous pouvez raccorder l'appareil audio ou le téléviseur à un connecteur DIGITAL OUT.
- Raccordez fermement un câble RCA/Cinch audio numérique ou un câble optique (tous deux en vente dans le
- commerce) aux connecteurs audio numérique coaxial ou audio numérique optique (1) et  $(2)$  ou  $(3)$  et  $(4)$ ).
- Voyez [page 38](#page-85-0) pour en savoir plus sur les formats de sortie audio disponibles.

### **Attention!**

### **Assurez-vous d'éteindre ce lecteur et l'appareil externe avant de procéder aux branchements.**

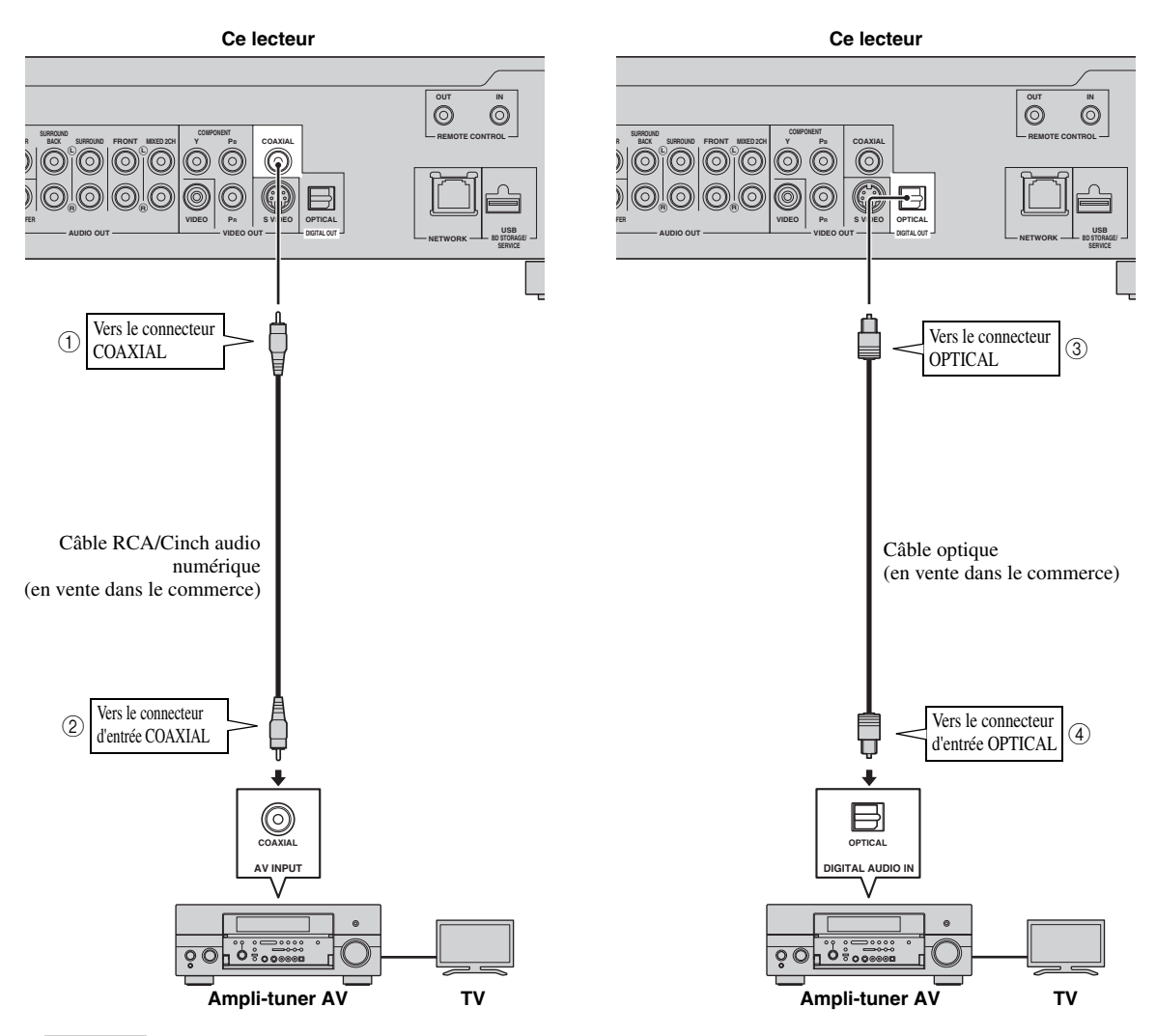

### *Astuces*

- Lorsque vous utilisez la connexion COAXIAL/OPTICAL, la sortie numérique 5.1 canaux est disponible. La sortie numérique 7.1 canaux n'est pas disponible.
- Vous devez sélectionner "Sortie Numérique" sous "Réglages" "Réglages Audio Vidéo" -"Sortie audio" pour que le signal audio numérique soit transmis via le connecteur coaxial ou optique. (Voyez [page 31.](#page-78-2))

### *Note*

– Le son 7.1 canaux est disponible via la prise HDMI ou les connecteurs audio des 8 canaux discrets.

# <span id="page-60-1"></span><span id="page-60-0"></span>■ **Raccordement aux connecteurs audio**

- Vous pouvez raccorder l'appareil audio ou le téléviseur aux connecteurs AUDIO OUT.
- Raccordez fermement le câble audio RCA/Cinch fourni ou plusieurs câbles audio RCA/Cinch (fourni pour 2 canaux; procurez-vous des câbles identiques pour les 6 autres canaux) aux connecteurs audio de 2 canaux ou aux connecteurs audio des 8 canaux discrets  $(1)$  et  $(2)$  ou  $(3)$  et  $(4)$ ).
- Voyez [page 38](#page-85-0) pour en savoir plus sur les formats de sortie audio disponibles.

### **Attention!**

### **Assurez-vous d'éteindre ce lecteur et l'appareil externe avant de procéder aux branchements.**

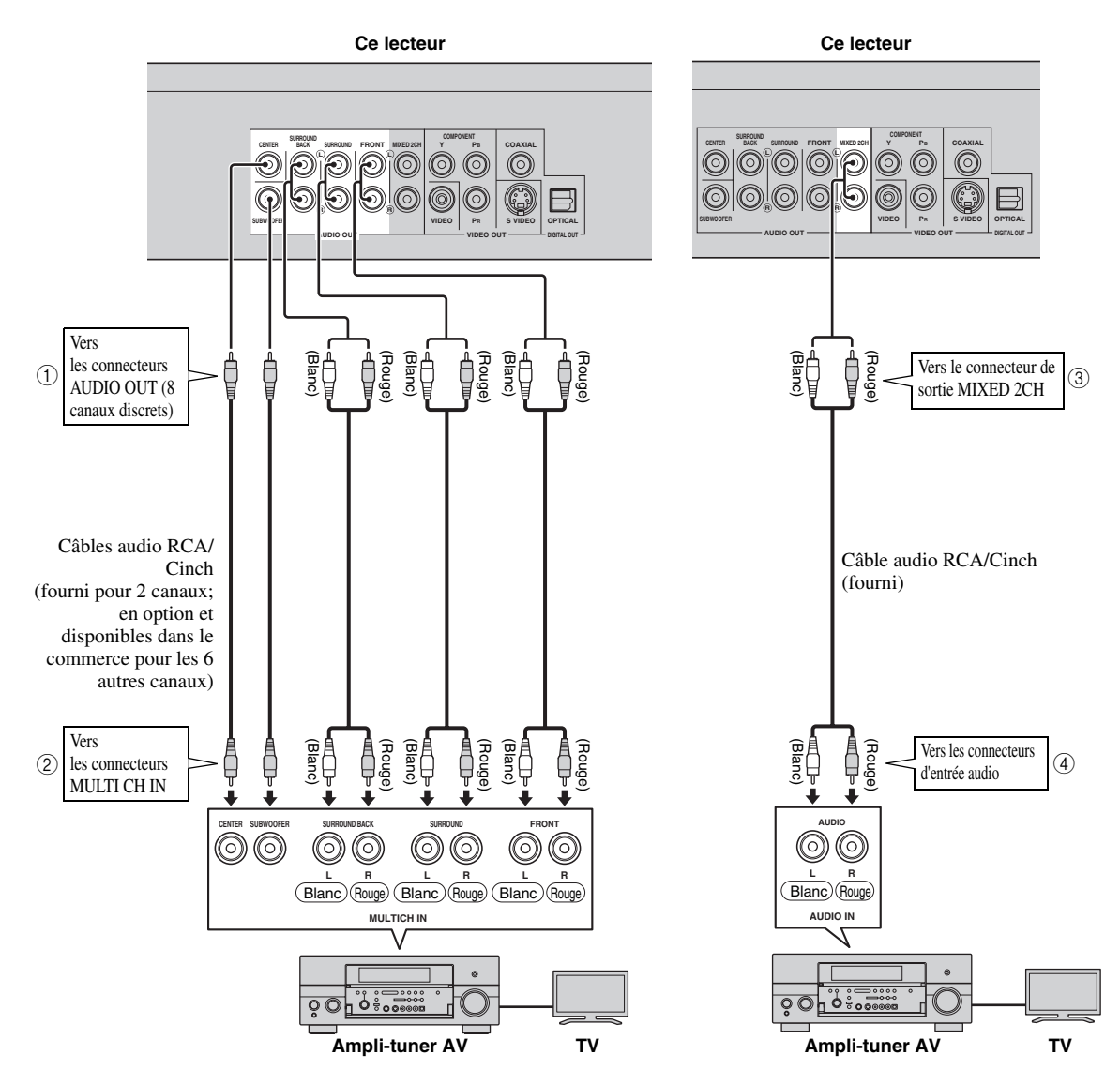

### *Astuces*

- Vous pouvez raccorder directement un caisson de graves au connecteur SUBWOOFER. Si vous reliez directement ce lecteur au téléviseur, raccordez un caisson de graves actif comme le Yamaha Active Servo Processing Subwoofer System à ce connecteur.
- Vous devez sélectionner "Sortie Audio 7.1ch" sous "Réglages" "Réglages Audio Vidéo" "Sortie Audio" pour que le signal audio soit transmis aux connecteurs des 8 canaux discrets. (Voyez [page 31.](#page-78-2))
- Vous devez sélectionner "Sortie Audio 2ch" sous "Réglages" "Réglages Audio Vidéo" "Sortie Audio" pour que le signal audio soit transmis aux connecteurs audio 2 canaux. (Voyez [page 31.](#page-78-2))

# <span id="page-61-2"></span><span id="page-61-1"></span><span id="page-61-0"></span>■ **Raccordement à la prise NETWORK et à la prise USB BD STORAGE/ SERVICE**

- La connexion à Internet vous donne accès à une vaste palette de contenus aux fonctions interactives lors de la lecture de disques compatibles BD-LIVE. Reportez-vous aux pages [24](#page-71-2) et [25](#page-72-2) pour de plus amples informations sur les fonctions BD-LIVE.
- Vous pouvez raccorder un périphérique de stockage USB (de 2Go ou plus et de format FAT 32/16) à la prise USB BD STORAGE/SERVICE pour sauvegarder les données Virtual Package/BD-LIVE ou mettre à jour le logiciel de ce lecteur.
- Raccordez fermement un câble réseau et une mémoire USB (tous deux disponibles dans le commerce) respectivement aux prises NETWORK et USB BD STORAGE/SERVICE  $(1)$  et  $(2)$ , ainsi que  $(3)$ ).
- Utilisez un câble réseau blindé à paires torsadées.
- Une connexion Internet haut débit (telle qu'illustrée ci-dessous) est nécessaire.

## **Attention!**

### **Assurez-vous d'éteindre ce lecteur et l'appareil externe avant de procéder aux branchements.**

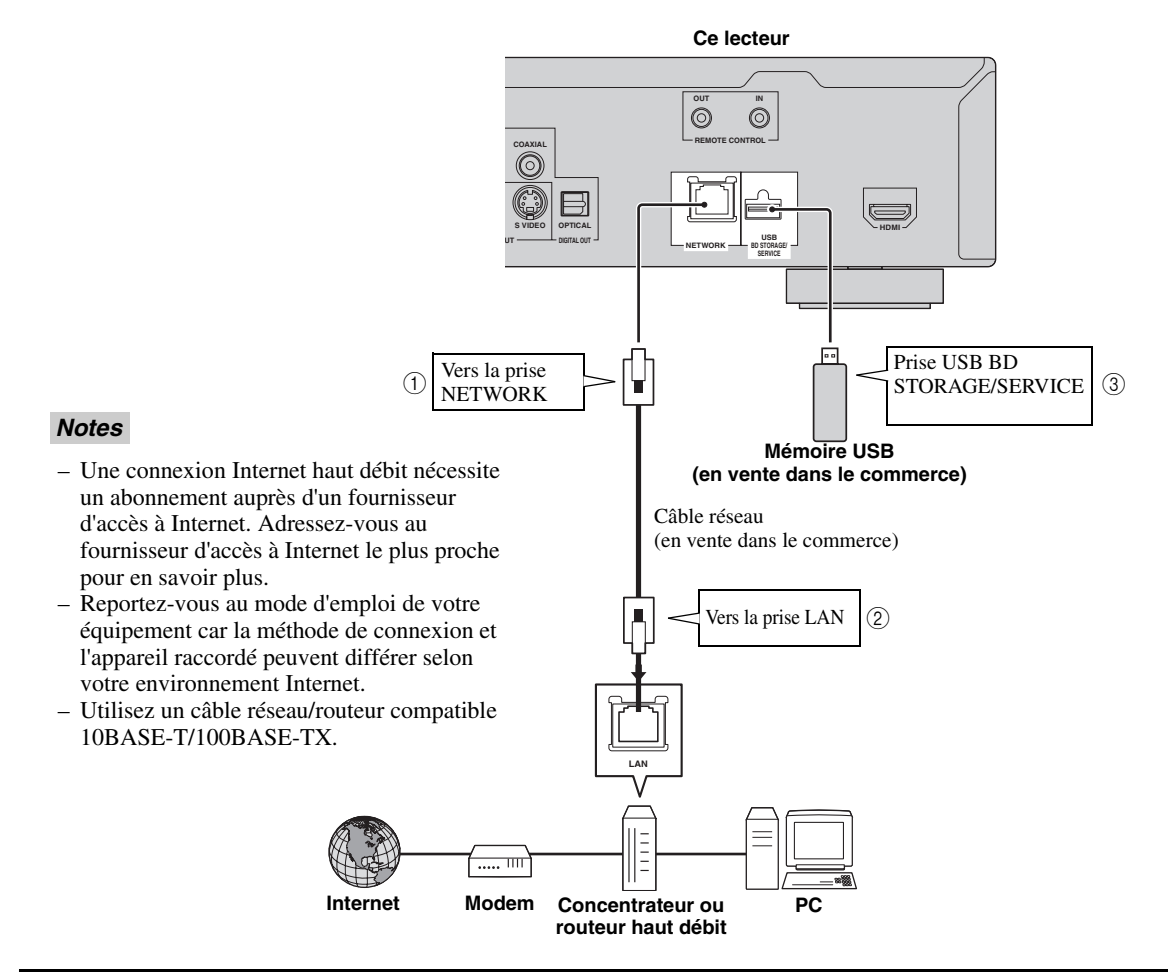

### **Après le raccordement**

- Procédez au réglage de communication. ([Page 34](#page-81-3)–[36\)](#page-83-1)
- Insérez un disque compatible BD-LIVE et lancez la lecture. [\(Page 20](#page-67-5)[–24](#page-71-2))

# **Autres connexions**

# <span id="page-62-4"></span><span id="page-62-1"></span><span id="page-62-0"></span>■ Raccordement aux connecteurs **REMOTE CONTROL**

- Vous pouvez transmettre les signaux de télécommande en reliant les connecteurs REMOTE CONTROL (OUT/IN).
- Reliez fermement des câbles dotés de prises minijack de 3,5mm (disponibles dans le commerce) aux connecteurs REMOTE CONTROL (OUT/IN)  $(1)$  et  $(2)$ , ou  $(3)$  et  $(4)$ ).
- Si vous utilisez un ampli-tuner AV Yamaha capable de transmettre les signaux de commande SCENE, vous pouvez exploiter la fonction SCENE.

### **Attention!**

### **Assurez-vous d'éteindre ce lecteur et l'appareil externe avant de procéder aux branchements.**

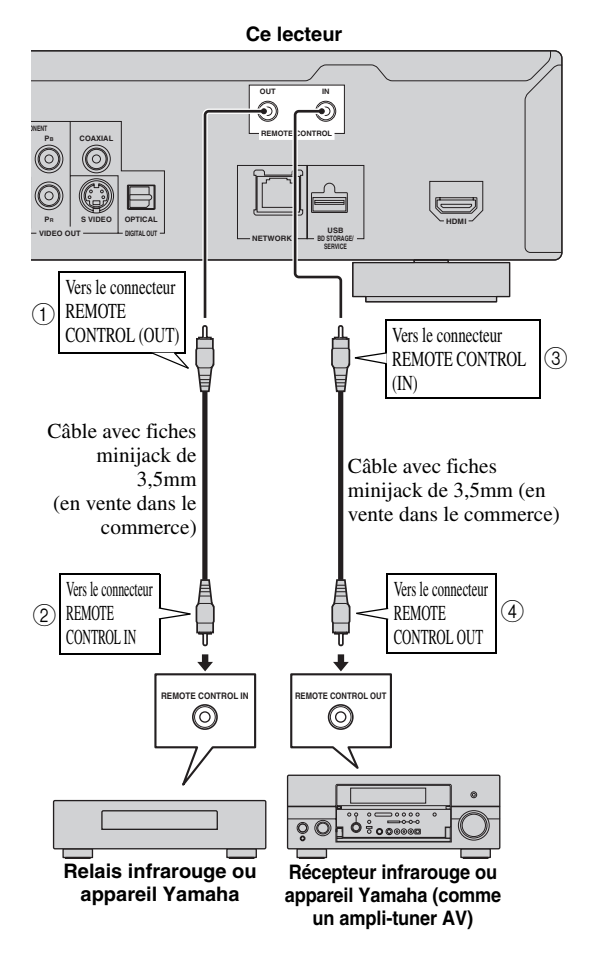

### *Astuce*

– Pour en savoir plus sur la fonction SCENE, consultez le mode d'emploi fourni avec votre amplituner AV Yamaha.

– Vous pouvez brancher un élément Yamaha (tel qu'un lecteur DVD et CD) compatible avec la fonction SCENE à la prise REMOTE CONTROL (OUT) de cet appareil.

# <span id="page-62-3"></span><span id="page-62-2"></span>■ Raccordement du câble **d'alimentation**

– Branchez le cordon d'alimentation fourni dans la prise AC IN à l'arrière du lecteur. Puis branchez l'autre extrémité du cordon à une prise secteur.

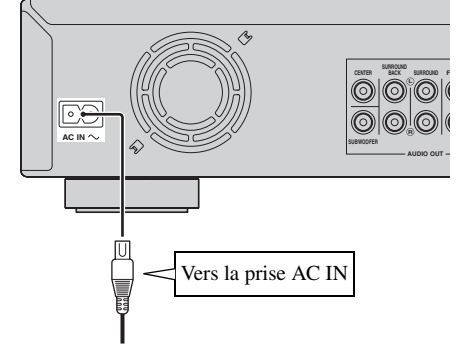

**Vers la prise secteur**

### *Note*

– AFIN DE RÉDUIRE LES RISQUES D'ÉLECTROCUTION, NE TOUCHEZ PAS LES PIÈCES NON ISOLÉES DES CÂBLES LORSQUE LE CORDON D'ALIMENTATION EST BRANCHÉ.

# **Avant de commencer la lecture**

<span id="page-63-1"></span><span id="page-63-0"></span>■ **Insertion des piles dans la télécommande**

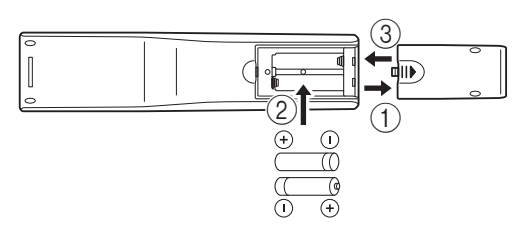

- 1 Appuyez sur  $||\textbf{)}$  et faites glisser le couvercle pour dégager le logement des piles.
- 2 Introduisez les deux piles fournies (AAA, R03, UM-4) en respectant les polarités (+ et -) indiquées dans le logement.
- 3 Replacez le couvercle en le faisant glisser dans sa position d'origine.

### *Notes*

- N'exposez pas la télécommande à des chocs, de l'eau ou une humidité excessive.
- La télécommande risque de ne pas fonctionner si le capteur de télécommande du lecteur est directement exposé au soleil ou à un éclairage violent.
- Une utilisation incorrecte des piles pourrait provoquer une fuite ou un éclatement. Lisez les avertissements accompagnant les piles et utilisez-les correctement.
- Ne mélangez pas des piles neuves avec des piles usagées, ni des piles de marques différentes.
- Retirez les piles si vous n'avez pas l'intention d'utiliser la télécommande pendant une période prolongée.

### <span id="page-63-5"></span>**Portée approximative de la télécommande**

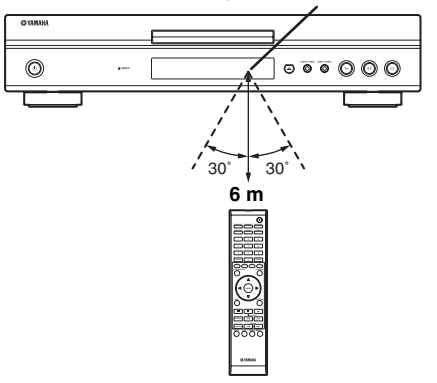

**Capteur de télécommande**

<span id="page-63-6"></span><span id="page-63-2"></span>■ Mise sous tension

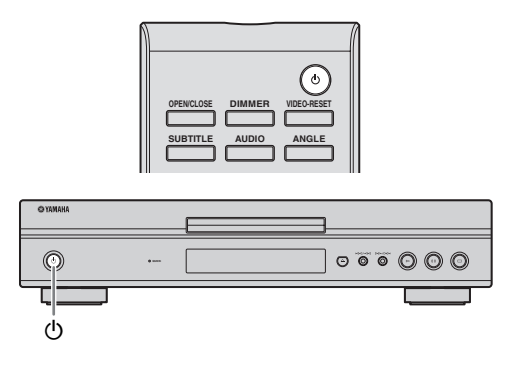

### **Mise sous tension de l'appareil**

Appuyez sur la touche  $\bigcup$  de la télécommande ou du lecteur pour mettre ce dernier sous tension.

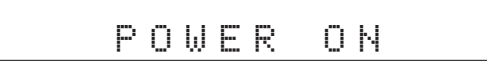

### **Mise en veille**

Appuyez sur la touche  $\bigcup$  de la télécommande ou du lecteur pour mettre ce dernier en veille.

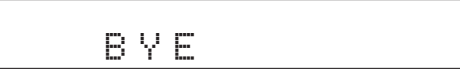

### *Note*

– Si vous appuyez à nouveau sur  $\bigcup$  juste après la mise en veille, le lecteur pourrait ne pas s'allumer. Le cas échéant, attendez 10 secondes ou plus, puis rallumez le lecteur.

# <span id="page-63-4"></span><span id="page-63-3"></span>■ **Témoins sur l'afficheur de la face avant**

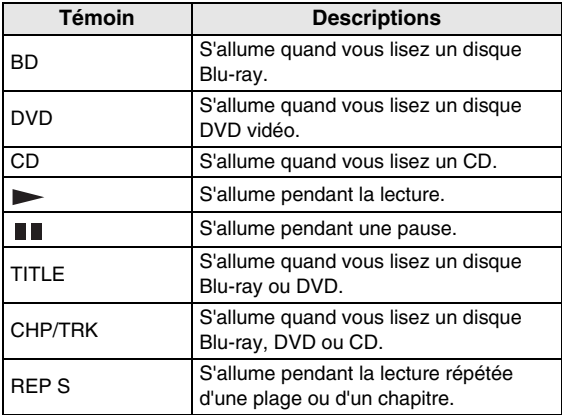

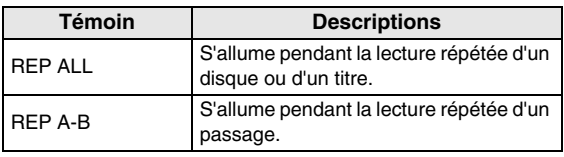

### **Réglage de l'éclairage de l'afficheur de la face avant.**

Si l'affichage de la face avant vous semble trop lumineux lorsque vous regardez des films, vous pouvez régler sa luminosité en appuyant plusieurs fois sur la touche **DIMMER** de la télécommande.

# <span id="page-64-2"></span><span id="page-64-0"></span>■ **Réglage de la langue de l'affichage à l'écran**

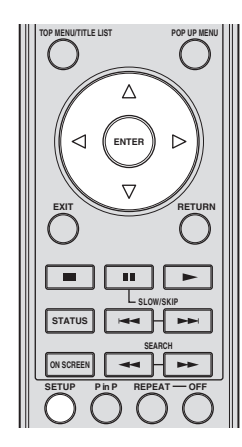

1 Appuyez sur **SETUP** pour afficher l'écran Menu de configuration.

SETUP

 $\circled{2}$  Appuyez sur  $\triangle$  /  $\triangledown$  /  $\triangle$  /  $\triangleright$  pour choisir "Langue  $\triangle$ L'écran", puis appuyez sur **ENTER**.

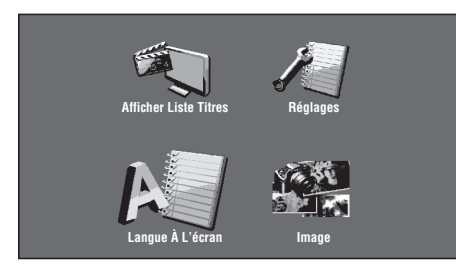

3 Appuyez sur  $\triangle$  /  $\nabla$  pour sélectionner la langue que vous souhaitez afficher à l'écran et appuyez ensuite sur **ENTER**.

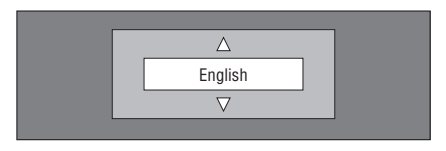

### *Note*

– Pour savoir comment sélectionner la langue d'un disque DVD, comme la langue des sous-titres ou autre, voyez [page 26](#page-73-2).

# <span id="page-64-1"></span>■ **Mise à jour du logiciel de l'appareil**

Certains disques Blu-ray vidéo récents ne pourront être lus que si vous mettez à jour le logiciel de ce lecteur. Nous vous conseillons de mettre à jour le logiciel de cet appareil via "Mise À Jour Du Logiciel" de sorte que le lecteur bénéficie de la dernière version du logiciel.

**Pour pouvoir transférer la dernière mise à jour du logiciel depuis la mémoire USB, tous les fichiers à l'exception des données de mise à jour du logiciel doivent être effacés sur la mémoire en question. Pour vérifier la dernière version du logiciel disponible, surfez sur http://www.yamaha.co.jp/english/product/ av/down/agreement.html.**

**Pour pouvoir effectuer la mise à jour du logiciel, les données de mise à jour du logiciel doivent auparavant être sauvegardées sur la mémoire USB via un PC. Quand une nouvelle version du logiciel est disponible, téléchargez-la sur votre PC et copiez les données sur une mémoire USB. Une fois la mise à jour du logiciel effectuée, effacez les fichiers de mise à jour dont vous n'avez plus besoin avec votre PC.**

- 1 Insérez la mémoire USB contenant le fichier de mise à jour dans la prise USB BD STORAGE/SERVICE à l'arrière du lecteur.
- 2 Appuyez sur **SETUP** pour afficher l'écran Menu de configuration.
- $\textcircled{3}$  Appuyez sur  $\triangle$  /  $\triangledown$  /  $\triangle$  /  $\triangleright$  pour sélectionner "Réglages" et appuyez ensuite sur **ENTER**.
- (4) Appuyez sur  $\triangle$  /  $\nabla$  pour sélectionner "Mise  $\angle$  Jour Du Logiciel" et appuyez ensuite sur **ENTER**.
	- Si vous n'avez pas encore créé de mot de passe, passez à l'étape 6.
- 5 Saisissez le numéro à 4 chiffres avec 0-9.

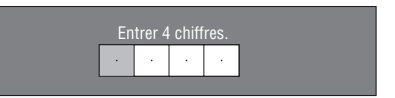

6 Appuyez sur **ENTER** pour lancer la vérification des données sur la mémoire USB.

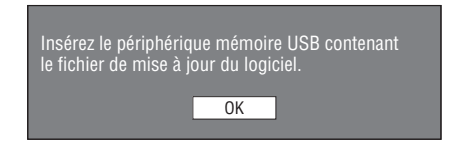

7 Pendant la vérification des données, "Vérification" clignote.

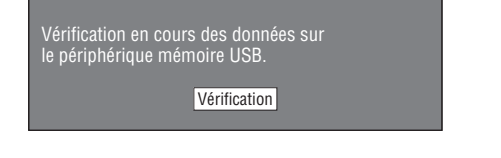

**Français**

– L'écran affiche la version actuelle du logiciel de l'appareil ainsi que la version du fichier de mise à jour sur la mémoire USB. Pour effectuer la mise à jour du logiciel de ce lecteur avec le fichier de mise à jour, sélectionnez "Oui" et appuyez sur **ENTER**.

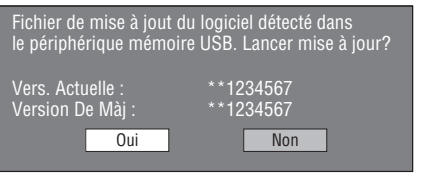

– Si la mémoire USB n'est pas correctement installée ou qu'aucun fichier de mise à jour valide n'est détecté sur la mémoire USB, l'écran affiche un message d'erreur.

Vérifiez le fichier sur la mémoire USB et insérez à nouveau la mémoire USB de façon correcte.

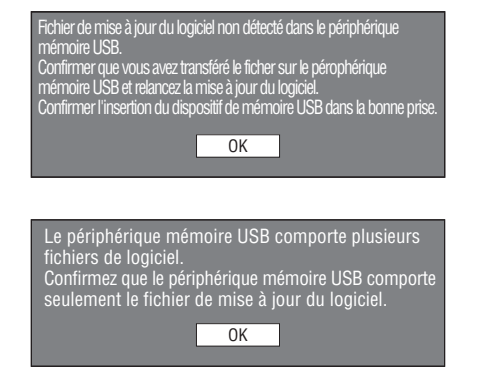

- 8 Appuyez sur **ENTER** pour lancer la mise à jour.
	- L'écran s'assombrit un moment jusqu'à ce que l'écran de mise à jour s'affiche. Veuillez attendre que l'écran de mise à jour s'affiche. Ne débranchez pas le cordon d'alimentation.

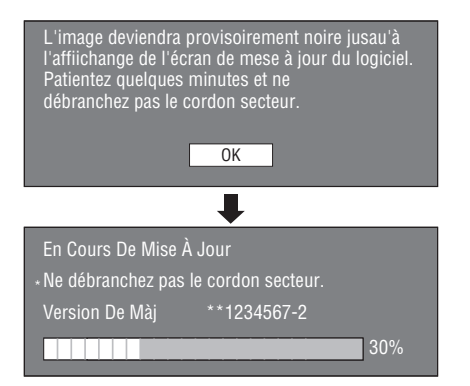

- 9 Une fois que la mise à jour du logiciel a réussi, un message s'affiche à l'écran pour indiquer que la mise à jour est terminée.
	- En cas d'échec de la mise à jour, vérifiez le fichier sur la mémoire USB et effectuez un nouvel essai de mise à jour du logiciel.
- $\circled{0}$  Appuyez sur  $\circled{1}$  pour mettre le lecteur hors tension.
- A Retirez la mémoire USB.

#### *Astuce*

- Vous pouvez effacer le numéro à 4 chiffres en appuyant sur **CLEAR**.
- Vous pouvez utiliser la touche **ENTER** en bas à droite des touches **numériques** au lieu de la touche**ENTER** au centre des touches de **curseur**.
- Vous pouvez en outre effectuer la mise à jour du logiciel en chargeant un CD-ROM contenant le fichier de mise à jour.

## <span id="page-65-0"></span>■ **Réglage de la sortie audio**

Pour que le son soit reproduit correctement, vous devez effectuer le réglage de sortie audio en fonction de votre système avec le paramètre "Sortie Audio". Voyez les sections "Opérations courantes" et "Sortie Audio" [page 29](#page-76-2)  et [31.](#page-78-2)

## <span id="page-65-1"></span>■ **Préparatifs pour la fonction BD-LIVE**

BD-LIVE est une nouvelle fonction pour les disques Bluray qui permet de télécharger et de visionner des bandesannonces ou séquences de bonus via Internet.

- 1 Connectez ce lecteur à Internet. [\(Page 14.](#page-61-2))
- 2 Insérez une mémoire USB (de 2Go ou plus et de format FAT 32/16) compatible USB haut débit (480Mbit/s) à la prise USB BD STORAGE/SERVICE au dos de ce lecteur. ([Page 14.](#page-61-2))
- 3 Préparez un disque Blu-ray vidéo compatible avec la fonction BD-LIVE. ("Fonctions BONUSVIEW ou BD-LIVE" [page 24.](#page-71-0))

### <span id="page-65-2"></span>■ **Activation du son secondaire**

Quand "Audio Secondaire" sous "Menu de Configuration" est réglé sur "Marche", vous pouvez écouter le son des incrustations (PiP) ou des commentaires des disques Blu-ray compatibles BD-LIVE. Voyez les sections "Opérations courantes" et "Audio Secondaire" [page 29](#page-76-2) et [31](#page-78-3).

### <span id="page-65-4"></span><span id="page-65-3"></span>■ **Contrôle du lecteur Blu-ray via la fonction de commande HDMI™**

La fonction de commande HDMI permet de piloter ce lecteur de façon interactive via votre téléviseur (à condition que ce dernier soit compatible avec la fonction de commande).

Vous devez brancher ce lecteur à un téléviseur compatible avec la fonction de commande HDMI avec un câble HDMI et régler "Control HDMI" sur "Oui" sous "Menu de Configuration" pour pouvoir exécuter la fonction décrite ci-dessous. (Lisez [page 9](#page-56-2) et [33](#page-80-5) pour savoir comment effectuer le raccordement à la prise HDMI et utiliser "Control HDMI".)

- Fonction de sélection d'entrée automatique Quand vous lancez la lecture sur ce lecteur, le sélecteur d'entrée du téléviseur (et de l'ampli-tuner AV si ce lecteur est raccordé au téléviseur via un de ces appareils) choisit automatiquement ce lecteur. La mise sous tension du téléviseur pourrait également se faire automatiquement selon le modèle de téléviseur utilisé.
- Fonction d'extinction automatique Si vous mettez le téléviseur hors tension quand ce lecteur est à l'arrêt et que l'écran Setup Menu n'est pas affiché, le lecteur est également mis automatiquement hors tension.

- La fonction de commande HDMI pourrait ne pas fonctionner correctement selon le téléviseur utilisé.
- Les fonctions autres que celles décrites ci-dessus pourraient être disponibles selon le modèle de téléviseur ou d'ampli-tuner AV.
- Pour pouvoir exploiter la fonction de commande HDMI, réglez les paramètres de commande HDMI sur TOUS les appareils (ce lecteur, le téléviseur et l'ampli-tuner AV). Il se pourrait que vous deviez effectuer certaines opérations.
- Chaque fonction peut être réglée indépendamment afin d'être activée/désactivée selon le téléviseur utilisé.
- Pour en savoir plus sur la configuration, consultez les modes d'emploi fournis avec le téléviseur et/ou l'ampli-tuner AV.

# <span id="page-67-5"></span>**Lecture de disques BD, DVD et CD**

<span id="page-67-0"></span>Cette section décrit comment lire les disques BD vidéo et DVD vidéo (films), CD disponibles dans le commerce ainsi que les disques DVD-RW/R enregistrés.

# <span id="page-67-3"></span><span id="page-67-1"></span>■ Chargement d'un disque

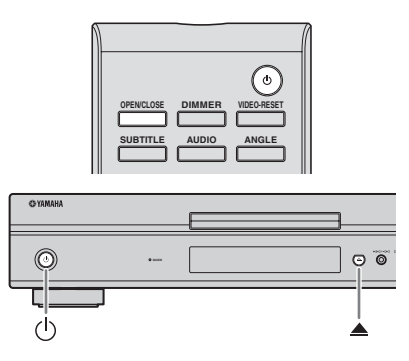

- $(1)$  Appuyez sur  $(1)$  pour mettre le lecteur sous tension.
- **2 Appuyez sur OPEN/CLOSE ou ▲ pour ouvrir le** tiroir de disque.
- 3 Placez un disque dans le tiroir.
	- Insérez le disque avec la face imprimée vers le haut.
	- Dans le cas d'un disque enregistré des deux côtés, tournez la face à lire vers le bas.

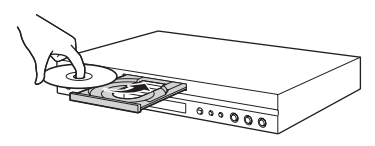

**4** Appuyez sur **OPEN/CLOSE** ou ▲ pour refermer le tiroir.

### *Notes*

- La lecture de certains disques peut commencer automatiquement.
- La lecture commence à partir du premier titre.
- Selon le disque, le menu pourrait s'afficher au préalable. Lisez le disque en suivant les instructions à l'écran.
- <span id="page-67-4"></span>– La durée de chargement du disque peut varier selon le disque.

# <span id="page-67-2"></span>■ **Opérations élémentaires de lecture**

### BD-V BD-RE BD-R DVD-V DVD-R DVD-RW AUDIO CD

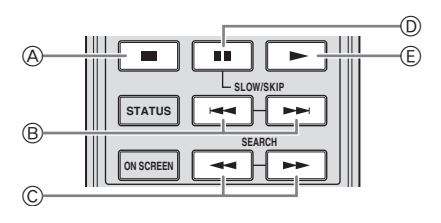

|               | <b>Touches</b>                                                               | <b>Fonctions</b>                     |
|---------------|------------------------------------------------------------------------------|--------------------------------------|
| A             |                                                                              | Interruption ou arrêt de la lecture  |
| ®             | $\blacktriangleleft\blacktriangleleft\blacktriangleright\blacktriangleright$ | Saut arrière/saut avant              |
| $^\copyright$ |                                                                              | Recherche arrière/recherche avant *1 |
| $^{\circ}$    | H.                                                                           | Pause de lecture                     |
| Œ.            |                                                                              | Lecture $*2$                         |

<sup>\*1</sup> La vitesse de recherche change chaque fois que vous appuyez sur la touche.

Le lecteur reprend la lecture à l'emplacement du dernier arrêt. Pour reprendre la lecture depuis le début, appuyez sur puis sur .

### *Notes*

- Ce lecteur prend en charge la conversion ascendante DVD pendant la lecture d'un DVD.
- Certains disques Blu-ray vidéo récents ne pourront être lus que si vous mettez à jour le logiciel de ce lecteur. Vous devrez donc peut-être effectuer la mise à jour du logiciel de ce lecteur. Voyez [page 37](#page-84-1) pour en savoir plus sur la mise à jour du logiciel de ce lecteur.

## **Lecture image par image**

Appuyez sur  $\rightarrow$  pendant la pause pour lancer la fonction de lecture image par image.

### *Notes*

- Il se peut que la lecture image par image ne fonctionne pas correctement avec d'autres disques que les DVD-RW/R (format VR).
- Certains BD/DVD vidéo ne sont pas compatibles avec la fonction de lecture image par image.
- La lecture image par image avant/arrière est possible sur les disques DVD en appuyant sur  $\rightarrow$  ou  $\rightarrow$ pendant la pause.

### **Lecture au ralenti**

Appuyez sur  $\rightarrow$  ou  $\rightarrow$  au moins 2 secondes pendant la pause pour lancer la fonction de lecture au ralenti.

 $-$  Pour revenir à la lecture normale, appuyez sur  $\triangleright$ .

- Cette fonction n'est pas disponible pour les CD audio.
- La lecture au ralenti arrière n'est pas disponible pour les disques Blu-ray vidéo.

# <span id="page-68-3"></span><span id="page-68-0"></span>■ Lecture en boucle

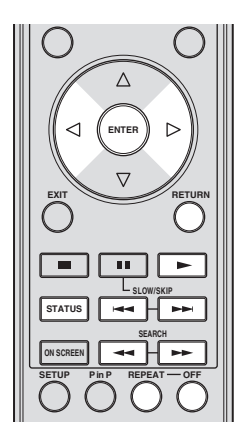

### <span id="page-68-2"></span>**Lecture répétée d'un titre ou d'un chapitre**

- 1 Lisez le titre ou le chapitre que vous souhaitez répéter.
- 2 Appuyez sur **REPEAT**.
- $\Im$  Appuyez sur  $\Diamond$  /  $\triangleright$  pour sélectionner le type de lecture en boucle.
	- Lecture Du Titre: Répète le titre en cours de lecture.
	- Lecture Chapitre: Répète le chapitre en cours de lecture.
	- Choisir Partie: Répète la scène indiquée pour un titre ou un chapitre.

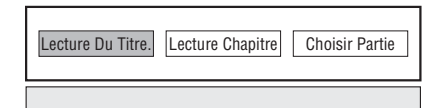

- Appuyez sur **RETURN** pour annuler sans procéder au réglage du type de lecture en boucle.
- Pour les CD audio, vous pouvez sélectionner "Lecture Disque", "Lecture Plage" et "Choisir Partie" comme options de lecture en boucle.

### 4 Appuyez sur **ENTER**.

**Exemple**: Lecture en boucle d'un titre (TITLE)

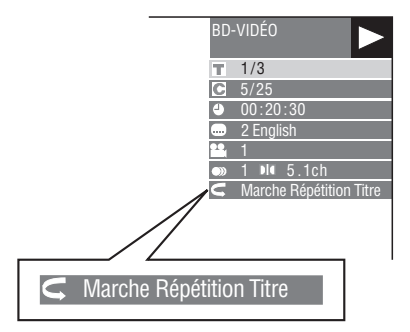

5 Pour revenir à la lecture normale, appuyez sur **OFF**.

### <span id="page-68-1"></span>**Lecture en boucle d'un passage spécifique** DVD-V DVD-R DVD-RW AUDIO CD

### *Note*

- Certaines des opérations de lecture suivantes ne sont pas disponibles selon les caractéristiques techniques du disque.
- 1 Appuyez sur **REPEAT** pendant la lecture.
- $\circled{2}$  Appuyez sur  $\triangle$  /  $\triangleright$  pour sélectionner "Choisir Partie" puis appuyez sur **ENTER**.
	- "Régler Pt De Départ" s'affiche.

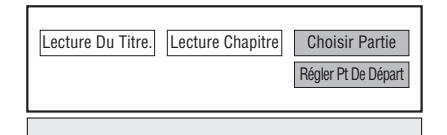

- 3 Appuyez sur **ENTER** durant la scène dont vous souhaitez définir le point de départ.
	- "Rég. Pos. Fin" s'affiche.
- 4 Appuyez sur **ENTER** durant la scène dont vous souhaitez définir la fin.
	- Appuyez sur  $\rightarrow$  pour avancer rapidement jusqu'à la scène dont vous souhaitez régler la fin. Lorsque vous atteignez la scène désirée, il suffit d'appuyer sur , puis sur **ENTER** pour définir la fin. Pour annuler la lecture en boucle, appuyez sur **OFF**.

- $-$  Appuyez sur  $\rightarrow$ ; la lecture en boucle est annulée et le chapitre suivant est lu.
- Appuyez une fois sur  $\leftarrow$ ; la lecture en boucle est annulée et le lecteur revient au début du chapitre (plage) actuel.
- Si vous appuyez à nouveau sur  $\leftarrow$  (dans les 5) secondes), le lecteur retourne au début du chapitre (plage) précédent.
- Pour une lecture en boucle d'un passage spécifique, réglez les points de départ et de fin sur un même titre.
- La lecture en boucle peut être interdite sur certains disques.
- La lecture en boucle d'un passage spécifique pourrait ne pas être disponible pour les scènes multi-angles.
- Si vous appuyez sur **STATUS**, vous pouvez confirmer le statut de lecture en boucle.

# <span id="page-69-3"></span><span id="page-69-0"></span>■ Utilisation des menus **BD/DVD**

Cette section explique comment lire un disque BD vidéo ou DVD vidéo comprenant un menu principal, un menu de disque ou un menu contextuel. Le menu de disque propose les titres figurant dans le menu principal et un guide du disque (pour les options comme les sous-titres et les langues audio).

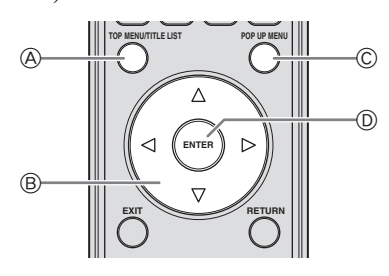

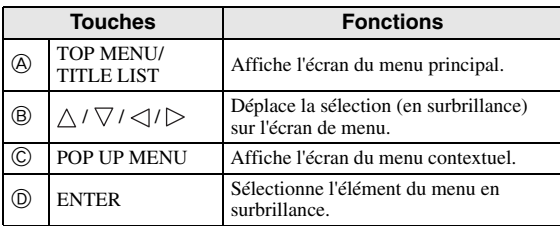

### *Notes*

- La procédure de base est expliquée sur cette page. Les procédures variant selon le disque BD vidéo ou DVD vidéo, vous devrez peut-être suivre les instructions du mode d'emploi du disque ou les instructions affichées à l'écran.
- Pour certains disques BD/DVD, le menu principal peut être appelé "menu titre". Utilisez **TOP MENU/ TITLE LIST** sur la télécommande lorsque les instructions parlent de "menu titre".
- Si aucun menu principal n'est disponible, la touche **TOP MENU/TITLE LIST** n'aura pas d'effet.
- Selon le DVD, vous pouvez afficher l'écran du menu principal en appuyant sur **POP UP MENU**.

## **Utilisation du menu contextuel** BD-V

- 1 Appuyez sur **POP UP MENU** pendant la lecture.
	- L'écran du menu contextuel s'affiche.
	- Le contenu du menu affiché dépend du disque. Pour en savoir plus sur l'accès au menu contextuel et ses opérations, consultez les instructions du disque.

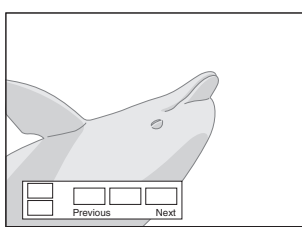

- $(2)$  Appuyez sur  $\bigwedge$  /  $\bigvee$  /  $\bigvee$  /  $\bigtriangledown$  pour sélectionner l'élément et appuyez ensuite sur **ENTER**.
- 3 Appuyez sur **POP UP MENU** pour quitter l'écran.

– Le menu contextuel disparaît automatiquement pour certains disques.

# <span id="page-69-1"></span>■ Utilisation du menu DVD-R/-RW DVD-R DVD-RW

Cet appareil permet de lire des disques enregistrés (uniquement des disques finalisés de format VR).

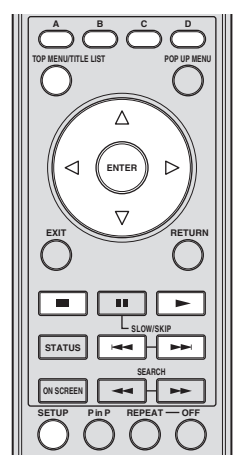

### *Note*

– La "finalisation" désigne un traitement effectué durant l'enregistrement d'un disque de sorte que ce disque puisse être lu à la fois sur ce lecteur et sur d'autres lecteurs/enregistreurs DVD. Seuls des disques DVD finalisés pourront être lus sur ce lecteur. (Ce lecteur ne possède pas de fonction pour finaliser les disques.)

### <span id="page-69-2"></span>**Lecture en sélectionnant un titre**

- 1 Chargez un disque enregistré.
	- L'écran Liste Titre apparaît.

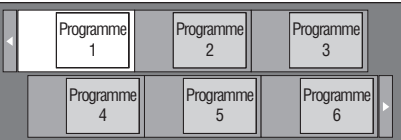

- Si l'écran Liste Titre ne s'affiche pas, appuyez sur **TOP MENU/TITLE LIST**.
- $\circled{2}$  Appuyez sur  $\triangle$  /  $\vee$  /  $\triangle$  /  $\triangleright$  pour sélectionner le titre et appuyez ensuite sur **ENTER**.
	- En présence de sept titres ou plus, vous pouvez passer d'une page à l'autre en appuyant sur  $\blacktriangleleft$  ou  $\blacktriangleright$
	- La lecture du titre sélectionné commence. Vous pouvez lancer la lecture en appuyant sur au lieu de **ENTER**.
- 3 Appuyez sur pour arrêter la lecture.

### *Note*

– Vous pouvez aussi afficher l'écran Liste Titre en appuyant sur **TOP MENU/TITLE LIST** quand le lecteur est à l'arrêt ou en appuyant sur **ENTER** après avoir sélectionné "Afficher Liste Titres" dans le menu de configuration quand le lecteur est à l'arrêt.

## **À propos de l'écran Liste Titre**

- Vous pouvez afficher la Liste Titre de deux façons: avec les aperçus ou la Liste Titre.
- À chaque pression sur **A**, l'écran passe de aperçu à Liste Titre.

#### **Aperçu**

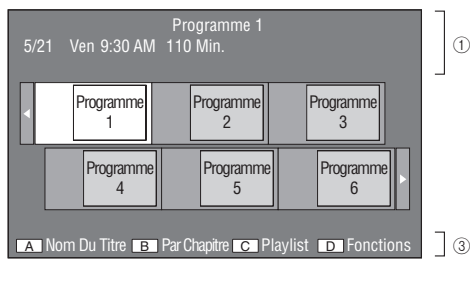

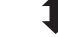

#### **Nom Du Titre**

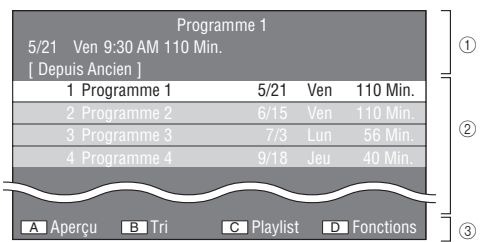

- 1 **Informations sur le titre sélectionné**
- 2 **Nom du titre Date d'enregistrement Durée d'enregistrement**
- 3 **Légende pour les touches de couleur**

# **Lecture en sélectionnant un chapitre**

- 1 Appuyez sur **B** pendant que l'écran Aperçu affiche les aperçus.
	- L'écran des chapitres apparaît.

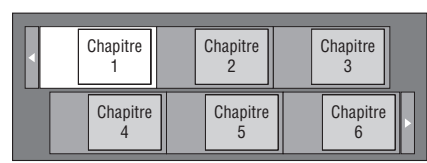

- En présence de sept chapitres ou plus, vous pouvez passer d'une page à l'autre en appuyant sur  $\blacktriangleleft$  ou **.**
- Pour retourner à l'écran des aperçus, appuyez sur **B**.
- (2) Appuyez sur  $\triangle$  /  $\triangledown$  /  $\triangle$  /  $\triangleright$  pour sélectionner le chapitre et appuyez ensuite sur **ENTER**.
	- La lecture du chapitre sélectionné commence. Vous pouvez lancer la lecture en appuyant sur au lieu de **ENTER**.
- 3 Appuyez sur pour arrêter la lecture.

## **Tri des titres**

À chaque pression sur **B** quand l'écran Liste Titre est affiché, ce dernier réorganise la liste en plaçant alternativement en tête le plus récent titre lu et le plus ancien titre lu.

### **Lecture en sélectionnant une playlist**

- 1 Appuyez sur **C** pendant que l'écran Aperçu ou Liste Titre affiche les aperçus.
	- L'écran Playlist apparaît.

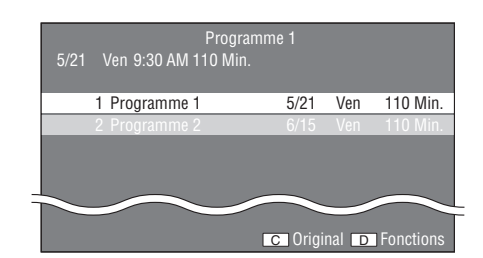

- 2 Appuyez sur  $\triangle$  /  $\nabla$  pour sélectionner le titre et appuyez ensuite sur **ENTER**.
	- La lecture du titre sélectionné commence.
- 3 Appuyez sur pour arrêter la lecture.

### **Lecture du titre arrêté en cours de lecture**

1 Appuyez sur **D** pendant que l'écran Aperçu ou Liste Titre est affiché.

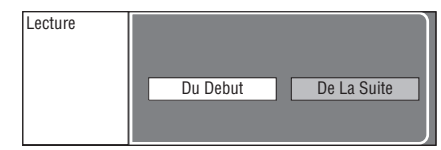

- $\circled{2}$  Appuyez sur  $\leq$  /  $\triangleright$  pour sélectionner le type de lecture et appuyez ensuite sur **ENTER**. – La lecture du titre commence.
- 3 Appuyez sur pour arrêter la lecture.

# <span id="page-70-0"></span>■ Utilisation du menu de lecture de **CD audio**

### AUDIO CD

Quand vous chargez un CD audio, l'écran suivant s'affiche.

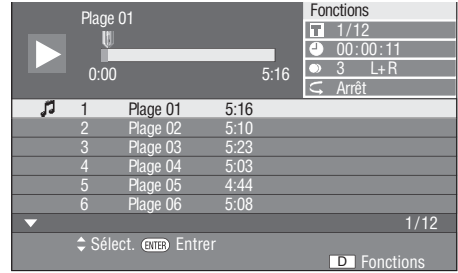

### *Note*

– L'écran de lecture de CD apparaît uniquement lors de l'insertion d'un disque compact enregistré au format CD-DA.

**Français**

### **Lecture en sélectionnant une plage**

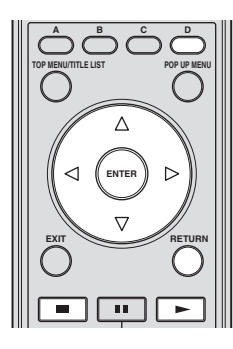

1 Appuyez sur  $\triangle$  /  $\nabla$  pour sélectionner la plage, puis appuyez sur **ENTER** pendant la lecture ou à l'arrêt. – La lecture de la plage sélectionnée commence.

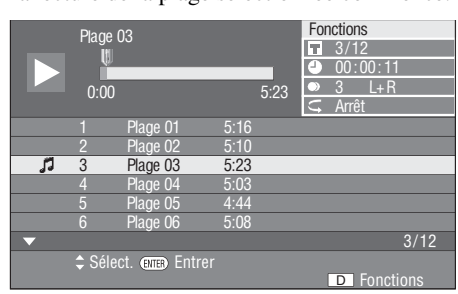

- 2 Appuyez une fois sur pour interrompre momentanément la lecture (pause).
- 3 Pour arrêter complètement la lecture, appuyez à nouveau sur **...**

### <span id="page-71-1"></span>**Utilisation du menu Functions**

- 1 Appuyez sur **D** pendant que l'écran de lecture de CD est affiché.
	- Le menu "Functions" s'ouvre.

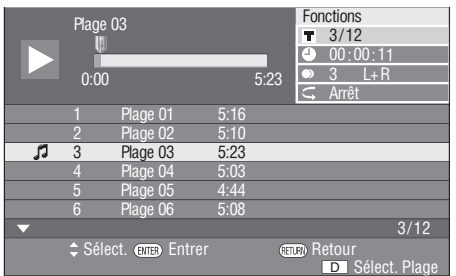

- $(2)$  Appuyez sur  $\triangle$  /  $\nabla$  pour sélectionner le réglage et appuyez ensuite sur **ENTER**.
	- Lorsque la lecture est arrêtée, seul "Plage" peut être sélectionné.
	- Voyez "Fonctions réglables" pour une description de chaque réglage [\(page 26\)](#page-73-2).
- $\textcircled{3}$  Appuyez sur  $\triangle$  /  $\triangledown$  /  $\triangle$  /  $\triangleright$  pour effectuer le réglage, puis appuyez sur **ENTER**.
	- Les opérations sont différentes pour chaque réglage. Suivez les instructions à l'écran.

4 Appuyez sur **RETURN** ou **D** pour refermer le menu "Functions".

### *Note*

<span id="page-71-2"></span>– Les éléments affichés diffèrent selon le disque.

# <span id="page-71-0"></span>■ **Fonctions BONUSVIEW ou BD-LIVE** BD-V

Ce lecteur prend en charge les fonctions extra des BD vidéo, à savoir BONUSVIEW (BD-ROM Profile 1 Version 1.1) et BD-LIVE.

Les disques BD vidéo compatibles avec BONUSVIEW offrent les fonctions d'incrustation (image dans l'image) et Virtual Package. En plus des fonctions BONUSVIEW, les disques compatibles BD-LIVE vous permettent d'accéder à un large éventail de fonctions via Internet.

Les données Virtual Package/BD-LIVE sont sauvegardées sur un périphérique de stockage local (mémoire USB raccordée à ce lecteur). Pour bénéficier de ces fonctions, insérez une mémoire USB (de 2Go ou plus et de format FAT 32/16) compatible USB 2.0 haut débit (480Mbit/s) à la prise USB BD STORAGE/SERVICE ([page 14\)](#page-61-2) au dos de ce lecteur.

- Si l'espace de stockage est insuffisant, les données ne seront pas copiées/téléchargées. Supprimez les données inutiles ou utilisez un nouveau périphérique mémoire USB.
- Si une mémoire USB contenant d'autres données (sauvegardées précédemment) est utilisée, il se peut que la vidéo et l'audio ne soient pas lus correctement.
- Si le périphérique mémoire USB est débranché du lecteur pendant la lecture des données Virtual Package/BD-LIVE, la lecture du disque s'arrêtera.
- Le chargement des données peut prendre un certain temps (lecture/écriture).
- Voyez "Gestion Clé USB" à la [page 36](#page-83-2) pour effacer les données Virtual Package et les données BD-LIVE de la mémoire USB.

- Yamaha ne saurait garantir le fonctionnement de toutes les marques de mémoires USB avec ce lecteur.
- N'utilisez pas de rallonge USB pour raccorder une mémoire USB à la prise USB BD STORAGE/ SERVICE du lecteur. L'utilisation d'une rallonge USB peut entraîner un dysfonctionnement du lecteur.
#### **Utilisation de la fonction d'incrustation (lecture du son/image secondaire)**

Les BD vidéo comprenant une image secondaire compatible avec la fonction d'incrustation (image dans l'image) peuvent être lus avec l'image et le son secondaire affichés simultanément sur un écran secondaire dans le coin.

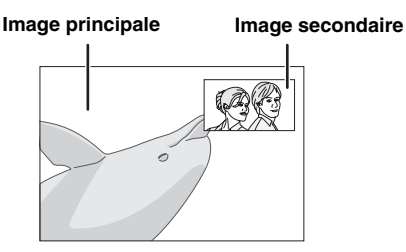

Appuyez sur **P in P** pour activer ou couper la fonction d'incrustation.

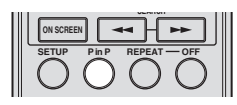

#### *Notes*

- Pour écouter le son secondaire, vous devez régler "Audio Secondaire" sur "Marche". (Voyez [page 31](#page-78-0).)
- Le son et l'image secondaires pour la fonction d'incrustation peuvent être reproduits et coupés automatiquement selon le contenu. Les zones affichables peuvent également être limitées.

## **Virtual Package**

Dans le cas des disques BD vidéo compatibles avec Virtual Package, les données sont copiées depuis les disques ou Internet sur le périphérique de stockage local. Elles sont automatiquement copiées sur le périphérique de stockage local avant la lecture. Vous pouvez accéder à une vaste palette de fonctions supplémentaires, dont l'image secondaire, le son secondaire, les sous-titres, des bandesannonces, etc.

– Les méthodes de lecture diffèrent selon le disque. Reportez-vous à la notice du disque pour en savoir plus.

#### **BD-LIVE**

La connexion à Internet vous donne accès à une vaste palette de contenus aux fonctions interactives lors de la lecture de disques Blu-ray compatibles BD-LIVE sur ce lecteur. Vous pouvez télécharger des bonus, comme les dernières bandes-annonces, des jeux interactifs compatibles BD-J, etc. sur le périphérique de mémoire USB.

- Les fonctions disponibles diffèrent selon le disque.
- Le fonctionnement et le contenu des matériaux BD-LIVE varie selon les programmes disponibles sur Internet. Procédez en suivant les indications à l'écran.

### *Notes*

- Procédez conformément aux instructions fournies dans la notice du disque BD pour lire les contenus BD-LIVE, etc.
- Pour accéder aux fonctions BD-LIVE, procédez aux réglages de connexion Internet haut débit ([page 14\)](#page-61-0) et de communication (pages [34](#page-81-0)–[36\)](#page-83-0).
- Reportez-vous à la page [page 33](#page-80-0) si vous souhaitez restreindre l'accès aux contenus BD-LIVE.
- Le temps nécessaire pour télécharger les programmes en ligne dans la mémoire USB connectée à ce lecteur varie selon la vitesse de votre connexion Internet et la taille des données de ces programmes.
- Il se pourrait que les programmes BD-LIVE disponibles sur Internet ne puissent pas afficher la connexion selon le statut (mise à jour) du fournisseur. Dans ce cas, éjectez le disque et faites un nouvel essai.
- Si l'écran BD-LIVE ne s'affiche pas après que vous ayez sélectionné la fonction BD-LIVE au menu du disque BD, il se pourrait que la mémoire USB ne dispose pas d'assez d'espace disponible. Dans ce cas, éjectez le disque du lecteur et effacez les données sur la mémoire USB avec l'option Efface données sous le menu "Gestion Clé USB". (Voyez le mode d'emploi [page 36](#page-83-1).)

## ■ Écran de commande des fonctions

Cette option vous permet de paramétrer plusieurs réglages en une fois, par exemple, les sous-titres ou les angles et la sélection du titre pour la lecture directe. Vous pouvez régler la vidéo et l'audio selon vos préférences. Les opérations sont identiques pour les BD et les DVD

#### **Écran de commande des fonctions**

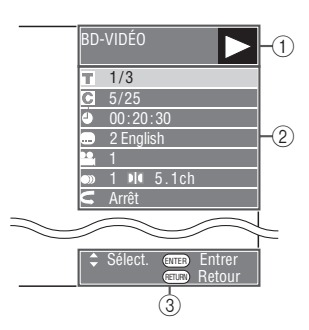

## 1 **Affichage du statut de lecture**

Indique le statut de fonctionnement et le type de disque.

#### 2 **Paramètres de réglage**

Permet de sélectionner un titre (ou plage) ou un chapitre pour la lecture, ou de procéder aux réglages vidéo/audio.

#### 3 **Affichage du guide des opérations**

Fournit une aide sur les opérations des touches de la télécommande.

**Français**

#### **Comment utiliser la commande des fonctions**

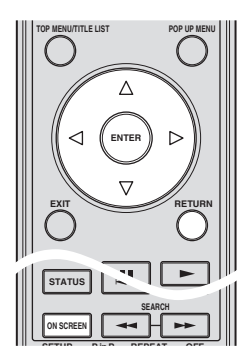

- 1 Appuyez sur **ON SCREEN** pendant la lecture.
	- L'écran de commande des fonctions s'affiche sur le téléviseur.
- $(2)$  Appuyez sur  $\triangle$  /  $\nabla$  pour sélectionner le réglage et appuyez ensuite sur **ENTER**.
	- Voyez "Fonctions réglables" pour une description de chaque réglage [\(page 26\)](#page-73-0).

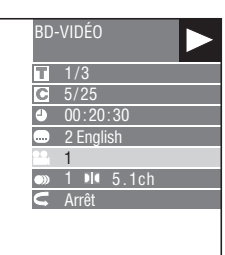

- $\textcircled{3}$  Appuyez sur  $\bigwedge$  /  $\bigvee$  /  $\bigvee$  /  $\bigtriangledown$  pour effectuer le réglage, puis appuyez sur **ENTER**.
	- Les opérations sont différentes pour chaque réglage. Suivez les instructions à l'écran.
- 4 Appuyez sur **RETURN** ou **ON SCREEN** pour fermer l'écran de commande des fonctions.

#### *Notes*

- Si "– –" s'affiche pour une option comme le numéro du titre ou les sous-titres, ceci indique que le disque ne comporte aucun titre ou sous-titre pouvant être sélectionné.
- Les éléments affichés diffèrent selon le disque.
- Si vous accédez à l'écran de commande des fonctions pendant la lecture d'un BD vidéo ou d'un DVD vidéo, il peut s'avérer impossible de lire ce disque. Le cas échéant, fermez l'écran de commande des fonctions.

#### <span id="page-73-1"></span><span id="page-73-0"></span>**Fonctions réglables**

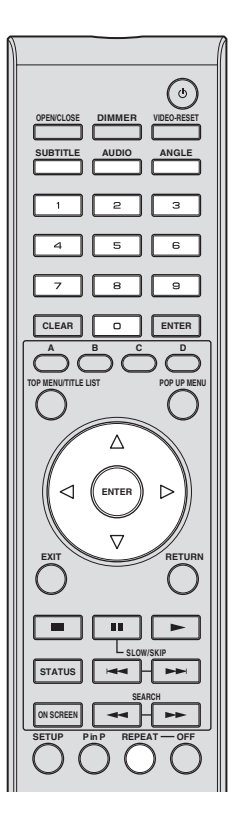

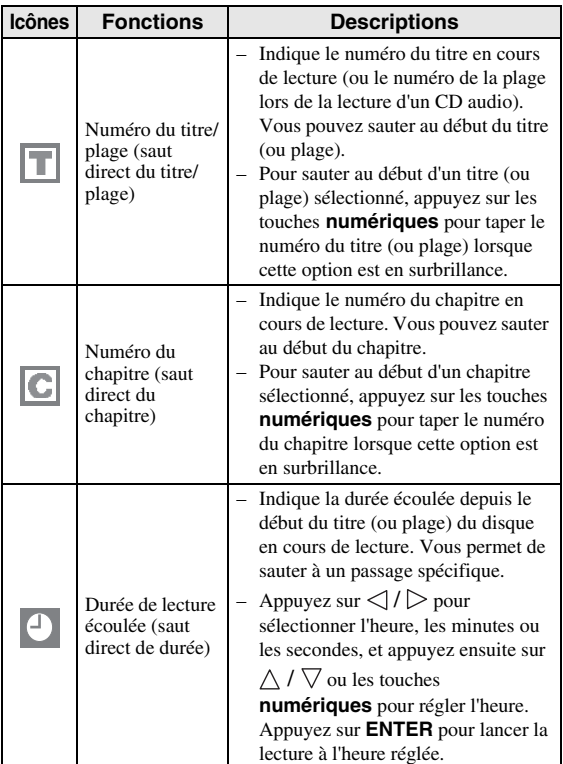

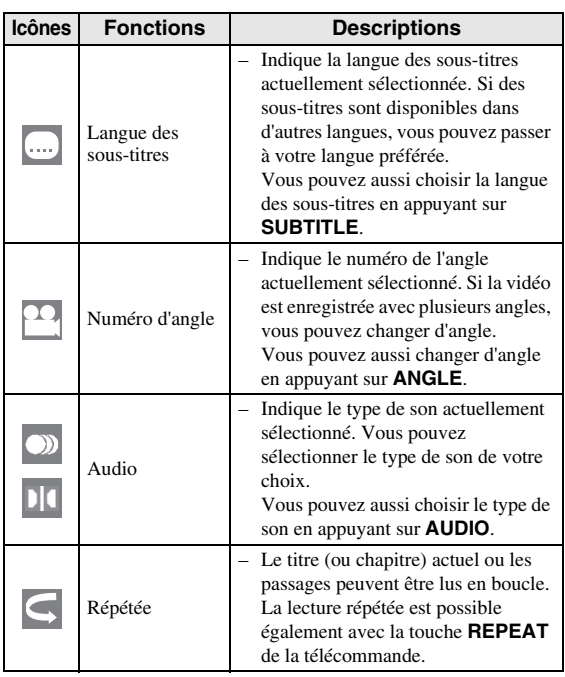

#### *Notes*

- Ces fonctions peuvent ne pas être opérationnelles avec tous les disques.
- Dans le cas des disques DVD-RW et DVD-R, lorsque vous lisez un programme enregistré en son mono ou stéréo, l'écran affiche "Stereo". (Le son ne peut pas être changé.)
- Lorsque vous lisez un programme enregistré en stéréo ou mono et que vous écoutez le son Bitstream par le connecteur de sortie numérique, vous ne pouvez pas sélectionner le canal audio. Réglez "Sortie Audio" sur "PCM" ([Page 31](#page-78-1)) ou, si vous souhaitez changer de canal audio, écoutez le son par les connecteurs de sortie analogique.

## ■ Affichage des informations sur le **disque**

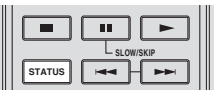

Appuyez sur **STATUS** pendant la lecture.

– Chaque fois que vous appuyez sur **STATUS**, l'écran change comme suit.

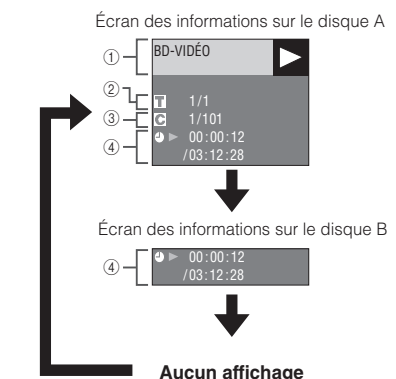

- 1 **Type de disque**
- 2 **Numéro du titre en cours de lecture/Nombre total de titres**
- 3 **Numéro du chapitre en cours de lecture/ Nombre total de chapitres**
- 4 **Temps de lecture écoulé/Temps de lecture total pour le titre**

#### *Notes*

- L'écran des informations sur le disque A disparaît si vous n'effectuez aucune opération dans la minute qui suit.
- Il se peut que l'affichage du temps de lecture total pour le chapitre/titre n'apparaisse pas avec certains disques BD vidéo en vente dans le commerce.

# **Lecture des fichiers JPEG**

## CD-R<sub>JPEG</sub><br>JPEG<br>JPEG

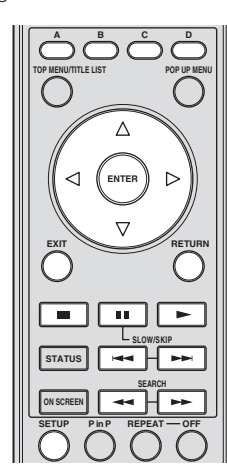

#### *Notes*

- Ce lecteur peut lire des images fixes (fichiers JPEG) sauvegardées sur des disques CD-RW/R. Pour les détails sur les images fixes que vous pouvez lire grâce à ce lecteur, voyez "Au sujet du format de fichier JPEG" à la [page 3](#page-50-0).
- Durant la "Lecture normale", les images fixes sont lues une à une, alors que durant le "Diaporama", elles s'enchaînent automatiquement l'une après l'autre.

## ■ Lecture des images fixes en ordre

Chargez le disque contenant les images fixes et appuyez  $\sin \mathbf{r}$ 

- La première image fixe apparaît à l'écran.
- Appuyez sur  $\leftarrow \bullet$  ou  $\rightarrow \bullet$  pour visionner l'image suivante ou précédente.
- La même opération peut être exécutée en appuyant  $\text{sur} \triangleleft l \triangleright \text{ou} \blacktriangleleft \text{ou} \blacktriangleright$ .

## ■ Lecture des images fixes dans un **dossier sélectionné**

- 1 Insérez le disque contenant des images fixes et appuyez ensuite sur **SETUP**.
- 2 Appuyez sur  $\triangle$  /  $\nabla$  /  $\triangle$  /  $\triangleright$  pour sélectionner "Image" et appuyez ensuite sur **ENTER**.
- 3 Utilisez  $\bigwedge$  /  $\bigvee$  /  $\bigvee$  /  $\bigvee$  pour sélectionner le dossier dont vous souhaitez lire les images fixes et appuyez ensuite sur **ENTER**.

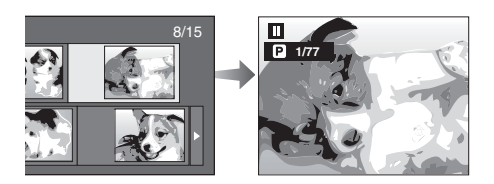

- $\overline{4}$  Appuyez sur  $\overline{4}$  ou  $\rightarrow$  pour remplacer une image par une autre.
	- La même opération peut être exécutée en appuyant  $\text{sur} \triangleleft l \triangleright \text{ou} \triangleleft \text{ou} \triangleright$ .
	- Appuyez sur **RETURN** pour revenir à l'écran de sélection de dossier.
- 5 Pour arrêter la lecture des images fixes à n'importe quel moment, appuyez sur  $\blacksquare$ .

## ■ Lecture du diaporama

- 1 À l'étape 2 de "Lecture des images fixes dans un dossier sélectionné" à gauche, appuyez sur  $\blacktriangleright$  ("Slide") Show").
	- Les images fixes du dossier sélectionné sont visionnées en diaporama.
- 2 Pour interrompre la lecture à n'importe quel moment, appuyez sur  $\blacksquare$ .
	- $-$  Pour reprendre la lecture, appuyez sur  $\triangleright$ .
- 3 Pour arrêter la lecture à n'importe quel moment, appuyez sur  $\blacksquare$ .
	- Appuyez sur **RETURN** pour visionner le diaporama d'images fixes d'un autre dossier.

## ■ **Réglage de la vitesse du diaporama/lecture en boucle**

- 1 Appuyez sur **C** (Menu Diaporama) depuis l'écran de sélection des dossiers.
	- L'écran de réglage pour "Vitesse Diaporama"/"Rég. Mode Répétition" apparaît.
- $(2)$  Appuyez sur  $\wedge$  /  $\vee$  pour sélectionner "Vitesse Diaporama" et appuyez ensuite sur **ENTER**.

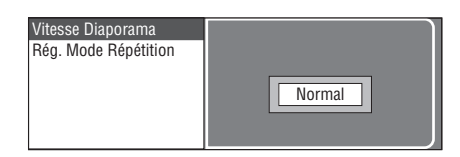

- 3 Appuyez sur  $\triangle$  /  $\nabla$  pour sélectionner la vitesse et appuyez ensuite sur **ENTER**.
	- La vitesse du diaporama peut être sélectionnée entre "Rapide", "Normal", "Lent1" et "Lent2".
- $\overline{4}$  Appuyez sur  $\wedge$  /  $\overline{\vee}$  pour sélectionner "Rég. Mode Répétition" et appuyez ensuite sur **ENTER**.

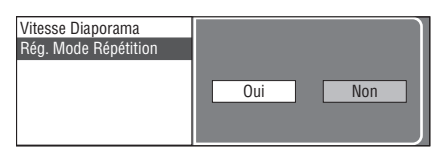

- $(5)$  Appuyez sur  $\langle | \rangle$  pour sélectionner l'élément et appuyez ensuite sur **ENTER**.
- 6 Appuyez sur **EXIT** pour quitter l'écran.

# **Réglages**

#### Le "Menu" offre différents réglages audio/vidéo des fonctions au moyen de la télécommande.

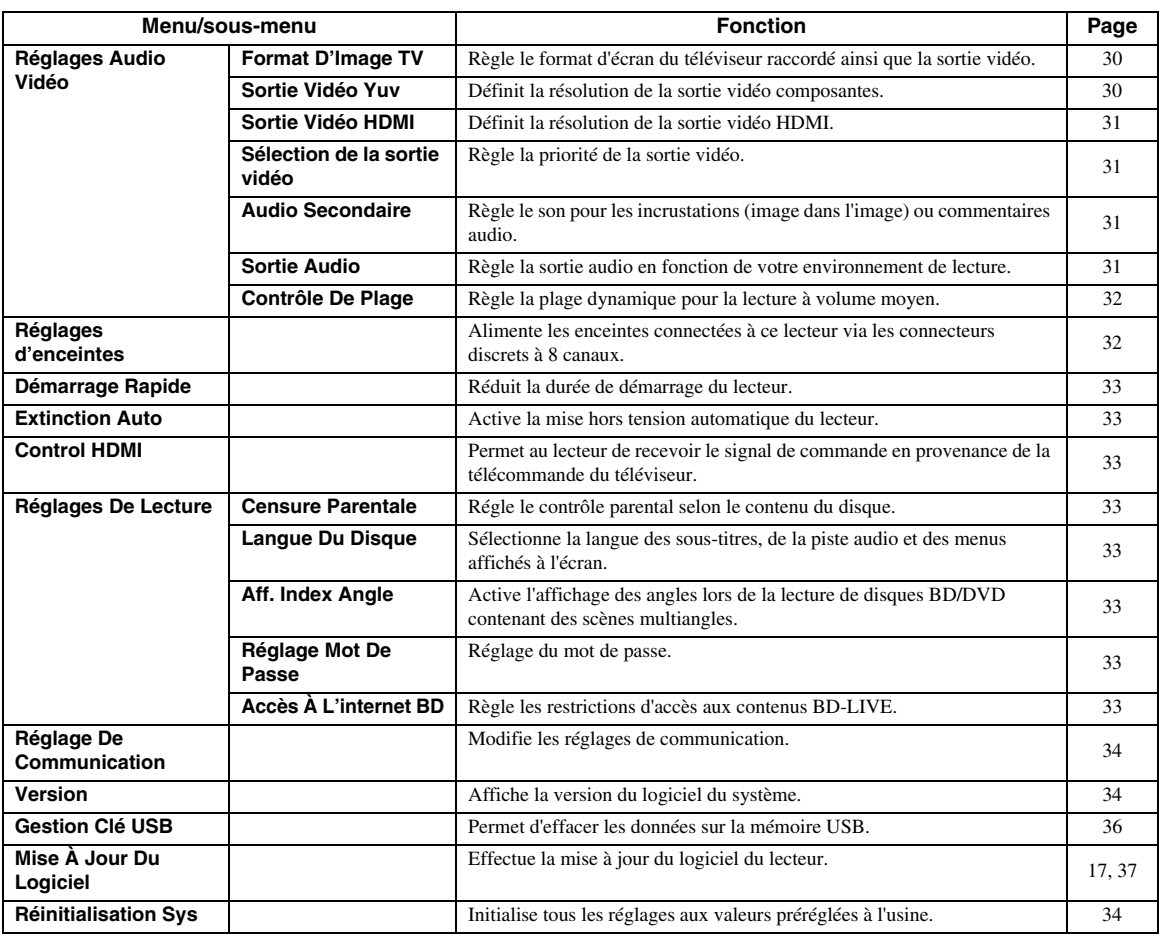

## ■ **Opérations courantes**

Vous devez activer l'écran du menu de configuration ("Setup") pour régler les paramètres du lecteur. Vous trouverez ci-dessous des explications sur les opérations de base du "Menu".

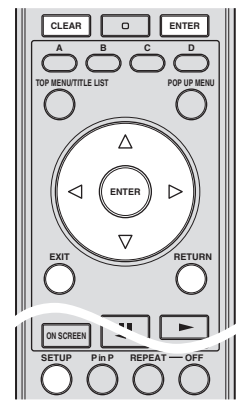

**Exemple**: Réglage du paramètre "Extinction Auto"

## **1. Affichez l'écran du Menu**

Appuyez sur **SETUP** pour afficher l'écran Menu de configuration.

Appuyez sur  $\triangle$  /  $\triangledown$  /  $\triangle$  /  $\triangleright$  pour sélectionner "Réglages" puis appuyez sur **ENTER**.

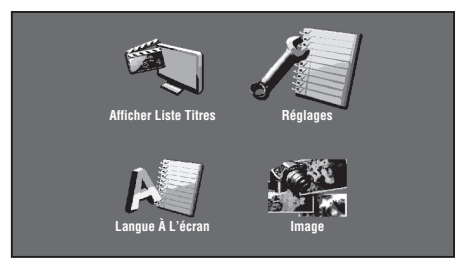

## **2. Sélectionnez un élément du menu**

Appuyez sur  $\triangle$  /  $\nabla$  pour sélectionner "Extinction Auto", puis appuyez sur **ENTER**.

**Français**

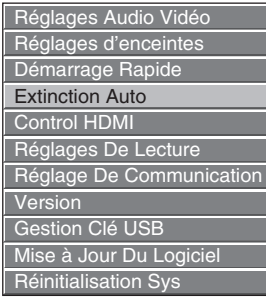

#### **3. Sélectionnez l'élément suivant**

Appuyez sur  $\langle \cdot | \cdot \rangle$  pour sélectionner l'élément puis appuyez sur **ENTER**.

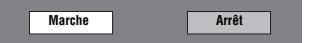

Appuyez sur **RETURN** pour revenir à la page "Menu" précédente.

#### **4. Quittez l'écran du Menu**

Appuyez sur **SETUP** ou **EXIT** pour quitter l'écran.

#### <span id="page-77-2"></span>**Exemple d'utilisation du menu de configuration**

- **Exemple**: Réglage de "Censure Parentale" sous "Réglages De Lecture".
- 1 Appuyez sur **SETUP** pour afficher l'écran Menu de configuration.
- $\circled{2}$  Appuyez sur  $\triangle$  /  $\triangledown$  /  $\triangle$  /  $\triangleright$  pour sélectionner "Réglages" puis appuyez sur **ENTER**.
- 3 Appuyez sur  $\triangle$  /  $\nabla$  pour sélectionner "Réglages De Lecture" puis appuyez sur **ENTER**.
- 4 Appuyez sur  $\triangle$  /  $\nabla$  pour sélectionner "Censure" Parentale" puis appuyez sur **ENTER**.
	- Lors de la toute première utilisation de ce lecteur, l'écran de réglage du mot de passe s'affiche. Voyez "Définition initiale du mot de passe" ci-dessous.
- 5 Tapez les 4 chiffres de votre mot de passe.
	- Vous ne pourrez pas avancer à l'écran de réglage suivant tant que vous n'aurez pas saisi le bon mot de passe.

#### **Définition initiale du mot de passe**

- 1. Lors de la première définition du mot de passe, appuyez sur  $\triangle$  /  $\triangleright$  pour sélectionner "Oui" afin d'accéder au menu de réglage du mot de passe, puis appuyez sur **ENTER**.
- 2. Saisissez un numéro à 4 chiffres pour le mot de passe, puis le même numéro pour confirmation.
- 3. Appuyez sur **ENTER** pour valider la procédure de réglage du mot de passe et passer à l'écran de réglage suivant.

#### *Astuces*

– Vous pouvez effacer le numéro à 4 chiffres en appuyant sur **CLEAR**.

- Vous pouvez utiliser la touche **ENTER** en bas à droite des touches **numériques** au lieu de la touche**ENTER** au centre des touches de **curseur**.
- $\circledS$  Appuyez sur  $\triangle$  /  $\triangleright$  pour sélectionner le niveau de contrôle parental pour les DVD vidéo, BD-ROM, puis sélectionnez le code du pays. Appuyez sur **ENTER** après chaque sélection.

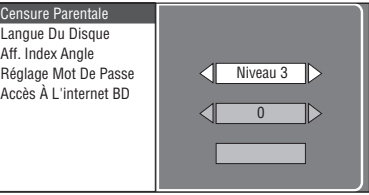

7 Appuyez sur **SETUP** ou **EXIT** pour quitter l'écran.

## <span id="page-77-3"></span>■ **Réglages Audio Vidéo**

#### *Astuce*

– Les réglages par défaut sont marqués d'un "\*".

#### <span id="page-77-5"></span><span id="page-77-0"></span>**Format D'Image TV**

Vous pouvez régler le format d'image du téléviseur raccordé et modifier la sortie vidéo. Si vous changez de téléviseur (vous en achetez un nouveau, par exemple) et que le format d'image du téléviseur raccordé est différent, vous devrez modifier le réglage "Format D'Image TV".

- Large 16:9<sup>\*</sup>: Sélectionnez cette option lors du raccordement d'un téléviseur avec un format d'image de 16:9.
- **Normal 4:3:** Sélectionnez cette option lors du raccordement d'un téléviseur avec un format d'image de 4:3.

#### **Si vous sélectionnez "Normal 4:3"**

- Letter Box<sup>\*</sup>: Lorsque vous lisez un DVD avec le format d'image 16:9, le haut et le bas de l'écran comportent une bande noire et vous obtenez une image respectant le format 16:9.
- **Panoramique**: Lorsque vous lisez un DVD avec le format d'image 16:9, les bords droit et gauche de l'image sont coupés et vous obtenez une image de format 4:3. (Cette fonction est disponible uniquement pour les disques compatibles 4:3PS.)

#### <span id="page-77-4"></span><span id="page-77-1"></span>**Sortie Vidéo Yuv**

Ce réglage permet de choisir la résolution de la sortie vidéo composantes.

Certains téléviseurs ne sont pas entièrement compatibles avec le lecteur de disques Blu-ray, ce qui peut entraîner une déformation de l'image. Le cas échéant, appuyez sur **VIDEO-RESET** de la télécommande pendant cinq secondes. "Sortie Vidéo Yuv" est initialisé sur "480i/ 576i" (valeur préréglée à l'usine).

**1080i**, **720p**, **480p/576p**, **480i/576i**\*

#### *Note*

– Certains disques n'autorisent pas la transmission d'un signal vidéo haute définition via les prises COMPONENT. Dans ce cas, la résolution vidéo passe à 480p/576p ou 480i/576i.

**Français**

<span id="page-78-7"></span><span id="page-78-2"></span>Ce réglage permet de choisir la résolution de la sortie vidéo HDMI.

Certains téléviseurs ne sont pas entièrement compatibles avec le lecteur de disques Blu-ray, ce qui peut entraîner une déformation de l'image. Le cas échéant, appuyez sur **VIDEO-RESET** de la télécommande pendant cinq secondes. "Sortie Vidéo HDMI" est initialisé sur "Auto" (valeur préréglée à l'usine).

#### **Auto**\*, **1080p**, **1080i**, **720p**, **480p/576p**

#### *Note*

– Lorsque le lecteur BD est raccordé à un téléviseur compatible 1080p/24Hz et que "Sortie Vidéo HDMI" est réglé sur "Auto", la résolution 1080p/ 24Hz est automatiquement affichée quand des disques compatibles sont lus.

À 1080p/24Hz, 1080p/50Hz, ou 1080p/60Hz, aucun signal n'est transmis via les connecteurs COMPONENT et le connecteur VIDEO.

#### <span id="page-78-6"></span><span id="page-78-3"></span>**Sélection de la sortie vidéo**

Les réglages suivants permettent une double sortie vidéo simultanée via les connecteurs vidéo analogiques (composantes, S-vidéo et vidéo) et la prise HDMI. Sélectionnez la sortie vidéo à laquelle vous souhaitez attribuer la priorité conformément au tableau suivant.

- **HDMI\*:** Choisissez ce réglage pour accorder la priorité à la sortie HDMI. Vous pouvez régler la définition du<br>signal de sortie vidéo HDMI sous "Réglages" -<br>"Réglages Audio Vidéo" "Sortie Vidéo HDMI". (Voyez [page 31](#page-78-2).)
- **Composante**:Choisissez ce réglage pour accorder la priorité à la sortie analogique (composantes, S-vidéo et vidéo). Vous pouvez régler la définition du signal de sortie vidéo composantes sous "Réglages" - "Réglages Audio Vidéo" - "Sortie Vidéo Yuv". (Voyez [page 30.](#page-77-1))

#### *Notes*

– 1080p est uniquement disponible pour le format HDMI.

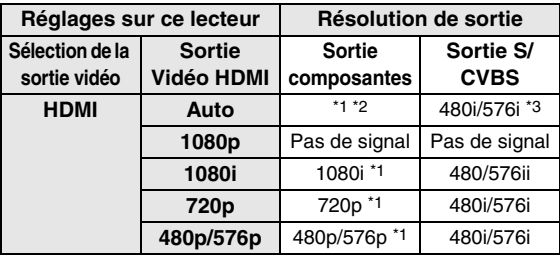

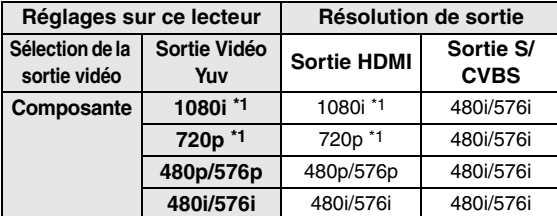

Certains disques n'autorisent pas la transmission d'un signal vidéo haute définition via les prises COMPONENT. Dans ce cas, la résolution vidéo est convertie et passe à 480p/576p (quand "Sélection de la sortie vidéo" est réglé sur "Composante") ou à 480i/576i (quand "Sélection de la sortie vidéo" est réglé sur "HDMI").

\*2 Dépend du téléviseur raccordé. Vous n'obtiendrez aucune image pour un signal de 1080p transmis via la prise HDMI.

- \*3 Vous n'obtiendrez aucune image pour un signal de 1080p transmis via la prise HDMI.
	- Si l'appareil vidéo raccordé à chacune des prises n'est pas compatible avec la résolution de la sortie vidéo prioritaire, vous pourriez remarquer des anomalies dans l'image affichée.

#### *Astuce*

– Cette fonction est aussi exploitable avec les touches en face avant. Maintenez enfoncés et sur la face avant (ou maintenez **DIMMER** enfoncé sur la télécommande) pendant plus de 4 secondes en veillant à ce que le tiroir du lecteur soit vide et fermé.

#### <span id="page-78-4"></span><span id="page-78-0"></span>**Audio Secondaire**

Vous pouvez activer et couper le son secondaire pour les incrustations (image dans l'image) et commentaires audio.

- Choisissez "Marche" pour que le son des incrustations soit audible.
- Choisissez "Arrêt" pour regarder des disques BD vidéo de qualité supérieure.

#### *Astuce*

– Quand vous réglez "Audio Secondaire" sur "Arrêt", cet appareil ne produit plus le son (clic) de vos sélections dans le menu.

#### **Marche**, **Arrêt**\*

#### <span id="page-78-5"></span><span id="page-78-1"></span>**Sortie Audio**

Règle la sortie audio en fonction de votre environnement de lecture.

- 1 Sélectionnez la sortie audio reliée au téléviseur ou à l'ampli-tuner AV.
- **Sortie HDMI**<sup>\*</sup>: Sélectionnez cette option lorsque vous raccordez le lecteur via la prise HDMI. **Sortie Numérique**: Sélectionnez cette option lorsque vous raccordez le lecteur via la prise DIGITAL OUT (COAXIAL/OPTICAL). **Sortie Audio 7.1ch:** Sélectionnez cette option lorsque vous raccordez le lecteur via les connecteurs AUDIO OUT (8 canaux discrets). **Sortie Audio 2ch:** Sélectionnez cette option lorsque vous n'utilisez pas d'appareil audio SURROUND.

2 Sélectionnez le mode de sortie.

#### **Si vous avez sélectionné "Sortie HDMI"**

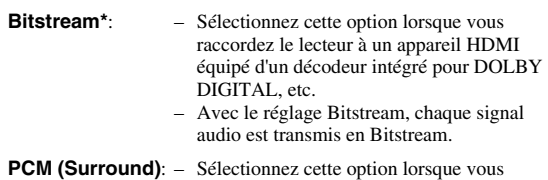

- raccordez le lecteur à un appareil HDMI multicanal (sans décodeur intégré pour DOLBY DIGITAL, etc.) ou un appareil HDMI à 2 canaux comme un téléviseur.
	- PCM (Surround) produit le mode de sortie PCM LINÉAIRE obtenu en décodant les signaux audio enregistrés dans chaque mode de sortie audio tel que DOLBY DIGITAL, DTS.

**4**

#### *Note*

– Lorsque "Audio Secondaire" est réglé sur "Marche", PCM est automatiquement sélectionné comme mode de sortie audio.

#### **Si vous avez sélectionné "Sortie Numérique"**

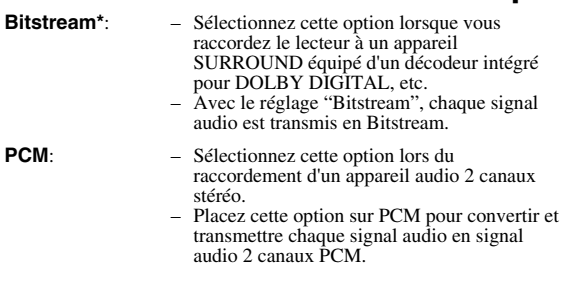

#### *Note*

– Voyez [page 38](#page-85-0) pour en savoir plus sur les formats de sortie audio disponibles.

#### <span id="page-79-0"></span>**Contrôle De Plage**

Ce réglage vous permet d'ajuster la plage entre les niveaux sonores minimal et maximal (plage dynamique) pour une lecture à volume moyen. À utiliser lorsque les dialogues sont difficilement audibles.

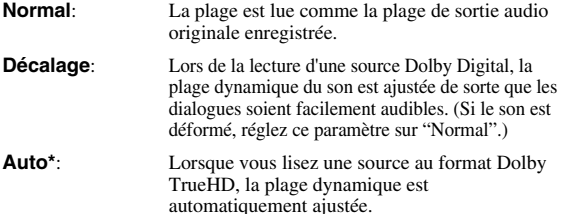

\* Diminuez le volume avant d'effectuer le réglage. Si vous ignorez cette précaution, les enceintes pourraient émettre un son bruyant ou le niveau du signal transmis aux enceintes pourrait être excessif.

## <span id="page-79-1"></span>■ **Réglages d'enceintes**

Permet de régler la taille, la distance et le niveau de volume de chaque enceinte raccordée via les connecteurs AUDIO OUT (8 canaux discrets).

- 1 Appuyez sur **SETUP** pour afficher l'écran Menu de configuration.
- $\circled{2}$  Appuyez sur  $\triangle$  /  $\triangledown$  /  $\triangle$  /  $\triangleright$  pour sélectionner "Réglages" puis appuyez sur **ENTER**.
- 3 Appuyez sur  $\triangle$  /  $\nabla$  pour sélectionner "Réglages" d'enceintes" puis appuyez sur **ENTER**.
- $\alpha$  Appuyez sur  $\triangle$  /  $\triangleright$  pour sélectionner "Oui" puis appuyez sur **ENTER**.
	- Sélectionnez "Non" pour annuler la procédure sans configurer les paramètres "Réglages d'enceintes".

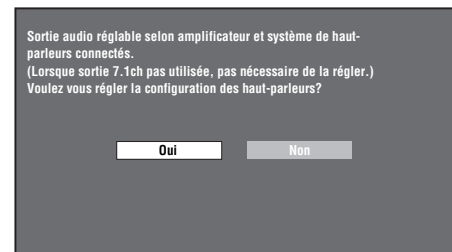

- $(5)$  Appuyez sur  $\triangle$  /  $\triangledown$  /  $\triangle$  /  $\triangleright$  pour sélectionner
	- l'enceinte à configurer puis appuyez sur **ENTER**. **L** (avant gauche), **C** (centre), **R** (avant droite), **RS** (ambiance droite), **RB** (ambiance arrière droite), **LB** (ambiance arrière gauche), **LS** (ambiance gauche), **SW** (caisson de graves)

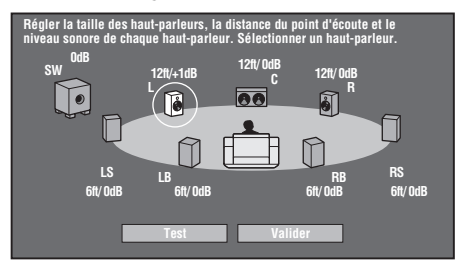

 $\binom{6}{6}$  Appuyez sur  $\triangle$  /  $\triangleright$  pour sélectionner "Taille", "Distance" ou "Niveau", puis réglez la valeur du paramètre choisi avec  $\bigwedge$  /  $\bigtriangledown$ .

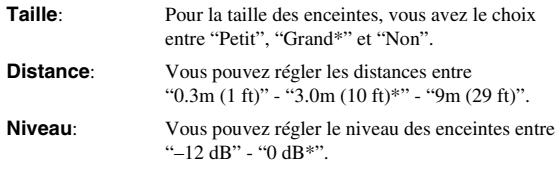

#### *Notes*

– Quand "SW" est réglé sur "Non", les enceintes ne peuvent pas être réglées sur "Petit".

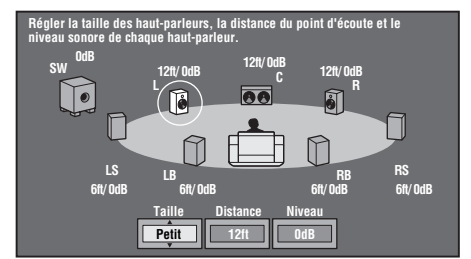

- Pour configurer les autres paramètres, répétez l'étape 6.
- Pour configurer les autres paramètres, répétez les étapes 5 à 6.
- $\circled{7}$  Appuyez sur  $\vee$  pour sélectionner "Test" puis appuyez sur **ENTER**.

La tonalité d'essai est produite pour chaque enceinte pour vous aider à évaluer les niveaux.

- $\circledR$  Appuyez sur  $\nabla$  pour sélectionner "Test Tone Stop" puis appuyez sur **ENTER**. La tonalité d'essai s'arrête.
- $\circled{9}$  Appuyez sur  $\triangleright$  pour sélectionner "Valider" puis appuyez sur **ENTER**.

## <span id="page-80-1"></span>■ **Démarrage Rapide**

Ce réglage vous permet d'activer ou désactiver la fonction Démarrage Rapide.

Quand la fonction Démarrage Rapide est activée:

- Le temps de démarrage du lecteur est raccourci.
- Cela augmente toutefois la consommation de l'appareil.

– Le témoin QUICK s'allume.

Quand la fonction Démarrage Rapide est désactivée:

– Le lecteur entre en mode de faible consommation électrique lorsqu'il passe en veille.

#### **Oui**, **Non\***

#### *Note*

– Quand "Démarrage Rapide" est réglé sur "Oui", il faut un certain temps au lecteur pour se mettre hors tension.

## <span id="page-80-9"></span><span id="page-80-2"></span>■ **Extinction Auto**

Avec ce réglage, le lecteur se met automatiquement hors tension si la lecture est arrêtée pendant environ 10 minutes.

#### **Oui**, **Non\***

## <span id="page-80-3"></span>■ **Control HDMI**

Cette fonction permet de régler le lecteur pour recevoir le signal de commande de la télécommande d'un téléviseur compatible avec la fonction de commande HDMI (via le câble HDMI).

#### **Oui**, **Non\***

#### *Notes*

- Pour en savoir plus, voyez "Contrôle du lecteur Bluray via la fonction de commande HDMI" [\(page 18\)](#page-65-0) ainsi que les modes d'emploi de l'ampli-tuner AV et du téléviseur.
- Si "Composante" est sélectionné sous "Sélection de la sortie vidéo", la fonction de commande HDMI n'est pas disponible. Sélectionnez "HDMI" si vous voulez utiliser la fonction HDMI Control.

## ■ **Réglages De Lecture**

#### <span id="page-80-4"></span>**Censure Parentale**

Ce lecteur permet de limiter l'accès à certains programmes numériques et disques BD/DVD vidéo en fonction de l'âge. Il est possible de régler la censure parentale en fonction du contenu du disque. Les niveaux de censure parentale disponibles sont indiqués ci-dessous. Le mot de passe à 4 chiffres doit être saisi avant de définir les niveaux de censure parentale et le code du pays. Les niveaux de censure parentale et le code du pays ne peuvent pas être définis si aucun mot de passe n'a été créé ou saisi.

#### **Pour DVD-VIDEO**

**8 et Arrêt**\*: Tous les DVD vidéo peuvent être lus.

**1 à 7**: Interdit la lecture des DVD vidéo sur lesquels sont enregistrés les classements correspondants.

#### **Pour BD-ROM**

- **Non Limité**\*: Tous les BD vidéo peuvent être lus.
- **0 à 99 ans**: Interdit la lecture des BD vidéo sur lesquels sont enregistrés les classements correspondants.

#### **Code du pays**

Permet de régler le code du pays. Consultez la liste des codes de pays [\(page 38\)](#page-85-1) car les classements diffèrent selon le pays.

#### *Note*

– Reportez-vous à "Exemple d'utilisation du menu de configuration" à la [page 30](#page-77-2) pour en savoir plus.

#### <span id="page-80-5"></span>**Langue Du Disque**

Ce réglage vous permet de sélectionner la langue des sous-titres, de la piste audio et des menus affichés à l'écran.

#### **Sous-titre**

Reportez-vous à la liste des langues. [\(page 38\)](#page-85-2)

## **Audio**

Reportez-vous à la liste des langues. [\(page 38\)](#page-85-2)

#### **Menu**

Reportez-vous à la liste des langues et à la liste des codes de langue. [\(page 38\)](#page-85-2)

#### <span id="page-80-6"></span>**Aff. Index Angle**

Avec ce réglage, il est possible d'activer ou de désactiver l'affichage de l'index d'angle lors de la lecture d'un BD/DVD vidéo enregistré sous plusieurs angles de prise de vue. (L'index d'angle est affiché dans le coin inférieur droit de l'écran.)

#### **Oui**, **Non\***

#### <span id="page-80-7"></span>**Réglage Mot De Passe**

Ce réglage vous permet de définir le mot de passe afin de régler ou modifier le niveau de contrôle parental.

**Oui**: Saisissez le numéro à 4 chiffres.

**Non**: Annule le mot de passe défini.

#### *Notes*

- Si vous avez oublié votre mot de passe, vous pouvez réinitialiser le mot de passe actuel avec
	- "Réinitialisation Sys" sous "Réglages". ([page 34](#page-81-3))
- Vous pouvez aussi définir un nouveau mot de passe, au besoin.

#### <span id="page-80-8"></span><span id="page-80-0"></span>**Accès À L'internet BD**

Cette fonction vous permet de restreindre l'accès aux contenus BD-LIVE.

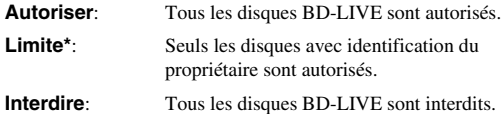

#### *Notes*

- Les fonctions disponibles diffèrent selon le disque.
- Procédez conformément aux instructions fournies dans la notice du disque BD pour lire les contenus BD-LIVE, etc.
- Pour accéder aux fonctions BD-LIVE, procédez aux réglages de connexion Internet haut débit ([page 14\)](#page-61-0) et de communication (pages [34](#page-81-1)–[36\)](#page-83-3).

**RÉGLAGES**

**RÉGLAGES** 

**4**

## <span id="page-81-2"></span>■ **Version**

Quand vous sélectionnez "Version", la version du logiciel système s'affiche.

## <span id="page-81-3"></span>■ **Réinitialisation Sys**

Vous pouvez initialiser tous les réglages aux valeurs préréglées à l'usine.

<span id="page-81-0"></span>**Réinitialiser**, **Ne pas Réinit.**

## <span id="page-81-1"></span>■ **Réglage De Communication**

Cette fonction vous permet d'exécuter et/ou modifier le réglage de communication. Vous devez effectuer ce réglage pour utiliser les fonctions BD-LIVE nécessitant une connexion à Internet.

#### *Notes*

- Vérifiez que le câble LAN est bien branché au lecteur. (Voyez [page 14.](#page-61-0))
- Pour procéder manuellement au réglage, les informations suivantes sur le routeur ou le modem connecté sont nécessaires. Confirmez-les avant de procéder au réglage.
	- Adresse IP, masque de réseau, passerelle, adresse IP du serveur DNS
- Par ailleurs, si vous spécifiez un serveur Proxy, les informations suivantes obtenues de votre fournisseur d'accès à Internet sont également nécessaires. Confirmez-les avant de procéder au réglage.
	- Adresse IP et numéro de port du serveur Proxy

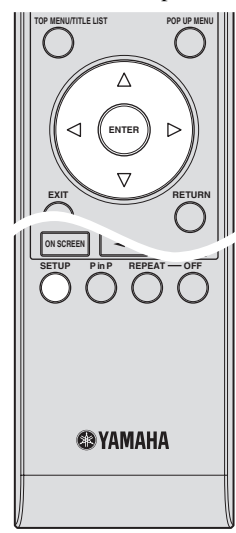

- 1 Appuyez sur **SETUP** pour afficher l'écran Menu de configuration.
- 2 Appuyez sur  $\triangle$  /  $\nabla$  /  $\triangle$  /  $\triangleright$  pour sélectionner "Réglages" puis appuyez sur **ENTER**.
- 3 Appuyez sur  $\triangle$  /  $\nabla$  pour sélectionner "Réglage De Communication" puis sur **ENTER**.
- 4 Sélectionnez "Réglage Ethernet (BD-LIVE)" puis appuyez sur **ENTER**.

 $\circ$  Appuyez sur  $\triangle$  /  $\triangleright$  pour sélectionner "Changement" puis appuyez sur **ENTER**.

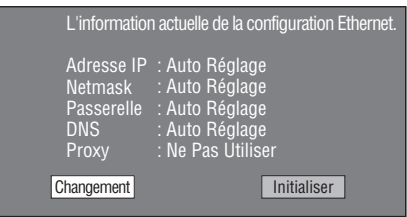

- Pour initialiser le réglage actuel, sélectionnez "Initialiser" et appuyez ensuite sur **ENTER**.
- $\circled$  Pour régler l'adresse IP, appuyez sur  $\triangle$  /  $\triangleright$  afin de sélectionner "Oui" ou "Non", et appuyez ensuite sur **ENTER**.

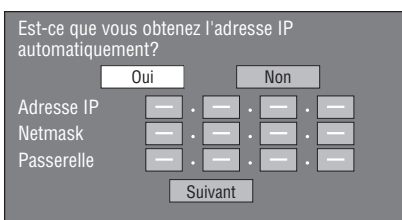

- Si vous sélectionnez "Oui": L'adresse IP est obtenue automatiquement.
- Si vous sélectionnez "Non": L'adresse IP, le masque de réseau et la passerelle doivent être saisis manuellement au moyen de l'écran de saisie des caractères. (Voyez [page 36](#page-83-3).) Confirmez les spécifications de votre routeur haut débit pour chaque valeur de réglage.
- 7 Sélectionnez "Suivant" et appuyez ensuite sur **ENTER**.
- 8 Pour définir l'adresse IP DNS, saisissez les adresses IP primaire et secondaire au moyen de l'écran de saisie des caractères. (Voyez [page 36.](#page-83-3)) Confirmez les spécifications de votre routeur haut débit pour chaque valeur de réglage.
- 9 Sélectionnez "Suivant" et appuyez ensuite sur **ENTER**.
- (ii) Pour régler le serveur Proxy, appuyez sur  $\langle \rangle$  afin de sélectionner "Oui" ou "Non", et appuyez ensuite sur **ENTER**.

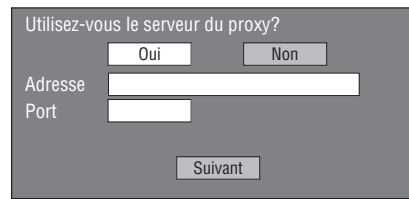

- Si vous sélectionnez "Oui": L'adresse IP ou le nom du serveur Proxy et le numéro de port du serveur Proxy obtenus de votre fournisseur d'accès à Internet doivent être saisis au moyen de l'écran de saisie des caractères. (Voyez [page 36](#page-83-3).)
- Si vous sélectionnez "Non": Passez à l'étape suivante.
- A Sélectionnez "Suivant" et appuyez ensuite sur **ENTER**.
- B Pour le réglage avancé (réglage des vitesses de connexion Ethernet), appuyez sur  $\langle \rangle / \rangle$  afin de sélectionner "Oui" ou "Non", et appuyez ensuite sur **ENTER**.
	- En temps normal, sélectionnez "Non" et appuyez sur **ENTER**.

**RÉGLAGES**

**RÉGLAGES** 

**4**

- Les vitesses de connexion Ethernet peuvent être réglées en sélectionnant "Oui" et en appuyant ensuite sur **ENTER**.
- En principe, ce réglage n'est pas nécessaire car une détection automatique a lieu (mode préréglé à l'usine). Si la connexion Ethernet échoue ou un autre problème survient, modifiez le réglage et vérifiez que la connexion fonctionne correctement. Une fois la vitesse de connexion définie, sélectionnez "Suivant" et appuyez sur **ENTER**.

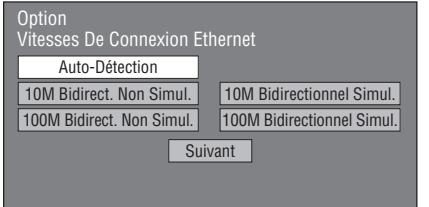

C Pour tester la connexion à Internet, après avoir confirmé les réglages, appuyez sur  $\langle \rangle$  /  $\triangleright$  afin de sélectionner "Test", et appuyez ensuite sur **ENTER**.

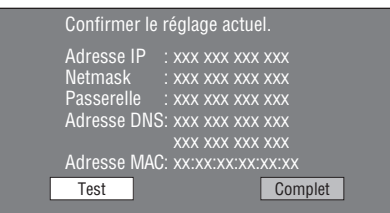

- Au vu des résultats du test, si la connexion Internet échoue, saisissez manuellement les valeurs de réglage.
- $\textcircled{4}$  Appuyez sur  $\textcircled{1}$   $\triangleright$  pour sélectionner "Complet" puis appuyez sur **ENTER**.

#### **Marche à suivre pour saisir manuellement des caractères**

#### *Note*

– Les chiffres des adresses IP, par exemple, peuvent être entrés sur l'écran de saisie soit en sélectionnant chaque chiffre en mode "Numérique", soit en utilisant les **touches numériques** de la télécommande.

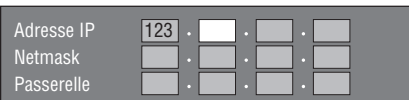

1 Appuyez sur **ENTER** sur les cases où vous souhaitez saisir des caractères pour faire apparaître l'écran de saisie.

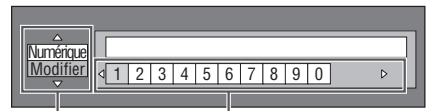

**Sélectionné en appuyant** 

 $\mathsf{sur} \triangle / \triangledown.$  **Sélectionné en appuyant sur**  $\triangle / \triangleright.$ 

- (2) Appuyez sur  $\triangle$  /  $\nabla$  pour sélectionner le mode de saisie de votre choix.
	- Lors de la saisie de l'adresse du serveur Proxy "1ABC" (Alphabet/caractère numérique) / "Signe" / "Modifier"
	- Lors de la saisie d'autres valeurs (Adresse IP, etc.) "Numérique" / "Modifier"
- $\circled{3}$  Appuyez sur  $\leq$  /  $\triangleright$  pour sélectionner un chiffre/ caractère puis appuyez sur **ENTER**.
- 4 Répétez l'étape 3 pour afficher tous les caractères/ chiffres désirés dans le champ de saisie.
- **Exemple**: Écran de saisie des caractères numériques

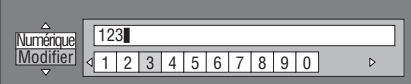

#### *Note*

– Appuyez sur **RETURN** ("Suppr.Carac") pour effacer un chiffre/caractère saisi. Pour modifier un chiffre/caractère saisi, appuyez sur **B** (Gauche) ou **C** (Droite) pour sélectionner ce dernier et appuyez sur **RETURN** ("Suppr.Carac."). Puis appuyez sur  $\langle \rangle$  pour sélectionner un

nouveau chiffre/ caractère à saisir et appuyez sur **ENTER**.

5 Appuyez sur **D** ("Complet") pour valider les chiffres saisis.

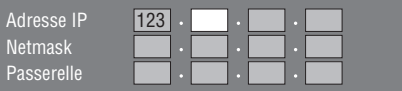

6 Répétez les étapes 1 à 5 pour terminer la saisie de tous les caractères nécessaires.

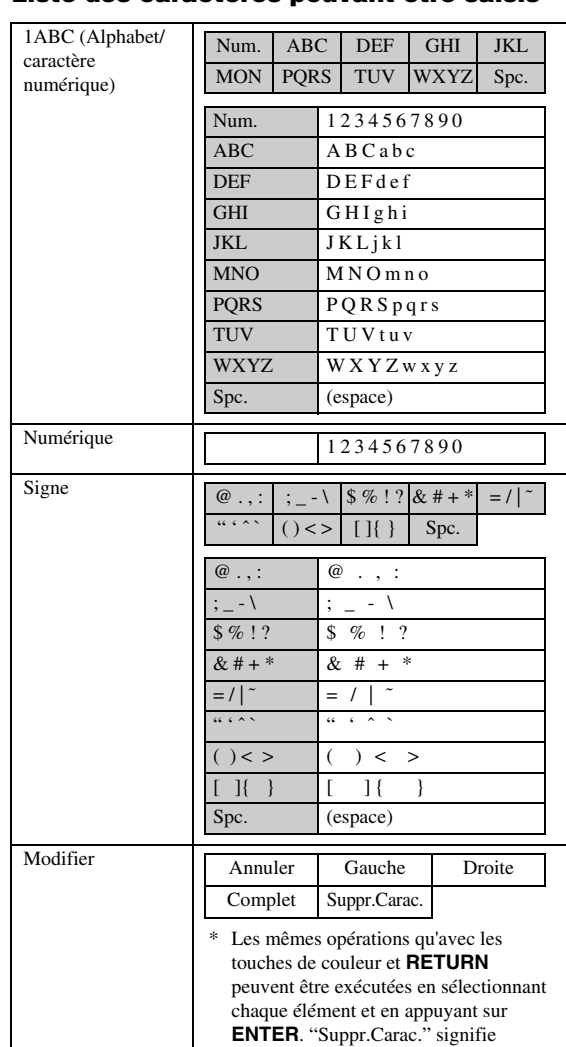

#### <span id="page-83-3"></span><span id="page-83-0"></span>**Liste des caractères pouvant être saisis**

#### **Avant d'utiliser le périphérique mémoire USB**

effacer des caractères.

#### **ATTENTION:**

- Ne retirez pas le périphérique mémoire USB ou ne débranchez pas le cordon d'alimentation pendant l'exécution de l'opération "Gestion Clé USB " ou "Mise À Jour Du Logiciel".
- N'utilisez pas de rallonge USB pour raccorder une mémoire USB à la prise USB BD STORAGE/SERVICE du lecteur. L'utilisation d'une rallonge USB peut entraîner un dysfonctionnement du lecteur.

#### *Note*

– Yamaha ne saurait garantir le fonctionnement de toutes les marques de mémoires USB avec ce lecteur.

## <span id="page-83-2"></span><span id="page-83-1"></span>■ **Gestion Clé USB**

Les instructions suivantes expliquent comment supprimer des données telles que les données du Virtual Package et BD-LIVE sur un périphérique mémoire USB.

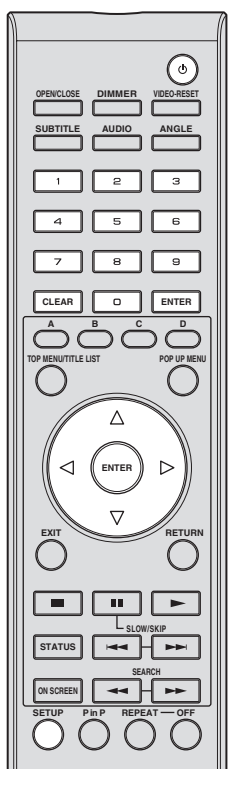

- 1 Insérez le périphérique mémoire USB dans la prise USB BD STORAGE/SERVICE à l'arrière du lecteur.
- 2 Appuyez sur **SETUP** pour afficher l'écran Menu de configuration.
- $\textcircled{3}$  Appuyez sur  $\triangle$  /  $\triangledown$  /  $\triangle$  /  $\triangleright$  pour sélectionner "Réglages" puis appuyez sur **ENTER**.
- $\overline{4}$  Appuyez sur  $\triangle$  /  $\overline{\vee}$  pour sélectionner "Gestion Clé USB" puis appuyez sur **ENTER**.
	- "Pas de clé USB" s'affiche si aucune clé USB n'est insérée.
- $\circledS$  Appuyez sur  $\triangle$  /  $\nabla$  pour sélectionner "Effacer" ou "Formater" puis appuyez sur **ENTER**.
	- Effacer: Supprime uniquement les données des BD-VIDÉO enregistrées sur le périphérique mémoire USB, comme les données BD-LIVE.
	- Formater: Soyez conscient que toutes les données, y compris les données BD-VIDÉO et les données de mise à jour du logiciel, seront supprimées.

Si, après la mise à jour du logiciel, vous voulez effacer uniquement les données de mise à jour dont vous n'avez plus besoin sur la mémoire USB, faites-le via un PC.

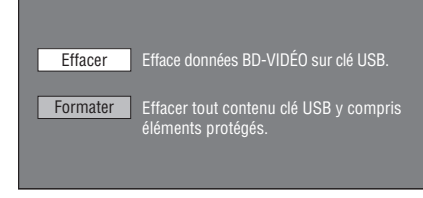

#### *Note*

- Les données sauvegardées sur la mémoire interne du lecteur (scores de jeu, etc.) sont également effacées.
- $\circledS$  Appuyez sur  $\triangle$  /  $\triangleright$  pour sélectionner "Oui" puis appuyez sur **ENTER**.

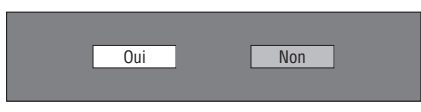

#### 7 Démarrez l'opération.

– L'écran de l'opération actuelle s'affiche.

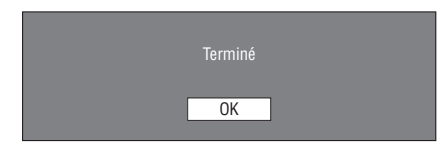

8 Appuyez sur **ENTER**.

## <span id="page-84-0"></span>■ **Mise À Jour Du Logiciel**

Cette fonction permet de faire des mises à jour du logiciel en insérant une mémoire USB contenant le fichier de mise à jour dans la borne USB BD STORAGE/SERVICE de ce lecteur. Pour en savoir plus, voyez [page 17.](#page-64-0)

#### <span id="page-85-1"></span>**Liste des codes de pays**

ÉTATS-UNIS / CANADA / JAPON / ALLEMAGNE / FRANCE / ROYAUME-UNI / ITALIE / ESPAGNE / SUISSE / SUÈDE / HOLLANDE / NORVÈGE / DANEMARK / FINLANDE / BELGIQUE / HONG KONG / SINGAPOUR / THAÏLANDE / MALAISIE / INDONÉSIE / TAÏWAN / PHILIPPINES / AUSTRALIE / RUSSIE / **CHINE** 

#### <span id="page-85-2"></span>**Liste des langues**

English / Français / Deutsch / Italiano / Español / Japanese / Svenska / Nederlands

#### **Liste des codes de langue**

**AA** Afar / **AB** Abkhaze / **AF** Afrikaans / **AM** Amharique / **AR** Arabe / **AS** Assamais / **AY** Aymara / **AZ** Azéri / **BA** Bachkir / **BE** Biélorusse / **BG** Bulgare / **BH** Bihari / **BI** Bislama / **BN** Bengali, Bangala / **BO** Tibétain / **BR** Breton / **CA** Catalan / **CO** Corse / **CS** Tchèque / **CY** Gallois / **DA** Danois / **DE** Allemand / **DZ** Dzongkha / **EL** Grec / **EN** Anglais / **EO** Espéranto / **ES** Espagnol / **ET** Estonien / **EU** Basque / **FA** Persan / **FI** Finnois / **FJ** Fidjien / **FO** Féringien / **FR** Français / **FY** Frison / **GA** Irlandais / **GD** Gaélique écossais / **GL** Galicien / **GN** Guarani / **GU** Gujarâtî / **HA** Haoussa / **HI** Hindi / **HR** Croate / **HU** Hongrois / **HY** Arménien / **IA** Interlingua / **IE** Interlingua / **IK** Inupiak / **IN** Indonésien / **IS** Islandais / **IT** Italien / **IW** Hébreu / **JA** Japonais / **JI** Yiddish / **JW** Javanais / **KA** Géorgien / **KK** Kazakh / **KL** Groenlandais / **KM** Cambodgien / **KN** Kannada / **KO** Coréen / **KS** Kashmiri / **KU** Kurde / **KY** Kirghize / **LA** Latin / **LN** Lingala / **LO** Laotien / **LT** Lituanien / **LV** Latvien, Letton / **MG** Malgache / **MI** Maori / **MK** Macédonien / **ML** Malayalam / **MN** Mongol / **MO** Moldave / **MR** Marathi / **MS** Malais / **MT** Maltais / **MY** Birman / **NA** Nauruan / **NE** Népalais / **NL** Néerlandais / **NO** Norvégien / **OC** Occitan / **OM** Afan (Oromo) / **OR** Oriya / **PA** Panjabi / **PL** Polonais / **PS** Pashto, Pushto / **PT** Portugais / **QU** Quechua / **RM** Rhéto-Roman / **RN** Kirundi / **RO** Roumain / **RU** Russe / **RW** Kinyarwanda / **SA** Sanskrit / **SD** Sindhi / **SG** Sango / **SH** Serbo-Croate / **SI** Singhalais / **SK** Slovaque / **SL** Slovène / **SM** Samoan / **SN** Shona / **SO** Somali / **SQ** Albanais / **SR** Serbe / **SS** Siswati / **ST** Sesotho / **SU** Soundanais / **SV** Suédois / **SW** Swahili / **TA** Tamoul / **TE** Télougou / **TG** Tadjik / **TH** ThaÏ / **TI** Tigrinya / **TK** Turkmène / **TL** Tagalog / **TN** Setswana / **TO** Tonga / **TR** Turc / **TS** Tsonga / **TT** Tatar / **TW** Twi / **UK** Ukrainien / **UR** Ourdou / **UZ** Ouzbèk / **VI** Vietnamien / **VO** Volapuk / **WO** Wolof / **XH** Xhosa / **YO** Yoruba / **ZH** Chinois / **ZU** Zoulou

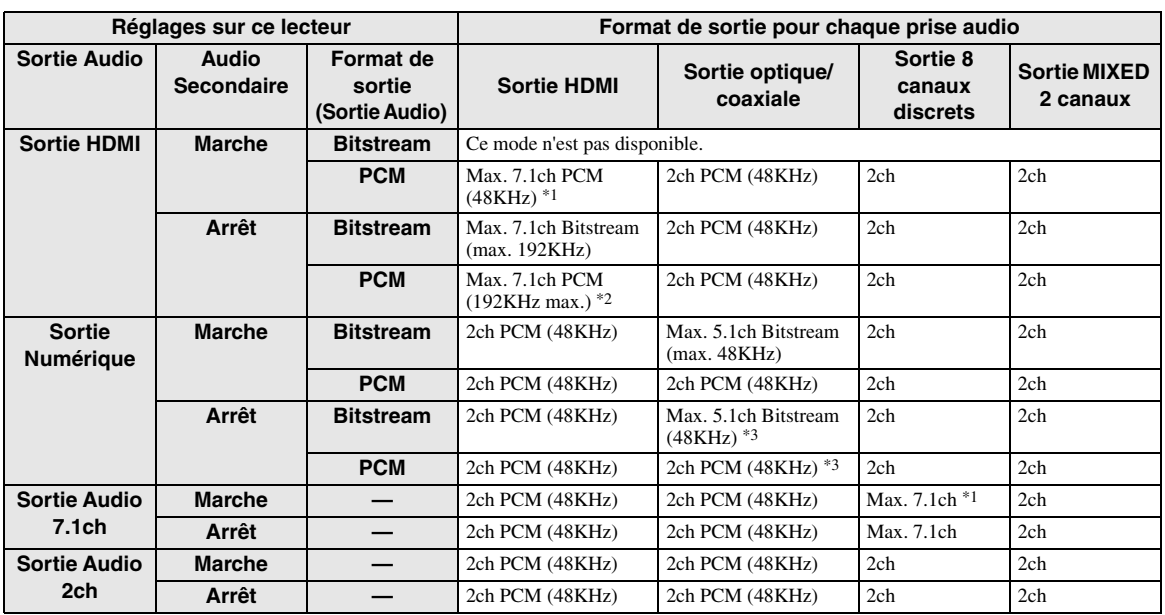

#### <span id="page-85-3"></span><span id="page-85-0"></span>**A propos des formats de sortie audio**

\*1 Max. 5.1 canaux ("ch") PCM dans le cas de la lecture d'un train audio DTS (y compris DTS-HD).

\*2 Une source DTS-HD Master Audio avec son multicanal 192kHz est lue en format "multicanal 96kHz".

\*3 Si la source est enregistrée en 96kHz, vous obtenez un signal de 96kHz sans protection anticopie.

\*4 Une source MPEG Audio est lue en format 2ch PCM format.

# **Guide de dépannage**

Reportez-vous au tableau suivant si l'appareil ne fonctionne pas convenablement. Si l'anomalie constatée n'est pas mentionnée, ou encore si les actions correctives suggérées sont sans effet, mettez l'appareil hors service, débranchez la fiche du câble d'alimentation et prenez contact avec un revendeur ou service après-vente de Yamaha.

## ■ **Alimentation**

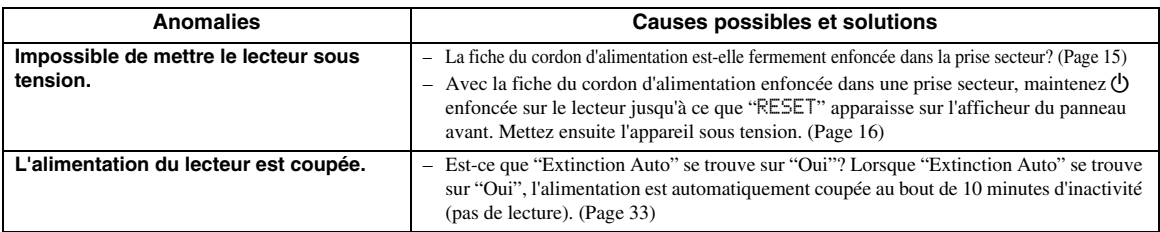

## ■ **Opérations de base**

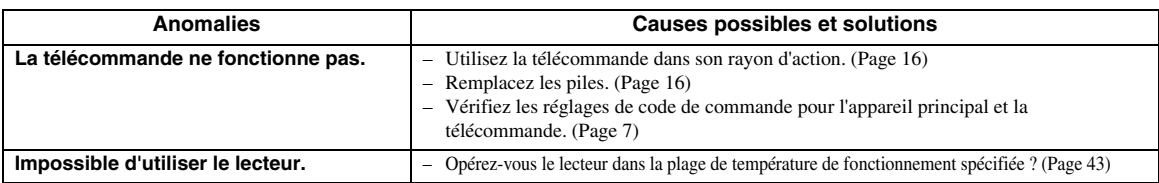

## ■ **Lecture de disque**

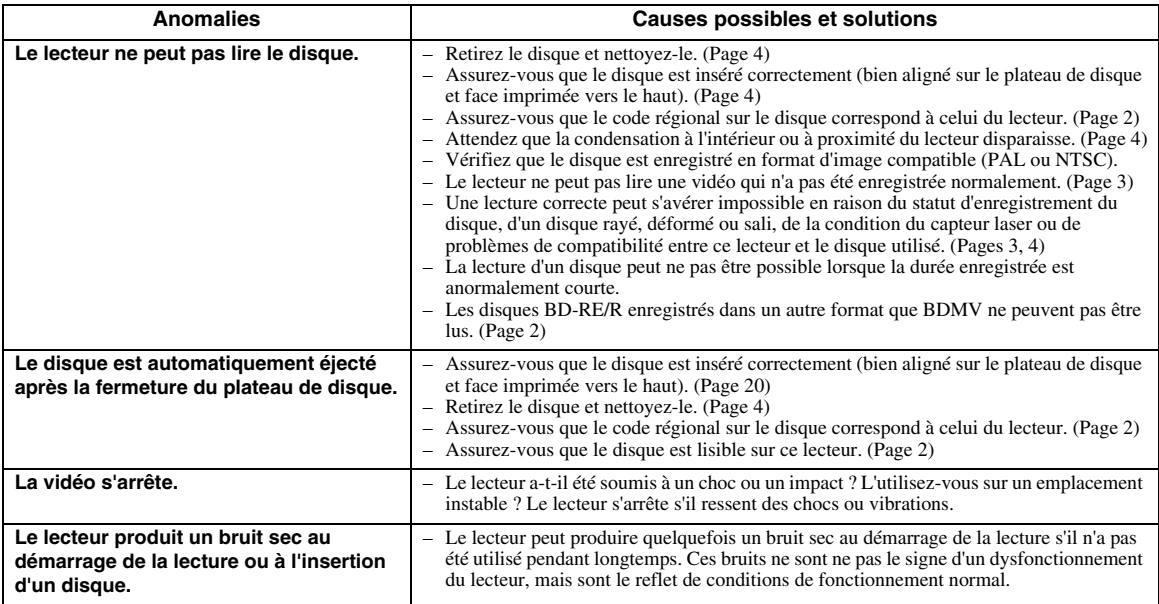

## ■ **Image**

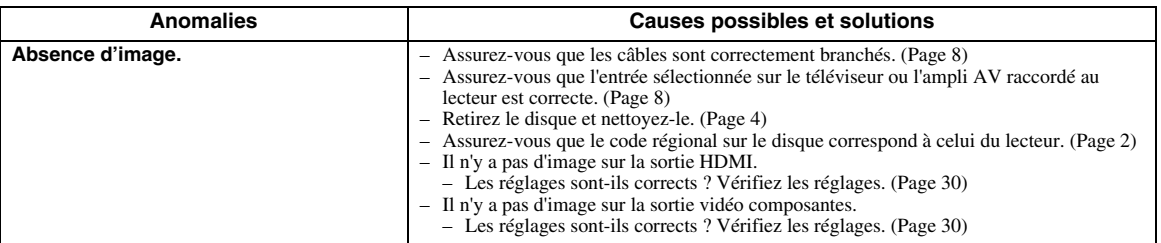

**Français**

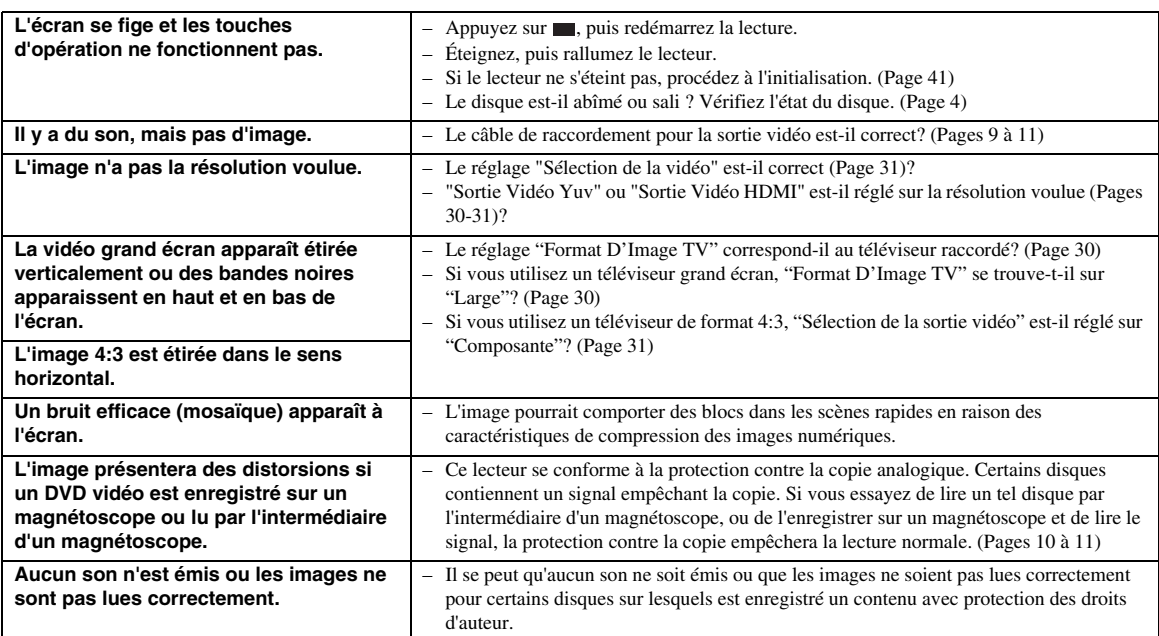

## ■ **Son**

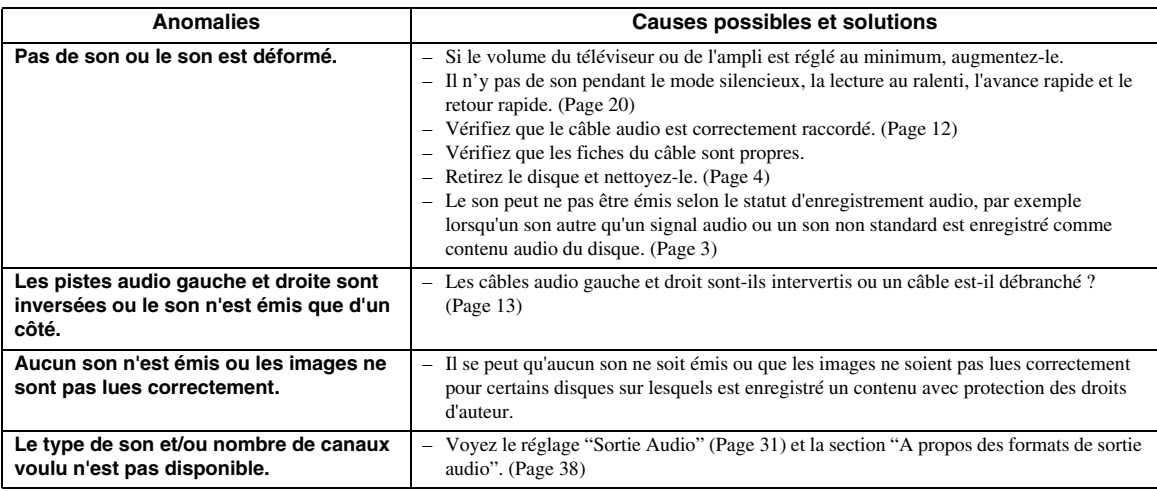

## ■ **Réseau**

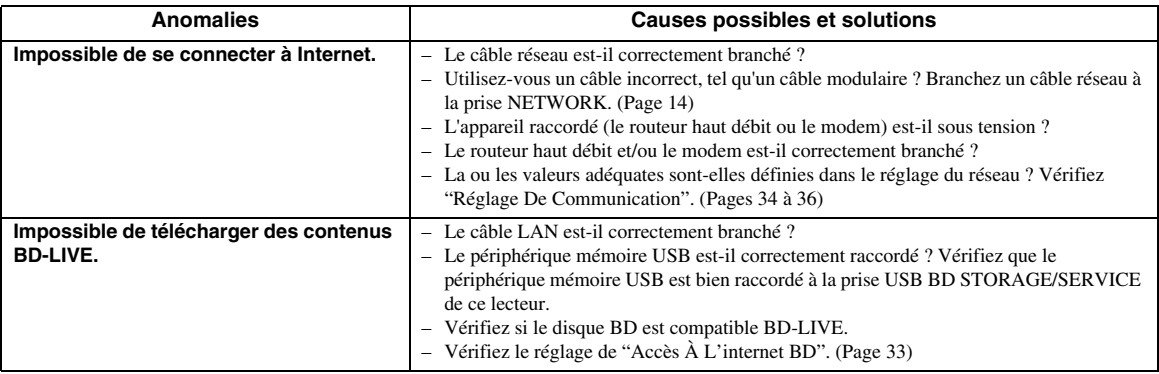

## ■ **Autre**

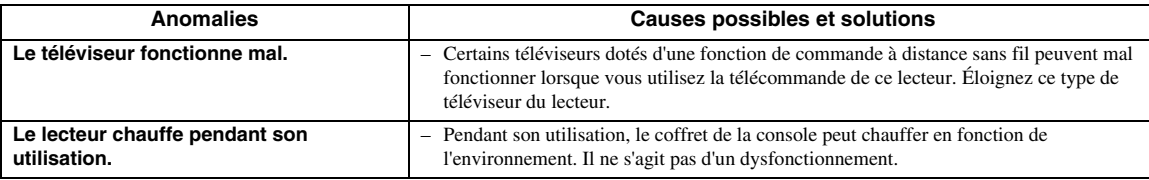

## ■ Messages relatifs aux disques **BD** et DVD

– Les messages suivants apparaissent sur l'écran du téléviseur si le disque que vous essayez de lire n'est pas adéquat ou si l'opération est incorrecte.

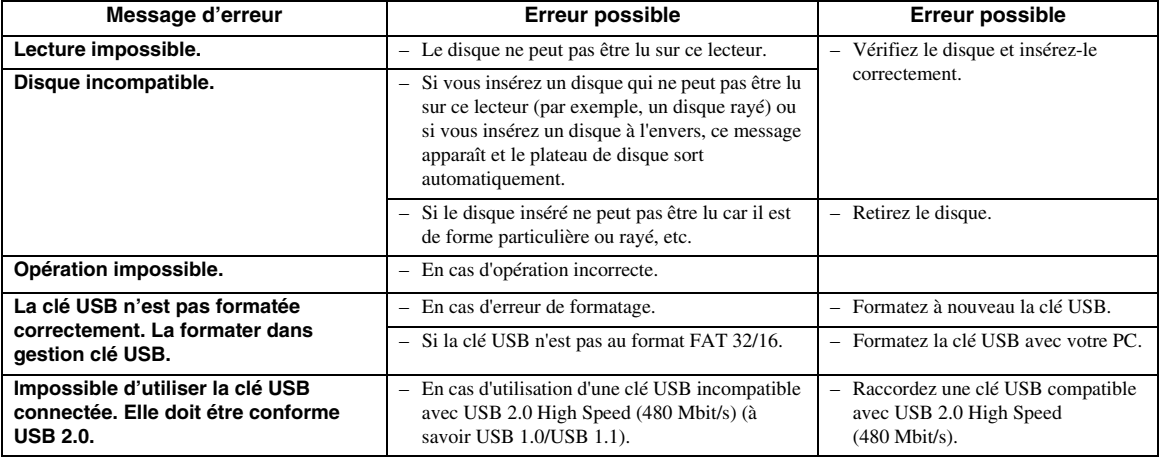

#### <span id="page-88-0"></span>**Pour initialiser le lecteur**

Si des interférences puissantes d'une source comme de l'électricité statique, un bruit externe puissant, un dysfonctionnement de la source d'alimentation ou de la tension en raison d'un orage affectent ce lecteur ou si une opération erronée est envoyée au lecteur, des erreurs, comme celle indiquant que le lecteur accepte pas l'opération, peuvent se produire.

- 1 Maintenez enfoncée p sur le lecteur jusqu'à ce que "RESET" apparaisse sur l'afficheur du panneau avant, lorsque le lecteur ne fonctionne pas correctement même après l'avoir éteint.
- 2 Mettez l'appareil en service.

#### *Notes*

- Lorsque vous procédez à l'initialisation lorsque le lecteur est allumé, celui-ci s'éteint. Rallumez-le. Le traitement du système peut demander quelques instants avant que le lecteur ne soit prêt pour la lecture.
- Si le problème persiste même après avoir procédé à l'initialisation, débranchez le cordon d'alimentation et rebranchez-le. Si cela ne résout pas le problème, contactez le SAV autorisé par Yamaha le plus proche.

#### **Fonction de verrouillage des touches**

Vous pouvez régler le verrouillage des touches afin d'empêcher les opérations accidentelles. Appuyez sur les touches et  $\blacktriangleright$  du panneau avant pendant plus de 4 secondes en veillant à ce que le tiroir soit vide et fermé.

- Chaque fois que vous effectuez cette opération, la fonction est activée ou désactivée.
- Si vous tentez d'utiliser le lecteur quand la fonction de verrouillage de la télécommande est activée, "Lock" clignote sur l'afficheur du panneau avant, vous indiquant que la fonction est activée.

**Français**

## **Glossaire**

#### **AVCHD**

AVCHD désigne un nouveau format (norme) pour les caméras vidéo haute définition qui permet d'enregistrer et de lire des images HD de haute résolution.

#### **Application BD-J**

Le format BD-ROM prend en charge JAVA pour les fonctions interactives. "BD-J" offre aux fournisseurs de contenu une fonctionnalité presque illimitée lors du processus de création de titres BD-ROM.

#### **BDMV [\(Page 2\)](#page-49-0)**

BDMV (Blu-ray Disc Movie, BD-MV = Film sur disque Blu-ray BD-MV) fait référence à un des formats d'application utilisés pour les BD-ROM, lequel correspond à une des spécifications Blu-ray Disc. BDMV est un format d'enregistrement équivalent au DVD vidéo pour la spécification DVD.

#### **Dolby Digital**

Un système sonore développé par Dolby Laboratories Inc. recréant l'ambiance d'une salle de cinéma sur la sortie audio lorsque l'appareil est raccordé à un processeur ou un amplificateur Dolby Digital.

#### **Dolby Digital Plus**

Un système sonore développé comme extension du Dolby Digital. Cette technologie de codage audio prend en charge le son surround 7.1 multicanaux.

#### **Dolby TrueHD**

Le Dolby TrueHD consiste en une technologie de codage sans perte prenant en charge jusqu'à 8 canaux de son surround multicanaux pour les disques optiques de dernière génération. Le son restitué est fidèle à la source d'origine bit par bit.

#### **DTS**

Il s'agit d'un système sonore numérique mis au point par DTS, Inc. et utilisé dans les cinémas.

#### **DTS-HD High Resolution Audio**

DTS-HD High Resolution est une nouvelle technologie mise au point pour le format de disque optique haute définition de la dernière génération.

#### **DTS-HD Master Audio**

DTS-HD Master Audio est une technologie de compression audio sans perte, mise au point pour le format de disque optique haute définition de la dernière génération.

#### **DTS-HD Master Audio | Essential**

DTS-HD Master Audio | Essential est une technologie de compression audio sans perte, mise au point pour le format de disque optique haute définition de la dernière génération.

#### **Conversion ascendante DVD [\(page 20\)](#page-67-1)**

La conversion ascendante est une fonction permettant aux lecteurs et autres appareils d'agrandir l'image de sorte à ce qu'elle remplisse tout l'écran du téléviseur ou d'autres équipements vidéo.

#### **HDMI [\(page 9\)](#page-56-0)**

HDMI (High-Definition Multimédia Interface = Interface multimédia haute définition) est une interface prenant en charge les signaux vidéo et audio sur une seule connexion numérique. La connexion HDMI transporte des signaux vidéo standard à haute définition et des signaux audio multicanaux vers des appareils audiovisuels, comme des téléviseurs équipés HDMI, sous une forme numérique sans dégradation.

#### **Format entrelacé**

Le format entrelacé qui affiche une ligne sur deux de l'image comme un "champ" unique est la méthode standard d'affichage des images sur un téléviseur. Le champ pair affiche les lignes paires d'une image tandis que le champ impair affiche les lignes impaires.

#### **Letter Box (LB 4:3) [\(page 30](#page-77-5))**

Un format d'écran avec des bandes noires en haut et en bas de l'image pour regarder un contenu grand écran (16:9) sur un téléviseur 4:3 raccordé.

#### **Son PCM linéaire**

Le PCM linéaire est un format d'enregistrement des signaux utilisé pour les CD audio et certains disques DVD et Blu-ray. Le son sur un CD audio est enregistré à 44,1 kHz avec 16 bits. (Le son est enregistré entre 48 kHz avec 16 bits et 96 kHz avec 24 bits sur les disques DVD vidéo et entre 48 kHz avec 16 bits et 192 kHz avec 24 bits sur les disques BD vidéo.)

#### **MPEG-2**

 $MPEG-2$  (Moving Picture Experts Group phase  $2 =$ Groupe d'experts d'image animée, phase 2) est une des méthodes de compression des données vidéo, adoptée pour les DVD vidéo et les émissions numériques dans le monde entier. Certains disques Blu-ray utilisent également un MPEG-2 à débit binaire élevé.

#### **Panoramique (PS 4:3) [\(page 30](#page-77-5))**

Un format d'écran coupant les côtés de l'image pour regarder les contenus grand écran (16:9) sur un téléviseur 4:3 raccordé.

#### **Format progressif**

Comparé au format entrelacé qui affiche alternativement une ligne sur deux d'une image (champ) pour créer une trame, le format progressif affiche toute l'image en une seule fois comme une trame unique. Ceci signifie qu'alors que le format entrelacé peut afficher 30 trames (60 champs) en une seconde, le format progressif peut afficher 60 trames en une seconde. La qualité globale de l'image augmente et les images fixes, le texte et les lignes horizontales apparaissent plus nettes.

#### **Sous-titres [\(page 26](#page-73-1))**

Il s'agit des lignes de texte apparaissant au bas de l'écran traduisant ou transcrivant les dialogues. Ils sont enregistrés sur de nombreux disques DVD vidéo et BD vidéo.

#### **Menu principal ([page 22\)](#page-69-0)**

Dans un BD/DVD vidéo, il s'agit du menu permettant de sélectionner, entre autres, le chapitre à lire ou la langue des sous-titres. Sur certains DVD vidéo, le menu principal peut être appelé "menu titre".

#### **x.v.Color**

x.v.Colour reproduit une plus grande plage de couleurs qu'auparavant, affichant pratiquement toutes les couleurs que l'œil humain peut détecter. (Applicable aux fichiers JPEG uniquement avec ce système)

# **Caractéristiques techniques**

## <span id="page-90-0"></span>■ **Généralités**

#### Alimentation

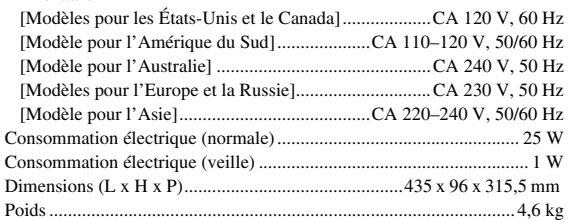

## ■ **Performances audio**

Niveau de sortie audio (1 kHz, 0 dB, BD/DVD/CD-DA)..............2 ± 0,3 V Rapport signal/bruit (BD/DVD/CD-DA) ..............................115 dB ou plus Dynamique BD/DVD ............................................................................105 dB ou plus CD-DA ...............................................................................100 dB ou plus Distorsion harmonique (1 kHz) BD/DVD .....................................................................0,0028 % ou moins

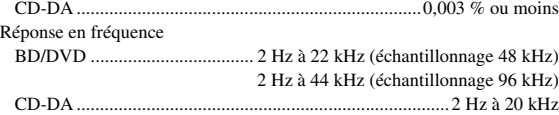

## ■ **Entrée/Sortie**

#### Sortie HDMI

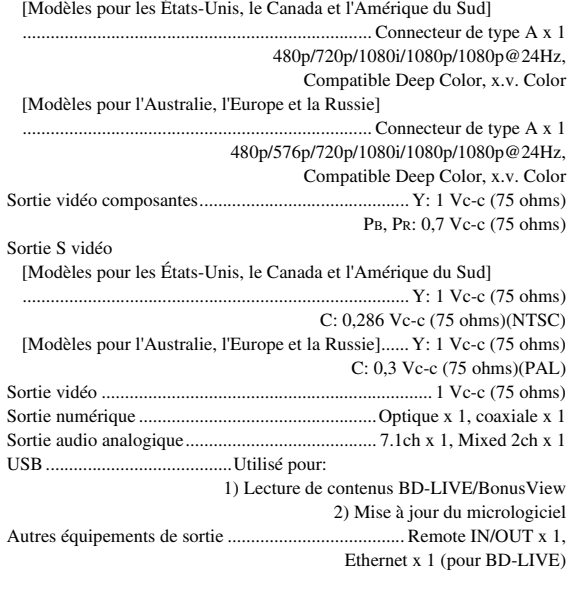

Les caractéristiques techniques sont susceptibles d'être modifiées sans préavis.

## **Informations sur la licence du logiciel de ce produit**

#### **Composition du logiciel**

Le logiciel inclus dans ce produit est constitué de divers éléments logiciels dont les droits d'auteur individuels sont détenus par Yamaha ou des tiers.

#### **Logiciel développé par Yamaha et logiciel Open Source**

Les droits d'auteur des éléments logiciels et divers documents liés fournis avec ce produit et développés ou rédigés par Yamaha sont la propriété de Yamaha et sont protégés par le Copyright Act, des traités internationaux et d'autres lois spécifiques. Ce produit utilise aussi des logiciels libres et des éléments logiciels dont les droits d'auteur sont détenus par des tiers. Ceux-ci incluent des éléments logiciels couverts par une Licence Publique Générale GNU (désignée ci-après par GPL), une Licence Publique Générale limitée GNU (LGPL) ou un autre type de licence.

#### **Remarque sur la distribution du code source**

Ce produit contient le code de logiciel soumis à la Licence Publique Générale GNU (GPL) ou à la Licence Publique Générale limitée GNU (LGPL). La copie, la distribution ou le changement de ce code de logiciel sont autorisés selon les termes de la GPL ou de la LGPL. Le code source est disponible sur le site web suivant:

http://www.global.yamaha.com/download/

Le code source est également disponible sur support physique (comme un CD-ROM) au coût actuel. Contact: Division des produits AV, Yamaha Corporation,

10-1 Nakazawa-cho, Naka-ku, Hamamatsu 430-8650, Japon

En principe, le code source est offert pour une durée de 3 ans à compter de la date d'achat.

#### **Remerciements**

Les éléments logiciels Open Source suivants sont inclus dans ce produit:<br>• linux kernel • glibc • OpenSSL • modutils • DirectFB • zlib

#### **Notice de licence du logiciel**

#### **Conditions relatives aux notices de licence des logiciels**

Les éléments logiciels incorporés dans ce produit incluent des composants pour lesquels les détenteurs de droit d'auteur exigent des notices de licence. Les notices de licence pour ces éléments logiciels sont indiquées ci-dessous.

#### **Licence OpenSSL**

Ce produit inclut des logiciels développés par le projet OpenSSL et destinés à être utilisés dans la boîte à outils OpenSSL. (http://www.openssl.org)

#### **Licence originale SSLeay**

Ce produit comprend le logiciel cryptographique écrit par Eric Young (eay@cryptsoft.com).

#### **Licence BSD**

Ce produit inclut des logiciels développés par l'Université de Californie, Berkeley et ses contributeurs.

**Français**

# **VORSICHT: VOR DER BEDIENUNG DIESES GERÄTES DURCHLESEN.**

- **1** Um optimales Leistungsvermögen sicherzustellen, lesen Sie bitte die Anleitung aufmerksam durch. Bewahren Sie die Anleitung danach für spätere Nachschlagzwecke sorgfältig auf.
- **2** Installieren Sie diese Sound-Anlage an einem gut belüfteten, trockenen, sauberen Ort, entfernt von direktem Sonnenlicht, Wärmequellen, Erschütterungen, Staub, Feuchtigkeit und/ oder Kälte. Um eine ausreichende Belüftung zu gewährleisten, sollten folgende Abstände eingehalten werden: Oben: 10 cm

Hinten: 10 cm

Seitlich: 10 cm

- **3** Stellen Sie dieses Gerät entfernt von anderen elektrischen Haushaltgeräten, Motoren oder Transformatoren auf, um Brummgeräusche zu vermeiden.
- **4** Setzen Sie dieses Gerät keinen plötzlichen Temperaturänderungen von kalt auf warm aus, und stellen Sie dieses Gerät nicht an Orten mit hoher Luftfeuchtigkeit auf (z.B. in Räumen mit Luftbefeuchtern), um Kondensation im Inneren des Gerätes zu vermeiden, da es anderenfalls zu elektrischen Schlägen, Feuer, Beschädigung dieses Gerätes und/oder zu persönlichen Verletzungen kommen kann.
- **5** Vermeiden Sie die Aufstellung dieses Gerätes an Orten, an welchen Fremdkörper in das Gerät fallen können bzw. an welchen Flüssigkeiten auf das Gerät verschüttet werden können. Stellen Sie auf der Oberseite des Gerätes niemals Folgendes auf:
	- Andere Komponenten, da diese Beschädigung und/ oder Verfärbung der Oberfläche dieses Gerätes verursachen können.
	- Brennende Objekte (z.B. Kerzen), da diese Feuer, Beschädigung des Gerätes und/oder persönliche Verletzungen verursachen können.
	- Mit Flüssigkeiten gefüllte Behälter, da diese umfallen und die Flüssigkeit auf das Gerät verschütten können, wodurch es zu elektrischen Schlägen für den Anwender und/oder zu Beschädigung des Gerätes kommen kann.
- **6** Decken Sie dieses Gerät niemals mit Zeitungen, Tischdecken, Vorhängen usw. ab, damit die Wärmeabfuhr nicht behindert wird. Falls die Temperatur im Inneren des Gerätes ansteigt, kann es zu Feuer, Beschädigung des Gerätes und/oder zu persönlichen Verletzungen kommen.
- **7** Schließen Sie dieses Gerät erst an eine Wandsteckdose an, nachdem alle anderen Anschlüsse ausgeführt wurden.
- **8** Stellen Sie dieses Gerät niemals mit der Unterseite nach oben auf, da es sonst beim Betrieb zu Überhitzung mit möglichen Beschädigungen kommen kann.
- **9** Wenden Sie niemals Gewalt bei der Bedienung der Schalter, Knöpfe und/oder Kabel an.
- **10** Wenn Sie das Netzkabel von der Wandsteckdose abtrennen, fassen Sie immer den Netzstecker an; ziehen Sie niemals an dem Kabel.
- **11** Reinigen Sie dieses Gerät niemals mit chemisch behandelten Tüchern; anderenfalls kann das Finish beschädigt werden. Verwenden Sie ein reines, trockenes Tuch.
- **12** Verwenden Sie nur die für dieses Gerät vorgeschriebene Netzspannung. Falls Sie eine höhere als die vorgeschriebene Netzspannung verwenden, kann es zu Feuer, Beschädigung dieses Gerätes und/oder zu persönlichen Verletzungen kommen. Yamaha kann nicht verantwortlich gemacht werden für Schäden, die auf die Verwendung dieses Gerätes mit einer anderen als der vorgeschriebenen Spannung zurückzuführen sind.
- **13** Um Beschädigungen durch Blitzschlag zu vermeiden, ziehen Sie den Netzstecker von der Netzdose ab, wenn es ein Gewitter gibt.
- **14** Versuchen Sie niemals ein Modifizieren oder Ändern dieses Gerätes. Falls eine Wartung erforderlich ist, wenden Sie sich bitte an einen Yamaha-Kundendienst. Das Gehäuse sollte niemals selbst geöffnet werden.
- **15** Falls Sie das Gerät für längere Zeit nicht verwenden (z.B. während der Ferien), ziehen Sie den Netzstecker von der Netzdose ab.
- 16 Lesen Sie unbedingt den Abschnitt "Fehlersuche" durch, um übliche Bedienungsfehler zu berichtigen, bevor Sie auf eine Störung des Gerätes schließen.
- **17** Bevor Sie dieses Gerät an einen anderen Ort transportieren, drücken Sie die Netztaste  $\bigcirc$ , um das Gerät auf den Bereitschaftsmodus zu schalten, und ziehen Sie danach den Netzstecker von der Netzdose ab.
- **18** Es kommt zu Kondensatbildung, wenn die Umgebungstemperatur plötzlich ändert. Ziehen Sie den Netzstecker von der Netzdose ab, und lassen Sie das Gerät ruhen.
- **19** Falls Sie das Gerät für längere Zeit in Betrieb halten, kann sich das Gerät erwärmen. Schalten Sie die Stromversorgung aus, und lassen Sie danach das Gerät abkühlen.
- **20** Stellen Sie dieses Gerät in die Nähe der Steckdose und so auf, dass der Netzstecker gut zugänglich ist.
- **21** Die Batterien dürfen nicht starker Hitze wie direktem Sonnenschein, Feuer o.ä. ausgesetzt werden.

Dieses Gerät ist nicht vom Netz abgetrennt, so lange der Netzstecker an eine Netzdose angeschlossen ist, auch wenn das Gerät selbst ausgeschaltet wurde mit  $\theta$ . Dieser Status wird als Bereitschaftsmodus bezeichnet. Auch in diesem Status weist das Gerät einen geringen Stromverbrauch auf.

#### **WARNUNG**

UM DIE GEFAHR EINES FEUERS ODER EINES ELEKTROSCHOCKS ZU VERMEIDEN, DARF DAS GERÄT WEDER REGEN NOCH FEUCHTIGKEIT AUSGESETZT WERDEN.

Die Laser-Komponente in diesem Produkt kann eine Strahlung abgeben, die den Grenzwert der Klasse 1 übersteigt.

#### **LASER-Spezifikation:**

LASER-Produkt der Klasse 1

Wellenlänge: 788 nm (CD)/654 nm (DVD)/405 nm (BD) Laserleistung: Bei Anwesenheit der Schutzabdeckung liegt keine gefährliche Strahlung vor.

## **VORSICHT MIT DEM LASER**

Dieses Gerät enthält einen Laser. Um unnötige Augenverletzungen zu vermeiden, sollten Sie alle Wartungs- und Reparaturarbeiten einem qualifiziertem Wartungstechniker überlassen.

#### **GEFAHR**

Sichtbare Laserstrahlen bei geöffneter Abdeckung. Achten Sie darauf, nicht direkt in den Laserstrahl zu blicken. Wenn dieses Gerät an eine Netzdose angeschlossen ist, blicken Sie niemals in die Öffnung der Disc-Schublade oder in andere Öffnungen.

## **Vorsicht-i** *De*

# **Inhaltsverzeichnis**

## **1. EINLEITUNG**

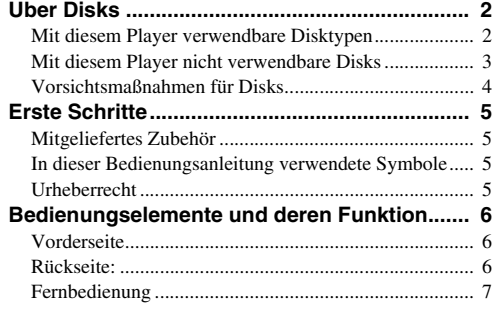

## **2. ANSCHLÜSSE**

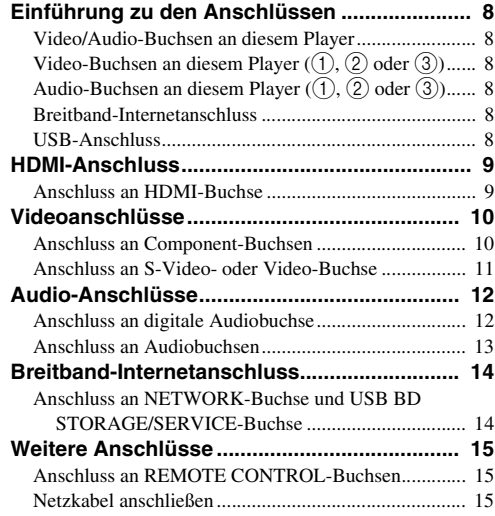

## **3. DISK-WIEDERGABE**

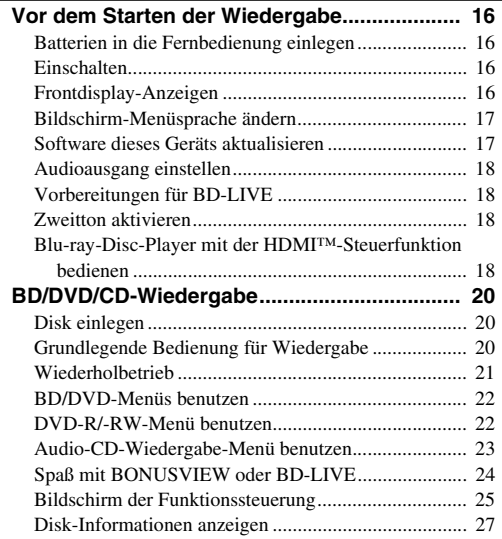

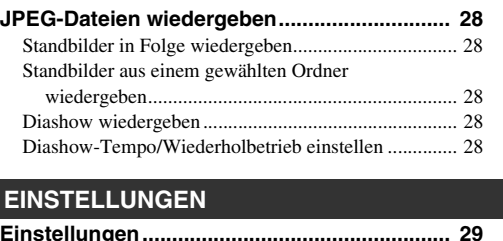

**1**

**2**

**3**

**4**

**5**

## $4.1$

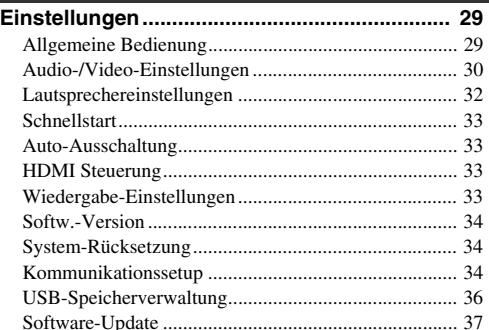

## **5. ZUSÄTZLICHE INFORMATIONEN**

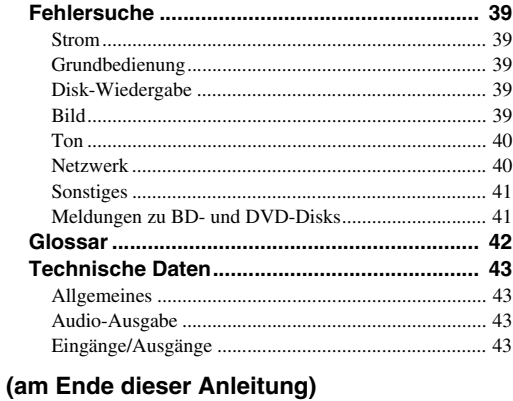

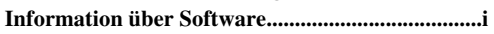

## <span id="page-93-1"></span><span id="page-93-0"></span>■ Mit diesem Player verwendbare **Disktypen**

- Die folgenden Disks können mit diesem Player abgespielt werden. Verwenden Sie keinen 8-cm-auf-12-cm-Adapter.
- Verwenden Sie Disks, die mit den nachstehend angegebenen Normen kompatibel sind, was durch die Kennzeichnung mit den offiziellen Logos auf der Disk angegeben ist. Die Abspielbarkeit von Disks, die nicht diesen Normen entsprechen, kann nicht garantiert werden. Darüber hinaus kann keine einwandfreie Bild- oder Tonqualität garantiert werden, selbst wenn die Disks abspielbar sind.

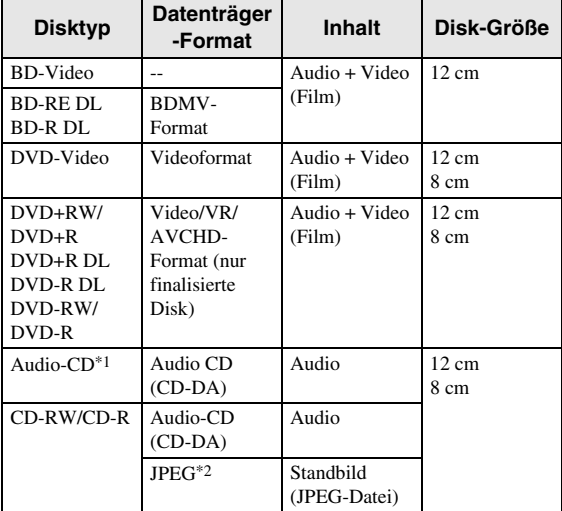

- \*1 Dieser Player ist voraussetzungsgemäß so ausgelegt, dass Audio-CDs wiedergegeben werden können, die den CD (Compact-Disc)- Normen entsprechen. CDs, die ein Signal zum Schutz von Urheberrechten enthalten (Kopierschutzsignal), können u.U. nicht mit diesem Player abgespielt werden.
- \*2 [Siehe unter "Über das JPEG-Dateiformat" auf Seite 3](#page-94-1)

<span id="page-93-2"></span>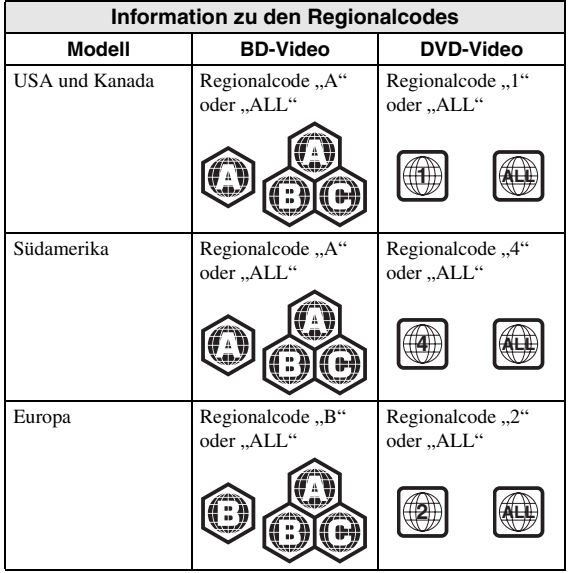

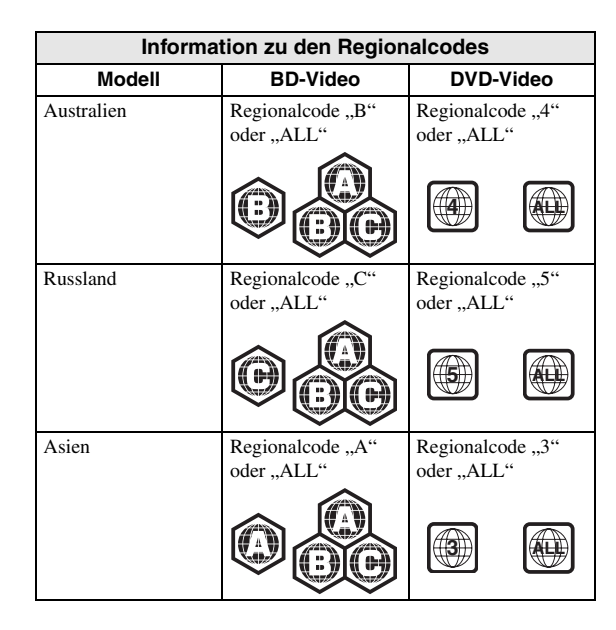

- BD/DVD-Video-Player und -Disks weisen Regionalcodes auf, welche die Regionen vorschreiben, in denen eine Disk abgespielt werden kann. Für Einzelheiten zu den Regionalcodes siehe "Information zu den Regionalcodes" [\(S. 2](#page-93-2))
- BD/DVD-Video-Operationen und -Funktionen können von den Erläuterungen in dieser Anleitung abweichen und manche Operationen können aufgrund von Einstellungen des Disk-Herstellers gesperrt sein.
- Falls ein Menübildschirm oder Bedienungsanweisungen während der Wiedergabe einer Disk angezeigt werden, folgen Sie bitte dem angezeigten Bedienungsverfahren.
- Der Audioteil einer DVD-Video-Disk, die mit 96 kHz (Linear PCM) aufgezeichnet wurde, wird mit 48 kHz wiedergegeben.

#### *Hinweise*

- Einige der Disks in der linken Tabellenspalte können in Abhängigkeit von der Disk u.U. nicht abgespielt werden.
- "Finalisieren" weist hier auf die Aufbereitung einer bespielten Disk durch ein Aufnahmegerät hin, sodass diese auf DVD-Spielern/Rekordern einschließlich diesem Player abgespielt werden kann. Mit diesem Player können nur finalisierte DVDs wiedergegeben werden. (Dieser Player besitzt keine Funktion zum Finalisieren von Disks.)

# **verwendbare Disks**

Die folgenden Disks sind mit diesem Player nicht abspielbar oder werden nicht richtig wiedergegeben. Falls eine solche Disk versehentlich wiedergegeben wird, können die Lautsprecher beschädigt werden.

CDG, Video-CD, Photo-CD, CD-ROM, CD-TEXT, SVCD, SA-CD, PD, CDV, CVD, DVD-RAM, DVD-Audio, BD-RE mit Kassette, CD-MP3, CD-WMA

#### **Disks mit ungewöhnlicher Form können nicht abgespielt werden.**

– Disks mit ungewöhnlicher Form (herzförmige oder sechseckige Disks usw.) können nicht verwendet werden. Die Verwendung solcher Disks verursacht eine Störung.

#### **Die folgenden BD/DVD-Video-Disks können nicht abgespielt werden.**

- Disks deren Regionalcode nicht mit dem dieses Players übereinstimmt ("Information zu den Regionalcodes", [S. 2](#page-93-2)).
- Illegal hergestellte Disks.
- Für kommerzielle Zwecke aufgenommene Disks.

### <span id="page-94-1"></span>**Über das JPEG-Dateiformat**

JPEG ist ein Dateiformattyp zum Speichern von Standbildern (Fotos, Abbildungen usw.). Dieser Player ermöglicht die Wiedergabe von Standbildern im JPEG-Format.

#### **Nichtkompatible Dateiformate**

- Standbilder in anderen Formaten als JPEG (wie etwa TIFF) können nicht wiedergegeben werden.
- Es kann Dateien geben, die nicht wiedergegeben werden können, selbst wenn sie das JPEG-Format aufweisen.
- Progressive JPEG-Dateien können nicht wiedergegeben werden.
- Bewegtbild- und Audiodateien sowie Dateien im Motion JPEG-Format können nicht wiedergegeben werden, obwohl es sich um JPEG-Dateien handelt.

#### **Andere Dateien, die nicht wiedergegeben werden können**

– Manche Standbilder, die Sie erstellt, retuschiert, kopiert oder sonst irgendwie bearbeitet haben, können ggf. nicht wiedergegeben werden.

#### **Bei der Wiedergabe von Dateien können eines oder mehrere der folgenden Symptome auftreten.**

- Je nach der Anzahl der Ordner und Dateien sowie der entsprechenden Datenmenge kann es eine Weile dauern, bis die Dateiwiedergabe erfolgt.
- EXIF-Informationen werden nicht angezeigt. EXIF ist die Abkürzung von Exchangeable Image File Format und bezeichnet einen Standard zum Speichern von Austauschinformationen in Bilddateien, insbesondere bei Dateien mit JPEG-Komprimierung.

(Für Einzelheiten siehe http://exif.org.)

#### <span id="page-94-0"></span>■ Mit diesem Player nicht and Bei Verwendung des Geräts für die<br>
Verwendbare Disks **interpretate auf der Standbilder gespeichert** (aufgenommen) **Bei Verwendung des Geräts für die Standbilder gespeichert (aufgenommen) sind**

- Bei CD-RW/R-Disks, auf denen sowohl Standbilder als auch Musik und Filme aufgezeichnet sind, können Sie nur die Standbilder wiedergeben. Es kann aber auch vorkommen, dass derartige Disks überhaupt nicht wiedergegeben werden können.
- Multisession-Disks können nicht abgespielt werden.
- Standbilder, die mit Hilfe von Bildverarbeitungssoftware verarbeitet (gedreht oder durch Überschreiben anderer Bilder gespeichert) oder aus dem Internet oder einer E-Mail importiert wurden, können in manchen Fällen nicht wiedergegeben werden.
- Um Disks mit diesem Player abspielen (erkennen) zu können, müssen diese folgende Bedingungen erfüllen

Dateien im EXIF-Format enthalten

Bildauflösung: Zwischen 32x32 und 7680x4320 Pixel

Maximale Anzahl Ordner: 256

Maximale Anzahl Ordner: 256 je Ordner Dateigröße: Max. 20 MB

#### **Struktur von (JPEG) Standbild-Ordnern**

– Sie können mit diesem Gerät Standbilder (JPEG) wiedergeben, indem Sie wie unten gezeigt Ordner auf einer Disk erzeugen. Direkt im Stamm befindliche Bilder können nicht wiedergegeben werden.

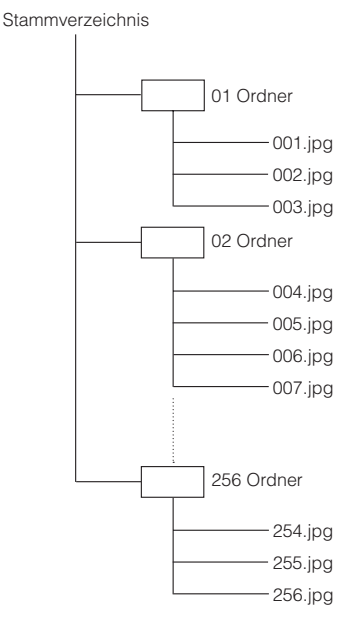

## <span id="page-95-0"></span>■ **Vorsichtsmaßnahmen für Disks**

#### **Disks vor Kratzern und Staub schützen**

– BD-, DVD- und CD-Disks sind empfindlich gegen Staub, Fingerabdrücke und besonders Kratzer. Eine verkratzte Disk ist möglicherweise nicht mehr abspielbar. Handhaben Sie die Disks mit Sorgfalt und bewahren Sie sie an einem sicheren Ort auf.

#### **Korrekte Lagerung von Disks**

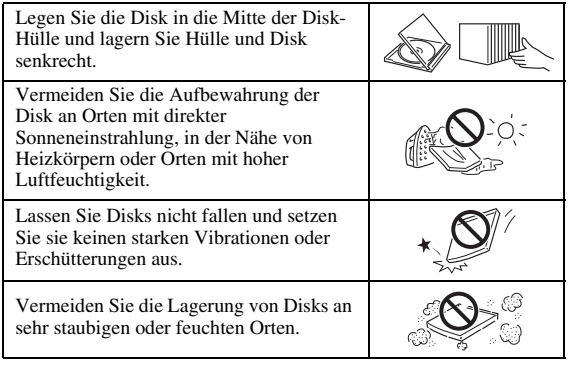

#### **Handhabungsvorschriften**

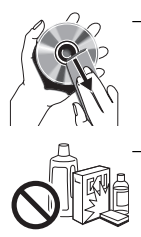

– Falls die Oberfläche verschmutzt ist, wischen Sie sie mit einem weichen, (nur mit Wasser) angefeuchteten Tuch behutsam ab. Wischen Sie Disks stets vom Mittelloch zum Rand hin ab. – Verwenden Sie keine Schallplatten-Reinigungssprays, Benzin, Verdünner, Antistatikflüssigkeiten oder andere Lösungsmittel.

- Vermeiden Sie eine Berührung der Oberfläche.
- Bekleben Sie Disks nicht mit Papier oder Aufklebern.
- Falls die Abspielfläche einer Disk beschmutzt oder verkratzt ist, beurteilt der Player die Disk möglicherweise als inkompatibel und fährt die Disklade aus oder er gibt die Disk nicht korrekt wieder. Wischen Sie Schmutz auf der Abspielfläche mit einem weichen Tuch ab.

#### **Reinigen der Abtastlinse**

- Verwenden Sie auf keinen Fall handelsübliche Reinigungsdisks. Der Gebrauch solcher Disks kann die Linse beschädigen.
- Lassen Sie die Linse von der nächsten von Yamaha zugelassenen Kundendienststelle reinigen.

#### **Warnung vor Kondensationsbildung**

- Unter folgenden Bedingungen kann sich Kondensation auf der Abtastlinse oder der Disk bilden:
	- Unmittelbar nach dem Einschalten einer Heizung
	- In einem dunstigen oder sehr feuchten Raum
	- Wenn der Player plötzlich von einem kalten zu einem warmen Ort gebracht wird

#### **Wenn sich Kondensation bildet:**

– Die Feuchtigkeit erschwert dem Player das Lesen der Signale auf der Disk und verhindert einwandfreien Betrieb des Players.

#### **Zur Beseitigung von Kondensation:**

– Nehmen Sie die Disk heraus und lassen Sie den Player ausgeschaltet stehen, bis die Kondensation verdunstet ist. Wird der Player bei vorhandener Kondensation benutzt, kann dies eine Störung zur Folge haben.

# **Erste Schritte**

## <span id="page-96-1"></span><span id="page-96-0"></span>■ **Mitgeliefertes Zubehör**

Bitte vergewissern Sie sich, dass dem Gerät das folgende Zubehör beiliegt.

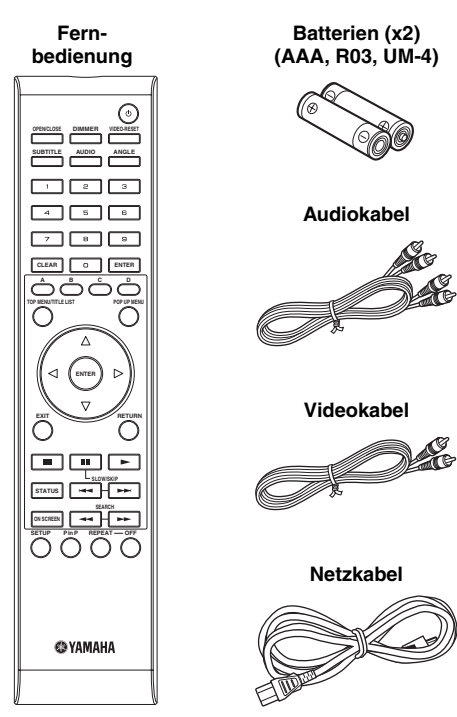

## <span id="page-96-2"></span>■ In dieser Bedienungsanleitung **verwendete Symbole**

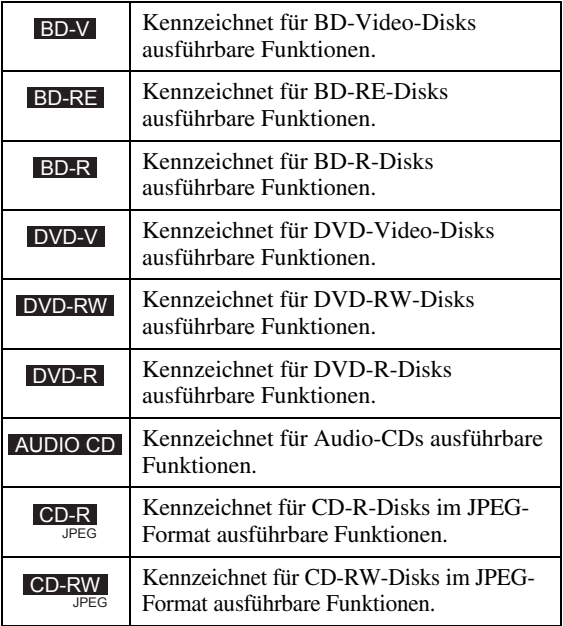

## <span id="page-96-3"></span>■ **Urheberrecht**

- Audiovisuelles Material kann urheberrechtlich geschützt sein und darf eventuell ohne Genehmigung des Eigentümers der Urheberrechte nicht aufgenommen werden. Beziehen Sie sich auf die entsprechenden nationalen Gesetze.
- Dieses Produkt enthält Urheberrechtsschutztechnologie, die durch bestimmte US-Patente und andere geistige Eigentumsrechte geschützt ist. Die Benutzung dieser Urheberrechtsschutztechnologie bedarf der Genehmigung der Macrovision Corporation und ist, soweit von Macrovision Corporation nicht anderweitig genehmigt, nur für den Privatgebrauch und andere begrenzte Wiedergabezwecke zulässig. Reverse Engineering und Disassemblierung sind verboten.

U.S.-Patent-Nrn. 6.836.549, 6.381.747, 7.050.698, 6.516.132 und 5.583.936

- Hergestellt unter Lizenz von Dolby Laboratories. "Dolby" und das Doppel-D-Symbol sind Warenzeichen von Dolby Laboratories.
- Hergestellt unter Lizenz gemäß den U.S.-Patent-Nrn.: 5.451.942, 5.956.674, 5.974.380, 5.978.762, 6.226.616, 6.487.535, 7.392.195, 7.272.567, 7.333.929, 7.212.872 sowie andere in den USA oder weltweit erteilte oder beantragte Patente. DTS ist ein eingetragenes Warenzeichen, und die DTS-Logos, das DTS-Symbol, DTS-HD und DTS-HD Master Audio | Essential sind Warenzeichen von DTS, Inc. ©1996-2008 DTS, Inc. Alle Rechte vorbehalten.
- $\sum_{\text{B}}$  ist ein Warenzeichen.
- Das "BD-LIVE"-Logo ist ein Warenzeichen der Blu-ray Disc Association.
- "BONUSVIEW" ist ein Warenzeichen der Blu-ray Disc Association.
- $-$  DVD ist ein Warenzeichen der DVD Format/Logo Licensing Corporation.
- HDMI, das HDMI-Logo und High-Definition Multimedia Interface sind Warenzeichen bzw. eingetragene Warenzeichen von HDMI Licensing LLC.
- "x.v.Color" und das "x.v.Color"-Logo sind Warenzeichen.
- "AVCHD" und das "AVCHD"-Logo sind Warenzeichen der Panasonic Corporation und Sony Corporation.
- Java und alle Java-bezogenen Marken und Logos sind Warenzeichen bzw.eingetragene Warenzeichen von Sun Microsystems. Inc. in den Vereinigten Staaten und/oder anderen Ländern.
- Dieses Produkt unterliegt den Patentportfolio-Lizenzen für AVC und VC-1, laut welchen ein Benutzer für den persönlichen und nichtkommerziellen Gebrauch dazu ermächtigt ist, (i) Video im AVC Standard und VC-1 Standard ("AVC/VC-1 Video") zu codieren und/oder (ii) AVC/VC-1 Video zu decodieren, die durch einen Benutzer für den persönlichen und nichtkommerziellen Gebrauch codiert wurde und/ oder von einem Anbieter erhalten wurde, welcher über eine Lizenz zum Anbieten von AVC/VC-1 Video verfügt. Eine Lizenz für andere Zwecke wird weder erteilt noch impliziert. Zusätzliche Informationen können von MPEG LA, LLC erhalten werden. Siehe http://www.mpegla.com.

# **Bedienungselemente und deren Funktion**

## <span id="page-97-1"></span><span id="page-97-0"></span>■ **Vorderseite**

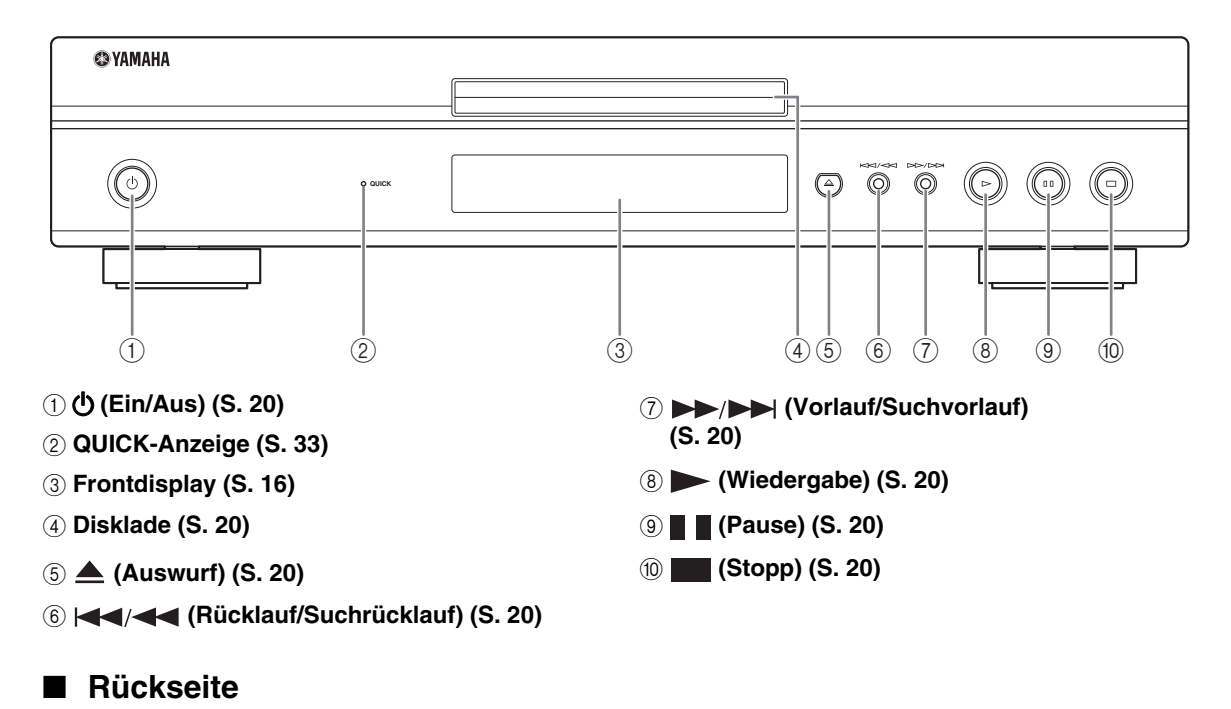

#### <span id="page-97-2"></span> $(1)$   $(2)$   $(3)$   $(4)$   $(5)$   $(6)$ Ô, **OUT IN**  $\circledcirc$  $\circledcirc$ **COMPONENT CENTER BACK SURROUND FRONT MIXED 2CH Y REMOTE CONTROL**  $\bigodot$ |EO **SUBWOOTER PROPERTY OF ACTION ACTION ACTION ACTION ACTION ACTION ACTION ACTION ACTION ACTION ACTION ACTION ACTION ACTION ACTION ACTION ACTION ACTION ACTION ACTION ACTION ACTION ACTION ACTION ACTION ACTION ACTION ACTION ACT USB AUDIO OUT CONTINUES AUDIO OUT DIGITAL CUT NETWORK BD STORAGE/ SERVICE**  $(7)$   $(8)$   $(9)$   $(10)$   $(11)$   $(12)$ 1 **AC IN [\(S. 15](#page-106-3))** 7 **VIDEO ([S. 11\)](#page-102-1)**

- 2 **AUDIO OUT (8 diskrete Kanäle) ([S. 13\)](#page-104-1)**
- 3 **AUDIO OUT (MIXED 2CH) ([S. 13\)](#page-104-1)**
- 4 **COMPONENT [\(S. 10](#page-101-2))**
- 5 **DIGITAL OUT (COAXIAL) [\(S. 12](#page-103-2))**
- 6 **REMOTE CONTROL (IN/OUT) [\(S. 15](#page-106-4))**
- 8 **S VIDEO [\(S. 11](#page-102-1))**
- 9 **DIGITAL OUT (OPTICAL) [\(S. 12](#page-103-2))**
- 0 **NETWORK [\(S. 14](#page-105-2))**
- A **USB BD STORAGE/SERVICE [\(S. 14](#page-105-2))**
- B **HDMI ([S. 9\)](#page-100-2)**

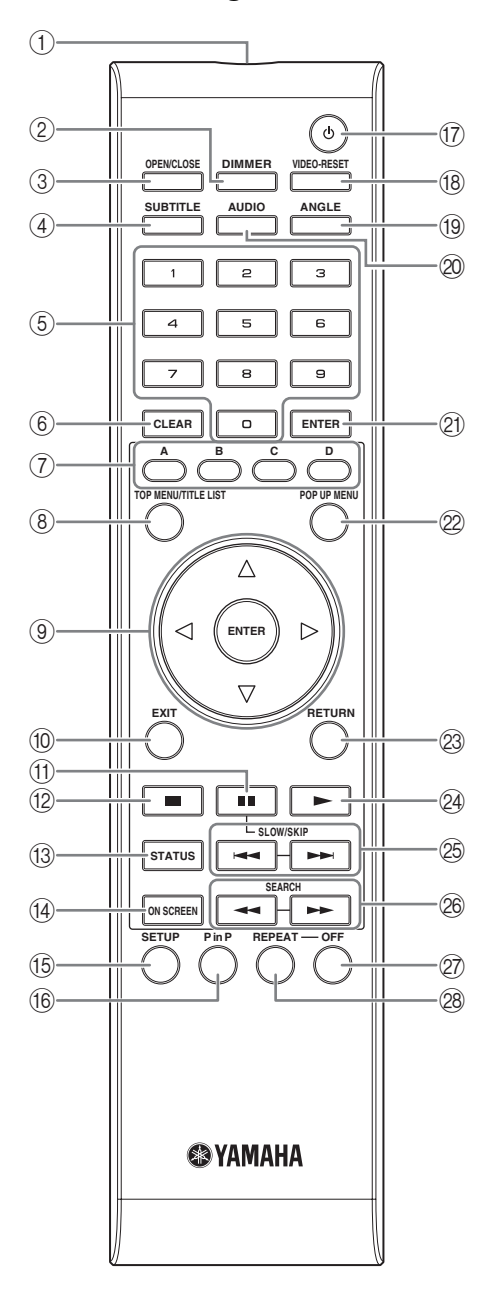

- 1 **Infrarotsender ([S. 16\)](#page-107-5)**
- 2 **DIMMER [\(S. 16](#page-107-4))**
- 3 **OPEN/CLOSE ([S. 20\)](#page-111-3)**
- 4 **SUBTITLE ([S. 26\)](#page-117-0)**
- 5 **Zifferntasten [\(S. 26](#page-117-0))**
- 6 **CLEAR ([S. 29\)](#page-120-2)**
- 7 **A, B, C, D ([S. 22,](#page-113-2) [24,](#page-115-1) [28,](#page-119-5) [35\)](#page-126-0)**
- 8 **TOP MENU/TITLE LIST ([S. 22\)](#page-113-3)**
- $\circledcirc$  Cursortasten ( $\wedge$  /  $\triangledown$  /  $\triangle$  /  $\triangleright$ ), ENTER ([S. 17](#page-108-2), **[30](#page-121-1))**

<span id="page-98-0"></span>**1 1 1** ● **1** ● **1** ● **1** ● **1** ● **1** ● **1** ● **1** ● **1** ● **1** ● **1** ● **1** ● **1** ● **1** ● **1** ● **1** ● **1** ● **1** ● **1** ● **1** ● **1** ● **1** ● **1** ● **1** ● **1** ● **1** ● **1** ● **1** ● **1** ● **1** ● **1** ● **1** ● **1** ● **1** ● **1** ● **1** 0 **EXIT ([S. 28,](#page-119-5) [29,](#page-120-2) [30\)](#page-121-1)** A **(Pause) [\(S. 20](#page-111-4))** B **(Stopp) [\(S. 20](#page-111-4))** C **STATUS ([S. 21,](#page-112-1) [27\)](#page-118-1) (4) ON SCREEN [\(S. 26](#page-117-1))** E **SETUP ([S. 17,](#page-108-2) [28,](#page-119-6) [29\)](#page-120-2)** F **P in P ([S. 25\)](#page-116-1)** G p **(Ein/Aus) ([S. 16\)](#page-107-6)** H **VIDEO-RESET ([S. 30,](#page-121-2) [31\)](#page-122-0)** I **ANGLE [\(S. 26](#page-117-0))** J **AUDIO ([S. 26\)](#page-117-0)** K **ENTER [\(S. 30](#page-121-1), [37](#page-128-1))** L **POP UP MENU ([S. 22\)](#page-113-3)** M **RETURN [\(S. 21](#page-112-2), [24](#page-115-1), [26](#page-117-1), [28](#page-119-7), [29](#page-120-2))** N **(Wiedergabe) ([S. 20\)](#page-111-4)** O / **(SLOW/SKIP) ([S. 20\)](#page-111-4)** *<u><sup>26</sup>*  $\leftarrow$  /  $\rightarrow$  (SEARCH) [\(S. 20](#page-111-4))</u> Q **OFF ([S. 21\)](#page-112-3)** R **REPEAT [\(S. 21](#page-112-3), [26](#page-117-0))**

### **ID-Funktion**

Durch Ändern der Fernbedienungs-ID kann vermieden werden, dass eine andere Yamaha-Komponente (z.B. ein DVD-Player) ungewollt bedient wird. Wenn die Fernbedienungs-ID geändert wird, muss für das Hauptgerät dieselbe ID gewählt werden. (Die Vorgabeeinstellung ist ID1.)

#### 1 **Fernbedienung einstellen**

Um die ID von ID1 auf ID2 zu ändern, halten Sie **A** und **2** gleichzeitig 3 Sekunden lang gedrückt. Um die ID von ID2 auf ID1 zu ändern, halten Sie **A** und **1** gleichzeitig 3 Sekunden lang gedrückt.

#### 2 **Gerät einstellen**

Halten Sie  $\leftarrow \leftarrow \leftarrow$  und  $\rightarrow \leftarrow \leftarrow$  an der Vorderseite gleichzeitig 2 Sekunden lang gedrückt; dabei darf sich keine Disk in der Lade befinden und die Disklade muss geschlossen sein (die gegenwärtige ID wird angezeigt). Halten Sie die Tasten weitere 2 Sekunden lang gedrückt, um die ID von ID1 auf ID2 zu ändern.

#### *Hinweis*

– Falls die Fernbedienung einige Minuten lang ohne Batterien bleibt oder deren Batterien entladen sind, wird die Fernbedienungs-ID automatisch auf ID1 zurückgestellt. Um die Fernbedienung auf ID2 einzustellen, müssen neue Batterien eingesetzt werden und die Fernbedienungs-ID erneut eingestellt werden.

# **Einführung zu den Anschlüssen**

<span id="page-99-0"></span>Dieser Player ist mit folgenden Anschlüssen (Buchsen) ausgestattet. Machen Sie an Ihren Audio/Videogeräten die entsprechenden Anschlüsse (Buchsen) ausfindig. Wir empfehlen die Verwendung der HDMI-Buchse, mit der über eine einzige Verbindung eine hohe digitale Audio- und Videoqualität erreicht wird. Falls Sie die anderen Anschlüsse (Buchsen) verwenden, nehmen Sie zuerst die Videoverbindung vor. Anschließend folgt dann die Audioverbindung.

## <span id="page-99-1"></span>■ Video/Audio-Buchsen an diesem Player

<span id="page-99-2"></span>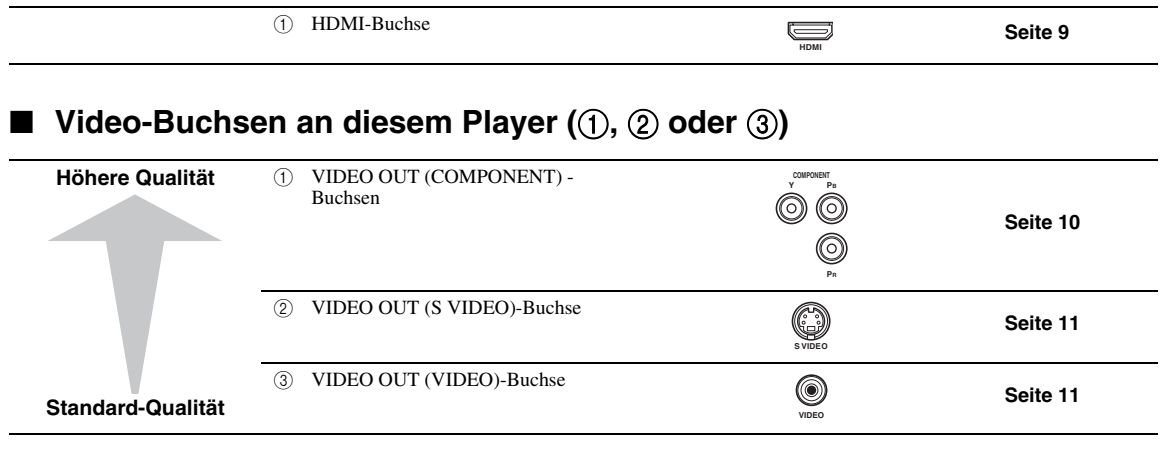

## <span id="page-99-3"></span>■ Audio-Buchsen an diesem Player (①, ② oder ③)

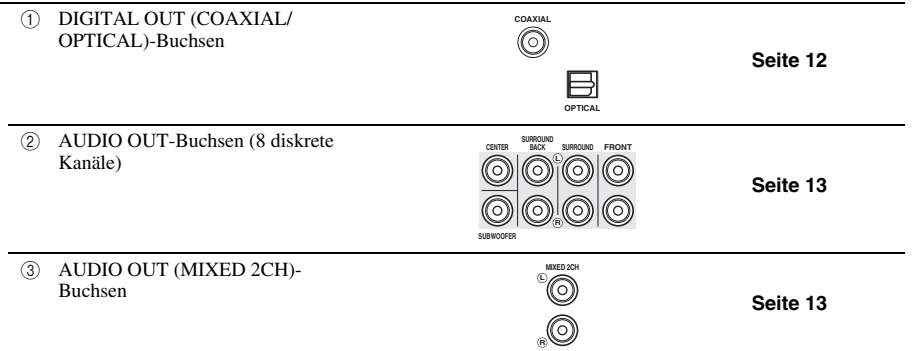

## <span id="page-99-4"></span>■ **Breitband-Internetanschluss**

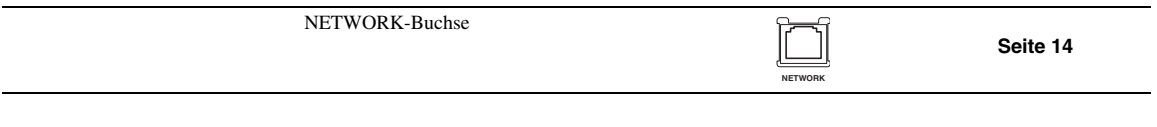

## <span id="page-99-5"></span>■ **USB-Anschluss**

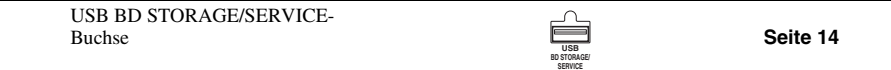

# **HDMI-Anschluss**

## <span id="page-100-2"></span><span id="page-100-1"></span><span id="page-100-0"></span>■ **Anschluss an HDMI-Buchse**

- Über die HDMI-Buchse können Sie eine hohe digitale Bild- und Tonqualität genießen.
- Verbinden Sie ein HDMI-Kabel (im Fachhandel erhältlich) fest mit den HDMI-Buchsen ( $\textcircled{1}$  und  $\textcircled{2}$ ).
- Näheres über die Audioausgangsformate finden Sie auf [Seite 38](#page-129-0).
- Benutzen Sie HIGH SPEED HDMI-Kabel, die mit dem HDMI-Logo versehen sind (vgl. Umschlagseite).

#### **Vorsicht!**

#### **Schalten Sie diesen Player und die einbezogenen Geräte unbedingt aus, bevor Sie Anschlüsse vornehmen.**

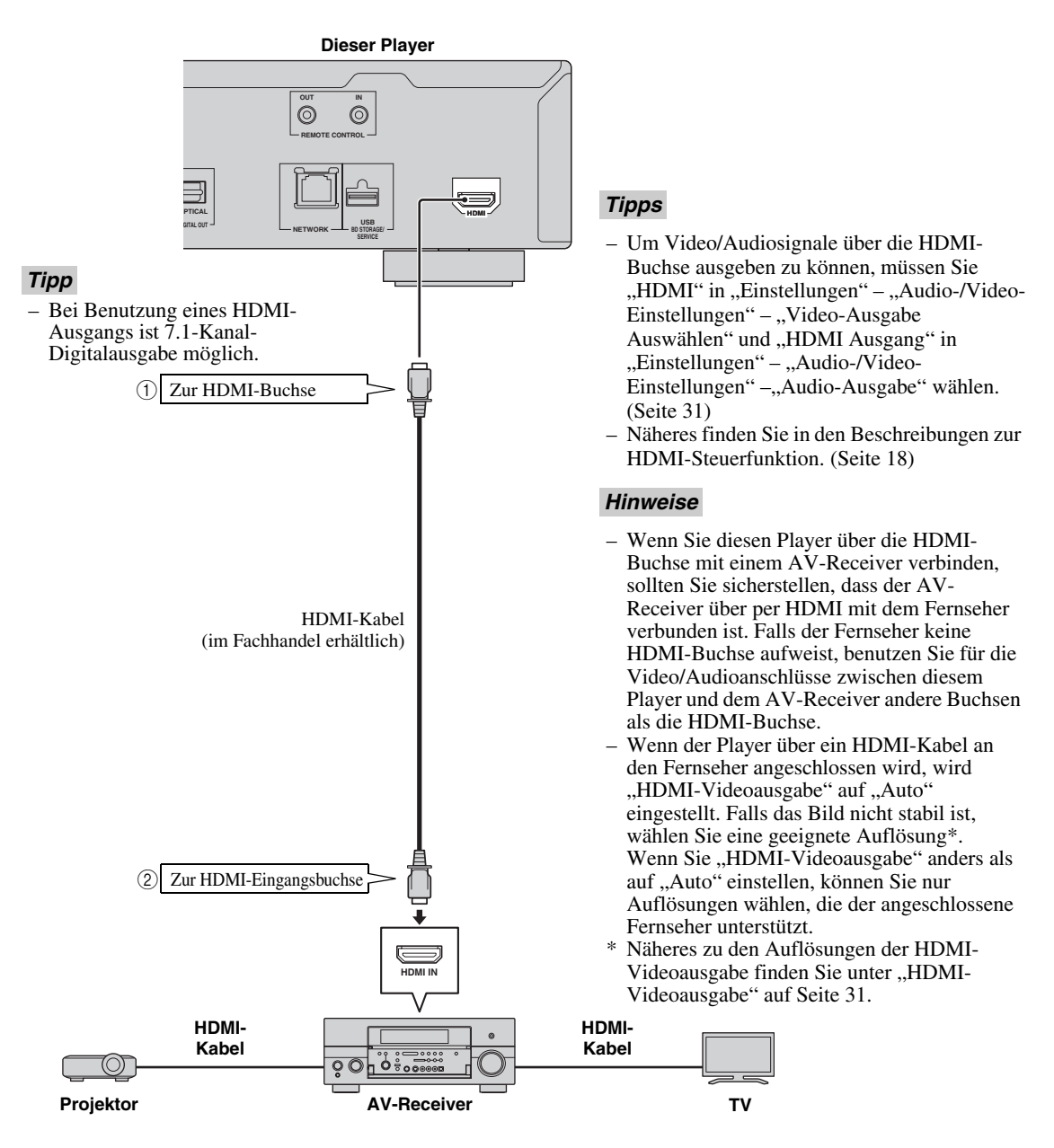

# **Videoanschlüsse**

## <span id="page-101-2"></span><span id="page-101-1"></span><span id="page-101-0"></span>■ **Anschluss an Component-Buchsen**

- Der Anschluss über die Component-Buchsen ermöglicht eine besonders getreue Farbwiedergabe und hohe Bildqualität.
- Verbinden Sie ein Component-Video-Kabel (im Fachhandel erhältlich) fest mit den Component-Buchsen (1 und 2).

#### **Vorsicht!**

#### **Schalten Sie diesen Player und die einbezogenen Geräte unbedingt aus, bevor Sie Anschlüsse vornehmen.**

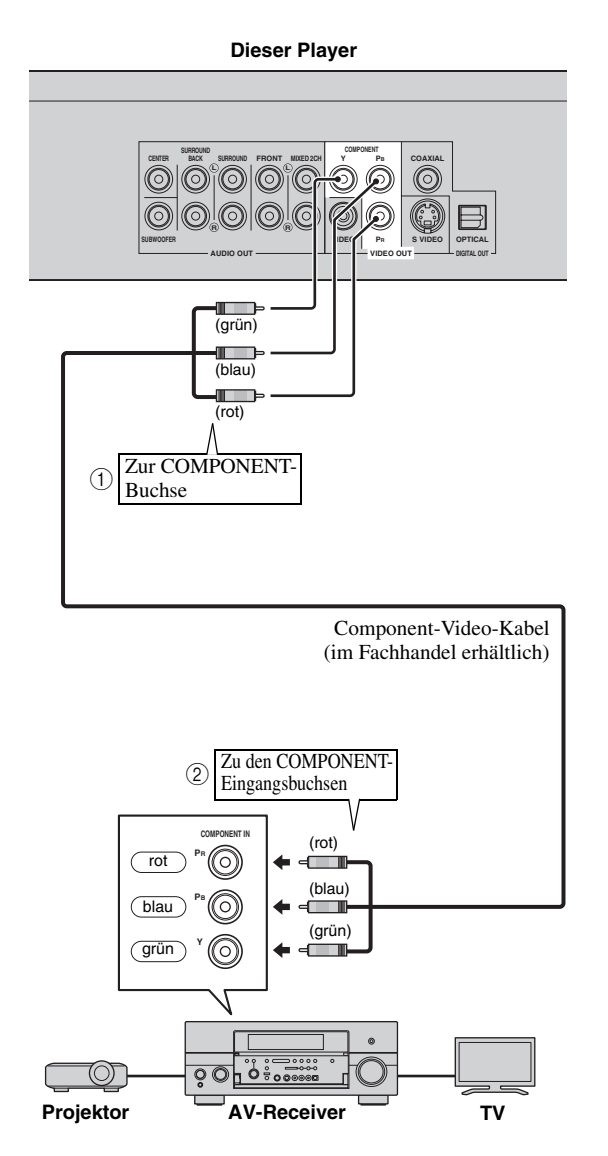

#### *Hinweise*

- Um Videosignale über die Component-Buchse ausgeben zu können, müssen Sie "Komponent" in "Einstellungen" – "Audio-/Video-Einstellungen" – "Video-Ausgabe Auswählen" wählen. (Siehe [Seite 31.](#page-122-1))
- Wenn die Videoausgabe-Priorität in "Video-Ausgabe Auswählen" auf "HDMI" eingestellt ist, wird das Videosignal mit der in "HDMI-Videoausgabe" eingestellten Auflösung über die COMPONENT-Buchsen ausgegeben.
- Wenn die Ausgabe über die COMPONENT-Buchsen Priorität hat, stellen Sie die Videoausgabe-Priorität auf "Komponent" ein.
- Wenn Sie das Bild über einen Videorekorder wiedergegeben, kann sich durch die Kopierschutzfunktion eine verschlechterte Bildqualität ergeben.
- Für das Betrachten von Programmen mit Copyright-Schutz wird daher empfohlen, den Blu-ray-Disc-Player direkt an den LCD-Fernseher oder AV-Receiver anzuschließen.

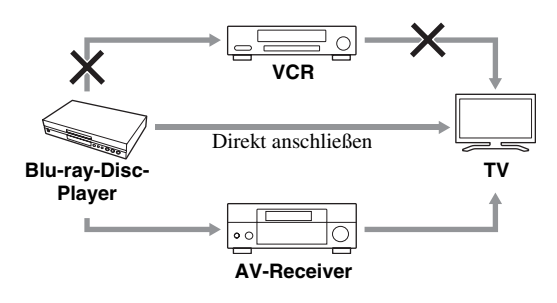

## <span id="page-102-1"></span><span id="page-102-0"></span>■ **Anschluss an S-Video- oder Video-Buchse**

- Benutzen Sie entweder die S-Video-Buchse oder die Video-Buchse.
- Verbinden Sie ein S-Video-Kabel (im Fachhandel erhältlich) fest mit den S-Video-Buchsen bzw. das mitgelieferte Cinch-Videokabel mit den Video-Buchsen (1) und 2 bzw. 3 und 4).

#### **Vorsicht!**

Receiver anzuschließen.

#### **Schalten Sie diesen Player und die einbezogenen Geräte unbedingt aus, bevor Sie Anschlüsse vornehmen.**

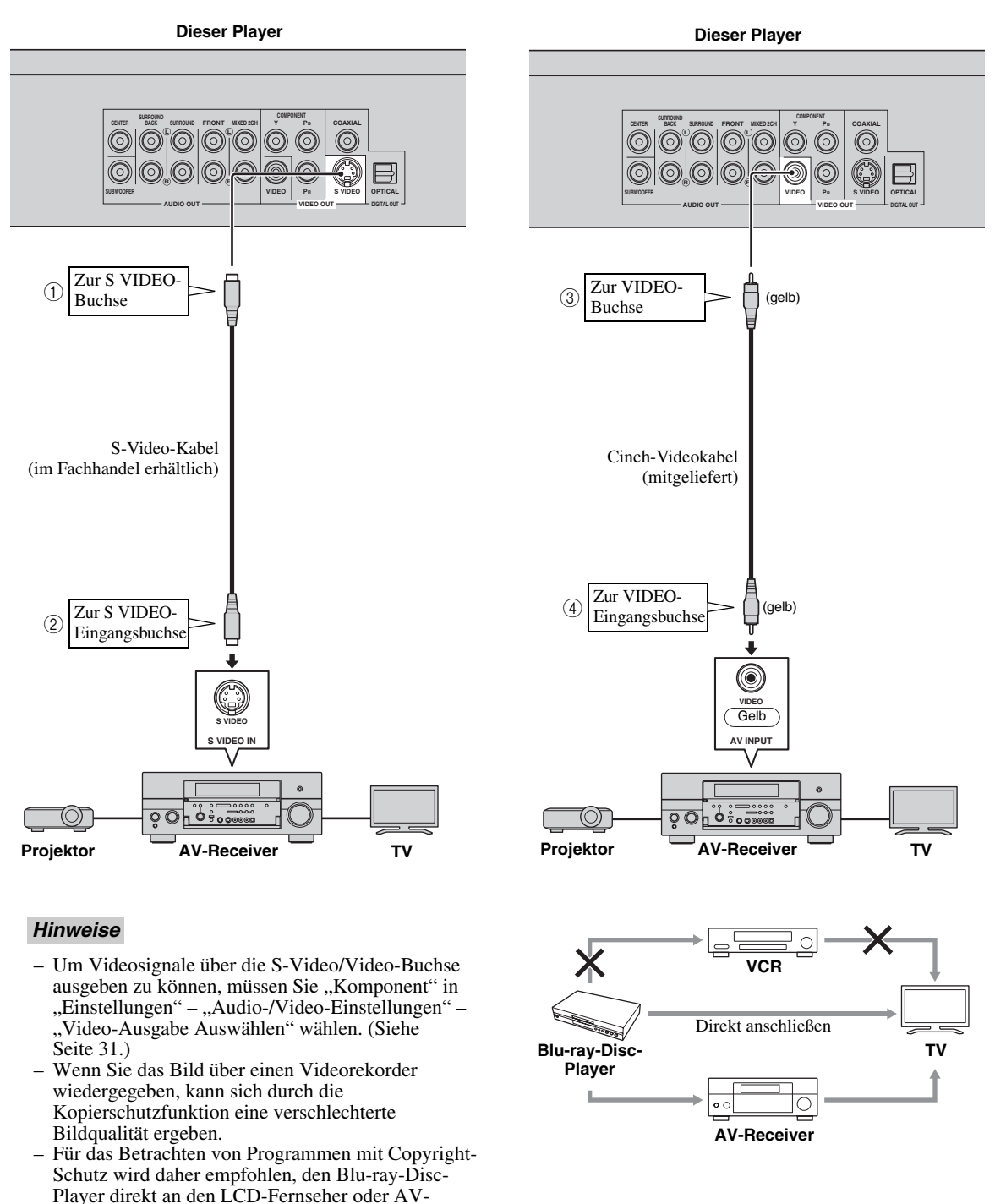

**Deutscl** 

# **Audio-Anschlüsse**

## <span id="page-103-2"></span><span id="page-103-1"></span><span id="page-103-0"></span>■ **Anschluss an digitale Audiobuchse**

- Sie können ein Audiogerät oder den Fernseher an die DIGITAL OUT-Buchse anschließen.
- Verbinden Sie ein digitales Cinch- oder Lichtleiterkabel (im Fachhandel erhältlich) fest mit der koaxialen bzw.
- optischen digitalen Audiobuchse (1) und 2) bzw. 3 und 4).
- Näheres über die Audioausgangsformate finden Sie auf [Seite 38.](#page-129-0)

#### **Vorsicht!**

#### **Schalten Sie diesen Player und die einbezogenen Geräte unbedingt aus, bevor Sie Anschlüsse vornehmen.**

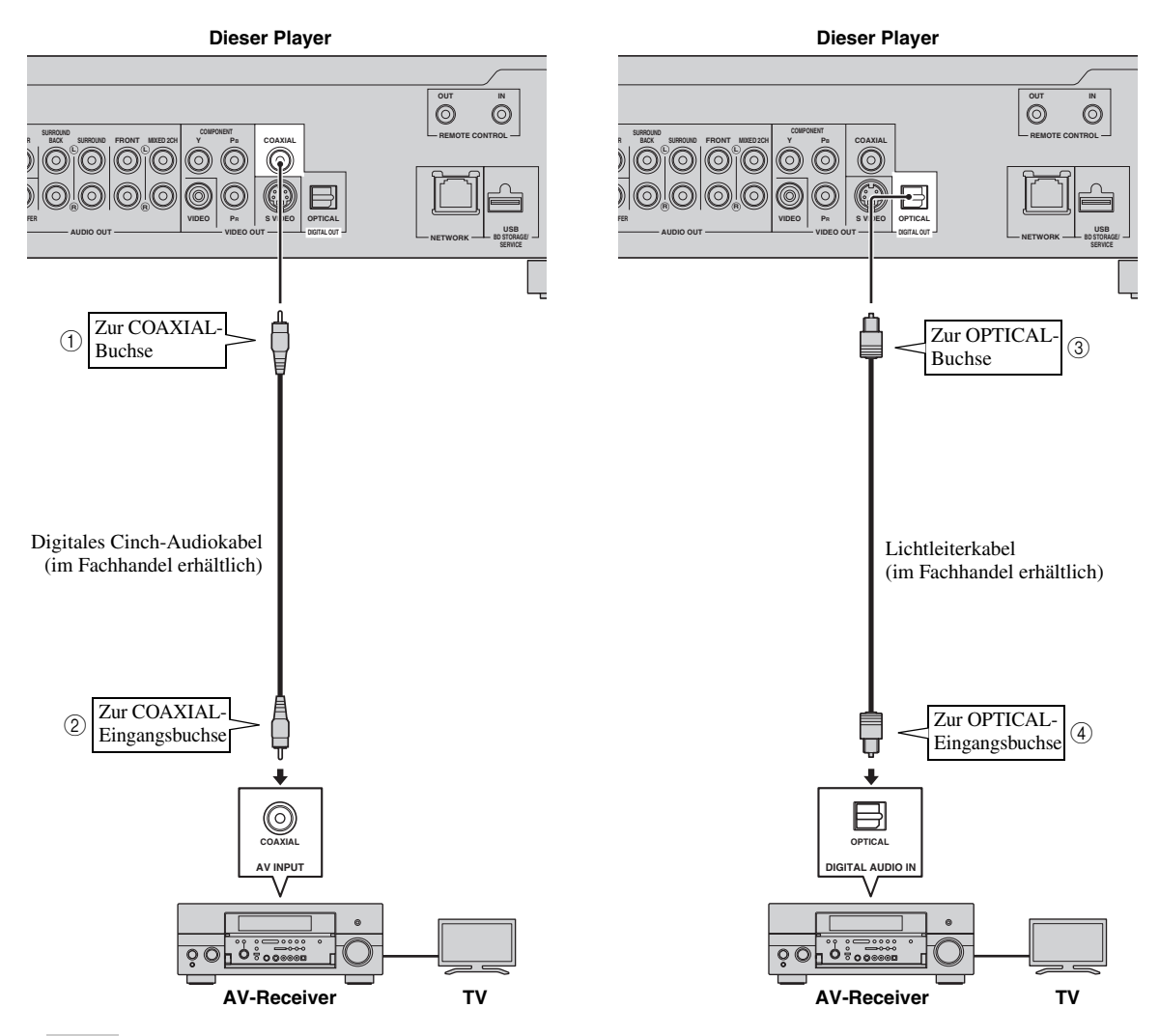

#### *Tipps*

- Bei Benutzung eines COAXIAL/OPTICAL-Ausgangs ist 5.1-Kanal-Digitalausgabe möglich. 7.1 -Kanal-Digitalausgabe ist nicht verfügbar.
- Um Audosignale über die koaxiale oder optische Buchse ausgeben zu können, müssen Sie "Digitaler Ausgang" in "Einstellungen" – "Audio-/Video-Einstellungen" – "Audio-Ausgabe" wählen. (Siehe [Seite 31.](#page-122-2))

#### *Hinweis*

– 7.1 -Kanal-Audio ist über die HDMI-Buchse oder die diskreten 8-Kanal-Audiobuchsen verfügbar.

## <span id="page-104-1"></span><span id="page-104-0"></span>■ **Anschluss an Audiobuchsen**

- Sie können ein Audiogerät oder den Fernseher an die AUDIO OUT-Buchsen anschließen
- Verbinden Sie ein Cinch-Audiokabel (mitgeliefert) bzw. mehrere Cinch-Audiokabel (mitgeliefert für 2 Kanäle und im Fachhandel erhältlich für 6 weitere Kanäle) fest mit den 2-Kanal-Audiobuchsen bzw. diskreten 8-Kanal-Audiobuchsen  $(1)$  und  $(2)$  bzw.  $(3)$  und  $(4)$ ).
- Näheres über die Audioausgangsformate finden Sie auf [Seite 38](#page-129-0).

#### **Vorsicht!**

#### **Schalten Sie diesen Player und die einbezogenen Geräte unbedingt aus, bevor Sie Anschlüsse vornehmen.**

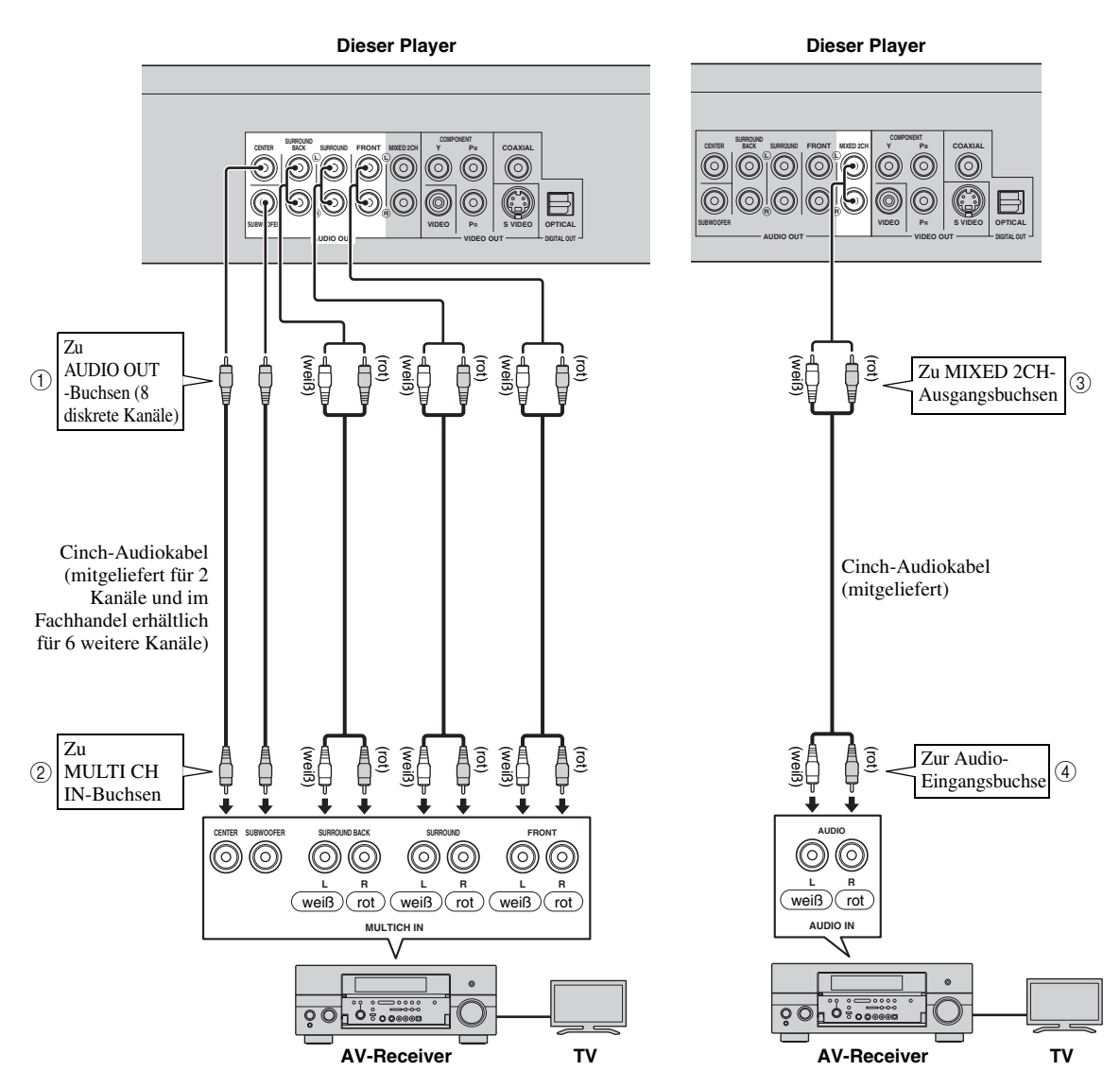

#### *Tipps*

- Sie können einen Subwoofer direkt mit der SUBWOOFER-Buchse verbinden. Wenn Sie einen Fernseher direkt mit diesem Player verbinden, schließen Sie einen aktiven Subwoofer wie das Yamaha Active Servo Processing Subwoofer System an diese Buche an.
- Um Audosignale über die diskreten 8-Kanal-Buchsen ausgeben zu können, müssen Sie "7.1ch Audio-Ausgang" in "Einstellungen" – "Audio-/Video-Einstellungen" – "Audio-Ausgabe" wählen. (Siehe [Seite 31.](#page-122-2))
- Um Audosignale über die 2-Kanal-Audiobuchsen ausgeben zu können, müssen Sie "2ch Audio-Ausgang" in "Einstellungen" – "Audio-/Video-Einstellungen" – "Audio-Ausgabe" wählen. (Siehe [Seite 31.](#page-122-2))

Deutsch

## <span id="page-105-2"></span><span id="page-105-1"></span><span id="page-105-0"></span>■ Anschluss an NETWORK-Buchse und USB BD STORAGE/SERVICE-**Buchse**

- Sie können auf verschiedene Inhalte mit interaktiven Funktionen zugreifen, wenn Sie beim Abspielen von BD-LIVE-kompatiblen Disks Verbindung mit dem Internet aufnehmen. Weitere Informationen über BD-LIVE-Funktionen finden Sie auf den Seiten [24](#page-115-2) und [25.](#page-116-2)
- Zum Speichern von Virtual Package/BD-LIVE-Daten oder Aktualisieren der Software dieses Players können Sie ein USB-Speichergerät (2GB oder mehr im FAT 32/16-Format) mit der USB BD STORAGE/SERVICE-Buchse verbinden.
- Verbinden Sie ein Netzwerkkabel (im Fachhandel erhältlich) fest mit der NETWORK-Buchse und ein USB-Speichergerät (im Fachhandel erhältlich) mit der USB BD STORAGE/SERVICE-Buchse (1) und (2) sowie (3).
- Verwenden Sie nur ein STP (geschirmtes Twisted-Pair)-Netzwerkkabel.
- Für die Nutzung des Internets ist wie unten gezeigt ein Breitband-lnternetanschluss erforderlich.

## **Vorsicht!**

#### **Schalten Sie diesen Player und die einbezogenen Geräte unbedingt aus, bevor Sie Anschlüsse vornehmen.**

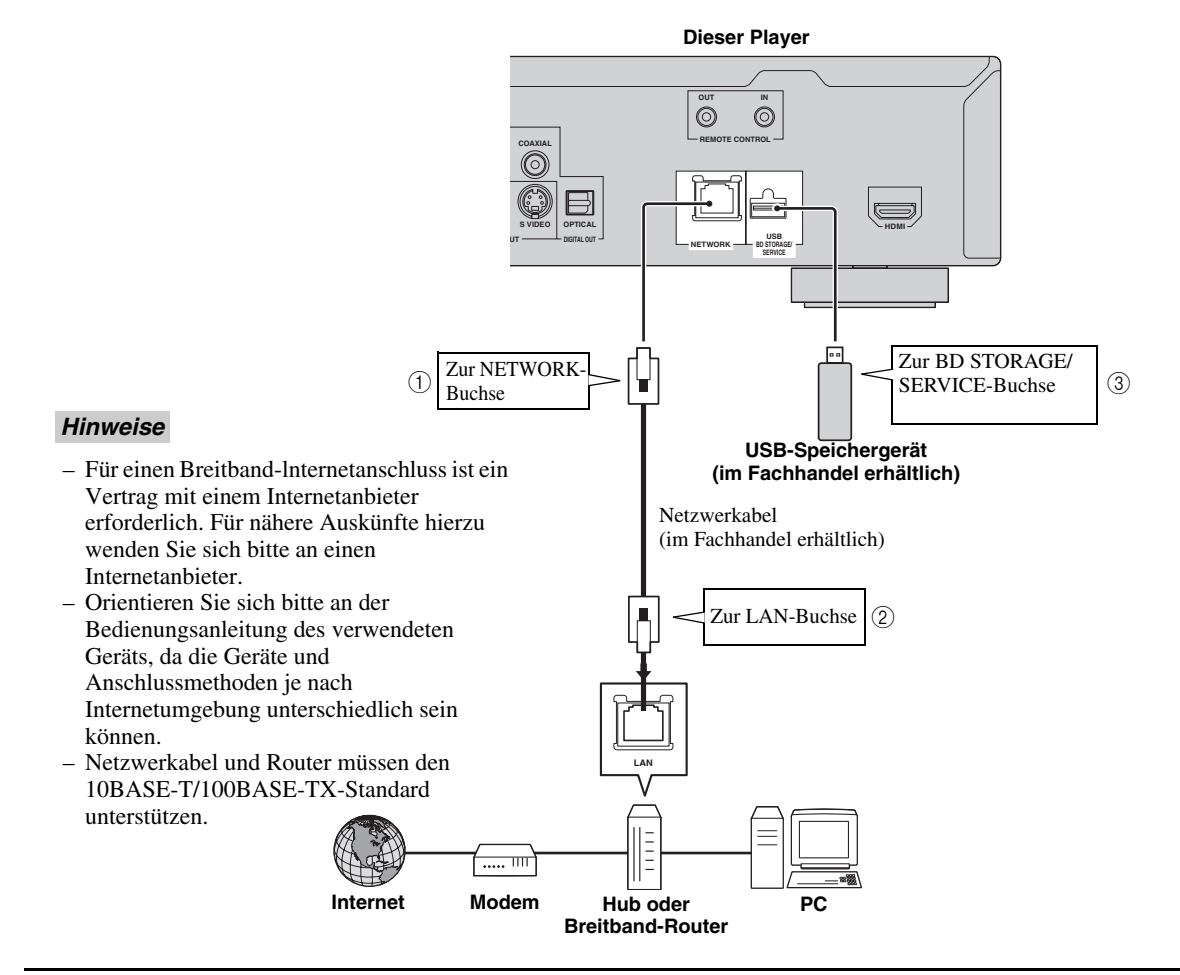

#### **Nach dem Anschließen**

- Nehmen Sie die Kommunikationssetup vor. ([Seite 34](#page-125-3)[–36](#page-127-1))
- Setzen Sie eine BD-LIVE-kompatible Disk ein und spielen Sie deren Inhalt ab. ([Seite 20](#page-111-5)–[24](#page-115-2))

# **Weitere Anschlüsse**

## <span id="page-106-4"></span><span id="page-106-1"></span><span id="page-106-0"></span>■ **Anschluss an REMOTE CONTROL-Buchsen**

- Zur Übertragung von Fernbedienungssignalen können Sie Verbindungen zu den REMOTE CONTROL (OUT/IN)-Buchsen herstellen.
- Verbinden Sie 3,5-mm-Miniklinkenkabel (im Fachhandel erhältlich) mit den REMOTE CONTROL (OUT/IN)-Buchsen (1) und 2 oder 3 und  $(4)$ ).
- Wenn Ihr Yamaha-Gerät SCENE-Steuersignale unterstützt, können Sie die SCENE-Funktion anwenden.

## **Vorsicht!**

#### **Schalten Sie diesen Player und die einbezogenen Geräte unbedingt aus, bevor Sie Anschlüsse vornehmen.**

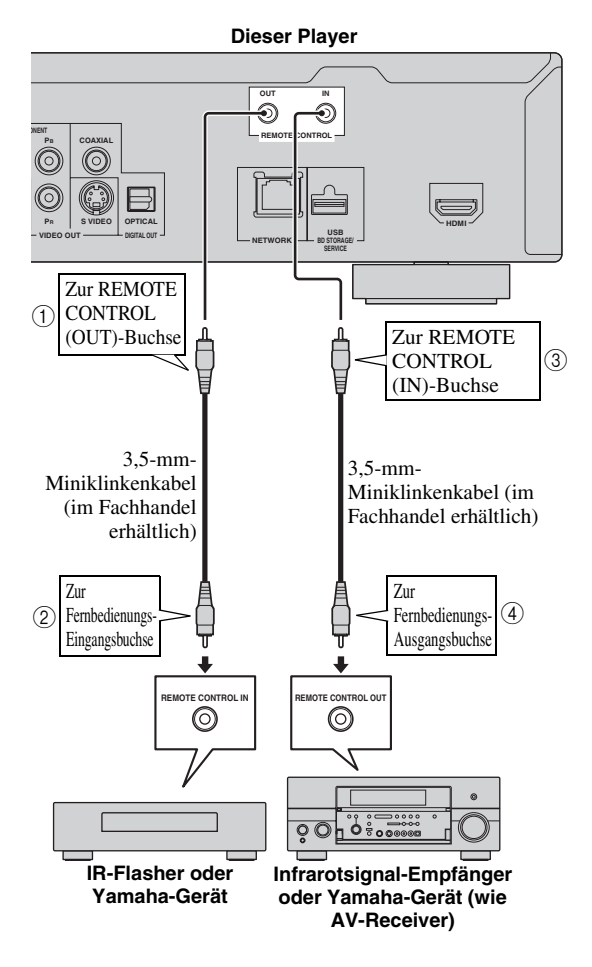

#### *Tipp*

– Näheres zur SCENE-Funktion finden Sie in der Bedienungsanleitung Ihres Yamaha AV-Receivers. – Sie können eine Yamaha Komponente (z.B. DVDoder CD-Player), welche die SCENE-Funktion unterstützt, mit der REMOTE CONTROL (OUT)- Buchse dieses Gerätes verbinden.

## <span id="page-106-3"></span><span id="page-106-2"></span>■ **Netzkabel anschließen**

– Verbinden Sie das mitgelieferte Netzkabel mit der AC IN-Buchse auf der Rückseite des Players. Anschließend folgt dann der Anschluss an eine Netzsteckdose.

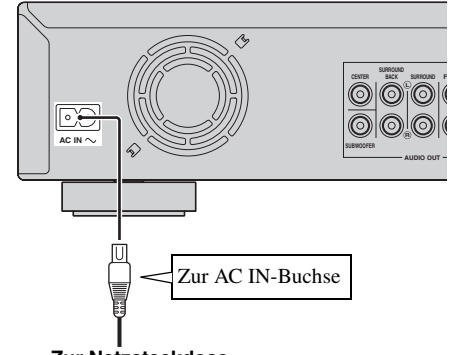

**Zur Netzsteckdose**

#### *Hinweis*

– BERÜHREN SIE BEI ANGESCHLOSSENEM NETZKABEL KEINE UNISOLIERTEN TEILE VON KABELN, DA ANDERENFALLS STROMSCHLAGGEFAHR BESTEHT.

# **Vor dem Starten der Wiedergabe**

<span id="page-107-1"></span><span id="page-107-0"></span>■ **Batterien in die Fernbedienung einlegen**

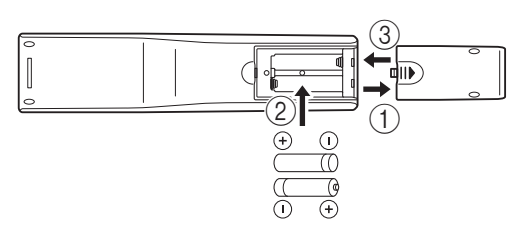

- 11 Drücken Sie auf den mit  $||\mathbf{\triangleright}$  markierten Bereich und schieben Sie den Batteriefachdeckel ab.
- 2 Legen Sie die beiden mitgelieferten Micro-Batterien (AAA / R03/ UM-4) entsprechend den Polaritätsangaben (+/–) im Inneren des Batteriefachs ein.
- 3 Schieben Sie den Deckel wieder zu, bis dieser einrastet.

#### *Hinweise*

- Setzen Sie die Fernbedienung keinen Stößen, Wasser oder übermäßiger Feuchtigkeit aus.
- Falls der Fernbedienungssensor des Players direktem Sonnenlicht oder einer anderen starken Lichtquelle ausgesetzt ist, funktioniert die Fernbedienung möglicherweise nicht.
- Bei unsachgemäßem Gebrauch können Batterien auslaufen oder platzen. Lesen Sie die Warnhinweise durch und benutzen Sie die Batterien sachgerecht.
- Verwenden Sie keine alten Batterien mit Neuen oder Batterien unterschiedlicher Marken gemeinsam.
- Nehmen Sie die Batterien heraus, wenn Sie die Fernbedienung für längere Zeit nicht benutzen.

#### <span id="page-107-5"></span>**Wirkungsbereich der Fernbedienung**

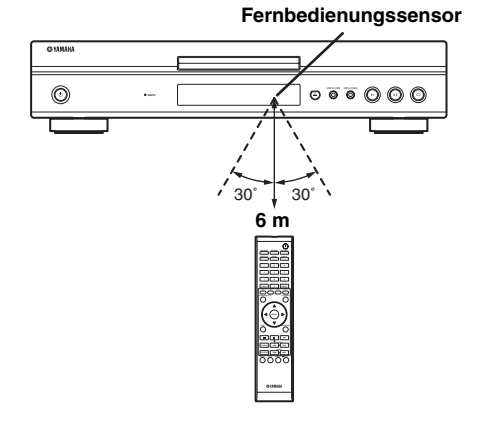

## <span id="page-107-6"></span><span id="page-107-2"></span>■ **Einschalten**

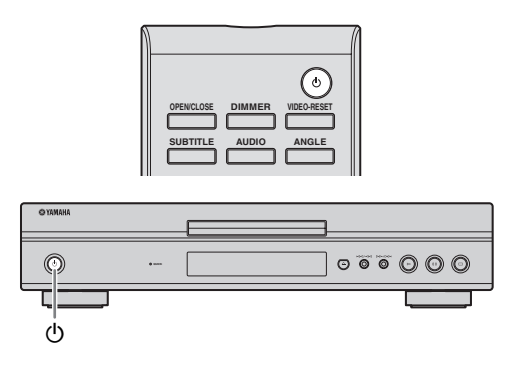

#### **Einschalten**

Drücken Sie  $\bigcirc$  auf der Fernbedienung oder am Player, um den Player einzuschalten.

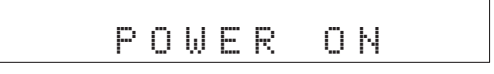

## **Auf Bereitschaft schalten**

Drücken Sie  $\bigcirc$  auf der Fernbedienung oder am Player, um auf Bereitschaft zu schalten.

BYE

#### *Hinweis*

– Falls Sie sofort nach dem Umschalten auf Bereitschaft wieder  $\bigcup$  drücken, schaltet sich der Player eventuell nicht ein. Warten Sie in solchen Fällen mindestens 10 Sekunden, bevor Sie das Gerät wieder einschalten.

## <span id="page-107-4"></span><span id="page-107-3"></span>■ **Frontdisplay-Anzeigen**

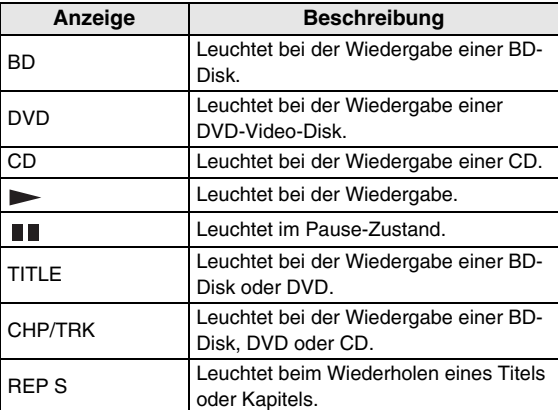
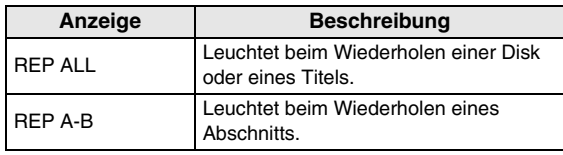

# **Frontdisplay-Helligkeit einstellen**

Falls Sie das Frontdisplay beim Betrachten von Filmen als störend hell empfinden, können Sie dessen Helligkeit einstellen, indem Sie wiederholt **DIMMER** auf der Fernbedienung drücken.

# ■ **Bildschirm-Menüsprache ändern**

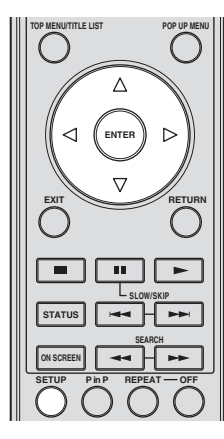

1 Drücken Sie **SETUP** zum Aufrufen des Setup-Menüs.

# SETUP

 $\textcircled{2}$  Drücken Sie  $\triangle$  /  $\triangledown$  /  $\triangle$  /  $\triangleright$  zur Wahl von "Menüsprache" und drücken Sie dann **ENTER**.

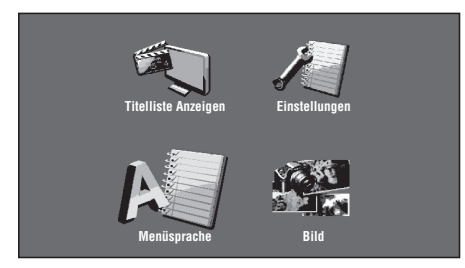

3 Drücken Sie  $\triangle$  /  $\nabla$  zur Wahl der Sprache für die Bildschirm-Menüs und drücken Sie dann **ENTER**.

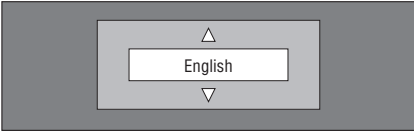

### *Hinweis*

– Näheres zum Wählen der DVD-Disk-Sprache, wie etwa die Untertitelsprache, finden Sie auf [Seite 26.](#page-117-0)

# <span id="page-108-0"></span>■ **Software dieses Geräts aktualisieren**

Manche der neuesten BD-Video-Disks sind nicht abspielbar ohne Aktualisierung der Player-Software. Wir empfehlen, dass Sie die Software dieses Geräts mit "Software Update" aktualisieren, damit der Player mit der neuesten Software betrieben werden kann.

**Beim Hochladen der neuen Software dürfen auf dem USB-Speichergerät keine anderen Dateien als die Software-Update enthalten sein. Besuchen Sie http://www.yamaha.co.jp/english/ product/av/down/agreement.html, um die Verfügbarkeit von Software-Updates zu prüfen. Zum Ausführen einer Software-Update müssen die Update-Daten zunächst am PC auf ein USB-**

**Speichergerät übertragen werden. Wenn eine Software-Update verfügbar ist, laden Sie die Daten auf einen PC herunter und kopieren sie dann auf ein USB-Speichergerät. Nach Abschluss der Software-Aktualisierung löschen Sie die gespeicherten Software-Update-Daten am PC.**

- 1 Stecken Sie das USB-Speichergerät mit der Update-Datei in die USB BD STORAGE/SERVICE-Buchse auf der Rückseite des Players.
- 2 Drücken Sie **SETUP** zum Aufrufen des Setup-Menüs.
- 3 Drücken Sie  $\triangle$  /  $\nabla$  /  $\triangle$  /  $\triangleright$  zur Wahl von "Einstellungen" und drücken Sie dann **ENTER**.
- (4) Drücken Sie  $\triangle$  /  $\nabla$  zur Wahl von "Software Update" und drücken Sie dann **ENTER**.
	- Falls Sie noch kein Passwort gewählt haben, fahren Sie mit Schritt 6 fort.
- 5 Geben Sie eine 4-stellige Nummer bestehend aus den Ziffern 0-9 ein.

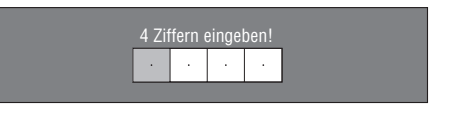

6 Drücken Sie **ENTER** zum Prüfen der Daten auf dem USB-Speichergerät.

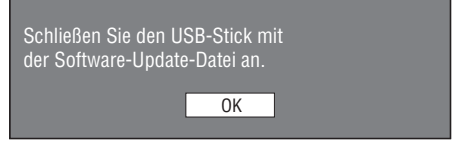

(7), Prüfe..." blinkt, währen die Daten geprüft werden.

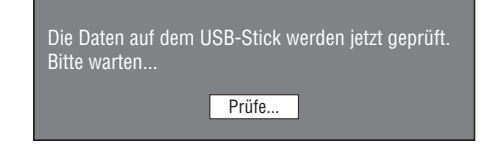

**Deutsch**

#### *Vor dem Starten der Wiedergabe*

– Die aktuelle Version der Software dieses Geräts sowie die Version der Update-Datei auf dem USB-Speichergerät werden angezeigt. Zum Aktualisieren der Player-Software mit der Update-Datei wählen Sie "Ja" und drücken dann **ENTER**.

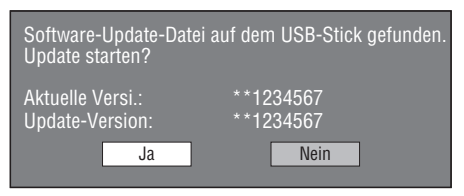

– Falls das USB-Speichergerät nicht richtig verbunden ist oder nicht die richtige Update-Datei enthält, wird eine Fehlermeldung angezeigt.

Prüfen Sie die Datei auf dem USB-Speichergerät und stecken Sie das Speichergerät dann erneut ein.

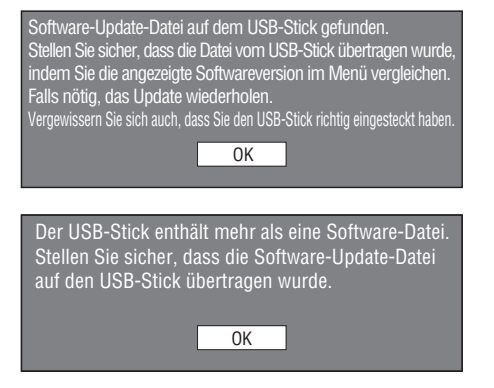

- 8 Drücken Sie **ENTER**, um den Aktualisierungsvorgang zu starten.
	- Der Bildschirm wird eine Weile lang verdunkelt, bevor die Aktualisierungsanzeige erscheint. Bitte warten Sie, bis die Aktualisierungsanzeige erscheint. Ziehen Sie das Netzkabel nicht ab.

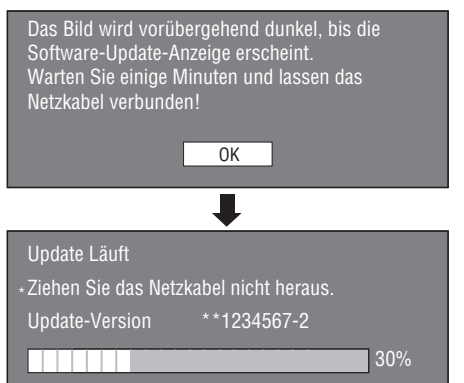

- 9 Wurde die Software-Aktualisierung erfolgreich abgeschlossen, wird eine entsprechende Meldung angezeigt.
	- Falls die Aktualisierung fehlschlägt, prüfen Sie die Datei auf dem USB-Speichergerät und führen Sie die Software Update erneut aus.
- 0 Drücken Sie p, um den Player auszuschalten.
- A Entfernen Sie das USB-Speichergerät.

# *Tipp*

- Zum Löschen der 4-stelligen Nummer drücken Sie **CLEAR**.
- Sie können entweder **ENTER** rechts unterhalb der **Zifferntasten** oder **ENTER** in den **Cursor**-Tasten benutzen.
- Die Software kann ebenfalls durch Einlegen einer CD-ROM mit der Update-Datei aktualisiert werden.

# ■ **Audioausgang einstellen**

Sie können in "Audio-Ausgabe" den Audioausgang entsprechend Ihrer Wiedergabeumgebung einstellen. Näheres finden Sie unter "Allgemeine Bedienung" und "Audio-Ausgabe" auf [Seite 29](#page-120-0) und [31](#page-122-0).

# ■ **Vorbereitungen für BD-LIVE**

BD-LIVE ist eine neue Blu-ray-Disc-Funktion, mit der Sie Movie-Trailers oder Bonus-Features über das Internet herunterladen können.

- 1 Verbinden Sie diesen Player mit dem Internet. [\(Seite 14.](#page-105-0))
- 2 Stecken Sie ein USB-Speichergerät (mindestens 2 GB im FAT 32/16-Format), das den USB 2.0 High Speed (480 MBit/s)-Standard unterstützt, in die USB BD STORAGE/SERVICE-Buchse auf der Rückseite dieses Players ein. ([Seite 14.](#page-105-0))
- 3 Legen Sie eine BD-Video-Disk mit BD-LIVE-Features bereit. (Näheres finden Sie unter "Spaß mit BONUSVIEW oder BD-LIVE" auf [Seite 24.](#page-115-0))

# ■ Zweitton aktivieren

Wenn Sie "Audio-Zweitton" in "Setup-Menü" auf "Ein" einstellen, können Sie den Ton der Bild-in-Bild-Funktion oder Audiokommentare von BD-LIVE-kompatiblen Bluray-Discs wiedergeben. Näheres finden Sie unter "Allgemeine Bedienung" und "Audio-Zweitton" auf [Seite 29](#page-120-0) und [31](#page-122-1).

# <span id="page-109-0"></span>■ **Blu-ray-Disc-Player mit der HDMI™-Steuerfunktion bedienen**

Mit der HDMI-Steuerfunktion können Sie diesen Player und Ihren (HDMI-Steuerfunktions-kompatiblen) Fernseher interaktiv bedienen. Wenn Sie diesen Player über ein HDMI-Kabel mit einem

HDMI-Steuerfunktions-kompatiblen Fernseher verbinden und "HDMI Steuerung" in "Setup-Menü" auf "Ja" einstellen, können Sie die folgenden Funktionen ausführen. (Näheres zum Anschluss an die HDMI-Buchse und "HDMI Steuerung" finden Sie auf [Seite 9](#page-100-0) und [33](#page-124-0).)

- Automatische Eingangswahlfunktion Wenn Sie die Wiedergabe dieses Players starten, wird die Eingangswahl des Fernsehers (sowie eines AV-Receivers, über den der Fernseher ggf. angeschlossen ist) automatisch auf diesen Player eingestellt. Der Fernseher wird ggf. automatisch eingeschaltet.
- Automatisches Ausschalten Wenn der Fernseher ausgeschaltet wird, während die Wiedergabe dieses Players gestoppt ist und das Setup-Menü nicht angezeigt wird, wird dieser Player ebenfalls automatisch ausgeschaltet.

- Je nach dem Fernseher funktioniert die HDMI-Steuerfunktion eventuell nicht richtig.
- Je nach dem Fernseher und AV-Receiver sind andere als die oben erwähnten Funktionen verfügbar.
- Um die HDMI-Steuerfunktion verfügbar zu machen, nehmen Sie entsprechende Einstellungen an ALLEN Komponenten (dieser Player, TV und AV-Receiver) vor. Gewisse zusätzliche Bedienungsvorgänge mögen erforderlich sein.
- Je nach dem Fernseher können einzelne Funktionen separat aktiviert bzw. deaktiviert werden.
- Näheres zum Einstellen des Fernsehers und/oder AV-Receivers finden Sie in der entsprechenden Bedienungsanleitungen.

# **BD/DVD/CD-Wiedergabe**

Dieser Abschnitt erläutert die Wiedergabe von handelsüblichen BD-Video- und DVD-Video-Disks (z.B. Filme), CDs und bespielten DVD-RW/R-Disks.

# <span id="page-111-0"></span>■ **Disk einlegen**

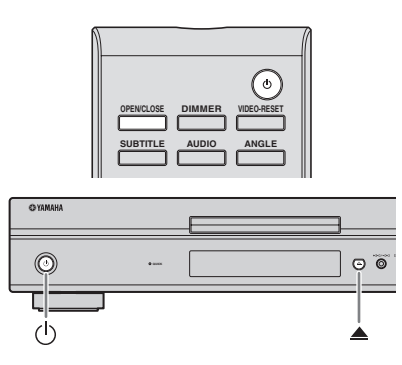

- $(1)$  Drücken Sie ( $\prime$ ) zum Einschalten.
- 2 Drücken Sie **OPEN/CLOSE** oder **A** zum Öffnen der Disklade.
- 3 Legen Sie die Disk in die Disklade ein.
	- Legen Sie die Disk mit nach oben gewendeter Beschriftung ein.
	- Bei beidseitig bespielten Disks wenden Sie die abzuspielende Seite nach unten.

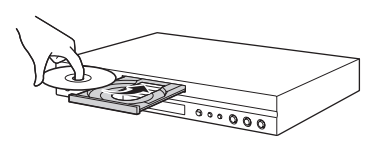

4 Drücken Sie **OPEN/CLOSE** oderzum Schließen der Disklade.

# *Hinweise*

- Je nach der Disk startet die Wiedergabe automatisch.
- Die Wiedergabe beginnt mit dem ersten Titel.
- Je nach der Disk erscheint zuerst das Menü. Befolgen Sie zum Abspielen die Anleitungen auf dem Bildschirm.
- <span id="page-111-1"></span>– Die Ladezeit kann je nach der Disk unterschiedlich sein.

# ■ Grundlegende Bedienung für **Wiedergabe**

### BD-V BD-RE BD-R DVD-V DVD-R DVD-RW AUDIO CD

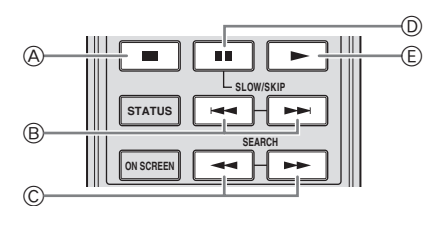

| <b>Taste</b>  |              | <b>Funktion</b>                |
|---------------|--------------|--------------------------------|
| A             |              | Wiedergabe-Pause oder -Stopp   |
| ®             | ▅▅▏          | Suchrücklauf/Suchvorlauf       |
| $^\copyright$ | $\leftarrow$ | Rücklauf/Vorlauf <sup>*1</sup> |
| $^{\circ}$    | H            | Wiedergabe-Pause               |
| Œ)            |              | Wiedergabe *2                  |

<sup>\*1</sup> Mit jedem Drücken der Taste ändert sich die Vor-/ Rücklaufgeschwindigkeit.

\*2 Der Player setzt die Wiedergabe an der Stelle fort, wo er zuvor gestoppt wurde. Zum Abspielen ab dem Anfang drücken Sie ,  $dann \rightarrow$ .

# *Hinweise*

- Dieser Player unterstützt DVD-Hochskalieren bei laufender DVD-Wiedergabe.
- Manche der neuesten BD-Video-Disks sind nicht abspielbar ohne Aktualisierung der Player-Software. Deshalb müssen Sie möglicherweise die Software dieses Players aktualisieren. Näheres über die Player-Software-Aktualisierung finden Sie auf [Seite 37](#page-128-0).

# **Einzelbild-Wiedergabe**

Für Einzelbild-Wiedergabe drücken Sie im Pause-Zustand .

### *Hinweise*

- Die Einzelbild-Wiedergabe funktioniert eventuell nicht einwandfrei, wenn eine andere Disk als eine DVD-RW/R(VR-Format) verwendet wird.
- Bestimmte BD/DVD-Video-Disks unterstützen Einzelbild-Wiedergabe nicht.
- Für Vorwärts/Rückwärts-Einzelbildwiedergabe bei DVD-Discs drücken Sie im Pause-Zustand  $oder \rightarrow \blacksquare$ .

# **Zeitlupen-Wiedergabe**

Für Zeitlupen-Wiedergabe drücken Sie im Pause-Zustand  $\rightarrow$  oder  $\rightarrow$  mehr als 2 Sekunden lang.

 $-$  Drücken Sie  $\rightarrow$ , um auf normale Wiedergabe zurückzuschalten.

- Diese Funktion ist für Audio-CDs nicht verfügbar.
- Rückwärts-Zeitlupenwiedergabe ist mit BD-Video nicht möglich.

# ■ **Wiederholbetrieb**

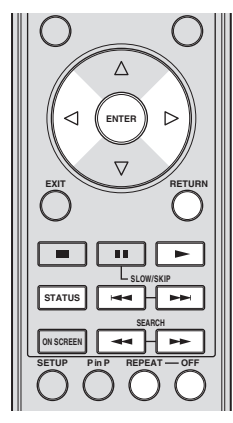

# **Titel oder Kapitel wiederholen**

1 Geben Sie den Titel oder das Kapitel wieder, den/das Sie wiederholen möchten.

#### 2 Drücken Sie **REPEAT**.

- $\Im$  Drücken Sie  $\triangle$  /  $\triangleright$  zum Wählen einer
	- Wiederholbetriebsart.
	- Titel abspielen: Wiederholt den gegenwärtig wiedergegebenen Titel.
	- Kapitel abspielen: Wiederholt das gegenwärtig wiedergegebene Kapitel.
	- Spezieller Bereich: Wiederholt eine bestimmte Stelle/Szene eines Titels oder Kapitels.

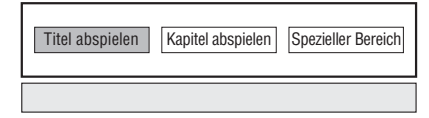

- Drücken Sie **RETURN**, um die Wahl der Wiederholbetriebsart abzubrechen.
- Bei Audio-CDs stehen die Wiederholbetriebsarten "Disk in Betrieb", "Spur in Betrieb" und "Teilbereich bestimmen" zur Verfügung.

#### 4 Drücken Sie **ENTER**.

**Beispiel:** Titel wiederholen (TITLE)

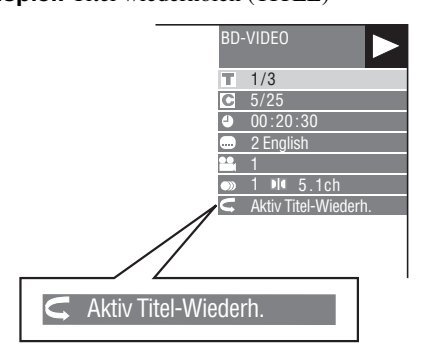

5 Drücken Sie **OFF**, um auf normale Wiedergabe zurückzuschalten.

### **Bestimmten Abschnitt wiederholen** DVD-V DVD-R DVD-RW AUDIO CD

#### *Hinweis*

- Je nach Disk-Spezifikation sind die folgenden Wiedergabefunktionen eventuell nicht verfügbar.
- 1 Drücken Sie während der Wiedergabe **REPEAT**.
- $(2)$  Drücken Sie  $\langle \rangle / \rangle$  zur Wahl von "Spezieller Bereich" und drücken Sie dann **ENTER**.
	- "Startpunkt Einstellen" wird angezeigt.

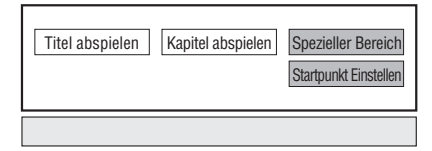

- 3 Drücken Sie **ENTER** an der Stelle, wo Sie den Anfangspunkt setzen möchten.
	- "Endepunkt wählen" wird angezeigt.
- 4 Drücken Sie **ENTER** an der Stelle, wo Sie den Endpunkt setzen möchten.
	- Drücken Sie  $\rightarrow \rightarrow$ , um die Stelle, an der Sie den Endpunkt setzen möchten, im Vorlauf anzusteuern. Wenn die gewünschte Szene erreicht ist, drücken Sie einfach **volta** dann **ENTER**, um den Endpunkt zu setzen. Zum Abbrechen des Wiederholbetriebs drücken Sie **OFF**.

- Drücken Sie , um den Wiederholbetrieb zu deaktivieren und die Wiedergabe mit dem nächsten Kapitel fortzusetzen.
- $-$  Drücken Sie einmal  $\blacktriangleleft$ , um den Wiederholbetrieb zu deaktivieren und die Wiedergabe mit dem Anfang des laufenden Kapitels (Tracks) fortzusetzen.
- Wenn Sie (innerhalb von ca. 5 Sekunden) erneut drücken, wird die Wiedergabe mit dem Anfang des vorigen Kapitels (Tracks) fortgesetzt.
- Für Abschnitt-Wiederholung wählen Sie den Anfangs- und Endpunkt innerhalb desselben Titels. – Je nach der Disk ist Wiederholbetrieb nicht verfügbar.
- Bei Szenen mit mehreren Blickwinkeln kann Abschnitt-Wiederholung eventuell nicht verfügbar sein.
- Drücken Sie **STATUS**, um den Status des Wiederholbetriebs zu prüfen.

# <span id="page-113-0"></span>■ **BD/DVD-Menüs benutzen**

Dieser Abschnitt erläutert das Abspielen einer BD/ DVD-Video-Disk mit einem Top-Menü, Disk-Menü oder Pop-Up-Menü. Das Disk-Menü enthält die im Top-Menü aufgelisteten Titel und eine Disk-Führung (für Optionen wie Untertitel und Audiosprachen).

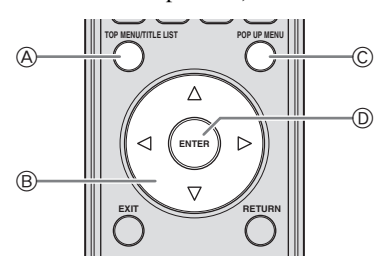

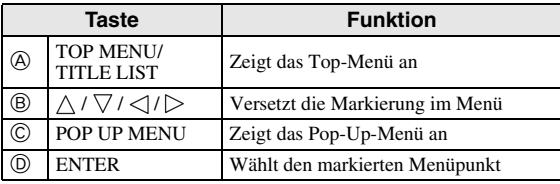

### *Hinweise*

- Auf dieser Seite wird die grundlegende Bedienung beschrieben. Da das Vorgehen je nach BD/DVD-Video-Disk unterschiedlich sein kann, befolgen Sie bitte die Anweisungen in der Anleitung zur BD/ DVD-Video-Disk bzw. die auf dem Bildschirm erscheinenden Anweisungen.
- Bei manchen BD/DVD-Disks wird das Top-Menü als "Titel-Menü" bezeichnet. Verwenden Sie **TOP MENU/TITLE LIST** auf der Fernbedienung, wenn die Anleitung sich auf ein "Titel-Menü" bezieht.
- Wenn kein Top-Menü verfügbar ist, bliebt die Taste **TOP MENU/TITLE LIST** wirkungslos.
- Je nach der DVD wird das Top-Menü durch Drücken von **POP UP MENU** angezeigt.

## **Pop-Up-Menü benutzen** BD-V

- 1 Drücken Sie während der Wiedergabe **POP UP MENU**.
	- Das Pop-Up-Menü wird angezeigt.
	- Die angezeigten Menüpunkte sind je nach der Disk unterschiedlich. Näheres zum Aufrufen und Bedienen des Pop-Up-Menüs finden Sie in der Bedienungsanleitung der Disk.

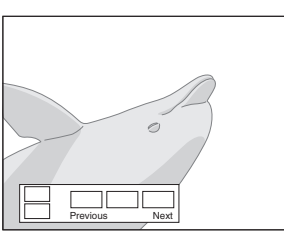

- (2) Drücken Sie  $\wedge$  /  $\vee$  /  $\triangle$  /  $\triangleright$  zur Wahl eines Punktes und drücken Sie dann **ENTER**.
- 3 Zum Schließen drücken Sie **POP UP MENU**.

– Bei manchen Disks wird das Pop-Up-Menü automatisch geschlossen.

# ■ **DVD-R/-RW-Menü benutzen** DVD-R DVD-RW

Sie können eine aufgenommene Disk (nur VR-Format, finalisiert) abspielen.

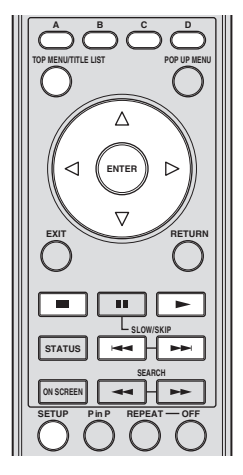

### *Hinweis*

– "Finalisieren" weist hier auf die Aufbereitung einer bespielten Disk durch ein Aufnahmegerät hin, sodass diese auf DVD-Spielern/Rekordern einschließlich diesem Player abgespielt werden kann. Mit diesem Player können nur finalisierte Disks wiedergegeben werden. (Dieser Player besitzt keine Funktion zum Finalisieren von Disks.)

# **Wiedergabe durch Wählen eines Titels**

- 1 Legen Sie eine bespielte Disk ein.
	- Die Titelliste wird angezeigt.

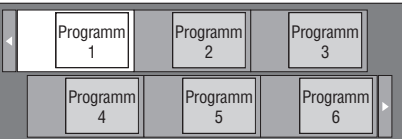

- Falls die Titelliste nicht angezeigt wird, drücken Sie **TOP MENU/TITLE LIST**.
- $\circled{2}$  Drücken Sie  $\triangle$  /  $\triangledown$  /  $\triangle$  /  $\triangleright$  zur Wahl eines Titels und drücken Sie dann **ENTER**.
	- Wenn sieben oder mehr Titel enthalten sind, können Sie mit  $\blacktriangleleft$  oder  $\blacktriangleright$  die Seite wechseln.
	- Die Wiedergabe des gewählten Titels beginnt. Sie können die Wiedergabe entweder mit  $\rightarrow$  oder **ENTER** starten.
- 3 Drücken Sie , um die Wiedergabe zu stoppen.

#### *Hinweis*

– Zum Anzeigen der Titelliste können Sie auch bei gestoppter Wiedergabe **TOP MENU/TITLE LIST** drücken oder **ENTER**, nachdem Sie bei gestoppter Wiedergabe "Titelliste Anzeigen" in Setup Menu gewählt haben.

### **Über die Titelliste**

- Die Titelliste kann wahlweise als Vorschaubilder oder Liste angezeigt werden.
- Mit jedem Drücken von **A** wechselt die Anzeige zwischen Vorschaubildern und Liste.

#### **Vorschaubild**

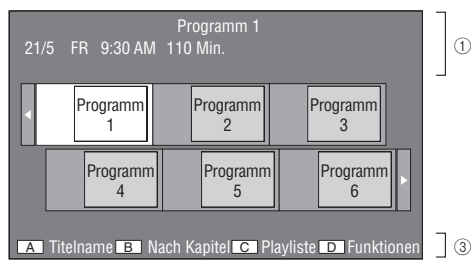

#### **Titelname**

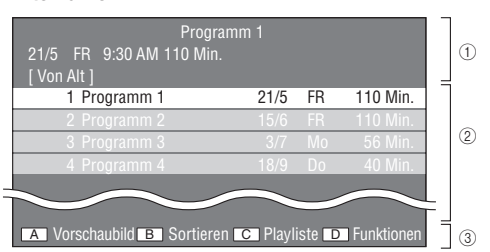

- 1 **Informationen zum gewählten Titel**
- 2 **Titelname Aufnahmedatum Aufnahmelänge**
- 3 **Legende der Farbtasten**

### **Wiedergabe durch Wählen eines Kapitels**

- 1 Drücken Sie bei angezeigten Vorschaubildern **B**.
	- Die Kapitel werden angezeigt.

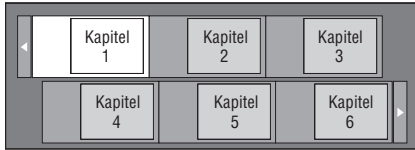

- Wenn sieben oder mehr Kapitel enthalten sind, können Sie mit  $\blacktriangleleft$  oder  $\blacktriangleright$  die Seite wechseln.
- Drücken Sie **B**, um zu den Vorschaubildern zurückzukehren.
- (2) Drücken Sie  $\bigwedge / \bigvee / \bigtriangleup / \bigtriangledown$  zur Wahl eines Kapitels und drücken Sie dann **ENTER**.
	- Die Wiedergabe des gewählten Kapitels beginnt. Sie können die Wiedergabe entweder mit  $\rightarrow$  oder **ENTER** starten.
- 3 Drücken Sie  $\blacksquare$ , um die Wiedergabe zu stoppen.

### **Titel sortieren**

Mit jedem Drücken von **B** bei angezeigter Titelliste wechselt diese zwischen Anzeige des neuesten und dem ältesten Titels oben.

### **Wiedergabe durch Wählen einer Playliste**

- 1 Drücken Sie bei angezeigten Vorschaubildern oder angezeigter Titelliste **C**.
	- Die Playliste wird angezeigt.

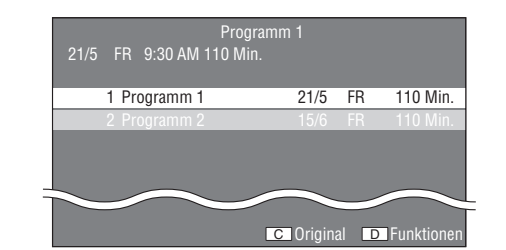

- $\circled{2}$  Drücken Sie  $\triangle$  /  $\triangledown$  zur Wahl eines Titels und drücken Sie dann **ENTER**.
- Die Wiedergabe des gewählten Titels beginnt.
- 3 Drücken Sie , um die Wiedergabe zu stoppen.

### **Während der Wiedergabe Wiedergabe gestoppten Titel wiedergeben**

1 Drücken Sie bei angezeigter Vorschaubildern oder angezeigter Titelliste **D**.

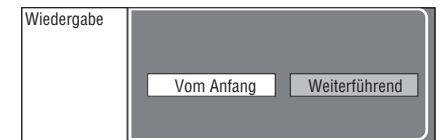

- $(2)$  Drücken Sie  $\triangle$  /  $\triangleright$  zur Wahl eines Wiedergabeart und drücken Sie dann **ENTER**.
	- Die Wiedergabe des Titels beginnt.
- 3 Drücken Sie , um die Wiedergabe zu stoppen.

# ■ **Audio-CD-Wiedergabe-Menü benutzen**

# AUDIO CD

Wenn Sie eine Audio-CD einlegen, wird folgender Bildschirm angezeigt.

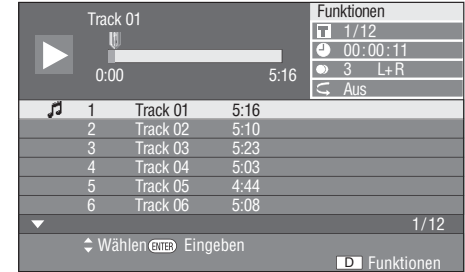

### *Hinweis*

– Der CD-Bildschirm wird nur bei CDs im CD-DA-Format angezeigt.

### **Wiedergabe durch Wählen eines Tracks**

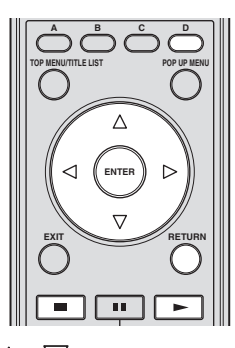

- $\circ$  Drücken Sie  $\wedge$  /  $\nabla$  zur Wahl eines Tracks und drücken Sie dann bei laufender oder gestoppter Wiedergabe **ENTER**.
	- Die Wiedergabe des gewählten Tracks beginnt.

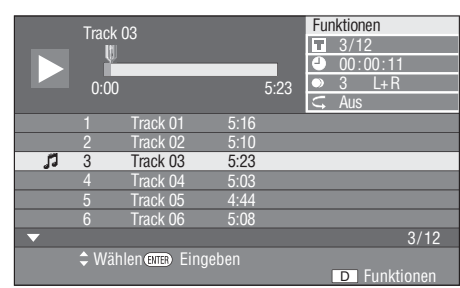

- 2 Drücken Sie einmal für eine Wiedergabe-Pause (Stopp mit Fortsetzung).
- 3 Drücken Sie erneut, um die Wiedergabe ganz zu stoppen.

### **Funktionsmenü benutzen**

- 1 Drücken Sie bei angezeigten CD-Bildschirm **D**.
	- Das Menü "Funktionen" wird aktiviert.

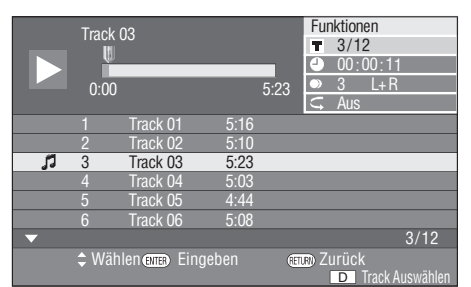

- (2) Drücken Sie  $\bigwedge$  /  $\bigtriangledown$  zur Wahl einer Einstellung und drücken Sie dann **ENTER**.
	- Bei gestoppter Wiedergabe kann nur "Track" gewählt werden.
	- Eine Beschreibung der einzelnen Einstellpunkte finden Sie unter "Einstellbare Funktionen" [\(Seite 26\)](#page-117-0).
- 3 Drücken Sie  $\wedge$  /  $\vee$  /  $\triangle$  /  $\triangleright$ , um die Einstellung vorzunehmen, und drücken Sie dann **ENTER**.
	- Das Vorgehen kann je nach Einstellung unterschiedlich sein. Befolgen Sie bitte die auf dem Bildschirm erscheinenden Anleitungen.

4 Drücken Sie **RETURN**oder **D**, um das Menü "Funktionen" zu schließen.

#### *Hinweis*

- Die angezeigten Punkte sind je nach der Disk unterschiedlich.
- <span id="page-115-0"></span>**Spaß mit BONUSVIEW oder BD-LIVE**

# BD-V

Dieser Player unterstützt zusätzliche Funktionen von BD-Video, BONUSVIEW (BD-ROM Profil 1 Version 1.1) und BD-LIVE.

Bei BD-Video-Disks, die mit BONUSVIEW kompatibel sind, stehen die Funktionen Bild-in-Bild und Virtual Package zur Verfügung. BD-LIVE-kompatible Disks bieten zusätzlich zu den BONUSVIEW-Funktionen auch eine Reihe von Internet-bezogenen Funktionen.

Virtual Package/BD-LIVE-Daten werden in Local Storage gespeichert (an diesen Player angeschlossenes USB-Speichergerät) . Um diese Funktionen nutzen zu können, stecken Sie ein USB-Speichergerät (mindestens 2GB), das den USB 2.0 High Speed (480 MBit/s)-Standard unterstützt, in die USB BD STORAGE/SERVICE-Buchse [\(Seite 14](#page-105-0)) auf der Rückseite dieses Players.

- Wenn der Speicherplatz nicht ausreicht, werden die Daten nicht kopiert/heruntergeladen. Löschen Sie in diesem Falle nicht mehr benötigte Daten oder verwenden Sie ein anderes USB-Speichergerät.
- Wenn ein USB-Speichergerät verwendet wird, das schon andere (zuvor aufgenommene) Daten enthält, werden Video- und Audiodaten eventuell nicht einwandfrei wiedergegeben.
- Wenn das USB-Speichergerät bei noch laufender Wiedergabe von Virtual Package/BD-LIVE-Daten von diesem Player abgetrennt wird, stoppt die Wiedergabe der Disk.
- Das Laden Laden (Lesen/Schreiben) der Daten kann eine Weile dauern.
- Näheres zum Löschen von Virtual-Package- und BD-LIVE-Daten auf dem USB-Speichergerät finden Sie unter "USB-Speicherverwaltung" auf [Seite 36.](#page-127-0)

- Yamaha kann nicht garantieren, dass die USB-Speichergeräte aller Marken mit diesem Player verwendbar sind.
- Verbinden Sie ein USB-Speichergerät nicht über ein USB-Verlängerungskabel mit der USB BD STORAGE/SERVICE -Buchse des Players. Eine einwandfreie Funktion des Players ist bei Verwendung eines USB-Verlängerungskabels nicht gewährleistet.

**DISK-WIEDERGABE**

DISK-NIEDERGABE

**3**

## **Bild-in-Bild-Funktion benutzen (Zweitbild/Zweitton-Wiedergabe)**

Bei BD-Videos, die Zweitbild und -ton für die Bild-in-Bild-Funktion unterstützen, lässt sich in einem kleinen Fenster unten rechts auf dem Bildschirm zusätzlich zum Hauptbild ein Zweitbild mit eigenem Ton anzeigen.

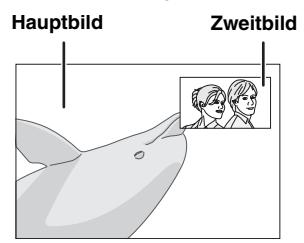

Drücken Sie **P in P**, um die Bild-in-Bild-Funktion ein-/ auszuschalten.

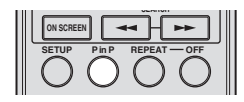

#### *Hinweise*

- Für Zweitton-Wiedergabe müssen Sie "Audio-Zweitton" auf "Ein" einstellen. (Siehe [Seite 31](#page-122-1).)
- Je nach dem Inhalt kann die Zweitton und -bild-Wiedergabe der Bild-in-Bild-Funktion automatisch erscheinen und verschwinden. Außerdem kann der Wiedergabebereich beschränkt sein.

### **Virtual Package**

Für BD-Video-Disks, die mit Virtual Package kompatibel sind, werden Daten von der Disk oder aus dem Internet in den lokalen Speicher kopiert. Das Kopieren in den lokalen Speicher erfolgt automatisch vor der Wiedergabe. So können Sie eine Reihe zusätzlicher Funktionen wie Zweitbild und -ton, Untertitel und Movie-Trailer genießen.

– Die Wiedergabeart kann je nach der Disk unterschiedlich sein. Näheres finden Sie in der Bedienungsanleitung der Disk.

# **BD-LIVE**

Mit diesem Player können Sie beim Abspielen von BD-LIVE-kompatiblen Blu-ray-Discs auf verschiedene Inhalte mit interaktiven Funktionen zugreifen, indem Sie Verbindung mit dem Internet aufnehmen. Auf diese Weise können Sie Bonus-Features in den USB-Speicher herunterladen, wie z.B. die neuesten Movie-Trailer, kommunikationsfähige BD-J-interaktive Games usw.

- Die verfügbaren Funktionen sind je nach der Disk unterschiedlich.
- Die BD-LIVE-Bedienungsvorgänge und -Inhalte hängen von den im Internet verfügbaren Programme ab. Befolgen Sie für die Bedienung die Anleitungen auf dem Bildschirm.

### *Hinweise*

– Beziehen Sie sich für Angaben zur Wiedergabeart und Bedienung von BD-LIVE-Inhalten usw. auf die Gebrauchsanweisung der BD-Disk.

- Nehmen Sie für die Nutzung der BD-LIVE-Funktionen die notwendigen Einstellungen des Breitband-lnternetanschlusses ([Seite 14](#page-105-0)) und Kommunikationseinstellungen vor (Seiten [34](#page-125-0)–[36\)](#page-127-1).
- Näheres zur Begrenzung des Zugriffs auf BD-LIVE-Inhalte finden Sie auf [Seite 33.](#page-124-1)
- Wieviel Zeit benötigt wird, um Programme auf das an diesem Player angeschlossene USB-Speichergerät herunterzuladen, hängt von der Internetverbindung sowie der Datenmenge ab.
- Es kann vorkommen, dass über das Internet verfügbare BD-LIVE-Programme in Abhängigkeit des Anbieters und der Internetverbindung nicht angezeigt werden können. Nehmen Sie in solchen Fällen die Disk heraus und legen Sie wieder ein.
- Falls der BD-LIVE-Bildschirm längere Zeit nach Wählen der BD-LIVE-Funktion im BD-Disk-Menü nicht angezeigt wird, verfügt das USB-Speichergerät möglicherweise nicht über genügend verfügbaren Speicherplatz. Nehmen Sie in solchen Fällen die Disk heraus und löschen Sie dann die Daten auf dem USB-Speichergerät mit Data Erase in "USB-Speicherverwaltung". (Näheres finden Sie in der Bedienungsanleitung auf [Seite 36.](#page-127-0))

# ■ **Bildschirm der Funktionssteuerung**

Hier haben Sie die Möglichkeit, verschiedene Einstellungen wie Untertitel, Blickwinkel und die Titelauswahl für Direktwiedergabe unverzüglich vorzunehmen. Sie können auch die Video- und Audioeinstellungen wunschgemäß anpassen. Die Bedienungsvorgänge sind für BD und DVD gleich.

#### **Bildschirm der Funktionssteuerung**

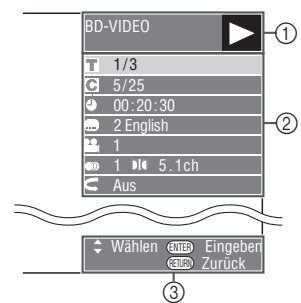

### 1 **Wiedergabe-Statusanzeige**

Zeigt den Betriebsstatus und den Disktyp an.

#### 2 **Einstellpunkte**

Für die Auswahl eines wiederzugebenden Titels (Tracks) oder Kapitels oder Video/Audio-Einstellungen.

#### 3 **Bedienerführungsanzeige**

Bietet Unterstützung zur Benutzung der Fernbedienungstasten.

### **Bedienung der Funktionssteuerung**

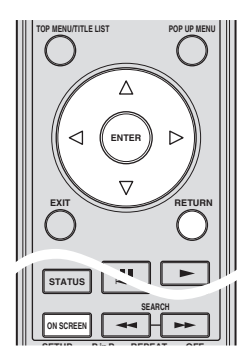

- 1 Drücken Sie während der Wiedergabe **ON SCREEN**.
	- Der Bildschirm der Funktionssteuerung wird auf dem Fernseher angezeigt.
- $(2)$  Drücken Sie  $\triangle$  /  $\nabla$  zur Wahl einer Einstellung und drücken Sie dann **ENTER**.
	- Eine Beschreibung der einzelnen Einstellpunkte finden Sie unter "Einstellbare Funktionen" [\(Seite 26](#page-117-0))

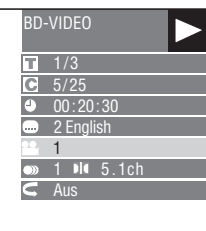

- 3 Drücken Sie  $\triangle$  /  $\nabla$  /  $\triangle$  /  $\triangleright$ , um die Einstellung vorzunehmen, und drücken Sie dann **ENTER**.
	- Das Vorgehen kann je nach Einstellung unterschiedlich sein. Befolgen Sie die auf dem Bildschirm erscheinenden Anleitungen.
- 4 Drücken Sie **RETURN** oder **ON SCREEN**, um die Funktionssteuerung zu schließen.

#### *Hinweise*

- Wenn bei Optionen wie Titelnummer oder Untertitel "——" angezeigt wird, enthält die Disk keine wählbaren Titel oder Untertitel.
- Die angezeigten Punkte sind je nach der Disk unterschiedlich.
- Durch Aufrufen der Funktionssteuerung während der Wiedergabe einer BD/DVD-Video-Disk kann die Bedienung der BD/DVD-Video-Wiedergabe unmöglich werden. Schließen Sie in solchen Fällen die Funktionssteuerung.

### <span id="page-117-1"></span><span id="page-117-0"></span>**Einstellbare Funktionen**

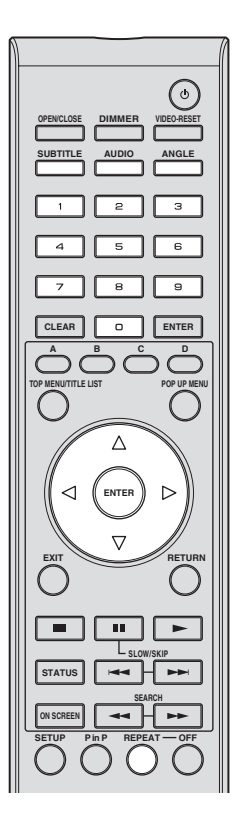

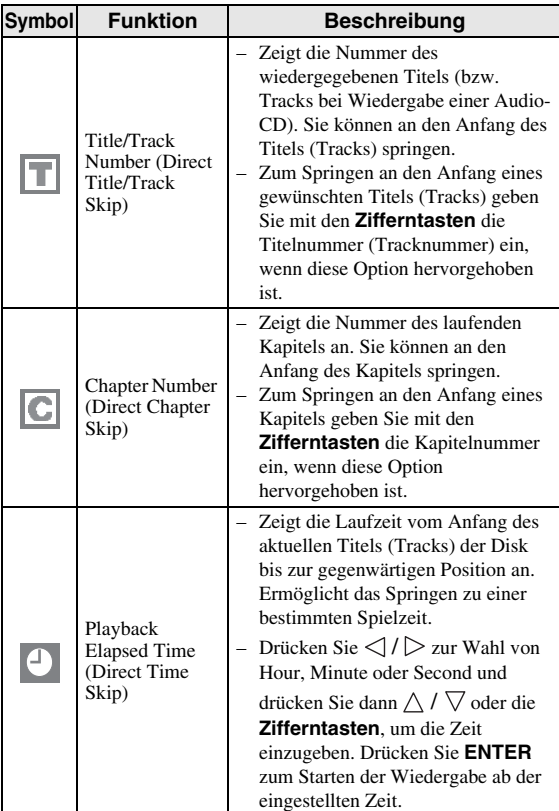

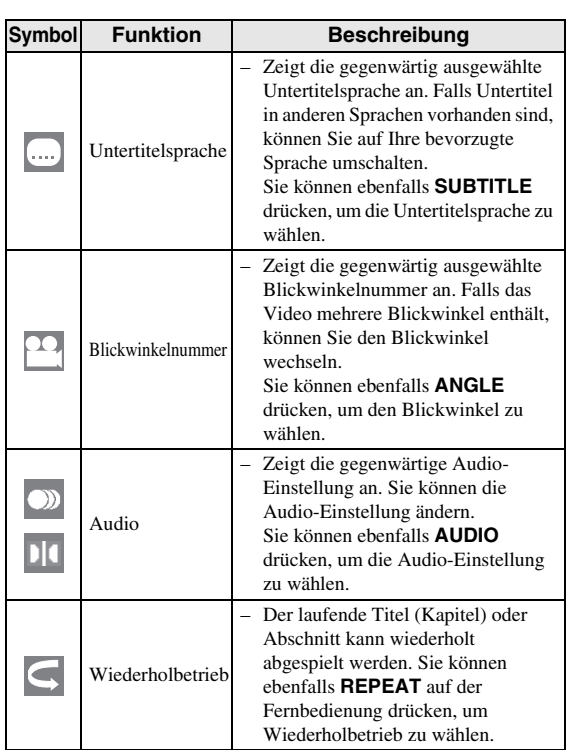

### *Hinweis*

- Diese Funktionen können ggf. nicht mit allen Disks verwendet werden.
- Wenn Sie ein auf DVD-RW oder DVD-R in Stereo oder Mono aufgezeichnetes Programm wiedergeben, wird "Stereo" angezeigt. (Audio ist nicht umschaltbar.)
- Wenn Sie ein in Stereo oder Mono aufgezeichnetes Programm wiedergeben und über die digitale Ausgangsbuchse den Bitstream-Ton hören, ist der Audiokanal nicht wählbar. Stellen Sie "Audio-Ausgabe" auf "PCM" [\(Seite 31\)](#page-122-0) oder hören Sie den Ton über die analogen Ausgangsbuchsen, wenn Sie den Audiokanal umschalten möchten.

# ■ **Disk-Informationen anzeigen**

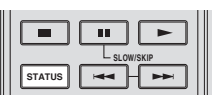

- Drücken Sie während der Wiedergabe **STATUS**.
	- Mit jedem Drücken von **STATUS** wird die Anzeige wie folgt umgeschaltet.

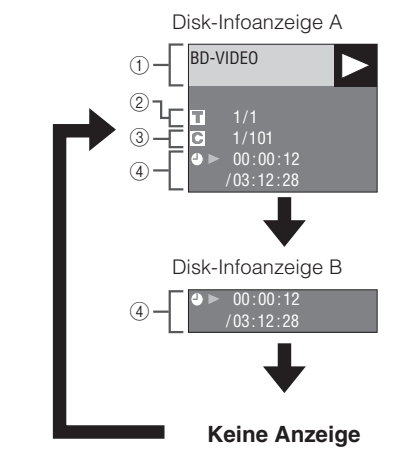

### 1 **Disktyp**

2 **Laufende Titelnummer / Gesamtzahl der Titel**

### 3 **Laufende Kapitelnummer / Gesamtzahl der Kapitel**

4 **Abgelaufene Spielzeit / Gesamtspielzeit des Titels**

- Die Disk-lnformationsanzeige A erlischt nach circa einer Minute, wenn keine weitere Bedienung erfolgt.
- Bei bestimmten im Handel erhältlichen BD VIDEO-Disks erfolgt eventuell keine Anzeige der Gesamtspielzeit der Kapitel/Titel.

# **JPEG-Dateien wiedergeben**

# CD-R<sub>JPEG</sub><br>JPEG<br>JPEG

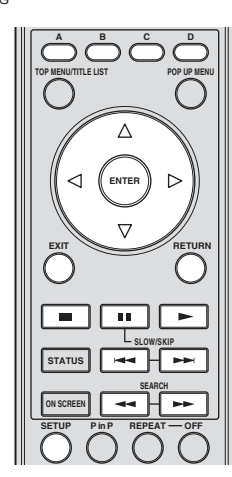

### *Hinweise*

- Dieser Player kann Standbilder (JPEG-Dateien) wiedergeben, die auf CD-R/RW-Disks aufgezeichnet wurden. Einzelheiten zu den Standbildern, die Sie mit diesem Player wiedergeben können, finden Sie im Abschnitt "Über das JPEG-Dateiformat" auf [Seite 3](#page-94-0).
- Bei "Normaler Wiedergabe" werden die Standbilder einzeln wiedergegeben, während sie in einer "Diashow" automatisch nacheinander angezeigt werden.

# ■ Standbilder in Folge wiedergeben

Legen Sie die Disk ein, auf der sich die Standbilder befinden, und drücken Sie dann  $\blacktriangleright$ .

- Das erste Standbild wird auf dem Bildschirm angezeigt.
- Drücken Sie  $\blacktriangleleft$  oder  $\blacktriangleright$ , um das nächste bzw. vorherige Standbild anzuzeigen.
- Sie können ebenfalls  $\triangle$  /  $\triangleright$  bzw.  $\triangleleft$  oder  $\triangleright$ drücken.

# ■ Standbilder aus einem gewählten **Ordner wiedergeben**

- 1 Legen Sie die Disk ein, auf der sich die Standbilder befinden, und drücken Sie dann **SETUP**.
- ② Drücken Sie  $\triangle$  /  $\nabla$  /  $\triangle$  /  $\triangleright$  zur Wahl von "Bild" und drücken Sie dann **ENTER**.
- 3 Drücken Sie  $\triangle$  /  $\triangledown$  /  $\triangle$  /  $\triangleright$  zur Wahl des Ordners, der die wiederzugebenden Bild enthält, und drücken Sie dann **ENTER**.

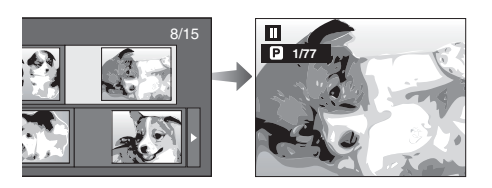

- 4 Drücken Sie  $\blacktriangleleft$  oder  $\blacktriangleright$ , um ein anderes Bild anzuzeigen.
	- Sie können ebenfalls  $\triangle$  /  $\triangleright$  bzw.  $\blacktriangleleft$  oder  $\blacktriangleright$ drücken.
	- Drücken Sie **RETURN**, falls Sie auf den Ordnerwahl-Bildschirm zurückkehren möchten.
- 5 Drücken Sie , um die Standbildwiedergabe zu jedem beliebigen Zeitpunkt zu stoppen.

# ■ **Diashow wiedergeben**

- 1 Drücken Sie (Diashow) in Schritt 2 unter "Standbilder aus einem gewählten Ordner wiedergeben" (links) .
	- Die im gewählten Ordner befindlichen Standbilder werden als Diashow wiedergegeben.
- 2 Drücken Sie , um zu jedem beliebigen Zeitpunkt die Standbildwiedergabe zu pausieren.
	- Drücken Sie  $\rightarrow$ , um die Wiedergabe fortzusetzen.
- 3 Drücken Sie , um die Wiedergabe zu jedem beliebigen Zeitpunkt zu stoppen.
	- Drücken Sie **RETURN**, um eine Diashow der Standbilder aus einem anderen Ordner wiederzugeben.

# ■ **Diashow-Tempo/ Wiederholbetrieb einstellen**

- 1 Drücken Sie bei angezeigtem Ordnerwahl-Bildschirm **C** (Diashow-Menü).
	- Der Bildschirm für "Diashow-Tempo"/ "Wiederholmod.-Einst." wird angezeigt.
- $\circled{2}$  Drücken Sie  $\triangle$  /  $\nabla$  zur Wahl von "Diashow-Tempo" und drücken Sie dann **ENTER**.

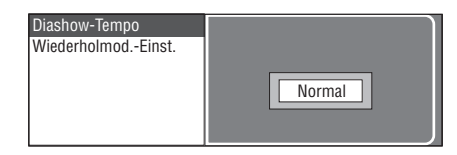

- 3 Drücken Sie  $\triangle$  /  $\nabla$  zur Wahl eines Tempos und drücken Sie dann **ENTER**.
	- Das Diashow-Tempo kann auf "Schnell", "Normal" "Langsam1" und "Langsam2" eingestellt werden.
- 4 Drücken Sie  $\triangle$  /  $\nabla$  zur Wahl von "Wiederholmod.-Einst." und drücken Sie dann **ENTER**.

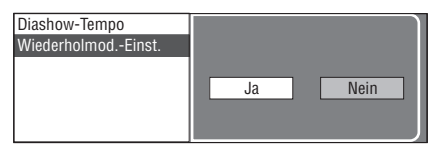

- $(5)$  Drücken Sie  $\triangle$  /  $\triangleright$  zur Wahl eines Punktes und drücken Sie dann **ENTER**.
- 6 Drücken Sie **EXIT** zum Beenden.

# **Einstellungen**

In den Menüs können Sie mit der Fernbedienung verschiedene Bild-, Ton und Funktionseinstellungen vornehmen.

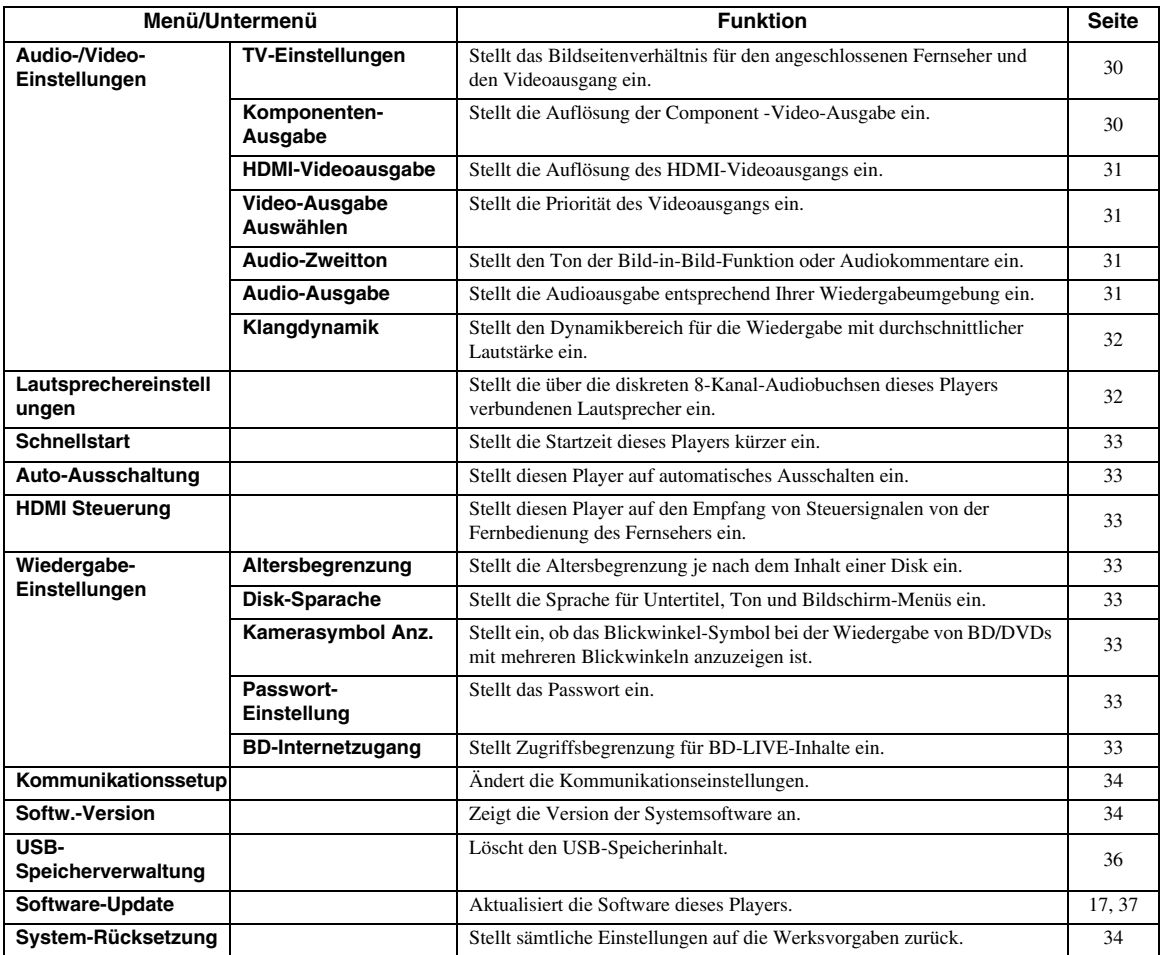

# <span id="page-120-0"></span>■ **Allgemeine Bedienung**

Um Einstellungen für diesen Player vornehmen zu können, müssen Sie das Setup-Menü aufrufen. Nachstehend ist die Grundbedienung des "Menüs" erläutert.

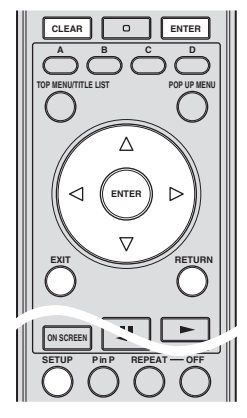

### **Beispiel:** "Auto-Ausschaltung" einstellen

# **1. Menü-Bildschirm anzeigen**

Drücken Sie **SETUP** zum Aufrufen des Setup-Menüs.

Drücken Sie  $\triangle$  /  $\triangledown$  /  $\triangle$  /  $\triangleright$  zur Wahl von "Einstellungen" und drücken Sie dann **ENTER**.

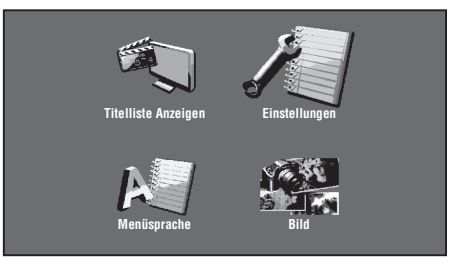

# **2. Menüpunkt wählen**

Drücken Sie  $\triangle$  /  $\nabla$  zur Wahl von "Auto-Ausschaltung" und drücken Sie dann **ENTER**. Deutsch

**29** *De*

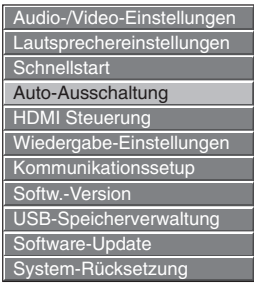

# **3. Nächsten Punkt wählen**

Drücken Sie  $\langle \rangle / \rangle$  zur Wahl eines Punktes und drücken Sie dann **ENTER**.

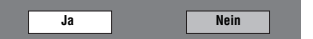

Drücken Sie RETURN, um zur vorherigen "Menü"-Seite zurückzukehren.

**4. Menü-Bildschirm schließen**

Drücken Sie **SETUP** oder **EXIT** zum Beenden.

# <span id="page-121-2"></span>**Beispiel für Setup-Menü-Bedienung**

**Beispiel:** "Altersbegrenzung" unter "Wiedergabe-Einstellungen" einstellen

- 1 Drücken Sie **SETUP** zum Aufrufen des Setup-Menüs.
- $\circled{2}$  Drücken Sie  $\wedge$  /  $\vee$  /  $\heartsuit$  /  $\triangleright$  zur Wahl von "Einstellungen" und drücken Sie dann **ENTER**.
- 3 Drücken Sie  $\triangle$  /  $\nabla$  zur Wahl von "Wiedergabe-Einstellungen" und drücken Sie dann **ENTER**.
- 4 Drücken Sie  $\triangle$  /  $\nabla$  zur Wahl von "Altersbegrenzung" und drücken Sie dann **ENTER**.
	- Bei der ersten Bedienung dieses Players erscheint der Bildschirm für die Passwort-Einstellung. Siehe nachstehend unter "Passwort zum ersten Mal eingeben".
- 5 Geben Sie Ihr 4-stelliges Passwort ein.
	- Der nächste Einstellungsbildschirm erscheint nicht, solange nicht das korrekte Passwort eingegeben wurde.

#### **Passwort zum ersten Mal eingeben**

- 1. Wenn Sie zum ersten Mal das Passwort eingeben, drücken Sie  $\langle / \rangle$  zur Wahl von "Ja", um das Passwort-Einstellmenü aufzurufen, und drücken Sie dann **ENTER**.
- 2. Geben Sie eine 4-stellige Nummer als Passwort ein und dann noch einmal dieselbe 4-stellige Nummer zur Bestätigung.
- 3. Drücken Sie **ENTER**, um die Passwort-Einstellung abzuschließen und zum nächsten Einstellungsbildschirm überzugehen.

#### *Tipp*

– Zum Löschen der 4-stelligen Nummer drücken Sie **CLEAR**.

- Sie können entweder **ENTER** rechts unterhalb der **Zifferntasten** oder **ENTER** in den **Cursor**-Tasten benutzen.
- $\binom{6}{6}$  Drücken Sie  $\left\langle \frac{1}{2} \right\rangle$  zur Wahl der Altersbegrenzungsstufe für DVD-VIDEO und BD-ROM, und wählen Sie dann den Länderkode. Drücken Sie nach jeder Wahl jeweils **ENTER**.

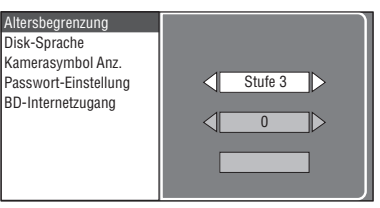

7 Drücken Sie **SETUP** oder **EXIT** zum Beenden.

# <span id="page-121-3"></span>■ **Audio-/Video-Einstellungen**

## *Tipp*

– Die Vorgabeeinstellungen sind mit einem Sternchen "\*" gekennzeichnet.

## <span id="page-121-5"></span><span id="page-121-0"></span>**TV-Einstellungen**

Sie können das Bildseitenverhältnis des angeschlossenen Fernsehers und den Videoausgang einstellen. Falls sich das Bildschirmformat des angeschlossenen Fernsehers geändert hat (weil Sie z.B. ein neues Fernsehgerät gekauft haben), müssen Sie die Einstellung von "TV-Einstellungen" ändern.

- **16:9-Format**\*: Wählen Sie diese Einstellung, wenn Sie ein Fernsehgerät mit Bildseitenverhältnis 16:9 anschließen. **4:3-Format**: Wählen Sie diese Einstellung, wenn Sie ein
- Fernsehgerät mit Bildseitenverhältnis 4:3 anschließen.

#### **Bei Einstellung "4:3-Format"**

- **Letter Box**\*: Wenn Sie eine DVD mit 16:9-Videoformat abspielen, erscheinen schwarze Balken am oberen und unteren Bildrand, um das 16:9-Format beizubehalten. **Pan Scan**: Wenn Sie eine DVD mit 16:9-Videoformat
	- abspielen, wird der linke und rechte Bildrand abgeschnitten, um das 4:3-Format beizubehalten. (Diese Funktion ist wirksam, wenn die Disk mit "4:3PS" gekennzeichnet ist.)

### <span id="page-121-4"></span><span id="page-121-1"></span>**Komponenten-Ausgabe**

Stellt die Auflösung des Component Video-Ausgangs ein. Bei Fernsehern, die mit dem Blu-ray-Disc-Spieler nicht voll kompatibel sind, können Bildverzerrungen auftreten. Drücken Sie in diesem Falle fünf Sekunden lang **VIDEO-RESET** auf der Fernbedienung. Hierdurch wird "Komponenten-Ausgabe" auf "480i/576i" (Werksvorgabe) zurückgestellt.

#### **1080i**, **720p**, **480p/576p**, **480i/576i**\*

#### *Hinweis*

– Je nach der Disk kann HD-Videoausgabe an den COMPONENT-Buchsen gesperrt sein. In solchen Fällen wird die Videoauflösung auf 480p/576p oder 480i/576i gewandelt.

**EINSTELLUNGEN**

EINSTELLUNGEN

**4**

#### <span id="page-122-7"></span><span id="page-122-2"></span>**HDMI-Videoausgabe**

Stellt die Auflösung des HDMI-Videoausgangs ein. Bei Fernsehern, die mit dem Blu-ray-Disc-Spieler nicht voll kompatibel sind, können Bildverzerrungen auftreten. Drücken Sie in diesem Falle fünf Sekunden lang **VIDEO-**RESET auf der Fernbedienung. Dies stellt "HDMI-Videoausgabe" auf "Auto" (Werksvorgabe) zurück.

#### **Auto**\*, **1080p**, **1080i**, **720p**, **480p/576p**

#### *Hinweis*

– Wenn der BD-Player an einen 1080p/24 Hz-kompatiblen Fernseher angeschlossen ist und "HDMI-Videoausgabe" auf "Auto" eingestellt ist, werden kompatible Disks automatisch in 1080p/24Hz wiedergegeben. Bei 1080p/24Hz, 1080p/50Hz, oder 1080p/60Hz erfolgt keine Ausgabe an den COMPONENT-und VIDEO-Buchsen.

#### <span id="page-122-6"></span><span id="page-122-3"></span>**Video-Ausgabe Auswählen**

Mit den folgenden Einstellungen ist gleichzeitige Videoausgabe an den analogen Videobuchsen (Component, S-Video und Video) und der HDMI OUT-Buchse möglich. Wählen Sie anhand der folgenden Übersicht den Videoausgang, der Vorrang haben soll.

- **HDMI**\*: Bei dieser Einstellung hat der HDMI-Ausgang Vorrang. Sie können die Auflösung des HDMI-Ausgangs in "Einstellungen" - "Audio-/Video-Einstellungen" - "HDMI-Videoausgabe" einstellen. (Siehe [Seite 31](#page-122-2).)
- **Komponent**: Bei dieser Einstellung haben die analogen Ausgänge (Component, S-Video und Video) Vorrang. Sie können die Auflösung des Component-Video-Ausgangs in "Einstellungen" - "Audio-/Video-Einstellungen" - "Komponenten-Ausgabe" einstellen. (Siehe [Seite 30.](#page-121-1))

#### *Hinweis*

– 1080p ist nur über HDMI verfügbar.

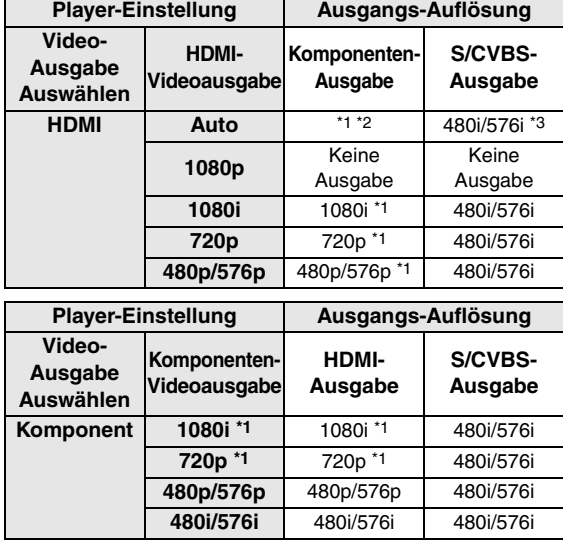

Je nach der Disk kann HD-Videoausgabe an den COMPONENT-Buchsen gesperrt sein. In solchen Fällen wird die Videoauflösung<br>auf 480p/576p gewandelt (wenn "Video-Ausgabe Auswählen" auf "Komponent" eingestellt ist) bzw. auf 480i/576i (wenn "Video-Ausgabe Auswählen" auf "HDMI" eingestellt ist).

- \*2 Hängt vom angeschlossenen Fernseher ab. Keine Videoausgabe, wenn an der HDMI-Buchse ein 1080p-Signal ausgegeben wird.
- \*3 Keine Videoausgabe, wenn an der HDMI-Buchse ein 1080p-Signal ausgegeben wird.
	- Wenn ein angeschlossenes Videogerät nicht mit der Auflösung des vorrängigen Videoausgangs kompatibel ist, können Bildstörungen auftreten.

#### *Tipp*

– Diese Funktion kann ebenfalls mit den Tasten an der Vorderseite ausgeführt werden. Halten Sie gleichzeitig und  $\rightarrow$  an der Vorderseite (oder **DIMMER** auf der Fernbedienung) 4 Sekunden lang gedrückt; dabei darf sich keine Disk in der Lade befinden und die Disklade muss geschlossen sein.

#### <span id="page-122-4"></span><span id="page-122-1"></span>**Audio-Zweitton (BiB)**

Sie können den Ton der Bild-in-Bild-Funktion oder Audiokommentare ein-/ausschalten.

- Wählen Sie "Ein", um den Ton der Bild-in-Bild-Funktion auszugeben.
- Wählen Sie "Aus", um die hohe Klangqualität von BD-Video zu genießen.

#### *Tipp*

- Wenn Sie "Audio-Zweitton" auf "Aus" einstellen, gibt dieses Gerät kein Menü-Klickgeräusch aus.

**Ein**, **Aus**\*

#### <span id="page-122-5"></span><span id="page-122-0"></span>**Audio-Ausgabe**

Sie können den Audioausgang entsprechend Ihrer Wiedergabeumgebung einstellen.

- 1 Wählen Sie den Ausgang für die Verbindung zu einem Fernseher oder AV-Receiver.
- **HDMI-Ausgang**\*:Wählen Sie diese Einstellung bei Anschluss über die HDMI-Buchse. **Digitaler Ausgang**: Wählen Sie diese Einstellung bei Anschluss über die DIGITAL OUT-Buchse (COAXIAL/ OPTICAL). **7.1ch Audio-Ausgang**: Wählen Sie diese Einstellung bei Anschluss über die diskreten 8-Kanal-AUDIO OUT-Buchsen. **2ch Audio-Ausgang**: Wählen Sie diese Einstellung, wenn Sie kein SURROUND- Sound-Gerät verwenden.

2 Wählen Sie den Ausgabemodus.

#### **Bei Einstellung "HDMI-Ausgang"**

wurden.

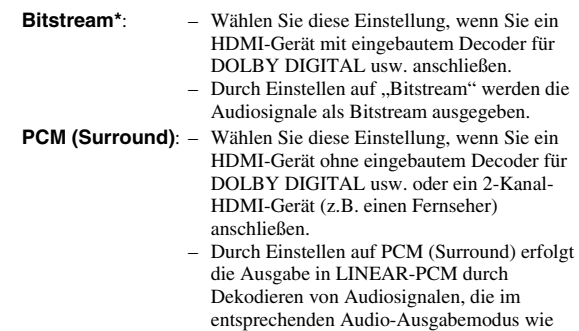

DOLBY DIGITAL oder DTS aufgenommen

#### *Hinweis*

– Wenn "Audio-Zweitton" auf "Ein" eingestellt ist, wird "PCM" automatisch als Audio-Ausgabemodus gewählt.

#### **Bei Einstellung "Digitaler Ausgang"**

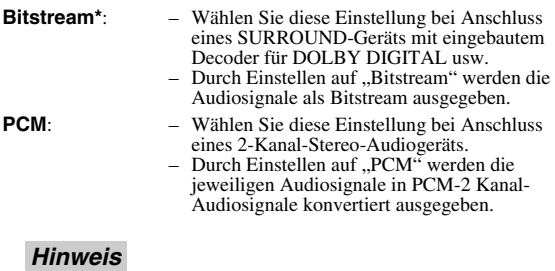

– Näheres über die Audioausgangsformate finden Sie auf [Seite 38.](#page-129-0)

#### <span id="page-123-0"></span>**Klangdynamik**

Diese Option ermöglicht die Einstellung des Bereichs zwischen dem lautesten und dem leisesten Ton (Dynamikbereich) für Wiedergabe mit durchschnittlicher Lautstärke. Verwenden Sie diese Einstellung, wenn die Dialoge schlecht hörbar sind.

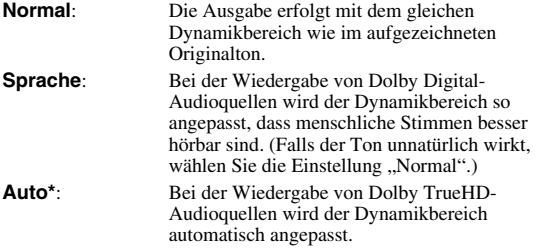

\* Senken Sie vor der Einstellung die Lautstärke. Anderenfalls können die Lautsprecher einen lauten Ton ausgeben oder zu stark belastet werden.

# <span id="page-123-1"></span>■ Lautsprechereinstellungen

Zur Einstellung von Größe, Abstand und Lautstärkepegel der einzelnen Lautsprecher, bei Anschluss über die diskreten 8-Kanal-AUDIO OUT-Buchsen.

- 1 Drücken Sie **SETUP** zum Aufrufen des Setup-Menüs.
- $\textcircled{2}$  Drücken Sie  $\triangle$  /  $\triangledown$  /  $\triangle$  /  $\triangleright$  zur Wahl von "Einstellungen" und drücken Sie dann **ENTER**.
- 3 Drücken Sie  $\wedge$  /  $\nabla$  zur Wahl von "Lautsprechereinstellungen" und drücken Sie dann **ENTER**.
- $\overline{4}$  Drücken Sie  $\leq$  /  $\geq$  zur Wahl von "Ja" und drücken Sie dann **ENTER**.
	- Drücken Sie Nein zum Abbrechen ohne Einstellung und drücken Sie dann Lautsprechereinstellungen.

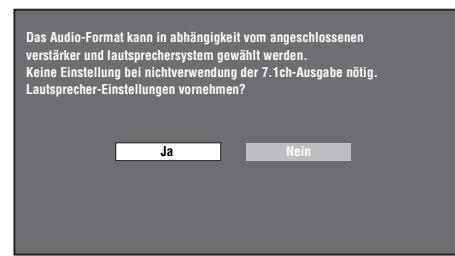

- $\overline{5}$  Drücken Sie  $\bigwedge$  /  $\overline{\vee}$  /  $\bigvee$  /  $\bigtriangledown$  zur Wahl eines
	- Lautsprechers und drücken Sie dann **ENTER**. **L** (Front links), **C** (Center), **R** (Front rechts), **RS** (Surround rechts), **RB** (Surround hinten rechts), **LB** (Surround hinten links), **LS** (Surround links), **SW** (Subwoofer)

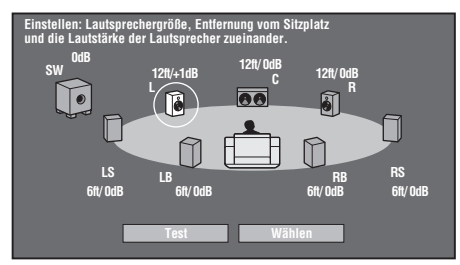

 $\circ$  Drücken Sie  $\triangle$  /  $\triangleright$  zur Wahl von "Grösse", "Entfernung" und "Pegel" und drücken Sie dann  $\triangle$  /  $\nabla$ , um eine Einstellung für den gewählten Punkt vorzunehmen.

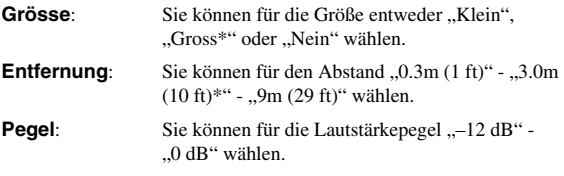

#### *Hinweis*

– Wenn "SW" auf "Nein" eingestellt ist, Die Lautsprecher können nicht auf "Klein" eingestellt werden.

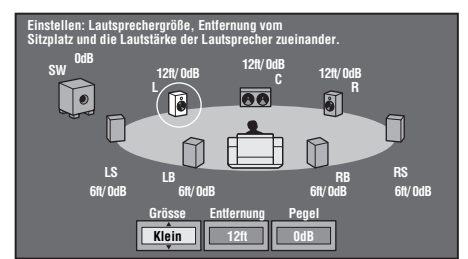

- Zur Einstellung weiterer Punkte wiederholen Sie Schritt 6.
- Zur Einstellung weiterer Lautsprecher wiederholen Sie Schritt 5 - 6.
- $(7)$  Drücken Sie  $\nabla$  zur Wahl von "Test" und drücken Sie dann **ENTER**.

Die einzelnen Lautsprecher geben einen Testton aus, sodass Sie die Lautstärkepegel besser einschätzen können.

- (8) Drücken Sie  $\nabla$  zur Wahl von "Test Ton Stop" und drücken Sie dann **ENTER**. Der Testton wird abgebrochen.
- $\circled{9}$  Drücken Sie  $\geq$  zur Wahl von "Wählen" und drücken Sie dann **ENTER**.

# <span id="page-124-2"></span>■ **Schnellstart**

Schaltet die Schnellstart-Funktion ein und aus. Wenn die Schnellstart-Funktion eingeschaltet ist:

- Die Startzeit des Players verkürzt sich.
- Die Leistungsaufnahme wird allerdings erhöht.
- Die QUICK-Anzeige leuchtet.

Wenn die Schnellstart-Funktion ausgeschaltet ist:

– Der Player wechselt im Bereitschaftszustand in den Stromsparmodus.

**Ja**, **Nein\***

#### *Hinweis*

- Wenn "Schnellstart" auf "Ja" eingestellt ist, nimmt die Abschaltung des Players eine gewisse Zeit in Anspruch.

# <span id="page-124-10"></span><span id="page-124-3"></span>■ Auto-Ausschaltung

Schaltet den Player automatisch aus, wenn die Wiedergabe etwa 10 Minuten lang gestoppt ist.

#### <span id="page-124-0"></span>**Ja**, **Nein\***

# <span id="page-124-4"></span>■ **HDMI** Steuerung

Ermöglicht dem Player den Empfang von Steuersignalen über das HDMI-Kabel von der Fernbedienung eines HDMI-Steuerfunktions-kompatiblen Fernsehers.

#### **Ja**, **Nein\***

### *Hinweis*

- Näheres finden Sie unter "Blu-ray-Disc-Player mit der HDMI-Steuerfunktion bedienen" ([Seite 18](#page-109-0)) sowie den Bedienungsanleitungen des AV-Receivers und Fernsehers.
- Wenn "Komponent" in "Video-Ausgabe Auswählen" gewählt wird, ist die HDMI-Steuerfunktion nicht verfügbar. Wählen Sie "HDMI", wenn Sie die HDMI-Steuerfunktion verwenden möchten.
- **Wiedergabe-Einstellungen**

### <span id="page-124-5"></span>**Altersbegrenzung**

Manche digitale Sendungen und BD/DVD-Video-Disks sind mit einer Altersbegrenzungsstufe für die Wiedergabe versehen. Dies erlaubt das Anpassen der Altersbegrenzung an den Inhalt einer Disk. Die verfügbaren Altersbegrenzungsstufen sind unten aufgeführt.

Vor dem Ändern der Altersbegrenzungsstufen und des Länderkodes ist das 4-stellige Passwort einzugeben. Die Altersbegrenzungsstufe und der Länderkode können nicht eingestellt werden, wenn kein Passwort eingestellt wurde oder das Passwort nicht eingegeben wird.

#### **Für DVD-VIDEO**

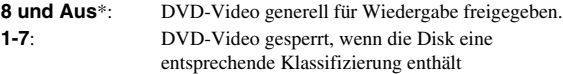

### **Für BD-ROM**

**O. Beschr.**\*: BD-Video generell für Wiedergabe freigegeben. **0-99 Jahr(e)**: BD-Video gesperrt, wenn die Disk eine entsprechende Klassifizierung enthält.

### **Länderkode**

Zum Einstellen des Länderkodes. Bitte beziehen Sie sich auf die Liste der Länderkodes [\(Seite 38\)](#page-129-1), da die Einstufungen je nach Land unterschiedlich sind.

### *Hinweis*

– Näheres finden [Sie unter "Beispiel für Setup-Menü-](#page-121-2)[Bedienung" auf Seite 30.](#page-121-2)

### <span id="page-124-6"></span>**Disk-Sparache**

Dient zur Wahl der Sprache für Untertitel, Ton und die auf dem Bildschirm angezeigten Menüs.

#### **U-Titel**

Siehe Sprachenliste. [\(Seite 38](#page-129-2))

### **Audio**

Siehe Sprachenliste. [\(Seite 38](#page-129-2))

#### **Menü**

Siehe Sprachenliste und Liste der Sprachenkodes. ([Seite 38](#page-129-2))

### <span id="page-124-7"></span>**Kamerasymbol Anz.**

Zum Ein- und Ausschalten des Blickwinkelsymbols bei Wiedergabe einer BD/DVD-Video-Disk, auf der mehrere Blickwinkel aufgezeichnet sind. (Das Blickwinkelsymbol wird unten rechts auf dem Bildschirm angezeigt.)

#### **Ja**, **Nein\***

### <span id="page-124-8"></span>**Passwort-Einstellung**

Zum Einstellen des Passworts für das Einstellen oder Ändern der Altersbegrenzungsstufe.

- **Ja:** Geben Sie die 4-stellige Nummer ein.<br>**Nein:** Hebt die Passwort-Einstellung auf.
- Hebt die Passwort-Einstellung auf.

#### *Hinweise*

- Falls Sie das Passwort vergessen haben, können Sie das gegenwärtige Passwort über "Einstellungen" in "System-Rücksetzung" zurücksetzen. [\(Seite 34\)](#page-125-3)
- Nach Bedarf können Sie auch ein neues Passwort einstellen.

#### <span id="page-124-9"></span><span id="page-124-1"></span>**BD-Internetzugang**

Zur Einstellung von Zugriffsbeschränkungen für BD-LIVE-Inhalte.

**Zulassen**: Lässt alle BD-LIVE-Disks zu.

**Limit\***: Lässt nur Disks mit Besitzer-Zertifizierung zu.

**Sperren**: Sperrt sämtliche BD-LIVE-Disks.

#### *Hinweise*

- Die verfügbaren Funktionen sind je nach der Disk unterschiedlich.
- Beziehen Sie sich für Angaben zur Wiedergabeart und Bedienung von BD-LIVE-Inhalten usw. auf die Gebrauchsanweisung der BD-Disk.
- Nehmen Sie für die Nutzung der BD-LIVE-Funktionen die notwendigen Einstellungen des Breitband-lnternetanschlusses ([Seite 14](#page-105-0)) und Kommunikationseinstellungen vor (Seiten [34](#page-125-1)–[36\)](#page-127-3).

**4**

# <span id="page-125-2"></span>■ **Softw.-Version**

Wenn Sie "Version" wählen, wird die Version Ihrer Systemsoftware angezeigt.

# <span id="page-125-3"></span>■ **System-Rücksetzung**

Sie können sämtliche Einstellungen auf die Werksvorgaben zurückstellen.

<span id="page-125-0"></span>**Rücksetzen, Nicht Rücksetzen**

# <span id="page-125-1"></span>■ Kommunikationssetup

Zum Vornehmen und/oder Ändern der Kommunikationseinstellungen. Diese Eintsellung ist erforderlich, um BD-LIVE-Funktionen nutzen zu können, die eine Internet-Verbindung benötigen.

### *Hinweise*

- Vergewissern Sie sich, dass das LAN-Kabel korrekt angeschlossen ist. (Siehe [Seite 14](#page-105-0).)
- Zum manuellen Einstellen sind die folgenden Informationen über den angeschlossenen Router bzw. das Modem erforderlich. Sorgen Sie bitte dafür, dass Sie diese Informationen beim Einstellen zur Hand haben.
	- IP-Adresse, Netzmaske, Gateway, DNS IP-Adresse
- Wenn Sie einen Proxy-Server festlegen, benötigen Sie darüber hinaus die folgenden, vom Internetanbieter gestellten Informationen. Sorgen Sie bitte dafür, dass Sie diese Informationen beim Einstellen zur Hand haben.
	- IP-Adresse und Portnummer des Proxy-Servers

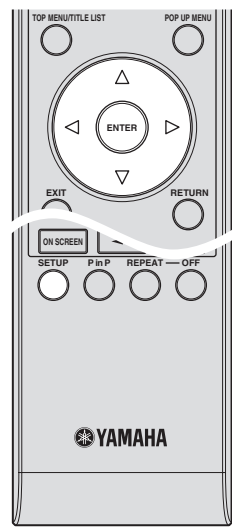

- 1 Drücken Sie **SETUP** zum Aufrufen des Setup-Menüs.
- $\textcircled{2}$  Drücken Sie  $\triangle$  /  $\triangledown$  /  $\triangle$  /  $\triangleright$  zur Wahl von "Einstellungen" und drücken Sie dann **ENTER**.
- 3 Drücken Sie  $\triangle$  /  $\nabla$  zur Wahl von "Kommunikationssetup" und drücken Sie dann **ENTER**.
- (4) Wählen Sie "Ethernetsetup (BD-LIVE)" und drücken Sie dann **ENTER**.

 $\circledS$  Drücken Sie  $\leq$  /  $\geq$  zur Wahl von "Ändern" und drücken Sie dann **ENTER**.

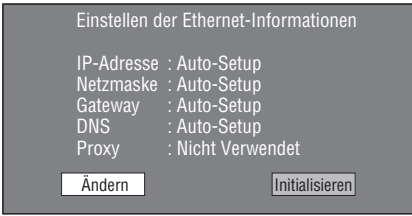

- Zum Initialisieren der gegenwärtigen Einstellung wählen Sie "Initialisieren" und drücken Sie dann **ENTER**.
- $\binom{6}{6}$  Zum Einstellen der IP-Adresse drücken Sie  $\left\langle \frac{7}{2} \right\rangle$  zur Wahl von "Ja" oder "Nein" und drücken Sie dann **ENTER**.

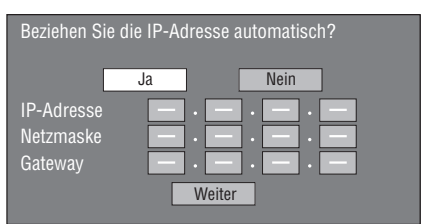

- Wenn Sie "Ja" wählen: Die IP-Adresse wird automatisch erhalten.
- Wenn Sie "Nein" wählen: IP-Adresse, Netzmaske und Gateway sind manuell über den Zeicheneingabe-Bildschirm einzugeben. (Siehe [Seite 36](#page-127-3).) Die einzelnen Setup-Werte können Sie den technischen Daten Ihres Breitband-Routers entnehmen.
- 7 Wählen Sie "Weiter" und drücken Sie dann **ENTER**.
- 8 Zum Einstellen der DNS-IP-Adresse geben Sie die primären und sekundären IP-Adressen über den Zeicheneingabe-Bildschirm ein. (Siehe [Seite 36](#page-127-3).) Die einzelnen Setup-Werte können Sie den technischen Daten Ihres Breitband-Routers entnehmen.
- 9 Wählen Sie "Weiter" und drücken Sie dann **ENTER**.
- 0 Zum Einstellen des Proxy-Servers drücken Sie  $\langle \rangle / \rangle$  zur Wahl von "Ja" oder "Nein" und drücken Sie dann **ENTER**.

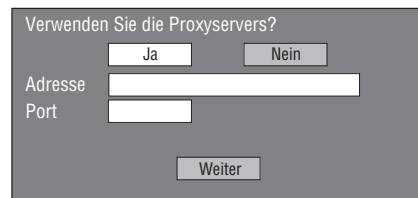

- Wenn Sie "Ja" wählen: Die IP-Adresse oder Name und Portnummer des Proxy-Servers, die vom Internetanbieter ausgegeben werden, sind über den Zeicheneingabe-Bildschirm einzugeben. (Siehe [Seite 36](#page-127-3).)
- Wenn Sie "Nein" wählen: Gehen Sie weiter zum nächsten Schritt.
- A Wählen Sie "Weiter" und drücken Sie dann **ENTER**.
- B Für die weiterführende Einstellung (Geschwindigkeiten der Ethernet-Verbindung) drücken Sie  $\langle / \rangle$  zur Wahl von "Ja" oder "Nein" und drücken Sie dann **ENTER**.
	- Wählen Sie normalerweise "Nein" und drücken Sie dann **ENTER**.

**EINSTELLUNGEN**

EINSTELLUNGEN

**4**

- Die Geschwindigkeiten der Ethernet-Verbindung können Sie einstellen, wenn Sie "Ja" wählen und dann **ENTER** drücken.
- Bei automatischer Detektion (Werksvorgabe) ist diese Einstellung normalerweise nicht erforderlich. In Fällen, in denen die Ethernet-Verbindung versagt, ändern Sie die Einstellung und prüfen Sie, ob die Ethernet-Verbindung erfolgreich arbeitet.

Nach Einstellen der Geschwindigkeit wählen Sie "Weiter" und drücken Sie dann **ENTER**.

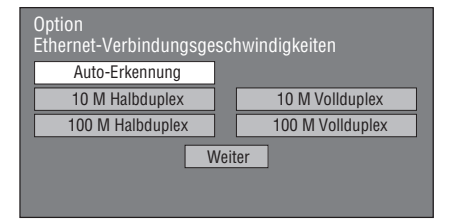

C Zum Testen der Internetverbindung nach Prüfen der Einstellungen drücken Sie  $\langle / \rangle$  zur Wahl von "Test" und drücken Sie dann **ENTER**.

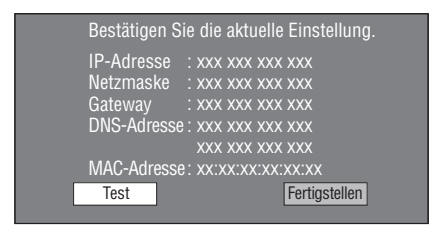

- Wenn die Internetverbindung im Test nicht funktioniert, geben Sie die Setup-Werte manuell ein.
- (4) Drücken Sie  $\langle \rangle / \rangle$  zur Wahl von "Fertigstellen" und drücken Sie dann **ENTER**.

### **Zeichen manuell eingeben**

#### *Hinweis*

– Ziffern wie z.B. in einer IP-Adresse können im Eingabebildschirm durch Wählen der jeweiligen Zeichen im "Numerisch"-Modus oder über die **Zifferntasten** der Fernbedienung eingegeben werden.

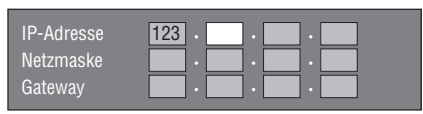

1 Drücken Sie **ENTER** in den Kästchen, in die Zeichen einzugeben sind, um den Eingabebildschirm anzuzeigen.

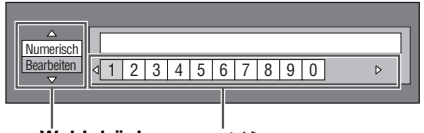

- / **zur Wahl drücken** / **zur Wahl drücken**
	-
- (2) Drücken Sie  $\triangle$  /  $\nabla$  zur Wahl des gewünschten Eingabemodus.
- Beim Eingeben der Adresse des Proxy-Servers: "1 ABC" (Alphabet/Numerische Zeichen) / "Sign" / ..Bearbeiten"
- Beim Eingeben anderer Werte (IP-Adresse usw.): "Numerisch" / "Bearbeiten"
- 3 Drücken Sie  $\langle / \rangle$  zur Wahl des Zeichens und drücken Sie dann **ENTER**.
- 4 Wiederholen Sie Schritt 3, bis alle gewünschten Zeichen im Eingabefeld angezeigt sind.

#### **Beispiel:** Eingabebildschirm für Ziffern

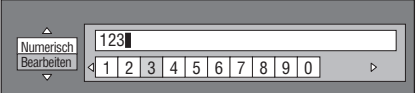

### *Hinweis*

- Drücken Sie **RETURN** (Char. Lösch.), um ein eingegebenes Zeichen wieder zu löschen. Zum Ändern eines Zeichens drücken Sie **B** (Links) oder **C** (Rechts), um das betreffende Zeichen zu wählen, und drücken Sie dann **RETURN** (Char. Lösch.). Drücken Sie dann  $\langle / \rangle$  zur Wahl des neu einzugebenden Zeichens und drücken Sie dann **ENTER**.
- 5 Drücken Sie **D** (Fertig), um die eingegebenen Nummern festzulegen.

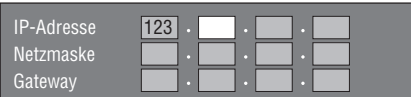

6 Wiederholen Sie die Schritte 1 bis 5, bis alle erforderlichen Zeichen eingegeben sind.

### <span id="page-127-3"></span><span id="page-127-1"></span>**Liste der Eingabezeichen**

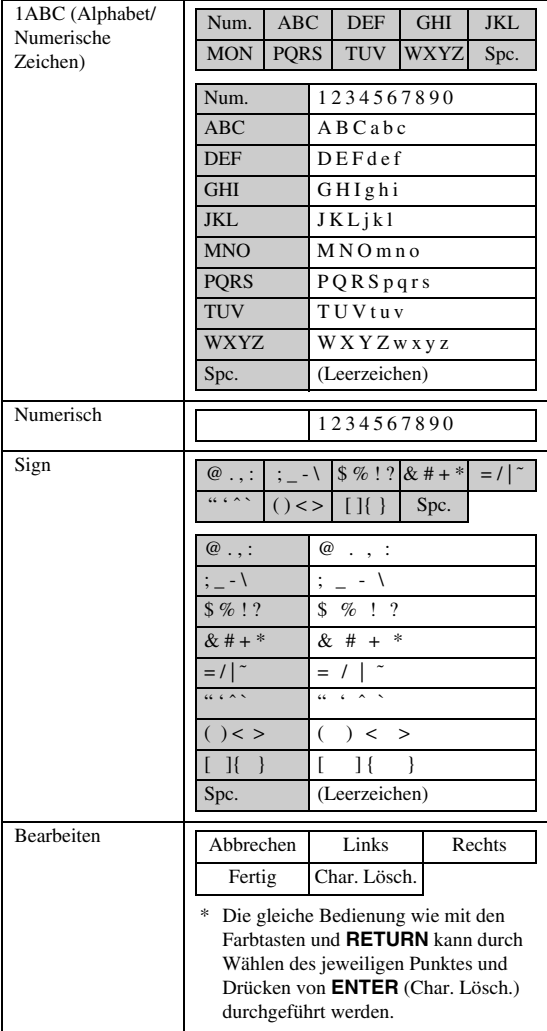

#### **Vor der Benutzung eines USB-Speichergeräts**

#### **VORSICHT:**

- Während der Ausführung von "USB-Speicherverwaltung" oder "Software Update" darf weder das USB-Speichergerät noch das Netzkabel abgezogen werden.
- Verbinden Sie ein USB-Speichergerät nicht über ein USB-Verlängerungskabel mit der USB BD STORAGE/SERVICE -Buchse des Players. Eine einwandfreie Funktion des Players ist bei Verwendung eines USB-Verlängerungskabels nicht gewährleistet.

#### *Hinweis*

– Yamaha kann nicht garantieren, dass die USB-Speichergeräte aller Marken mit diesem Player verwendbar sind.

# <span id="page-127-2"></span><span id="page-127-0"></span>■ USB-Speicherverwaltung

Die folgenden Anleitungen erläutern die Vorgehensweise für das Löschen von Daten wie Virtual-Package- oder BD-LIVE-Daten, die auf ein USB-Speichergerät kopiert wurden.

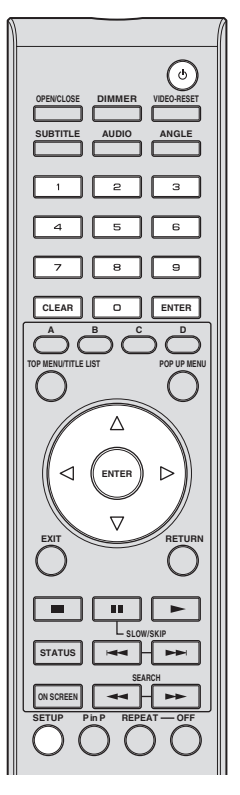

- 1 Stecken Sie das USB-Speichergerät in die BD STORAGE/SERVICE-Buchse auf der Rückseite des Players.
- 2 Drücken Sie **SETUP** zum Aufrufen des Setup-Menüs.
- 3 Drücken Sie  $\wedge$  /  $\triangledown$  /  $\triangle$  /  $\triangleright$  zur Wahl von "Einstellungen" und drücken Sie dann **ENTER**.
- 4 Drücken Sie  $\triangle$  /  $\nabla$  zur Wahl von "USB Memory Management" und drücken Sie dann **ENTER**.
	- Falls kein USB-Speichergerät eingesteckt wurde, wird "Kein USB-Speicher." angezeigt.
- $\circledS$  Drücken Sie  $\triangle$  /  $\nabla$  zur Wahl von "Löschen" oder "Formatieren" und drücken Sie dann **ENTER**.

Löschen: Löscht nur BD-VIDEO-Daten wie BD-LIVE-Daten, die in den USB-Speicher geschrieben wurden.

Formatieren: Löscht alle Daten einschließlich BD-VIDEO-Daten und Software-Updates. Falls Sie nach Abschluss der Software-Aktualisierung lediglich die unerwünschten Software-Update-Daten löschen möchten, tun Sie dies am PC.

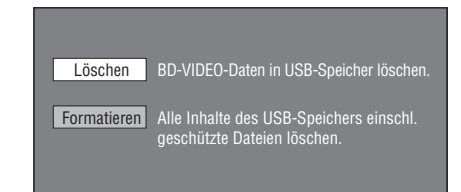

### *Hinweis*

- Daten, die im internen Speicher des Players gespeichert sind (Spielresultate usw.) werden ebenfalls gelöscht
- $\circledS$  Drücken Sie $\leq$  /  $\geq$  zur Wahl von "Ja" und drücken Sie dann **ENTER**.

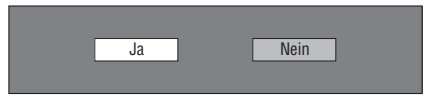

- 7 Starten Sie den Vorgang.
	- Der Bildschirm für den gegenwärtigen Vorgang erscheint.

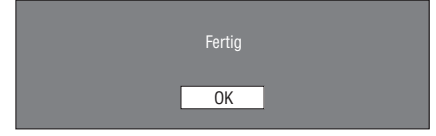

<span id="page-128-0"></span>8 Drücken Sie **ENTER**.

# <span id="page-128-1"></span>■ **Software-Update**

Mit dieser Funktion kann die Software aktualisiert werden, indem Sie ein USB-Speichergerät mit der Update-Datei in die USB BD STORAGE/SERVICE-Buchse auf der Rückseite des Players stecken. Näheres finden Sie auf [Seite 17.](#page-108-0)

### <span id="page-129-1"></span>**Liste der Länderkodes**

USA / CANADA / JAPAN / GERMANY / FRANCE / UK / ITALY / SPAIN / SWISS / SWEDEN / HOLLAND / NORWAY / DENMARK / FINLAND / BELGIUM / HONG KONG / SINGAPORE / THAILAND / MALAYSIA / INDONESIA / TAIWAN /PHILIPPINE / AUSTRALIA / RUSSIA / CHINA

### <span id="page-129-2"></span>**Sprachenliste**

English / Français / Deutsch / Italiano / Español / Japanese / Svenska / Nederlands

### **Liste der Sprachenkodes**

**AA** Afar / **AB** Abchasisch / **AF** Afrikaans / **AM** Amharisch / **AR** Arabisch / **AS** Assamesisch / **AY** Aymarisch / **AZ** Aserbaidschanisch / **BA** Baschkirisch / **BE** Weißrussisch / **BG** Bulgarisch / **BH** Bihari / **BI** Bislama / **BN** Bengalisch / **BO** Tibetanisch / **BR** Bretonisch / **CA** Katalanisch / **CO** Korsisch / **CS** Tschechisch / **CY** Walisisch / **DA** Dänisch / **DE** Deutsch / **DZ** Dzongkha / **EL** Griechisch / **EN** Englisch / **EO** Esperanto / **ES** Spanisch / **ET** Estnisch/ **EU** Baskisch / **FA** Persisch / **FI** Finnisch / **FJ** Fidschianisch / **FO** Färöisch / **FR** Französisch / **FY** Friesisch / **GA** Irisch / **GD** Schottisch-Gälisch / **GL** Galizisch / **GN** Guarani / **GU** Gujarati / **HA** Hausa / **HI** Hindi / **HR** Kroatisch / **HU** Ungarisch / **HY** Armenisch / **IA** Interlingua / **IE** Interlingue / **IK** Inupiaq / **IN** Indonesisch / **IS** Isländisch / **IT** Italienisch / **IW** Hebräisch / **JA** Japanisch / **JI** Jiddisch / **JW** Javanesisch / **KA** Georgisch / **KK** Kasachisch / **KL** Grönländisch / **KM** Kambodschanisch / **KN** Kannada / **KO** Koreanisch / **KS** Kashmiri / **KU** Kurdisch / **KY** Kirgisisch / **LA** Lateinisch / **LN** Lingala / **LO** Laotisch / **LT** Litauisch / **LV** Lettisch / **MG** Malagasy / **MI** Maori / **MK** Mazedonisch/ **ML** Malayalam / **MN** Mongolisch / **MO** Moldawisch / **MR** Marathi / **MS** Malaiisch / **MT** Maltesisch / **MY** Birmanisch / **NA** Nauruisch / **NE** Nepali / **NL** Niederländisch / **NO** Norwegisch / **OC** Okzitanisch / **OM** Airi (Oromo) / **OR** Oriya / **PA** Panjabi / **PL** Polnisch / **PS** Paschtunisch / **PT** Portugiesisch / **QU** Quechua / **RM** Rätoromanisch / **RN** Kirundi / **RO** Rumänisch / **RU** Russisch / **RW** Kinyarwanda / **SA** Sanskrit / **SD** Sindhi / **SG** Sango / **SH** Serbokroatisch / **SI** Singhalesisch / **SK** Slowakisch / **SL** Slowenisch / **SM** Samoanisch / **SN** Shona / **SO** Somali / **SQ** Albanisch / **SR** Serbisch / **SS** Siswati / **ST** Süd-Sotho / **SU** Sundanesisch / **SV** Schwedisch / **SW** Suaheli / **TA** Tamil / **TE** Telugu / **TG** Tadschikisch / **TH** Thailändisch / **TI** Tigrinnisch / **TK** Turkmenisch / **TL** Tagalog / **TN** Setswana / **TO** Tongaisch / **TR** Türkisch / **TS** Xitsonga / **TT** Tatarisch / **TW** Twi / **UK** Ukrainisch / **UR** Urdu / **UZ** Usbekisch / **VI** Vietnamesisch / **VO** Volapük / **WO** Wolof / **XH** Xhosa / **YO** Yoruba / **ZH** Chinesisch / **ZU** Zulu

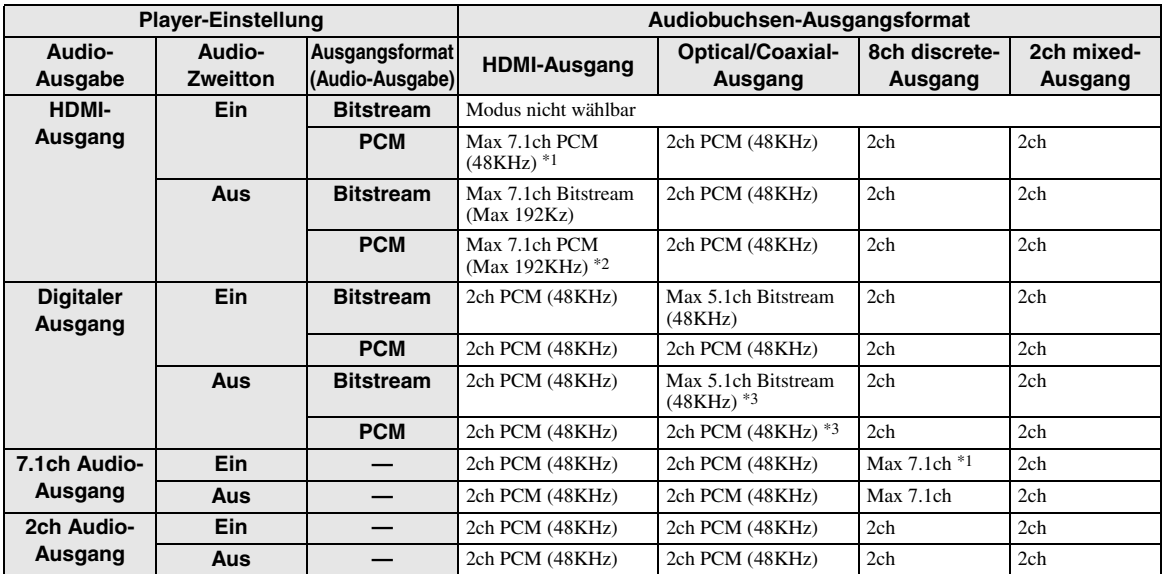

#### <span id="page-129-3"></span><span id="page-129-0"></span>**Über Audioausgangsformate**

\*1 Max 5.1ch PCM bei der Wiedergabe von DTS Audio Stream (einschließlich DTS-HD).

\*2 DTS-HD Master Audio mit 192-kHz-Multikanal wird im Format "Multi channel 96kHz" ausgegeben.

\*3 Ein 96-kHz-Signal wird ausgegeben, wenn der Wiedergabeinhalt mit 96 kHz aufgezeichnet wurde und nicht kopiergeschützt ist.

\*4 MPEG-Audio wird im Format "2ch PCM" ausgegeben.

# **Fehlersuche**

Beziehen Sie sich auf die untere Tabelle, wenn dieses Gerät nicht richtig funktioniert. Falls Ihr Problem nicht hier aufgeführt ist oder die vorgeschlagene Lösung nicht abhilft, schalten Sie dieses Gerät aus, ziehen Sie das Netzkabel ab und wenden Sie sich an den nächste Yamaha Händler oder Kundendienst.

## ■ Strom

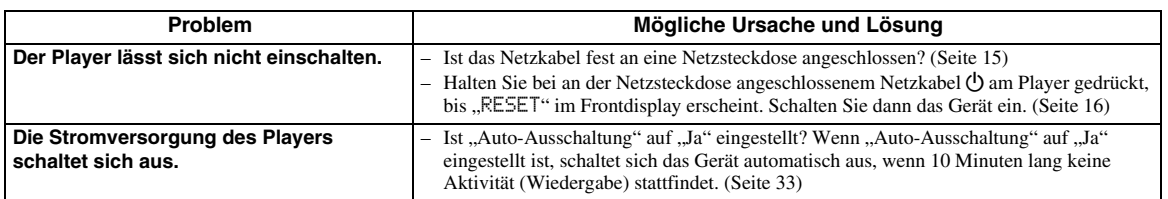

# ■ **Grundbedienung**

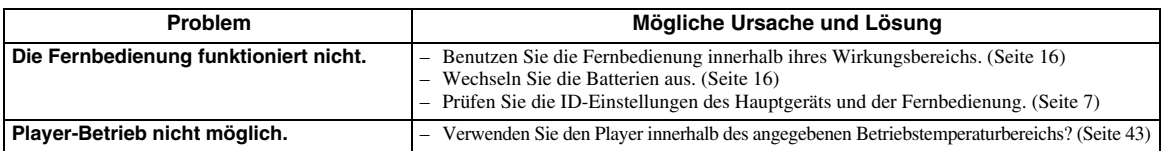

# ■ **Disk-Wiedergabe**

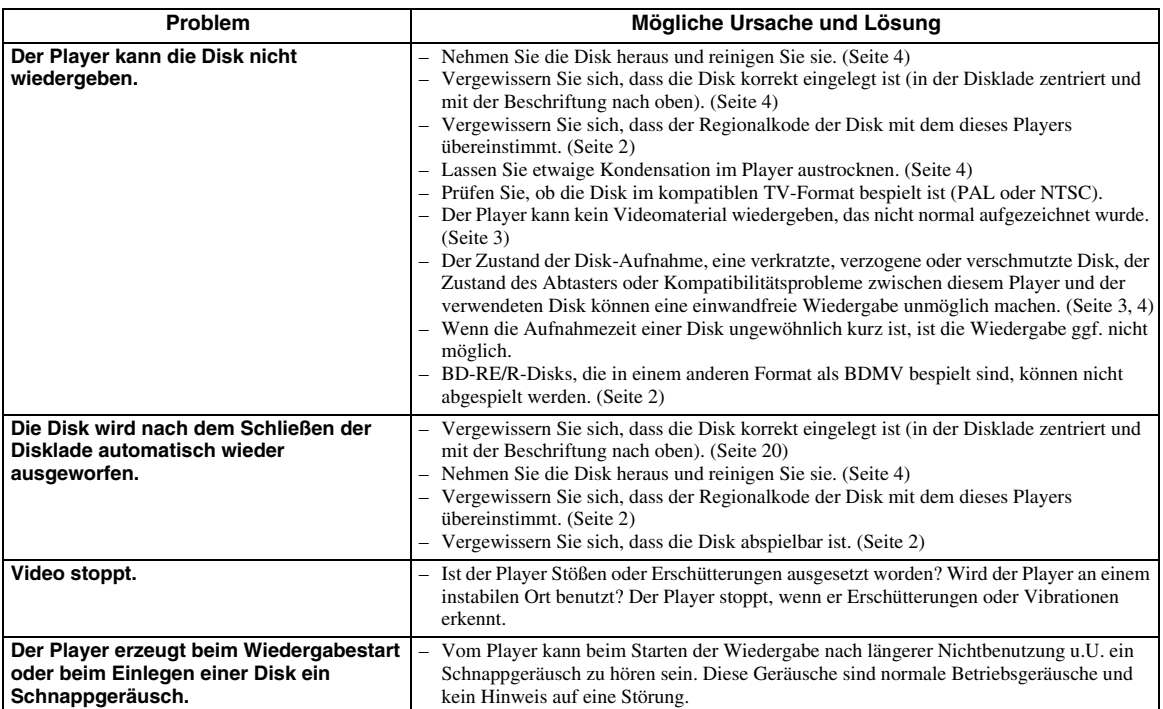

# ■ **Bild**

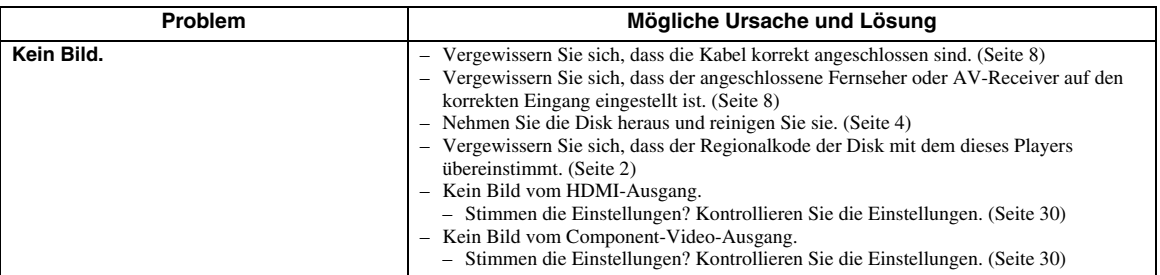

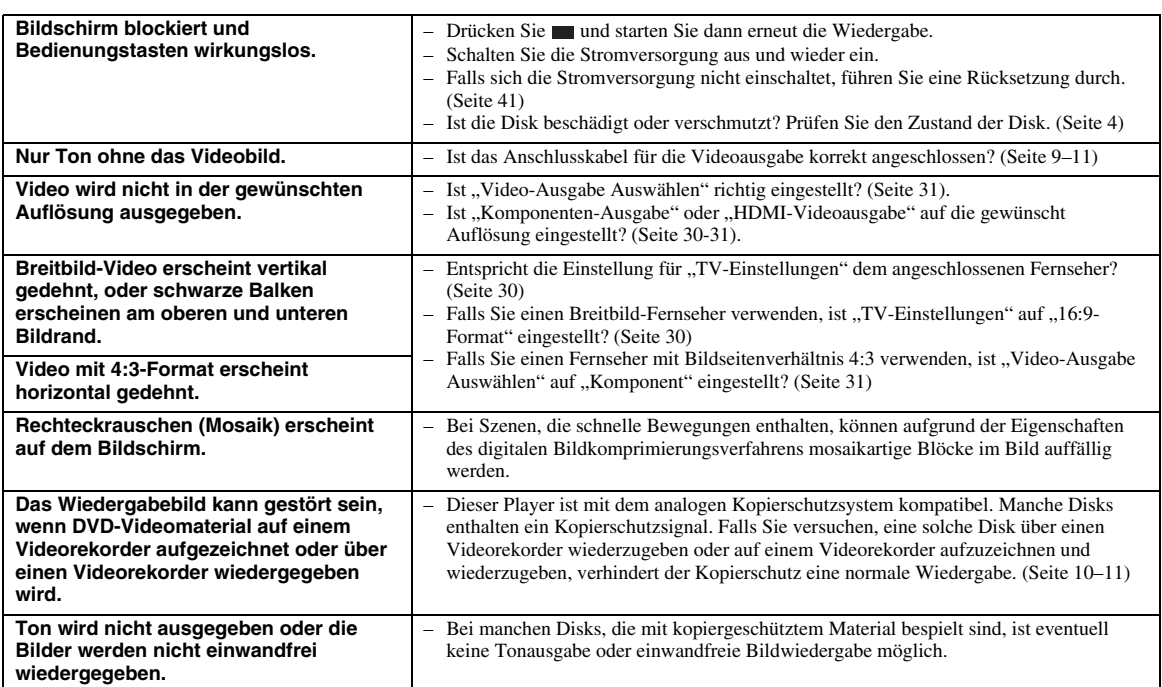

# ■ **Ton**

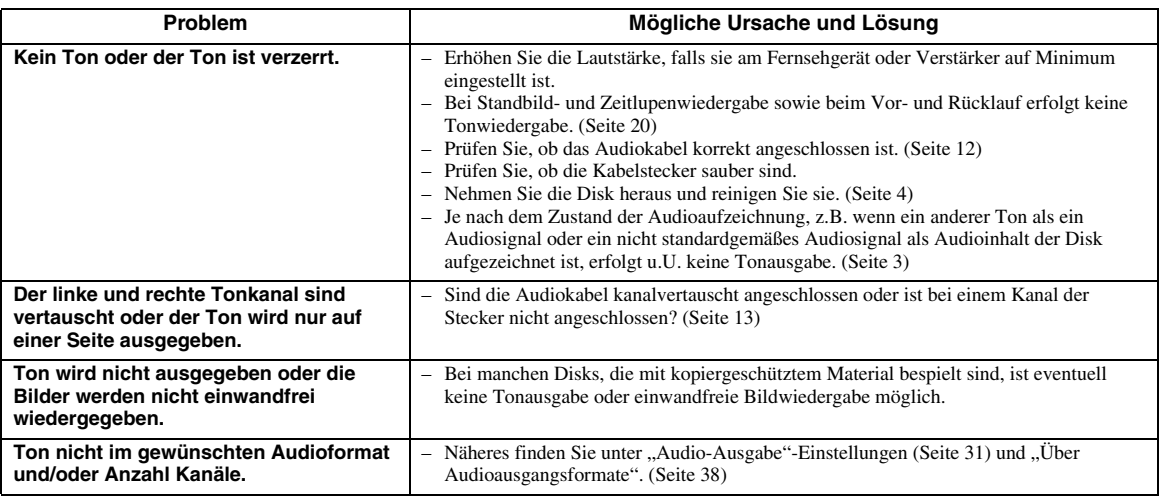

# ■ **Netzwerk**

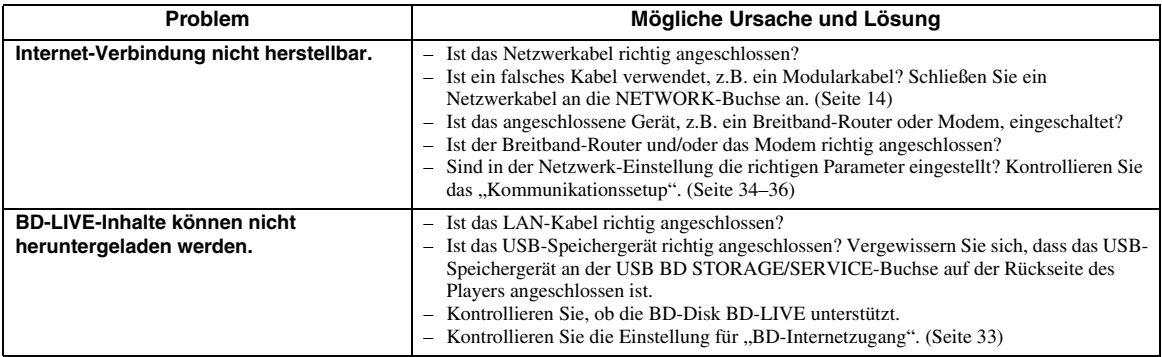

# ■ **Sonstiges**

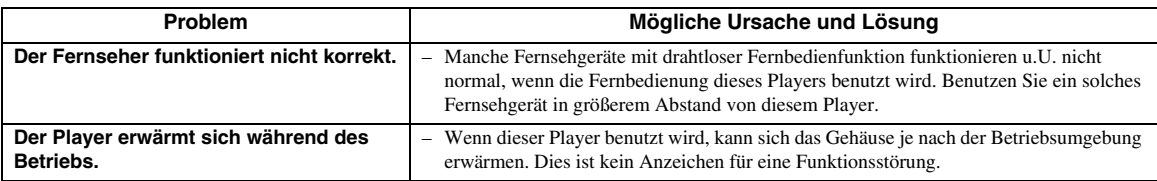

# ■ Meldungen zu BD- und DVD-Disks

– Die folgenden Meldungen erscheinen auf dem Fernsehschirm, falls die Disk, die Sie abspielen wollen ungeeignet oder die Bedienung inkorrekt ist.

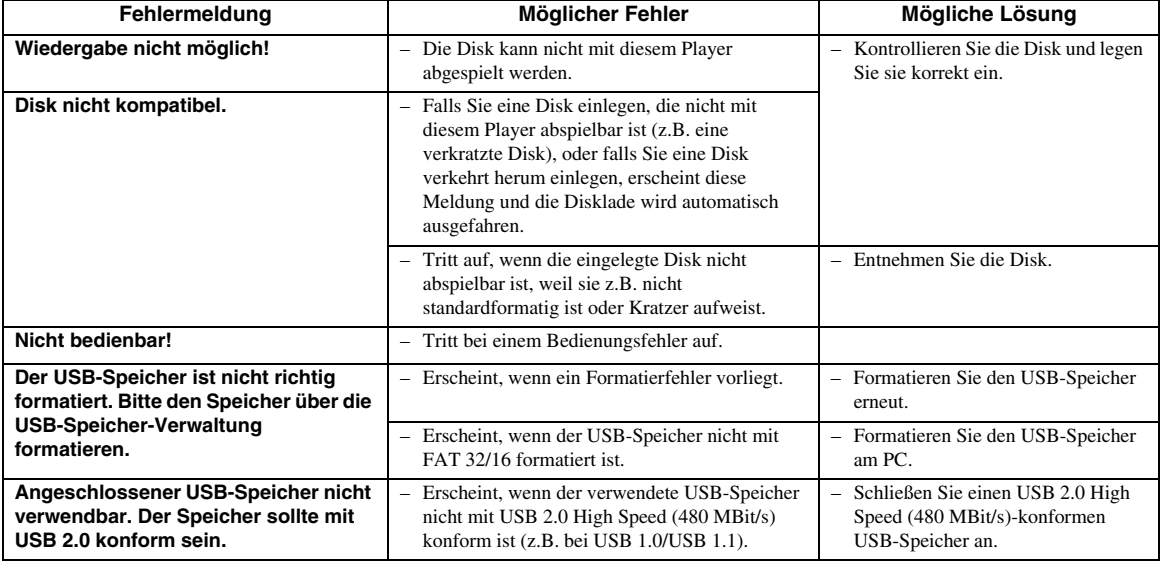

# <span id="page-132-0"></span>**Player rücksetzen**

Falls dieser Player während des Betriebs einer starken Störbeeinflussung, wie z.B. durch übermäßige statische Elektrizität, starkes externes Rauschen, eine Störung der Versorgungsspannung oder eine durch Blitzschlag oder Fehlbedienung verursachte Störspannung, ausgesetzt wird, können Fehler wie Nichtansprechen auf eine Bedienung auftreten.

- $\circled{1}$  Falls der Player nicht einwandfrei funktioniert, auch wenn er einmal ausgeschaltet wurde, halten Sie  $\circled{1}$  am Player gedrückt, bis "RESET" im Frontdisplay angezeigt wird.
- 2 Schalten Sie die Stromversorgung ein.

#### *Hinweis*

- Wenn Sie eine Rücksetzung bei eingeschalteter Stromversorgung vornehmen, schaltet sich der Player aus. Schalten Sie die Stromversorgung wieder ein. Es kann einige Momente dauern, bis die Systemverarbeitung abgeschlossen und der Player betriebsbereit ist.
- Sollte das Problem selbst nach einer Rücksetzung bestehen bleiben, ziehen Sie das Netzkabel ab und schließen Sie es wieder an. Wird das Problem auch dadurch nicht behoben, wenden Sie sich an die nächste von Yamaha zugelassene Kundendienststelle.

### **Tastensperrfunktion**

Sie können die Tastensperre aktivieren, damit eine zufällige Betätigung ohne Folgen bleibt. Halten Sie gleichzeitig und  $\blacktriangleright$  an der Vorderseite 4 Sekunden lang gedrückt; dabei darf sich keine Disk in der Lade befinden und die Disklade muss geschlossen sein.

- Mit jeder entsprechenden Betätigung wechselt die Funktion zwischen aktiviert und deaktiviert.
- Wenn versucht wird, bei aktivierter Sperrfunktion den Player zu bedienen, blinkt "Lock" im Frontdisplay als Hinweis darauf, dass die Tastensperre aktiviert ist.

**Deutsch**

# **Glossar**

### **AVCHD**

AVCHD ist ein neues Format (Standard) für HD-Camcorder zur Aufzeichnung und Wiedergabe von hochauflösenden Videobildern.

### **BD-J-Anwendung**

Das BD-ROM-Format unterstützt Java für interaktive Funktionen. "BD-J" bietet Content-Anbietern eine praktisch unbegrenzte Funktionalität zum Kreieren interaktiver BD-ROM-Titel.

### **BDMV [\(Seite 2\)](#page-93-0)**

BDMV (Blu-ray Disc Movie, BD-MV) bezeichnet eines der bei BD-ROM verwendeten Anwendungsformate und ist in den Blu-ray-Disc-Spezifikationen enthalten. BDMV ist ein Aufnahmeformat, das DVD-Video bei der DVD-Spezifikation entspricht.

### **Dolby Digital**

Ein von Dolby Laboratories Inc. entwickeltes Soundsystem, das der Audioausgabe das Ambiente eines Kinos verleiht, wenn das Gerät an einen Dolby Digital-Prozessor oder -Verstärker angeschlossen wird.

### **Dolby Digital Plus**

Ein zur Erweiterung von Dolby Digital entwickeltes Soundsystem. Diese Tonkodiertechnologie unterstützt 7.1-Mehrkanal-Surround-Sound.

### **Dolby TrueHD**

Dolby TrueHD ist eine verlustfreie

Kodierungstechnologie, die bis zu 8-Kanal-Surround-Sound für die nächste Generation der optischen Disks unterstützt. Der reproduzierte Sound ist Bit für Bit eine getreue Abbildung des Originaltons.

#### **DTS**

Hierbei handelt es sich um ein von DTS Inc. für den Einsatz in Kinos entwickeltes digitales Soundsystem.

### **DTS-HD High Resolution Audio**

DTS-HD High Resolution Audio ist eine neue Technologie, die für die nächste Generation optischer Disk-Formate mit hoher Auflösung entwickelt wurde.

#### **DTS-HD Master Audio**

DTS-HD Master Audio ist eine verlustfrei wirkende Audio-Komprirniertechnik, die für die nächste Generation optischer Disk-Formate mit hoher Auflösung entwickelt wurde.

#### **DTS-HD Master Audio | Essential**

DTS-HD Master Audio | Essential ist eine verlustfrei wirkende Audio-Komprimiertechnik, die für die nächste Generation optischer Disk-Formate mit hoher Auflösung entwickelt wurde.

#### **DVD-Hochskalieren [\(Seite 20\)](#page-111-1)**

Hochskalieren (Hochkonvertieren) ist eine bei verschiedenen Playern und anderen Geräten verfügbare Funktion zum bildschirmfüllenden Vergrößern des Bilds auf das Bildschirmformat von Videogeräten wie TVs.

#### **HDMI [\(Seite 9\)](#page-100-0)**

HDMI (High-Definition Multimedia Interface) ist eine Schnittstelle, die sowohl Video als auch Audio über einen einzigen digitalen Anschluss unterstützt. Die HDMI-Schnittstelle überträgt Videosignale mit Standard- oder hoher Auflösung sowie Mehrkanal-Audiosignale in digitaler Form ohne

Signalverschlechterung an AV-Geräte wie ein HDMItaugliches Fernsehgerät.

#### **Interlace-Format**

Beim Interlace-Format (Zeilensprung-Verfahren) wird nur jede zweite Zeile eines Bildes als ein "Halbbild" angezeigt, was das Standardverfahren für die Bildwiedergabe bei Fernsehgeräten ist. Die geradzahligen Halbbilder zeigen die geradzahligen Bildzeilen und die ungeradzahligen Halbbilder die ungeradzahligen Zeilen eines Vollbilds an.

#### **Letter Box (LB 4:3) [\(Seite 30](#page-121-5))**

Bildschirmformat mit schwarzen Balken am oberen und unteren Bildrand, um die Wiedergabe von Breitbild-Software (16:9) auf einem angeschlossenen Fernsehgerät mit Format 4:3 zu ermöglichen.

#### **Linear PCM Sound**

Linear PCM ist ein bei Audio-CDs und manchen DVDund Blu-ray-Discs verwendetes

Signalaufzeichnungsformat. Der Ton auf Audio-CDs wird mit 44,1 kHz/16 Bit aufgenommen. (Auf DVD-Video-Disks erfolgt die Tonaufnahme mit 48 kHz/16 Bit bis 96 kHz/24 Bit und auf BD Video-Disks mit 48 kHz/16 Bit bis 192 kHz/24 Bit.)

#### **MPEG-2**

MPEG-2 (Moving Picture Experts Group Phase 2) ist eines der Videodaten-Komprimierverfahren, das bei DVD-Videos und digitalen Programmen weltweite Verbreitung gefunden hat. Manche Blu-ray-Discs verwenden auch MPEG-2 mit hoher Bitrate.

#### **Pan Scan (PS 4:3) ([Seite 30](#page-121-5))**

Ein Bildschirmformat, das die Seiten des Bilds abschneidet, um die Wiedergabe von Breitbild-Software (16:9) auf einem angeschlossenen Fernsehgerät des Formats 4:3 zu ermöglichen.

#### **Progressive-Format**

Im Unterschied zum Interlace-Format (Zeilensprung-Verfahren), das zur Darstellung eines Vollbilds abwechselnd jede zweite Bildzeile (Halbbilder) zeigt, wird im Progressive-Format das gesamte Bild gleichzeitig als Vollbild angezeigt. Während im Interlace-Format maximal 30 Vollbilder/60 Halbbilder pro Sekunde angezeigt werden können, erlaubt das Progressive-Format 60 Vollbilder/Sekunde. Dies erhöht die Gesamtbildqualität sowie die Schärfe von Standbildern, Text und horizontalen Linien.

#### **Untertitel [\(Seite 26](#page-117-1))**

Dies sind die auf DVD-Disks aufgezeichneten Textzeilen, die am unteren Bildrand erscheinen und den Dialog übersetzen oder schriftlich anzeigen. Bei vielen DVD- und BD-Video-Disks sind solche Untertitel verfügbar.

#### **Top-Menü [\(Seite 22\)](#page-113-0)**

Bei einer BD/DVD-Video-Disk ist dies das Menü zum Wählen von Punkten wie das wiederzugebende Kapitel oder die Untertitelsprache. Bei manchen DVD-Videos ist das Top-Menü auch als "Titelmenü" bezeichnet.

#### **x.v.Color**

x.v.Color reproduziert eine erweiterte Farbpalette und kann fast sämtliche Farben darstellen, die vom menschlichen Auge erfassbar sind. (Für JPEG-Dateien nur mit diesem System anwendbar)

# **Technische Daten**

# <span id="page-134-0"></span>■ **Allgemeines**

#### Stromversorgung

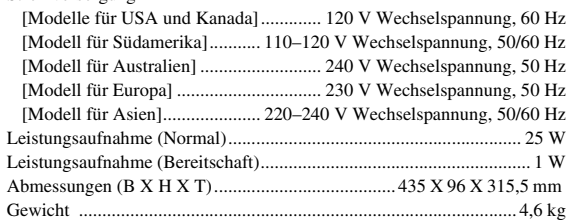

# ■ **Audio-Ausgabe**

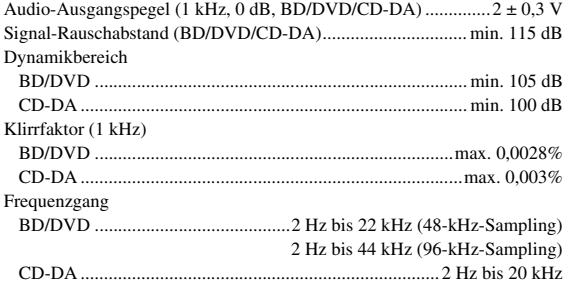

# ■ **Eingänge/Ausgänge**

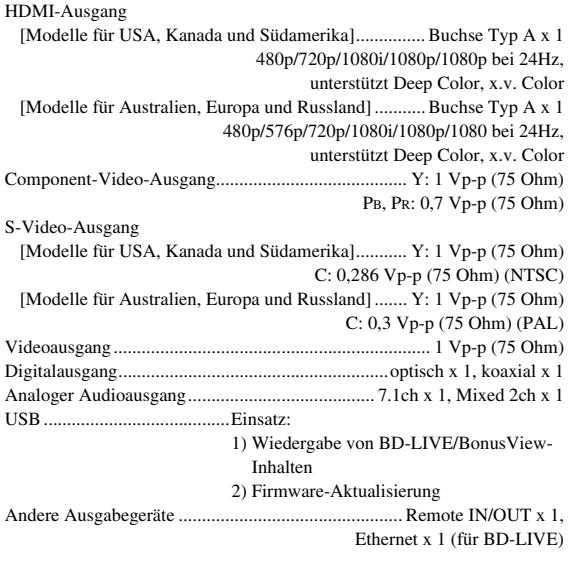

Änderungen der technischen Daten ohne Vorankündigung vorbehalten.

# **Informationen über Software-Lizenzen für dieses Produkt**

#### **Software-Zusammensetzung**

Die in diesem Produkt enthaltene Software setzt sich aus mehreren Komponenten zusammen, deren einzelne Urheberrechte Yamaha oder Dritten gehören.

#### **Von Yamaha entwickelte Software und quelltextoffene Software**

Die Urheberrechte für die dieses Produkt begleitenden Software-Komponenten und relevanten Dokumente, die von Yamaha entwickelt bzw. geschrieben wurden oder Yamaha gehören, sind durch den Copyright Act, internationale, Abkommen und andere Gesetze geschützt. Dieses Produkt wendet ebenfalls lizenzfreie Software sowie Software-Komponenten, deren Urheberrechte Dritten gehören. Dies schließt Software-Komponenten ein, die einer GNU General Public License (GPL), GNU Lesser General Public License (LGPL) oder anderen Lizenzvereinbarung unterliegen.

#### **Hinweise zur Weitergabe von Quellcode**

Diese Produkt enthält Software-Code, der gemäß den Bestimmungen der GNU General Public License (GPL) und der GNU Lesser General Public License (LGPL) lizensiert ist. Das Kopieren, Vertreiben oder Ändern dieses Software-Codes ist unter den Bedingungen der GPL oder LGPL lizenziert. Der Quellcode ist bei der folgenden Website erhältlich: http://www.global.yamaha.com/download/

Der Quellcode ist auch auf einem physischen Datenträger (wie einer CD-ROM) zum Selbstkostenpreis erhältlich. Kontakt: AV products division, YAMAHA CORPORATION,

10-1 Nakazawa-cho, Naka-ku, Hamamatsu 430-8650, Japan

Prinzipiell wird der der Quellcode für 3 Jahre ab Kaufdatum angeboten.

#### **Bestätigung**

Folgende quelltextoffene Software-Komponenten sind in diesem Produkt enthalten: • linux kernel • glibc • OpenSSL • modutils • DirectFB • zlib

#### **Software-Lizenz-Kundgebung**

#### **Software-Lizenz-Kundgebungsbedingungen**

Die Urheberrechtsinhaber mancher der in diesem Produkt enthaltenen Software-Komponenten fordern Lizenz-Kundgebungen. Die Lizenz-Kundgebungen für jene Software-Komponenten sind hierunter aufgeführt.

#### **OpenSSL-Lizenz**

Dieses Produkt enthält Software, die vom OpenSSL Project für die Verwendung im OpenSSL Toolkit entwickelt wurde. (http://www.openssl.org)

# **Original-SSLeay-Lizenz**

Dieses Produkt enthält durch Eric Young (eay@cryptsoft.com) geschriebene kryptografische Software.

# **BSD-Lizenz**

Dieses Produkt enthält Software, die von der University of California, Berkeley und deren Mitarbeiter entwickelt wurde.

**Deutsch**

**Deutsch** 

# **OBSERVERA: LÄS DETTA INNAN ENHETEN TAS I BRUK.**

- **1** Läs noga denna bruksanvisning för att kunna ha största möjliga nöje av enheten. Förvara bruksanvisningen nära till hands för framtida referens.
- **2** Installera ljudanläggningen på en väl ventilerad plats där det är svalt, torrt och rent – på behörigt avstånd från direkt solljus, stark värme, vibrationer, damm, fukt och/eller kyla. För bästa ventilation ska följande minimiavstånd användas. Över: 10 cm Bakom: 10 cm
	- Sidor: 10 cm
- **3** Placera enheten på behörigt avstånd från andra elapparater, motorer, transformatorer och annat som kan orsaka störningar.
- **4** Utsätt inte enheten för hastiga temperaturväxlingar och placera den inte på ett ställe där luftfuktigheten är hög (t.ex. nära en luftfuktare) då fuktbildning i enheten skapar risk för brand, elstötar, skador på enheten eller personskador.
- **5** Placera inte enheten på ett ställe där främmande föremål kan tränga in i den eller där den kan utsättas för droppar eller vattenstänk. Placera aldrig det följande ovanpå enheten:
	- Övriga apparater då sådana kan orsaka skador och/ eller missfärgning av enhetens hölje.
	- Brännbara föremål (t.ex. stearinljus) då sådana skapar risk för brand, skador på enheten och/eller personskador.
	- Vätskebehållare som kan falla och spilla vätska över enheten, vilket skapar risk för elstötar och/eller skador på enheten.
- **6** Täck aldrig över enheten med en tidning, duk, gardin el.dyl. då detta skapar risk för överhettning. En alltför hög temperatur inuti enheten kan leda till brand, skador på enheten och/eller personskador.
- **7** Anslut inte enheten till ett vägguttag förrän samtliga övriga anslutningar slutförts.
- **8** Använd aldrig enheten vänd upp och ned. Detta kan leda till överhettning som orsakar skador.
- **9** Hantera inte tangenter, reglage och kablar onödigt hårdhänt.
- **10** Fatta tag i själva kontakten när nätkabeln kopplas bort från vägguttaget; dra aldrig i kabeln.
- **11** Använd aldrig några kemiska lösningar för rengöring då dessa kan skada ytbehandlingen. Använd en ren, torr trasa.
- **12** Använd endast den spänning som står angiven på enheten. Anslutning till en strömkälla med högre spänning än den angivna kan orsaka brand, skador på enheten och/eller personskador. Yamaha åtar sig inget ansvar för skador beroende på att enheten används med en spänning utöver den angivna.
- **13** Koppla bort nätkabeln från vägguttaget för att undvika skador p.g.a. blixtnedslag om ett åskväder uppstår.
- **14** Försöka aldrig att utföra egna reparationer. Kontakta en kvalificerad tekniker från Yamaha om servicebehov föreligger. Du får inte under några omständigheter ta av höliet.
- **15** Koppla bort nätkabeln från vägguttaget om enheten inte ska användas under en längre tid (t.ex. under semestern).
- **16** Läs avsnittet "Felsökning" om vanligt förekommande driftsproblem innan du förutsätter att enheten är söndrig.
- **17** Innan enheten flyttas ska du trycka på strömknappen  $\bigcirc$  för att ställa den i beredskapsläge och sedan koppla bort nätkabeln från vägguttaget.
- **18** Kondensation (imma) uppstår, om den omgivande temperaturen plötsligt ändras. Koppla i så fall loss nätkabeln från nätuttaget och låt apparaten vila.
- **19** Vid långvarig användning kan det hända att apparaten blir väldigt varm. Slå i så fall av strömmen och låt apparaten vila tills den har svalnat.
- **20** Installera receivern nära ett nätuttag och där stickkontakten lätt kan kommas åt.
- **21** Utsätt inte batterierna för kraftig värme från exempelvis solljus, eld eller liknande.

Den här enheten är inte bortkopplad från nätströmmen så länge den är inkopplad i vägguttaget, även om själva enheten är avstängd med  $\bigcup$ . Detta tillstånd kallas för beredskapsläget (standby). Enheten är konstruerad för att förbruka en mycket liten mängd ström i detta tillstånd.

### **VARNING**

UTSÄTT INTE ENHETEN FÖR REGN ELLER FUKT DÅ DETTA SKAPAR RISK FÖR BRAND ELLER ELSTÖTAR.

Laserkomponenten i denna apparat kan avge en strålning som överskrider gränsvärdet för klass 1.

### **LASER-specifikationer:**

Klass 1 LASER-produkt

Våglängd: 788 nm (CD)/654 nm (DVD)/405 nm (BD) Lasereffekt: Ingen farlig strålning utsöndras med säkerhetsskyddet

# **LASERSÄKERHET**

Apparaten använder sig av en laser. På grund av risken för ögonskador bör ingen annan än en kvalificerad reparatör öppna höljet eller försöka reparera apparaten.

### **FARA!**

Apparaten avger synlig laserstrålning i öppet läge. Undvik direkt ögonkontakt med strålen. Placera inte ögonen i närheten av skivfacket eller någon annan öppning för att titta in i apparaten, medan apparaten är ansluten till ett nätuttag.

# **Observera-i** *Sv*

# **Innehåll**

# **1. INLEDNING**

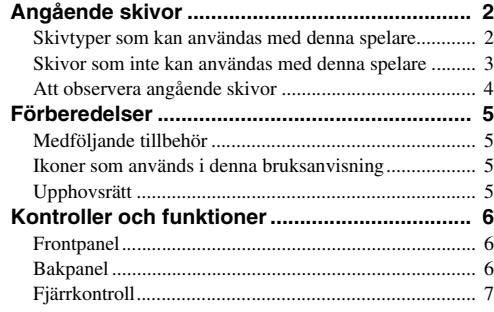

# **2. ANSLUTNING**

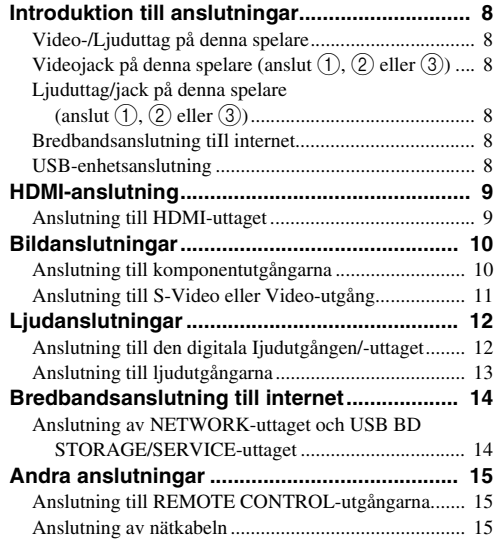

# **3. UPPSPELNING AV SKIVA**

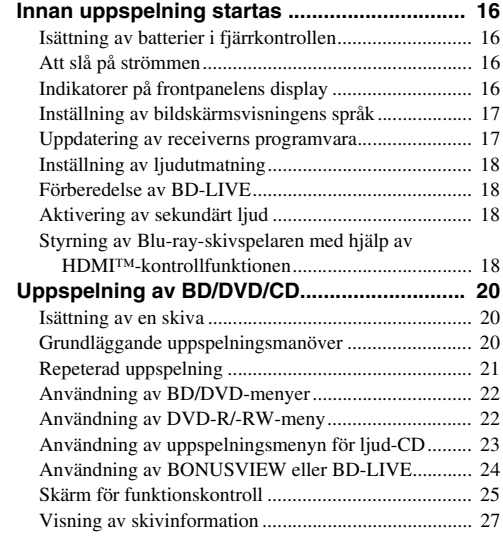

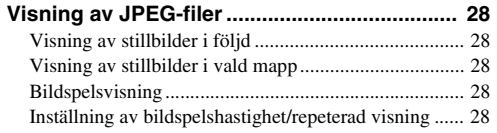

**1**

**2**

**3**

**4**

**5**

# **4. INSTÄLLNINGAR**

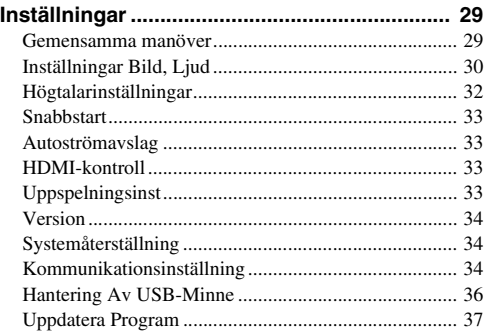

# **5. TILLÄGSINFORMATION**

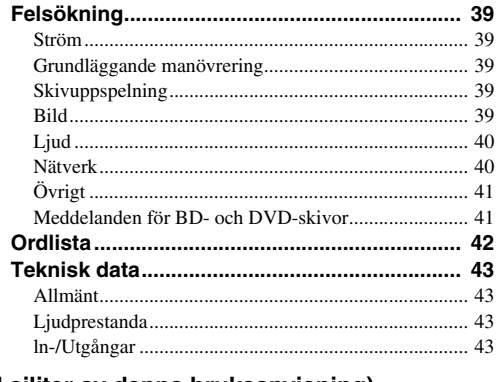

# **(I siliter av denna bruksanvisning)**

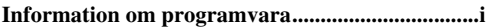

# **Angående skivor**

# <span id="page-137-1"></span><span id="page-137-0"></span>■ **Skivtyper som kan användas med denna spelare**

- Följande skivor kan spelas upp med denna spelare. Använd inte en 8 cm eller 12 cm adapter.
- Använd skivor som överensstämmer med kompatibla normer såsom anges av officiella logotyper på skivetiketten. Vi kan inte garantera uppspelning av skivor som inte uppfyller dessa normer. Vi kan ej heller garantera optimal bild- eller ljudkvalitet, även om skivorna kan spelas upp.

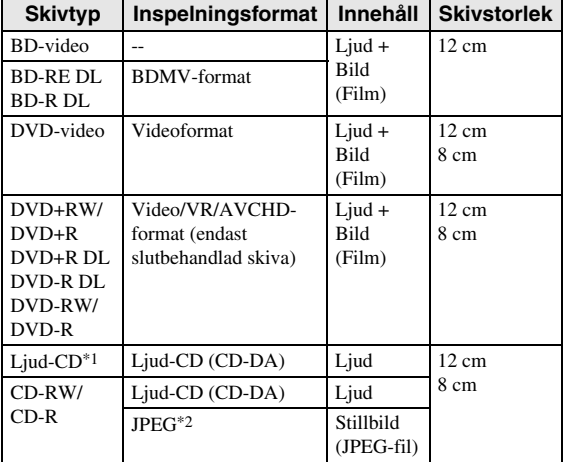

\*1 Denna spelare är utformad för uppspelning av ljud-CD som överensstämmer med normerna CD (Compact Disc). CD-skivor som innehåller en signal i avsikt att skydda upphovsrätt (signal for kopieringskontroll) kanske inte kan spelas upp med denna spelare.

\*2 Se ["Angående filformatet JPEG"](#page-138-1) på sida [3](#page-138-1).

<span id="page-137-2"></span>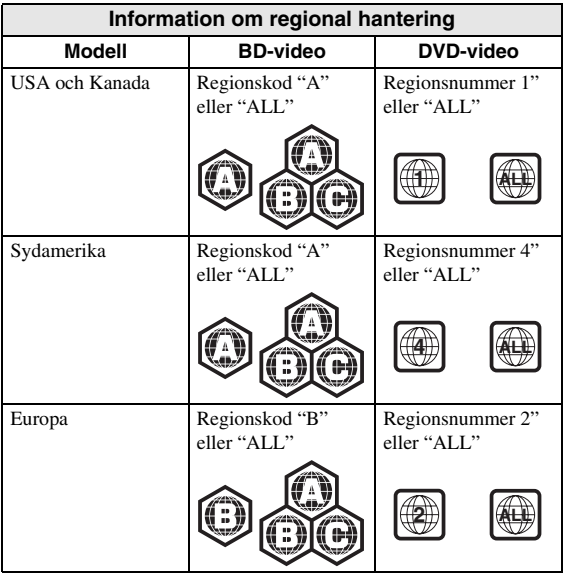

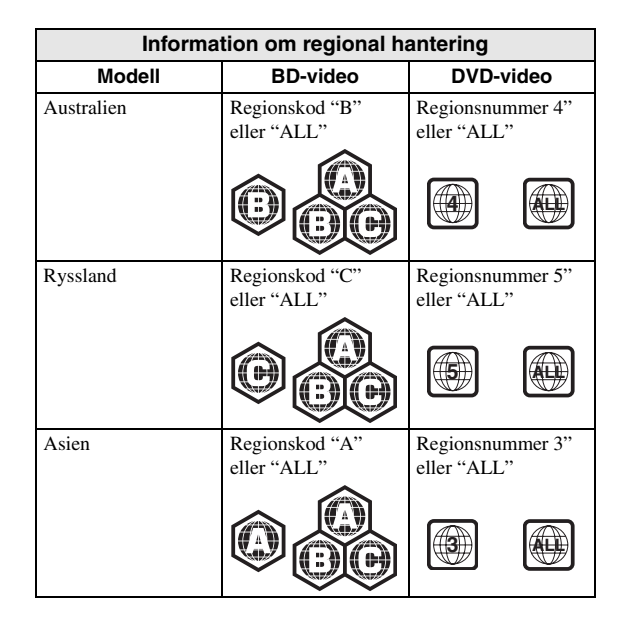

- BD/DVD-videospelare och -skivor är märkta med regionskoder som anger i vilka regioner skivan kan spelas. För regionskoder, se "Information om regional hantering" ([s. 2](#page-137-2))
- Manövreringar och funktioner för BD/DVD-video kan skilja sig från förklaringarna i denna bruksanvisning och vissa manövreringar kan vara otillåtna beroende på skivtillverkarens inställningar.
- Om en menyskärm eller instruktionsmeddelanden visas vid uppspelning av en skiva ska du följa de angivna anvisningarna.
- Ljudkomponenten hos en DVD-video inspelad på 96 kHz (linjär PCM) matas ut som ljud på 48 kHz under uppspelning.

### *Anmärkningar*

- Beroende på skivan ifråga är det möjligt att vissa skivor i tabellerna på vänstra spalten inte kan spelas upp.
- "Slutbehandla" betyder att en brännare behandlar en inspelad skiva så att den kan spelas på såväl denna spelare som andra DVD-spelare/brännare. Enbart slutbehandlade DVD-skivor kan spelas upp på denna spelare. (Denna spelare har ingen funktion för att slutbehandla skivor.)

# <span id="page-138-0"></span>■ Skivor som inte kan användas vid uppspelning av en CD-RW/R-skiva med **avallument in te skipelade** at the med by med denna spelare **in te skipelade** at the strument of the strument of the strument of the strument of the **med denna spelare**

Nedanstående skivor kan inte spelas upp eller kan spelas upp felaktigt med denna spelare. Det kan uppstå skador på högtalaren om en sådan skiva av misstag spelas upp.

CDG, video-CD, foto-CD, CD-ROM, CD-TEXT, SVCD, SA-CD, PD, CDV, CVD, DVD-RAM, DVD-Audio, BD-RE med skivkassett, CD-MP3, CD-WMA

### **Skivor med ovanlig form kan inte spelas.**

– Skivor med en ovanlig form (hjärtformade, sexkantiga el.dyl.) kan inte användas. Användning av en sådan skiva orsakar fel.

#### **Följande BD/DVD-videoskivor kan inte spelas.**

- Skivor som inte överensstämmer med spelarens regionskod/-nummer ("Information om regional hantering", [s. 2\)](#page-137-2).
- Illegalt producerade skivor.
- Skivor inspelade för kommersiellt bruk.

# <span id="page-138-1"></span>**Angående filformatet JPEG**

JPEG är en typ av filformat for lagring av stillbildsfiler (foton, illustrationer, osv.) Spelaren medger spelning av stillbildsfiler av JPEG-format.

### **Filformat som inte är kompatibla.**

- Stillbilder av andra format än JPEG (såsom TIFF) kan inte spelas.
- Vissa filer kan kanske inte spelas även om de är av JPEG-format.
- Progressiva JPEG-filer kan inte spelas.
- Filer med rörliga bilder och ljudfiler liksom filer av formatet Motion JPEG kan inte spelas, även om det är JPEG-filer.

#### **Andra filer som inte kan spelas upp.**

– Det går kanske inte att spela vissa stillbilder som har skapats, retuscherats, kopierats eller på annat sätt redigerats på en dator.

#### **En eller flera av följande symptom och begränsningar kan uppstå vid spelning av filer.**

- Beroende på antalet mappar, antalet filer och aktuell datamängd kan det ta en tid att spela upp filer.
- EXIF-information visas inte. EXIF står for Exchangeable Image File Format (= utbytbart bildfilsformat) och är en standard for lagring av utbytbar information i bildfiler, särskilt sådana som använder JPEG-komprimering. (Se http://exif.org för övrig information.)

# **lagrade (inspelade) stillbilder på.**

- För CD-RW/R-skivor där stillbilder förekommer tillsammans med musik eller filmer, kan endast stillbilderna spelas upp. Vissa sådana skivor kan kanske inte alls spelas upp.
- Multisessionsskivor kan inte spelas.
- Vissa stillbilder som har behandlats (roterats eller sparats genom överskrivning av andra bilder) med hjälp av programvara for bildbehandling liksom vissa stillbilder som har importerats från Internet eller e-post kan kanske inte spelas upp.
- De skivor som denna spelare kan spela upp (identifiera) är begränsade till följande egenskaper: Innehåller filer av EXIF-format Bildupplösning: Mellan 32x32 och 7680x4320 pixlar Maximalt antal mappar: 256

Maximalt antal filer: 256 per mapp Filstorlek: Max. 20 MB

## **Mappstruktur för stillbilder (JPEG)**

– Stillbilder (JPEG) kan spelas upp med denna enhet genom att skapa mappar på skivan enligt nedan. Bilder som lagrats i rotmappen kan inte spelas upp.

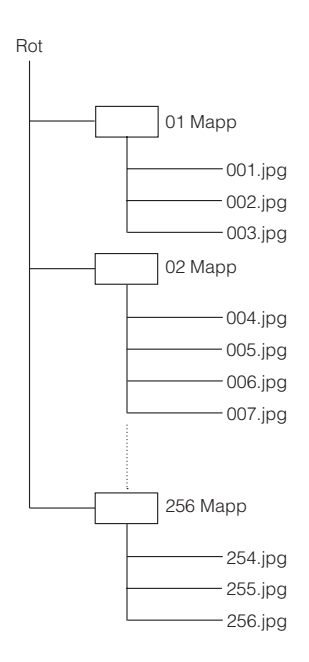

# <span id="page-139-0"></span>■ **Att observera angående skivor**

# **Akta dig för repor och damm**

– Skivorna BD, DVD och CD är känsliga för damm, fingeravtryck och speciellt repor. En repig skiva kan kanske inte spelas upp. Hantera skivorna försiktigt och förvara dem på ett tryggt ställe.

### **Förvaring av skivor**

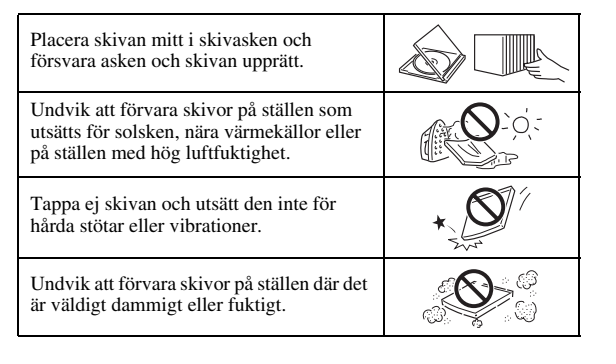

## **Hanteringsföreskrifter**

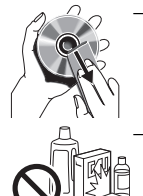

– Om ytan blir smutsig ska du torka av den med en mjuk, fuktig trasa (endast vatten). När du torkar skivor bör du alltid föra trasan från mitten och utåt.

– Använd inte skivrengöringssprejer, bensol, thinner, vätska mot statisk elektricitet eller andra lösningar.

– Vidrör aldrig skivytan med fingrarna.

- Fäst inte papper eller etiketter på skivan.
- Om skivans spelyta är smutsig eller repig kan spelaren besluta att skivan är inkompatibel och stöta ur skivan eller spela upp den felaktigt. Torka av smuts på spelytan med en mjuk trasa.

### **Rengöring av pickuplinsen**

- Använd aldrig kommersiellt tillgängliga rengöringsskivor. Dessa skivor kan orsaka skador på linsen.
- Uppsök närmaste av Yamaha godkänd serviceverkstad för rengöring av linsen.

# **Varning angående fuktbildning**

- Det kan bildas fukt på pickuplinsen eller skivan i följande fall:
	- Strax efter att värmen i rummet slagits på.
	- I ett rum som utsätts för fukt eller ånga.
	- När spelaren hastigt flyttas från en kall till en varm omgivning.

### **När fuktbildning inträffar:**

– Det blir svårt för spelaren att avläsa signalerna på skivan och förhindrar att spelaren fungerar korrekt.

### **Att åtgärda fuktbildning:**

– Ta ur skivan och lämna spelaren med strömmen avslagen tills fukten avdunstat. Om spelaren används när fuktbildning inträffat kan det orsaka fel.

# <span id="page-140-1"></span><span id="page-140-0"></span>■ **Medföljande tillbehör**

Kontrollera att följande tillbehör medföljer produkten.

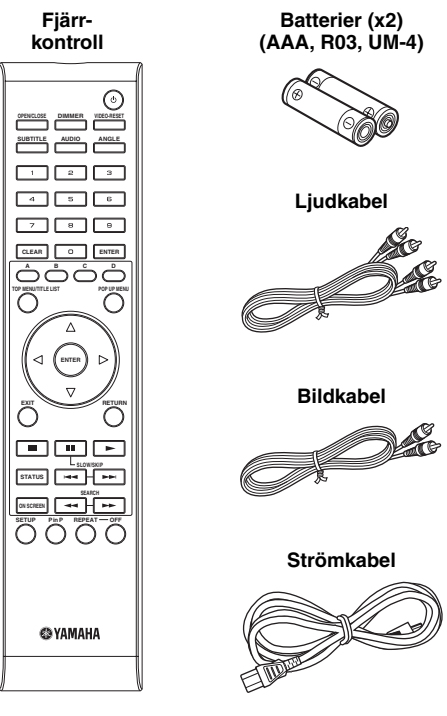

# <span id="page-140-2"></span>■ **Ikoner som används i denna bruksanvisning**

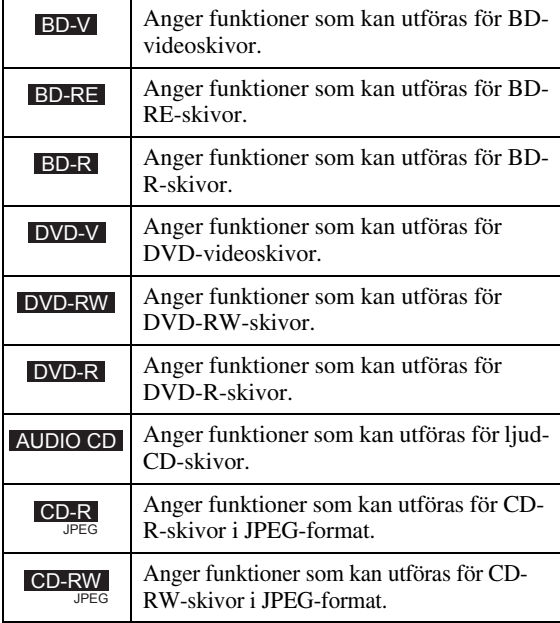

# <span id="page-140-3"></span>■ **Upphovsrätt**

- Audiovisuellt material kan bestå av upphovsrättsskyddade verk som ej får spelas in utan upphovsrättsinnehavarens tillstånd. Upplys dig om gällande lagar i detta avseende.
- Denna produkt införlivar teknik för kopieringsskydd som skyddas av patenter i USA och annan immateriell egendomsrätt. Bruket av denna teknik för kopieringsskydd måste auktoriseras av Macrovision och är endast avsedd att användas i hemmet och annan begränsad visningsmiljö, såvida inte särskilt tillstånd erhållits från Macrovision. Omvänd ingenjörskonst och isärtagning är förbjudet.

USA-patentnummer: 6 836 549; 6 381 747; 7 050 698; 6 516 132; och 5 583 936

- Tillverkas på licens från Dolby Laboratories. "Dolby" och dubbel-D-symbolen är varumärken for Dolby Laboratories.
- Tillverkad på licens enligt USA-patentnumren: 5 451 942; 5 956 674; 5 974 380; 5 978 762; 6 226 616; 6 487 535; 7 392 195; 7 272 567; 7 333 929; och 7 212 872 samt andra utfärdade och sökta USA-patent och världspatent. DTS är ett registrerat varumärke och DTS-logotyperna, DTSsymbolen, DTS-HD och DTS-HD Master Audio | Essential är varumärken som tillhör DTS, Inc. ©1996-2008 DTS, Inc. Alla rättigheter förbehållna.
- ir ett varumärke.
- Logotypen "BD-LIVE" är ett varumärke som tillhör Blu-ray Disc Association.
- Logotypen "BONUSVIEW" är ett varumärke som tillhör Blu-ray Disc Association.
- $\frac{D}{D}$  är ett varumärke som tillhör DVD Format/ Logo Licensing Corporation.
- HDMI, logotypen HDMI och High-Definition Multimedia Interface är varumärken eller registrerade varumärken som tillhör HDMI Licensing LLC.
- "x.v. Color" och logotypen "x.v.Color" är varumärken.
- "AVCHD" och logotypen "AVCHD" är varumärken som tillhör Panasonic Corporation och Sony Corporation.
- Java och alla Java-baserade varumärken och logotyper är varumärken eller registrerade varumärken som tillhör Sun Microsystems, Inc. i USA och/eller i övriga länder.
- Denna produkt är licensierad enligt patentportföljen för AVC och VC-1 för personligt och icke kommersiellt bruk där en användare får (i) koda video i enlighet med AVC-standarden och VC-1 standarden ("AVC/VC-1 Video") och/eller (ii) koda AVC/VC-1 Video kodad av en användare som medverkat i en personlig och icke kommersiell aktivitet och/eller erhållits från en videoleverantör med licens att tillhandahålla AVC/VC-1 Video. Ingen licens ges eller skall anges för något annat bruk. Vidare information kan erhållas från MPEG LA, LLC.

Se http://www.mpegla.com.

# **Kontroller och funktioner**

# <span id="page-141-1"></span><span id="page-141-0"></span>■ **Frontpanel**

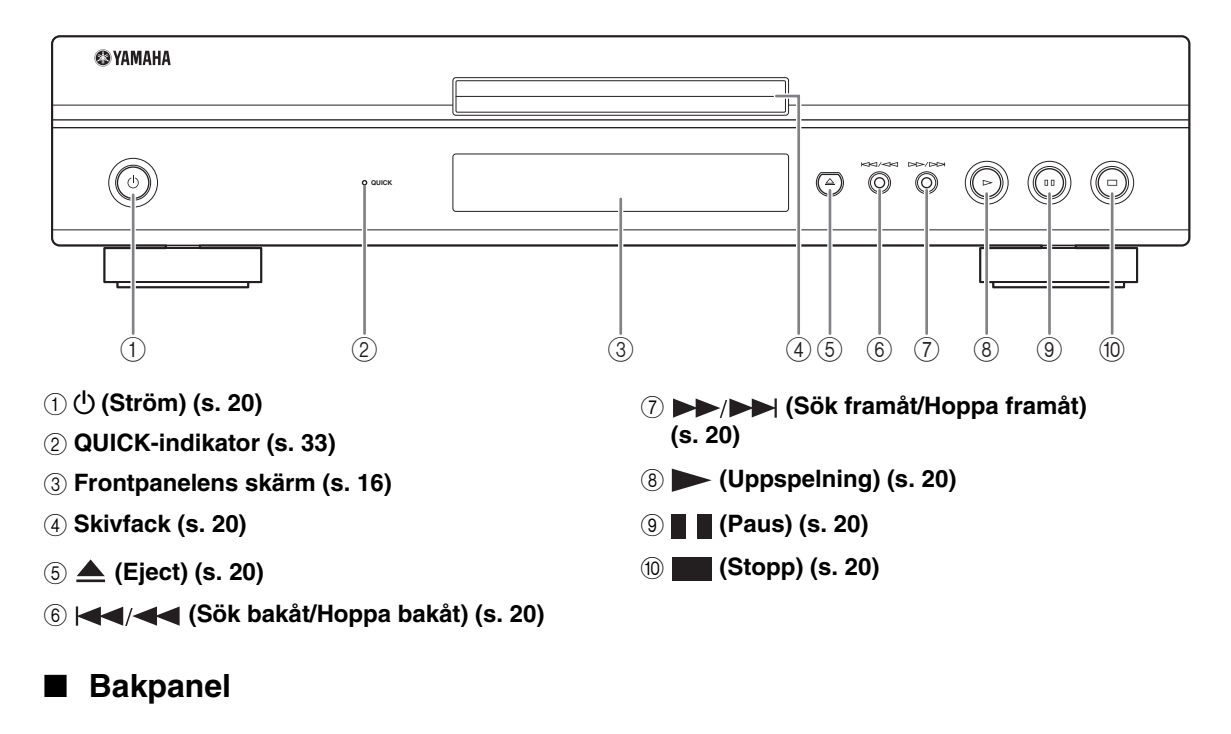

<span id="page-141-2"></span>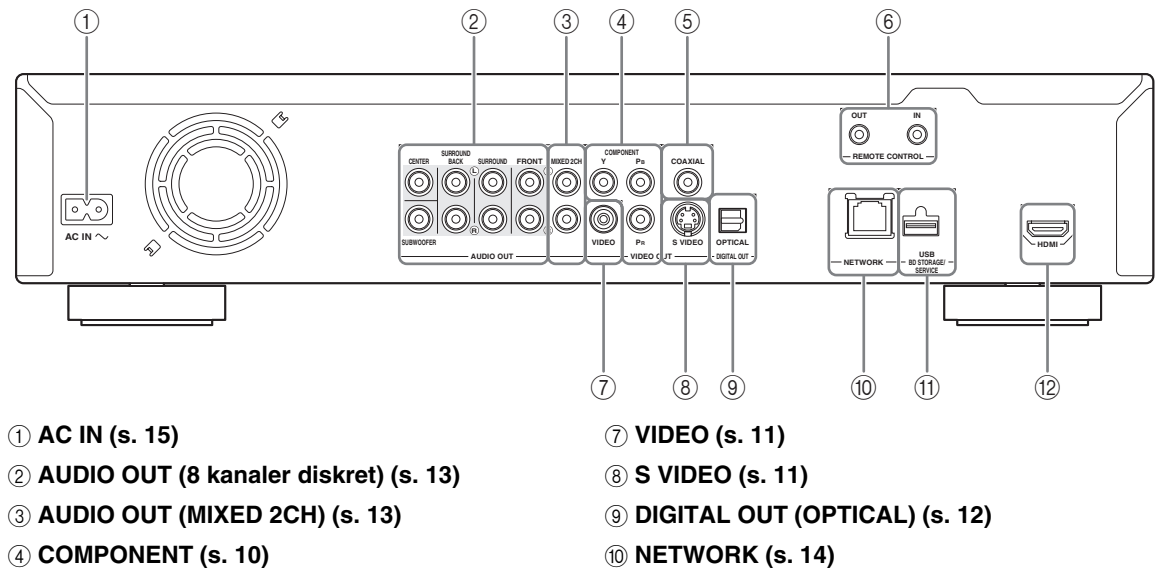

- 5 **DIGITAL OUT (COAXIAL) [\(s. 12](#page-147-2))**
- 6 **REMOTE CONTROL (IN/OUT) [\(s. 15](#page-150-4))**
- A **USB BD STORAGE/SERVICE [\(s. 14](#page-149-2))**

**INLEDNING** 

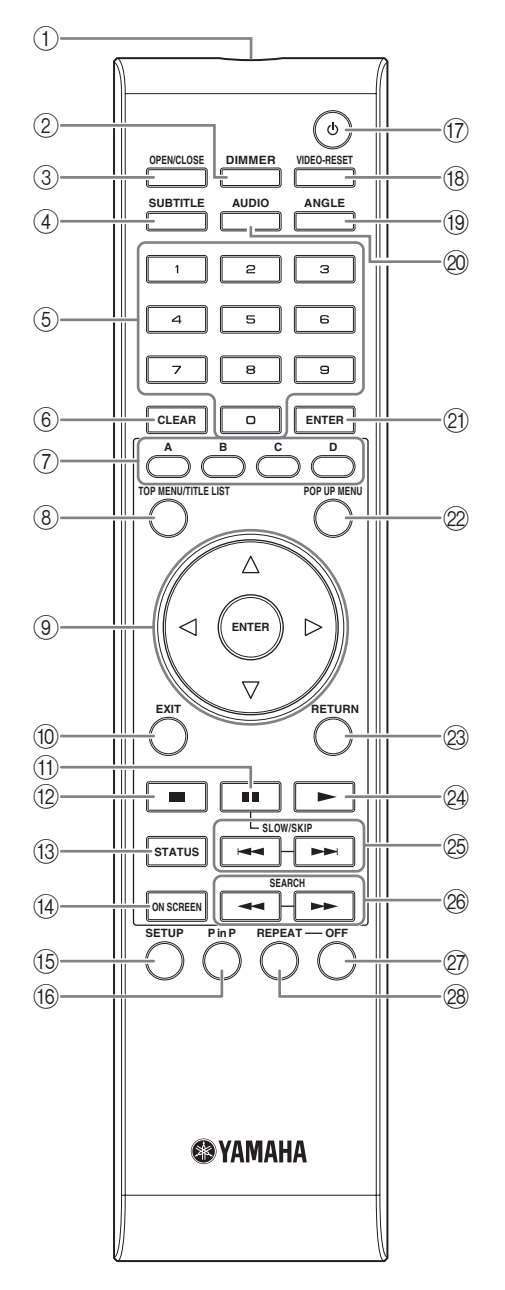

- 1 **Sändare infraröda signaler ([s. 16\)](#page-151-5)**
- 2 **DIMMER [\(s. 16](#page-151-4))**
- 3 **OPEN/CLOSE ([s. 20\)](#page-155-3)**
- 4 **SUBTITLE ([s. 26\)](#page-161-0)**
- 5 **Sifferknappar ([s. 26\)](#page-161-0)**
- 6 **CLEAR ([s. 29\)](#page-164-2)**
- 7 **A, B, C, D ([s. 22,](#page-157-2) [24,](#page-159-1) [28,](#page-163-5) [35\)](#page-170-0)**
- 8 **TOP MENU/TITLE LIST ([s. 22\)](#page-157-3)**
- 9 **Markörknappar (** / / / **), ENTER [\(s. 17](#page-152-2), [30](#page-165-1))**

<span id="page-142-0"></span>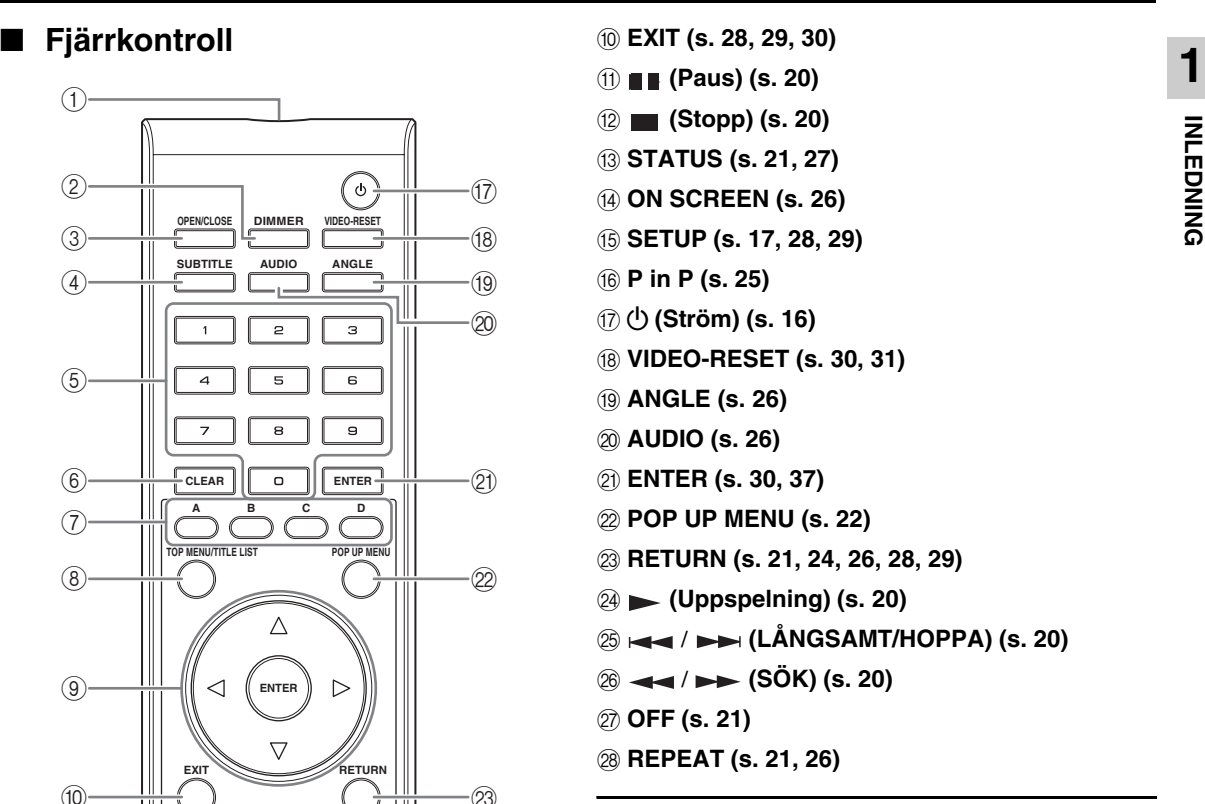

# **ID-funktion**

Du kan ändra fjärrkontrollens ID för att förhindra oönskat bruk av en annan Yamaha-spelare, såsom en DVDspelare. Om fjärrkontrollens ID har ändrats bör du se till att samma ID väljs på huvudenheten. Fabriksinställning är ID1.

#### 1 **Inställning av fjärrkontrollen**

För att ändra ID:n från ID1 till ID2, tryck på **A** och **2** samtidigt och håll intryckt i 3 sekunder. För att ändra ID:n från ID2 till ID1, tryck på **A** och **1** samtidigt och håll intryckt i 3 sekunder.

### 2 **Inställning av huvudenheten**

Tryck på  $\leftarrow \leftarrow \text{och} \rightarrow \leftarrow \text{p}$ å frontpanelen samtidigt och håll intryckt i 2 sekunder när ingen skiva finns i spelaren och skivfacket är stängt (nuvarande ID visas). Fortsätt att hålla intryck i ännu 2 sekunder för att växla ID:n mellan ID1 och ID2.

### *Anmärkning*

– Om fjärrkontrollens batterier inte sitter i under några minuter eller om förbrukade batterier sitter i, kommer fjärrkontrollens ID automatiskt att ställas in på ID1. Om du vill använda fjärrkontrollen i läget ID2, bör nya batterier installeras och fjärrkontrollens ID: ställas in på nytt.

# **Introduktion till anslutningar**

<span id="page-143-0"></span>Denna spelare är försedd med de uttag/jack som anges nedan. Leta upp motsvarande uttag/jack på din video-/ audioutrustning. Vi rekommenderar att HDMI-uttaget används, vilket ger ett högkvalitativt digitalt ljud och bild genom en enda anslutning. Om andra uttag/jack används bör video anslutas först. Anslut sedan Ijudet.

# <span id="page-143-1"></span>■ **Video-/Ljuduttag på denna spelare**

<span id="page-143-2"></span>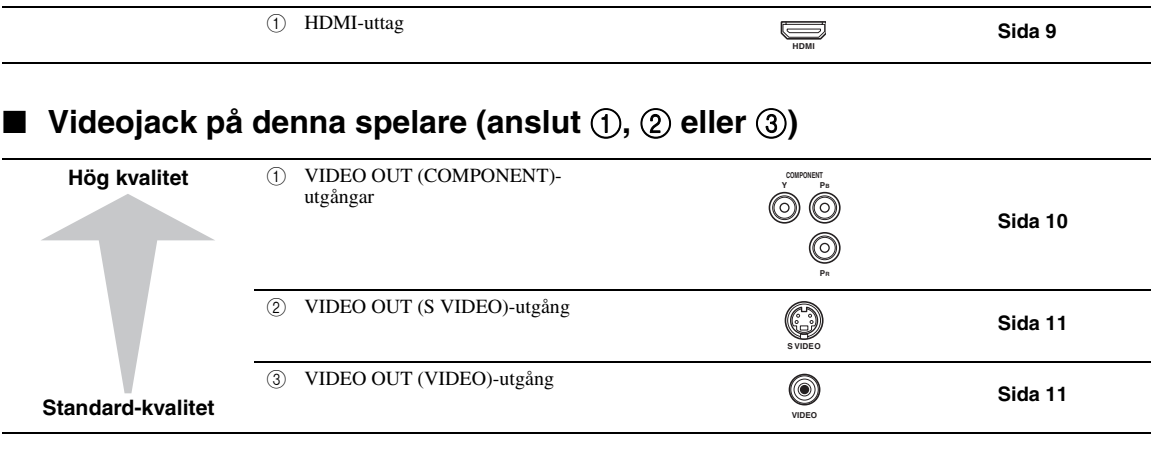

# <span id="page-143-3"></span>■ Ljuduttag/jack på denna spelare (anslut ①, ② eller ③)

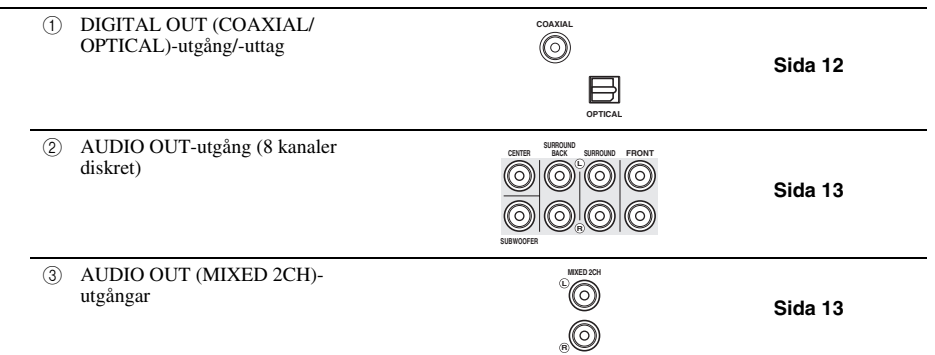

# <span id="page-143-4"></span>■ **Bredbandsanslutning tiIl internet**

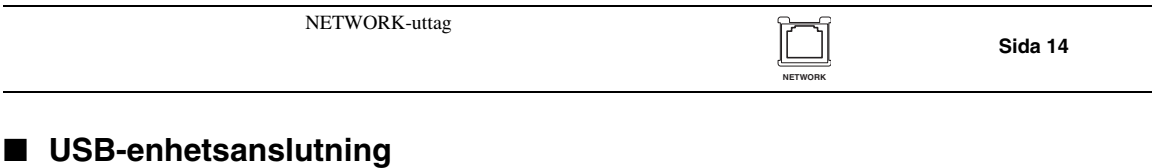

#### <span id="page-143-5"></span>USB BD STORAGE/SERVICE-uttag **[Sida 14](#page-149-1) BD** STORAGE/ **SERVICE**
# **HDMI-anslutning**

# <span id="page-144-0"></span>■ **Anslutning till HDMI-uttaget**

- HDMI-uttaget sörjer för en hög bild- och ljudkvalitet för digitala signaler.
- Anslut en HDMI-kabel (som säljs separat) till HDMI-uttagen (1 och 2).
- Se [sida 38](#page-173-0) för information angående format för ljudutmatning.
- Använd HIGH SPEED HDMI-kablar som räknar med HDMI-logo (såsom visas på höljet).

## **Observera!**

### **Kontrollera att denna spelare och all annan utrustning är avslagen före anslutning.**

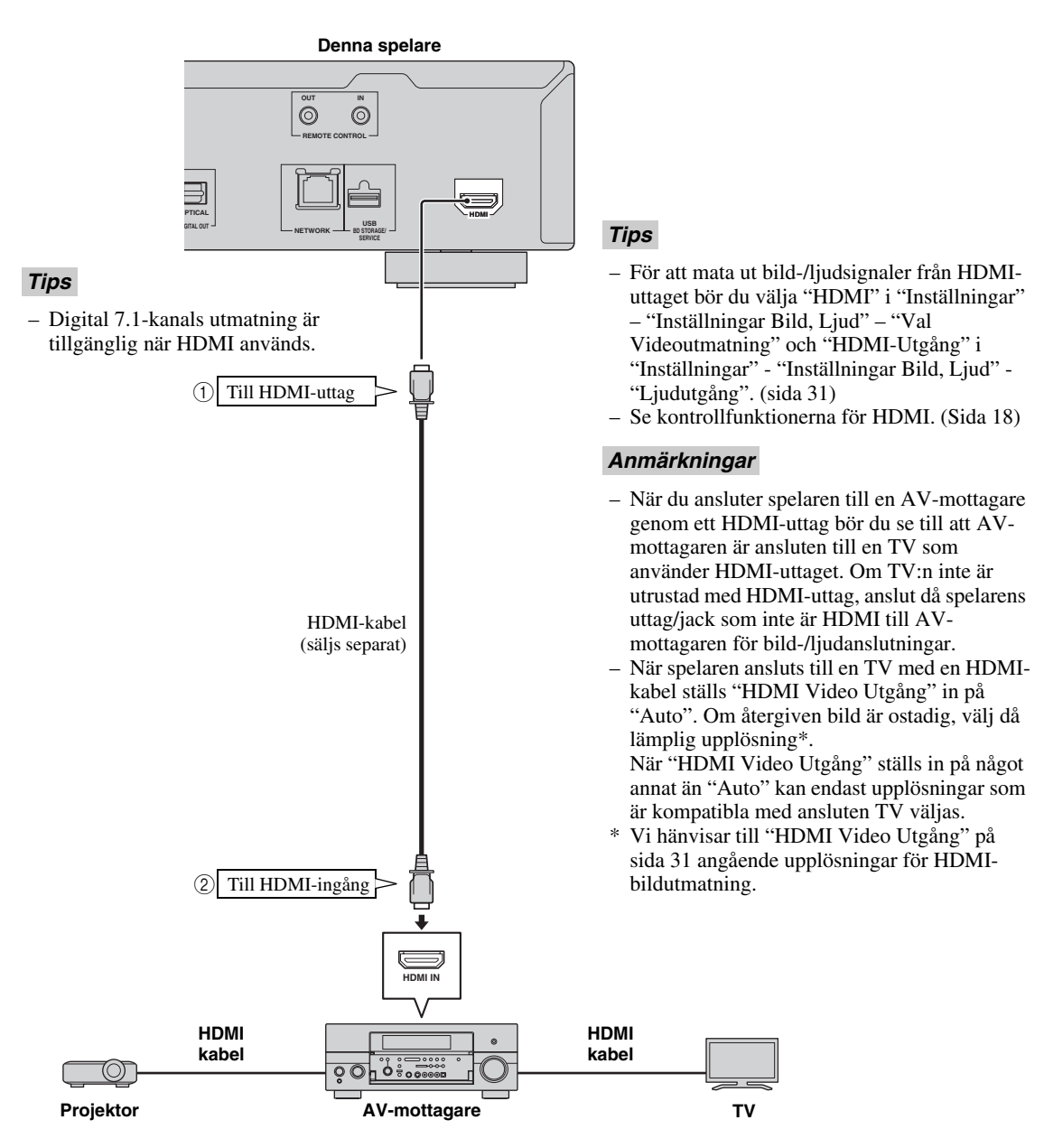

Svenska

# **Bildanslutningar**

# <span id="page-145-0"></span>■ **Anslutning till komponentutgångarna**

- Bildåtergivning av hög kvalitet med naturtrogna färger kan erhållas via komponentvideoutgångarna.
- Anslut en komponentvideokabel (säljs separat) till komponentutgångarna ( $\overline{1}$ ) och  $\overline{2}$ ).

# **Observera!**

## **Kontrollera att denna spelare och all annan utrustning är avslagen före anslutning.**

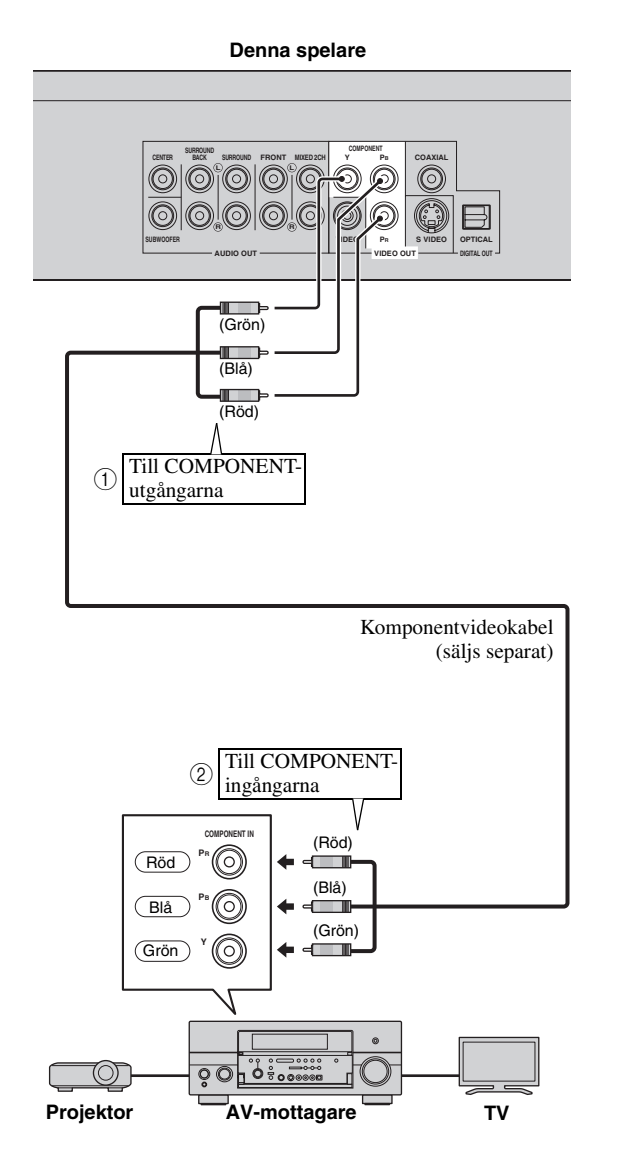

- För att mata ut videosignalen från komponentutgångar bör du välja "Komponent" i "Inställningar" - "Inställningar Bild, Ljud" - "Val Videoutmatning". (Se [sida 31.](#page-166-0))
- När "HDMI" är inställd för prioriterad bildutmatning i "Val Videoutmatning" gäller den bildupplösning som ställts in i "HDMI Video Utgång" vid utmatning via COMPONENT-utgångarna.
- Om utmatning via COMPONENT-utgångarna prioriteras, ställ då in prioriterad bildutmatning på "Komponent".
- Vid bildåtergivning via en videobandspelare kan funktionen för kopieringsskydd orsaka försämrad bildkvalitet.
- Vi rekommenderar att du ansluter skivspelaren Blu-ray direkt till en LCD TV eller via en AVmottagare för att titta på ett program som är skyddat av upphovsrätt.

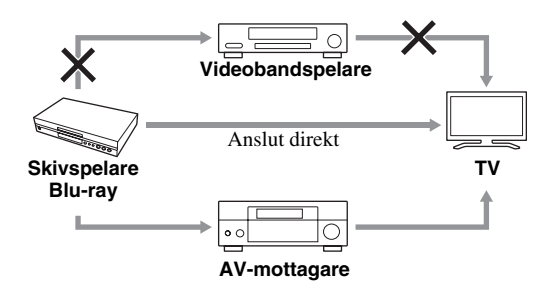

**2**

# <span id="page-146-0"></span>■ Anslutning till S-Video eller Video-utgång

– Anslut antingen S-Video- eller video-utgången.

för att titta på program som är skyddade av

upphovsrätt.

– Anslut en S-videokabel (säljs separat) till S-videoutgången eller en videokabel (medföljer) till videoutgångarna (1 och 2, eller 3 och 4).

## **Observera!**

## **Kontrollera att denna spelare och all annan utrustning är avslagen före anslutning.**

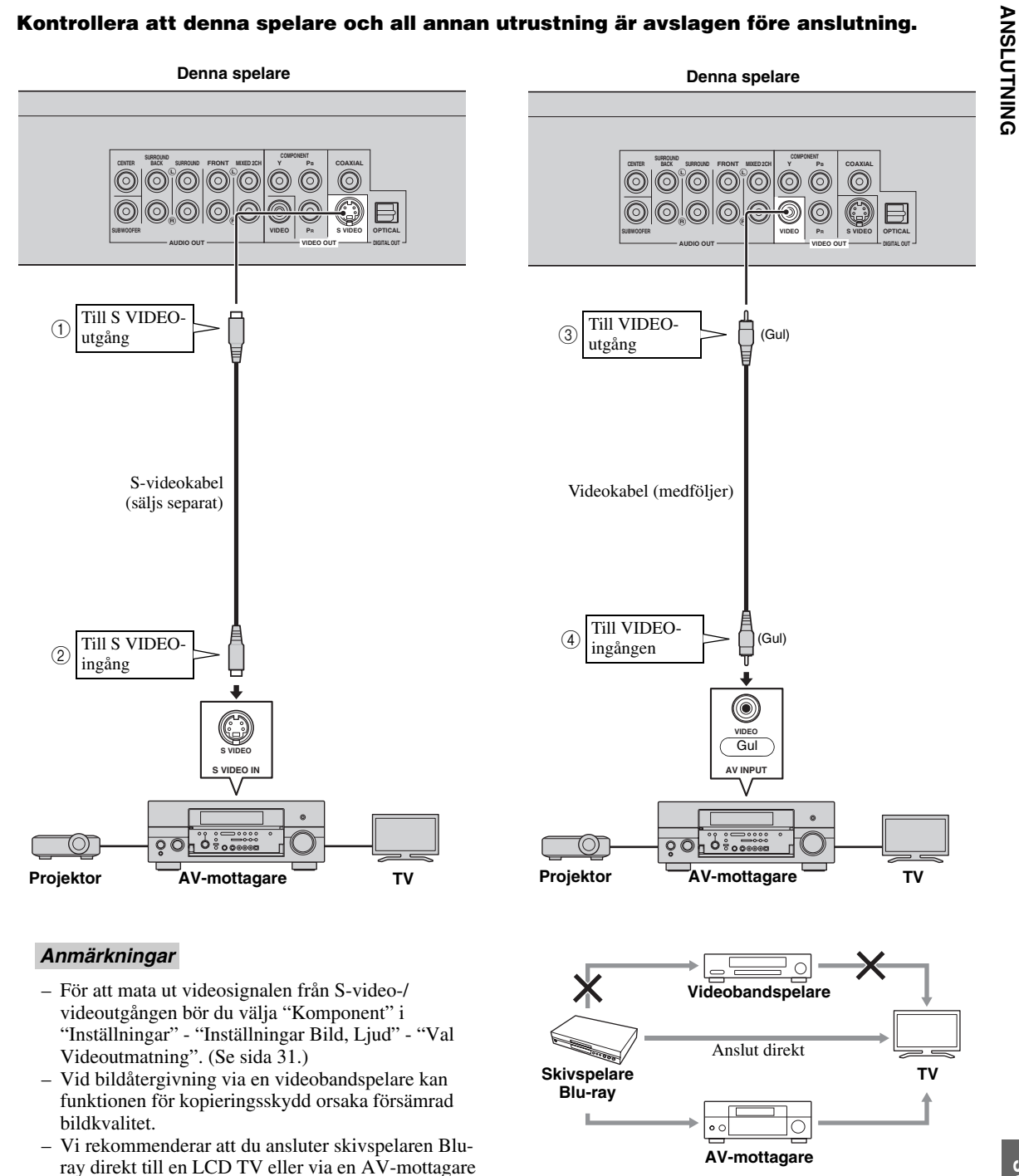

**Svenska ANSLUTNING** Svenska

# <span id="page-147-0"></span>**Ljudanslutningar**

# ■ **Anslutning till den digitala Ijudutgången/-uttaget**

- Ljudutrustningen eller TV:n kan anslutas till DIGITAL OUT-utgångarna/uttagen.
- Anslut en digital ljudkabel (säljs separat) eller en optisk kabel (säljs separat) till den koaxiala digitala ljudutgången eller det optiska digitala ljuduttaget (1 och 2), eller 3 och 4).
- Se [sida 38](#page-173-0) för information angående format för ljudutmatning.

## **Observera!**

## **Kontrollera att denna spelare och all annan utrustning är avslagen före anslutning.**

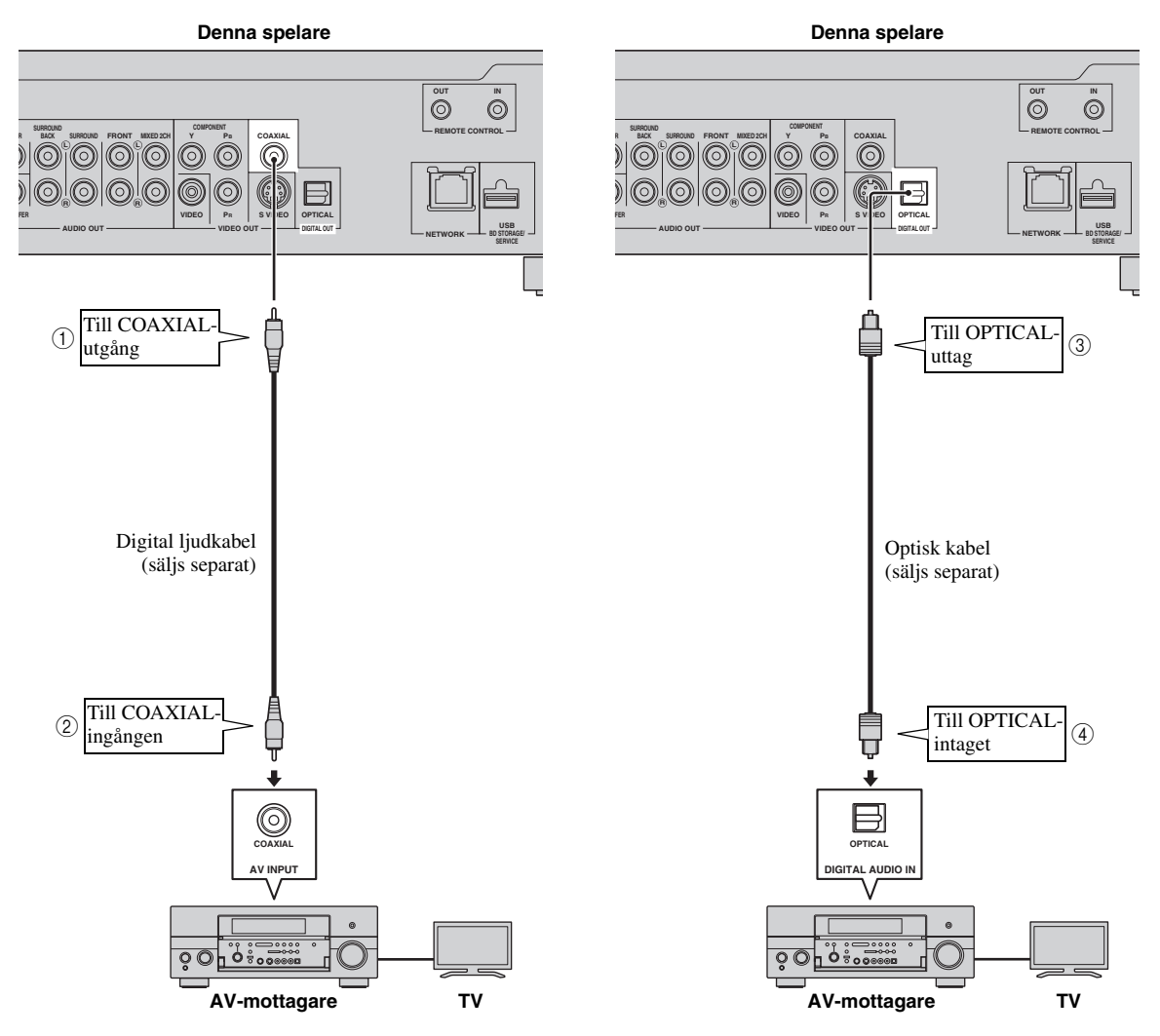

# *Tips*

- Digital 5.1-kanals utmatning är tillgänglig när COAXIAL/OPTICAL används. 7.1-kanals digital utmatning är inte tillgänglig.
- För att mata ut ljudsignalen från den koaxiala eller optiska utgången/uttaget bör du välja "Digital Utgång" i "Inställningar" - "Inställningar Bild, Ljud" - "Ljudutgång". (Se [sida 31.](#page-166-2))

## *Anmärkning*

– 7.1-kanals ljud finns tillgängligt via HDMI-uttaget eller 8-kanals diskreta ljudutgångarna.

# <span id="page-148-0"></span>■ **Anslutning till ljudutgångarna**

- Ljudutrustningen eller TV:n kan anslutas till AUDIO OUT-utgångarna.
- Anslut en ljudkabel (medföljer) eller ljudkablar (medföljer för 2 kanaler och säljs separat för de andra 6 kanalerna) till 2-kanals ljudutgången eller 8-kanals diskreta ljudutgången  $(1)$  och  $(2)$ , eller  $(3)$  och  $(4)$ ).
- Se [sida 38](#page-173-0) för information angående format för ljudutmatning.

# **Observera!**

# **Kontrollera att denna spelare och all annan utrustning är avslagen före anslutning.**

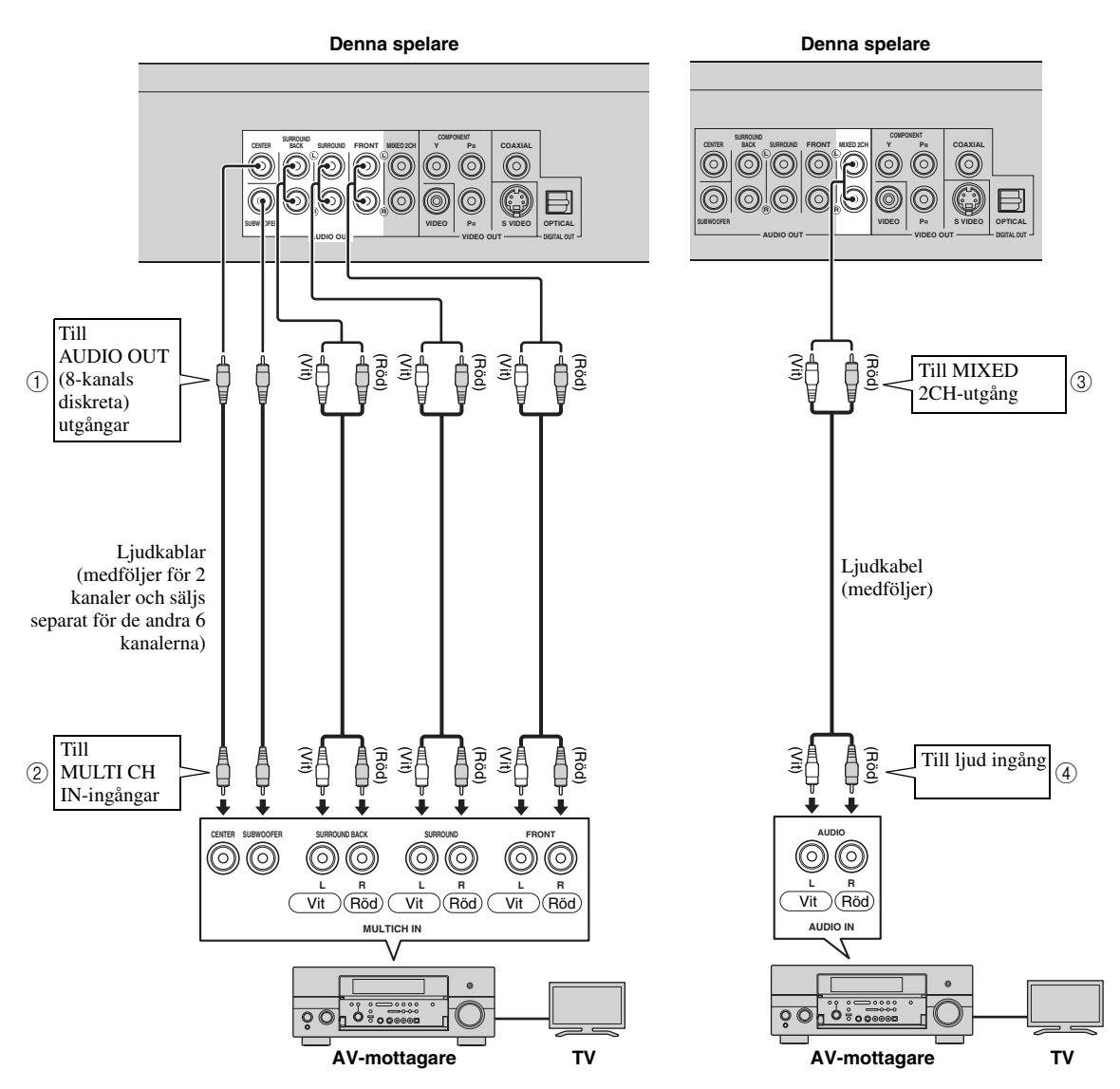

# *Tips*

- Du kan ansluta en subwoofer direkt till SUBWOOFER-utgången. När en TV ansluts direkt till spelaren bör en aktiv subwoofer såsom Yamaha Active Servo Processing Subwoofer System anslutas till denna utgång.
- För att mata ut ljudsignalen från de diskreta 8-kanals utgångarna bör du välja "7.1ch Ljudutgång" i "Inställningar" "Inställningar Bild, Ljud" - "Ljudutgång". (Se [sida 31.](#page-166-2))
- För att mata ut ljudsignalen från 2-kanals ljudutgångarna bör du välja "2ch Ljudutgång" i "Inställningar" "Inställningar Bild, Ljud" - "Ljudutgång". (Se [sida 31.](#page-166-2))

Svenska

# <span id="page-149-0"></span>■ Anslutning av NETWORK-uttaget och USB BD STORAGE/SERVICE**uttaget**

- Ett brett innehåll med interaktiva funktioner kan erhållas genom anslutning till internet vid uppspelning av BD-LIVE-kompatibla skivor. Vi hänvisar till [24](#page-159-0) och [25](#page-160-0) för vidare information om BD-LIVE-funktioner.
- En USB-minnesenhet (2GB eller högre och formaterad med FAT 32/16) kan anslutas till USB BD STORAGE/ SERVICE-uttaget för att spara Virtuellt paket/BD-LIVE-data eller för att uppdatera spelarens mjukvara.
- Anslut en nätverkskabel (säljs separat) och en USB-minnesenhet (säljs separat) till NETWORK-uttaget och USB BD STORAGE/SERVICE-uttaget (1) och 2) och 3).
- Använd endast en STP-nätverkskabel (skärmad partvinnad).
- En bredbandsanslutning till internet enligt bilden nedan behövs för att använda internet.

## **Observera!**

### **Kontrollera att denna spelare och all annan utrustning är avslagen före anslutning.**

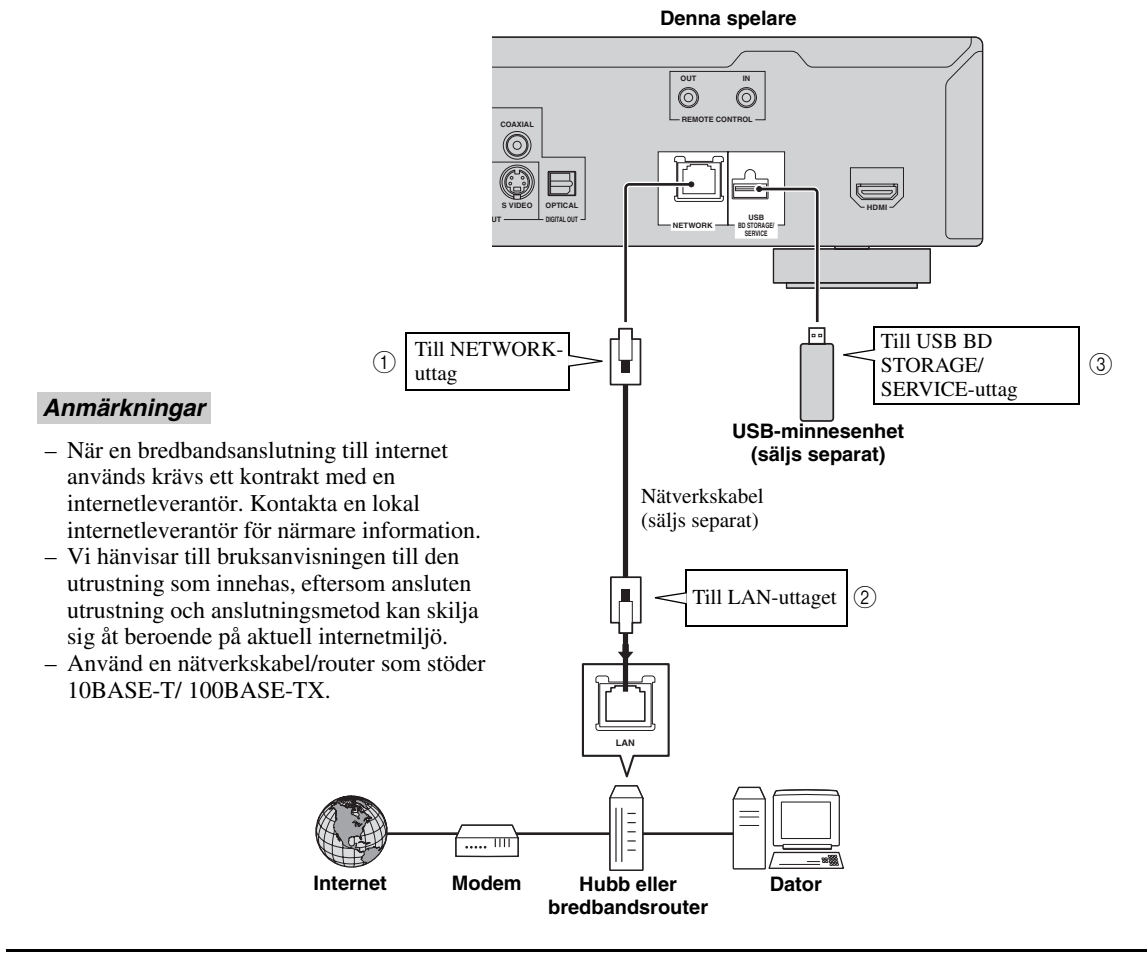

## **Efter anslutning**

- Utför lämplig kommunikationsinställning. [\(Sida 34–](#page-169-0)[36](#page-171-0))
- Sätt i en BD-LIVE-kompatibel skiva och spela upp innehållet. [\(Sida 20](#page-155-0)–[24\)](#page-159-0)

# **Andra anslutningar**

# ■ **Anslutning till REMOTE CONTROL-utgångarna**

- Fjärrkontrollens signaler kan överföras genom att ansluta REMOTE CONTROL (OUT/IN) utgångarna.
- Anslut 3.5mm minipluggkablar (säljs separat) till REMOTE CONTROL (OUT/IN)-jacken ( $\Gamma$ ) och  $\Omega$ ), eller  $(3)$  och  $(4)$ ).
- SCENE-funktionen kan användas såvida AVmottagaren är en Yamaha-produkt med kapacitet att överföra SCENE-kontrollsignaler.

# **Observera!**

## **Kontrollera att denna spelare och all annan utrustning är avslagen före anslutning.**

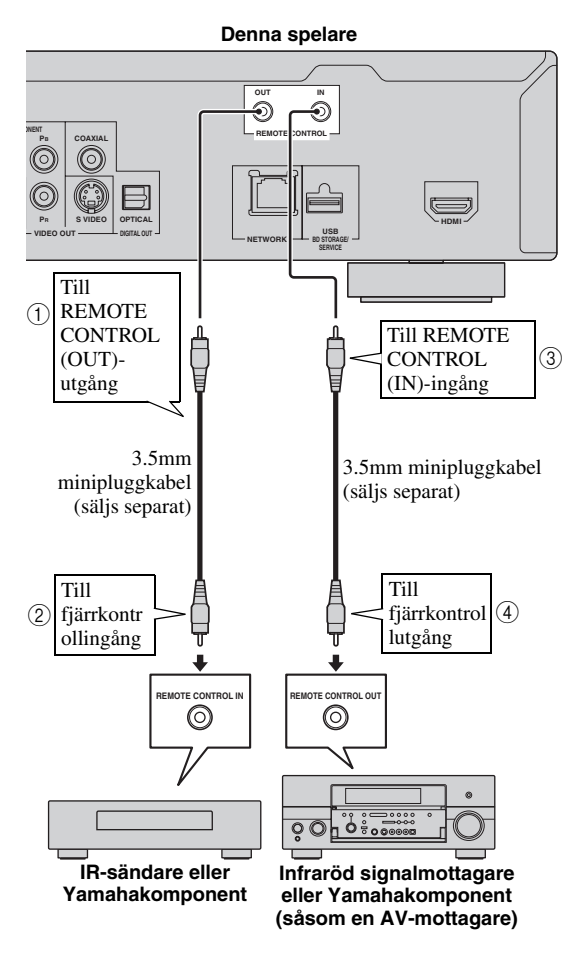

#### *Tips*

– För detaljer hänvisar vi till bruksanvisningen som medföljer Yamaha AV-mottagaren.

– En Yamaha-komponent (såsom en DVD- eller CDspelare) med SCENE-funktion kan anslutas till enhetens utgång REMOTE CONTROL (OUT).

# <span id="page-150-0"></span>■ **Anslutning av nätkabeln**

– Anslut den medföljande nätkabeln till uttaget AC IN på baksidan av spelaren. Anslut den sedan till ett vägguttag.

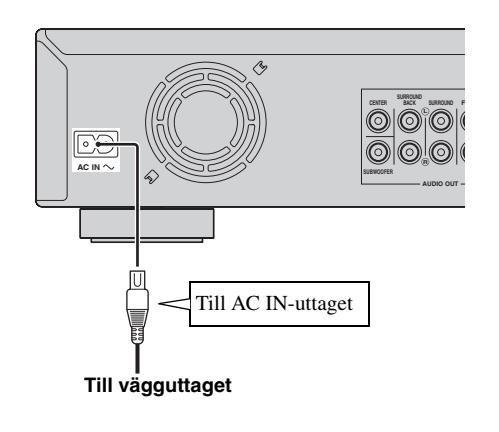

## *Anmärkning*

– MINSKA RISKEN FÖR ELSTÖTAR GENOM ATT EJ VIDRÖRA OISOLERADE KABELDELAR NÄR NÄTKABELN ÄR ANSLUTEN.

# **Innan uppspelning startas**

<span id="page-151-2"></span>■ **Isättning av batterier i fjärrkontrollen**

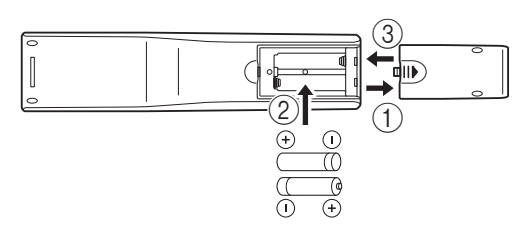

- 1 Tryck på  $||\n\rangle$ -delen och skjut ut batterifackets lock.
- 2 Sätt i de två medföljande batterierna (AAA, R03, UM-4), följ anvisningarna för (+/–) på fackets insida.
- 3 Skjut tillbaka locket tills den hakas på plats.

#### *Anmärkningar*

- Utsätt inte fjärrkontrollen för stötar, vätskor eller hög luftfuktighet.
- Fjärrkontrollen fungerar kanske inte om fjärrkontrollsensorn på spelaren utsätts för solsken eller annan skarp belysning.
- Felaktigt bruk av batterierna kan göra att de läcker eller spricker. Läs noga anvisningarna och använd batterierna på rätt sätt.
- Bland inte gamla och nya batterier eller batterier av olika fabrikat.
- Ta ur batterierna om fjärrkontrollen inte ska användas under en längre tid.

## <span id="page-151-1"></span>**Fjärrkontrollens ungefärliga styromfång**

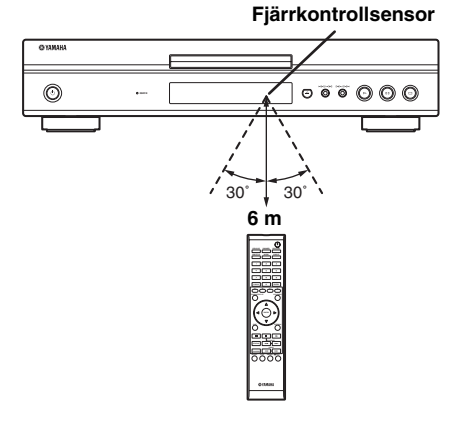

<span id="page-151-0"></span>■ **Att slå på strömmen**

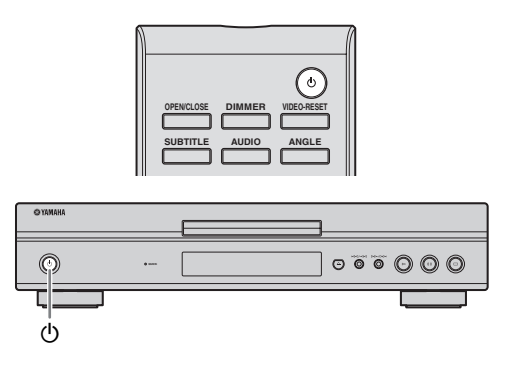

## **Att slå på strömmen**

Tryck in  $\bigcirc$  på fjärrkontrollen eller spelaren för att slå på strömmen till spelaren.

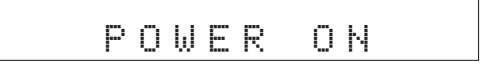

# **Att aktivera beredskapsläge**

Tryck in  $\bigcirc$  på fjärrkontrollen eller spelaren för att aktivera beredskapsläget.

BYE

#### *Anmärkning*

– Det kan hända att spelaren inte slås på om du trycker in  $\bigcirc$  igen strax efter att ha aktiverat beredskapsläget. Vänta i så fall minst 10 sekunder och slå sedan på strömmen igen.

# ■ **Indikatorer på frontpanelens display**

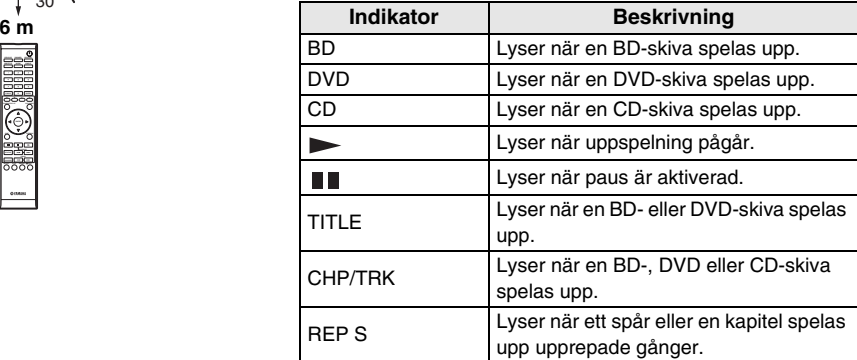

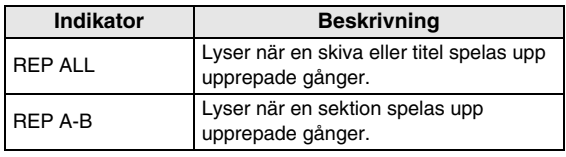

# **Justering av ljusstyrka på frontpanelens display**

Om du känner att frontpanelens display är alldeles för ljus när man tittar på filmer, kan ljusstyrkan justeras genom att upprepade gånger trycka in **DIMMER** på fjärrkontrollen.

# ■ **Inställning av bildskärmsvisningens språk**

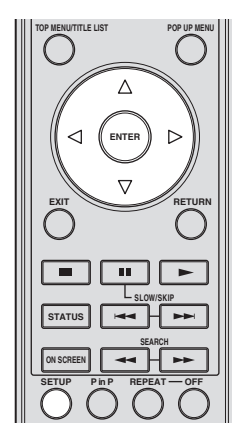

1 Tryck på **SETUP** för att gå till Setup-menyskärmen.

# SETUP

 $\circled{2}$  Tryck på  $\wedge$  /  $\triangledown$  /  $\triangle$  /  $\triangledown$  för att välja "Skärmspråk" och tryck sedan på **ENTER**.

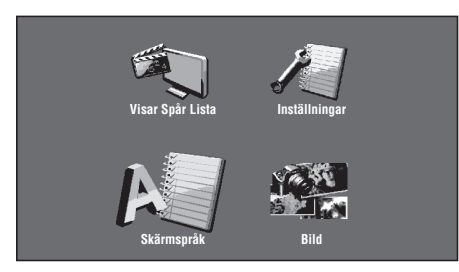

 $\textcircled{3}$  Tryck på  $\triangle$  /  $\triangledown$  för att välja det språk du vill visa på skärmen och tryck sedan på **ENTER**.

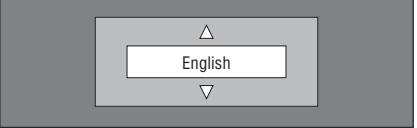

# *Anmärkning*

<span id="page-152-0"></span>– För att välja språk för DVD-skivor, såsom språk för undertexter, m.fl., se [sida 26](#page-161-0).

# ■ **Uppdatering av receiverns programvara**

Vissa nyligen lanserade BD-skivor kan inte spelas upp såvida du inte uppdaterar spelarens programvara till den senaste versionen. Vi rekommenderar att du uppdaterar enhetens programvara med "Uppdatera Program" så att spelaren fungerar med den senaste programvaran.

**Alla filer på USB-minnesenheten måste raderas, förutom uppdateringsdatan för programvaran, så att den nya programvaran kan laddas upp. För att kontrollera om uppdatering av programvaran finns tillgänglig, besök http://www.yamaha.co.jp/ english/product/av/down/agreement.html. När uppdatering av programvaran utförs måste uppdateringsdatan först överföras till USBminnesenheten med hjälp av en dator. När uppdateringsdatan för programvaran publicerats bör du först ladda ner datan till en dator och sedan kopiera den till en USB-minnesenhet. Radera onödig uppdateringsdata för programvaran med datorns hjälp när uppdateringsprocessen är över.**

- 1 Stick in USB-minnesenheten med uppdateringsfilen i USB BD STORAGE/SERVICE-kontakten på spelarens baksida.
- 2 Tryck på **SETUP** för att gå till Setup-menyskärmen.
- $\circled{3}$  Tryck på  $\wedge$  /  $\vee$  /  $\triangle$  /  $\triangleright$  för att välja "Inställningar" och tryck sedan på **ENTER**.
- $\overline{4}$  Tryck på  $\triangle$  /  $\overline{\vee}$  för att välja "Uppdatera Program" och sedan på **ENTER**.
	- Om du ännu inte har tryckt in lösenordet, gå till steg 6.
- 5 Mata in ett 4-siffrigt nummer med 0-9.

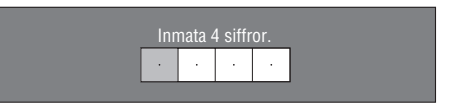

6 Tryck på **ENTER** för att börja gå igenom datan i USBminnesenheten.

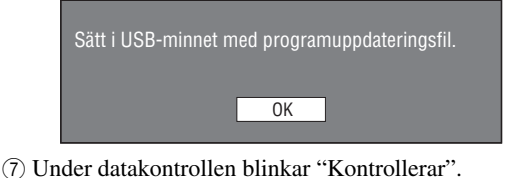

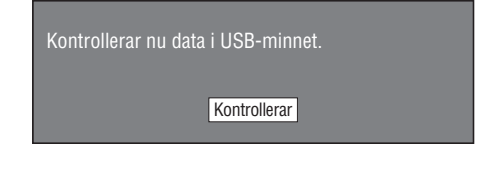

**Svenska**

Svenska

#### *Innan uppspelning startas*

– Aktuell version av enhetens programvara och versionen på uppdateringsfilen i USBminnesenheten visas. För att uppdatera spelarens programvara med uppdateringsfilen, välj "Ja" och tryck på **ENTER**.

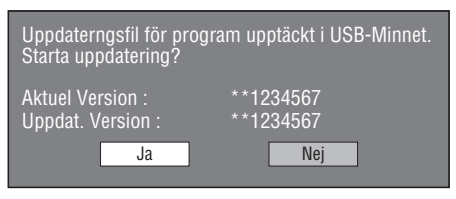

– Ett felmeddelande visas om USB-minnesenheten inte är ordentligt ansluten eller korrekt uppdateringsfil inte kan hittas på USBminnesenheten.

Kontrollera filen i USB-minnesenheten och för återigen in USB-minnesenheten ordentligt.

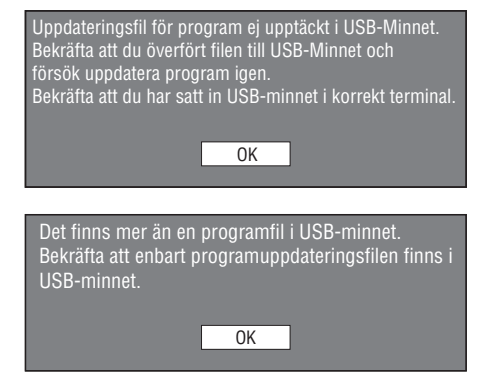

- 8 Tryck på **ENTER** för att starta uppdateringen.
	- Skärmen mörkläggs under en stund tills uppdateringsskärmen kan visas. Vänta på att uppdateringsskärmen visas. Dra inte ur strömkabeln.

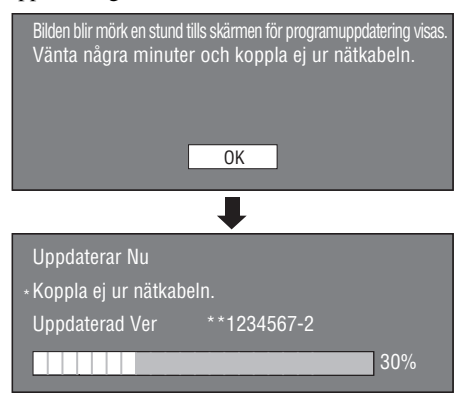

- 9 När uppdateringen av programvaran har lyckats visas en skärm som anger att uppdateringsprocessen är färdig.
	- Om uppdateringen misslyckas bör du kontrollera filen i USB-enheten och försöka att uppdatera på nytt.
- (10 Tryck på  $\binom{1}{2}$  för att slå av spelaren.
- A Avlägsna USB-minnesenheten.

## *Tips*

- Det 4-siffriga numret kan raderas genom att tryck på **CLEAR**.
- Du kan använda **ENTER** på de nedre högra sidan av **Nummer**-knapparna istället för **ENTER** i **Markör**knapparna.
- Du kan även uppdatera programvaran genom att sätta in en CD-ROM-skiva med uppdateringsfilen.

# ■ Inställning av ljudutmatning

Ställ in lämplig ljudutmatning för din uppspelningsmiljö med "Ljudutgång" för att mata ut ljud korrekt. Se "Gemensamma manöver" och "Ljudutgång" på [sida 29](#page-164-0)  och [31](#page-166-2).

# ■ **Förberedelse av BD-LIVE**

BD-LIVE är en ny funktion på Blu-ray-skivor som ger möjligheten att ladda ner och njuta av filmtrailar eller extrafunktioner genom Internet.

- 1 Anslut spelaren till Internet. ([Sida 14.](#page-149-0))
- 2 För in en USB-minnesenhet (2GB eller högre och formaterad med FAT 32/16) som stöder USB High Speed (480Mbit/s) i USB BD STORAGE/SERVICEkontakten på spelarens bakdel. ([Sida 14](#page-149-0).)
- 3 Förbered en BD-Video-skiva som är kompatibel med BD-LIVE. ("Användning av BONUSVIEW eller BD-LIVE" på [sida 24.](#page-159-1))

# ■ **Aktivering av sekundärt ljud**

När "Sekundärt ljud" i "Setup-meny" är inställd på "På" kan du njuta av ljudet från bild-i-bild-visning eller ljudkommentarer på BD-LIVE-kompatibla Blu-rayskivor. Se "Gemensamma manöver" och "Sekundärt ljud" på [sida 29](#page-164-0) och [31](#page-166-3).

# <span id="page-153-0"></span>■ Styrning av Blu-ray-skivspelaren **med hjälp av HDMI™ kontrollfunktionen**

Med hjälp av HDMI-kontrollfunktionen kan interaktiv manövrering utföras av spelaren och TV:n (ifall HDMIkontrollfunktionen stöds).

När spelaren ansluts till en TV kompatibel med HDMIkontrollfunktionen genom en HDMI-kabel och "HDMIkontroll" i "Setup-meny" ställs in på "Ja", kan du utföra de funktioner som beskrivs nedan. (Se [sida 9](#page-144-0) och [33](#page-168-0) för anslutning till HDMI-kontakten och "HDMI-kontroll".)

- Funktion för automatiskt ingångsval När uppspelning påbörjas på spelaren, så växlar TV:n ingångsväljare (och en AV-mottagare om spelaren är ansluten till TV:n via AV-mottagaren) automatiskt om till spelaren. Beroende på TV:n så kan det vara möjligt att slå på TV:n automatiskt.
- Funktion för automatiskt avslagning Om TV:n stängs av medan spelaren är i stopp-läge och Setup-menyskärmen inte visas, stängs även spelaren av automatiskt.

- HDMI-kontrollfunktionen fungerar kanske inte som den ska beroende på TV:n.
- Andra funktioner än de ovannämnda kan fungera, beroende på TV:n och AV-mottagaren.
- För att göra HDMI-kontrollfunktionen tillgänglig, ställ in inställningar för HDMI-kontrollfunktionen på ALLA komponenter (Spelaren, TV:n och AVmottagaren). Det kan även behövas vissa manöver.
- Varje funktion kan ställas in självständigt för att aktiveras/deaktiveras beroende på TV:n.
- Se bruksanvisningen som medföljer din TV och/eller AV-mottagare för detaljer kring inställning.

# <span id="page-155-0"></span>**Uppspelning av BD/DVD/CD**

Detta avsnitt förklarar uppspelning av de kommersiellt tillgängliga skivorna BD-video och DVD-video (t.ex. filmer), CD och inspelade DVD-RW/R-skivor.

# <span id="page-155-1"></span>■ **Isättning av en skiva**

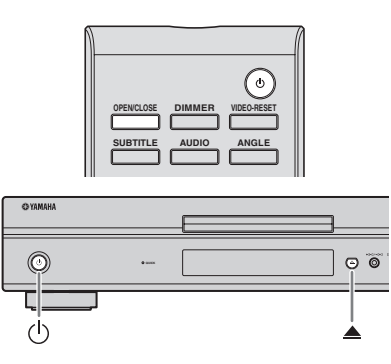

- 1) Tryck på  $\bigcirc$  för att slå på strömmen.
- **2 Tryck på OPEN/CLOSE** eller **etal** för att öppna skivfacket.
- 3 Sätt i en skiva i skivfacket.
	- Sätt i skivan med etikettsidan vänd uppåt.
	- På en skiva som är inspelad på båda sidor ska sidan du vill spela upp vara vänd nedåt.

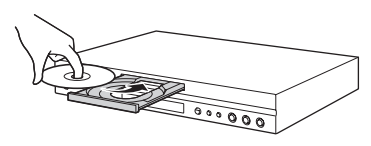

4 Tryck på **OPEN/CLOSE** ellerför att stänga skivfacket.

## *Anmärkningar*

- Beroende på skivan ifråga kan det hända att uppspelning startas automatiskt.
- Uppspelning startas från den första titeln.
- Beroende på skivan ifråga kan menyn komma att visas först. Spela upp genom att följa anvisningarna på skärmen.
- <span id="page-155-2"></span>– Skivladdningstiden kan variera beroende på skiva.
- **Grundläggande uppspelningsmanöver** BD-V BD-RE BD-R DVD-V DVD-R DVD-RW AUDIO CD

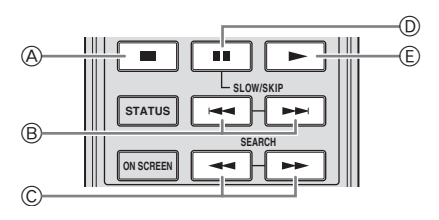

| <b>Knappar</b>    |                      | <b>Funktioner</b>                    |
|-------------------|----------------------|--------------------------------------|
| A)                |                      | Pausar eller stoppar uppspelning     |
| $^{\circledR}$    | ▅▅▏▅▅                | Hoppar framåt/Hoppar bakåt           |
| $^{\circledcirc}$ | $\blacktriangleleft$ | Söker bakåt/Söker framåt (sökning)*1 |
| $^{\circ}$        | H.                   | Pausar uppspelning                   |
| Œ.                |                      | Spelar upp $*2$                      |

<sup>\*1</sup> Sökhastigheten ändras med varje knapptryck.

### *Anmärkningar*

- Denna spelare stöder DVD-uppskalning vid uppspelning av DVD.
- Vissa av de nyligen utgivna BD-videoskivorna kan inte spelas upp såvida du inte uppdaterar spelarens programvara till den senaste versionen. Därför kan det komma att krävas en uppdatering av spelarens programvara. Se [sida 37](#page-172-0) för vidare information angående uppdatering av programvara för denna spelare.

# **Bildruteuppspelning**

Bildruteuppspelning startas när  $\rightarrow$  trycks in under paus.

### *Anmärkningar*

- Bildruteuppspelning fungerar kanske inte korrekt med andra skivor än DVD-RW/R-skivor (VRformat).
- Vissa BD/DVD Video-skivor är inte kompatibla med bildruteuppspelning.
- Bildruteuppspelning framåt/bakåt på DVD-skivor kan utföras genom att trycka på  $\rightarrow$ eller $\rightarrow$ under paus.

# **Långsam uppspelning**

Långsam uppspelning startas genom att trycka in eller  $\leftarrow$  i över 2 sekunder under paus.

 $-$  Tryck på  $\triangleright$  för att återgå till normal uppspelning.

- Detta fungerar inte för Ijud-CD.
- Långsam uppspelning bakåt kan inte utföras på BDvideo.

<sup>\*2</sup> Spelaren återtar uppspelningen från den punkt där den senast stoppades. För att spela upp från början, tryck på soch sedan på .

# ■ **Repeterad uppspelning**

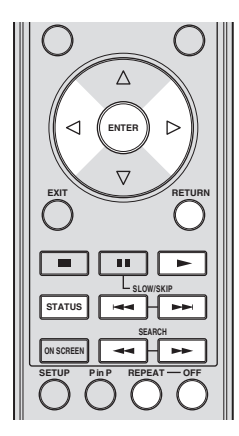

## **Repeterad uppspelning av en titel eller ett kapitel**

1 Spela upp titeln eller kapitlet du vill repetera.

- 2 Tryck på **REPEAT**.
- $\binom{3}{3}$  Tryck på  $\binom{7}{ }$  för att välja typen av repeterad uppspelning.
	- Spela Upp Titel: Repeterar titeln som nu spelas upp.
	- Spela Upp Kapitel: Repeterar kapitlet som nu spelas upp.
	- Specificera val: Repeterar en angiven scen i en titel eller ett kapitel.

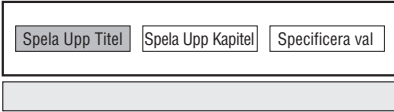

- Tryck på **RETURN** för att avbryta utan att välja typ av repeterad uppspelning.
- För Ijud-CD är det möjligt att välja mellan "Spelar Skiva", "Spelar Spår" och "Ange Delen" for repeterad uppspelning.

# 4 Tryck på **ENTER**.

**Exempel**: Repetera uppspelning av en titel (TITLE)

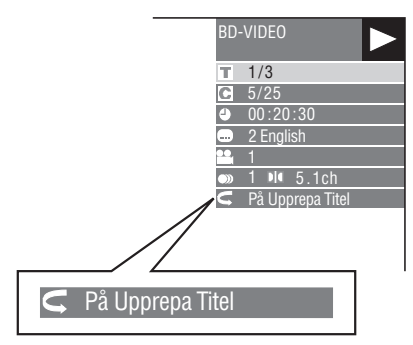

5 Tryck på **OFF** för att återgå till normal uppspelning.

# **Repetera uppspelning av en angiven del**

# DVD-V DVD-R DVD-RW AUDIO CD

# *Anmärkning*

- Beroende på skivans specifikationer kan vissa manövreringar för följande uppspelningsfunktion inte utföras.
- 1 Tryck på **REPEAT** under uppspelning.
- $(2)$  Tryck på  $\langle \rangle$  för att välja "Specificera val" och tryck sedan på **ENTER**.
	- "Startläge" visas.

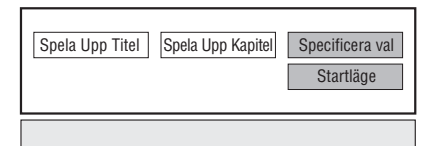

- 3 Tryck på **ENTER** vid den scen där du vill sätta startpunkten.
	- "Stoppläge" visas.
- 4 Tryck på **ENTER** vid den scen där du vill sätta slutpunkten.
	- Du kan trycka på  $\rightarrow$  för att snabbsöka den scen som du vill ställa in som slutpunkt. När den önskade scenen är nådd, tryck helt enkelt på  $\rightarrow$  och sedan på **ENTER** att ställa in slutpunkten. Tryck på **OFF** för att avbryta repeterad uppspelning.

- Tryck på  $\rightarrow$  för att avbryta repeterad uppspelning och spela upp nästa kapitel.
- Tryck en gång på  $\blacktriangleright$  för att avbryta repeterad uppspelning och återgå till början av nuvarande kapitel (spår).
- Tryck en gång till på  $\blacktriangleleft$  (inom cirka 5 sekunder) för att hoppa till början av föregående kapitel (spår).
- För att repetera uppspelning av en angiven del, ställ in startpunkt och slutpunkt inom samma titel.
- Beroende på skivan ifråga kan repetering kanske inte utföras.
- Repeterad uppspelning av en angiven del kanske inte fungerar i scener som är inspelade i flera vinklar.
- Tryck på **STATUS** för att kontrollera tillståndet för repeterad uppspelning.

# <span id="page-157-0"></span>■ Användning av BD/DVD-menyer

Detta avsnitt förklarar uppspelning av en BD/DVDvideoskiva med en toppmeny, skivmeny eller popupmeny. Titlarna förtecknade i toppmenyn och en skivguide (för alternativ såsom undertext och Ijudspråk) återfinns i skivmenyn.

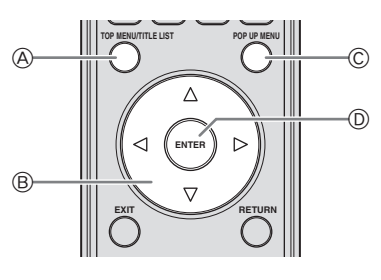

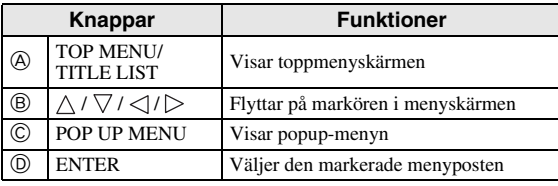

## *Anmärkningar*

- Proceduren som förklaras på denna sida utgör det grundläggande tillvägagångssättet. Proceduren kan dock variera beroende på BD/DVD-skivan ifråga, så att anvisningarna i BD/DVD-skivans bruksanvisning eller anvisningarna på skärmen istället behöver följas.
- På vissa BD/DVD-skivor benämns toppmenyn kanske som "Titelmeny". Använd **TOP MENU/ TITLE LIST** på fjärrkontrollen när anvisningarna hänvisar till "Titelmeny"
- Knappen **TOP MENU/TITLE LIST** har ingen effekt om ingen toppmeny är tillgänglig.
- Beroende på DVD-skivan, kan toppmenyskärmen visas genom att trycka på **POP UP MENU**.

## **Användning av popup-menyn** BD-V

1 Tryck på **POP UP MENU** under uppspelning.

- Popup-menyskärmen visas.
- Meny-innehållet som visas kan variera beroende på skivan. För detaljer om hur popup-menyn kan visas och manövreras, se skivans bruksanvisning.

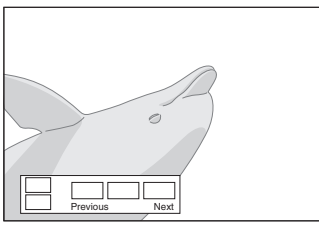

- $\binom{2}{2}$  Tryck på  $\bigwedge$  /  $\bigvee$  /  $\bigvee$  /  $\bigvee$  för att välja önskad post och tryck sedan på **ENTER**.
- 3 Tryck på **POP UP MENU** för att avsluta.
	- Popup-menyn försvinner automatiskt för vissa skivor.

# ■ **Användning av DVD-R/-RW-meny** DVD-R DVD-RW

Du kan spela upp en inspelad skiva (endast avslutade skivor i VR-format).

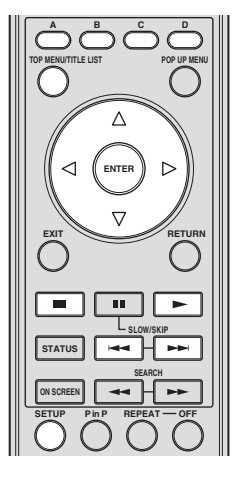

# *Anmärkning*

– "Slutbehandla" betyder att en brännare behandlar en inspelad skiva så att den kan spelas på såväl denna spelare som andra DVD-spelare/brännare. Enbart slutbehandlade DVD-skivor kan spelas upp på denna spelare. (Denna spelare har ingen funktion för att slutbehandla skivor.)

# **Uppspelning genom val av titel**

1 Sätt i en inspelad skiva.

– En titellista visas på skärmen.

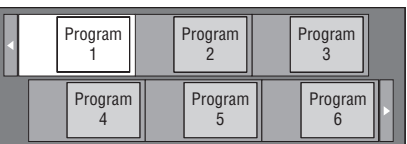

- Om ingen titellista visas på skärmen, tryck på **TOP MENU/TITLE LIST**.
- $\circled{2}$  Tryck på  $\wedge$  /  $\vee$  /  $\triangle$  /  $\triangleright$  för att välja önskad titel och tryck sedan på **ENTER**.
	- Om sju eller fler titlar finns, bläddrar du mellan sidor genom att trycka på  $\leftarrow$  eller  $\rightarrow$ .
	- Uppspelning av vald titel startar. Uppspelning kan även startas genom att trycka på istället för **ENTER**.
- 3 Tryck på **för att stoppa uppspelning**.

## *Anmärkning*

– Skärmen med titellistan kan även fås fram genom att trycka på **TOP MENU/TITLE LIST** medan uppspelning är stoppad eller genom att trycka på **ENTER** efter att "**Visar Spår Lista**" har valts på Setup-menyn när uppspelning är stoppad.

### **Angående titellista**

- Titellistan kan visas på två olika sätt, med miniatyrbilder och som titellista.
- Varje gång du trycker på **A** ändras skärmen mellan miniatyrbild och titellista.

#### **Miniatyrbild**

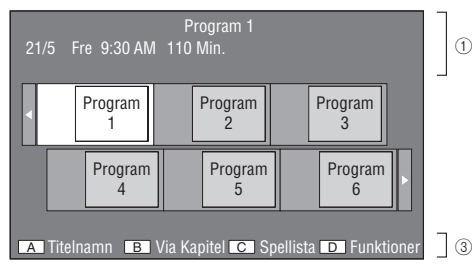

#### **Titelnamn**

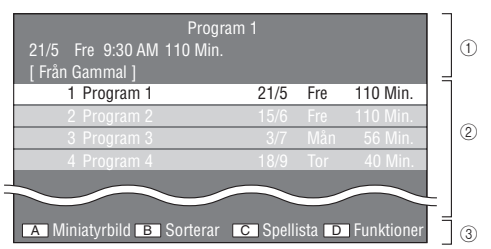

- 1 **Information om vald titel**
- 2 **Titelnamn Inspelningsdatum Inspelningslängd**
- 3 **Rubrik för färgad knapp**

# **Uppspelning genom val av kapitel**

- 1 Tryck på **B** medan miniatyrbildens skärm visas.
	- Kapitelskärmen visas.

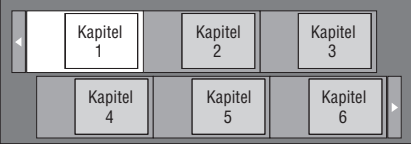

- Om sju eller fler titlar finns, bläddrar du mellan sidor genom att trycka på  $\leftarrow$  eller  $\rightarrow$ .
- Tryck på **B** för att återgå till miniatyrbildens skärm.
- $\circled{2}$  Tryck på  $\wedge$  /  $\vee$  /  $\heartsuit$  /  $\triangleright$  för att välja önskat kapitel och tryck sedan på **ENTER**.
	- Uppspelning av valt kapitel startar. Uppspelning kan även startas genom att trycka på istället för **ENTER**.
- 3 Tryck på **för att stoppa uppspelning.**

## **Sortering av titlar**

Varje gång du trycker på **B** medan titellistan visas, ändras titellistans display mellan visning av den nyaste titeln först och den äldsta titeln först.

### **Uppspelning genom val av spellista**

- 1 Tryck på **C** medan miniatyrbildens eller titellistan skärm visas.
	- Spellistan visas på skärmen.

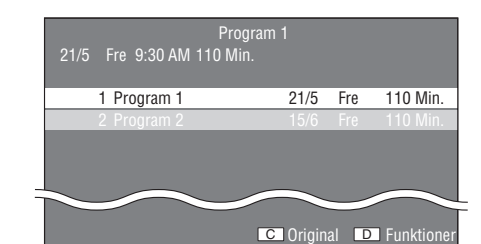

- $(2)$  Tryck på  $\wedge$  /  $\triangledown$  för att välja önskad titel och tryck sedan på **ENTER**.
	- Uppspelning av vald titel startar.
- 3 Tryck på **för att stoppa uppspelning.**

### **Uppspelning av titel som stoppats under uppspelning**

1 Tryck på **D** medan miniatyrbildens eller titellistan visas på skärmen.

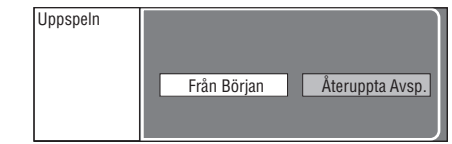

- $\binom{2}{2}$  Tryck på  $\binom{2}{\ell}$  för att välja önskad typ av uppspelning och tryck sedan på **ENTER**. – Uppspelning av titeln startas.
- 3 Tryck på **för att stoppa uppspelning.**

# ■ **Användning av uppspelningsmenyn för ljud-CD** AUDIO CD

När du laddar en ljud-CD visas följande skärm.

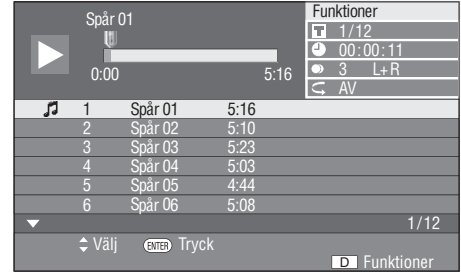

## *Anmärkning*

– CD-skärmen visas endast när en CD-skiva inspelad i formatet CD-DA är isatt.

**Svenska**

Svenska

## **Uppspelning genom val av spår**

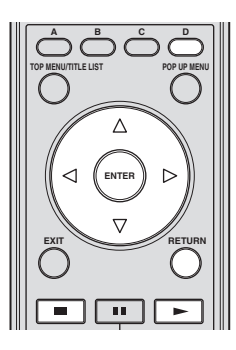

- $\overline{1}$  Tryck på  $\overline{\triangle}$  /  $\overline{\vee}$  under uppspelning eller när uppspelning är stoppad för att välja önskat spår och tryck sedan på **ENTER**.
	- Uppspelning av det valda spåret startar.

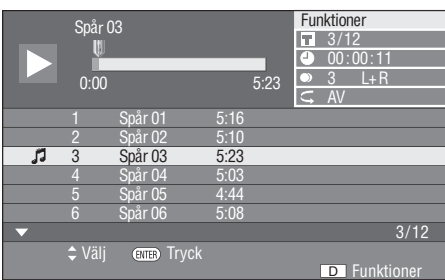

- 2 Tryck en gång på för att pausa uppspelning (återta stopp).
- 3 Tryck på igen för att stoppa uppspelningen helt.

# **Användning av funktion-menyn**

- 1 Tryck på **D** medan CD-skärmen visas.
	- "Funktioner"-menyn aktiveras.

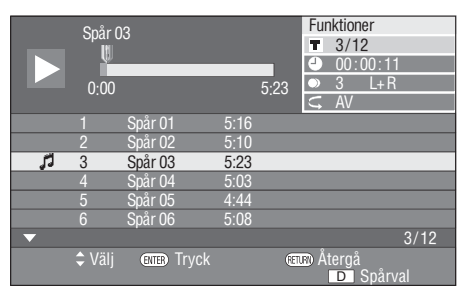

- $\circled{2}$  Tryck på  $\wedge$  /  $\vee$  för att välja önskad inställning och tryck sedan på **ENTER**.
	- Medan uppspelning är stoppad kan endast "Spår" väljas.
	- Vi hänvisar till "Inställningsbara funktioner" för en beskrivning av varje inställning ([sida 26\)](#page-161-0).
- 3 Tryck på  $\bigwedge / \bigvee / \bigtriangleup / \bigtriangledown$  för att ställa in och tryck sedan på **ENTER**.
	- Åtgärden varierar beroende på inställningen. Följ anvisningarna som visas på skärmen.

4 Tryck på **RETURN** eller **D** för att lämna "Funktions" menyn.

## *Anmärkning*

<span id="page-159-0"></span>– De visade posterna varierar beroende på skivan.

# <span id="page-159-1"></span>■ Användning av BONUSVIEW eller **BD-LIVE**

### BD-V

Denna spelare är kompatibel med extra funktioner från BD-Video, BONUSVIEW (BD-ROM Profile 1 version 1.1) och BD-LIVE.

För BD-videoskivor kompatibla med BONUSVIEW är funktionerna bild-i-bild och virtuellt paket tillgängliga. För BD-LIVE-kompatibla skivor kan en rad funktioner erhållas via internet, utöver BONUSVIEW-funktionerna.

Virtuellt paket/BD-LIVE-data sparas i en lokal lagringsplats (USB-minnesenhet anslutet till spelaren). För att använda dessa funktioner bör du föra in en USBminnesenhet (2GB eller högre och formaterad med FAT 32/16) som stöder USB High Speed (480Mbit/s) i USB BD STORAGE/SERVICE-kontakten ([sida 14\)](#page-149-0) på spelaren baksida.

- Datat kopieras/nerladdas inte om lagringsutrymmet är otillräckligt. Radera i så fall onödiga data eller använd en ny USB-minnesenhet.
- Om en USB-minnesenhet används som innehåller annan (tidigare inspelad) data, kan det hända att video och Ijud inte spelas av korrekt.
- Om USB-minnesenheten kopplas bort från spelaren under pågående uppspelning av virtuellt paket/BD-LIVE-data, så stoppas uppspelning av skivan.
- Laddning (läsning/skrivning) av data kan ta en tid.
- Vi hänvisar till "Hantering Av USB-Minne" på [sida 36](#page-171-1) angående radering av virtuellt paket-data och BD-LIVE-data från en USB-minnesenhet.

- Yamaha kan inte garantera att USB-minnesenheter av alla märken går att använda med denna spelare.
- Använd inte en USB-förlängningskabel vid anslutning av en USB-minnesenhet till spelarens BD STORAGE/SERVICE-port. Bruket av en USBförlängningskabel kan hindra spelaren från att fungera korrekt.

# **Användning av bild-i-bild-funktionen (uppspelning av sekundärt Ijud/video)**

En BD-videoskiva som innehåller sekundärt Ijud och video och är kompatibel med bild-i-bild-visning, kan spelas av med sekundärt Ijud och video samtidigt som en liten bildruta i hörnet.

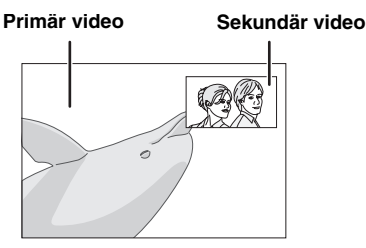

Tryck på **P in P** för att stänga av bild-i-bild-funktionen.

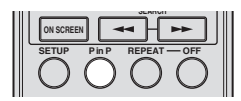

## *Anmärkningar*

- Kontrollera att "Sekundärt Ijud" är inställd på "På" för att lyssna till sekundärt Ijud. (Se [sida 31.](#page-166-3))
- Beroende på innehållet kan det hända att sekundärt Ijud och video för bild-i-bild-visning spelas upp och tas bort automatiskt. Vidare kan spelbara områden vara begränsade.

# **Virtuellt paket**

För BD-videoskivor kompatibla med virtuellt paket så kopieras data från skivan eller internet till en lokal lagringsplats. Den kopieras automatiskt till den lokala lagringsplatsen före uppspelning. En rad extra funktioner kan erhållas, inklusive sekundär bild, sekundärt Ijud, undertexter, filmtrailar, m.fl.

– Uppspelningsmetoderna kan variera beroende på skivan. För detaljer, se skivans bruksanvisning.

# <span id="page-160-0"></span>**BD-LIVE**

Genom anslutning till Internet kan spelaren via BD-LIVEkompatibla Blu-ray-skivor erbjuda ett brett innehåll med interaktiva funktioner. En rad bonusfunktioner, såsom senaste filmtrailrar, kan laddas ner till en USBminnesenhet, kommunikationskompatibla BD-Jinteraktiva spel, m.fl.

- Tillgängliga funktioner varierar beroende på skiva. – Manövreringsmetoderna och -innehållet som visas
- för BD-LIVE kan variera beroende på de program som förses genom Internet. Manövrera genom att följa anvisningarna på skärmen.

# *Anmärkningar*

- Utför manövreringar enligt anvisningarna i bruksanvisningen till BD-skivan för korrekt uppspelningsmetod av BD-LIVE-innehåll, m.fl.
- Upprätta bredbandsanslutning till Internet ([sida 14](#page-149-0)) och utför lämpliga kommunikationsinställningar för att erhålla BD-LIVE-funktioner (sidor [34–](#page-169-0)[36](#page-171-0)).
- Vi hänvisar till [sida 33](#page-168-1) angående inställning för begränsad tillgång till BD-LIVE-innehåll.
- Den tid det tar att ladda ner försedda program till USB-minnesenheten ansluten till spelaren beror på hastigheten på Internetanslutningen och programmets datavolym.
- De BD-LIVE-program som förses genom Internet kanske inte kan visa anslutningen beroende på leverantörens status (uppdatering). Ta i sådana fall ut skivan och försök igen.
- Om BD-LIVE-skärmen inte dyker upp en stund efter att du valt BD-LIVE-funktionen i BD-skivmenyn, kan USB-minnesenheten inte ha tillräckligt med plats i minnet. I sådana fall bör du ta ut skivan ur spelaren och radera datan i USB-minnesenheten med hjälp av Dataraderingsmenyn i menyn för "Hantering Av USB-Minne". (Se [sida 36](#page-171-1) i bruksanvisningen.)

# ■ **Skärm för funktionskontroll**

Detta gör det möjligt att snabbt utföra olika inställningar för undertexter, vinklar och titelval för direktuppspelning. Du kan justera bild och ljud till dina egna preferenser. Åtgärderna är desamma för BD och DVD.

#### **Skärm för funktionskontroll**

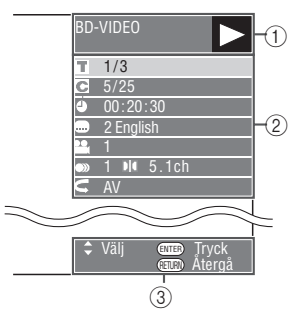

# 1 **Visning av uppspelningsstatus**

Visar driftstillstånd och skivtyp.

## 2 **Inställningsposter**

Väljer titel (eller spår) eller kapitel för uppspelning, eller utför inställningar för bild/ljud.

## 3 **Display av manövervägledning**

Visar hur knapparna på fjärrkontrollen används.

### **Användning av funktionskontroll**

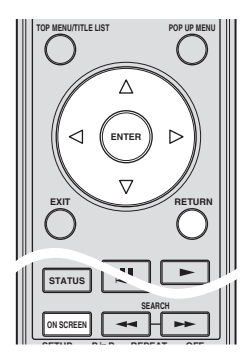

- 1 Tryck på **ON SCREEN** under uppspelning. – Skärmen för funktionskontroll visas på TV:n.
- $\circled{2}$  Tryck på  $\wedge$  /  $\vee$  för att välja önskad inställning och tryck sedan på **ENTER**.
	- Vi hänvisar till "Inställningsbara funktioner" för en beskrivning av varje inställning ([sida 26\)](#page-161-0).

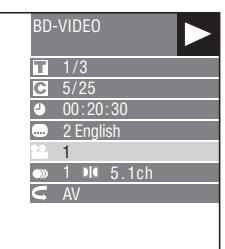

- $\textcircled{3}$  Tryck på  $\bigwedge$  /  $\bigtriangledown$  /  $\bigtriangleup$  /  $\bigtriangledown$  för att ställa in och tryck sedan på **ENTER**.
	- Åtgärden varierar beroende på inställningen. Följ anvisningarna som visas på skärmen.
- 4 Tryck på **RETURN** eller **ON SCREEN** för att stänga skärmen för funktionskontroll.

#### *Anmärkningar*

- Om "- -" visas för en post som titelnummer eller undertext, innebär det att skivan inte har några valbara titlar eller undertexter.
- De poster som visas varierar beroende på skivan.
- Om du går till skärmen för funktionskontroll under uppspelning av en BD/DVD-video, går det kanske inte att styra BD/DVD-videouppspelning. Stäng i så fall skärmen för funktionskontroll.

## <span id="page-161-1"></span><span id="page-161-0"></span>**Inställningsbara funktioner**

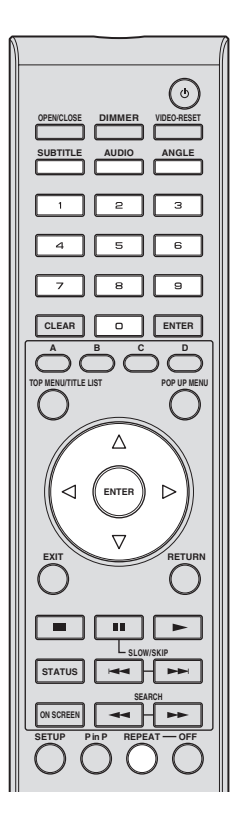

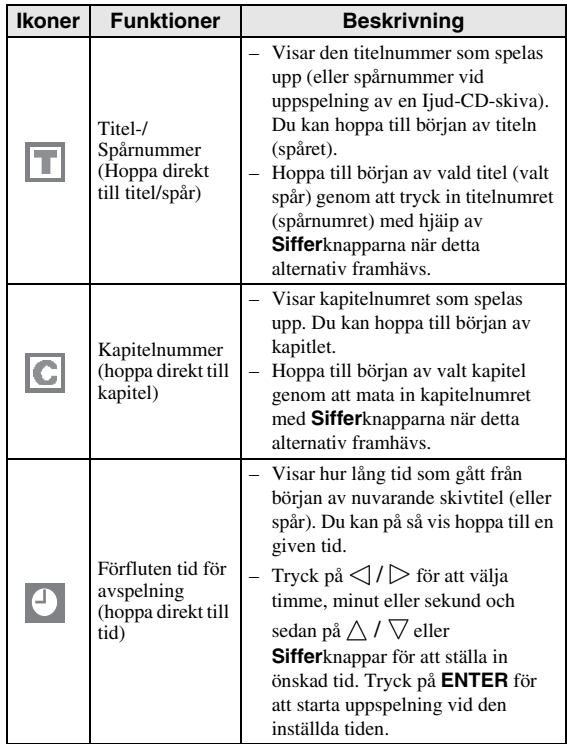

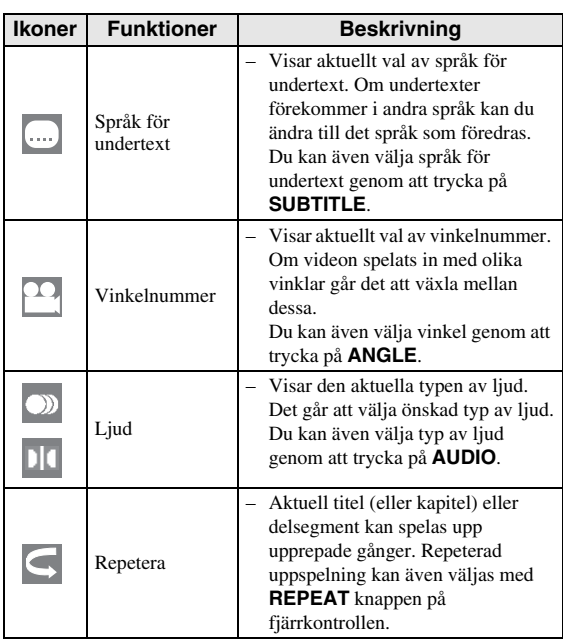

# *Anmärkning*

- Dessa funktioner kanske inte fungerar med alla skivor.
- När en DVD-RW eller DVD-R spelas upp med en inspelad sändning med stereo- eller enkanalsljud, så visas "Stereo". (Ljudet går inte att ändra.)
- När ett program inspelat i stereo eller enkanal spelas upp och bitströmsljudet återges via den digitala utgången är det inte möjligt att välja ljudkanal. Ställ in "Ljudutgång" på "PCM" ([Sida 31\)](#page-166-2) eller, om du vill ändra ljudkanal, lyssna via de analoga utgångarna.

# ■ Visning av skivinformation

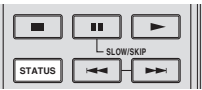

#### Tryck på **STATUS** under uppspelning.

– Varje gång **STATUS** trycks in växlas displayen enligt nedan.

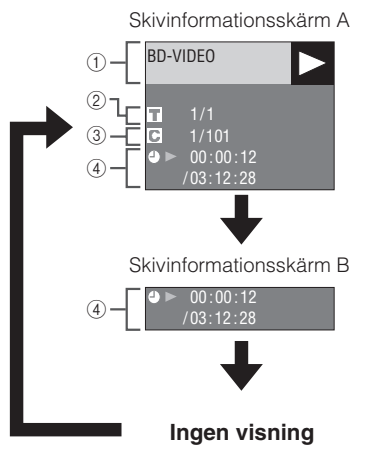

- 1 **Skivtyp**
- 2 **Titelnummer som spelas upp / Totalt antal titlar**
- 3 **Kapitelnummer som spelas upp / Totalt antal kapitel**
- 4 **Förfluten speltid / Total speltid för aktuell titel**

#### *Anmärkningar*

- Skivinformationsskärm A slocknar efter cirka 1 minut, om ingen manöver utförts.
- För vissa BD VIDEO-skivor som finns på marknaden visas kanske inte total speltid för kapitel/ titel.

**Svenska**

**Svenska** 

# **Visning av JPEG-filer**

# CD-R<sub>JPEG</sub><br>JPEG<br>JPEG

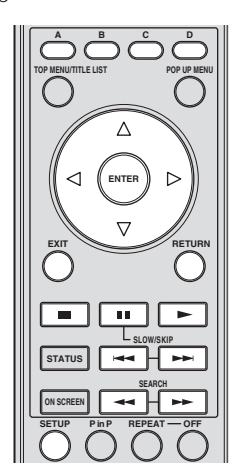

## *Anmärkningar*

- Denna spelare medger visning av stillbilder (JPEGfiler) som har spelats in på CD-RW/R-skivor. För mer information om vilka stillbilder som kan visas på denna spelare hänvisar vi till "Angående filformatet JPEG" på [sida 3](#page-138-0).
- Vid "Normal spelning" visas stillbilder ett i taget, medan de vid "Bildspel" automatiskt byts ut en efter en.

# ■ **Visning av stillbilder i följd**

Sätt i skivan med stillbilderna och tryck på  $\rightarrow$ .

- Den första stillbilden visas på skärmen.
- Tryck på  $\leftarrow$  eller  $\rightarrow$  för att gå till nästa eller föregående stillbild.
- Samma manöver kan utföras genom att trycka på  $\langle | \rangle$  eller  $\rightarrow$  eller  $\rightarrow$ .

# ■ Visning av stillbilder i vald mapp

- 1 Sätt i skivan med stillbilder och tryck sedan på **SETUP**.
- (2) Tryck på  $\bigwedge$  /  $\bigvee$  /  $\bigvee$  /  $\bigtriangledown$  för att välja "Bild" och tryck sedan på **ENTER**.
- 3 Använd  $\triangle$  /  $\triangledown$  /  $\triangle$  /  $\triangleright$  för att välja mappen vars stillbilder ska visas och tryck sedan på **ENTER**.

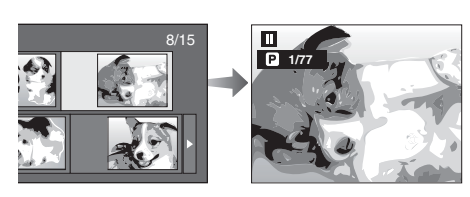

- $\overline{4}$  Tryck på  $\overline{4}$  eller  $\rightarrow$  för att byta bild.
	- Samma manöver kan utföras genom att trycka på  $\langle | \rangle$  eller  $\rightarrow$  eller  $\rightarrow$ .
	- Tryck på **RETURN** för att återgå till skärmen för val av mapp.
- 5 Tryck när som helst på för att stoppa stillbildsvisningen.

# ■ **Bildspelsvisning**

- 1 Tryck på i punkt 2 till vänster under "Visning av stillbilder i vald mapp" (Bildspel).
	- Stillbilderna i vald mapp visas som ett bildspel.
- $(2)$  Tryck när som helst på  $\blacksquare$  för att pausa visningen.  $-$  Tryck på  $\triangleright$  för att återta visningen.
- 3 Tryck när som helst på **för att stoppa visningen**. – Tryck på **RETURN** för att visa ett bildspel med
	- stillbilder i en annan mapp.

# ■ **Inställning av bildspelshastighet/ repeterad visning**

- 1 Tryck på **C** (Bildspelsmeny) medan skärmen för mappval visas.
	- Inställningsskärmen för "Hast. Bildspel"/ "Repetitionsinst." visas.
- $(2)$  Tryck på  $\bigwedge$  /  $\bigtriangledown$  för att välja "Hast. Bildspel" och tryck sedan på **ENTER**.

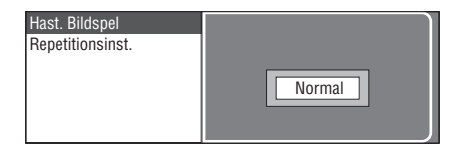

- 3 Tryck på  $\wedge$  /  $\triangledown$  för att välja önskad hastighet och tryck sedan på **ENTER**.
	- Valbara alternativ för bildspelshastighet är "Snabb" "Normal", "Långsam1" och "Långsam2".
- $\overline{4}$  Tryck på  $\overline{\triangle}$  /  $\overline{\vee}$  för att välja "Repetitionsinst." och tryck sedan på **ENTER**.

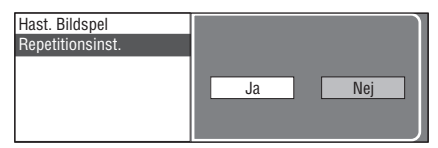

- $\overline{5}$  Tryck på  $\left\langle \frac{1}{2} \right\rangle$  för att välja önskad post och tryck sedan på **ENTER**.
- 6 Tryck på **EXIT** för att avsluta.

# **Inställningar**

Spelarens "Meny" tillåter att olika Ijud-/bildinställningar och justeringar av funktioner utförs med hjälp av fjärrkontrollen.

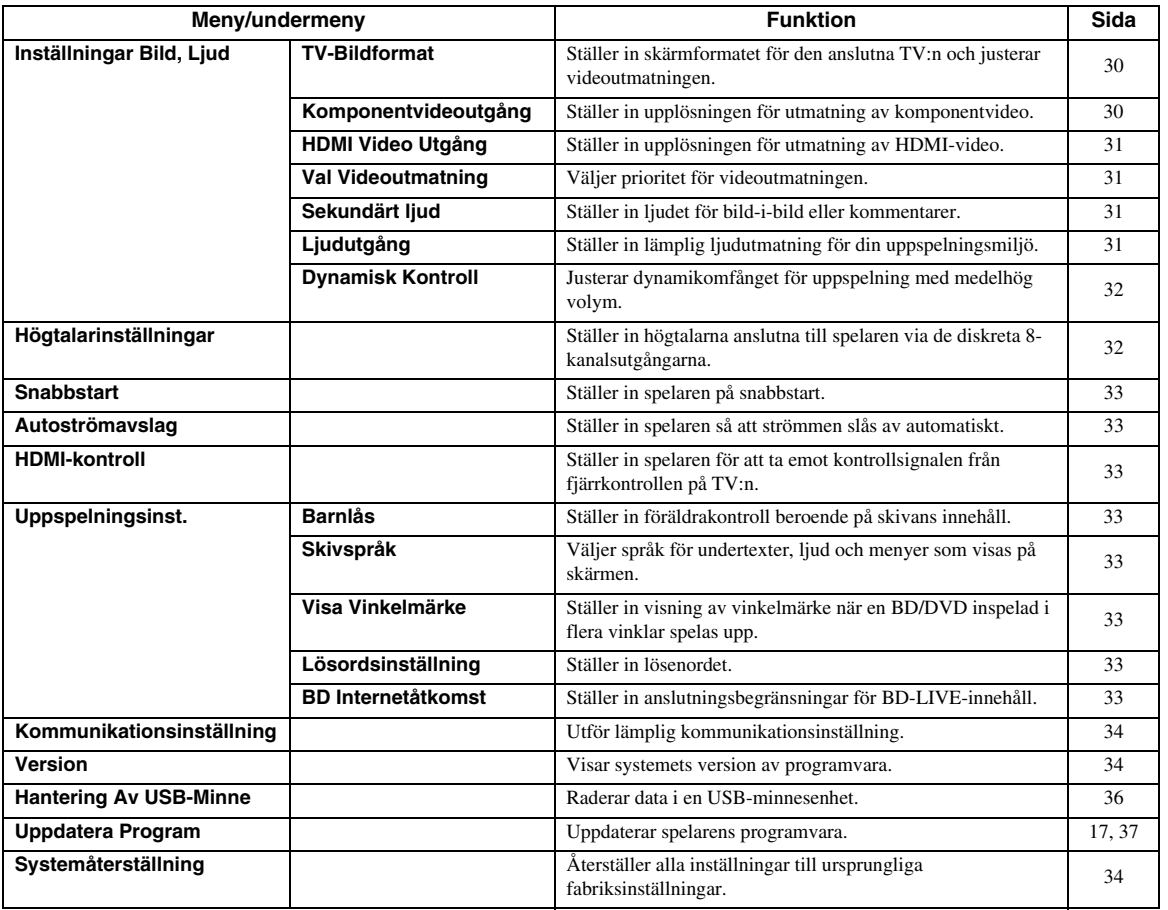

# <span id="page-164-0"></span>■ **Gemensamma manöver**

Du bör gå till Setup-menyskärmen för att utföra inställningarna på spelaren. Nedan förklaras de grundläggande manövreringarna för "Meny".

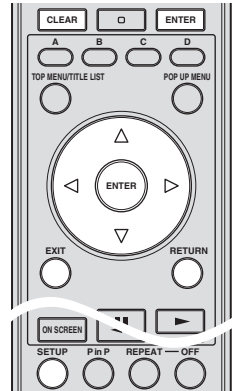

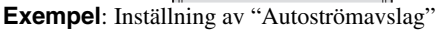

# **1. Ta fram menyskärmen**

Tryck på **SETUP** för att gå till Setup-menyskärmen. Tryck på  $\triangle$  /  $\nabla$  /  $\triangle$  /  $\triangleright$  för att välja "Inställningar" och tryck sedan på **ENTER**.

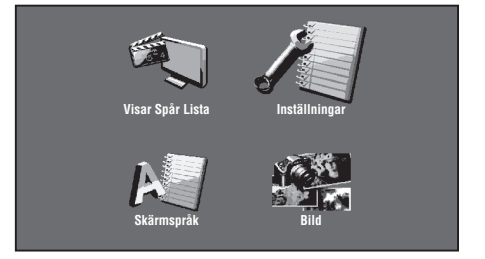

# **2. Välj en menypost**

Tryck på  $\triangle$  /  $\nabla$  för att välja "Autoströmavslag" och tryck sedan på **ENTER**.

Svenska

**4**

INSTÄLLNINGAR

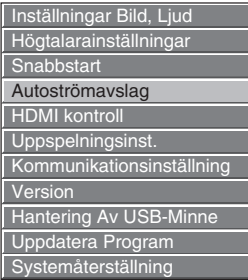

# **3. Välj nästa post**

Tryck på  $\langle \rangle$  för att välja önskad post och tryck sedan på **ENTER**.

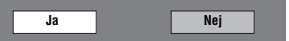

Tryck på **RETURN** för att återgå till föregående "Meny"-sida.

# **4. Avsluta menyskärmen**

Tryck på **SETUP** eller **EXIT** för att avsluta.

## <span id="page-165-2"></span>**Exempel på manövrering av Setupmenyn**

**Exempel**: Inställning av "Barnlås" under "Uppspelningsinst."

- 1 Tryck på **SETUP** för att gå till Setup-menyskärmen.
- $\circled{2}$  Tryck på  $\wedge$  /  $\vee$  /  $\triangle$  /  $\triangleright$  för att välja "Inställningar" och tryck sedan på **ENTER**.
- $\circled{3}$  Tryck på  $\wedge$  /  $\nabla$  för att välja "Uppspelningsinst." och tryck sedan på **ENTER**.
- (4) Tryck på  $\bigwedge$  /  $\nabla$  för att välja "Barnlås" och tryck sedan på **ENTER**.
	- När spelaren manövreras första gången visas inställningsskärmen för lösenord. Vi hänvisar till "Vid inställning av lösenord första gången" nedan.
- 5 Mata in ditt 4-siffriga lösenord.
	- Du kan inte gå vidare till nästa inställningsskärm förrän du matat in rätt lösenord.

## **Vid inställning av lösenord första gången.**

- 1. Ställ in lösenordet första gången genom att trycka på  $\langle \rangle$  för att välja "Ja" och gå till inställningsmenyn för lösenord, tryck sedan på **ENTER**.
- 2. Mata in ett 4-siffrigt nummer som lösenord och bekräfta sedan genom att mata in samma nummer igen.
- 3. Tryck på **ENTER** för att avsluta inställningen av lösenord och gå vidare till nästa inställningsskärm.

## *Tips*

– Det 4-siffriga numret kan raderas genom att tryck på **CLEAR**.

– Du kan använda **ENTER** på de nedre högra sidan av **Nummer**-knapparna istället för **ENTER** i **Markör**knapparna.

 $\binom{6}{6}$  Tryck på  $\binom{7}{6}$  för att välja föräldrakontrollnivå för DVD VIDEO och BD-ROM, och välj sedan landskod. Tryck på **ENTER** efter att ha gjort varje val.

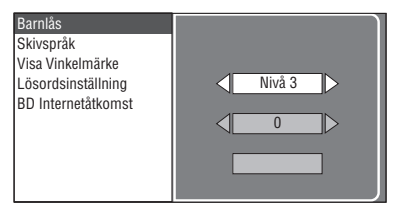

<span id="page-165-3"></span>7 Tryck på **SETUP** eller **EXIT** för att avsluta.

# ■ **Inställningar Bild, Ljud**

## *Tips*

– Fabriksinställningarna är markerade med "\*".

# <span id="page-165-5"></span><span id="page-165-0"></span>**TV-Bildformat**

Du kan ställa in skärmformatet för den anslutna TV:n och justera videoutmatningen.

Om du byter TV (d.v.s. om du köper en ny) och den nya TV:n har ett annat skärmformat än den tidigare, så behöver du ändra inställningen "TV-bildformat".

- **Bred 16:9**\*: Välj detta vid anslutning till en TV med skärmformatet 16:9.
- **Normal 4:3:** Välj detta vid anslutning till en TV med skärmformatet 4:3.

## **Vid val av Normal 4:3**

- Letterbox<sup>\*</sup>: Om en DVD med formatet 16:9 spelas upp kommer videon att spelas upp med svarta band på över- och underdelen medan formatet 16:9 bibehålls.
- **Pan Scan:** Om en DVD med formatet 16:9 spelas upp kommer videon att spelas upp med vänster och höger sida av skärmen avskuren för att visas i 4:3-skärmformat. (Denna funktion fungerar om skivan är märkt för  $4.3PS.$

# <span id="page-165-4"></span><span id="page-165-1"></span>**Komponentvideoutgång**

Detta ställer in upplösningen för utmatning av komponentvideo.

Vissa TV-apparater är inte fullt kompatibla med Blu-rayskivspelaren, vilket kan orsaka bildförvrängningar. Tryck i sådana fall in **VIDEO-RESET** på fjärrkontrollen i fem sekunder. "Komponentvideoutgång" återställs till "480i/ 576i" (förinställt fabriksvärde).

#### **1080i**, **720p**, **480p/576p**, **480i/576i**\*

#### *Anmärkning*

– Vissa skivor tillåter inte utmatning av högupplöst bild via COMPONENT-utgångarna. I dessa fall är videoupplösningen omvandlad till 480p/576p eller 480i/576i.

**INSTÄLLNINGAR**

INSTÄLLNINGAR

**4**

## <span id="page-166-4"></span><span id="page-166-1"></span>**HDMI Video Utgång**

Detta ställer in upplösningen för HDMI-videoutgången. Vissa TV-apparater är inte fullt kompatibla med Blu-rayskivspelaren, vilket kan orsaka bildförvrängningar. Tryck i sådana fall in **VIDEO-RESET** på fjärrkontrollen i fem sekunder. "HDMI Video Utgång" återställs till "Auto" (förinställt fabriksvärde).

#### **Auto**\*, **1080p**, **1080i**, **720p**, **480p/576p**

#### *Anmärkning*

– När BD-spelaren är ansluten till en TV kompatibel med 1080p/24Hz och "HDMI Video Utgång" är inställt på "Auto" blir visningen automatiskt 1080p/ 24Hz när kompatibla skivor spelas upp. Vid 1080p/24Hz, 1080p/50Hz, eller 1080p/60Hz matas inga signaler ut genom COMPONENT- och VIDEO-utgångarna.

## <span id="page-166-5"></span><span id="page-166-0"></span>**Val Videoutmatning**

Med hjälp av följande inställningar kan dubbel bildutmatning ske samtidigt via de analoga videoutgångarna (komponent, S-video och video) samt HDMI-kontakten. Välj vilken bildutmatning som ska prioriteras enligt följande tabell.

- **HDMI**\*: Välj detta för att prioritera HDMI-utmatning. Du kan ställa in upplösningen på HDMI-videoutmatningen i "Inställningar" - "Inställningar Bild, Ljud" - "HDMI Video Utgång". (Se [sida 31.](#page-166-4))
- **Komponent**: Välj detta för att prioritera analog utmatning (komponent, S-video och video). Du kan ställa in upplösningen på komponentvideoutmatningen i "Inställningar" - "Inställningar Bild, Ljud" - "Komponentvideoutgång". (Se [sida 30](#page-165-1).)

#### *Anmärkning*

– 1080p finns endast tillgängligt i HDMI.

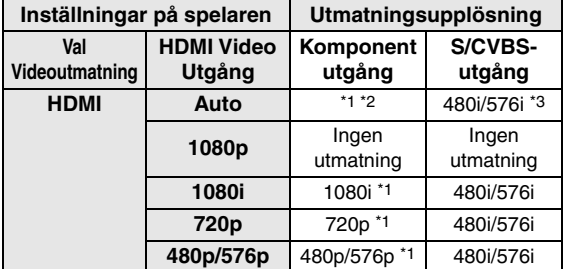

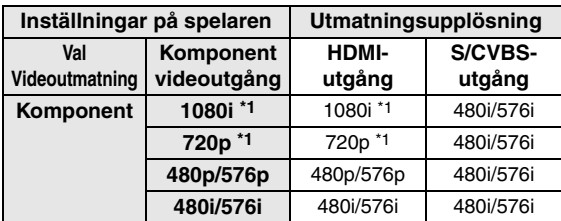

\*1 Vissa skivor tillåter inte utmatning av högupplöst bild via COMPONENT-utgångarna. I dessa fall konverteras videoupplösningen till 480p/576p (när "Val Videoutmatning" är inställd på "Komponent") eller 480i/576i (när "Val Videoutmatning" är inställd på "HDMI").

- \*2 Beror på den anslutna TV:n. Ingen videoutmatning när 1080psignaler matas ut genom HDMI-kontakten.
- \*3 Ingen videoutmatning när 1080p-signaler matas ut genom HDMIkontakten.
	- Om videoutrustningen ansluten till respektive kontakter inte är kompatibel med den upplösning som gäller för prioriterad bildutmatning, kan det hända att bildförvrängningar uppstår på bildskärmen.

#### *Tips*

– Denna funktion kan även utföras med frontpanelens knappar. Håll intryckt och på frontpanelen (eller håll intryckt **DIMMER** på fjärrkontrollen) i mer än 4 sekunder när ingen skiva har satts i spelaren och diskfacket är stängt.

## <span id="page-166-6"></span><span id="page-166-3"></span>**Sekundärt ljud**

Du kan slå på eller av ljudet på bild-i-bild eller kommentarer.

- Välj "På" för att mata ut ljud för bild-i-bild.
- Välj "Av" for att lyssna till de högkvalitativa ljud som BD-video erbjuder.

#### *Tips*

– När du ställer in "Sekundärt ljud" på "Av" så matar spelaren inte ut klick-ljudet på menyn.

**På**, **Av**\*

# <span id="page-166-7"></span><span id="page-166-2"></span>**Ljudutgång**

Du kan ställa in lämplig ljudutmatning för din uppspelningsmiljö.

1 Välj ljudutmatningen ansluten till en TV eller AVmottagare.

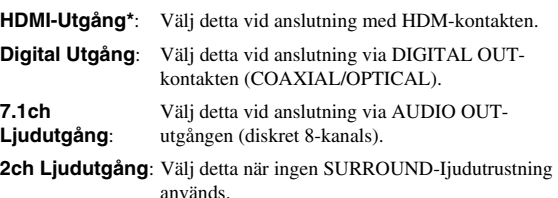

2 Välj utmatningsläge.

## **När du väljer "HDMI-utmatning"**

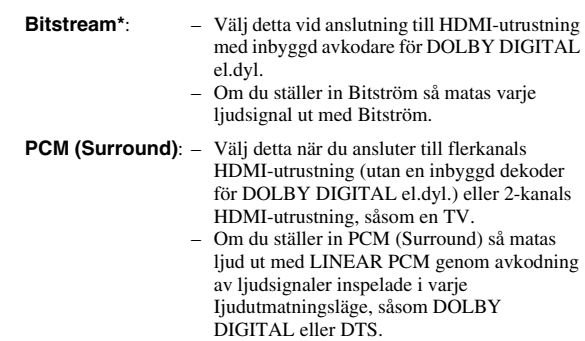

#### *Anmärkning*

– När "Sekundärt ljud" är inställd på "På" väljs PCM automatiskt som Ijudutmatningsläge.

#### **När du väljer "Digital Utgång"**

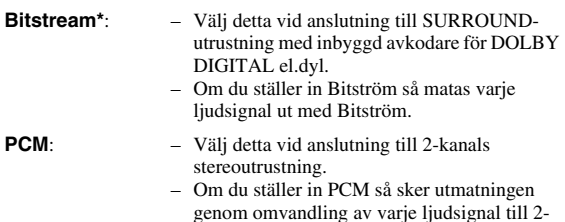

- *Anmärkning*
- Se [sida 38](#page-173-1) för information angående format för ljudutmatning.

kanals PCM-signal.

## <span id="page-167-0"></span>**Dynamisk Kontroll**

Detta gör det möjligt att justera omfånget mellan de kraftigaste och svagaste ljuden (dynamikomfånget) för avspelning på en medelhög volym. Använd detta när det är svårt att höra dialogen.

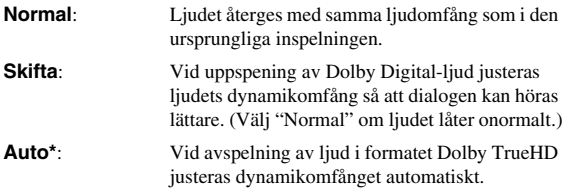

\* Sänk ljudvolymen före inställning. I annat fall kan högtalarna mata ut höga ljud eller utsättas för en kraftig ljudutmatning.

# <span id="page-167-1"></span>■ **Högtalarinställningar**

Detta ställer in nivåer för storlek, avstånd och volym för enskilda högtalare när du ansluter med AUDIO OUTkontakter (diskret 8-kanals).

- 1 Tryck på **SETUP** för att gå till Setup-menyskärmen.
- $\circled{2}$  Tryck på  $\wedge$  /  $\vee$  /  $\heartsuit$  /  $\heartsuit$  för att välja "Inställningar" och tryck sedan **ENTER**.
- $\circled{3}$  Tryck på  $\wedge$  /  $\nabla$  för att välja "Högtalarinställningar" och tryck sedan på **ENTER**.
- $\overline{4}$  Tryck på  $\left\langle \frac{1}{2} \right\rangle$  för att välja "Ja" och tryck sedan på **ENTER**.
	- Välj "Nej" för att avbryta utan att konfigurera Högtalarinställningar.

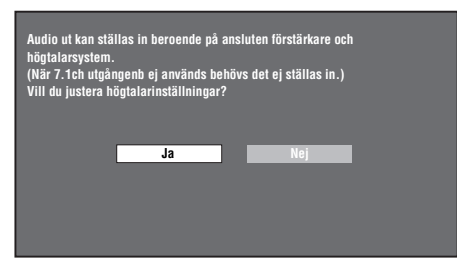

- $\overline{6}$  Tryck på  $\bigwedge$  /  $\overline{\bigvee}$  /  $\bigtriangleup$  /  $\bigtriangledown$  för att välja den högtalare du vill konfigurera och tryck sedan på **ENTER**.
	- **L** (Vänster fram), **C** (Mitt), **R** (Höger fram), **RS** (Höger surround), **RB** (Bakre höger surround), **LB** (Bakre vänster surround), **LS** (Vänster surround), **SW** (Subwoofer)

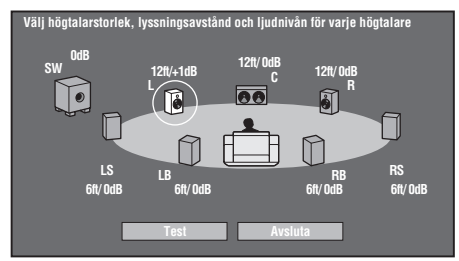

 $\circ$  Tryck på  $\triangle$  /  $\triangleright$  för att välja "Storlek", "Avstånd" och "Nivå", tryck sedan på  $\wedge$  /  $\triangledown$  för att ställa in värdet på den valda posten.

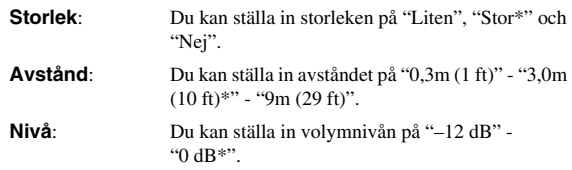

## *Anmärkning*

– När "SW" är inställd på "Nej" högtalarna kan inte ställas in på "Liten".

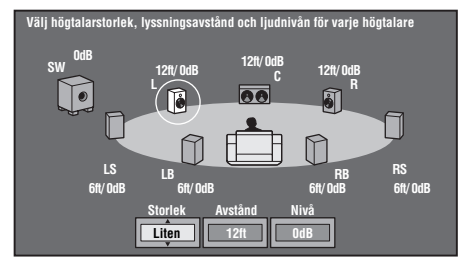

- För att ställa in andra poster, repetera steg 6.
- För att ställa in andra högtalare, repetera steg 5 6.
- $\overline{7}$  Tryck på  $\overline{\sqrt{7}}$  för att välja "Test" och tryck sedan på **ENTER**.

Testtonen matas ut från varje högtalare för att hjälpa dig att bedöma volymnivån.

 $\circledR$  Tryck på  $\vee$  för att välja "Stopp testton" och tryck sedan på **ENTER**.

Testtonen stoppas.

 $\circled{9}$  Tryck på  $\triangleright$  för att välja "Avsluta" och tryck sedan på **ENTER**.

# <span id="page-168-2"></span>■ **Snabbstart**

- Spelarens starttid förkortas.
- Strömförbrukningen stiger dock.
- QUICK-indikatorn lyser.

När funktionen Snabbstart är av:

– Spelaren ställs i läget för låg strömförbrukning vid omkoppling till beredskapsläge.

**Ja**, **Nej\***

### *Anmärkning*

<span id="page-168-10"></span>– Medan "Snabbstart" är inställd på "Ja" krävs viss tid för att spelaren ska slås av.

# <span id="page-168-3"></span>■ **Autoströmavslag**

Detta ställer in spelaren så att strömmen automatiskt slås av om den inte använts i cirka 10 minuter.

#### <span id="page-168-0"></span>**Ja**, **Nej\***

# <span id="page-168-4"></span>■ **HDMI-kontroll**

Detta tillåter att spelaren tar emot kontrollsignalen från fjärrkontrollen på TV:n kompatibel med HDMIkontrollfunktionen via HDMI-kabeln.

#### **Ja**, **Nej\***

### *Anmärkning*

- För detaljer, se ["Styrning av Blu-ray-skivspelaren](#page-153-0)  [med hjälp av HDMI™-kontrollfunktionen"](#page-153-0) [\(sida 18\)](#page-153-0) och bruksanvisningen för AV-mottagaren och TV:n.
- Om "Komponent" är vald i "Val Videoutmatning" är HDMI-kontrollfunktionen inte tillgänglig. Välj "HDMI" om du vill använda HDMIkontrollfunktioner.

■ Uppspelningsinst.

# <span id="page-168-5"></span>**Barnlås**

I vissa digitala sändningar och BD/DVD-videoskivor ställs kontrollnivån för visning av skivan in beroende på tittarens ålder. Detta gör det möjligt att ställa in barnlås enligt skivinnehållet. Tillgängliga barnlåsnivåer anges nedan.

Det 4-siffriga lösenordet behöver matas in innan en barnlåsnivå och en landskod kan ställas in. Barnlåsnivåer och landskod kan inte ställas in förrän ett lösenord har skapats eller korrekt lösenord har matats in.

## **För DVD-VIDEO**

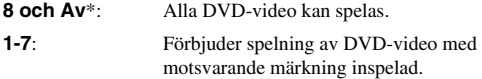

#### **För BD-ROM**

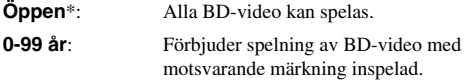

## **Landskod**

En landskod kan ställas in. Vi hänvisar till listan över landskoder [\(sida 38\)](#page-173-2) eftersom märkningarna skiljer sig åt beroende på land.

## *Anmärkning*

– Vi hänvisar till "Exempel pä manövrering av Setupmenyn" på [sida 30](#page-165-2) för detaljer.

## <span id="page-168-6"></span>**Skivspråk**

Detta låter dig välja språk för undertexter, ljud och menyer som visas på skärmen.

#### **Undertext**

Vi hänvisar till språklistan. ([sida 38\)](#page-173-3)

#### **Ljud**

Vi hänvisar till språklistan. ([sida 38\)](#page-173-3)

#### **Meny**

Vi hänvisar till språklistan och språkkodslistan. ([sida 38](#page-173-3))

## <span id="page-168-7"></span>**Visa Vinkelmärke**

Detta gör det möjligt att slå på eller av visning av vinkelmärket när en BD/DVD-skiva spelas upp med scener som spelats in ur flera vinklar. (Vinkelmärket visas i det nedre högra hörnet.)

#### **Ja**, **Nej\***

# <span id="page-168-8"></span>**Lösordsinställning**

Detta ställer in lösenordet för att kunna justera eller ändra föräldrakontrollnivån.

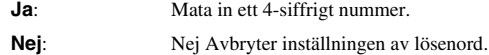

## *Anmärkningar*

- När du glömmer ditt lösenord kan du ersätta nuvarande lösenord med hjälp av "Systemåterställning" under "Inställningar". ([sida 34](#page-169-3))
- Det går även att ställa in ett nytt lösenord.

## <span id="page-168-9"></span><span id="page-168-1"></span>**BD Internetåtkomst**

Detta kan användas för att ställa in begränsning av tillgång till BD-LIVE-innehåll.

**Tillåt**: Alla BD-LIVE-skivor tillåts.

**Gräns\***: Endast skivor med ägarintyg tillåts.

**Förbjudet**: Inga BD-LIVE-skivor tillåts.

#### *Anmärkningar*

- Tillgängliga funktioner varierar beroende på skiva.
- Utför manövreringar enligt anvisningarna i bruksanvisningen till BD-skivan för korrekt uppspelningsmetod av BD-LIVE-innehåll, m.fl. – Upprätta bredbandsanslutning till Internet ([sida 14](#page-149-0))
- och utför lämpliga kommunikationsinställningar för att erhålla BD-LIVE-funktioner (sidor [34–](#page-169-1)[36](#page-171-3)).

**4**

# <span id="page-169-2"></span>■ **Version**

När du väljer "Version" visas programvarans version.

# <span id="page-169-3"></span>■ **Systemåterställning**

Det går att återställa alla inställningar till förinställda fabriksvärden.

**Återställ**, **Återställ Inte**

# <span id="page-169-1"></span><span id="page-169-0"></span>■ **Kommunikationsinställning**

Detta kan användas för att utföra och/eller ändra aktuell kommunikationsinställning. Denna inställning krävs för bruk av BD-LIVE-funktioner som ansluter till Internet.

### *Anmärkningar*

- Kontrollera att LAN-kabeln är ansluten till spelaren. (Se [sida 14.](#page-149-0))
- För att utföra denna inställning manuellt krävs följande information om ansluten router eller anslutet modem. Kontrollera informationen innan inställningen påbörjas.
	- IP-adress, nätmask, nätsluss, DNS-IP-adress
- Vid specificering av en proxyserver krävs även följande information specificerad från din Internetleverantör. Kontrollera informationen innan inställningen påbörjas.
	- IP-adress och portnummer hos proxyservern

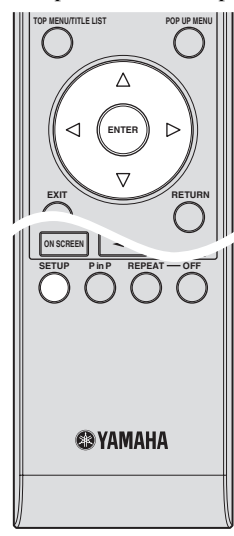

- 1 Tryck på **SETUP** för att gå till Setup-menyskärmen.
- $(2)$  Tryck på  $\bigwedge$  /  $\bigvee$  /  $\bigvee$  /  $\bigtriangledown$  för att välja "Inställningar" och tryck sedan på **ENTER**.
- $\circled{3}$  Tryck på  $\wedge$  /  $\vee$  för att välja "Kommunikationsinställningar" och tryck sedan på **ENTER**.
- 4 Välj "Ethernet-inställning (BD-LIVE)" och tryck sedan på **ENTER**.

 $\binom{5}{5}$  Tryck på  $\binom{7}{ }$  för att välja "Ändring" och tryck sedan på **ENTER**.

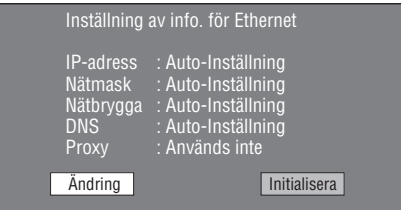

- För att initialisera nuvarande inställning, välj "Initialisera" och tryck sedan på **ENTER**.
- $\circledR$  För att ställa in IP-adressen, tryck på  $\leq$  /  $\geq$  för att välja "Ja" eller "Nej" och tryck sedan på **ENTER**.

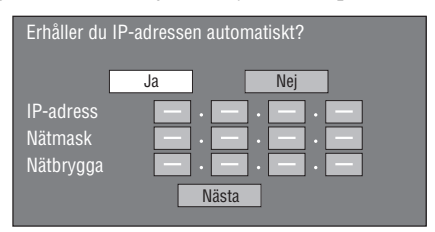

- Om "Ja" är vald: IP-adressen erhålls automatiskt.
- Om "Nej" är vald: IP-adress, nätmask och nätsluss behöver matas in manuellt med hjälp av skärmen för teckeninmatning. (Se [sida 36](#page-171-3).) Kontrollera bredbandsrouterns specifikationer för respektive inställningsvärde.
- 7 Välj "Nästa" och tryck sedan på **ENTER**.
- 8 För att ställa in IP-adressen i DNS, mata in den primära och sekundära IP-adressen med hjälp av skärmen för teckeninmatning. (Se [sida 36.](#page-171-3)) Kontrollera bredbandsrouterns specifikationer för respektive inställningsvärde.
- 9 Välj "Nästa" och tryck sedan på **ENTER**.
- (iii) För att ställa in IP-adressen, tryck på  $\langle \rangle$  för att välja "Ja" eller "Nej" och tryck sedan på **ENTER**.

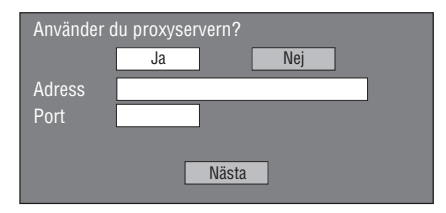

- Om "Ja" är vald: IP-adressen eller proxyservernamnet och portnumret för proxyservern specificerad av din Internetleverantör behöver matas in manuellt med hjälp av skärmen för teckeninmatning. (Se [sida 36](#page-171-3).) – Om "Nej" är vald: Gå vidare till nästa steg.
- A Välj "Nästa" och tryck sedan på **ENTER**.
- $\Phi$  Tryck på  $\langle \rangle$  for att välja "Ja" eller "Nej" och tryck sedan på **ENTER** för avancerad inställning (inställning av Ethernet-anslutningshastighet).
	- Välj vanligtvis "Nej" och tryck sedan på **ENTER**.

**INSTÄLLNINGAR**

INSTÄLLNINGAR

**4**

- Ethernet-anslutningshastigheten kan ställas in genom att välja "Ja" och sedan trycka på **ENTER**.
- Eftersom automatisk identifiering sker (förinställt fabriksvärde) behöver denna inställning normalt inte göras. Om det uppstår en situation där Ethernetanslutningen misslyckas el.dyl., ändra inställningen och kontrollera om Ethernet-anslutningen fungerar som den ska.

Välj "Nästa" och tryck sedan på **ENTER** när anslutningshastigheten har ställts in.

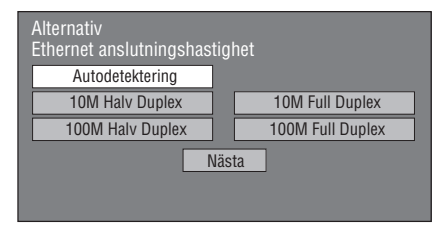

 $\otimes$  Tryck på  $\leq$  /  $\geq$  för att välja "Test" och tryck sedan på **ENTER** för att testa anslutningen till Internet efter att inställningarna har kontrollerats.

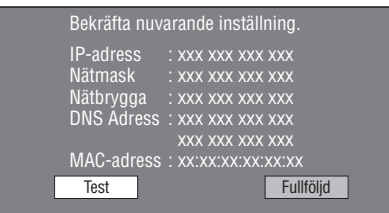

- Om testets resultat visar att Internetanslutningen misslyckas, mata in inställningsvärdena manuellt.
- $\circ$  Tryck på  $\triangle$  /  $\triangleright$  för att välja "Fullföljd" och tryck sedan på **ENTER**.

## **Manövreringsåtgärder för manuell inmatning av tecken**

## *Anmärkning*

– Numeriska tecken, såsom IP-adresser, kan matas in på inmatningsskärmen genom att antingen välja varje tecken i läget "Numerisk" eller genom att använda **Siffer**-knapparna på fjärrkontrollen.

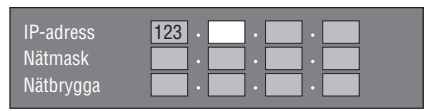

1 Tryck på **ENTER** vid de rutor där tecken ska matas in, så att inmatningsskärmen visas.

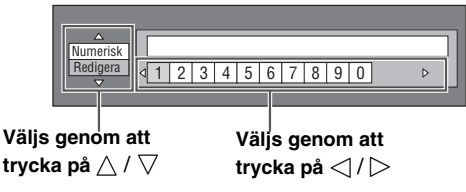

(2) Tryck på  $\bigwedge$  /  $\bigtriangledown$  för att välja önskat inmatningsläge.

- När proxyserverns adress matas in;
- "1ABC" (alfabetiska/numeriska tecken) / "Sign" / "Redigera"
- Vid inmatning av andra värden (IP-adresser, m.fl.); "Numerisk" / "Redigera"
- 3 Tryck på  $\langle \rangle$  for att välja en siffra/ett tecken och tryck sedan på **ENTER**.
- 4 Upprepa åtgärderna i steg 3 tills alla önskade tecken/ siffror visas i inmatningsfältet.

**Exempel**: Skärmen för inmatning av numeriska tecken

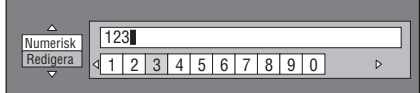

### *Anmärkning*

– Tryck på **RETURN** (Rad.Tecken) för att radera en siffra/ett tecken som har matats in. For att ändra en siffra/ett tecken som har matats in, tryck på **B** (Vänster) eller **C** (Höger) för att välja siffran/tecknet som ska ändras och tryck sedan på

**RETURN** (Rad.Tecken). Tryck sedan på  $\langle \cdot | \cdot \rangle$  för att välja en ny siffra/ett nytt tecken som ska matas in och tryck på **ENTER**.

5 Tryck på **D** (Fullföljd) för att fastställa inmatade siffror.

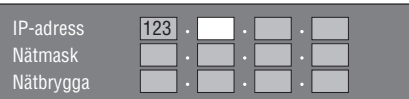

6 Upprepa steg 1 till 5 för att avsluta inmatningen av alla tecken som krävs.

#### <span id="page-171-3"></span><span id="page-171-0"></span>**Lista över inmatningstecken**

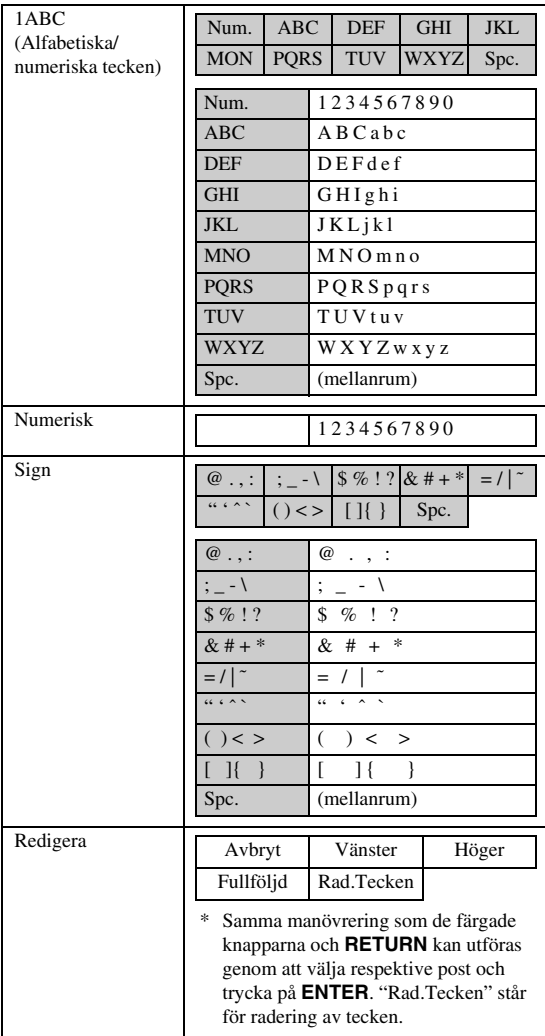

## **Före användning av ett USB-minne**

#### **OBSERVERA:**

- Koppla inte loss USB-minnesenheten eller nätkabeln under pågående manövrering av "Hantering Av USB-Minne" eller "Uppdatera Program".
- Använd inte en USB-förlängningskabel vid anslutning av en USB-minnesenhet till spelarens USB BD STORAGE/SERVICE-uttag. Om en USB-förlängningskabel används kan spelaren hindras från att fungera korrekt.

#### *Anmärkning*

– Yamaha kan inte garantera att USBminnesenheter av alla märken går att drivas med denna spelare.

# <span id="page-171-2"></span><span id="page-171-1"></span>■ Hantering Av USB-Minne

Följande anvisningar förklarar hur man raderar data som exempelvis virtuellt paket-data och BD-LIVE-data i en USB-minnesenhet.

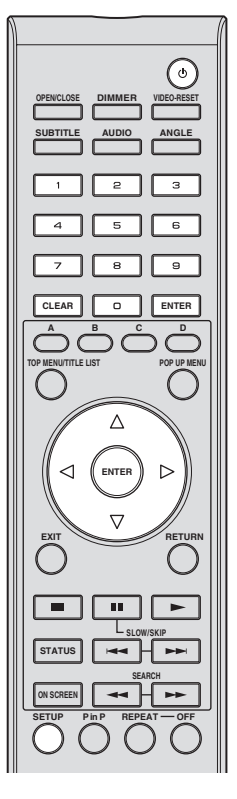

- 1 Sätt i en USB-minnesenhet i BD STORAGE/ SERVICE-uttaget på spelarens baksida.
- 2 Tryck på **SETUP** för att gå till Setup-menyskärmen.
- $\textcircled{3}$  Tryck på  $\triangle$  /  $\triangledown$  /  $\triangle$  /  $\triangleright$  för att välja "Inställningar" och tryck sedan på **ENTER**.
- $\overline{4}$  Tryck på  $\triangle$  /  $\overline{\vee}$  för att välja "Hantering Av USB-Minne" och tryck sedan på **ENTER**.
	- "Inget USB-minne" visas om inget USB-minne är anslutet.
- $\overline{5}$  Tryck på  $\wedge$  /  $\overline{\vee}$  för att välja "Radera" eller "Formatera" och tryck sedan på **ENTER**.

Radera: Raderar endast BD-VIDEO-data skrivet i USB-minnesenheten, såsom BD-LIVE-data.

Formatera: Observera att all data, inklusive BD-VIDEO-data och data för programvaruuppdatering raderas.

Om endast onödig data för programvaru-uppdatering vill raderas efter att programvaran har uppdaterats, radera datan på USB-minnesenheten med hjälp av datorn.

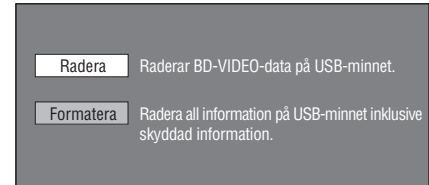

# *Anmärkning*

- Data som har sparats i spelarens interna minne (spelpoäng o.dyl.) raderas också.
- $\circled$  Tryck på  $\triangle$  /  $\triangleright$  för att välja "Ja" och tryck på **ENTER**.

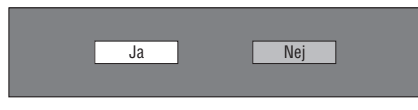

- 7 Starta processen.
	- Skärmen för aktuell operation visas.

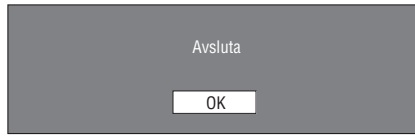

<span id="page-172-0"></span>8 Tryck på **ENTER**.

# <span id="page-172-1"></span>■ **Uppdatera Program**

Denna funktion möjliggör programvaru-uppdatering genom att sätta i en USB-minnesenhet med uppdateringsfilen i spelarens USB BD STORAGE/ SERVICE-uttag. Se [sida 17](#page-152-0) för detaljer.

#### <span id="page-173-2"></span>**Lista över landskoder**

USA / KANADA / JAPAN / TYSKLAND / FRANKRIKE / STORBRITANNIEN / ITALIEN / SPANIEN / SCHWEIZ / SVERIGE / HOLLAND / NORGE / DANMARK / FINLAND / BELGIEN / HONGKONG / SINGAPORE / THAILAND / MALAYSIA / INDONESIEN / TAIWAN / FILIPPINERNA / AUSTRALIEN / RYSSLAND / CHINA

#### <span id="page-173-3"></span>**Språklista**

English / Français / Deutsch / Italiano / Español / Japanese / Svenska / Nederlands

#### **Språkordlista**

**AA** Afar / **AB** Abchaziska / **AF** Afrikaans / **AM** Amharinja / **AR** Arabiska / **AS** Assamesiska / **AY** Aymara / **AZ** Azerbajdzjanska / **BA** Basjkiriska / **BE** Vitryska / **BG** Bulgariska / **BH** Bihari / **BI** Bislama / **BN** Bengali, Bengaliska / **BO** Tibetanska / **BR** Bretonska / **CA** Katalanska / **CO** Korsikanska / **CS** Tjeckiska / **CY** Kymriska / **DA** Danska / **DE** Tyska / **DZ** Dzongkha / **EL** Grekiska / **EN** Engelska / **EO** Esperanto / **ES** Spanska / **ET** Estniska / **EU** Baskiska / **FA** Persiska / **FI** Finska / **FJ** Fijianska / **FO** Färöiska / **FR** Franska / **FY** Frisiska / **GA** Iriska / **GD** Skotsk gäliska / **GL** Galiciska / **GN** Guaraní / **GU** Gujarati / **HA** Hausa / **HI** Hindi / **HR** Kroatiska / **HU** Ungerska / **HY** Armeniska / **IA** Interlingua / **IE** Occidental / **IK** Inupiak / **IN** Indonesiska / **IS** Isländska / **IT** Italienska / **IW** Hebreiska / **JA** Japanska / **JI** Jiddisch / **JW** Javanesiska / **KA** Georgiska / **KK** Kazakiska / **KL** Grönländska / **KM** kambodjanska / **KN** Kannada / **KO** Koreanska / **KS** Kashmiri / **KU** Kurdiska / **KY** Kirgiziska / **LA** Latin / **LN** Lingala / **LO** Lao / **LT** Litauiska / **LV** Lettiska / **MG** Malagassiska / **MI** Maori / **MK** Makedonska / **ML** Malayalam / **MN** Mongoliska / **MO** Moldaviska / **MR** Marathi / **MS** Malajiska / **MT** Maltesiska / **MY** Burmesiska / **NA** Nauriska / **NE** Nepali / **NL** Nederländska / **NO** Norska / **OC** Occitanska / **OM** Oromo / **OR** Oriya / **PA** Punjabi / **PL** Polska / **PS** Pashto / **PT** Portugisiska / **QU** Quechua / **RM** Rätoromanska / **RN** Kirundi / **RO** Rumänska / **RU** Ryska / **RW** Kinyarwanda / **SA** Sanskrit / **SD** Sindhi / **SG** Sango / **SH** Serbokroatiska / **SI** Singalesiska / **SK** Slovakiska / **SL** Slovenska / **SM** Samoanska / **SN** Shona / **SO** Somaliska / **SQ** Albanska / **SR** Serbiska / **SS** siSwati / **ST** Sesotho / **SU** Sundanesiska / **SV** Svenska / **SW** Swahili / **TA** Tamil / **TE** Telugu / **TG** Tadzjikiska / **TH** Thai / **TI** Tigrinska / **TK** Turkmeniska / **TL** Tagalog / **TN** Setswana / **TO** Tonganska / **TR** Turkiska / **TS** Tsonga / **TT** Tatariska / **TW** Twi / **UK** Ukrainska / **UR** Urdu / **UZ** Uzbekiska / **VI** Vietnamesiska / **VO** Volapük / **WO** Wolof / **XH** Xhosa / **YO** Yoruba / **ZH** Kinesiska / **ZU** Zulu

#### <span id="page-173-1"></span><span id="page-173-0"></span>**Angående format för ljudutmatning**

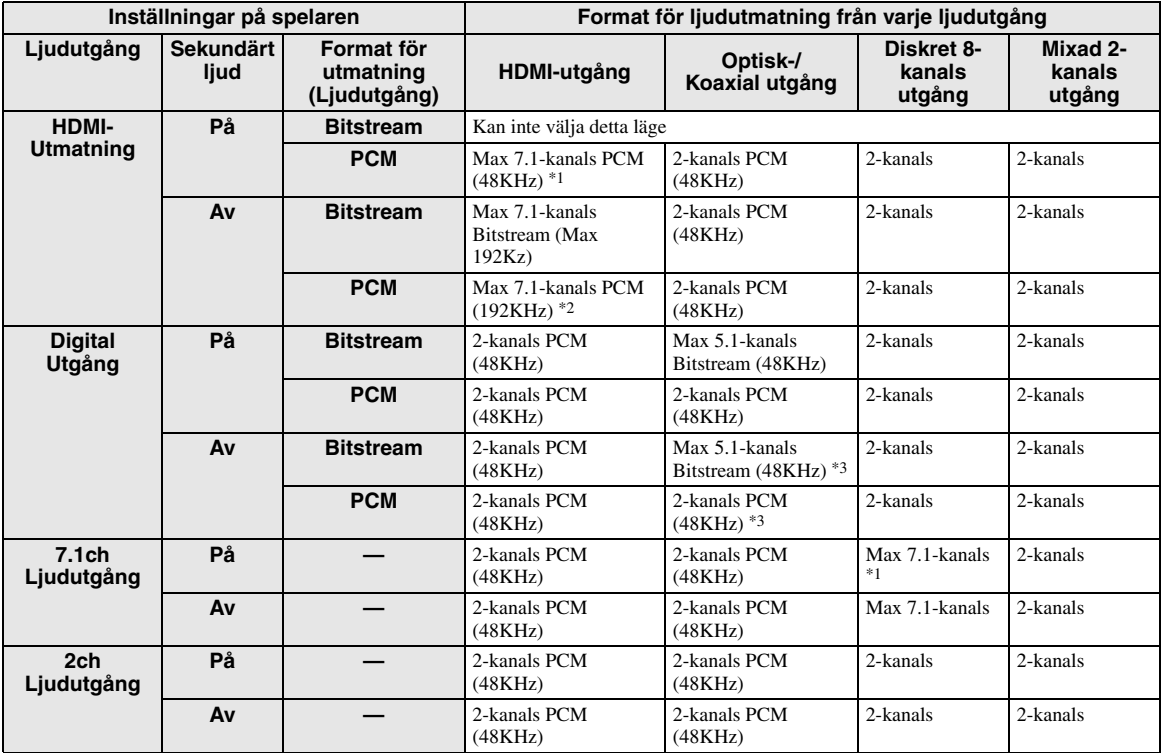

\*1 Max 5.1-kanals PCM om DTS-ljudström spelas (inklusive DTS-HD).

\*2 DTS-HD Master Audio med flerkanals 192kHz matas ut i "flerskanals 96kHz"-format.

\*3 En 96kHz-signal matas ut när det uppspelade innehållet har spelats in i 96kHz och inte är kopieringsskyddat. \*4 MPEG Audio matas ut i 2-kanals PCM-format.

# **Felsökning**

Vi hänvisar till tabellen nedan när enheten inte fungerar korrekt. Om du upplever ett problem som inte finns beskrivet nedan eller om föreskrifterna nedan inte hjälper, stäng av enheten, kopplar ur strömkabeln och kontakta närmaste Yamaha-återförsäljare eller serviceverkstad.

# ■ **Ström**

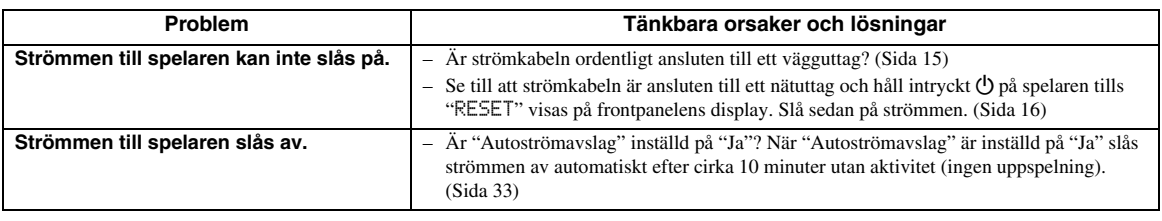

# ■ **Grundläggande manövrering**

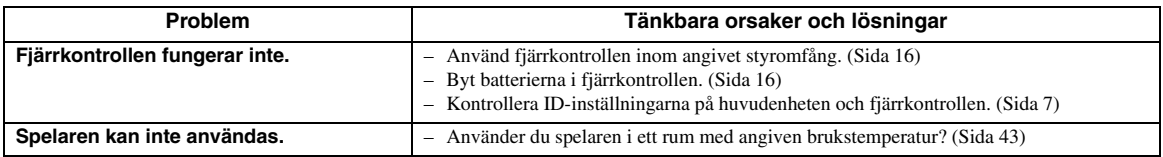

# ■ **Skivuppspelning**

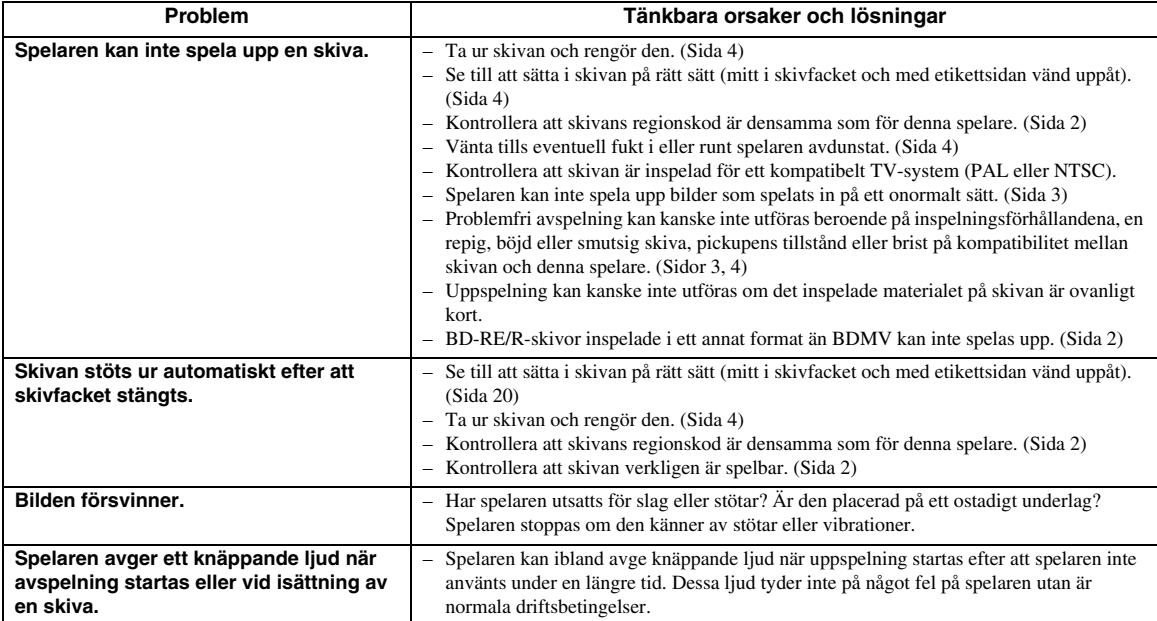

# ■ **Bild**

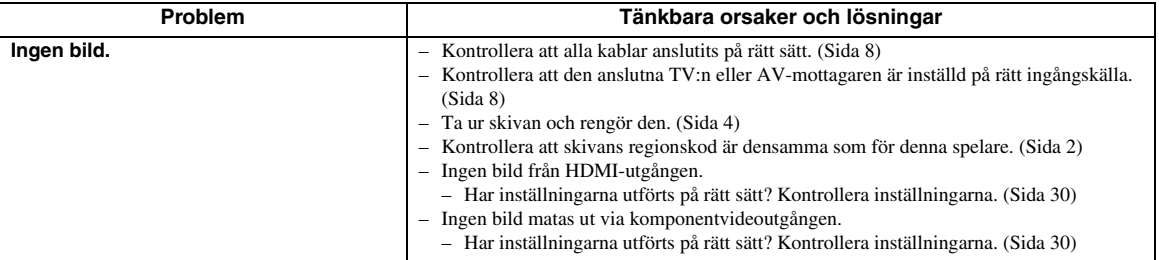

**Svenska** 

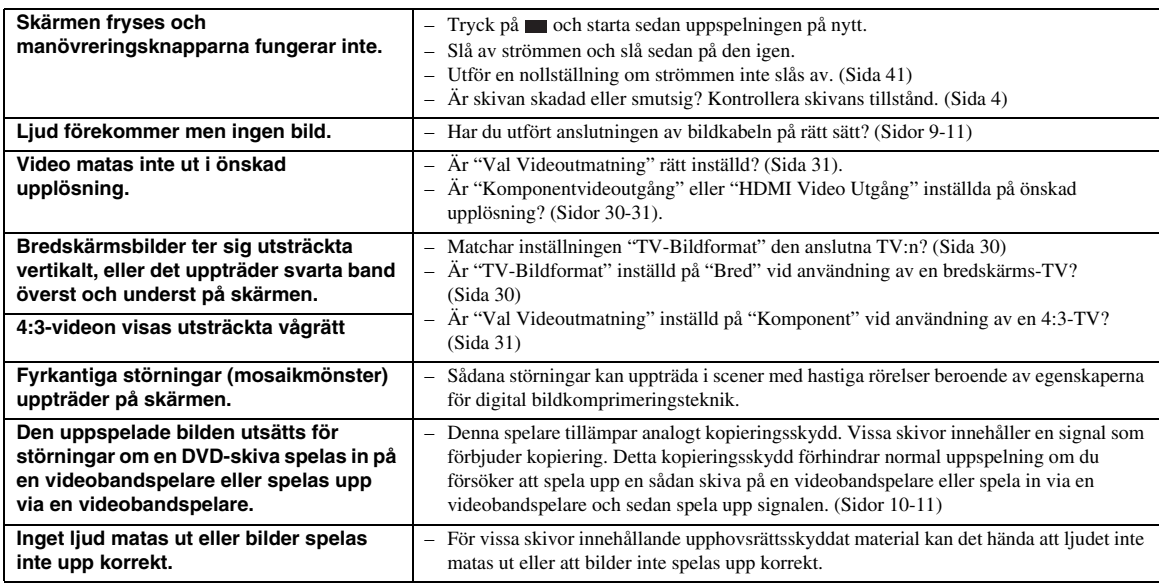

# ■ **Ljud**

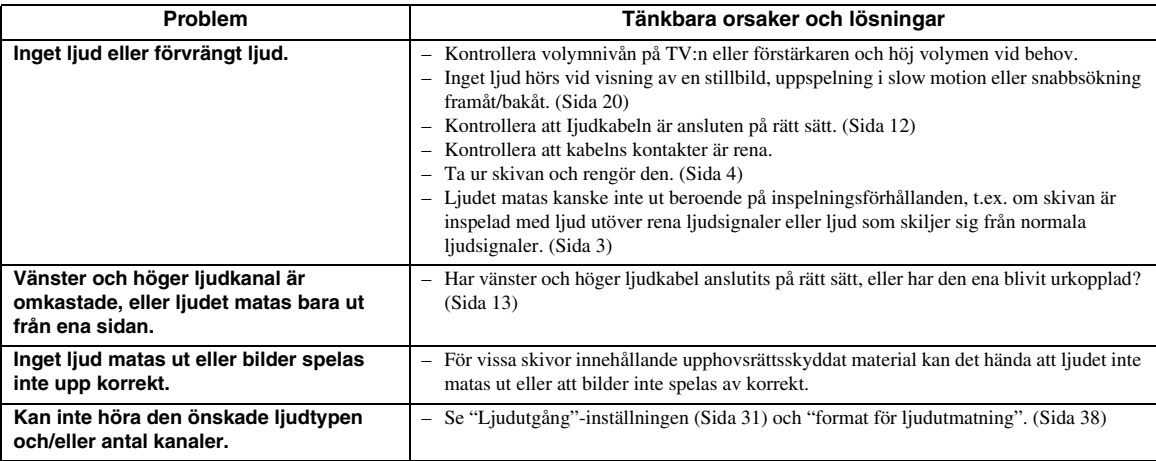

# ■ **Nätverk**

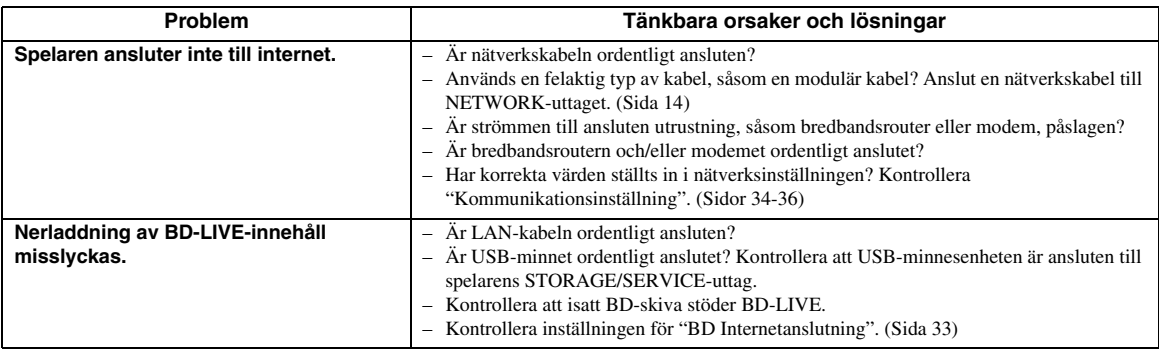

# ■ **Övrigt**

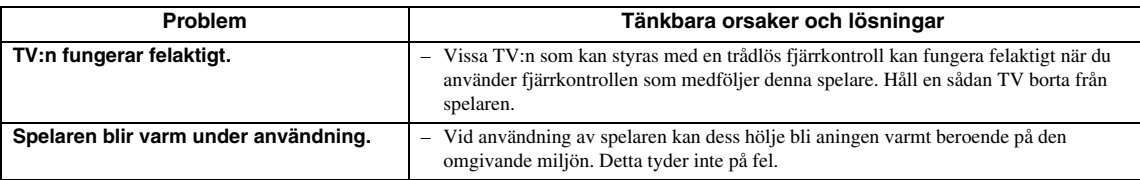

# ■ **Meddelanden för BD- och DVD-skivor**

– Följande meddelanden visas på TV-skärmen om du försökt spela upp en olämplig skiva eller utfört en felaktig manöver.

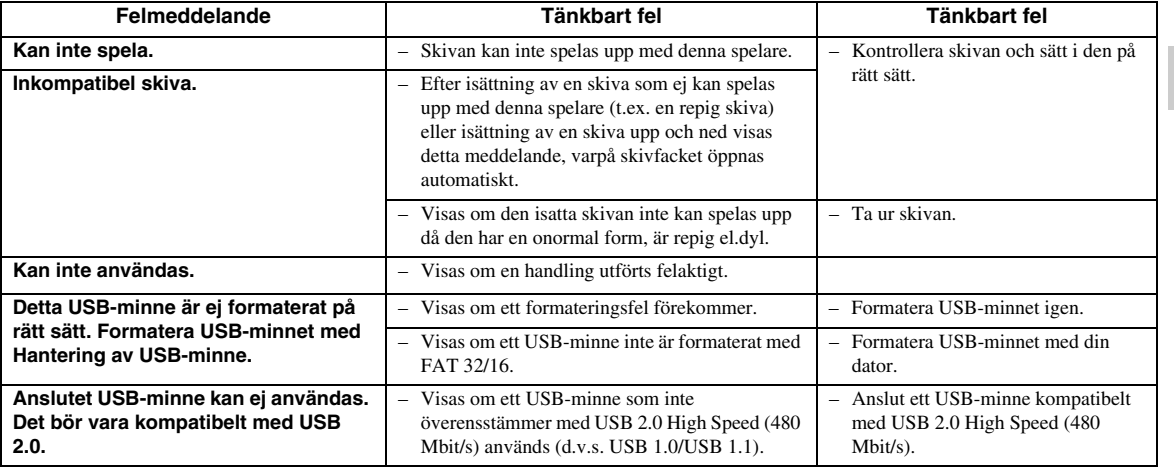

# <span id="page-176-0"></span>**För att återställa spelaren**

Spelaren kan kanske inte användas eller fungera felaktigt om den utsätts för kraftiga störningar som statisk elektricitet, används under åskväder eller om du hanterar den felaktigt.

- $\circled{1}$  Om spelaren inte fungerar som den ska ens efter att strömmen har slagits av, håll intryckt  $\circled{1}$  på spelaren tills "RESET" visas på frontpanelens skärm.
- 2 Slå på strömmen igen.

## *Anmärkning*

- Spelaren slås av om du utför nollställning när strömmen är påslagen. Slå på strömmen igen. I detta läge tar det ett tag innan systemprocessen avslutas och spelaren är redo för användning.
- Om problemet kvarstår även efter att ha utfört nollställning ska du koppla ur nätkabeln och sedan ansluta den på nytt. Om detta inte löser problemet ska du uppsöka en av Yamaha godkänd serviceverkstad.

# **Tangenter utan funktion**

Du kan aktivera tangentlåset för att undvika oavsiktliga tangenttryck. Håll intryckt och  $\blacktriangleright$   $\blacktriangleright$  på frontpanelen samtidigt i mer än 4 sekunder när ingen skiva finns i spelaren och skivfacket är stängt.

- Funktionen aktiveras eller kopplas ur varje gång du utför detta.
- Om du försöker använda spelaren när knapplåsfunktionen är aktiverad, blinkar "Lock" på framsidans skärm som ett tecken på att knapparna är låsta.

# **Ordlista**

### **AVCHD**

AVCHD är ett nytt format (standard) för videokameror med hög upplösning som kan användas för att spela in och spela upp HD-bilder i hög upplösning.

#### **BD-J tillämpning**

Formatet BD-ROM stöder Java för interaktiva funktioner. "BD-J" erbjuder innehållsleverantörer nästan obegränsad funktionalitet vid skapande av interaktiva BD-ROM-titlar.

#### **BDMV [\(Sida 2](#page-137-0))**

BDMV (Blu-ray Disc Movie, BD-MV = film på Blu-rayskiva: BD-MV) anger ett av de tillämpningsformat som används for BD-ROM, som är en av specifikationerna för Blu-ray-skivor. BDMV är ett inspelningsformat likvärdigt med DVD-video för DVD-specifikationen.

#### **Dolby Digital**

Ett ljudsystem utvecklat av Dolby Laboratories Inc. som ger ljudet samma effekt som i en biosalong när produkten är ansluten till en processor eller förstärkare som kan hantera Dolby Digital.

#### **Dolby Digital Plus**

Ett ljudsystem utvecklat som är en utökning av Dolby Digital. Denna ljudkodningsteknik stöder flerkanals 7.1 surroundljud.

#### **Dolby TrueHD**

Dolby TrueHD är en förlustfri kodningsteknik som stöder upp till 8 kanaler av flerkanals surroundljud för nästa generation av optiska skivor. Ljudet återger den ursprungliga ljudkällan helt naturtroget.

#### **DTS**

Detta är ett digitalt ljudsystem utvecklat av DTS, Inc. för användning i biografer.

## **DTS-HD High Resolution Audio**

DTS-HD High Resolution Audio är en ny teknik utvecklad för nästa generations optiska skivformat med hög upplösning.

#### **DTS-HD Master Audio**

DTS-HD Master Audio är en förlustfri ljudkomprimeringsteknik utvecklad för nästa generations optiska skivformat med hög upplösning.

#### **DTS-HD Master Audio | Essential**

DTS-HD Master Audio | Essential är en förlustfri ljudkomprimeringsteknik utvecklad för nästa generations optiska skivformat med hög upplösning.

#### **DVD-uppskalning [\(sida 20\)](#page-155-2)**

Uppskalning (uppkonvertering) avser en funktion hos olika spelare och enheter som förstorar bildstorleken så att den passar storleken på skärmen till sådan videoutrustning som en TV.

#### **HDMI [\(sida 9](#page-144-0))**

HDMI (High-Definition Multimedia Interface = multimediagränssnitt med hög upplösning) är ett gränssnitt som stöder både bild och ljud med en enskild digital anslutning En HDMI-anslutning omvandlar standard till högupplösta bildsignaler och flerkanalsljudsignaler för AV-komponenter, såsom en HDMI-utrustad TV i digital form, utan någon försämring.

#### **Interlace- (inflätat) format**

Interlace-formatet visar varannan linje i en bild som ett enskilt "fält" och utgör standardmetoden för bildvisning på en TV. Fälten med jämna nummer visar linjerna med jämna nummer på bilden, och fälten med udda nummer visar linjerna med udda nummer på bilden.

#### **Letter Box (LB 4:3) [\(sida 30\)](#page-165-5)**

Ett skärmformat med svarta band överst och underst på bilden som medger visning av bredskärmsbilder (16:9) på en TV av formatet 4:3.

## **Linjärt PCM-ljud**

Linjär PCM är ett signalinspelningsformat som används för ljud-CD och vissa DVD- och Blu-ray-skivor. Ljudet på ljud-CD inspelas vid 44,1 kHz med 16 bitar. (Ljudet spelas in mellan 48 kHz med 16 bitar och 96 kHz med 24 bitar för DVD-videoskivor och mellan 48 kHz med 16 bitar och 192 kHz med 24 bitar för BD-videoskivor.)

#### **MPEG-2**

MPEG-2 (Moving Picture Experts Group phase  $2 =$ expertgrupp för rörliga bilder fas 2) är ett system for bilddatakomprimering som används för DVD-video och digitala sändningar världen över. Vissa Blu-ray-skivor använder också MPEG-2 med hög bitgrad.

#### **Pan Scan (PS 4:3) ([sida 30\)](#page-165-5)**

Ett skärmformat som skär av sidorna på bilden för att tillåta visning av bredskärmsbilder (16:9) på en TV av formatet 4:3.

#### **Progressivt format**

Till skillnad från det inflätade formatet (Interlace) som visar varannan linje (fält) på bilden för att skapa en bildruta, visar progressivt format hela bilden som en enskild bildruta. Det innebär att det inflätade formatet kan visa 30 bildrutor/60 fält per sekund, medan det progressiva formatet kan visa 60 bildrutor per sekund. Den samlade bildkvaliteten blir högre och stillbilder, text och horisontella linjer ter sig skarpare.

#### **Undertexter ([sida 26](#page-161-1))**

Dessa är textraderna på undersidan av skärmen som översätter eller skriver ut dialogen. Dessa är inspelade på många DVD och BD videoskivor.

#### **Toppmeny ([sida 22](#page-157-0))**

På en BD/DVD-video används denna meny för att välja sådant som kapitel att spela upp och språk för undertexter. På vissa DVD-video kan det hända att toppmenyn kallas "Titelmeny".

#### **x.v.Color**

x.v.Colour återger ett större omfång färger än tidigare och tillåter visning av nästan alla färger som det mänskliga ögat kan uppfatta. (Endast tillämpligt för JPEG-filer med detta system)

# **Teknisk data**

# <span id="page-178-0"></span>■ **Allmänt**

#### Strömförsörining

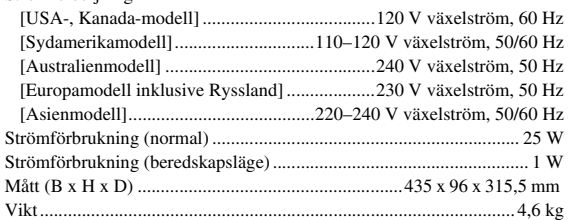

# ■ **Ljudprestanda**

Utmatningsnivå ljud (1 kHz, 0 dB, BD/DVD/CD-DA) .................2 ± 0,3 V Signal-brus-förhållande (BD/DVD/CD-DA) .................. 115 dB eller högre Dynamiskt omfång

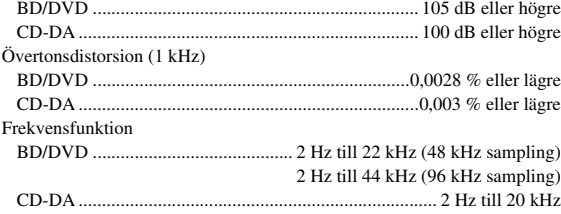

# ■ **ln-/Utgångar**

#### HDMI-utgång

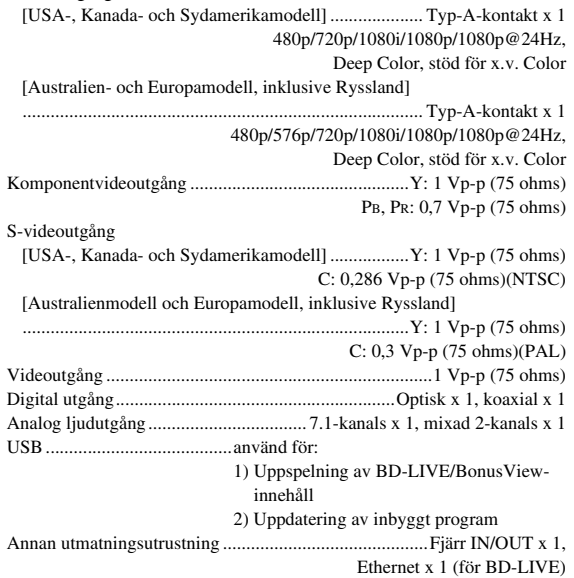

Rätten till ändring av tekniska data förbehålles.

# **Information om programvarulicens för denna produkt**

#### **Sammansättning av programvara**

Programvaran som medföljer denna produkt består av flera programvarukomponenter vars enskilda upphovsrätter tillhör Yamaha eller tredje part.

#### **Programvaror utvecklade av Yamaha och öppen programvara**

De upphovsrätter för programvarukomponenter och flera relevanta dokument som medföljer denna produkt som utvecklades eller skrevs av Yamaha, ägs av Yamaha och är skyddade av upphovsrättslagen, internationella fördrag och andra relevanta lagar. Denna produkt använder sig även av fri programvara och programvarukomponenter vars upphovsrätt ägs av tredje part. Dessa inkluderar programvarukomponenter som omfattas av GNU General Public License (hädanefter GPL), GNU Lesser General Public License (hädanefter LGPL) och licensavtal.

#### **Angående distribuering av källkod**

Denna produkt innehåller programkod föremål för licensen GNU General Public License (GPL) eller GNU Lesser General Public License (LGPL). Kopiering, distribution eller ändring av denna programkod är licensierad enligt villkoren i GPL eller LGPL. Källkoden är tillgänglig på följande webbplats: http://www.global.yamaha.com/download/ Källkoden finns även tillgänglig på fysisk media (såsom en CD-ROM-skiva) till självkostnadspris.

Kontakt: AV products division, YAMAHA CORPORATION, 10-1 Nakazawa-cho, Naka-ku, Hamamatsu 430-8650, Japan I princip är källkoden tillgänglig under 3 år från inköpsdatum.

#### **Erkännanden**

Följande öppna programkomponenter medföljer denna produkt: • linux kernel • glibc • OpenSSL • modutils • DirectFB • zlib

#### **Meddelande för programvarulicenser**

#### **Krav på meddelande för programvarulicenser**

Programvarukomponenterna som införlivats i denna produkt innefattar komponenter vars upphovsrättshavare kräver licensmeddelanden. Licensmeddelanden för dessa programvarukomponenter visas nedan.

# **OpenSSL-licens**

Denna produkt innehåller programvara som har utvecklats av OpenSSL Project för att användas i OpenSSL Toolkit. (http://www.openssl.org)

# **Ursprunglig SSLeay-licens**

Denna produkt innehåller kryptografisk programvara skriven av Eric Young (eay@cryptsoft.com).

## **BSD-licens**

Denna produkt innehåller programvara som har utvecklats av University of California, Berkeley och dessa bidragsgivare.

**Svenska**

Svenska

# **ATTENZIONE: PRIMA DI USARE QUEST'UNITÀ.**

- **1** Per assicurarsi le migliori prestazioni dell'unità, leggere questo manuale per intero. Conservarlo poi in un luogo sicuro per poterlo riutilizzare al momento del bisogno.
- **2** Installare il sistema audio in una posizione ben ventilata, fresca, asciutta e pulita, al riparo da luce solare diretta, fonti di calore, vibrazioni, polvere, umidità e/o basse temperature. Per una ventilazione adeguata, prevedere i seguenti spazi liberi:

Parte superiore: 10 cm Parte posteriore: 10 cm Parti laterali: 10 cm

- **3** Installare quest'unità lontano da elettrodomestici, motori o trasformatori, perché possono causare ronzi.
- **4** Non esporre quest'unità a variazioni repentine della temperatura ambiente e non installarle in stanze molto umide (ad esempio dove è in uso un umidificatore) per evitare che in essa si formi condensa, che a sua volta può causare folgorazioni, incendi, guasti e/o ferite.
- **5** Evitare di installare l'unità in una posizione dove possano su di essa cadere oggetti o liquidi. Inoltre, non posare su di essa:
	- Altri componenti, dato che possono causare danni e/o lo scolorimento della superficie dell'apparecchio.
	- Candele o altri oggetti che bruciano, dato che possono causare incendi, danni all'unità e/o ferite a persone.
	- Contenitori di liquidi, dato che possono cadere e causare folgorazioni all'utente e guasti a quest'unità.
- **6** Non coprire quest'unità con giornali, tovaglie, tende o altro per non impedirne la dispersione del calore. Se la temperatura al suo interno dovesse salire, può causare incendi, guasti e/o ferite.
- **7** Non collegare quest'unità ad una presa di corrente sino a che tutti i suoi collegamenti sono completi.
- **8** Non usare l'unità capovolta. Potrebbe surriscaldarsi e guastarsi.
- **9** Non agire con forza eccessiva su interruttori, manopole e/o cavi.
- **10** Per scollegare un cavo, tirare la spina e mai il cavo stesso.
- **11** Non pulire mai quest'unità con solventi ed altre sostanze chimiche. Essi possono danneggiarne le finiture. Usare semplicemente un panno soffice e pulito.
- **12** Usare solo corrente elettrica del voltaggio indicato. L'uso di voltaggi superiori è pericoloso e può causare incendi, guasti e/o ferite. Yamaha non può venire considerata responsabile di danni risultanti dall'uso di quest'unità con un voltaggio superiore a quello prescritto.
- **13** Per evitare danni dovuti a fulmini, scollegare il cavo di alimentazione dalla presa durante temporali.
- **14** Non tentare di modificare o riparare quest'unità. Affidare qualsiasi riparazione a personale qualificato Yamaha. In particolare, non aprirla mai per alcun motivo.
- **15** Se si prevede di non dover fare uso di quest'unità per qualche tempo, ad esempio per andare in vacanza, scollegarne la spina di alimentazione dalla presa di corrente.
- **16** Prima di concludere che l'unità è guasta, non mancate di leggere la sezione di questo manuale dedicata alla "Risoluzione dei problemi".
- **17** Prima di spostare quest'unità, premere il tasto di accensione p portandolo nella modalità di attesa, quindi, scollegare la spina di alimentazione dalla presa di corrente.
- **18** Quando la temperatura ambiente cambia improvvisamente, si forma condensa. Scollegare il cavo di alimentazione dalla presa di corrente e lasciare riposare l'apparecchio.
- **19** Se viene usata a lungo, quest'unità si può surriscaldare. Spegnerla e lasciarla riposare perché si raffreddi.
- **20** Installare quest'unità vicino ad una presa di corrente alternata dove la spina del cavo di alimentazione possa venire facilmente raggiunta.
- **21** Le batterie vanno protette da calore eccessivo, ad esempio luce solare diretta, fiamme, e così via.

Questa unità non viene scollegata dalla fonte di alimentazione CA fintanto che essa rimane collegata alla presa di rete, ciò anche se l'unità viene spenta col comando  $\bigcirc$ . Questo stato viene chiamato modo di standby. In questo stato l'unità consuma una quantità minima di corrente.

### **AVVERTENZA**

PER RIDURRE IL RISCHIO DI INCENDI E FOLGORAZIONI, NON ESPORRE QUEST'UNITÀ A PIOGGIA O UMIDITÀ.

Il laser contenuto in questo prodotto è in grado di emettere radiazioni eccedenti i limiti fissati per la Classe 1.

## **Specifiche LASER:**

Prodotto con LASER classe 1 Lunghezza d'onda:788 nm (CDs)/654 nm (DVDs)/405 nm (BDs) Potenza del laser:Non emette alcuna radiazione dannosa con la protezione di sicurezza

## **SICUREZZA DEL LASER**

Quest'unità impiega un laser. Poiché è possibile causare lesioni agli occhi, solo personale qualificato di assistenza tecnica deve aprire la copertura o cercare di riparare questo dispositivo.

## **PERICOLO**

Radiazioni laser visibili emitte quando aperto. Evitare l'esposizione agli occhi diretta al raggio laser. Quando quest'unità è collegata ad una presa a muro, non avvicinare gli occhi all'apertura del cassetto del disco o ad altre aperture per guardare all'interno.

# **Attenzione-i** *It*
# **Indice**

# **1. INTRODUZIONE**

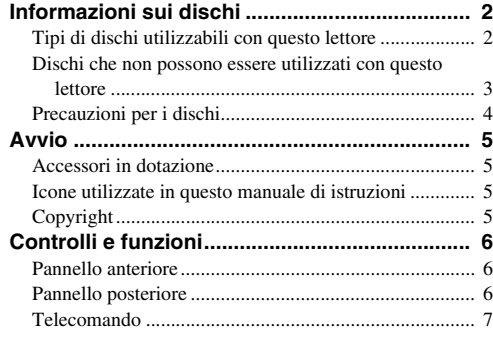

# **2. COLLEGAMENTI**

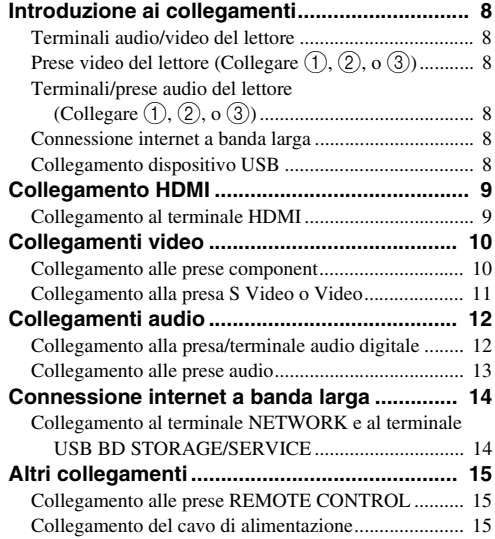

# **3. RIPRODUZIONE DISCO**

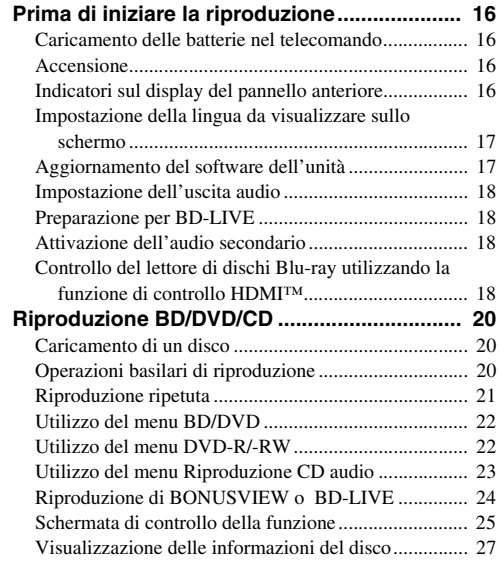

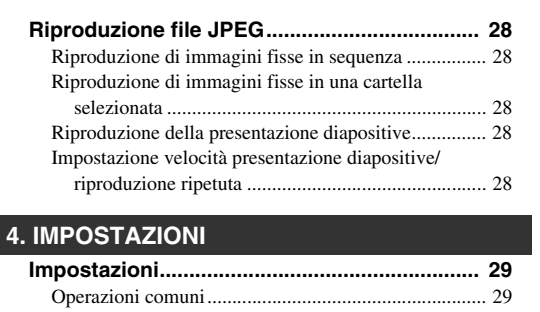

**1**

**2**

**3**

**4**

**5**

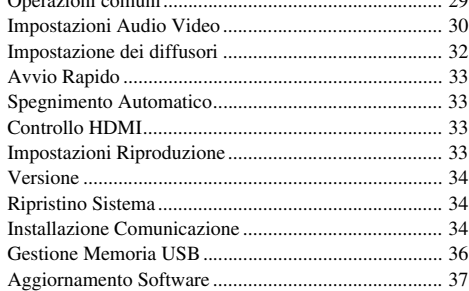

# **5. INFORMAZIONI AGGIUNTIVE**

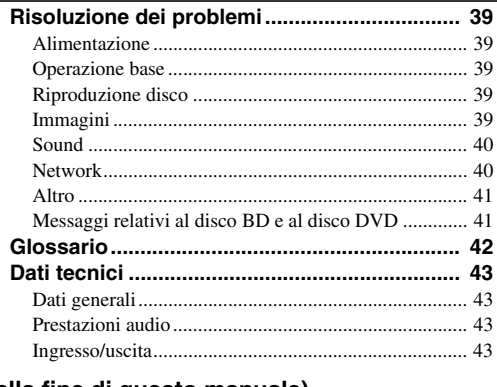

# **(alla fine di questo manuale)**

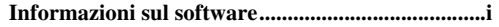

# **Informazioni sui dischi**

# <span id="page-181-1"></span><span id="page-181-0"></span>■ **Tipi di dischi utilizzabili con questo lettore**

- In questo lettore possono essere riprodotti i seguenti dischi. Non usare un adattatore da 8 cm a 12 cm.
- Usare dischi compatibili con le norme come indicato dalla presenza dei seguenti loghi sull'etichetta del disco. La riproduzione di dischi che non sono conformi a queste norme non è garantita. Inoltre la qualità dell'immagine e la qualità del suono non è garantita neanche se è possibile riprodurre i dischi.

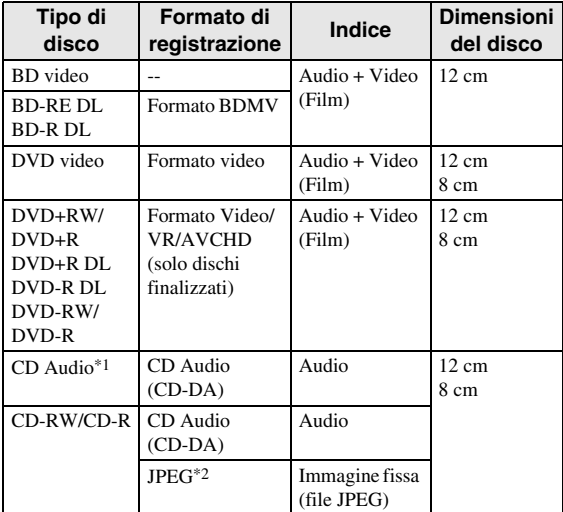

- \*1 Questo lettore è stato progettato col presupposto di riprodurre i CD audio conformi agli standard del CD (Compact Disc). I CD contenenti un segnale di disturbo per la protezione dei diritti d'autore (segnale di controllo della copia) potrebbero non essere riprodotti con questo lettore.
- \*2 [Vedere "Formato file JPEG" a pagina 3](#page-182-1).

<span id="page-181-2"></span>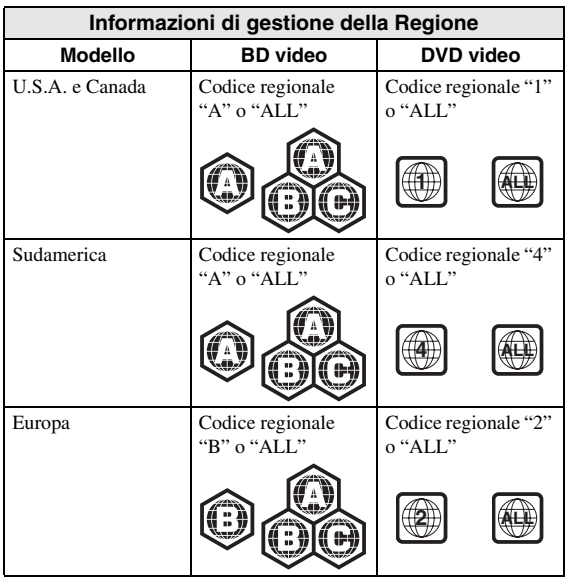

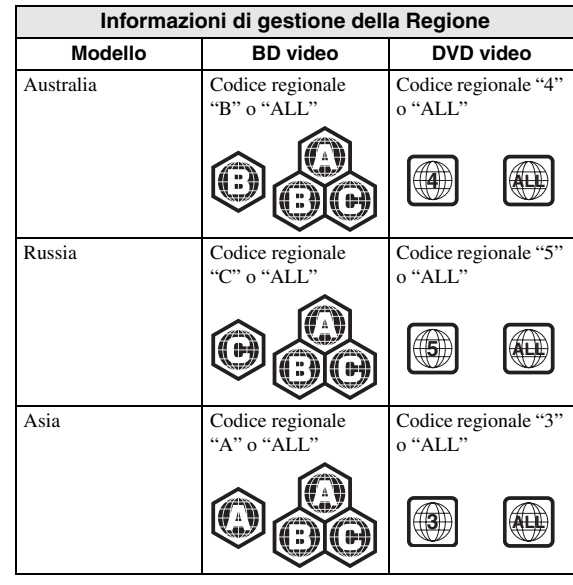

- I lettori video e i dischi BD/DVD hanno i codici regionali che impongono le regioni in cui un disco può essere riprodotto. Per i codici regionali, fare riferimento a, "Informazioni di gestione della Regione" [\(p. 2\)](#page-181-2)
- Le operazioni e le funzioni per BD/DVD video possono essere diverse dalle spiegazioni di questo manuale e alcune di esse possono essere vietate a causa delle impostazioni del produttore del disco.
- Se una schermata di menu o le istruzioni operative vengono visualizzate durante la riproduzione di un disco, seguire la procedura di funzionamento visualizzata.
- Il componente audio di un DVD video registrato a 96 kHz (PCM lineare) verrà emesso in uscita come 48 kHz audio durante la riproduzione.

#### *Note*

- A seconda del disco la riproduzione di alcuni dischi nella colonna sinistra della tabella potrebbe non essere possibile.
- "Finalizzare" si riferisce al processo di registrazione di un disco registrato in modo che possa essere riprodotto sia in altri lettori/registratori DVD che in questo lettore. Solo dischi DVD finalizzati potranno essere riprodotti con questo lettore. (Questo lettore non ha una funzione per finalizzare dischi.)

# **INTRODUZIONE Italiano INTRODUZIONE**

# **utilizzati con questo lettore**

I seguenti dischi non possono essere riprodotti o non vengono riprodotti correttamente su questo lettore. Se un disco di questo tipo viene riprodotto per sbaglio, i diffusori potrebbero subire danni.

CDG, Video CD, Photo CD, CD-ROM, CD-TEXT, SVCD, SA-CD, PD, CDV, CVD, DVD-RAM, DVD-Audio, BD-RE con cartridge, CD-MP3, CD-WMA

# **I dischi con forme insolite non possono essere riprodotti.**

– I dischi con forme insolite (dischi a forma di cuore o esagonali, ecc.) non possono essere usati. L'utilizzo di tali dischi provoca malfunzionamenti.

# **I seguenti dischi BD video non possono essere riprodotti.**

- I dischi non corrispondono al codice/numero regionale del lettore ("Informazioni di gestione della Regione", [p. 2\)](#page-181-2).
- Dischi prodotti illegalmente.
- Dischi registrati per uso commerciale.

# <span id="page-182-2"></span><span id="page-182-1"></span>**Formato file JPEG**

JPEG è un tipo di formato per salvare file di immagini fisse (foto, illustrazioni, ecc.). Il lettore permette di riprodurre file di immagini fisse in formato JPEG.

# **Formati file non compatibili.**

- Non possono essere riprodotte immagini fisse in formati diversi da JPEG (come TIFF).
- Potrebbe essere impossibile riprodurre alcuni file anche se hanno formato JPEG.
- Non possono essere riprodotti file JPEG progressivi.
- File d'immagini in movimento e file audio, cosi come file in formato Motion JPEG non possono essere riprodotti neanche se sono file JPEG.

# **Altri file che non possono essere riprodotti.**

– Potrebbe non esservi possibile riprodurre immagini fisse da voi create, ritoccate, copiate o editate in altro modo sul vostro computer.

# **Durante la riproduzione dei file potreste notare uno o più dei seguenti sintomi.**

- Potrebbe essere necessario del tempo per riprodurre i file a seconda del numero delle cartelle, del numero dei file e del volume dei dati.
- Le informazioni EXIF non verranno visualizzate. EXIF sta per Exchangeable Image File Format ed è uno standard per il salvataggio di informazioni in file immagine, soprattutto quelli che utilizzano la compressione JPEG. (Consultare http://exif.org per maggiori informazioni.)

#### <span id="page-182-0"></span>**■** Dischi che non possono essere **Quando si utilizza l'unità per riprodurre un**<br>11 utilizzati con questo lettore disco CD-RW/R con immagini fisse salvate **Quando si utilizza l'unità per riprodurre un disco CD-RW/R con immagini fisse salvate (registrate)**

- Nel caso di dischi CD-RW/R in cui le immagini fisse sono mixate con musica o film, potrete riprodurre solo le immagini fisse. Potrebbe non essere possibile riprodurre alcuni dei seguenti dischi.
- I dischi multisessione non possono essere riprodotti.
- Potrebbe non esservi possibile riprodurre alcune immagini fisse che avete processato (ruotato o salvato sovrascrivendo altre immagini) utilizzando un software per immagini o alcune immagini fisse che avete importato da internet o tramite e-mail.
- I dischi che questo lettore può riprodurre (riconoscere) sono limitati alle seguenti caratteristiche:

Contengono file formato EXIF

Risoluzione immagine: tra 32x32 e 7680x4320 pixels

Numero massimo di cartelle: 256 Numero massimo di file: 256 per cartella Dimensione file: 20MB o meno

# **Struttura delle cartelle delle immagini fisse (JPEG)**

– Si possono riprodurre immagini fisse (JPEG) con questa unità creando cartelle sul disco come mostrato di seguito. Le immagini situate direttamente nel livello principale non possono essere riprodotte.

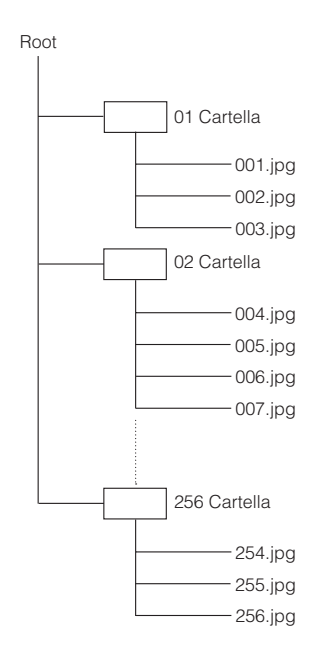

# <span id="page-183-0"></span>■ **Precauzioni per i dischi**

# **Fare attenzione ai graffi e alla polvere**

– I dischi BD, DVD e CD sono sensibili alla polvere, alle impronte digitali e soprattutto ai graffi. Un disco graffiato potrebbe non essere riproducibile. Maneggiare i dischi con cura e conservarli in un luogo sicuro.

# **Conservazione appropriata dei dischi**

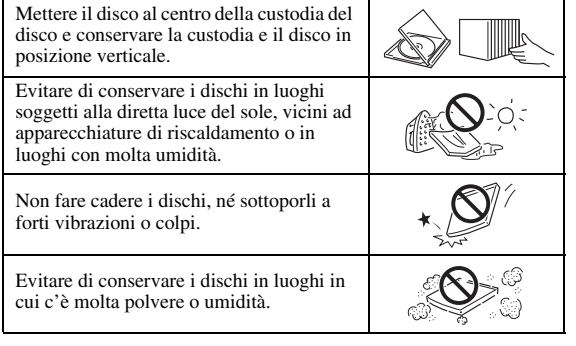

# **Precauzioni di utilizzo**

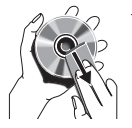

– Se la superficie è sporca, pulire delicatamente con un panno morbido e inumidito (soltanto con acqua). Quando si puliscono i dischi spostare sempre il panno dal foro centrale verso il bordo esterno.

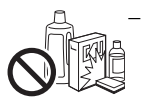

– Non usare spray di pulizia per i dischi, benzene, solvente, liquidi di prevenzione per l'elettricità statica o qualche altro solvente.

- Non toccare la superficie.
- Non attaccare carta o etichette adesive al disco.
- Se la superficie di riproduzione di un disco è sporca o graffiata, il lettore può ritenere il disco incompatibile ed espellere il vassoio del disco o può non riprodurre correttamente il disco. Eliminare qualsiasi traccia di sporco dalla superficie di riproduzione con un panno morbido.

# **Pulizia della lente del pickup**

- Non usare mai i dischi di pulizia disponibili in commercio. L'uso di questi dischi può danneggiare la lente.
- Rivolgersi al più vicino centro di assistenza autorizzato da Yamaha per la pulizia della lente.

# **Avvertenze sulla formazione di condensa**

- La condensa può formarsi sulla lente del pickup o sul disco nelle seguenti condizioni:
	- Subito dopo che si è acceso un apparecchio per il riscaldamento.
	- In una stanza con vapore o molto umida.
	- Quando si sposta improvvisamente il lettore da un ambiente freddo a uno caldo.

# **Quando si forma la condensa:**

– Diventa difficile per il lettore leggere i segnali sul disco e si impedisce al lettore di funzionare correttamente.

#### **Per eliminare la condensa:**

– Estrarre il disco e lasciare il lettore spento finché non scompaia la condensa. L'utilizzo del lettore in presenza di condensa può causare un malfunzionamento.

# <span id="page-184-1"></span><span id="page-184-0"></span>■ **Accessori in dotazione**

Assicurarsi che i seguenti accessori siano in dotazione con il prodotto

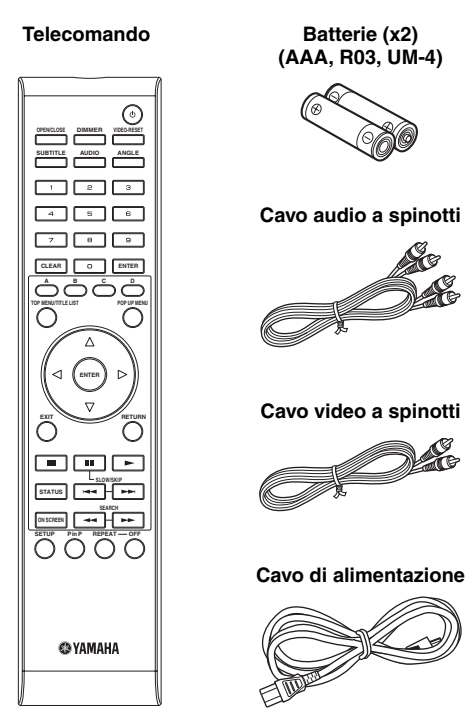

# <span id="page-184-2"></span>■ **Icone utilizzate in questo manuale di istruzioni**

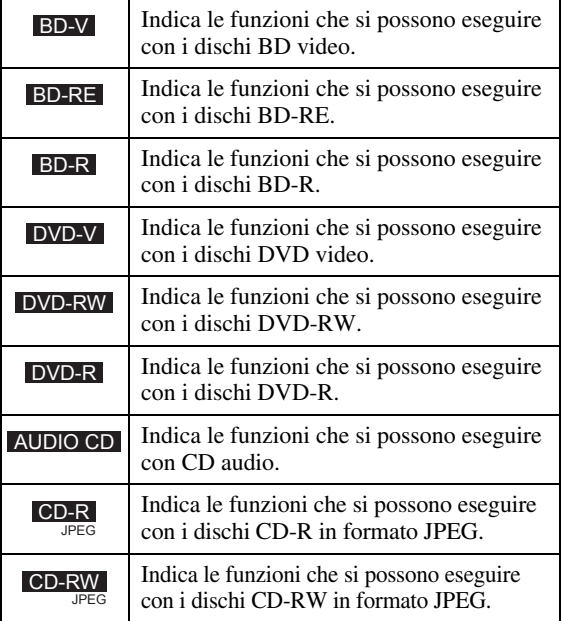

# <span id="page-184-3"></span>■ **Copyright**

- Il materiale audiovisivo potrebbe consistere di lavori soggetti a copyright che non devono essere registrati senza l'autorizzazione del proprietario del copyright. Si prega di fare riferimento alle leggi specifiche del paese di appartenenza.
- Questo prodotto incorpora la tecnologia di protezione dei copyright che viene protetta ai sensi dei brevetti USA e di altri diritti sulla proprietà intellettuale. L'uso di questa tecnologia di protezione del copyright deve essere autorizzata dalla Macrovision ed è inteso solo per uso domestico e per altri usi limitati, salvo autorizzazione della Macrovision. La ricostruzione o la scomposizione sono proibiti.

U.S. Patent Nos. 6,836,549; 6,381,747; 7,050,698; 6,516,132; e 5,583,936

- Prodotto sotto licenza dalla Dolby Laboratories. "Dolby" e il simbolo della doppia D sono marchi di fabbrica della Dolby Laboratories.
- Prodotto sotto licenza con brevetto USA #: 5,451,942; 5,956,674; 5,974,380; 5,978,762; 6,226,616; 6,487,535; 7,392,195; 7,272,567; 7,333,929; 7,212,872 altri brevetti degli USA e internazionali concessi o domande di brevetto degli USA e internazionali pendenti. DTS è un marchio registrato e i loghi DTS, nonché il simbolo, DTS-HD e DTS-HD Master Audio | Essential sono marchi registrati di DTS, Inc. Tutti i diritti registrato.
- $\sum$  é un marchio registrato.
- Il logo "BD-LIVE" è un marchio registrato di Bluray Disc Association.
- Il logo "BD-LIVE" è un marchio registrato di Bluray Disc Association.
- $\overrightarrow{D}$  è un marchio di fabbrica della DVD Format/ Logo Licensing Corporation.
- HDMI, il logo HDMI e High-Definition Multimedia Interface sono marchi di fabbrica o marchi registrati di HDM Licensing LLC.
- "x.v.Color" e il logo "x.v.Color" sono marchi di fabbrica.
- Il logo "AVCHD" e "AVCHD" sono marchi di fabbrica di Panasonic Corporation e Sony Corporation.
- Java e tutti i marchi e loghi basati su Java sono marchi o marchi registrati di Sun Microsystems, Inc. negli Stati Uniti e/o in altri paesi.
- Questo prodotto è concesso in licenza in base ai termini della licenza d'uso del portafoglio di brevetti AVC e della licenza d'uso del portafoglio di brevetti VC-1 per uso personale e non commerciale del consumatore per (i) la codifica video in conformità con lo standard AVC e con lo standard VC-1 ("AVC/VC-1 Video") e/o (ii) la decodifica video AVC/VC-1 decodificata dal consumatore attuata in attività personale e non commerciale e/o è stata ottenuta da un fornitore video provvisto di licenza per la fornitura video AVC/VC-1. Non si concede alcuna licenza o non sarà implicita per altri usi. Ulteriori informazioni sono disponibili da MPEG LA, LLC.

**1**

**INDIVIDUATION** 

Consultare http://www.mpegla.com.

taliano

# **Controlli e funzioni**

# <span id="page-185-1"></span><span id="page-185-0"></span>■ **Pannello anteriore**

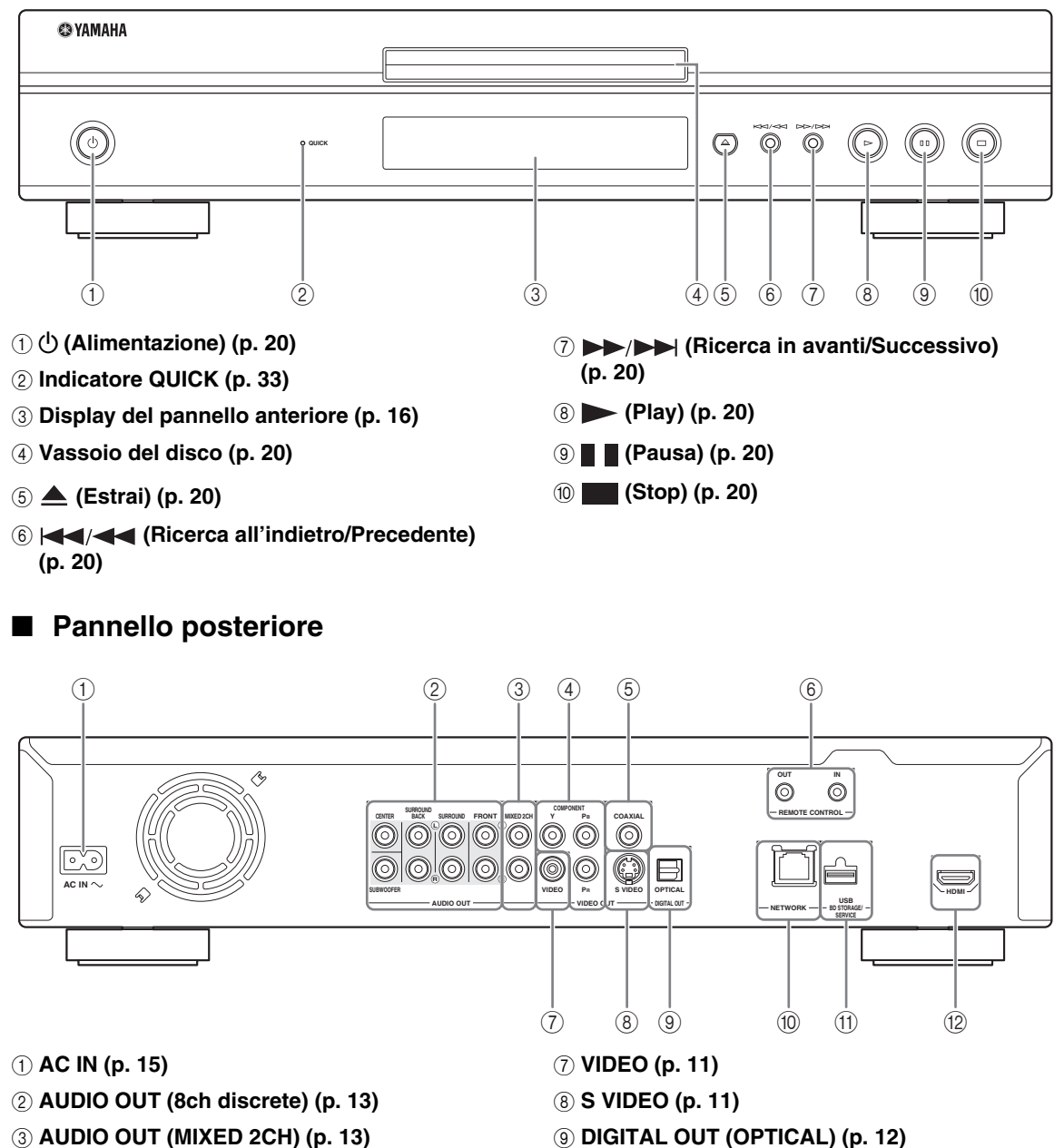

- <span id="page-185-2"></span>4 **COMPONENT [\(p. 10\)](#page-189-2)**
- 5 **DIGITAL OUT (COAXIAL) [\(p. 12\)](#page-191-2)**
- 6 **REMOTE CONTROL (IN/OUT) [\(p. 15\)](#page-194-4)**
- 9 **DIGITAL OUT (OPTICAL) [\(p. 12\)](#page-191-2)**
- 0 **NETWORK [\(p. 14\)](#page-193-2)**
- A **USB BD STORAGE/SERVICE [\(p. 14\)](#page-193-2)**
- B **HDMI ([p. 9](#page-188-2))**

**INTRODUZIONE** 

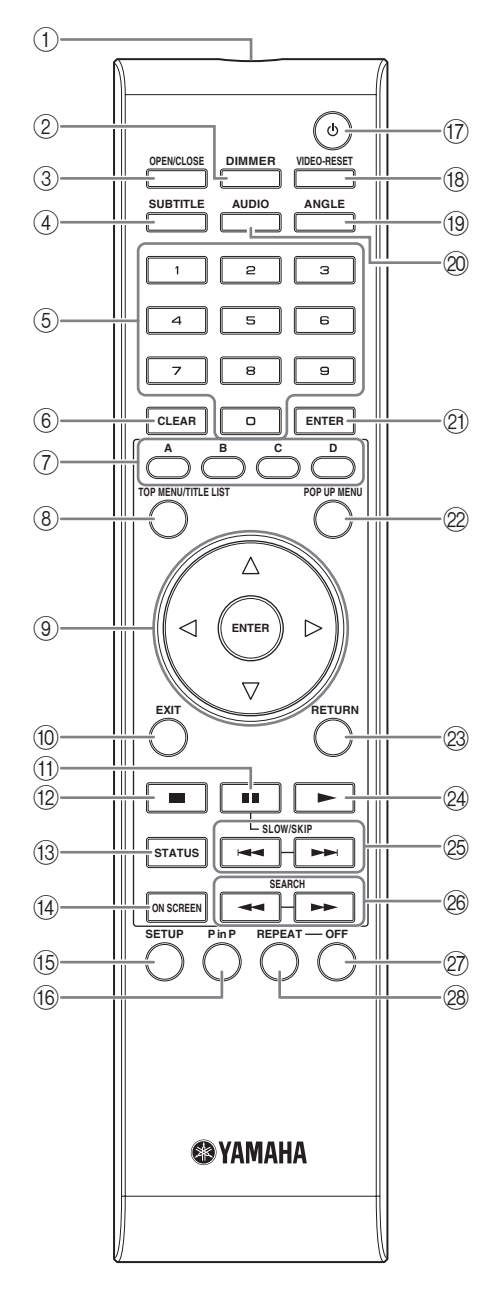

- 1 **Trasmettitore a infrarossi [\(p. 16\)](#page-195-5)**
- 2 **DIMMER [\(p. 16\)](#page-195-4)**
- 3 **OPEN/CLOSE ([p. 20](#page-199-3))**
- 4 **SUBTITLE ([p. 26](#page-205-0))**
- 5 **Tasti numerici ([p. 26](#page-205-0))**
- 6 **CLEAR ([p. 29](#page-208-2))**
- 7 **A, B, C, D ([p. 22](#page-201-2), [24](#page-203-1), [28](#page-207-5), [35](#page-214-0))**
- 8 **TOP MENU/TITLE LIST ([p. 22](#page-201-3))**
- $\circledcirc$  Cursore ( $\wedge$  /  $\triangledown$  /  $\triangle$  /  $\triangleright$ ), ENTER [\(p. 17,](#page-196-2) [30](#page-209-1))
- 0 **EXIT ([p. 28](#page-207-5), [29](#page-208-2), [30](#page-209-1))**

<span id="page-186-0"></span>**<sup>1</sup>** ■ **Telecomando** A **(Pausa) [\(p. 20\)](#page-199-4)** B **(Stop) ([p. 20](#page-199-4))** C **STATUS ([p. 21](#page-200-1), [27](#page-206-1)) (4) ON SCREEN [\(p. 26\)](#page-205-1)** E **SETUP ([p. 17](#page-196-2), [28](#page-207-6), [29](#page-208-2))** F **P in P ([p. 25](#page-204-1)) (iii) (b)** (Alimentazione) ([p. 16\)](#page-195-6) H **VIDEO-RESET ([p. 30](#page-209-2), [31](#page-210-0))** I **ANGLE [\(p. 26\)](#page-205-0)** J **AUDIO ([p. 26](#page-205-0))** K **ENTER ([p. 30](#page-209-1), [37](#page-216-1))** L **POP UP MENU ([p. 22](#page-201-3))** M **RETURN [\(p. 21,](#page-200-2) [24,](#page-203-1) [26,](#page-205-1) [28,](#page-207-7) [29\)](#page-208-2)** N **(Play) [\(p. 20\)](#page-199-4)** O / **(SLOW/SKIP) ([p. 20](#page-199-4)) 26**  $\leftarrow$  /  $\rightarrow$  (SEARCH) [\(p. 20\)](#page-199-4) Q **OFF ([p. 21](#page-200-3))** R **REPEAT [\(p. 21,](#page-200-3) [26\)](#page-205-0)**

# **Funzione ID**

È possibile modificare l'ID del telecomando per prevenire il funzionamento indesiderato di altri lettori Yamaha quali i lettori DVD. Se è stato modificato l'ID del telecomando, assicurarsi di aver selezionato lo stesso ID per l'unità principale. L'impostazione predefinita è ID1.

# 1 **Impostazioni del telecomando**

Per modificare l'ID da ID1 a ID2, tenere premuto press **A** e **2** simultaneamente per 3 secondi.

Per modificare l'ID da ID2 a ID1, tenere premuto **A** e **1** simultaneamente per 3 secondi.

#### 2 **Impostazioni dell'unità principale**

Tenere premuto  $\leftarrow \leftarrow \leftarrow \rightarrow \leftarrow \text{sub}$  sul pannello frontale simultaneamente per 2 secondi quando non è inserito alcun disco nel lettore e il vassoio è chiuso (è visualizzato l'attuale ID). Continuare a tenere premuti i tasti per altri 2 secondi per cambiare l'ID da ID1 a ID2.

# *Nota*

– Se il telecomando rimane senza batterie per qualche minuto o se si lascia al suo interno batterie scariche, l'ID del telecomando viene impostato automaticamente su ID1. Se si desidera utilizzare il telecomando con le impostazioni dell'ID2, installare batterie nuove ed impostare nuovamente l'ID del telecomando.

# **Introduzione ai collegamenti**

<span id="page-187-0"></span>Il lettore è munito di terminali/prese elencati di seguito. Trovare il terminale o la presa corrispondente sul proprio apparecchio audio/video. Si raccomanda di utilizzare il terminale HDMI che fornisca audio e video di alta qualità in un singolo collegamento. Se si utilizzano gli altri terminali/prese, collegare prima il video. Procedere poi al collegamento audio.

# <span id="page-187-1"></span>■ **Terminali audio/video del lettore**

<span id="page-187-2"></span>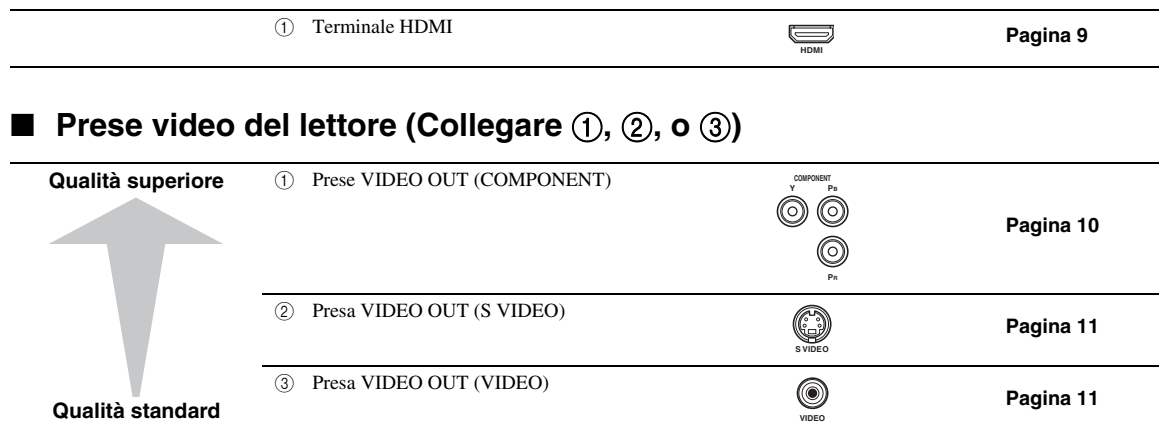

# <span id="page-187-3"></span>■ **Terminali/prese audio del lettore (Collegare ①, ②, o ③)**

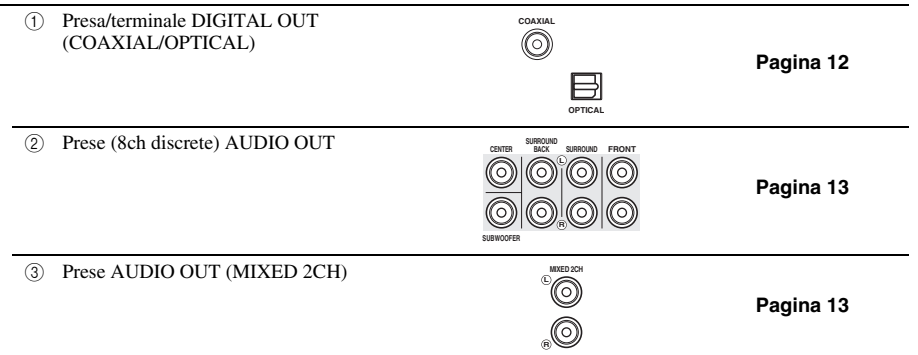

# <span id="page-187-4"></span>■ **Connessione internet a banda larga**

<span id="page-187-5"></span>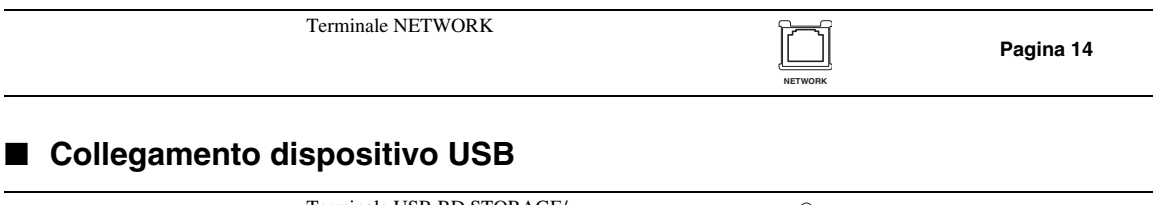

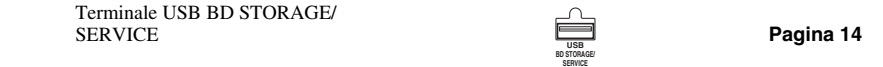

# **Collegamento HDMI**

# <span id="page-188-2"></span><span id="page-188-1"></span><span id="page-188-0"></span>■ Collegamento al terminale HDMI

- Potete fruire di immagini e suoni digitali di elevata qualità tramite il terminale HDMI.
- Collegare saldamente un cavo HDMI (disponibile In commercio) ai terminali HDMI (1 e 2) ( $\sigma$ ).
- Vedi [pagina 38](#page-217-0) per informazioni sui formati audio in uscita.
- Utilizzare cavi HIGH SPEED HDMI con il logo HDMI (come mostrato sulla confezione).

# **Attenzione!**

# **Assicurarsi di spegnere iI lettore e l'apparecchiatura prima di effettuare i collegamenti.**

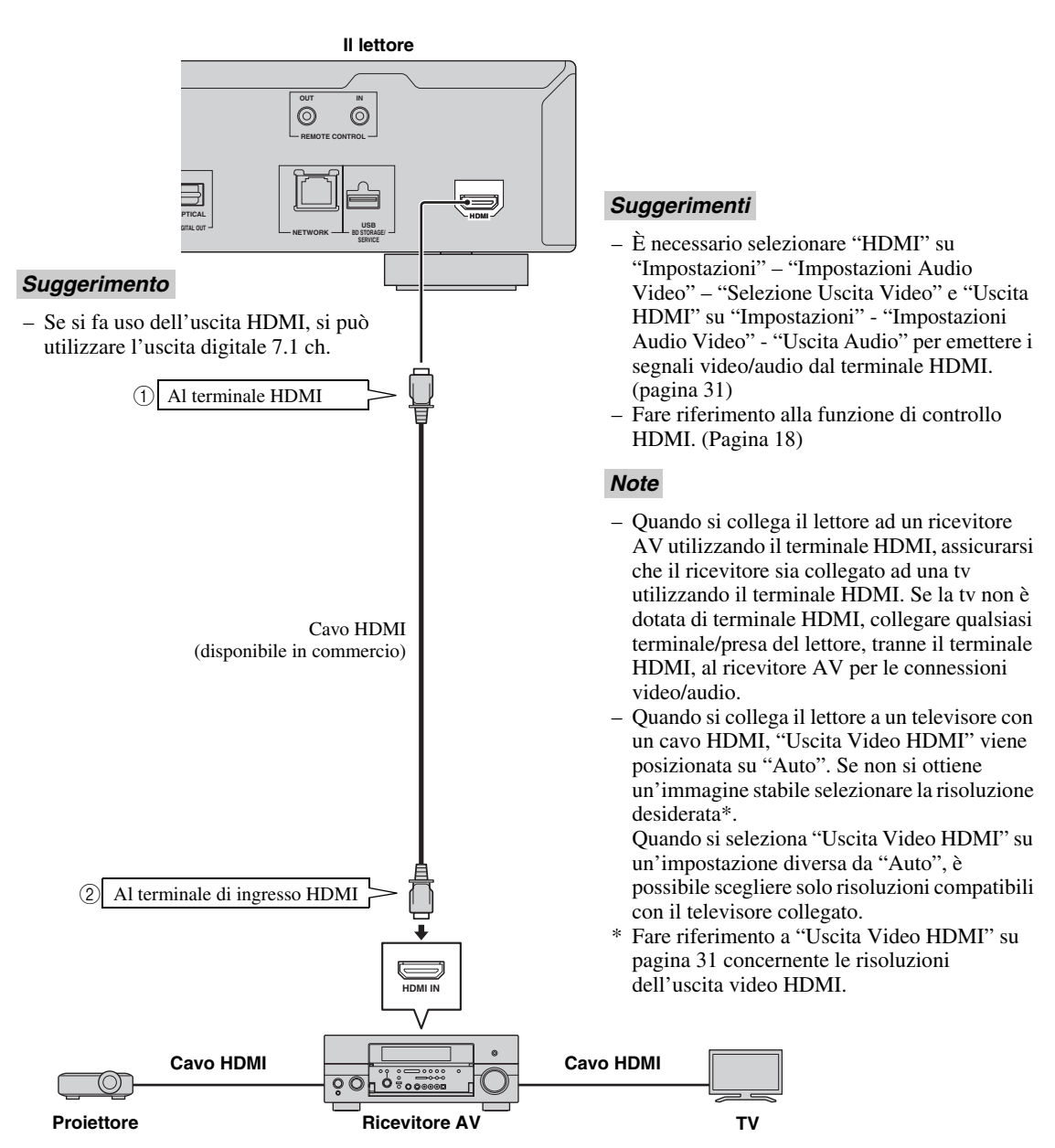

# **Collegamenti video**

# <span id="page-189-2"></span><span id="page-189-1"></span><span id="page-189-0"></span>■ Collegamento alle prese component

- È possibile ottenere una riproduzione del colore precisa e di immagini di alta qualità tramite le prese component.
- Collegare saldamente un cavo video component (disponibile In commercio) alle prese component ( $\odot$  e  $\odot$ ).

# **Attenzione!**

# **Assicurarsi di spegnere iI lettore e l'apparecchiatura prima di effettuare i collegamenti.**

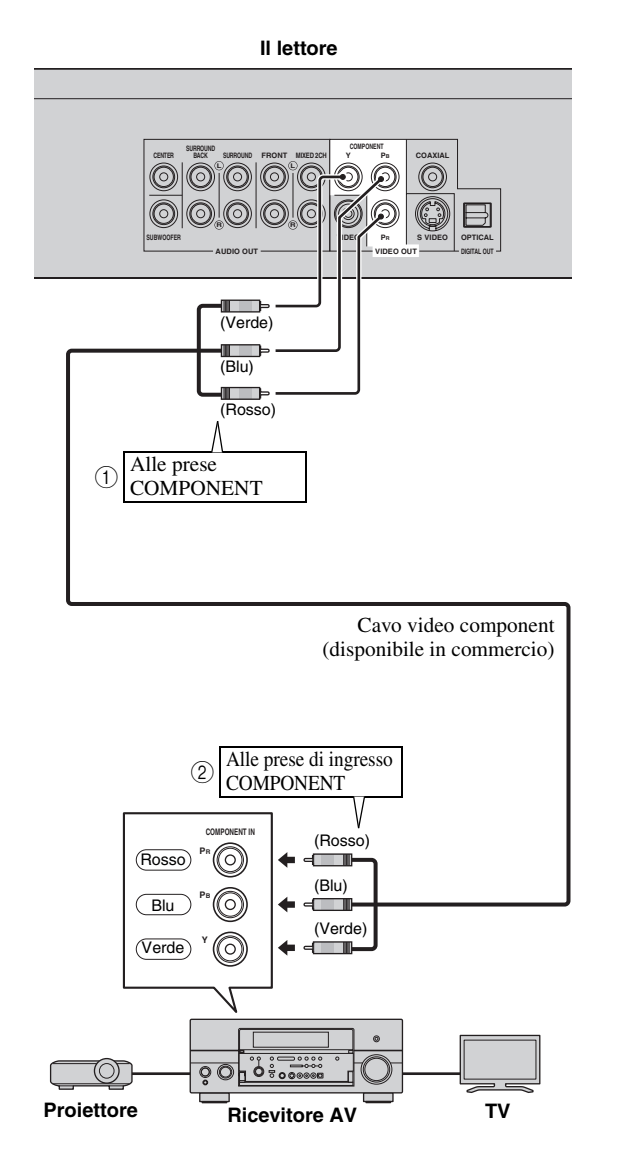

# *Note*

- È necessario selezionare "component" in "Impostazioni" - "Impostazioni Audio Video" - "Selezione Uscita Video" per emettere il segnale video dalle prese component. (Vedere [pagina 31.](#page-210-1))
- Quando la priorità dell'uscita video è impostata su "HDMI" in "Selezione Uscita Video", la risoluzione del video emesso dalle prese COMPONENT VIDEO OUT è quella impostata in "Uscita Video HDMI".
- Quando l'uscita delle prese COMPONENT ha la precedenza, impostare la priorità dell'uscita video su "component".
- Se si tenta di riprodurre l'immagine attraverso un videoregistratore, l'immagine può risultare di qualità scadente a causa dell'intervento della funzione di protezione dalle copie non autorizzate.
- Per guardare programmi protetti da copyright si consiglia di collegare il lettore Blu-ray direttamente al televisore a cristalli liquidi o tramite il ricevitore AV.

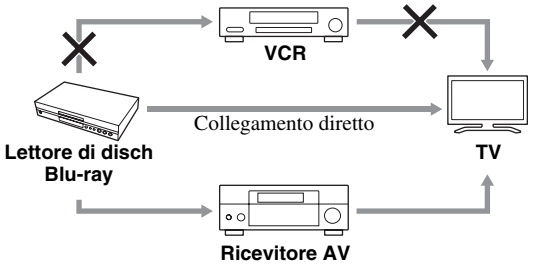

**2**

COLLEGAMENTI

# <span id="page-190-1"></span><span id="page-190-0"></span>■ Collegamento alla presa S Video o Video

- Collegare la presa S-video o la presa video.
- Collegare saldamente un cavo S-video (disponibile in commercio) alle prese S-video o un cavo RCA video (in dotazione) alle prese video  $(1)$  e  $(2)$ , o  $(3)$  e  $(4)$ .

# **Attenzione!**

# **Assicurarsi di spegnere iI lettore e l'apparecchiatura prima di effettuare i collegamenti.**

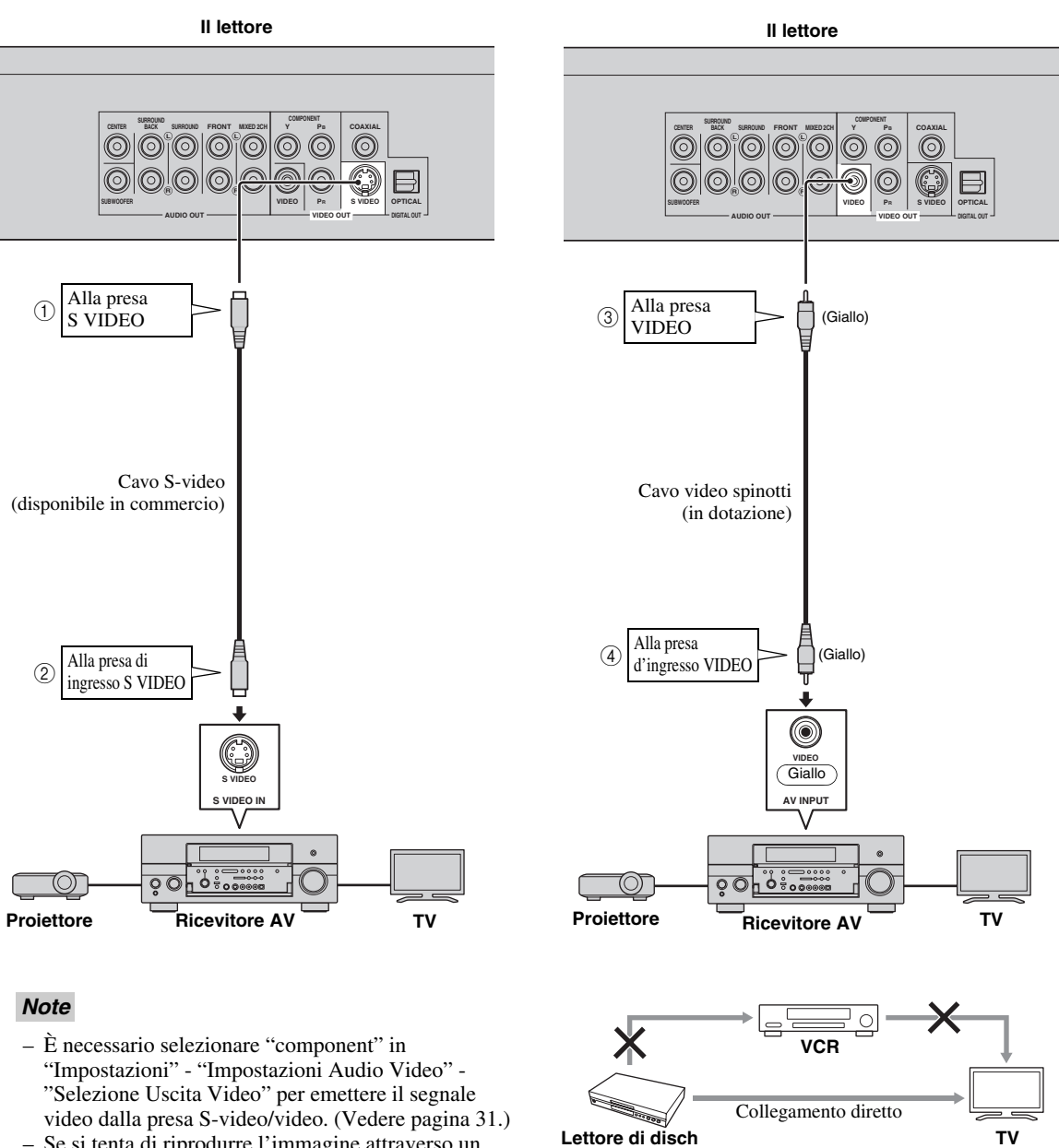

**Blu-ray** 

**Ricevitore AV**

0

 $\circ$   $\circ$ 

– Per guardare dei programmi protetti da copyright si consiglia di collegare il lettore Blu-ray direttamente al televisore a cristalli liquidi o tramite il ricevitore AV.

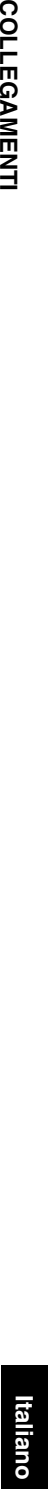

# **Collegamenti audio**

# <span id="page-191-2"></span><span id="page-191-1"></span><span id="page-191-0"></span>■ Collegamento alla presa/terminale audio digitale

- È possibile collegare apparecchiature audio o la televisione alla presa/terminale di uscita digitale.
- Collegare saldamente un cavo audio digitale RCA (disponibile in commercio) o un cavo ottico (disponibile in
- commercio) alla presa audio digitale coassiale o al terminale audio digitale ottico (1 e  $(2)$ , o  $(3)$  e  $(4)$ ).
- Vedi [pagina 38](#page-217-0) per informazioni sui formati audio in uscita.

# **Attenzione!**

# **Assicurarsi di spegnere iI lettore e l'apparecchiatura prima di effettuare i collegamenti.**

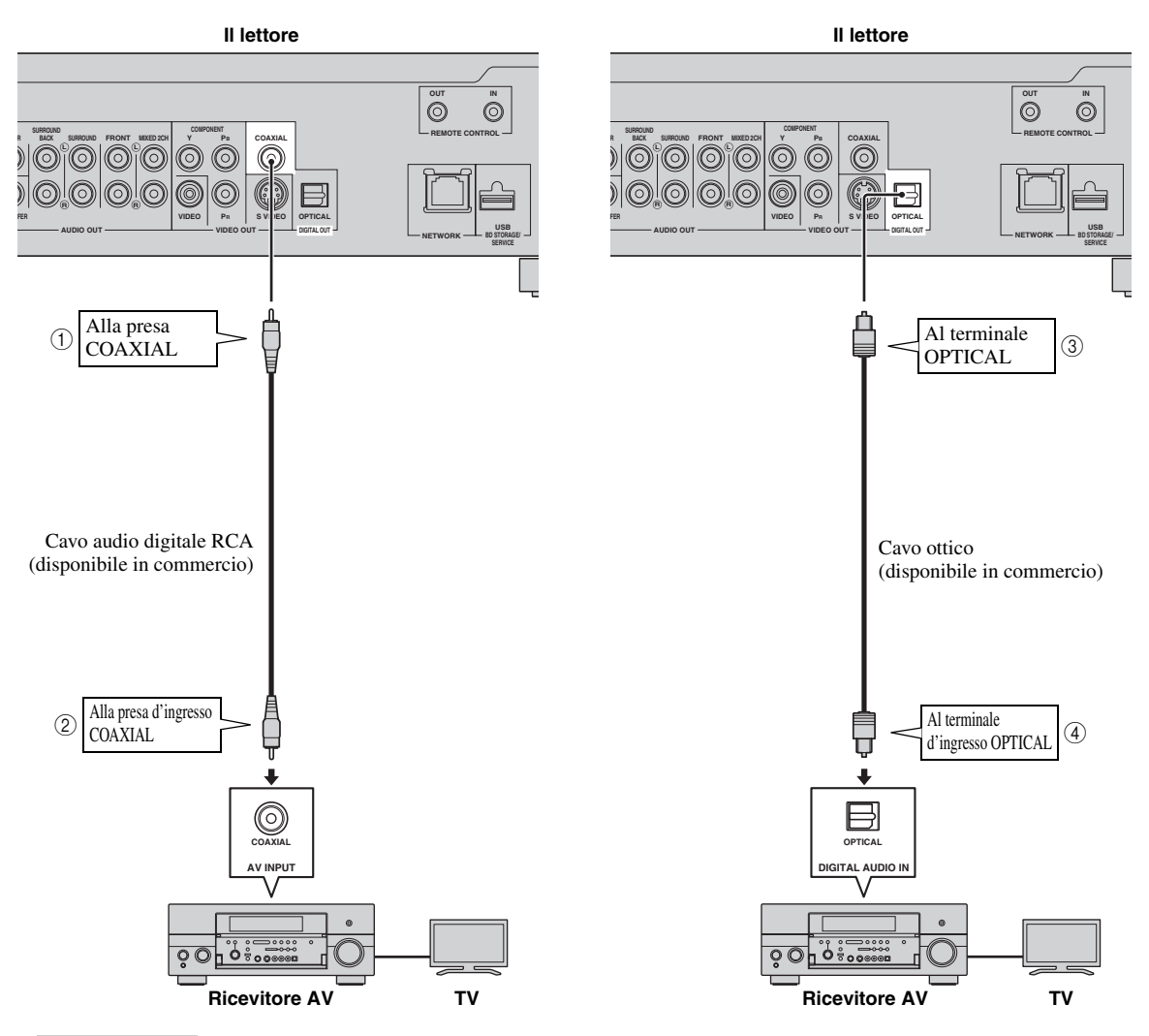

#### *Suggerimenti*

- Se si fa uso dell'uscita COAXIAL/OPTICAL, è disponibile l'uscita digitale a 5.1 ch. L'uscita digitale 7.1 ch non è disponibile.
- È necessario selezionare "Uscita Digitale" in "Impostazioni" "Impostazioni Audio Video" "Uscita Audio" per l'uscita del segnale dalla presa/terminale coassiale o ottica. (Vedere [pagina 31.](#page-210-2))

# *Nota*

– L'audio 7.1 è disponibile tramite il terminale HDMI o dalle prese audio 8ch discrete.

#### *Collegamenti audio*

# <span id="page-192-1"></span><span id="page-192-0"></span>■ Collegamento alle prese audio

- È possibile collegare apparecchiature audio alla televisione o alle prese di uscita AUDIO OUT.
- Collegare saldamente un cavo audio RCA (in dotazione) o cavi audio RCA (in dotazione per 2 canali e disponibili in commercio per gli altri 6) alle prese audio 2ch o a quelle 8ch discrete  $(1)$  e  $(2)$ , o  $(3)$  e  $(4)$ .
- Vedi [pagina 38](#page-217-0) per informazioni sui formati audio in uscita.

# **Attenzione!**

# **Assicurarsi di spegnere iI lettore e l'apparecchiatura prima di effettuare i collegamenti.**

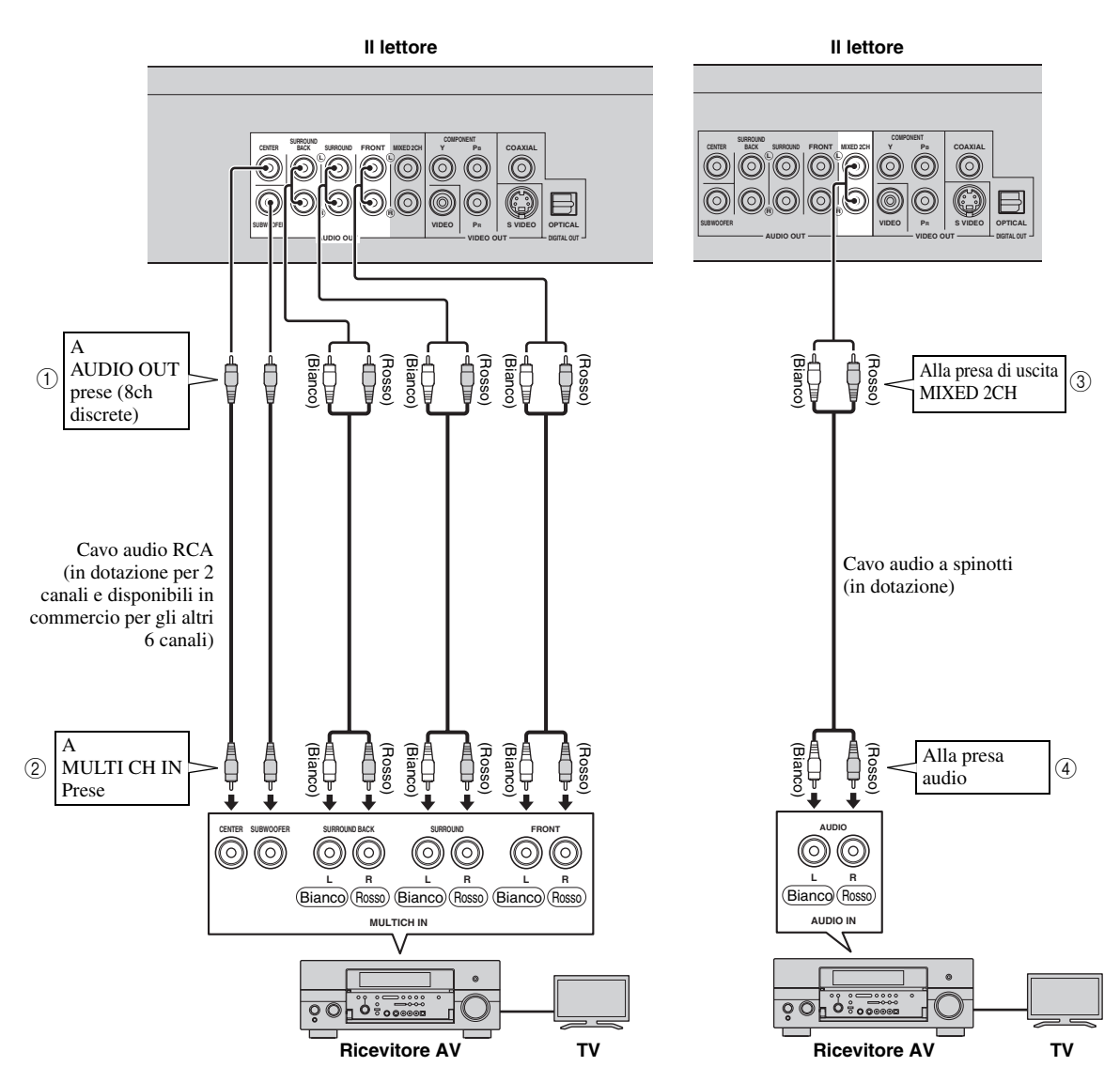

# *Suggerimenti*

- È possibile collegare un subwoofer direttamente alla presa SUBWOOFER. Quando si collega la TV direttamente al lettore, connettere un subwoofer attivo come il Yamaha Active Servo Processing Subwoofer System a questa presa.
- È necessario selezionare "7.1ch Uscita Audio" in "Impostazioni" "Impostazioni Audio Video" "Uscita Audio" per l'uscita del segnale dalla presa/terminale coassiale o ottica. (Vedere [pagina 31](#page-210-2).)
- È necessario selezionare "2ch Uscita Audio" in "Impostazioni" "Impostazioni Audio Video" "Uscita Audio" per l'uscita del segnale dalla presa/terminale coassiale o ottica. (Vedere [pagina 31.](#page-210-2))

taliano

# <span id="page-193-2"></span><span id="page-193-1"></span><span id="page-193-0"></span>■ Collegamento al terminale NETWORK e al terminale USB BD STORAGE/ **SERVICE**

- Si può fruire di una grande varietà di contenuti con funzioni interattive collegandosi a internet durante la riproduzione di dischi BD-LIVE compatibili. Fare riferimento alle pagine [24](#page-203-2) e [25](#page-204-2) riguardanti ulteriori informazioni sulle funzioni BD-LIVE.
- È possibile collegare un dispositivo di memoria USB (2GB o più, formattati con FAT 32/16) al terminale USB BD STORAGE/SERVICE Per salvare i dati Virtual Package/BD-LIVE o per aggiornare il software di questo lettore.
- Collegare saldamente un cavo di rete (disponibile in commercio) ed un dispositivo di memoria USB (disponibile in commercio) al terminale NETWORK e al terminale USB BD STORAGE/SERVICE  $(1)$  e  $(2)$ , e  $(3)$ ).
- Utilizzare solo un cavo di rete STP (shielded twisted pair).
- Quando si utilizza internet è necessaria una connessione a banda larga come mostrato di seguito.

# **Attenzione!**

# **Assicurarsi di spegnere iI lettore e l'apparecchiatura prima di effettuare i collegamenti.**

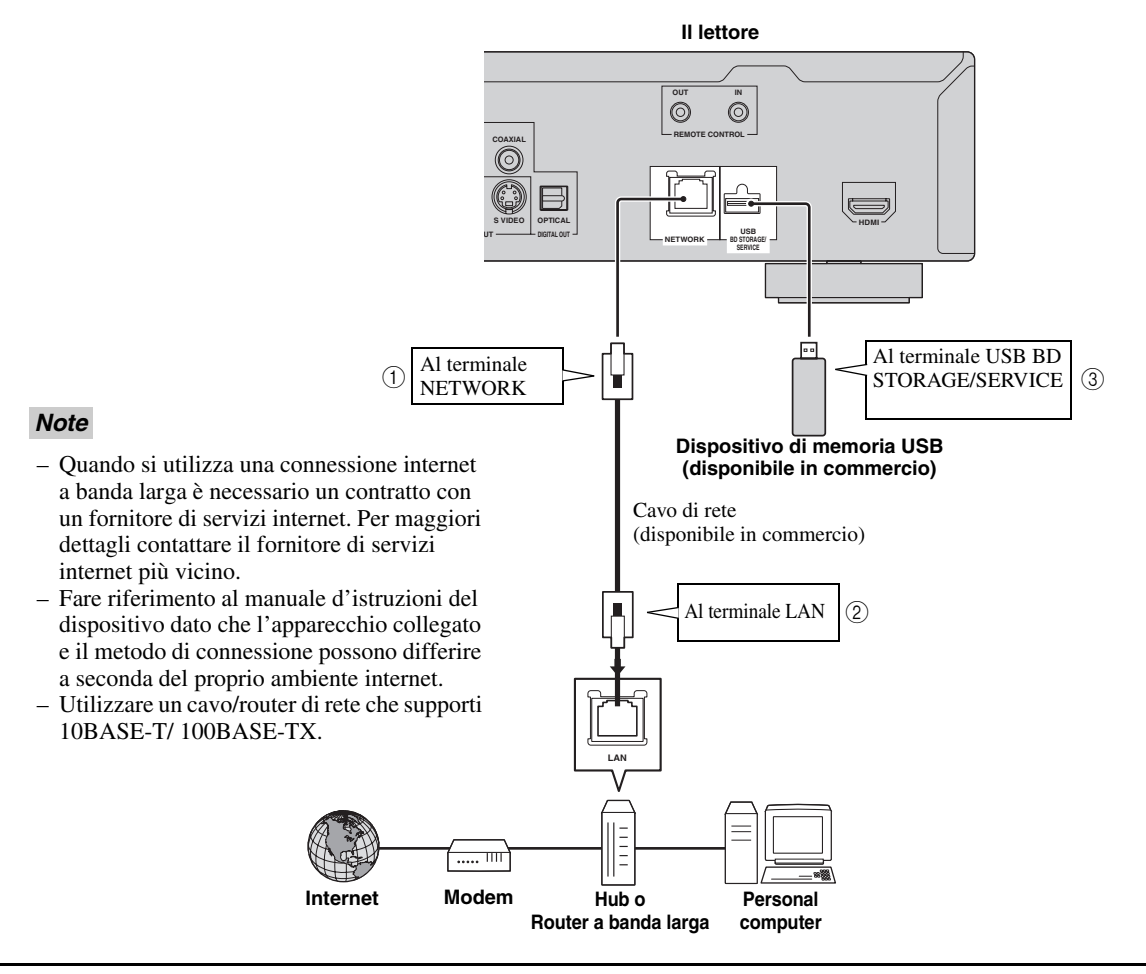

# **Dopo aver effettuato i collegamenti**

- Eseguire l'impostazione di comunicazione. ([Pagina 34](#page-213-3)–[36\)](#page-215-1)
- Caricare un disco BD-LIVE compatibile e riprodurre il contenuto. [\(Pagina 20](#page-199-5)[–24](#page-203-2))

# **Altri collegamenti**

# <span id="page-194-4"></span><span id="page-194-1"></span><span id="page-194-0"></span>■ Collegamento alle prese **REMOTE CONTROL**

- È possibile trasmettere segnali di controllo remoto collegandosi alle prese REMOTE CONTROL (OUT/IN).
- Collegare saldamente i cavi mini RCA da 3.5mm (disponibili in commercio) alle prese REMOTE CONTROL (OUT/IN)  $(1 e 2, 0 3 e 4)$ .
- Se il ricevitore AV è un prodotto Yamaha ed è in grado di trasmettere segnali di controllo SCENE, si può utilizzare la funzione SCENE.

# **Attenzione!**

# **Assicurarsi di spegnere iI lettore e l'apparecchiatura prima di effettuare i collegamenti.**

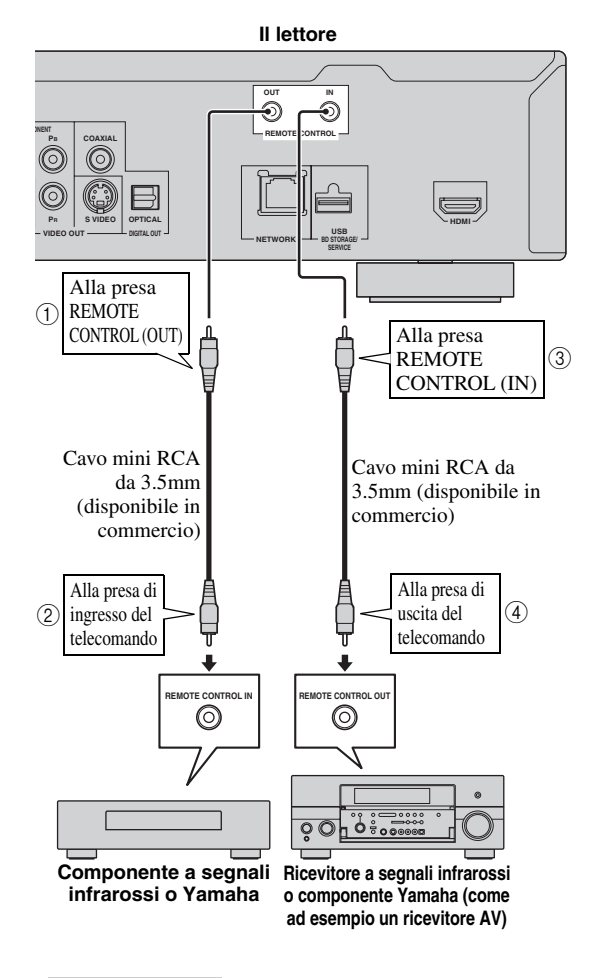

#### *Suggerimento*

– Per ulteriori dettagl sulla funzione SCENE, fare riferimento al manuale utente in dotazione con il ricevitore AV Yamaha.

– Si può collegare un componente Yamaha (quale un lettore DVD e un lettore CD) corrispondente alla funzione SCENE della presa REMOTE CONTROL (OUT) dell'unità.

# <span id="page-194-3"></span><span id="page-194-2"></span>■ Collegamento del cavo di **alimentazione**

– Inserire il cavo di alimentazione fornito nel terminale AC IN nella parte posteriore del lettore. Poi inserirlo nella presa CA.

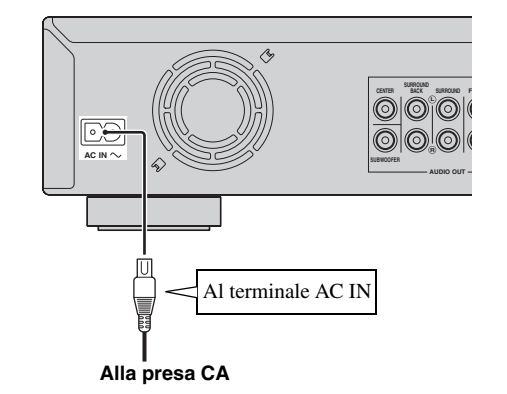

#### *Nota*

– PER PREVENIRE IL PERICOLO DI SCOSSE ELETTRICHE NON TOCCARE LE PARTI NON ISOLATE DEI CAVI MENTRE IL CAVO DI ALIMENTAZIONE È COLLEGATO.

# **Prima di iniziare la riproduzione**

<span id="page-195-1"></span><span id="page-195-0"></span>■ **Caricamento delle batterie nel telecomando**

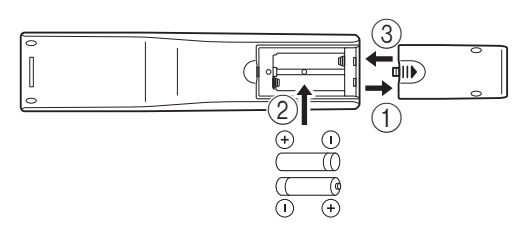

- 11 Premere la parte  $||\mathbf{r}||$  ed aprire il coperchio del vano batterie facendolo slittare.
- 2 Inserire le due batterie in dotazione (AAA, R03, UM-4), seguendo le indicazioni (+/–) all'interno del vano.
- 3 Richiudere il coperchio fino allo scatto di chiusura.

# *Note*

- Non sottoporre il telecomando a colpi, non esporlo all'acqua o ad eccessiva umidità.
- Il telecomando può non funzionare se il sensore a distanza del lettore si trova sotto la diretta luce del sole o sotto altra forte luce.
- L'uso improprio delle batterie può causare fuoriuscita del liquido o lo scoppio. Leggere le avvertenze per le batterie e usarle correttamente.
- Non mischiare batterie vecchie e nuove o mischiare diverse marchi.
- Rimuovere le batterie se non si intende utilizzare il telecomando per un lungo periodo di tempo.

# <span id="page-195-5"></span>**Campo operativo approssimativo del telecomando**

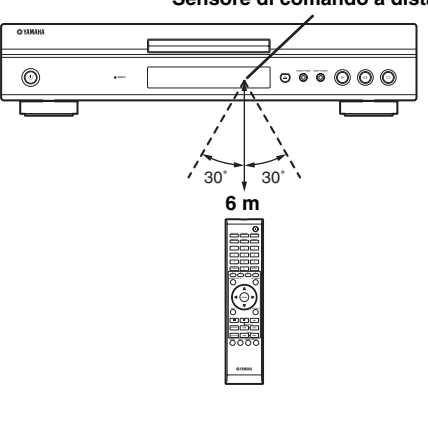

**Sensore di comando a distanza**

<span id="page-195-6"></span><span id="page-195-2"></span>■ **Accensione** 

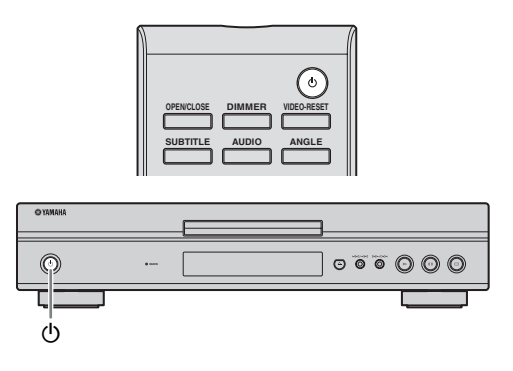

# **Accensione**

Premere  $\bigcirc$  sul telecomando o sul lettore per accendere il lettore.

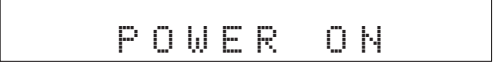

# **Entrare in modalità standby**

Premere  $\bigcirc$  sul telecomando o sul lettore per entrare in modalità standby.

BYE

# *Nota*

– Se si preme nuovamente  $\bigcirc$  immediatamente dopo avere inserito la modalità standby, il lettore potrebbe non attivarsi. In questo caso attendere 10 secondi o più e poi accenderlo nuovamente.

# <span id="page-195-4"></span><span id="page-195-3"></span>■ **Indicatori sul display del pannello anteriore**

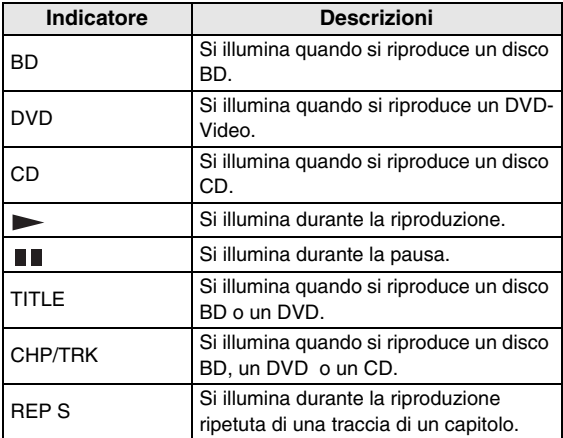

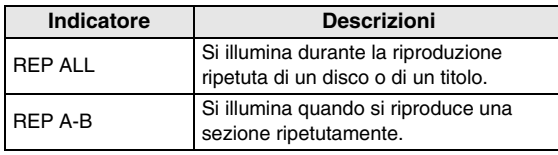

# **Regolare la luminosità del display del pannello anteriore**

Se si ha l'impressione che il display del pannello anteriore sia troppo luminoso quando si guardano film, è possibile regolare la luminosità premendo ripetutamente **DIMMER** sul telecomando.

# <span id="page-196-2"></span><span id="page-196-0"></span>■ **Impostazione della lingua da visualizzare sullo schermo**

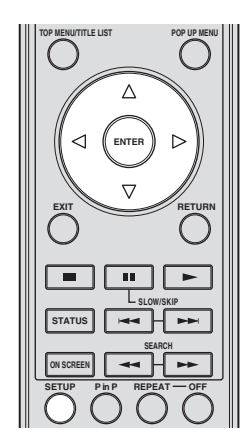

1 Premere **SETUP** per visualizzare la schermata Setup Menu.

SETUP

 $\circled{2}$  Premere  $\wedge$  /  $\vee$  /  $\triangle$  /  $\triangleright$  per selezionare "Lingua visualizzata", quindi premere **ENTER**.

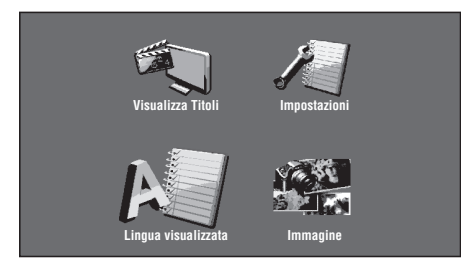

3 Premere  $\bigwedge$  /  $\bigtriangledown$  per selezionare la lingua che si desidera visualizzare sullo schermo, quindi premere **ENTER**.

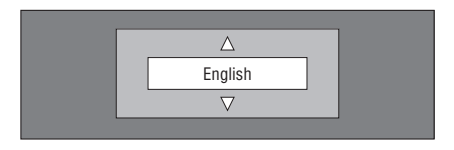

# *Nota*

– Per selezionare la lingua del DVD, per esempio la lingua per i sottotitoli, etc., consultare [pagina 26.](#page-205-2)

# <span id="page-196-3"></span><span id="page-196-1"></span>■ **Aggiornamento del software dell'unità**

Alcuni dischi video BD di recente produzione non possono essere riprodotti fino a quando non si aggiorna all'ultima versione il software del lettore. Si raccomanda di aggiornare il software dell'unità con "Aggiornamento Software" in modo tale che il lettore operi con il software più recente.

**Il dispositivo di memoria USB non deve contenere alcun file tranne i dati di aggiornamento del software per consentire il caricamento del nuovo programma. Per controllare la disponibilità dell'aggiornamento di un software, visitare http://www.yamaha.co.jp/english/ product/av/down/agreement.html.**

**Quando è stato eseguito l'aggiornamento di un software, i dati di aggiornamento devono essere prima scritti su un dispositivo di memoria USB utilizzando un PC. Quando viene rilasciato un'aggiornamento del software, copiare i dati su un dispositivo di memoria USB dopo averli scaricati su un PC. Cancellare i dati di aggiornamento del software non necessari utilizzando un PC a completamento del processo di aggiornamento.**

- 1 Inserire il dispositivo di memoria USB con il file di aggiornamento nel terminale BD STORAGE/ SERVICE nel retro del lettore.
- 2 Premere **SETUP** per visualizzare la schermata Setup Menu.
- 3) Premere  $\triangle$  /  $\nabla$  /  $\triangle$  /  $\triangleright$  per selezionare "Impostazioni", quindi premere **ENTER**.
- 4 Premere  $\triangle$  /  $\nabla$  per selezionare "Aggiornamento" Software", quindi premere **ENTER**.
	- Se non è stata ancora impostata la password, andare alla fase 6.
- 5 Inserire il numero a 4 cifre utilizzando 0-9.

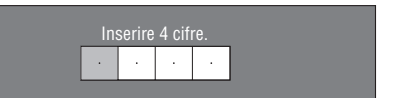

6 Premere **ENTER** per iniziare a controllare i dati nel dispositivo di memoria USB.

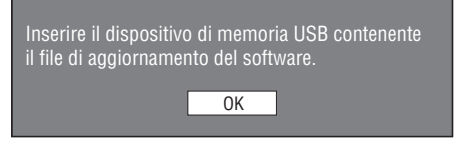

7 Durante il controllo dei dati lampeggerà "Verifica in corso".

> Verifica in corso dei dati del dispositivo di memoria USB. Verifica in corso

**Italiano**

#### *Prima di iniziare la riproduzione*

– Saranno visualizzate la versione attuale del software dell'unità e la versione del file di aggiornamento sul dispositivo di memoria USB. Per aggiornare il software del lettore con un file di aggiornamento, selezionare "Sì", quindi premere **ENTER**.

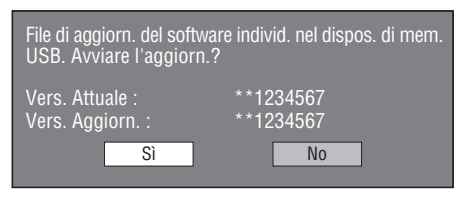

– Se il dispositivo di memoria USB non è installato correttamente o il file di aggiornamento corretto non viene trovato sul dispositivo di memoria USB, sarà visualizzato un messaggio di errore.

Controllare il file sul dispositivo di memoria USB, quindi reinserire il dispositivo in modo corretto.

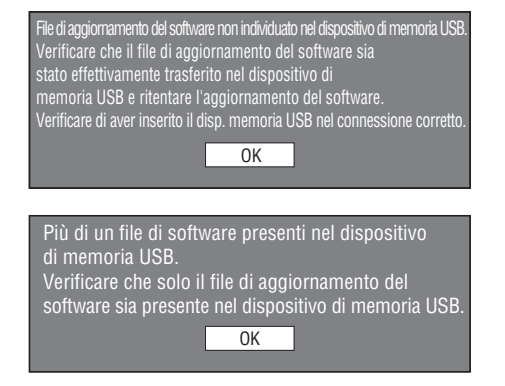

- 8 Premere **ENTER** per iniziare l'aggiornamento.
	- Lo schermo si oscurerà per qualche istante fino a quando non verrà visualizzata la schermata di aggiornamento. Attendere l'apparizione della schermata di aggiornamento. Non scollegare il cavo di alimentazione.

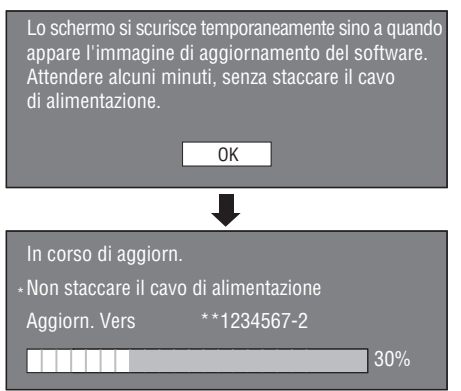

- 9 Quando il software è stato aggiornato con successo, apparirà una schermata indicante che il processo di aggiornamento è stato completato.
	- Se l'aggiornamento non è andato a buon fine, controllare il file nel dispositivo USB e riprovare l'aggiornamento del software.
- $\circled{1}$  Premere  $\circled{1}$  per spegnere il lettore.
- A Rimuovere il dispositivo di memoria USB.

# *Suggerimento*

- È possibile annullare il numero di 4 cifre premendo **CLEAR**.
- È possibile utilizzare **ENTER** nella parte destra più in basso dei pulsanti **Number** invece di **ENTER** nei pulsanti **Cursor**.
- È anche possibile aggiornare il software inserendo un CD-ROM contenente il file di aggiornamento.

# <span id="page-197-0"></span>■ **Impostazione dell'uscita audio**

Per la riproduzione corretta dell'audio, impostare l'uscita audio idonea al vostro ambiente di riproduzione con "Uscita Audio". Fare riferimento a "Operazioni comuni" e "Uscita Audio" su [pagina 29](#page-208-2) e [31.](#page-210-2)

# <span id="page-197-1"></span>■ **Preparazione per BD-LIVE**

BD-LIVE è una nuova funzione dei dischi Blu-ray che consente di scaricare riprodurre i trailer o i contenuti speciali dei film utilizzando Internet.

- 1 Collegare il lettore ad Internet. [\(Pagina 14](#page-193-2).)
- 2 Inserire un dispositivo di memoria USB (2GB o più, formattato con FAT 32/16) che supporti USB High Speed (480Mbit/s) al terminale USB BD STORAGE/ SERVICE sul retro del lettore. ([Pagina 14](#page-193-2).)
- 3 Preparare un disco BD-Video compatibile con BD-LIVE. ("Riproduzione di BONUSVIEW o BD-LIVE" su [pagina 24.](#page-203-0))

# <span id="page-197-2"></span>■ **Attivazione dell'audio secondario**

Quando si imposta "Audio Secondario" in "Menu Impostazioni" su "Acceso", è possibile riprodurre l'audio del filmato nei commenti visivi o sonori dei dischi Blu-ray compatibili con BD-LIVE. Fare riferimento a "Operazioni comuni" e "Audio Secondario" su [pagina 29](#page-208-2) e [31.](#page-210-3)

# <span id="page-197-4"></span><span id="page-197-3"></span>■ Controllo del lettore di dischi Blu**ray utilizzando la funzione di controllo HDMI™**

Utilizzando la funzione di controllo HDMI, è possibile far funzionare il lettore in modo interattivo con la propria TV (con il supporto della funzione di controllo HDMI). Quando si collega il lettore con una TV compatibile con la funzione di controllo HDMI utilizzando un cavo HDMI ed impostando "Controllo HDMI" in "Menu Impostazioni" su "Sì", è possibile eseguire le funzioni elencate in basso. (Consultare [pagina 9](#page-188-2) e [33](#page-212-5) per connettere il terminale HDMI con "Controllo HDMI".)

- Funzione di selezione automatica dell'ingresso Quando si inizia la riproduzione del lettore, il selettore d'ingresso della TV (e di un ricevitore AV se il lettore è collegato alla TV tramite ricevitore AV) verrà commutato automaticamente al lettore. L'accensione della TV potrebbe avvenire automaticamente a seconda del tipo di apparecchio TV.
- Funzione di disattivazione automatica Quando si spegne la TV mentre il lettore è in modalità di arresto e la schermata Setup Menu non è visualizzata, anche il lettore sarà automaticamente spento.

# *Note*

- La funzione di controllo HDMI potrebbe non funzionare correttamente a seconda del tipo di TV.
- Le funzioni diverse da quelle evidenziate in precedenza potrebbero funzionare a seconda del tipo di TV o di ricevitore AV.
- Per rendere disponibile la funzione di controllo HDMI, impostare le regolazioni di questa funzione su TUTTI i componenti (il lettore, la TV, ed il ricevitore AV). Potrebbero essere necessarie anche altre operazioni.
- Ogni funzione può essere impostata indipendentemente per attivare e disattivare a seconda del tipo di TV.
- Fare riferimento al manuale di istruzioni fornito con la TV e/o il ricevitore AV per ulteriori dettagli riguardanti le impostazioni.

# <span id="page-199-5"></span>**Riproduzione BD/DVD/CD**

<span id="page-199-0"></span>Questa sezione spiega la riproduzione di dischi BD video e dischi DVD video (come film), CD, e dischi DVD-RW/ R registrati disponibili in commercio.

# <span id="page-199-3"></span><span id="page-199-1"></span>■ **Caricamento di un disco**

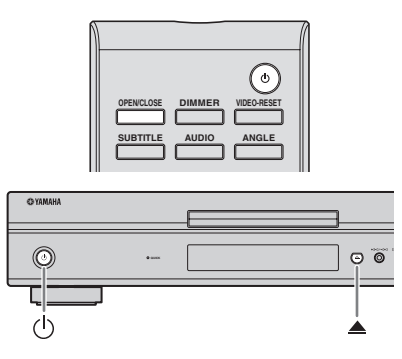

- $(1)$  Premere  $(1)$  per accendere.
- **(2) Premere OPEN/CLOSE** o **▲** per aprire il vassoio.
- 3 Caricare un disco nel vassoio del disco.
	- Inserire un disco con l'etichetta rivolta in alto.
	- Nel caso di un disco registrato su entrambi i lati girare verso il basso il lato da riprodurre.

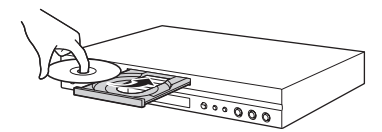

4 Premere **OPEN/CLOSE** oper chiudere il vassoio.

# *Note*

- La riproduzione può cominciare automaticamente a seconda del disco.
- La riproduzione inizia dal primo titolo.
- Potrebbe essere visualizzato prima il menu, a seconda del disco. Eseguire le operazioni di riproduzione seguendo le istruzioni sullo schermo.
- <span id="page-199-4"></span>– Il tempo necessario per caricare il disco può variare a seconda del disco.

# <span id="page-199-2"></span>■ **Operazioni basilari di riproduzione**

# BD-V BD-RE BD-R DVD-V DVD-R DVD-RW AUDIO CD

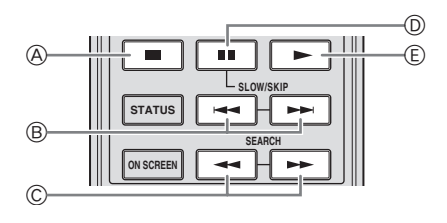

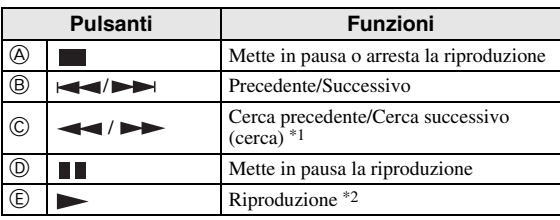

\*1 Ad ogni pressione del tasto la velocità di ricerca cambia.

Il lettore riprende la riproduzione dal punto in cui era stato messo in pausa. Per effettuare la riproduzione dall'inizio, premere quindi $\blacktriangleright$ .

# *Note*

- Questo lettoro supporta il DVD upscaling durante la riproduzione DVD.
- Alcuni dischi video BD di recente produzione non possono essere riprodotti fino a quando non si aggiorna all'ultima versione il software del lettore. Quindi, potrebbe essere necessario aggiornare il software del lettore. Fare riferimento a [pagina 37](#page-216-1) per ulteriori informazioni riguardanti gli aggiornamenti del software del lettore.

# **Riproduzione con avanzamento del fotogramma**

La riproduzione con avanzamento del fotogramma funziona quando  $\rightarrow$  viene premuto durante la pausa.

# *Note*

- La riproduzione con avanzamento del fotogramma potrebbe non funzionare correttamente con dischi diversi da DVD-RW /R (formato VR).
- Alcuni dischi BD/DVD video non sono compatibili con la riproduzione con avanzamento del fotogramma.
- La riproduzione del fotogramma successivo/ precedente può essere eseguita con i dischi DVD premendo  $\rightarrow$  o  $\rightarrow$  durante la pausa.

# **Riproduzione al rallentatore**

La riproduzione al rallentatore funziona quando  $\rightarrow$  o è premuto per oltre 2 secondi durante la pausa.

 $-$  Premere  $\triangleright$  per ritornare alla riproduzione normale.

# *Note*

- Questa funzione non riguarda i CD audio.
- La riproduzione al rallentatore all'indietro non può essere eseguita nei BD video.

# <span id="page-200-3"></span><span id="page-200-0"></span>■ **Riproduzione ripetuta**

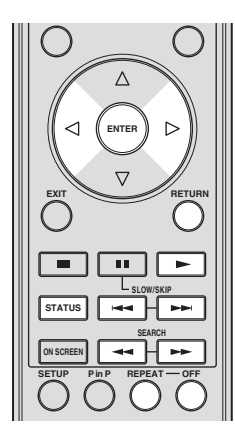

# <span id="page-200-2"></span>**Riproduzione ripetuta di un titolo o capitolo**

- 1 Riprodurre il titolo o il capitolo che si desidera ripetere.
- 2 Premere **REPEAT**.
- $\circled{3}$  Premere  $\leq$  /  $\geq$  per selezionare il tipo di riproduzione ripetuta.
	- Riprod. Titolo: Ripete il titolo attualmente riprodotto
	- Riprod. Capitolo: Ripete il capitolo attualmente riprodotto.
	- Specific. la Parte: Ripete la scena specificata del titolo o del capitolo.

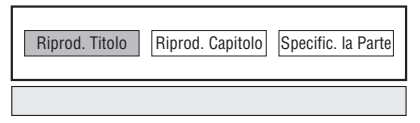

- Premere **RETURN** per annullare senza impostare il tipo di riproduzione ripetuta.
- Per i CD audio è possibile selezionare "Riproduz. Disco", "Riprod. Traccia" e "Specific, la Parte" come opzioni di riproduzione ripetuta.

# 4 Premere **ENTER**.

**Esempio**: Riproduzione ripetuta di un titolo (TITOLO)

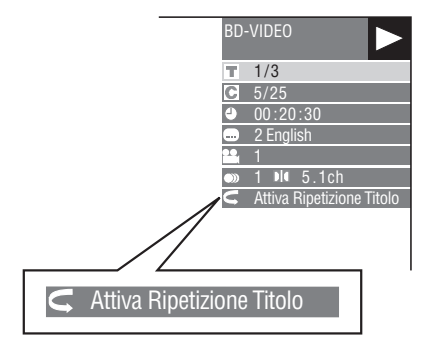

5 Premere **OFF** per ritornare alla riproduzione normale.

# <span id="page-200-1"></span>**Riproduzione ripetuta di una parte specifica** DVD-V DVD-R DVD-RW AUDIO CD

# *Nota*

- Alcune operazioni della seguente funzione di riproduzione non possono essere eseguite a seconda delle caratteristiche del disco.
- 1 Premere **REPEAT** durante la riproduzione.
- $(2)$  Premere  $\triangle$  /  $\triangleright$  per selezionare "Specific. la Parte", quindi premere **ENTER**.
	- Viene visualizzato "Impostare l'Inizio".

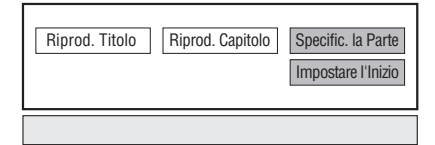

- 3 Premere **ENTER** sulla scena di cui si desidera impostare l'inizio.
	- Viene visualizzato "Specific, il Termine".
- 4 Premere **ENTER** sulla scena di cui si desidera impostare il termine.
	- $-\hat{E}$  possibile premere  $\rightarrow$  per raggiungere il punto della scena che si vuole predisporre come punto finale con il tasto di avanzamento veloce. Una volta raggiunta la scena desiderata, premere  $\longrightarrow$  quindi **ENTER** per memorizzarla come punto finale. Per disattivare la funzione di ripetizione della riproduzione, premere **OFF**.

# *Note*

- $\rightarrow$  Premere  $\rightarrow$ , la ripetizione della riproduzione viene cancellata e si passa alla riproduzione del capitolo successivo.
- $-$  Premendo una volta  $\blacktriangleleft$  la ripetizione della riproduzione viene cancellata ed il lettore torna all'inizio del capitolo (traccia) in corso di lettura.
- $-$  Premendo nuovamente  $\leftarrow$  (entro 5 secondi) il lettore salta di nuovo all'indietro all'inizio del capitolo (traccia) precedente.
- Per la riproduzione ripetuta di una determinata parte impostare i punti di avvio e di arresto entro lo stesso titolo.
- La riproduzione ripetuta può essere vietata a seconda del disco.
- La riproduzione con ripetizione di una determinata parte non funziona nelle scene con angoli multipli.
- Premendo **STATUS**, si conferma lo stato di riproduzione ripetuta.

**Italiano**

# <span id="page-201-3"></span><span id="page-201-0"></span>■ Utilizzo del menu BD/DVD

Questa sezione spiega come riprodurre un disco BD/DVD video con un menu principale, un menu del disco o un menu pop-up. I titoli elencati nel menu principale e una guida del disco (per le opzioni come i sottotitoli e le lingue dell'audio) sono forniti nel menu del disco.

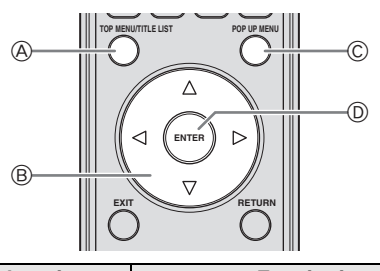

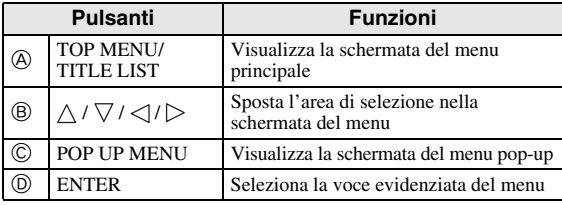

# *Note*

- La procedura spiegata in questa pagina è la procedura di base. Le procedure variano a secondo del disco BD/DVD video, perciò eseguire le operazioni seguendo le istruzioni del manuale del disco BD/DVD o le istruzioni visualizzate sullo schermo.
- Con alcuni dischi BD/DVD il menu principale potrebbe essere definito con il nome "Menu dei titoli". Utilizzare **TOP MENU/TITLE LIST** dal telecomando quando le istruzioni fanno riferimento al "Menu dei titoli".
- Se non è disponibile nessun menu principale il tasto **TOP MENU/TITLE LIST** non avrà alcun effetto.
- La schermata del menu principale potrebbe essere visualizzata premendo **POP UP MENU** a seconda del DVD.

# **Uso del menu pop-up** BD-V

- 1 Premere **POP UP MENU** durante la riproduzione.
	- Viene visualizzata la schermata del menu pop-up. – I contenuti del menu visualizzati variano a seconda del disco. Per dettagli sul metodo di visualizzazione
		- del menu pop-up e sul suo funzionamento, fare riferimento al manuale del disco.

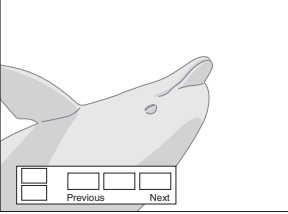

- (2) Premere  $\triangle$  /  $\triangledown$  /  $\triangle$  /  $\triangleright$  per selezionare la voce desiderata, quindi premere **ENTER**.
- 3 Premere **POP UP MENU** per uscire.

– In allcuni dischi il menu pop-up scomparirà automaticamente.

# <span id="page-201-1"></span>■ **Utilizzo del menu DVD-R/-RW**  DVD-R DVD-RW

Si può riprodurre un disco registrato (solo dischi finalizzati formato VR).

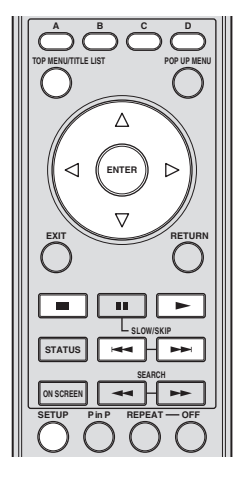

# *Nota*

– "Finalizzare" si riferisce al processo di registrazione di un disco registrato in modo che possa essere riprodotto sia in altri lettori/registratori DVD che in questo lettore. Solo dischi DVD finalizzati potranno essere riprodotti con questo lettore. (Questo lettore non ha una funzione per finalizzare dischi.)

# <span id="page-201-2"></span>**Riproduzione selezionando un titolo**

- 1 Caricare un disco registrato.
	- Viene visualizzata la schermata Lista titoli.

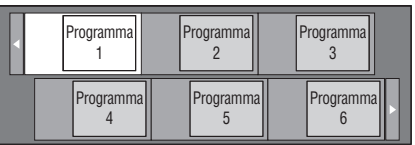

- Se la schermata Lista titolo non viene visualizzata, premere **TOP MENU/TITLE LIST**.
- (2) Premere  $\triangle$  /  $\triangledown$  /  $\triangle$  /  $\triangleright$  per selezionare il titolo desiderato, quindi premere **ENTER**.
	- Quando vi sono sette o più titoli, passare da una pagina all'altra premendo  $\leftarrow$  or  $\rightarrow$ .
	- Si avvierà la riproduzione del titolo selezionato. Potete effettuare la riproduzione premendo invece di premere **ENTER**.
- 3 Premere per arrestare la riproduzione.

# *Nota*

– La schermata Lista titoli può anche essere visualizzata premendo **TOP MENU/TITLE LIST** quando la riproduzione è bloccata o premendo **ENTER** dopo aver selezionato "**Visualizza Titoli**" nel Menu impostazioni quando la riproduzione è bloccata.

# **Lista titoli**

- La Lista titoli può essere visualizzata in due modi, Anteprima e Lista titoli.
- Ogni volta che si preme **A**, il display commuta tra Anteprima e Lista titoli.

#### **Miniatura**

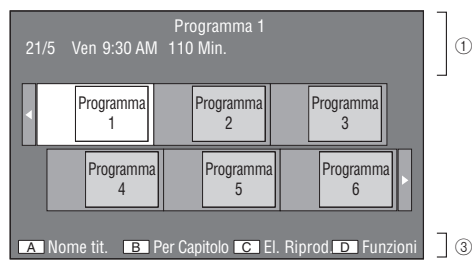

#### **Nome tit.**

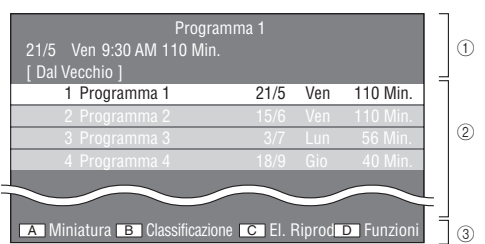

- 1 **Informazioni sul titolo selezionato**
- 2 **Nome titolo Data di registrazione Durata della registrazione**
- 3 **Didascalia per il tasto colore**

# **Riproduzione selezionando un capitolo**

- 1 Premere **B** durante la visualizzazione della schermata Anteprima.
	- Viene visualizzata la schermata capitolo.

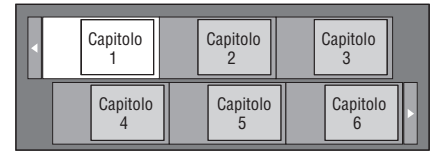

- Quando vi sono sette o più capitoli, passare da una pagina all'altra premendo  $\blacktriangleright$  or  $\blacktriangleright$ .
- Per tornare alla schermata Anteprima, premere **B**.
- 2 Premere  $\triangle$  /  $\nabla$  /  $\triangle$  /  $\triangleright$  per selezionare il capitolo desiderato, quindi premere **ENTER**.
	- Si avvierà la riproduzione del capitolo selezionato. Potete effettuare la riproduzione premendo invece di premere **ENTER**.
- 3 Premere per arrestare la riproduzione.

#### **Selezione dei titoli per gruppo**

Ogni volta che si preme **B** quando viene visualizzata la schermata Lista titoli, questa evidenzia i cambiamenti mostrando prima il titolo più recente e il titolo più vecchio.

# **Riproduzione selezionando una Lista di riproduzione**

- 1 Premere **C** durante la visualizzazione della schermata Anteprima o Lista titoli.
	- Viene visualizzata la schermata Lista di riproduzione.

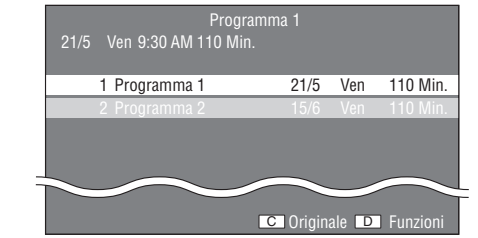

 $\circled{2}$  Premere  $\wedge$  /  $\vee$  per selezionare il titolo, quindi premere **ENTER**. – Si avvierà la riproduzione del titolo selezionato.

3 Premere per arrestare la riproduzione.

#### **Ripresa della riproduzione del titolo la cui riproduzione era stata interrotta**

1 Premere **D** mentre viene visualizzata la schermata Anteprima o Lista titoli.

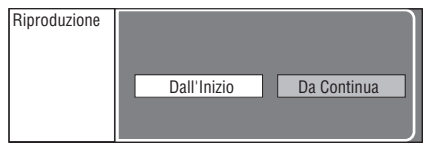

- $\circled{2}$  Premere  $\leq$  /  $\triangleright$  per selezionare il tipo di riproduzione, quindi premere **ENTER**.
	- Si avvierà la riproduzione del brano selezionato.
- 3 Premere per arrestare la riproduzione.

# <span id="page-202-0"></span>**Utilizzo del menu Riproduzione CD audio**

# AUDIO CD

Quando si inserisce un CD audio, verrà visualizzata la seguente schermata.

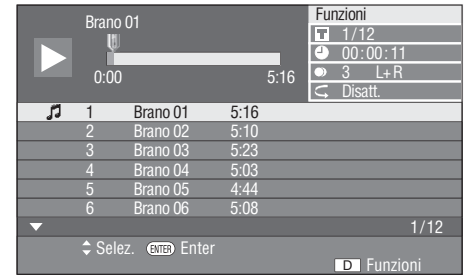

#### *Nota*

– La schermata CD viene visualizzata solo quando viene inserito un compact disc registrato nel formato CD-DA.

# **Riproduzione selezionando una traccia**

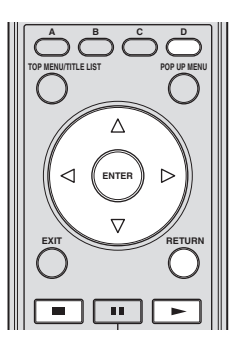

- $\overline{1}$  Premere  $\overline{\triangle}$  /  $\overline{\vee}$  per selezionare la traccia, poi premere **ENTER** durante la riproduzione o quando la riproduzione viene interrotta.
	- Si avvierà la riproduzione della traccia selezionata.

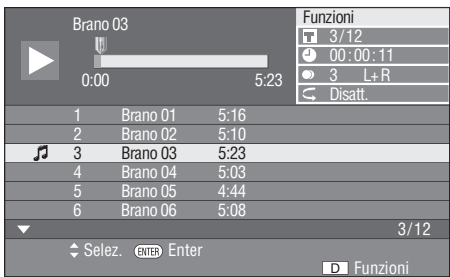

- 2 Premere una volta per mettere in pausa la riproduzione (riprende l'arresto).
- 3 Per arrestare completamente la riproduzione, premere nuovamente **.**.

# <span id="page-203-1"></span>**Utilizzare il menu Funzioni**

- 1 Premere **D** quando viene visualizzata la schermata CD.
	- Il menu "Funzioni" è attivato.

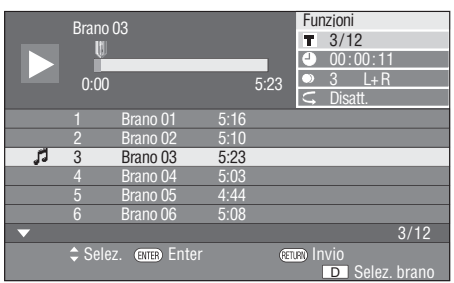

- 2 Premere  $\triangle$  /  $\nabla$  per selezionare le impostazioni desiderate, quindi premere **ENTER**.
	- Quando la riproduzione viene interrotta, può essere selezionata solo la voce "Brano".
	- Per la descrizione di ciascuna voce di impostazione si veda "Funzioni che si possono impostare" [\(pagina 26](#page-205-2)).
- 3 Premere  $\triangle$  /  $\triangledown$  /  $\triangle$  /  $\triangleright$  per impostare, quindi premere **ENTER**.
	- Il funzionamento può variare a seconda della voce di impostazione. Seguire le istruzioni sulla schermata.

4 Premere **RETURN** o **D** per uscire dal menu "Funzioni".

# *Nota*

<span id="page-203-2"></span>– Le voci visualizzate variano a seconda del disco.

# <span id="page-203-0"></span>■ **Riproduzione di BONUSVIEW o BD-LIVE**

# BD-V

Questo lettore è compatibile con le funzioni aggiuntive di BD-Video, BONUSVIEW (BD-ROM profilo 1 versione 1.1) e BD-LIVE.

Per i dischi BD-Video compatibili con BONUSVIEW sono disponibili le funzioni Picture in Picture e Virtual Package. Per dischi BD-LIVE compatibili è possibile fruire di una varietà di funzioni via internet oltre alle funzioni BONUSVIEW.

I dati Virtual Package/BD-LIVE sono salvati in un dispositivo di memorizzazione locale (dispositivo di memoria USB collegato a questo lettore). Per usufruire di queste funzioni, collegare un dispositivo di memoria USB (2GB o più, formattato con FAT 32/16) che supporti USB 2.0 High Speed (480Mbit/s) al terminale USB BD STORAGE/SERVICE ([pagina 14](#page-193-2)) sul retro del lettore.

- Se lo spazio di memoria è insufficiente i dati non verranno copiati/scaricati. Cancellare i dati non necessari o utilizzare un nuovo dispositivo di memoria USB.
- Se si utilizza un dispositivo di memoria USB contenente altri dati (precedentemente registrati), il video e l'audio potrebbero non essere riprodotti correttamente.
- Se il dispositivo di memoria USB viene scollegato dal lettore durante la riproduzione di Virtual Package/ BD-LIVE, la riproduzione del disco si interromperà.
- Per il caricamento dei dati potrebbe essere necessario del tempo (leggere/scrivere).
- Fare riferimento a "Gestione Memoria USB" [pagina 36](#page-215-2) per cancellare i dati Virtual Package e i dati BD-LIVE nel dispositivo di archiviazione USB.

# *Note*

- Yamaha non garantisce il funzionamento di tutte le marche di dispositivi di archiviazione USB con questo lettore.
- Non utilizzare un cavo prolunga USB quando si collega un dispositivo di memoria USB al terminale USB BD STORAGE/ SERVICE del lettore. L'utilizzo di un cavo di prolunga USB potrebbe impedire il corretto funzionamento del lettore.

**RIPRODUZIONE DISCO**

**RIPRODUZIONE DISCO** 

**3**

# <span id="page-204-1"></span>**Uso della funzione Picture in Picture (riproduzione audio/video secondario)**

BD-Video che comprende audio e video secondari compatibili con Picture in Picture e che può essere riprodotto simultaneamente con audio e video secondario come video in miniatura nell'angolo.

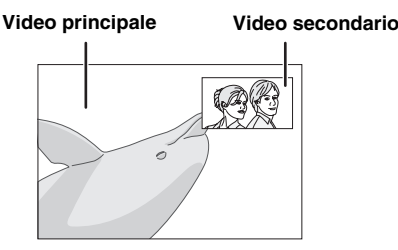

Premere **P** in **P** per attivare o disattivare la funzione Picture in Picture.

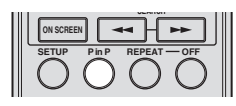

# *Note*

- Per ascoltare l'audio secondario assiurarsi che "Audio Secondario" sia impostato su "Acceso". (Vedere [pagina 31](#page-210-3).)
- Il video secondario per Picture In Picture può essere riprodotto automaticamente ed essere rimosso a seconda del contenuto. Quindi le aree riproducibili potrebbero essere limitate.

# **Virtual Package**

Nei dischi BD-Video compatibili con Pacchetto virtuale i dati vengono copiati dai dischi o da internet sui dispositivi di archiviazione locale. Vengono copiati automaticamente sui dispositivi di archiviazione prima della riproduzione. È possibile fruire di una varietà di funzioni aggiuntive compreso il video secondario, l'audio secondario, i sottotitoli, i trailer dei film, ecc.

– I metodi di riproduzione variano a seconda del disco. Per ulteriori dettagli, fare riferimento al manuale del disco.

# <span id="page-204-2"></span>**BD-LIVE**

Collegandosi a internet, con questo lettore è disponibile una grande varietà di contenuti con funzioni interattive tramite i dischi BD-LVE compatibili con Blu-ray. È possibile usufruire del download di caratteristiche gratuite quali i trailer dei film recenti sul dispositivo di memoria USB, giochi interattivi compatibili con l'interattività di BD-J, ecc.

- Le funzioni disponibili variano a seconda del disco.
- I metodi operativi e i contenuti visualizzati di BD-LIVE variano a seconda dei programmi forniti tramite Internet. Eseguire la riproduzione seguendo le indicazioni della schermata.

# *Note*

– Per quanto riguarda il metodo di riproduzione di contenuti BD-LIVE, ecc, eseguire le operazioni conformemente alle istruzioni del manuale del disco BD.

- Per fruire delle funzioni BD-LIVE eseguire la connessione internet a banda larga ([pagina 14](#page-193-2)) e le impostazioni di comunicazione (pagine [34–](#page-213-3)[36](#page-215-1)).
- Fare riferimento a [pagina 33](#page-212-6) per l'impostazione dell'accesso limitato ai contenuti BD-LIVE.
- Il tempo richiesto per scaricare i programmi forniti nel dispositivo di archiviazione USB connesso al lettore varia a seconda della velocità di connessione a Internet e al volume dati dei programmi.
- I programmi BD-LIVE forniti tramite Internet potrebbero non essere in grado di visualizzare la connessione a seconda dello stato (aggiornamento) del provider. In tali casi, tirare fuori il disco e riprovare.
- Se la schermata BD-LIVE non appare dopo aver selezionato la funzione BD-LIVE nel menu del disco BD, il dispositivo di archiviazione USB potrebbe non avere spazio sufficiente. In tali casi, far fuoriuscire il disco dal lettore, quindi cancellare i dati contenuti nel dispositivo di archiviazione USB utilizzando il menu Cancellazione dati nel menu "Gestione Memoria USB". (Consultare il manuale di istruzioni su [pagina 36](#page-215-2).)

# <span id="page-204-0"></span>■ **Schermata di controllo della funzione**

Consente di effettuare varie impostazioni contemporaneamente, come l'impostazione dei sottotitoli, dell'angolazione e la selezione del titoli per la riproduzione diretta. Secondo le preferenze è possibile regolare il video e l'audio. Le operazioni sono le stesse per BD e DVD.

#### **Schermata di controllo della funzione**

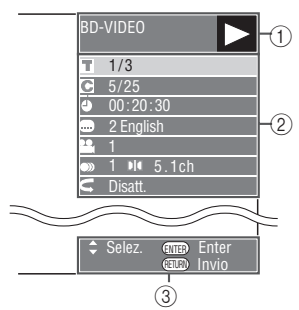

# 1 **Display dello stato di riproduzione**

Mostra lo stato di funzionamento e il tipo di disco.

# 2 **Voci di impostazione**

Seleziona un titolo (o una traccia) o un capitolo per la riproduzione o effettua le impostazioni video/audio.

# 3 **Display della guida di funzionamento**

Fornisce una guida sulle operazioni da eseguire con i tasti del telecomando.

# <span id="page-205-1"></span>**Procedura di funzionamento per il controllo della funzione**

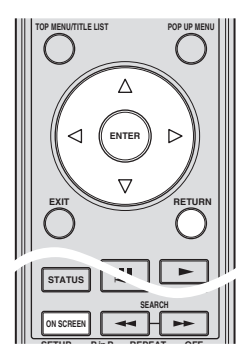

- 1 Premere **ON SCREEN** durante la riproduzione.
	- La schermata di controllo della funzione si visualizza sul televisore.
- (2) Premere  $\triangle$  /  $\nabla$  per selezionare le impostazioni desiderate, quindi premere **ENTER**.
	- Per la descrizione di ciascuna voce di impostazione si veda "Funzioni che si possono impostare" [\(pagina 26](#page-205-2)).

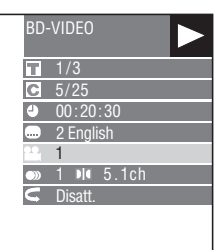

- 3 Premere  $\triangle$  /  $\nabla$  /  $\triangle$  /  $\triangleright$  per impostare, quindi premere **ENTER**.
	- Il funzionamento può variare a seconda della voce di impostazione. Seguire le istruzioni sulla schermata.
- 4 Premere **RETURN** o **ON SCREEN** per chiudere la schermata di controllo funzione.

# *Note*

- Se viene visualizzata "– –" per un'opzione come il numero del titolo o i sottotitoli, il disco non ha i titoli o i sottotitoli selezionabili.
- Le voci visualizzate variano a seconda del disco.
- Se si accede alla schermata di controllo della funzione durante la riproduzione di un BD/DVD video, potrebbe essere impossibile eseguire la riproduzione BD/DVD video. In questi casi chiudere la schermata di controllo della funzione.

# <span id="page-205-2"></span><span id="page-205-0"></span>**Funzioni che si possono impostare**

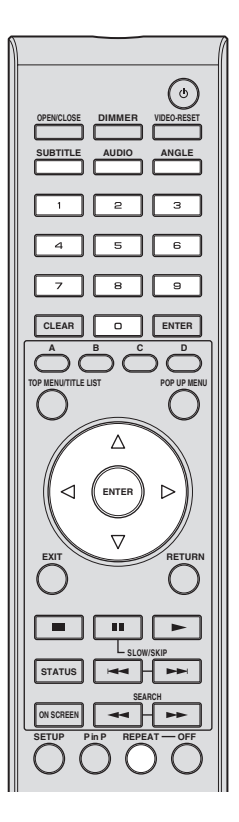

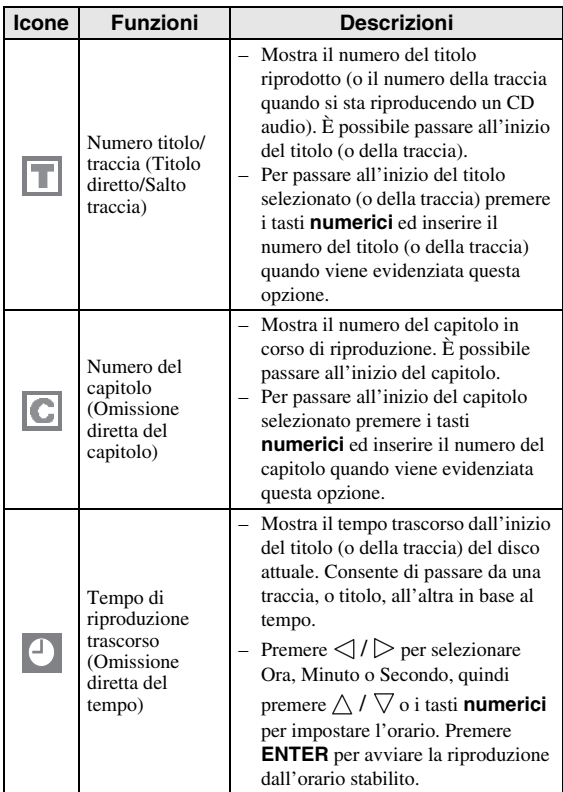

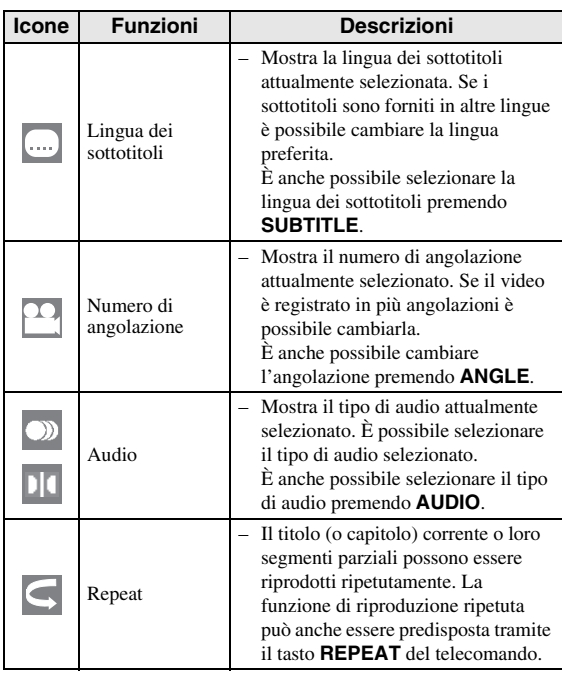

# *Nota*

- Queste funzioni potrebbero non funzionare con tutti i dischi.
- Nei DVD-RW e DVD-R, quando si riproduce una trasmissione registrata con audio stereo o monofonico, viene visualizzata la voce "Stereo". (L'audio non può essere commutato.)
- Quando si riproduce un programma registrato in modalità stereo o monofonica e se si sta ascoltando il'audio Bitstream tramite la presa di uscita digitale, non è possibile selezionare il canale audio. Impostare "Uscita Audio" su "PCM" [\(Pagina 31](#page-210-2)), o se si desidera cambiare il canale dell'audio, ascoltare tramite le prese di uscita analogica.

# <span id="page-206-1"></span><span id="page-206-0"></span>■ **Visualizzazione delle informazioni del disco**

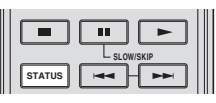

#### Premere **STATUS** durante la riproduzione.

– Ogni volta che si preme **STATUS**, il display cambia come di seguito.

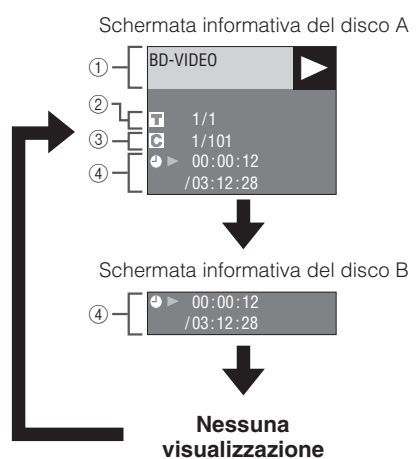

- 1 **Tipo di disco**
- 2 **Numero del titolo in riproduzione / Numero totale dei titoli**
- 3 **Numero del capitolo in riproduzione / Numero totale dei capitoli**
- 4 **Tempo di riproduzione trascorso / Tempo di riproduzione totale del titolo**

#### *Note*

- La schermata informativa A scompare dopo circa 1 minuto di inattività.
- In alcuni dischi BD VIDEO in commercio la visualizzazione del tempo totale di riproduzione per il Capitolo/Titolo potrebbe non comparire.

# <span id="page-207-7"></span>**Riproduzione file JPEG**

# <span id="page-207-0"></span>CD-R<sub>JPEG</sub><br>JPEG<br>JPEG

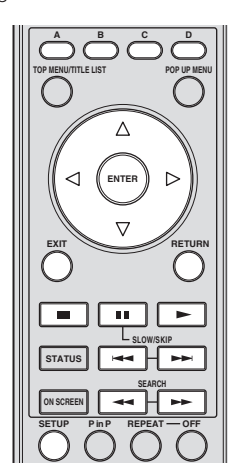

# *Note*

- Questo lettore può riprodurre immagini fisse (file JPEG) che sono state registrate su dischi CD-RW/R. Per dettagli inerenti alle immagini fisse che possono essere riprodotte dal lettore, fare riferimento a "Formato file JPEG" su [pagina 3.](#page-182-2)
- Durante "Riproduzione normale" le immagini fisse vengono visualizzate una alla volta mentre con "Presentazione diapositive" vengono sostituite automaticamente una dopo l'altra.

# <span id="page-207-1"></span>■ **Riproduzione di immagini fisse in sequenza**

Caricare il disco contenente le immagini fisse e premere .

- La prima immagine fissa compare sullo schermo.
- Premere  $\blacktriangleright$  or  $\blacktriangleright$  per passare all'immagine fissa successiva o precedente.
- <span id="page-207-6"></span>– La stessa operazione può essere eseguita premendo  $\triangleleft$  /  $\triangleright$  o  $\blacktriangleleft$  o  $\blacktriangleright$  .

# <span id="page-207-2"></span>■ **Riproduzione di immagini fisse in una cartella selezionata**

- 1 Caricare il disco contenente le immagini fisse, poi premere **SETUP**.
- $\circled{2}$  Premere  $\triangle$  /  $\vee$  /  $\triangle$  /  $\triangleright$  per selezionare "Immagine", quindi premere **ENTER**.
- 3 Utilizzare  $\triangle$  /  $\triangledown$  /  $\triangle$  /  $\triangleright$  per selezionare la cartella contenente le immagini che si desidera riprodurre, poi premere **ENTER**.

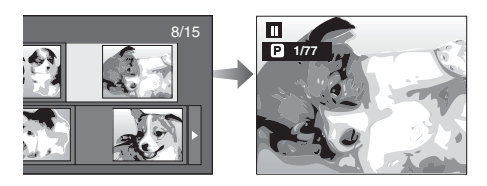

- $\overline{4}$  Premere  $\rightarrow$  or  $\rightarrow$  per sostituire un'immagine con un'altra.
	- La stessa operazione può essere eseguita premendo  $\triangleleft$  /  $\triangleright$   $\circ$   $\bullet$   $\bullet$   $\bullet$   $\bullet$  .
	- Premere **RETURN** se si desidera ritornare alla schermata di selezione delle cartelle.
- 5 Per interrompere la riproduzione delle immagini fisse in qualsiasi momento, premere  $\blacksquare$ .

# <span id="page-207-3"></span>■ **Riproduzione della presentazione diapositive**

- 1 Nella fase 2 del lato sinistro "Riproduzione di immagini fisse in una cartella selezionata", premere  $\blacktriangleright$  (Slide Show).
	- Le immagini fisse all'interno della cartella selezionate vengono riprodotte come presentazione diapositive.
- 2 Per mettere in pausa la riproduzione in qualsiasi momento, premere  $\blacksquare$ .
	- $-$  Premere  $\triangleright$  per riprendere la riproduzione.
- 3 Per interrompere la riproduzione in qualsiasi momento, premere .
	- Premere **RETURN** per riprodurre una presentazione diapositive di immagini fisse in un'altra cartella.

# <span id="page-207-5"></span><span id="page-207-4"></span>■ **Impostazione velocità presentazione diapositive/riproduzione ripetuta**

- 1 Premere **C** (Menu Slide Show) nella schermata di selezione della cartella.
	- Compare la schermata d'impostazione per "Velocità Slide Show'"/"Impost. Modo Ripet.".
- 2 Premere  $\triangle$  /  $\nabla$  per selezionare "Velocità Slide Show", quindi premere **ENTER**.

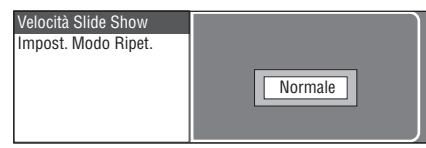

- 3 Premere  $\triangle$  /  $\nabla$  per selezionare la velocità desiderata, quindi premere **ENTER**.
	- La velocità della presentazione diapositive può essere selezionata con "Veloce", "Normale", "Lento1" e "Lento2".
- $\overline{4}$  Premere  $\triangle$  /  $\vee$  per selezionare "Impost. Modo Ripet.", quindi premere **ENTER**.

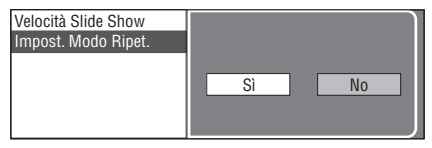

- $(5)$  Premere  $\langle | \rangle$  per selezionare la voce desiderata, quindi premere **ENTER**.
- 6 Premere **EXIT** per uscire.

# **Impostazioni**

#### <span id="page-208-0"></span>Il "Menu" abilita varie impostazioni e regolazioni audio/visive utilizzando il telecomando.

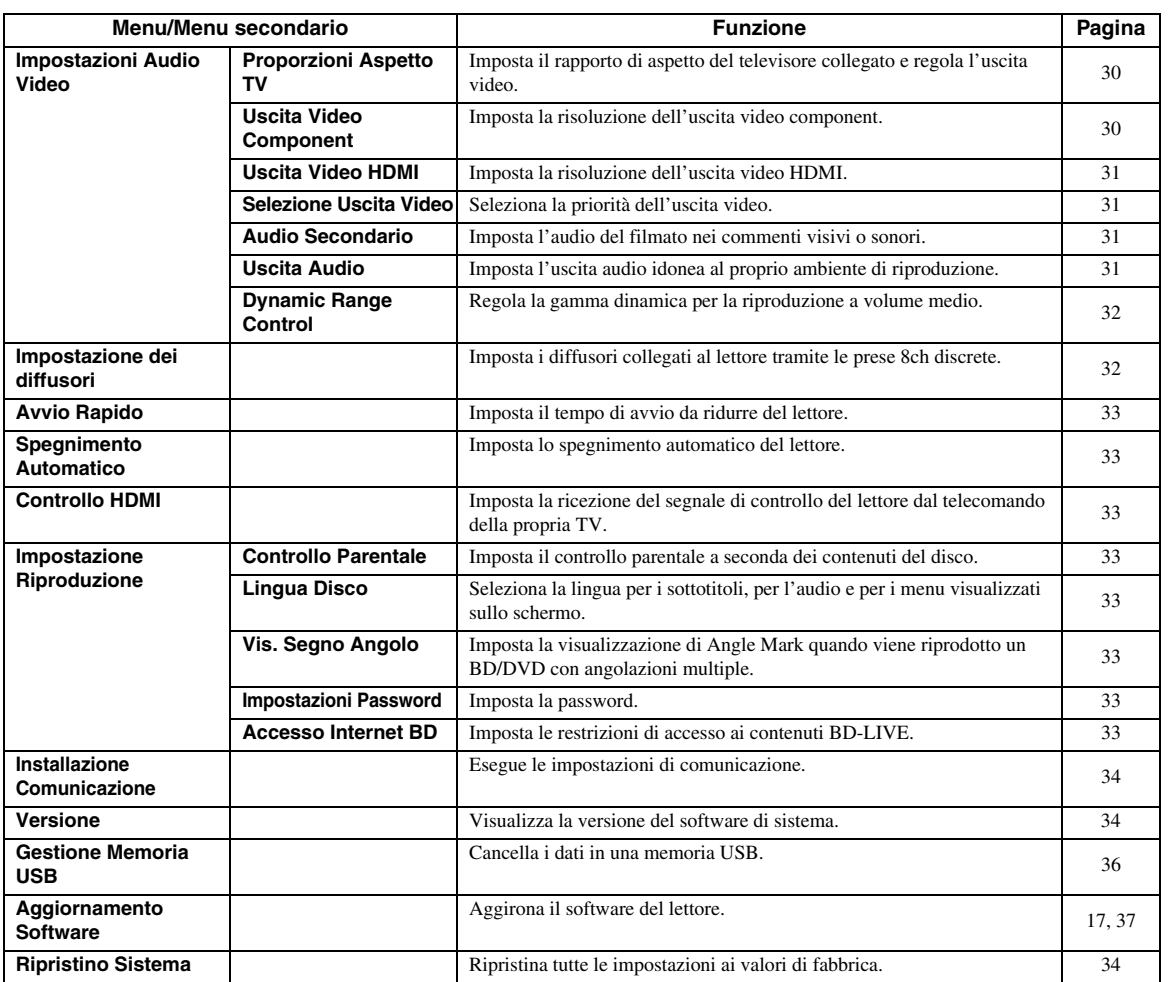

# IMPOSTAZIONI

**4**

# <span id="page-208-2"></span><span id="page-208-1"></span>■ **Operazioni comuni**

È necessario richiamare la schermata Menu impostazioni per eseguire le regolazioni sul lettore. Quanto segue è la spiegazione per le operazioni base del "Menu".

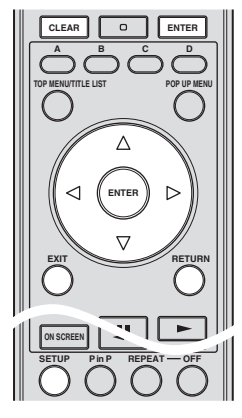

**Esempio**: Impostare "Spegnimento Automatico"

# **1. Visualizzare la schermata Menu**

Premere **SETUP** per visualizzare la schermata Setup Menu.

Premere  $\triangle$  /  $\nabla$  /  $\triangle$  /  $\triangleright$  per selezionare "Impostazioni", quindi premere **ENTER**.

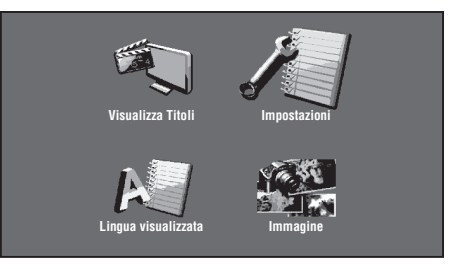

# **2. Selezionare una voce del menu**

Premere  $\triangle$  /  $\vee$  per selezionare "Spegnimento" Automatico", quindi premere **ENTER**.

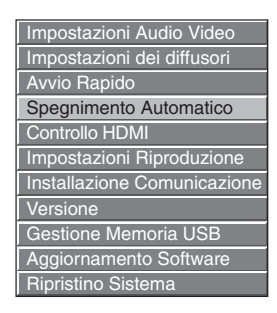

# **3. Selezionare la voce successiva**

Premere  $\langle \rangle$  per selezionare la voce desiderata, quindi premere **ENTER**.

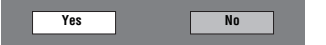

Premere **RETURN** per tornare alla pagina "Menu" precedente.

# **4. Uscire dalla schermata Menu**

Premere **SETUP** o **EXIT** per uscire.

#### <span id="page-209-5"></span><span id="page-209-1"></span>**Esempio di funzionamento del Menu impostazioni**

- **Esempio**: Impostazione "Controllo Parentale" sotto "Impostazioni Riproduzione"
- 1 Premere **SETUP** per visualizzare la schermata Setup Menu.
- 2 Premere  $\triangle$  /  $\triangledown$  /  $\triangle$  /  $\triangleright$  per selezionare "Impostazioni", quindi premere **ENTER**.
- $\circled{3}$  Premere  $\triangle$  /  $\vee$  per selezionare "Impostazioni riproduzione", quindi premere **ENTER**.
- 4 Premere  $\triangle$  /  $\vee$  per selezionare "Controllo Parentale", quindi premere **ENTER**.
	- Quando si utilizza il lettore per la prima volta verrà visualizzata la schermata d'impostazione della password. Si veda di seguito "Quando si imposta la password per la prima volta".
- 5 Inserire la password a 4 cifre.
	- Non è possibile passare alla schermata successiva finché non è stata inserita la password corretta.

#### **Quando si imposta la password per la prima volta.**

- 1. Per impostare la password per la prima volta, premere  $\langle \rangle / \rangle$ e selezionare "Sì" per entrare nel menu impostazioni della password, quindi premere **ENTER**.
- 2. Inserire un numero a 4 cifre per la password, poi confermare lo stesso numero a 4 cifre.
- 3. Premere **ENTER** per completare la procedura di impostazione della password e passare alla seguente schermata di impostazione.

#### *Suggerimento*

– È possibile annullare il numero di 4 cifre premendo **CLEAR**.

- È possibile utilizzare **ENTER** nella parte destra più in basso dei pulsanti **Number** invece di **ENTER** nei pulsanti **Cursor**.
- $\circledS$  Premere  $\triangleleft$  /  $\triangleright$  per selezionare il livello del controllo parentale del DVD VIDEO, BD-ROM, quindi selezionare il codice del paese. Premere **ENTER** dopo aver effettuato la selezione.

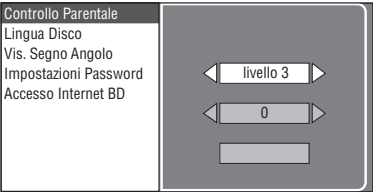

7 Premere **SETUP** o **EXIT** per uscire.

# <span id="page-209-0"></span>■ **Impostazioni Audio Video**

# *Suggerimento*

– Le impostazioni predefinite sono contrassegnate con  $``$ 

# <span id="page-209-3"></span>**Proporzioni Aspetto TV**

È possibile impostare il rapporto di aspetto del televisore collegato e regolare l'uscita video.

Se si cambia il televisore (per es. per l'acquisto di una nuova TV) e la dimensione dello schermo del televisore collegato cambia, sarà necessario cambiare l'impostazione "Proporzioni Aspetto TV".

- Largo 16:9<sup>\*</sup>: Da selezionare quando ci si collega a un televisore con un rapporto di aspetto dello schermo 16:9.
- **Norm. 4:3**: Da selezionare quando ci si collega a un televisore con un rapporto di aspetto dello schermo 4:3.

#### **Quando si seleziona Norm. 4:3**

- **Letter Box**\*: Se si riproduce un DVD con un video 16:9, questo sarà riprodotto con bande nere in alto e in basso mantenendo un rapporto 16:9.
- **Pan Scan:** Se viene riprodotto un DVD con video 16:9, questo verrà riprodotto con la parte destra e sinistra dell'immagine tagliati in modo da poter visualizzare il rapporto delle dimensioni in 4:3. (Questa funzione è valida se il disco è etichettato per 4:3PS.)

# <span id="page-209-4"></span><span id="page-209-2"></span>**Uscita Video Component**

Imposta la risoluzione dell'uscita video component. Certi televisori non sono completamente compatibili con il lettore di dischi Blu-ray, il che può causare distorsioni nell'immagine. In tali casi premere per circa 5 secondi il tasto **VIDEO-RESET** del telecomando. L'"Uscita Video Component" verrà ripristinata su "480i/576i" (valore di fabbrica).

#### **1080i**, **720p**, **480p/576p**, **480i/576i**\*

#### *Nota*

– Alcuni dischi impediscono l'uscita video ad alta definizione dalle prese COMPONENT. In tal caso, la risoluzione video è convertita a 480p/576p o 480i/ 576i.

# <span id="page-210-4"></span><span id="page-210-0"></span>**Uscita Video HDMI**

Imposta la risoluzione dell'uscita video HDMI. Certi televisori non sono completamente compatibili con il lettore di dischi Blu-ray, il che può causare distorsioni nell'immagine. In tali casi premere per circa 5 secondi il tasto **VIDEO-RESET** del telecomando. L'"Uscita Video HDMI" verrà ripristinato su "Auto" (valore di fabbrica).

#### **Auto**\*, **1080p**, **1080i**, **720p**, **480p/576p**

#### *Nota*

– Con questo lettore BD collegato ad un televisore compatibile con 1080p/24Hz, e con "Uscita Video HDMI" posizionata su "Auto", i valori 1080p/24Hz vengono automaticamente visualizzati in caso di lettura di dischi compatibili.

A 1080p/24Hz,1080p/50Hz, o 1080p/60Hz, non vi è segnale in uscita dalle prese COMPONENT e da quella VIDEO.

# <span id="page-210-5"></span><span id="page-210-1"></span>**Selezione Uscita Video**

É possibile l'emissione Dual Video contemporanea dalle prese video analogiche (component, S-video, e video) dal terminale HDMI con le seguenti impostazioni. Selezionare l'uscita video a cui si desidera conferire la precedenza in base alla seguente tabella.

- **HDMI**\*: Selezionare questa per dare priorità all'uscita HDMI. Si può impostare la risoluzione dell'uscita video HDMI in "Impostazioni" - "Impostazioni Audio Video" - "Uscita Video HDMI". (Vedere [pagina 31](#page-210-4).)
- **component**: Selezionare questo per dare priorità all'uscita analogica (component, S-video, e video). Si può impostare la risoluzione dell'uscita video component in "Impostazioni" - "Impostazioni Audio Video" - "Uscita Video Component". (Vedere [pagina 30.](#page-209-4))

#### *Nota*

– 1080p è disponibile solo in HDMI.

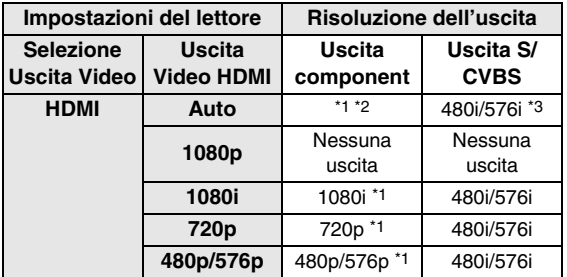

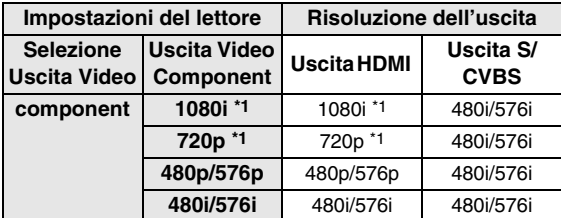

\*1 Alcuni dischi impediscono l'uscita video ad alta definizione dalle prese COMPONENT. In tal caso, la risoluzione video è convertita a 480p/576p (quando "Selezione Uscita Video" è impostato su "component") o 480i/576i (quando "Selezione Uscita Video" è impostato su "HDMI").

- \*2 Dipende dalla tv collegata. Nessuna immagine in uscita quando il segnale di 1080p viene emesso dal terminale HDMI.
- \*3 Nessuna immagine in uscita quando il segnale di 1080p viene emesso dal terminale HDMI.
	- Se il dispositivo video collegato ad ognuno dei terminali non è compatibile con la risoluzione della priorità dell'uscita video, possono verificarsi anomalie nelle immagini sullo schermo.

#### *Suggerimento*

– Questa funzione può essere eseguita anche dai tasti del pannello anteriore. Tenere premuto  $\blacksquare$  e  $\blacktriangleright$  sul pannello anteriore (o tenere premuto **DIMMER** sul telecomando) per più di 4 secondi quando non è inserito alcun disco nel lettore ed il vassoio è chiuso.

# <span id="page-210-6"></span><span id="page-210-3"></span>**Audio Secondario**

Si può attivare e disattivare l'audio del filmato nei commenti visivi sonori.

- Selezionare "Acceso" per l'uscita audio del filmato nelle immagini.
- Selezionare "Spento" per la riproduzione audio di alta qualità del BD-Video.

#### *Suggerimento*

– Quando si imposta "Audio Secondario" su "Spento", l'unità non emette il suono del clic del menu.

#### **Acceso**, **Spento**\*

# <span id="page-210-7"></span><span id="page-210-2"></span>**Uscita Audio**

Imposta l'uscita audio idonea al proprio ambiente di riproduzione.

- 1 Seleziona all'uscita audio ad una TV o ad un ricevitore AV.
- **Uscita HDMI**\*: Selezionare questa voce quando si effettua il collegamento per mezzo del terminale di uscita HDMI. **Uscita Digitale**: Selezionare questo quando si effettuano collegamenti utilizzando il terminale DIGITAL OUT (COAXIAL/OPTICAL). **7.1ch Uscita Audio**: Selezionare questo quando si effettuano collegamenti utilizzando prese AUDIO OUT (8ch discrete). **2ch Uscita Audio**: Selezionare questa posizione se non si utilizzano apparecchiature sonore di tipo SURROUND.

2 Seleziona la modalità di uscita.

#### **Quando è stata selezionata "Uscita HDMI"**

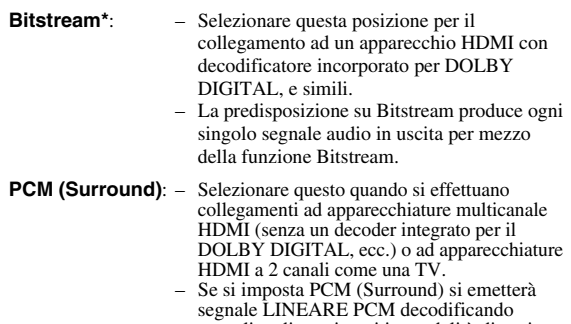

segnale LINEARE PCM decodificando segnali audio registrati in modalità di uscita audio quali DOLBY DIGITAL, DTS.

**4**

**Italiano**

#### *Nota*

– Quando "Audio Secondario" è impostato su "On", PCM viene selezionato automaticamente come modalità di uscita audio.

# **Quando è stata selezionata "Uscita Digitale"**

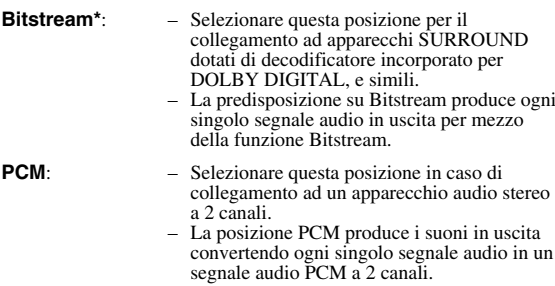

#### *Nota*

– Vedi [pagina 38](#page-217-1) per informazioni sui formati audio in uscita.

# <span id="page-211-1"></span>**Dynamic Range Control**

Questa funzione permette di regolare la differenza tra i suoni a volumi più alti e quelli più bassi (campo dinamico) per la riproduzione a volume medio. Usare questa funzione quando è difficile sentire i dialoghi.

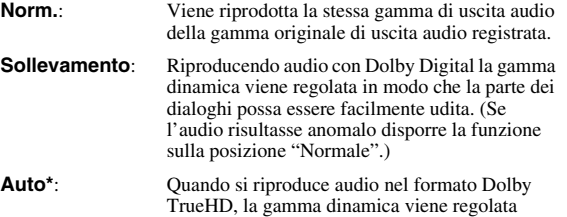

\* Abbassa il volume audio prima delle impostazioni. In caso contrario gli altoparlanti potrebbero emettere un suono ad alto volume oppure gli altoparlanti potrebbero essere sottoposti a un carico eccessivo in uscita.

# <span id="page-211-0"></span>■ **Impostazione dei diffusori**

automaticamente.

Imposta dimensioni, distanza e livelli di volume dei singoli diffusori quando si effettuano collegamenti utilizzando le prese AUDIO OUT (8ch discrete).

- 1 Premere **SETUP** per visualizzare la schermata Setup Menu.
- (2) Premere  $\triangle$  /  $\triangledown$  /  $\triangle$  /  $\triangleright$  per selezionare "Impostazioni", quindi premere **ENTER**.
- $\textcircled{3}$  Premere $\bigtriangleup$  /  $\bigtriangledown$  per selezionare "Impostazione dei diffusori", quindi premere **ENTER**.
- $\overline{4}$  Premere  $\overline{4}$  per selezionare "Sì", quindi premere **ENTER**.
	- Selezionare "No" per cancellare senza configurare Impostazione dei diffusori.

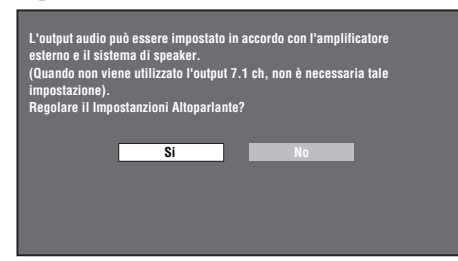

 $\circledS$  Premere  $\triangle$  /  $\triangledown$  /  $\triangle$  /  $\triangleright$  Per selezionare un diffusore che si desidera configurare, quindi premere **ENTER**. **L** (Front Left), **C** (Center), **R** (Front Right), **RS** (Surround Right), **RB** (Surround Back Right), **LB** (Surround Back Left), **LS** (Surround Left), **SW**

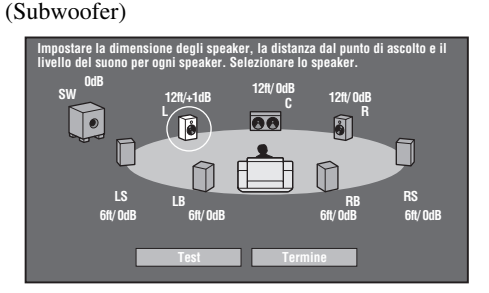

 $\binom{6}{1}$  Premere  $\triangle$  /  $\triangleright$  per selezionare "Dimensione" "Distanza", e "livello", quindi premere  $\triangle / \nabla$  per impostare il valore dellla voce prescelta.

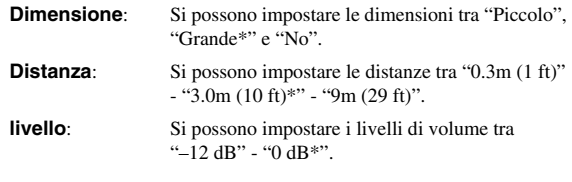

# *Nota*

– Quando "SW" è impostato su "No", i diffusori non possono essere impostati su "Piccolo".

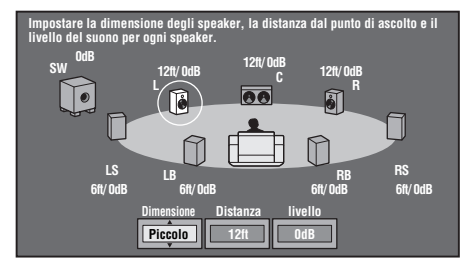

- Per impostare le altre voci, ripetere la fase 6.
- Per impostare gli altri diffusori, ripetere le fasi 5 6.
- $\sqrt{7}$  Premere  $\sqrt{7}$  per selezionare "Test", quindi premere **ENTER**.

Il segnale di prova viene emesso da ciascun diffusore per consentire la valutazione dei livelli di volume.

 $\circledR$  Premere  $\vee$  per selezionare "Test Tone Stop", quindi premere **ENTER**.

Il segnale di prova si arresta.

 $\circledcirc$  Premere  $\triangleright$  per selezionare "Termine", quindi premere **ENTER**.

# <span id="page-212-4"></span><span id="page-212-0"></span>■ **Avvio Rapido**

Attiva e disattiva la funzione Quick Start.

- Quando la funzione Quick Start è attiva: – Il tempo di avvio del lettore viene ridotto.
	- Tuttavia, il consumo di corrente aumenterà
	- L'indicatore QUICK si illuminerà.
- Quando la funzione Quick Start è disattivata:
	- Il lettore entrerà nella modalità di basso consumo di alimentazione quando è in standby.

#### **Sì**, **No\***

# *Nota*

– Quando "Avvio Rapido" è impostato su "Sì", ci vorrà qualche istante affinché il lettore si spenga.

# <span id="page-212-1"></span>■ **Spegnimento Automatico**

Regola il lettore per fare in modo che l'alimentazione sia automaticamente interrotta se la riproduzione viene fermata per circa 10 minuti.

**Sì, No\***

# <span id="page-212-5"></span><span id="page-212-2"></span>**Controllo HDMI**

Consente di impostare il lettore in modo tale che riceva il segnale di controllo dal telecomando di una TV compatibile con la funzione di controllo HDMI tramite l'apposito cavo.

#### **Sì, No\***

# *Nota*

- Per ulteriori dettagli fare riferimento a "Controllo del lettore di dischi Blu-ray utilizzando la funzione di controllo HDMI" ([pagina 18\)](#page-197-4) e al manuale di istruzioni del ricevitore AV e della TV.
- Se è selezionato "component" in "Selezione Uscita Video", la funzione di controllo HDMI non è disponibile. Selezionare "HDMI" se si desidera utilizzare le funzioni di controllo HDMI.
- <span id="page-212-3"></span>**Impostazioni Riproduzione**

# <span id="page-212-7"></span>**Controllo Parentale**

In alcune trasmissioni digitali e dischi video BD/DVD, è impostato un livello di controllo per la visione del disco In base all'età dello spettatore. Questo consente di impostare il Controllo parentale in base ai contenuti del disco. I livelli di controllo parentale disponibili sono evidenziati di seguito. Il numero della password a 4 cifre deve essere inserita prima che siano impostati i Livelli di controllo parentale e i Codici del paese. I livelli di controllo parentale e il codice del paese non possono essere impostati se non è stata creata una password o se non ne è stata inserita una.

# **Per i DVD-VIDEO**

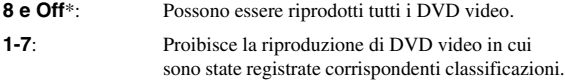

# **Per i BD-ROM**

- **No limite**\*: Possono essere riprodotti tutti i BD video.
- **0-99 anni**: Proibisce la riproduzione di BD video in cui sono state registrate corrispondenti classificazioni.

# **Codice del paese**

Imposta il codice del paese. Fare riferimento all'Elenco codici dei paesi [\(pagina 38](#page-217-2)) perché le classificazioni differiscono a seconda della nazione.

# *Nota*

– Fare riferimento a "Esempio di funzionamento del Menu impostazioni" su [pagina 30](#page-209-5) per ulteriori dettagli.

# <span id="page-212-8"></span>**Lingua Disco**

Consente di selezionare la lingua dei sottotitoli, l'audio e i menu visualizzati sullo schermo.

#### **Sottotitoli**

Fare riferimento all'Elenco delle lingue. ([pagina 38](#page-217-3))

#### **Audio**

Fare riferimento all'Elenco delle lingue. ([pagina 38](#page-217-3))

#### **Menu**

Fare riferimento all'elenco delle lingue e all'Elenco codici delle lingue. ([pagina 38](#page-217-3))

# <span id="page-212-9"></span>**Vis. Segno Angolo**

Consente di attivare o disattivare il display dell'angolazione Angle Mark Display quando vengono riprodotti BD/DVD video registrati con angolazioni multiple. (L'angolazione sarà visualizzata nella parte dello schermo in basso a destra.)

#### **Sì, No\***

# <span id="page-212-10"></span>**Impostazioni Password**

Regola le impostazioni poi le modifiche della password del Livello di controllo parentale.

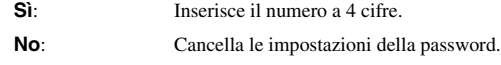

#### *Note*

- Se si dimentica la password, è possibile azzerare quella attuale utilizzando "Ripristino Sistema" sotto "Impostazioni" ([pagina 34](#page-213-1))
- Se lo si desidera si può anche impostare una nuova password.

# <span id="page-212-11"></span><span id="page-212-6"></span>**Accesso Internet BD**

Consente di impostare le restrizioni di accesso ai contenuti BD-LIVE.

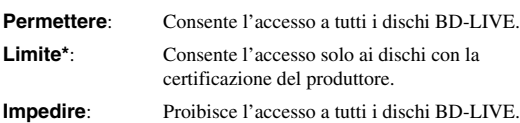

#### *Note*

- Le funzioni disponibili differiscono in base al disco.
- Per ciò che concerne il metodo di riproduzione dei contenuti di BD-LIVE, etc., eseguire le operazioni in conformità con le istituzioni del manuale del disco BD.
- Per usufruire delle funzioni di BD-LIVE, eseguire la connessione internet a banda larga [\(pagina 14](#page-193-2)) e le impostazioni delle comunicazioni (pagine [34–](#page-213-2)[36](#page-215-3)).

**4**

# <span id="page-213-0"></span>■ **Versione**

Quando si seleziona "Version", verrà visualizzata la versione del software di sistema.

# <span id="page-213-1"></span>■ **Ripristino Sistema**

Si possono azzerare tutte le impostazioni di fabbrica.

**Riprist**, **Non riprist**

# <span id="page-213-3"></span><span id="page-213-2"></span>**Installazione Comunicazione**

Consente di eseguire e/o modificare le impostazioni di comunicazione. Queste impostazioni sono necessarie per utilizzare le funzioni di BD-LIVE che si connettono a Internet.

# *Note*

- Accertarsi che il cavo LAN sia connesso al lettore. (Consultare [pagina 14](#page-193-2).)
- Per l'esecuzione manuale delle impostazioni, sono necessarie le seguenti informazioni del router o del modem connesso. Confermare le informazioni prima delle impostazioni.
	- Indirizzo IP, netmask, gateway, Indirizzo IP DNS
- Inoltre, se si specifica un server proxy, sono richieste anche le seguenti informazioni fornite dal proprio provider di servizi Internet. Confermare le informazioni prima delle impostazioni.
	- Indirizzo IP e numero della porta del server proxy

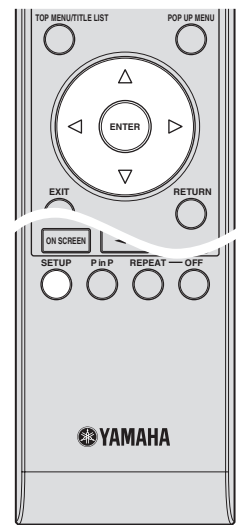

- 1 Premere **SETUP** per visualizzare la schermata Menu Setup.
- 2 Premere  $\triangle$  /  $\triangledown$  /  $\triangle$  /  $\triangleright$  per selezionare "Impostazioni", quindi premere **ENTER**.
- 3 Premere  $\triangle$  /  $\nabla$  per selezionare "Installazione" Comunicazione", quindi premere **ENTER**.
- 4 Selezionare "Impostazione Ethernet (BD-LIVE)", quindi premere **ENTER**.

 $(5)$  Premere  $\langle \rangle / \rangle$  per selezionare "Cambiare", quindi premere **ENTER**.

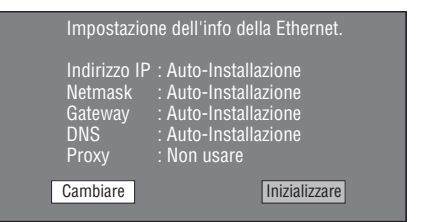

- Per inizializzare le attuali impostazioni, selezionare "Inizializzare", quindi premere **ENTER**.
- $\circ$  Per impostare l'indirizzo IP, premere  $\leq$  /  $\triangleright$  per selezionare "Sì" o "No", quindi premere **ENTER**.

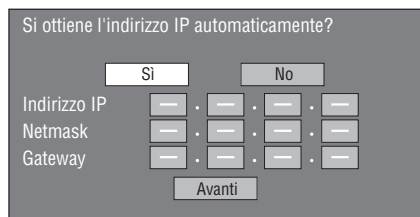

- Se si seleziona "Sì": Si otterrà automaticamente l'indirizzo IP.
- Se si seleziona "No": L'indirizzo IP, netmask e gateway vengono inseriti manualmente utilizzando la schermata per l'inserimento del carattere. (Consultare [pagina 36](#page-215-3).) Per ciascuno dei valori di setup, confermare le

specifiche del proprio router a banda larga.

- 7 Selezionare "Avanti", quindi premere **ENTER**.
- 8 Per le impostazioni dell'indirizzo IP DNS, inserire gli indirizzi IP primario e secondario utilizzando la schermata per l'immissione dei caratteri. (Consultare [pagina 36.](#page-215-3))

Per ciascuno dei valori di setup, confermare le specifiche del proprio router a banda larga.

- 9 Selezionare "Avanti", quindi premere **ENTER**.
- $\circledR$  Per le impostazioni del server proxy, premere  $\leq l$ selezionare "Sì" o "No", quindi premere **ENTER**.

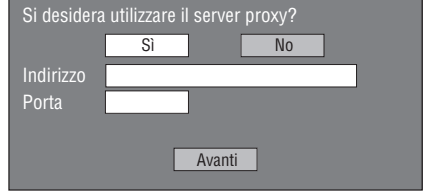

- Se si seleziona "Sì": L'indirizzo IP o il nome del server proxy e il numero della porta del server proxy specificato dal proprio provider di servizi Internet si inseriscono utilizzando la schermata per l'immissione dei caratteri. (Consultare [pagina 36.](#page-215-3))
- Se si seleziona "No": Passare alla fase successiva.
- A Selezionare "Avanti", quindi premere **ENTER**.
- B Per le impostazioni avanzate (le regolazioni della velocità di connessione Ethernet), premere  $\langle | \rangle$  per selezionare "Sì" o "No", quindi premere **ENTER**.
	- Selezionare "No", quindi premere **ENTER**.

**IMPOSTAZIONI**

INOIZV1SOdWI

**4**

- La velocità di connessione Ethernet può essere impostata quando si seleziona "Sì", quindi premere **ENTER**.
- Dato che la rilevazione automatica è stata già effettuata (modalità preset di fabbrica), queste impostazioni non sono normalmente necessarie. Se la connessione Ethernet dovesse fallire, o in altri casi simili, modificare le impostazioni e confermare se la connessione Ethernet funziona.

Quando la velocità di connessione è impostata, selezionare "Avanti", quindi premere **ENTER**.

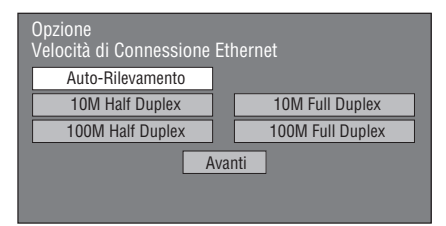

C Per verificare la connessione ad Internet, dopo aver confermato le impostazioni, premere,  $\langle | \rangle$  per selezionare "Test", quindi premere **ENTER**.

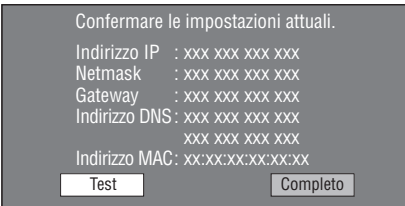

- In seguito al test, se la connessione a Internet dovesse fallire, inserire i valori di configurazione manualmente.
- $\textcircled{4}$  Premere  $\textcircled{1}$  per selezionare "Completo", quindi premere **ENTER**.

#### <span id="page-214-0"></span>**Procedura per le operazioni di inserimento manuale dei caratteri**

#### *Nota*

– I caratteri numerici quali indirizzi IP possono essere immessi nella schermata di inserimento selezionando ciascun carattere nella modalità "Numerico" per l'utilizzo dei pulsanti **Number** sul telecomando.

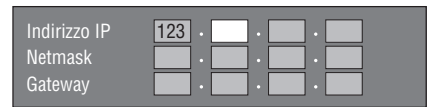

1 Premere **ENTER** e le caselle in cui devono essere inseriti i caratteri ed apparirà la schermata di inserimento.

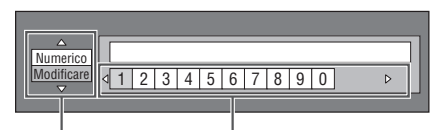

Selezionato premendo  $\triangle$  /  $\triangledown$  Selezionato premendo  $\triangle$  /  $\triangleright$ 

- $(2)$  Premere  $\triangle$  /  $\nabla$  per selezionare la modalità di inserimento desiderata.
	- Quando si inserisce l'indirizzo del server proxy; "1ABC" (Carattere alfabetico/numerico) / "Firma" / "Modificare"
	- Quando si inseriscono altri valori (indirizzo IP, ecc.); "Numerico" / "Modificare"
- $\circled{3}$  Premere  $\leq$  /  $\triangleright$  per selezionare un numero/carattere, quindi premere **ENTER**.
- 4 Ripetere la fase 3 per visualizzare i caratteri/numeri desiderati nel campo di inserimento.

**Example**: La schermata per l'inserimento dei caratteri numerici

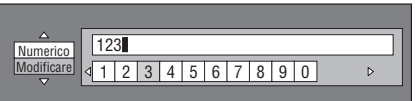

#### *Nota*

- Premere **RETURN** (Canc.Carat.) per cancellare un numero/carattere inserito. Per cancellare un numero/carattere inserito, premere **B** (Sinis.) o **C** (Destra) per selezionare il numero/ carattere che si desidera modificare, quindi premere **RETURN** (Canc.Carat.). Quindi, premere  $\langle | \rangle$ per selezionare un nuovo numero/carattere che si
- desidera inserire, e poi premere **ENTER**. 5 Premere **D** (Completo) per modificare i numeri che sono stati inseriti.

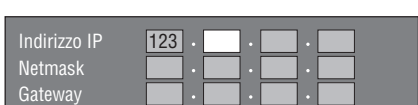

6 Ripetere la fase da 1 a 5 per finire l'inserimento di tutti i caratteri richiesti.

# <span id="page-215-3"></span><span id="page-215-1"></span>**Elenco caratteri di inserimento**

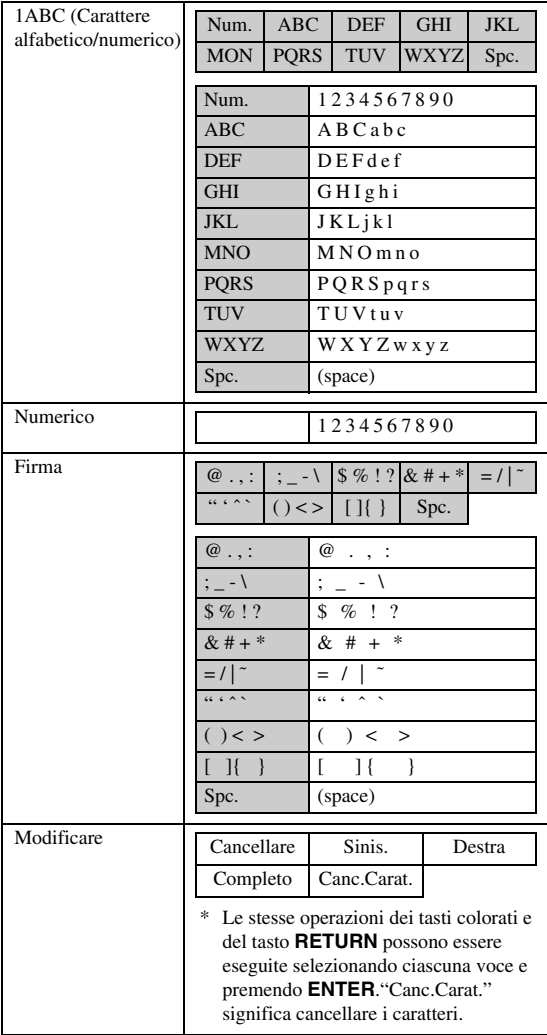

#### **Prima di utilizzare il dispositivo di archiviazione USB**

#### **ATTENZIONE:**

- Non rimuovere il dispositivo di archiviazione USB o collegare il cavo di alimentazione durante l'esecuzione delle operazioni "Gestione Memoria USB" o "Aggiornamento Software".
- Non utilizzare un cavo di prolunga USB quando si ricollega un dispositivo di archiviazione USB al terminale USB BD STORAGE/SERVICE del lettore. L'utilizzo di un cavo di prolunga USB potrebbe impedire al lettore il corretto funzionamento.

#### *Nota*

– Yamaha non può garantire che tutte le marche di dispositivi USB funzionino correttamente con il lettore.

# <span id="page-215-2"></span><span id="page-215-0"></span>■ Gestione Memoria USB

Le seguenti istruzioni spiegano come cancellare dati come quelli Virtual Package e BD-LIVE In un dispositivo di archiviazione USB.

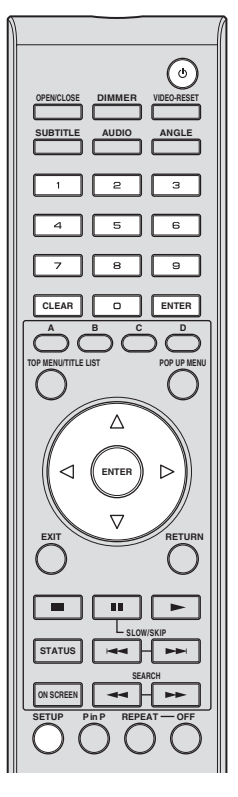

- 1 Inserire il dispositivo di archiviazione USB nel terminale USB BD STORAGE/SERVICE sul retro del lettore.
- 2 Premere **SETUP** per visualizzare la schermata Menu Setup.
- 3 Premere  $\triangle$  /  $\nabla$  /  $\triangle$  /  $\triangleright$  per selezionare "Impostazioni", quindi premere **ENTER**.
- 4 Premere  $\triangle$  /  $\nabla$  per selezionare "Gestione Memoria USB", quindi premere **ENTER**.
	- "Nessuna memoria USB" apparirà quando non è inserita una memoria USB.
- $(5)$  Premere  $\triangle$  /  $\nabla$ , selezionare "Cancellare" o "Formato", quindi premere **ENTER**.

Cancellare: Cancella solo i dati BD-VIDEO scritti sul dispositivo di archiviazione USB come i dati BD-LIVE.

Formato: fare attenzione che i dati, compresi quelli BD-VIDEO e di aggiornamento software, siano cancellati.

Se si desidera cancellare solo i dati di aggiornamento software inutili una volta effettuato l'aggiornamento, cancellare i dati del dispositivo di archiviazione USB utilizzando un PC.
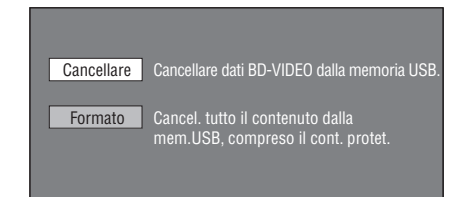

#### *Nota*

- Anche i dati che sono stati salvati nella memoria interna del lettore (punteggi dei giochi, ecc.) saranno cancellati.
- $\circledS$  Premere  $\leq$  /  $\triangleright$  selezionare "Sì", quindi premere **ENTER**.

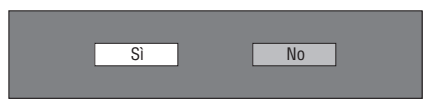

- 7 Iniziare il processo.
	- Sarà visualizzata la schermata dell'operazione corrente.

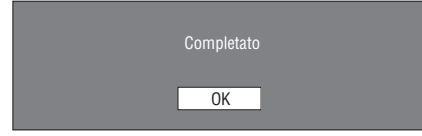

8 Premere **ENTER**.

# ■ **Aggiornamento Software**

Questa funzione consente gli aggiornamenti del software inserendo un dispositivo di archiviazione USB con il file di aggiornamento nel terminale USB BD STORAGE/ SERVICE del lettore. Fare riferimento a [pagina 17](#page-196-0) per ulteriori dettagli.

#### **Elenco codici dei paesi**

USA / CANADA / JAPAN / GERMANY / FRANCE / UK / ITALY / SPAIN / SWISS / SWEDEN / HOLLAND / NORWAY / DENMARK / FINLAND / BELGIUM / HONG KONG / SINGAPORE / THAILAND / MALAYSIA / INDONESIA / TAIWAN /PHILIPPINE / AUSTRALIA / RUSSIA / CHINA

#### **Elenco lingue**

English / Français / Deutsch / Italiano / Español / Japanese / Svenska / Nederlands

#### **Elenco codici delle lingue**

**AA** Afaro / **AB** Abcaso / **AF** Afrikaans / **AM** Amarico / **AR** Arabo / **AS** Assamese / **AY** Aymara / **AZ** Azero / **BA** Bashkiro / **BE** Bielorusso / **BG** Bulgaro / **BH** Bihari / **BI** Bislama / **BN** Bengalese / **BO** Tibetano / **BR** Bretone / **CA** Catalano / **CO** Corso / **CS** Ceco / **CY** Gallese / **DA** Danese / **DE** Tedesco / **DZ** Bhutani / **EL** Greco / **EN** Inglese / **EO** Esperanto / **ES** Spagnolo / **ET** Estone / **EU** Basco / **FA** Persiano / **FI** Finlandese / **FJ** Figiano / **FO** Faroese / **FR** Francese / **FY** Frisone / **GA** Irlandese / **GD** Scozzese gaelico / **GL** Galiziano / **GN** Guarani / **GU** Gujarati / **HA** Hausa / **HI** Hindi / **HR** Croato / **HU** Ungherese / **HY** Armeno / **IA** Interlingua / **IE** Interlingue / **IK** Inupiak / **IN** Indonesian / **IS** Islandese / **IT** Italiano / **IW** Ebraico / **JA** Giapponese / **JI** Yiddish / **JW** Givanese / **KA** Georgiano / **KK** Kazako / **KL** Groenlandese / **KM** Cambogiano / **KN** Kannada / **KO** Coreano / **KS** Kashmiri / **KU** Curdo / **KY** Kirghizo / **LA** Latino / **LN** Lingala / **LO** Lao / **LT** Lituano / **LV** Lettone / **MG** Malgascio / **MI** Maori / **MK** Macedone / **ML** Malayalam / **MN** Mongolo / **MO** Moldavo / **MR** Marathi / **MS** Malay / **MT** Maltese / **MY** Birmano / **NA** Nauruano / **NE** Nepalese / **NL** Olandese / **NO** Norvegese / **OC** Occitano / **OM** Afan (Oromo) / **OR** Oriya / **PA** Panjabi / **PL** Polacco / **PS** Pashto / **PT** Portoghese/ **QU** Quechua / **RM** Reto-romanzo / **RN** Kirundi / **RO** Rumeno / **RU** Russo / **RW** Kinyarwanda / **SA** Sanscrito / **SD** Sindhi / **SG** Sango / **SH** Serbo-Croato / **SI** Singalese / **SK** Slovacco / **SL** Sloveno / **SM** Samoano / **SN** Shona / **SO** Somalo / **SQ** Albanese / **SR** Serbo / **SS** Siswat / **ST** Sesotho / **SU** Sudanese / **SV** Svedese / **SW** Swahili / **TA** Tamil / **TE** Telugu / **TG** Tagico / **TH** Thai / **TI** Tigrino / **TK** Turcmeno / **TL** Tagalog / **TN** Setswana / **TO** Tonga / **TR** Turco / **TS** Tsonga / **TT** Tataro / **TW** Twi / **UK** Ucraino / **UR** Urdù / **UZ** Uzbeco / **VI** Vietnamita / **VO** Volapuk / **WO** Wolof / **XH** Xhosa / **YO** Yoruba / **ZH** Cinese / **ZU** Zulù

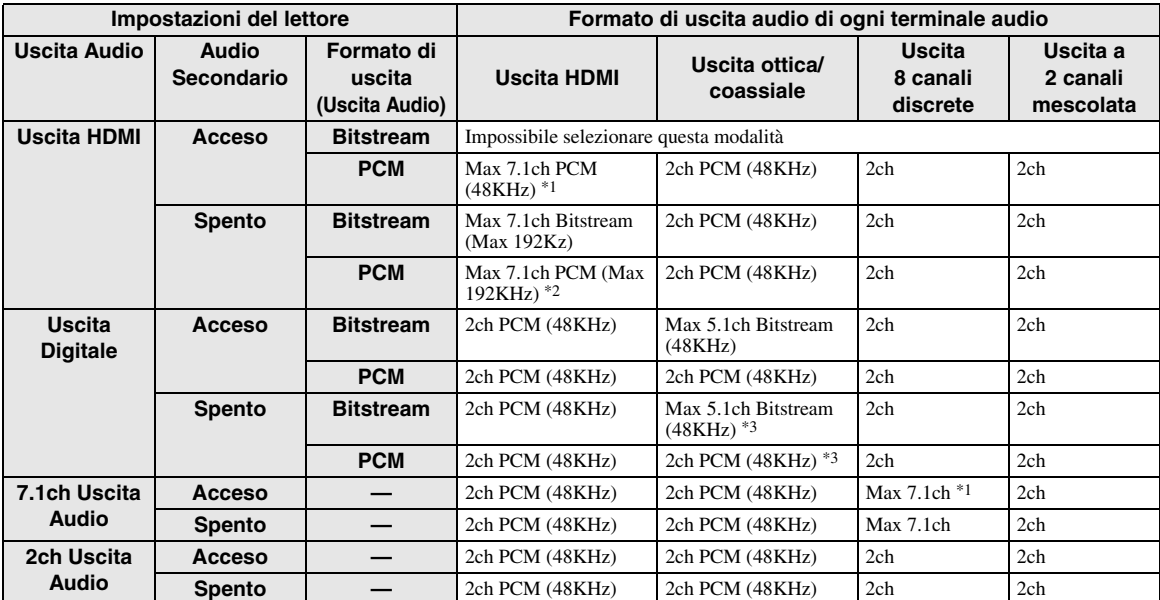

#### <span id="page-217-0"></span>**Informazioni sui formati di uscita audio**

\*1 Max 5.1ch PCM nel caso di riproduzione di flusso audio DTS (compreso DTS-HD).

\*2 DTS-HD Master Audio con canale audio multiplo 192kHz viene emesso nel formato "Multi channel 96kHz".

\*3 Il segnale a 96kHz viene emesso quando il contenuto riprodotto è registrato a 96kHz, e non ha la protezione della copia.

\*4 MPEG Audio è emesso nel formato 2ch PCM.

# **Risoluzione dei problemi**

Fare riferimento alla tabella in basso quando l'unità non funziona correttamente. Se il problema riscontrato non fosse nell'elenco in basso o se le istruzioni fornite non fossero d'aiuto, spegnere l'unità, collegare il cavo di alimentazione e contattare il più vicino rivenditore o centro di assistenza autorizzato Yamaha.

# ■ **Alimentazione**

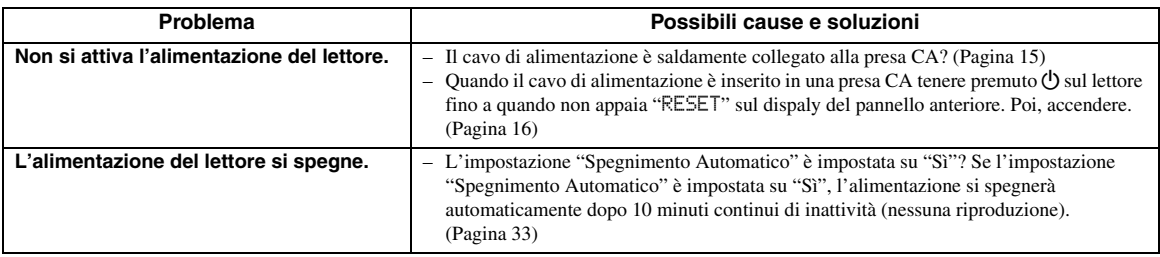

# ■ **Operazione base**

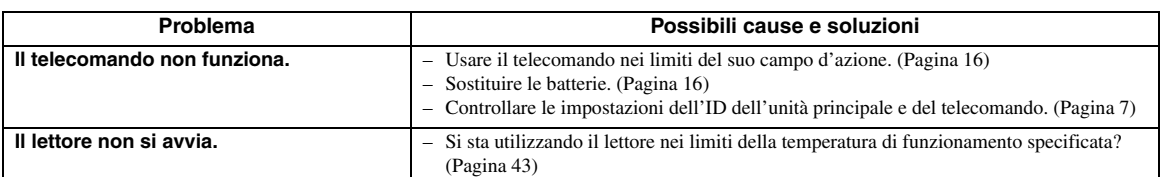

# ■ **Riproduzione disco**

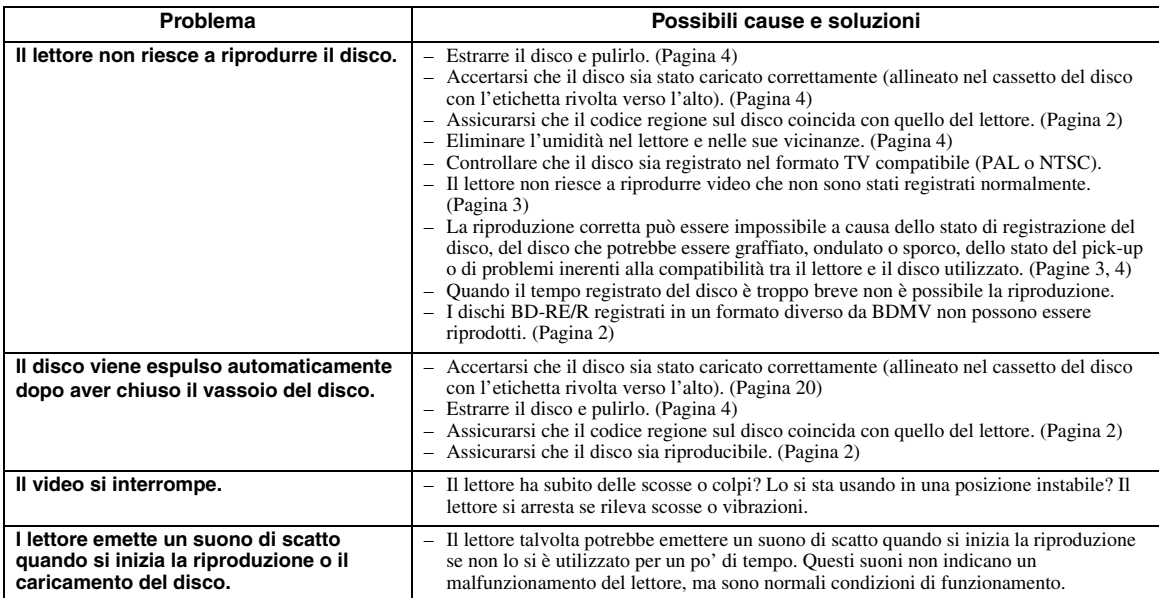

# ■ **Immagini**

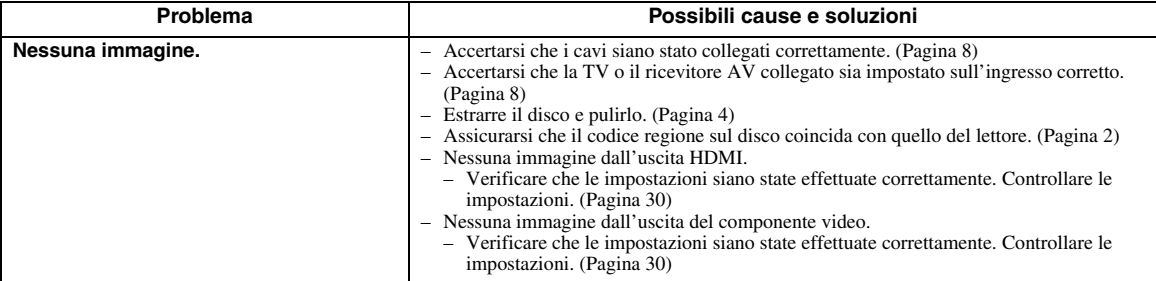

Italiano

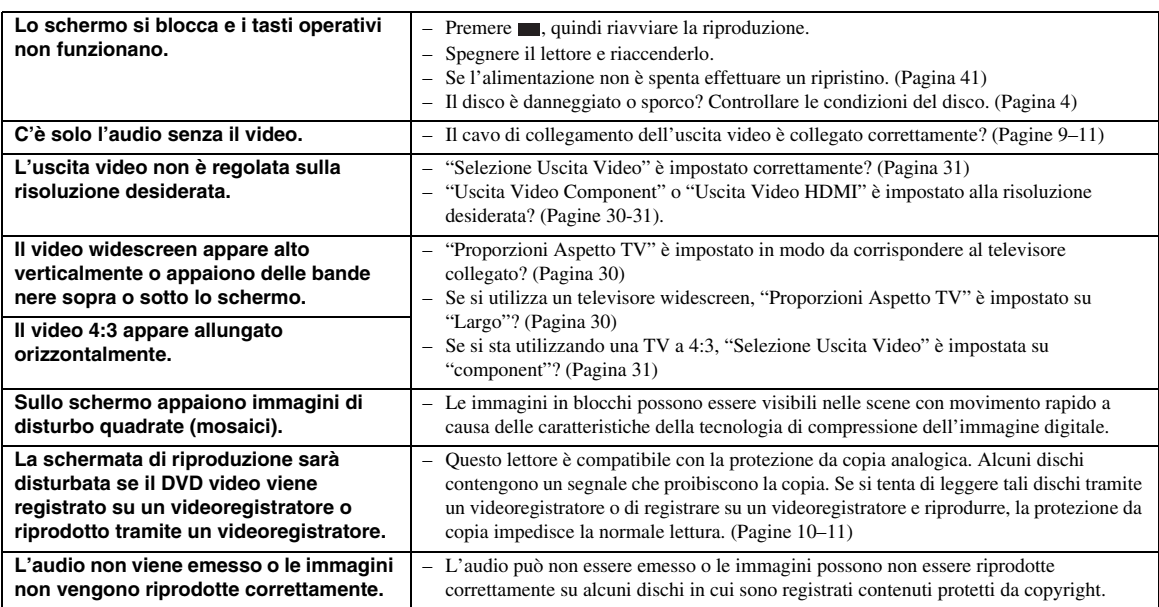

# ■ Suono

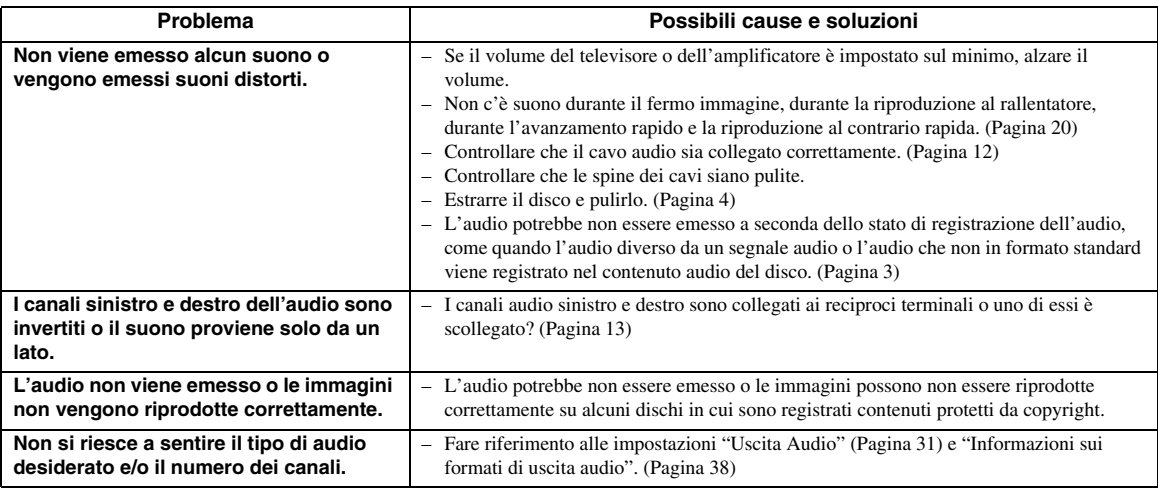

# ■ **Network**

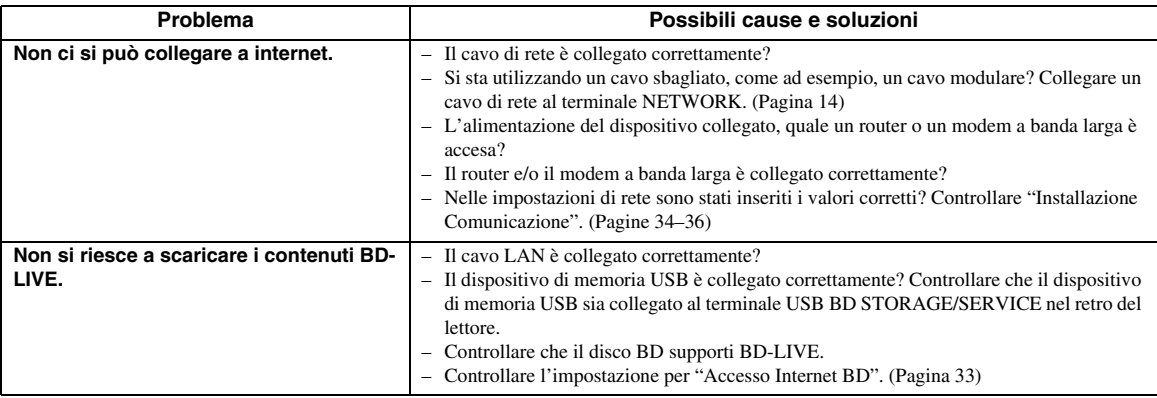

### ■ **Altro**

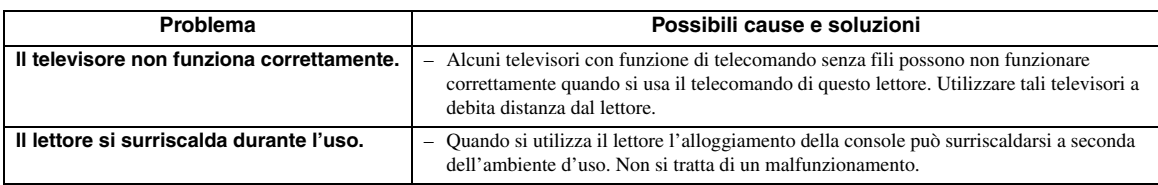

# ■ Messaggi relativi al disco BD e al disco DVD

– I seguenti messaggi appaiono sullo schermo TV nel caso in cui il disco che si tenta di riprodurre non sia appropriato o l'operazione non sia corretta.

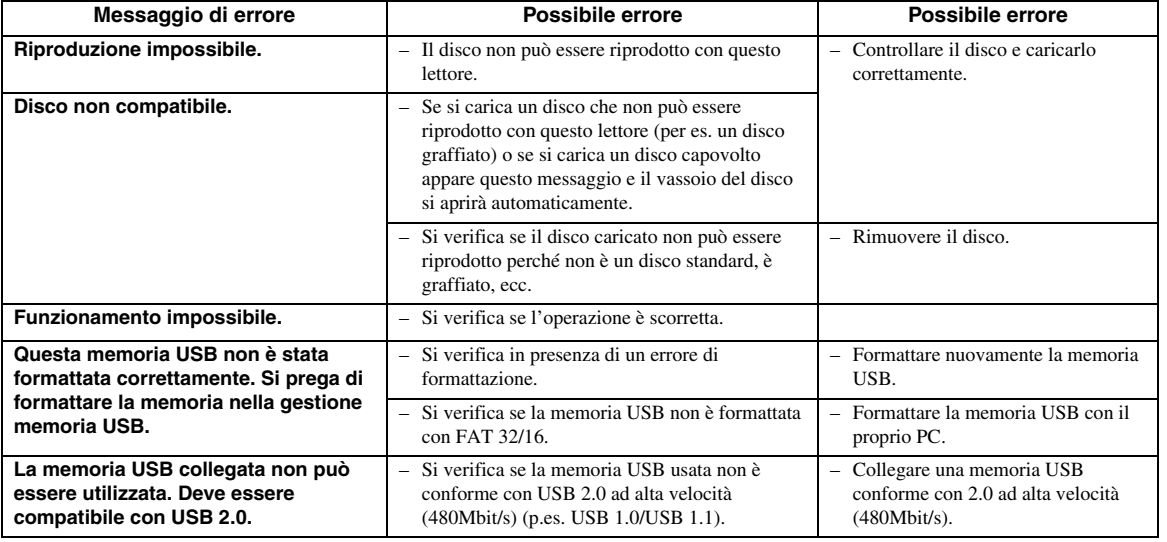

### <span id="page-220-0"></span>**Per ripristinare il lettore**

Se il lettore riceve forti interferenze da una fonte quale elettricità statica eccessiva, forte rumore esterno, cattivo funzionamento dell'alimentazione o del voltaggio causato da fulmini durante l'uso o se viene impostata sul lettore un'operazione sbagliata possono verificarsi errori, come ad esempio, un'operazione che non viene acettata dal lettore.

- 1 Tenere premuto p sul lettore finché apparirà "RESET" sul display del pannello anteriore quando il lettore non funziona correttamente perfino dopo aver spento l'alimentazione.
- 2 Accendere.

#### *Nota*

- Quando viene effettuato un ripristino con l'alimentazione accesa il lettore si spegne. Accenderlo nuovamente. A questo punto possono essere necessari vari secondi alla fine dell'elaborazione del sistema, prima che il lettore sia pronto per l'uso.
- Se il problema persiste anche dopo aver effettuato il ripristino staccare il cavo di alimentazione e inserirlo nuovamente. Se neanche in questo modo si risolve il problema, contattare il centro di assistenza più vicino approvato da Yamaha.

#### **Funzione blocco tasti**

Potete impostare il blocco tasti per prevenire l'azionamento accidentale. Tenere premuto  $\bullet \rightarrow \bullet$  sul pannello frontale per più di 4 secondi quando non è inserito alcun disco nel lettore e il vassoio è chiuso.

- Ogni volta che viene eseguita questa operazione la funzione viene attivata o disattivata.
- Se si cerca di far funzionare il lettore quando è impostata la funzione blocco dei tasti, "Lock" lampeggia nel display del pannello anteriore, comunicando che la funzione blocco tasti è impostata.

**Italiano**

# **Glossario**

#### **AVCHD**

AVCHD è un nuovo formato (standard) per le videocamere ad alta definizione che può essere utilizzato per registrare e riprodurre immagini HD ad alta risoluzione.

#### **Applicazione BD-J**

Il formato BD-ROM supporta Java per funzioni interattive. "BD-J" offre ai fornitori di contenuti funzionalità pressoché illimitate quando si creano titoli BD-ROM interattivi.

#### **BDMV [\(Pagina 2\)](#page-181-0)**

BDMV (Blu-ray Disc Movie, BD-MV = Disco film Blu-ray BDMV) fa riferimento a uno dei formati di applicazione utilizzati per BD-ROM che è una delle specifiche del disco Blu-ray. BDMV è un formato di registrazione equivalente al DVD-video della specifica DVD.

#### **Dolby Digital**

Un sistema sonoro sviluppato da Dolby Laboratories Inc. che fornisce qualità da sala cinematografica all'uscita audio quando il prodotto è collegato a un processore o amplificatore Dolby Digital.

#### **Dolby Digital Plus**

Un sistema sonoro sviluppato come estensione di Dolby Digital. Questa tecnologia di codificazione audio supporta audio surround 7.1 multicanale.

#### **Dolby TrueHD**

Dolby TrueHD è una tecnologia di codificazione senza perdita di qualità che supporta fino a 8 canali di suono surround multicanale per i dischi ottici di ultima generazione. Il suono riprodotto è fedele alla fonte originale bit per bit.

#### **DTS**

Questo è un sistema sonoro digitale sviluppato da DTS, Inc. per l'uso nei cinema.

#### **DTS-HD High Resolution Audio**

DTS-HD High Resolution Audio è una nuova tecnologia sviluppata per la nuova generazione di dischi ottici ad alta definizione.

#### **DTS-HD Master Audio**

DTS-HD Master Audio è una nuova tecnologia di compressione audio lossless sviluppata per la nuova generazione di dischi ottici ad alta definizione.

#### **DTS-HD Master Audio | Essential**

DTS-HD Master Audio | Essential è una nuova tecnologia di compressione audio lossless sviluppata per la nuova generazione di di dischi ottici ad alta definizione.

#### **DVD upscaling ([pagina 20\)](#page-199-1)**

Upscaling (upconverting) indica una funzione di vari lettori e dispositivi che allargano la dimensione dell'immagine dello schermo di apparecchiature video quali un televisore.

#### **HDMI [\(pagina 9\)](#page-188-0)**

HDMI (High-Definition Multimedia Interface = Interfacci multimedia ad alta definizione) è un'interfaccia che supporta sia il video che l'audio su un collegamento digitale singolo. Il collegamento HDMI porta lo standard a segnali video ad alta definizione e segnali audio multicanale a componenti AV, quali televisori muniti di HDMI, in digitale senza degradazione.

#### **Formato Interlace**

Il formato Interlace mostra ogni linea di un'immagini come un singolo "campo" ed è il metodo standard per visualizzare immagine sulla televisione. I campi con numeri pari mostrano le linee di un'immagine con numeri pari e i campi con i numeri dispari mostrano le linee con i numeri dispari di un'immagine.

#### **Letter Box (LB 4:3) [\(pagina 30](#page-209-2))**

Dimensione dello schermo che taglia la parte superiore e inferiore dell'immagine per consentire la visione ad ampio schermo (16:9) su un televisore collegato 4:3.

#### **Suono lineare PCM**

PCM lineare è un formato di registrazione del segnale usato per i CD audio e per alcuni DVD e dischi Bluray. Il suono sui CD audio è registrato a 44,1 kHz con 16 bit. (Sui dischi DVD video il suono è registrato tra 48 kHz con 16 bit e 96 kHz con 24 bit su dischi DVD video e tra 48 kHz con 16 bit e 192 kHz con 24 bit su dischi BD video.)

#### **MPEG-2**

MPEG-2 (Moving Picture Experts Group phase 2) è uno degli schemi di compressione dei dati video adottati per DVD video e trasmissioni digitali in tutto il mondo. Anche alcuni dischi Blu-ray usano l'elevato bitrate MPEG-2.

#### **Pan Scan (PS 4:3) ([pagina 30](#page-209-2))**

Dimensioni dello schermo che taglia i lati dell'immagine per consentire la visione ad ampio schermo (16:9) su un televisore collegato 4:3.

#### **Formato progressivo**

Il formato progressivo, comparato con il formato Interlace che mostra alternativamente ogni linea di un'immagine (campo) per creare un frame, mostra l'intera immagine in una volta in un singolo frame. Ciò significa che mentre il formato Interlace può mostrare 30 frame/60 campi al secondo, il formato progressivo può mostrare 60 frame al secondo. La qualità complessiva dell'immagine aumenta e le immagini statiche, il testo e le linee orizzontali appaiono in modo più marcato.

#### **Sottotitoli ([pagina 26\)](#page-205-0)**

Queste sono le righe stampate che appaiono sul fondo dello schermo che traduce o trascrive il dialogo. Sono registrate su molti DVD e BD video.

#### **Menu principale [\(pagina 22\)](#page-201-0)**

In un disco BD/DVD video questo è il menu per selezionare opzioni come il capitolo da riprodurre e la lingua dei sottotitoli. In alcuni dischi DVD video il menu del titolo può essere denominato "Menu del titolo".

#### **x.v.Color**

x.v.Colour riproduce una gamma di colore maggiore di prima, mostrando pressoché tutti i colori che l'occhio umano può rilevare. (Applicabile a file JPEG solo con questo sistema)

# **Dati tecnici**

# <span id="page-222-0"></span>■ **Dati generali**

#### Alimentazione

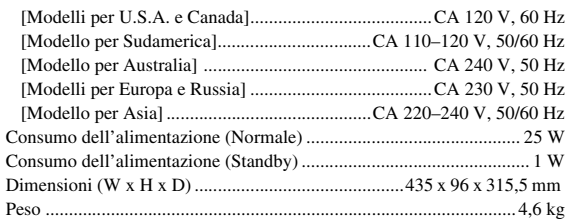

# ■ **Prestazioni audio**

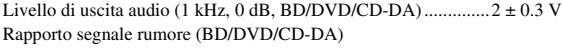

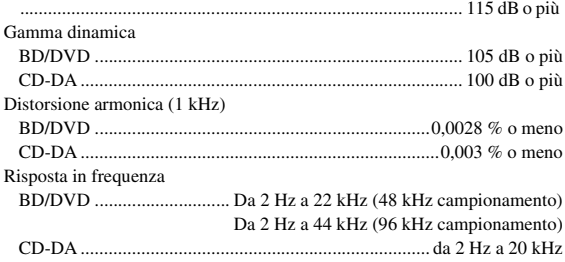

# ■ **Ingresso/uscita**

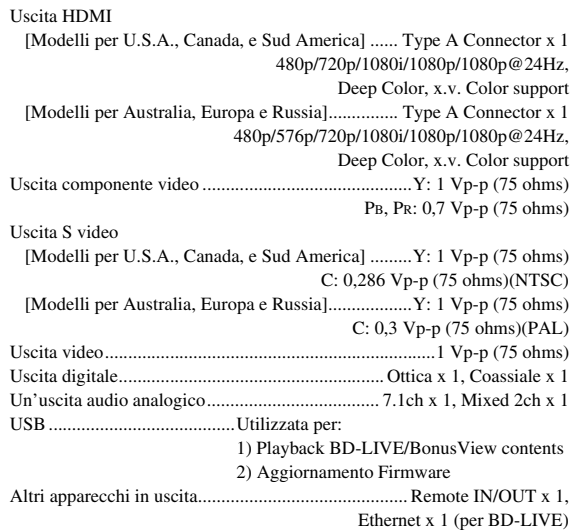

I dati tecnici sono soggetti a modifiche senza preavviso.

#### **Informazioni sulla licenza software del prodotto**

#### **Composizione del software**

Il software incluso in questo prodotto comprende vari componenti software di cui Yamaha o terze parti detengono i diritti singoli copyright.

#### **Software sviluppato da Yamaha e software open source**

I copyright dei componenti software e dei vari documenti di riferimento inclusi con questo prodotto che sono stati sviluppati o scritti da Yamaha sono di proprietà di Yamaha e sono protetti dalle leggi sul Copyright, dai trattati internazionali, e da altre leggi rilevanti. Il prodotto utilizza anche software distribuito gratuitamente e componenti software i cui copyright sono di proprietà di terze parti. Tra questi vi sono componenti software coperti da una GNU General Public License (d'ora in avanti GPL), una GNU Lesser General Public License (d'ora in avanti LGPL) o altri accordi di licenza.

#### **Note sulla distribuzione del codice sorgente**

Questo prodotto include software soggetto alla Licenza Pubblica Generica GNU (GPL) o alla Licenza pubblica Generica Minore GNU (LGPL). La copia, la distribuzione o la modifica del suo codice sorgente sono regolate dai termini della GPL o LGPL. Il codice sorgente è disponibile presso il seguente sito: http://www.global.yamaha.com/download/

Il codice sorgente è anche disponibile su supporto fisico

(ad esempio su CD-ROM) a prezzo di costo. Contatto: AV Products Division, YAMAHA CORPORATION, 10-1 Nakazawa-cho, Naka-ku, Hamamatsu 430-8650, Giappone In linea di principio, il codice sorgente viene offerto per 3 anni dal giorno di acquisto.

#### **Crediti**

I seguenti componenti di software open source sono inclusi in questo prodotto: • linux kernel • glibc • OpenSSL • modutils • DirectFB • zlib

#### **Notifica di licenza software**

#### **Requisiti per la Notifica di licenza software**

I componenti software inclusi in questo prodotto comprendono componenti i cui proprietari di copyright richiedono notifiche di licenza. Le notifiche di licenza per questi componenti software sono evidenziate di seguito.

#### **OpenSSL License**

questo prodotto include software sviluppato da OpenSSL Project per l'utilizzo nell'OpenSSL Toolkit. (http://www.openssl.org)

### **Original SSLeay License**

Questo prodotto include software crittografico scritto da Eric Young (eay@cryptsoft.com).

### **BSD License**

Questo prodotto include software sviluppato dalle Università di California, Berkeley e dai loro collaboratori.

# **PRECAUCIÓN: LEA LAS INDICACIONES SIGUIENTES ANTES DE UTILIZAR ESTE APARATO.**

- **1** Para asegurar el mejor rendimiento de este aparato, lea atentamente este manual. Y luego guárdelo en un lugar seguro para poder consultarlo en el futuro en caso de ser necesario.
- **2** Instale este sistema de sonido en un lugar bien ventilado, fresco, seco y limpio; alejado de la luz solar directa, fuentes de calor, vibración, polvo, humedad y/o frío. Para conseguir una ventilación correcta, deje estos espacios mínimos. Superior: 10 cm Posterior: 10 cm
	- Laterales: 10 cm
- **3** Coloque este aparato lejos de otros aparatos eléctricos, motores o transformadores, para evitar así los ruidos de zumbido.
- **4** No exponga este aparato a cambios bruscos de temperaturas, del frío al calor, ni lo coloque en lugares muy húmedos (una habitación con deshumidificador, por ejemplo), para impedir así que se forme condensación en su interior, lo que podría causar una descarga eléctrica, un incendio, daños en el aparato y/o lesiones a las personas.
- **5** Evite instalar este aparato en un lugar donde puedan caerle encima objetos extraños y/o donde quede expuesto al goteo o
	- a la salpicadura de líquidos. Encima de este aparato no ponga: – Otros componentes, porque pueden causar daños y/o decoloración en la superficie de este aparato.
	- Objetos con fuego (velas, por ejemplo), porque pueden causar un incendio, daños en el aparato y/o lesiones a las personas.
	- Recipientes con líquidos, porque pueden caerse y derramar el líquido, causando descargas eléctricas al usuario y/o dañando el aparato.
- **6** No tape este aparato con un periódico, mantel, cortina, etc. para no impedir el escape del calor. Si aumenta la temperatura en el interior del aparato, esto puede causar un incendio, daños en el aparato y/o lesiones a las personas.
- **7** No enchufe este aparato a una toma de corriente hasta después de haber terminado todas las conexiones.
- **8** No ponga el aparato al revés. Podría recalentarse y posiblemente causar daños.
- **9** No utilice una fuerza excesiva con los conmutadores, los controles y/o los cables.
- **10** Cuando desconecte el cable de la alimentación de la toma de corriente, sujete la clavija y tire de ella; no tire del propio cable.
- **11** No limpie este aparato con disolventes químicos porque podría estropear el acabado. Utilice un paño limpio y seco para limpiar el aparato.
- **12** Utilice solamente la tensión especificada en este aparato. Utilizar el aparato con una tensión superior a la especificada resulta peligroso y puede producir un incendio, daños en el aparato y/o lesiones a las personas. Yamaha no se hará responsable de ningún daño debido al uso de este aparato con una tensión diferente de la especificada.
- **13** Para impedir daños debidos a relámpagos, desconecte el cable de alimentación y antenas externas de la toma de corriente durante una tormenta eléctrica.
- **14** No intente modificar ni arreglar este aparato. Póngase en contacto con el personal de servicio Yamaha cualificado cuando necesite realizar alguna reparación. La caja no deberá abrirse nunca por ninguna razón.
- **15** Cuando no piense utilizar este aparato durante mucho tiempo (cuando se ausente de casa por vacaciones, por ejemplo) desconecte el cable de alimentación de la toma de corriente.
- **16** Asegúrese de leer la sección "Resolución de problemas" antes de dar por concluido que su aparato está averiado.
- **17** Antes de trasladar este aparato, pulse la tecla  $\bigcup$  de alimentación para ponerlo en el modo de espera, y luego desconecte el cable de alimentación de CA de la toma de corriente.
- **18** La condensación se formará cuando cambie de repente la temperatura ambiental. Desconecte en este caso el cable de alimentación de la toma de corriente y no utilice el aparato.
- **19** El aparato se calentará cuando la utilice durante mucho tiempo. Desconecte en este caso la alimentación y luego no utilice el aparato para permitir que se enfríe.
- **20** Instale este aparato cerca de la toma de CA y donde se pueda alcanzar fácilmente la clavija de alimentación.
- **21** Las baterías no deberán exponerse a un calor excesivo como, por ejemplo, el que producen los rayos del sol, el fuego y similares.

Este aparato no se desconecta de la fuente de alimentación de CA si está conectada a una toma de corriente, aunque la propia aparato esté apagada con  $\mathcal{O}$ . A este estado se le llama modo de espera. En este estado, este aparato ha sido diseñada para que consuma un cantidad de corriente muy pequeña.

#### **ADVERTENCIA**

PARA REDUCIR EL RIESGO DE INCENDIO O DESCARGA ELÉCTRICA, NO EXPONGA ESTE APARATO A LA LLUVIA NI A LA HUMEDAD.

El componente láser de este producto es capaz de emitir radiación que sobrepasa el límite establecido para la clase 1.

#### **Especificaciones LÁSER:**

Producto LÁSER de Clase 1 Longitud de onda: 788 nm (CD)/654 nm (DVD)/405 nm (BD) Potencia del láser: Con la protección de seguridad no se emiten radiaciones perjudiciales

#### **SEGURIDAD CONTRA LA RADIACIÓN LÁSER**

Este aparato utiliza rayos láser. Debido a la posibilidad de que se produzcan daños en los ojos, la extracción de la cubierta del aparato o las reparaciones solamente deberán ser realizadas por un técnico cualificado.

#### **PELIGRO**

Este aparato emite radiación láser visible cuando se abre. Evite la exposición directa a los rayos láser. Cuando se conecte este aparato a una toma de corriente no acerque sus ojos a la abertura de la bandeja del disco ni a otras aberturas para mirar al interior.

# **Precaución-i** *Es*

# **Índice general**

# **1. INTRODUCCIÓN**

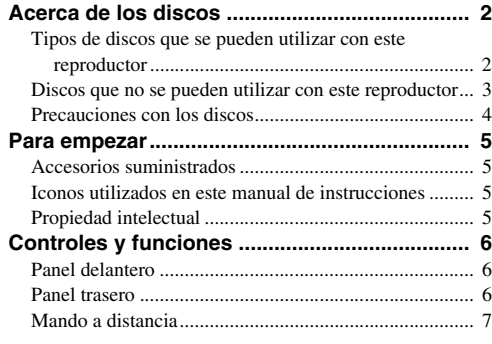

# **2. CONEXIONES**

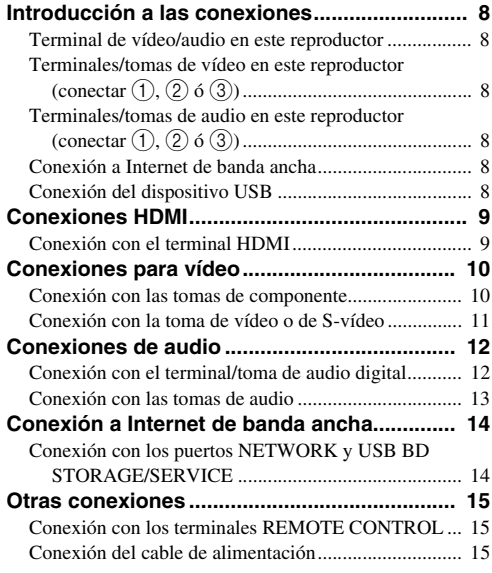

# **3. REPRODUCCIÓN DE DISCOS**

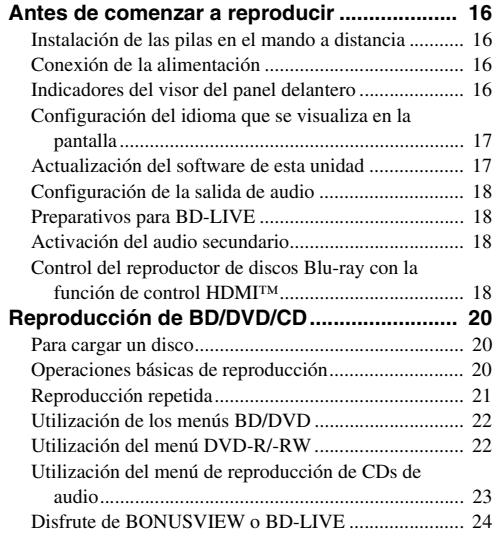

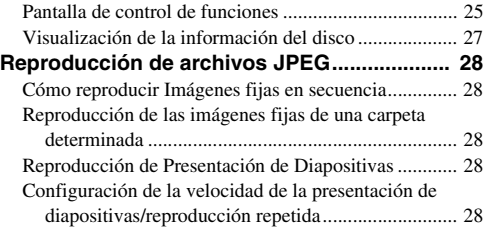

**1**

**2**

**3**

**4**

**5**

# **4. AJUSTES**

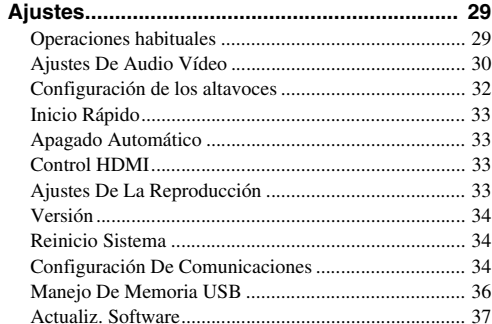

# **5. INFORMACIÓN ADICIONAL**

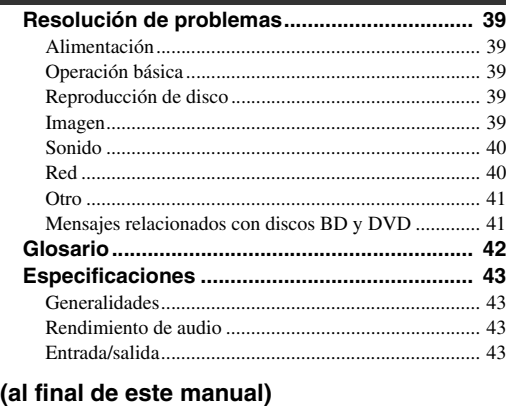

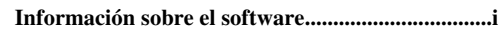

# **Acerca de los discos**

# <span id="page-225-1"></span><span id="page-225-0"></span>■ **Tipos de discos que se pueden utilizar con este reproductor**

- Con este reproductor se pueden reproducir los siguientes discos. No utilice un adaptador de 8 cm a 12 cm.
- Utilice discos que sean compatibles con los estándares que se indican con la presencia de los siguientes logotipos oficiales marcados en la etiqueta del disco. La reproducción de discos que no cumplan con estos estándares no está garantizada. Además, la calidad de imagen o sonido no está garantizada incluso si tales discos se pueden reproducir.

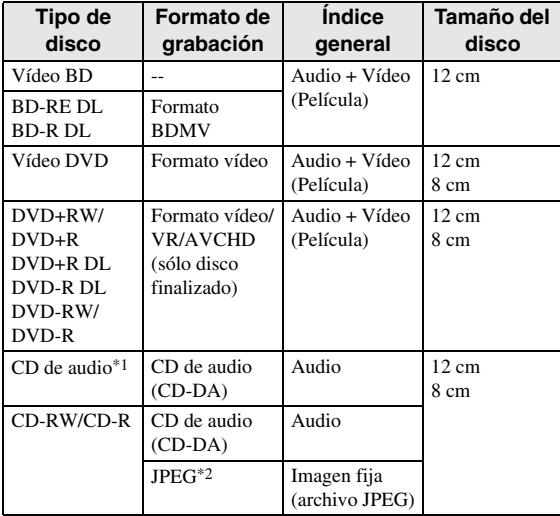

\*1 Este reproductor se ha diseñado con la premisa de reproducir CDs de audio que cumplan con los estándares de CD (disco compacto). Este reproductor puede no ser capaz de reproducir los discos compactos que contienen una señal con el propósito de proteger los derechos de autor (señal de control de copia).

\*2 Consulte "Acerca del formato de archivo JPEG" en la [página 3](#page-226-1).

<span id="page-225-2"></span>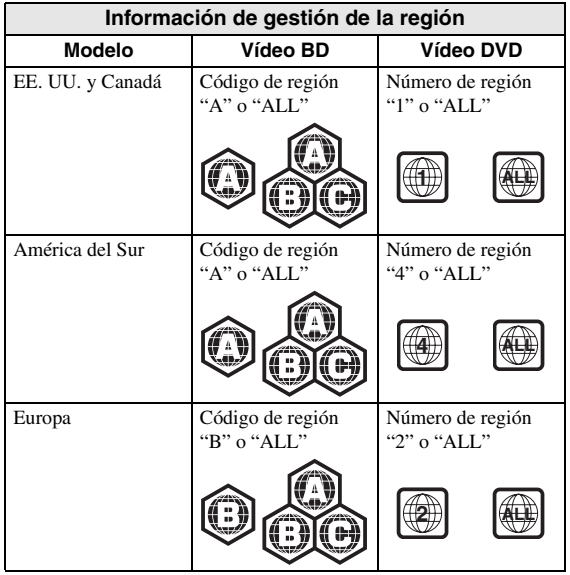

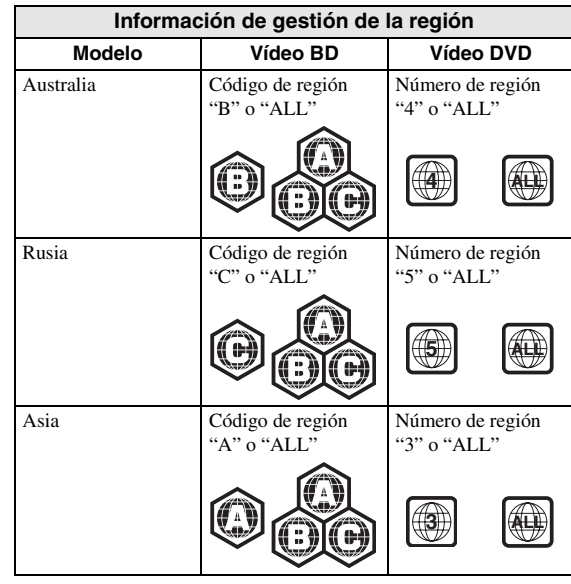

- Los discos y los reproductores de vídeo BD/DVD tienen códigos de región que dictan las regiones en las que se puede reproducir un disco. Consulte los códigos de región en "Información de gestión de la región" [\(pág. 2](#page-225-2))
- Las operaciones y funciones de vídeo BD/DVD pueden ser diferentes de las explicaciones que aparecen en este manual y algunas operaciones pueden estar prohibidas debido a las configuraciones del fabricante del disco.
- Si se visualiza una pantalla de menú o instrucciones de funcionamiento durante la reproducción de un disco, siga el procedimiento de funcionamiento visualizado.
- El componente de audio de un vídeo DVD grabado a 96 kHz (PCM lineal) tendrá una salida de audio de 48 kHz durante la reproducción.

#### *Notas*

- Según el disco, puede que no sea posible la reproducción de algunos de los discos de las tablas de la columna izquierda.
- "Finalizar" se refiere a una grabadora que procesa un disco grabado de forma que se reproducirá en otros reproductores/grabadoras de DVD y también en este reproductor. En este reproductor sólo se reproducirán discos DVD finalizados. (Este reproductor no tiene una función para finalizar discos.)

# <span id="page-226-0"></span>■ Discos que no se pueden utilizar Al utilizar la unidad para reproducir un<br>**1** con este reproductor disco CD-RW/R con imágenes fijas **con este reproductor**

Los siguientes discos no se podrán reproducir o no se reproducirán debidamente en este reproductor. Si se reproduce por error uno de dichos discos, podría dañarse el altavoz.

CDG, CD de vídeo, CD de foto, CD-ROM, CD-TEXT, SVCD, SA-CD, PD, CDV, CVD, DVD-RAM, DVD de audio, BD-RE con el cartucho, CD-MP3, CD-WMA

#### **Los discos con formas raras no se pueden reproducir.**

– Los discos con formas raras (discos con forma de corazón o hexagonales, etc.) no se pueden utilizar. La utilización de tales discos provocará fallos.

#### **Los siguientes discos de vídeo BD/DVD no se pueden reproducir.**

- Discos que no coinciden con el código/número de región de este reproductor ("Información de gestión de la región", [pág. 2\)](#page-225-2).
- Discos producidos ilegalmente.
- Discos grabados para uso comercial.

### <span id="page-226-2"></span><span id="page-226-1"></span>**Acerca del formato de archivo JPEG**

JPEG es un tipo de formato de archivo para guardar archivos de imágenes fijas (fotografías, ilustraciones, etc.). El reproductor le permite reproducir archivos de imágenes fijas en formato JPEG.

#### **Formatos de archivo que no son compatibles.**

- No se pueden reproducir imágenes fijas en formatos que no sean JPEG (como TIFF).
- Algunos archivos no se podrán reproducir incluso aunque estén en formato JPEG.
- No se pueden reproducir archivos JPEG progresivos.
- No se pueden reproducir ni archivos de imagen animada ni archivos de audio, y tampoco archivos de formato JPEG animado, incluso si están en formato JPEG.

#### **Otros archivos que no se pueden reproducir.**

– Es posible que no pueda reproducir algunas imágenes fijas que haya creado, retocado, copiado o editado de alguna forma en su PC.

#### **Al reproducir archivos, puede experimentar uno o más de los siguientes síntomas.**

- Puede tardar cierto tiempo para reproducir archivos dependiendo del número de carpetas, el número de archivos y el volumen de datos de que se trate.
- No se visualiza información EXIF. EXIF son las siglas en inglés de Formato de Archivo de Imagen Intercambiable, y es una norma para almacenar información de intercambio en archivos de imágenes, especialmente en aquellos que utilizan la compresión JPEG. (Consulte más información en http://exif.org.)

#### **Al utilizar la unidad para reproducir un disco CD-RW/R con imágenes fijas guardadas (grabadas).**

- Con discos CD-RW/R en los que las imágenes fijas están mezcladas con música o películas, sólo se podrán reproducir las imágenes fijas. Puede darse el caso de que no puedan reproducir algunos de estos discos.
- No se pueden reproducir discos multi-sesión.
- Quizá no pueda reproducir algunas imágenes fijas que haya procesado (rotadas o guardadas sobrescribiendo otras imágenes) utilizando software de procesamiento de imágenes o algunas imágenes fijas que haya importado desde Internet o correo electrónico.
- Los discos que este reproductor puede reproducir (reconocer) están limitados a las siguientes propiedades:

Contiene archivos en formato EXIF Resolución de la imagen: Entre 32x32 y 7680x4320 píxeles

Número máximo de carpetas: 256 Número máximo de archivos: 256 por carpeta Tamaño de archivo: 20MB o menos

#### **Estructura de las carpetas de imágenes fijas (JPEG)**

– Con esta unidad puede reproducir imágenes fijas (JPEG) creando una carpeta en un disco como se muestra a continuación. Las imágenes que estén ubicadas directamente en el directorio raíz no se pueden reproducir.

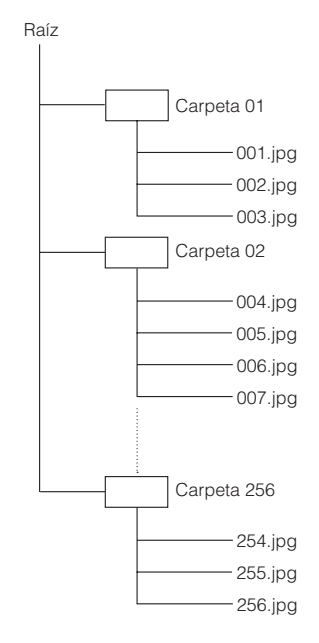

# <span id="page-227-0"></span>■ **Precauciones con los discos**

#### **Tenga cuidado con las arañazos y el polvo**

– Los discos BD, DVD y CD son sensibles al polvo, huellas dactilares y, en especial, los arañazos. Es posible que no se pueda reproducir un disco con arañazos. Maneje los discos con cuidado y almacénelos en un lugar seguro.

#### **Almacenamiento apropiado de los discos**

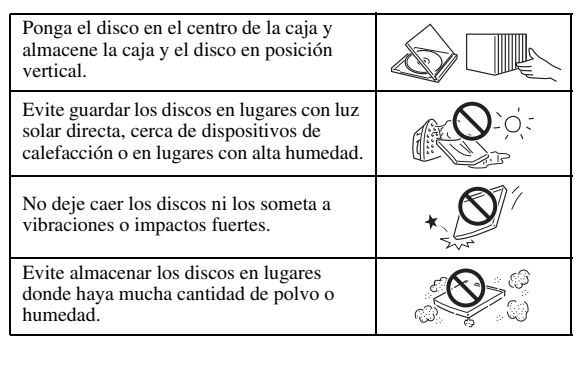

### **Precauciones para el manejo**

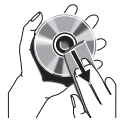

– Si la superficie tiene manchas, límpiela suavemente con un paño suave humedecido (con agua solamente). Cuando limpie los discos, mueva siempre el paño desde el orificio central hacia el borde exterior.

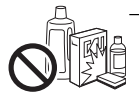

– No utilice pulverizadores de limpieza de discos de vinilo, bencina, diluyente, líquidos para prevención de electricidad estática u otros disolventes.

- No toque la superficie.
- No adhiera papel ni etiquetas adhesivas en el disco
- Si la superficie de reproducción de un disco está manchada o raspada, el reproductor podrá decidir que el disco es incompatible y expulsar la bandeja portadiscos, o podría no reproducir el disco correctamente. Limpie cualquier mancha de la superficie de reproducción con un paño suave.

#### **Limpieza de la lente lectora**

- No utilice nunca discos de limpieza de venta en el comercio. La utilización de esos discos podría dañar la lente.
- Solicite la limpieza de la lente en el centro de atención al cliente aprobado por Yamaha más cercano.

#### **Advertencias sobre la formación de condensación**

- Podrá formarse condensación en la lente lectora o en el disco en las siguientes condiciones:
	- Inmediatamente después de haber encendido una estufa.
	- En una habitación con vapor o muy húmeda.
	- Cuando se mueva repentinamente el reproductor de un ambiente frío a uno cálido.

#### **Cuando se forme condensación:**

– El reproductor tendrá dificultades para leer las señales de los discos y no podrá funcionar adecuadamente.

#### **Para quitar la condensación:**

– Extraiga el disco y deje el reproductor con la alimentación apagada que desaparezca la condensación. El uso del reproductor cuando existe condensación podría provocar averías.

# <span id="page-228-1"></span><span id="page-228-0"></span>■ **Accesorios suministrados**

Asegúrese de que con el producto se han suministrado los siguientes accesorios.

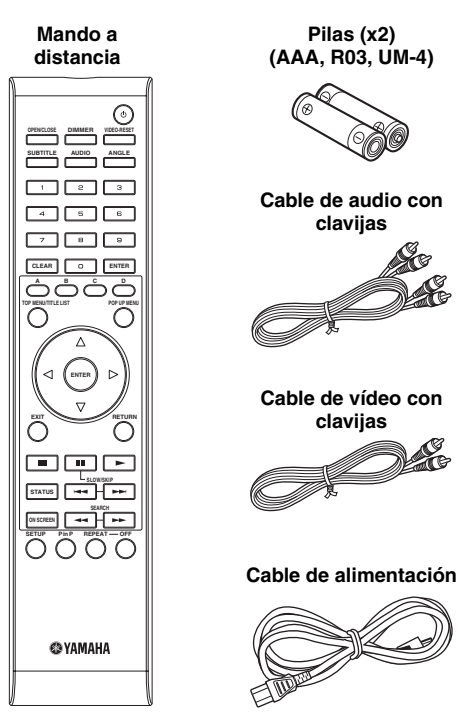

# <span id="page-228-2"></span>■ **Iconos utilizados en este manual de instrucciones**

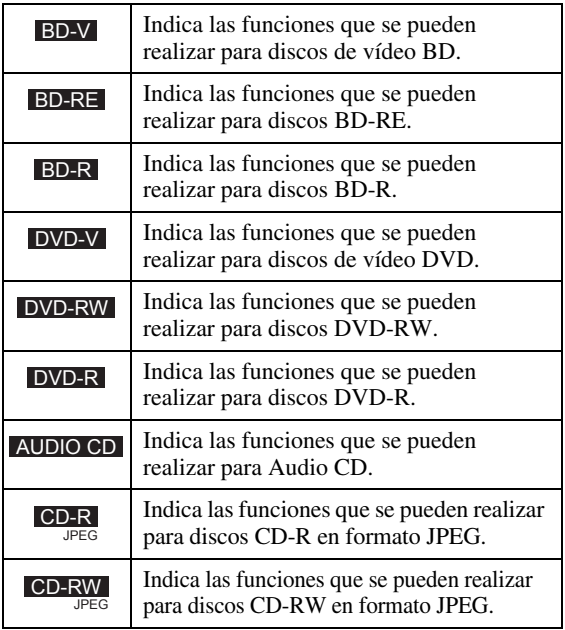

# <span id="page-228-3"></span>■ **Propiedad intelectual**

- El material audio-visual puede consistir de productos con propiedad intelectual que no se deben grabar sin la autorización del poseedor de dicha propiedad intelectual. Remítase a las leyes aplicables en su país.
- Este producto contiene tecnología de protección de la propiedad intelectual que está protegida por patentes de los EE. UU. y otros derechos de propiedad intelectual. La utilización de esta tecnología de protección de propiedad intelectual debe estar autorizada por Macrovision, y está dirigida al uso doméstico u otros usos limitados excepto en el caso de autorización previa de Macrovision. Se prohíbe la ingeniería inversa o el desarmado de la unidad.

Patentes de EE. UU. números 6.836.549; 6.381.747; 7.050.698; 6.516.132; y 5.583.936

- Fabricado bajo licencia de Dolby Laboratories. "Dolby" y el símbolo de la doble D son marcas comerciales de Dolby Laboratories.
- Fabricado con licencia bajo las patentes de EE. UU. número: 5.451.942; 5.956.674; 5.974.380; 5.978.762; 6.226.616; 6.487.535; 7.392.195; 7.272.567; 7.333.929; 7.212.872 y otras patentes de los EE. UU. e internacionales emitidas o pendientes. DTS es una marca registrada, y el símbolo y logotipos DTS, DTS-HD y DTS-HD Master Audio | Essential son marcas comerciales de DTS, Inc. © 1996-2008 DTS, Inc. Todos los derechos reservados.
- es una marca comercial.
- El logotipo "BD-LIVE" es una marca comercial de Blu-ray Disc Association.
- El logotipo "BONUSVIEW" es una marca comercial de Blu-ray Disc Association.
- **EVD** es una marca comercial de DVD Format/ Logo Licensing Corporation.
- HDMI, el logotipo HDMI y High-Definition Multimedia Interface son marcas comerciales o marcas registradas de HDMI Licensing LLC.
- "x.v.Color" y el logotipo "x.v.Color" son marcas comerciales.
- "AVCHD" y el logotipo "AVCHD" son marcas comerciales de Panasonic Corporation y Sony Corporation.
- Java y todas las marcas comerciales y logotipos basados en Java son marcas comerciales o marcas registradas de Sun Microsystems, Inc. en los Estados Unidos y/o otros países.
- Este producto se otorga con licencia bajo la licencia de cartera de patentes AVC y la licencia de cartera de patentes VC-1 para su uso personal y no comercial por parte de un consumidor para (i) codificar vídeo que cumpla con las normas AVC y VC-1 ("AVC/VC-1 Video") y/o (ii) descodificar vídeo AVC/VC-1 codificado por un consumidor dedicado a una actividad personal y no comercial y/o que se obtuvo de un proveedor de vídeo con licencia para proporcionar vídeo AVC/VC-1. No se otorga o se da por supuesta licencia alguna para cualquier otro uso. Se puede obtener información adicional de MPEG LA, LLC.

Consulte http://www.mpegla.com.

# **Controles y funciones**

# <span id="page-229-1"></span><span id="page-229-0"></span>■ **Panel delantero**

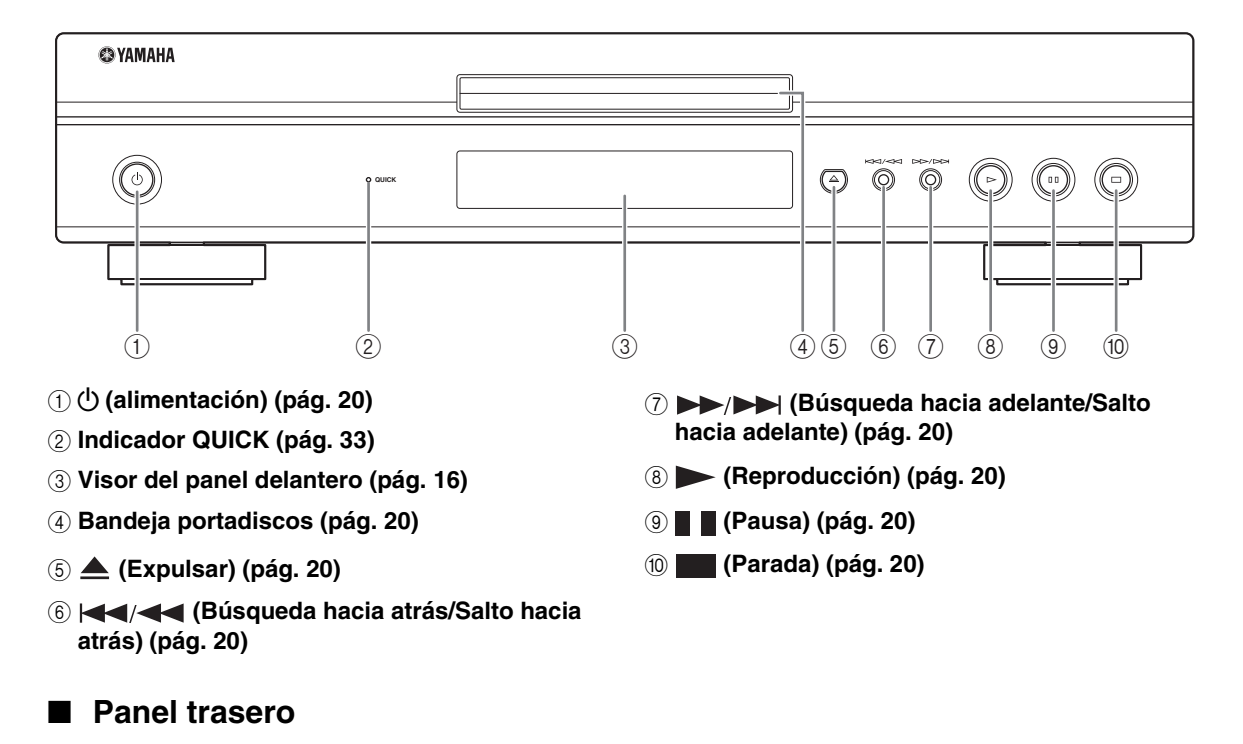

<span id="page-229-2"></span>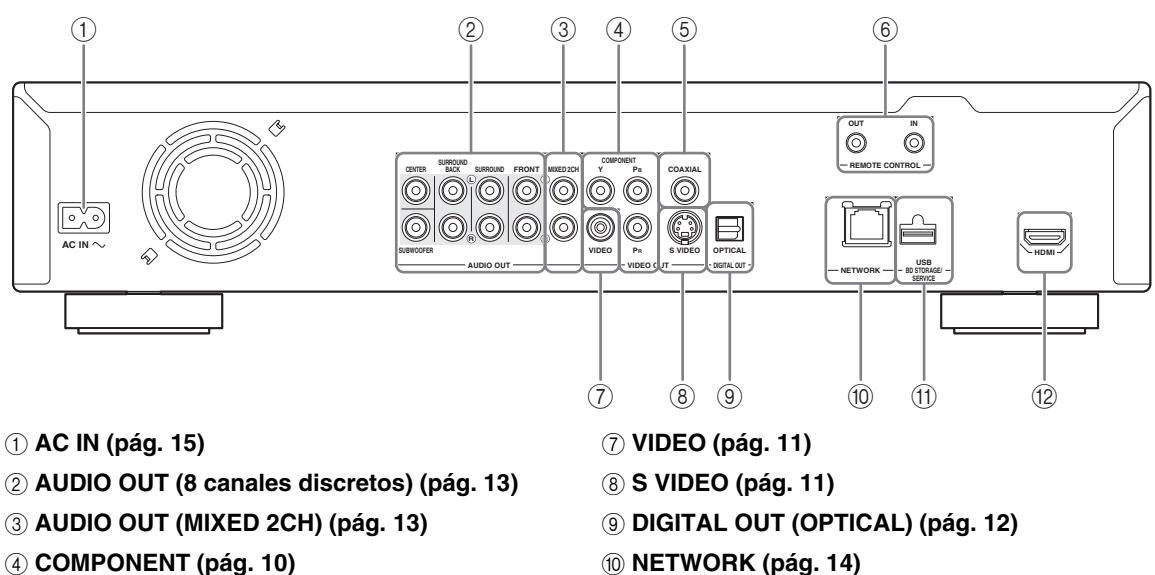

- 5 **DIGITAL OUT (COAXIAL) [\(pág. 12](#page-235-2))**
- 6 **REMOTE CONTROL (IN/OUT) [\(pág. 15](#page-238-4))**
- 
- A **USB BD STORAGE/SERVICE [\(pág. 14](#page-237-2))**
- B **HDMI ([pág. 9\)](#page-232-2)**

INTRODUCCIÓN

<span id="page-230-0"></span>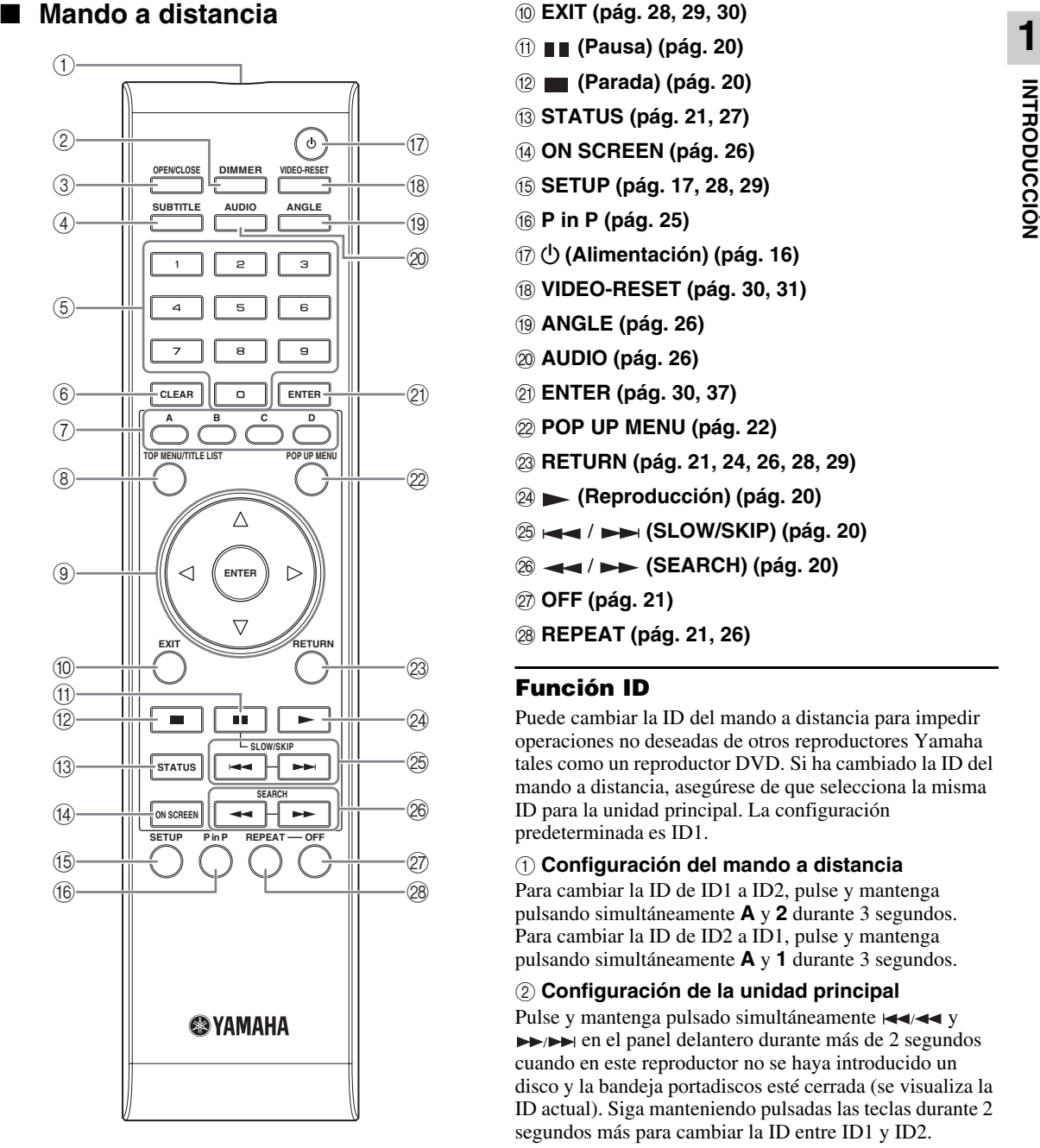

- 1 **Transmisor de señales infrarrojas [\(pág. 16](#page-239-5))**
- 2 **DIMMER [\(pág. 16](#page-239-4))**
- 3 **OPEN/CLOSE ([pág. 20\)](#page-243-3)**
- 4 **SUBTITLE ([pág. 26\)](#page-249-0)**
- 5 **Teclas numéricos ([pág. 26\)](#page-249-0)**
- 6 **CLEAR ([pág. 29\)](#page-252-2)**
- 7 **A, B, C, D ([pág. 22,](#page-245-2) [24,](#page-247-1) [28,](#page-251-5) [35\)](#page-258-0)**
- 8 **TOP MENU/TITLE LIST ([pág. 22\)](#page-245-3)**
- $\circledcirc$  Teclas cursor ( $\triangle$  /  $\triangledown$  /  $\triangle$  /  $\triangleright$ ), ENTER (pág. **[17](#page-240-2), [30](#page-253-1))**

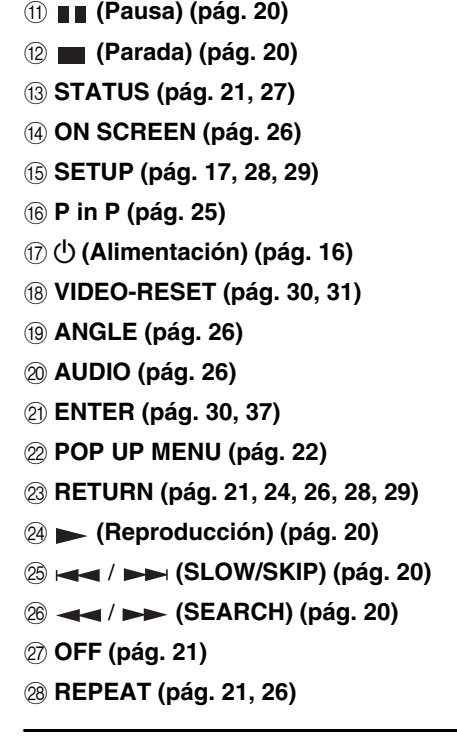

0 **EXIT ([pág. 28,](#page-251-5) [29,](#page-252-2) [30\)](#page-253-1)**

### **Función ID**

Puede cambiar la ID del mando a distancia para impedir operaciones no deseadas de otros reproductores Yamaha tales como un reproductor DVD. Si ha cambiado la ID del mando a distancia, asegúrese de que selecciona la misma ID para la unidad principal. La configuración predeterminada es ID1.

#### 1 **Configuración del mando a distancia**

Para cambiar la ID de ID1 a ID2, pulse y mantenga pulsando simultáneamente **A** y **2** durante 3 segundos. Para cambiar la ID de ID2 a ID1, pulse y mantenga pulsando simultáneamente **A** y **1** durante 3 segundos.

#### 2 **Configuración de la unidad principal**

Pulse y mantenga pulsado simultáneamente  $\leftarrow$  $\rightarrow$   $\rightarrow$   $\rightarrow$  en el panel delantero durante más de 2 segundos cuando en este reproductor no se haya introducido un disco y la bandeja portadiscos esté cerrada (se visualiza la ID actual). Siga manteniendo pulsadas las teclas durante 2 segundos más para cambiar la ID entre ID1 y ID2.

#### *Nota*

– La ID del mando a distancia se pondrá automáticamente en ID1 si el mando a distancia está sin pilas durante varios minutos o si las pilas gastadas se mantienen en el mando a distancia. Si desea utilizar el mando a distancia en la configuración ID2, instale nuevas pilas y configure de nuevo la ID del mando a distancia.

# **Introducción a las conexiones**

<span id="page-231-0"></span>Este reproductor está equipado con los terminales/tomas que se listan más abajo. Encuentre el terminal/toma que corresponde a su equipo de vídeo/audio. Le recomendamos que utilice el terminal HDMI que proporciona vídeo y audio de alta calidad en una única conexión. Si utiliza otros terminales/tomas, conecte primero el vídeo. A continuación, conecte el audio.

# <span id="page-231-1"></span>■ **Terminal de vídeo/audio en este reproductor**

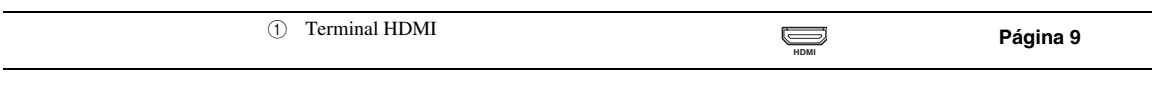

# <span id="page-231-2"></span>■ **Terminales/tomas de vídeo en este reproductor (conectar ①, ② ó ③)**

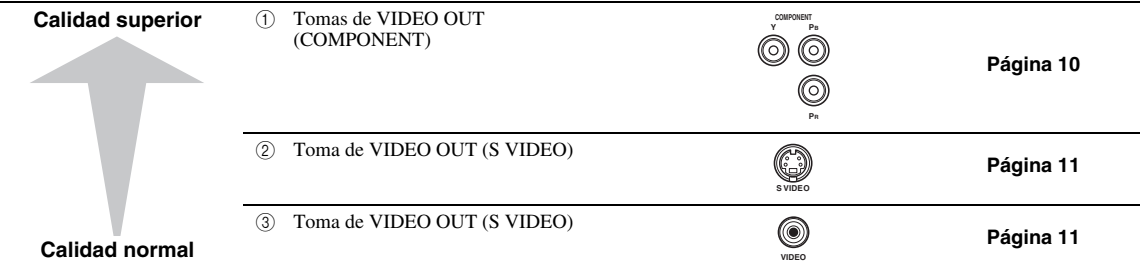

# <span id="page-231-3"></span>■ **Terminales/tomas de audio en este reproductor (conectar ①, ② ó ③)**

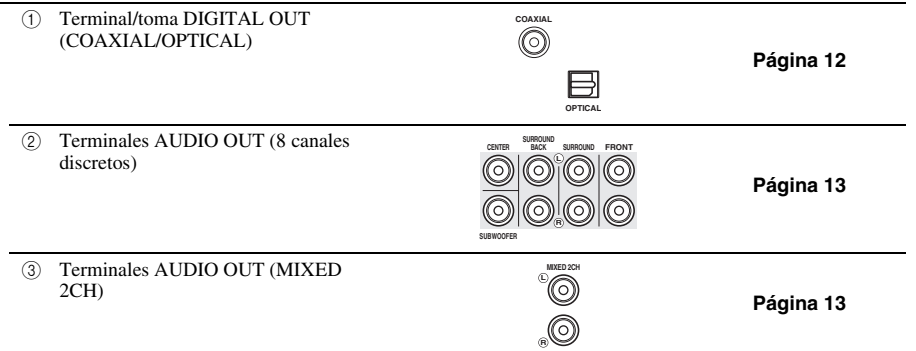

# <span id="page-231-4"></span>■ **Conexión a Internet de banda ancha**

<span id="page-231-5"></span>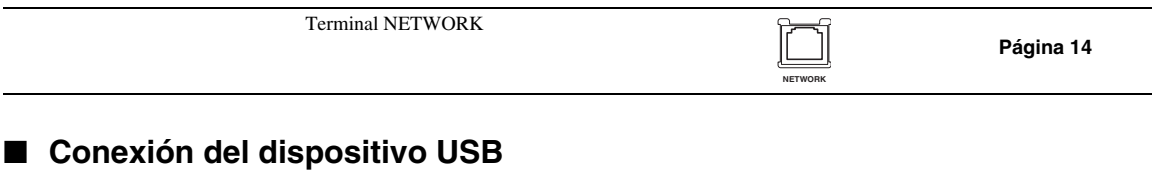

#### Puerto USB BD STORAGE/ SERVICE **[Página 14](#page-237-1) Página 14 BD STORAGE/**

# **Conexiones HDMI**

# <span id="page-232-2"></span><span id="page-232-1"></span><span id="page-232-0"></span>■ **Conexión con el terminal HDMI**

- Puede disfrutar de imagen y sonido digital de alta calidad a través del terminal HDMI.
- Conecte firmemente un cable HDMI (disponible en el comercio) en los terminales HDMI ( $\textcircled{y}$   $\textcircled{z}$ ).
- Consulte la información sobre los formatos de salida de audio en la [página 38](#page-261-0).
- Emplee cables HIGH SPEED HDMI que tengan el logotipo HDMI (como aparece en la portada).

### **¡Precaución!**

#### **Antes de realizar cualquier conexión, asegúrese de apagar este reproductor y el equipo.**

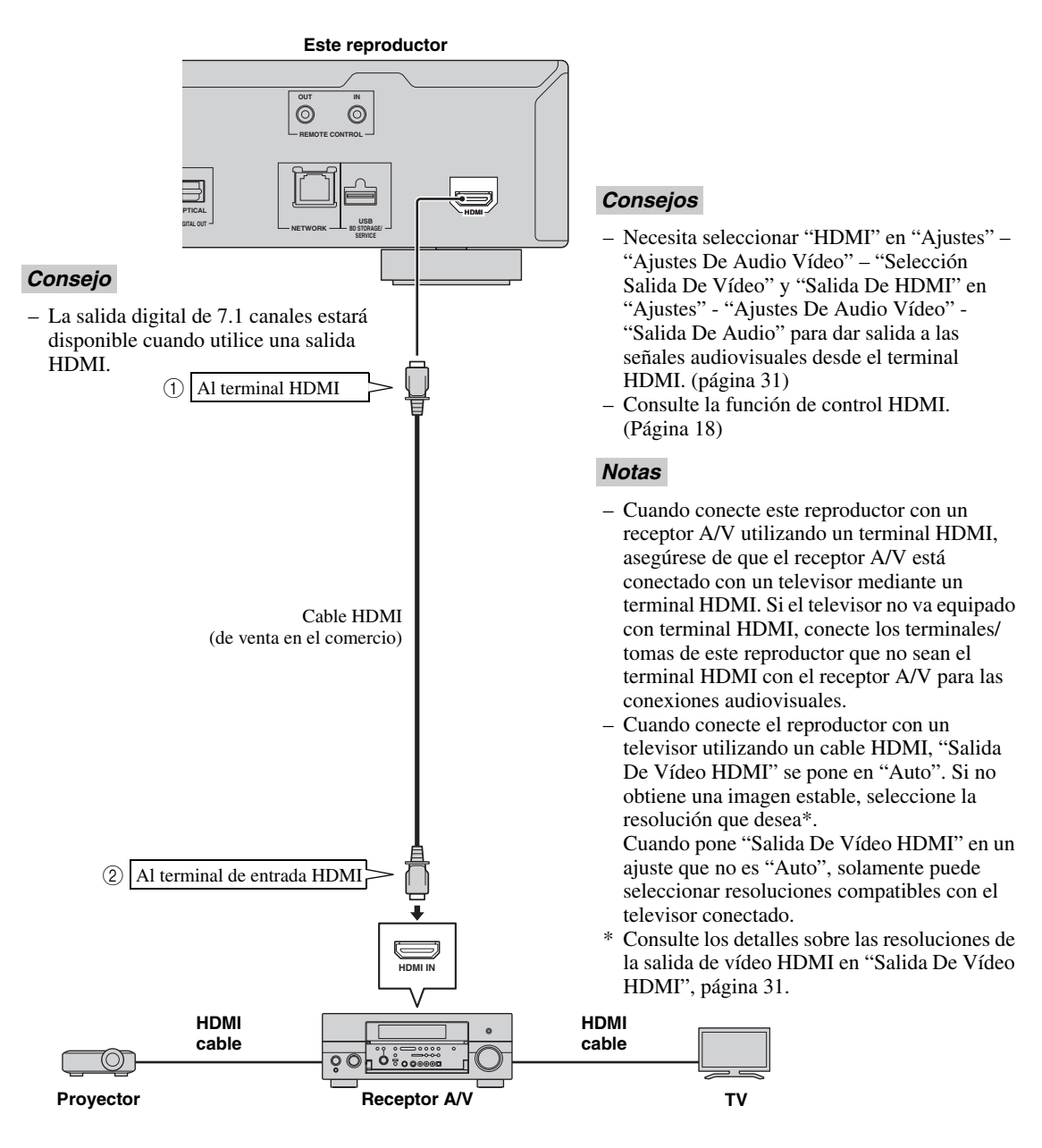

# **Conexiones para vídeo**

## <span id="page-233-2"></span><span id="page-233-1"></span><span id="page-233-0"></span>■ Conexión con las tomas de componente

- Puede disfrutar de una reproducción de color precisa y de imágenes de alta calidad a través de las tomas de componente.
- $-$  Conecte firmemente un cable de vídeo componente (de venta en el comercio) en las tomas de componente ( $\sigma$ ) y 2).

### **¡Precaución!**

#### **Antes de realizar cualquier conexión, asegúrese de apagar este reproductor y el equipo.**

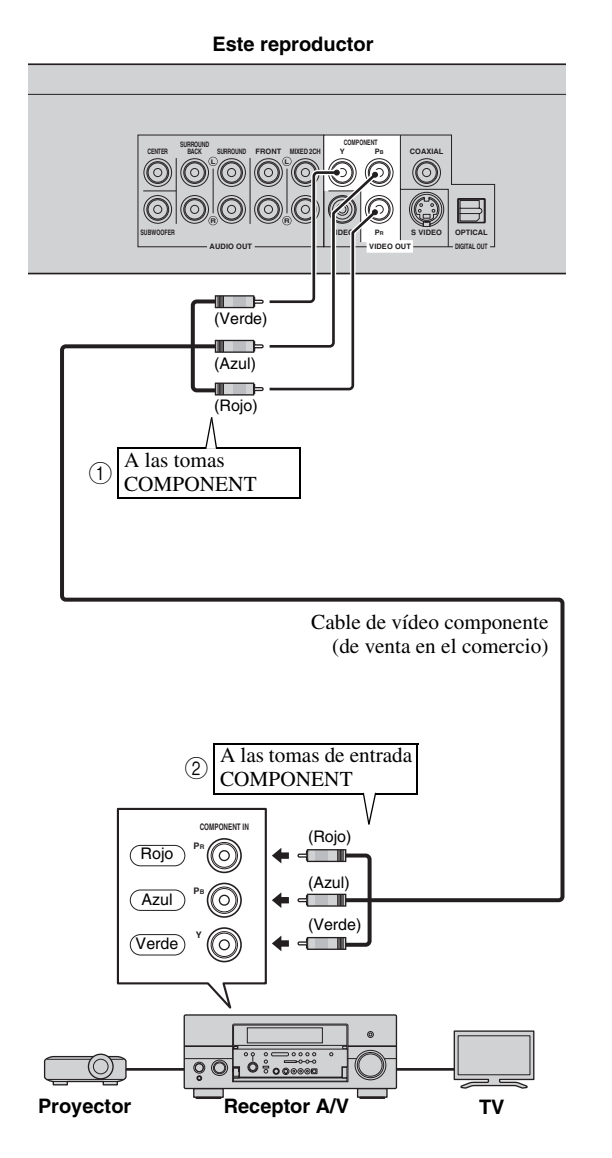

#### *Notas*

- Necesita seleccionar "Componente" en "Ajustes" - "Ajustes De Audio Vídeo" - "Selección Salida De Vídeo" para dar salida a la señal de vídeo desde las tomas de componente. (Consulte la [página 31.](#page-254-1))
- Cuando la salida de vídeo con prioridad está establecida en "HDMI" en "Selección Salida De Vídeo", la resolución del vídeo que sale por las tomas COMPONENT VIDEO OUT es la que se estableció en "Salida De Vídeo HDMI".
- Cuando la salida desde las tomas COMPONENT tenga prioridad, establezca la salida de vídeo con prioridad en "Componente".
- Si reproduce la imagen mediante una videograbadora, la imagen puede deteriorarse debido a la función de protección contra la copia.
- Cuando vea un programa con propiedad intelectual protegida, le recomendamos que conecte el reproductor de disco Blu-ray directamente con el televisor con LCD o por medio del receptor A/V.

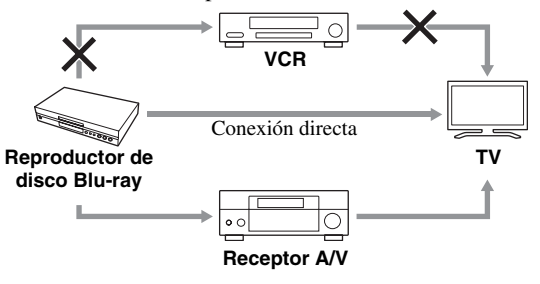

# <span id="page-234-1"></span><span id="page-234-0"></span>■ **Conexión con la toma de vídeo o de S-vídeo**

– Conecte la toma de vídeo o la de S-vídeo.

– Cuando vea un programa con propiedad intelectual protegida, le recomendamos que conecte el reproductor de disco Blu-ray directamente con el televisor con LCD o por medio del receptor A/V.

– Conecte con firmeza un cable de S-vídeo (de venta en el comercio) en las tomas de S-vídeo o un cable de vídeo con clavijas (suministrado) en las tomas de vídeo  $(1)$  y  $(2)$ , o  $(3)$  y  $(4)$ ).

#### **¡Precaución!**

#### **Antes de realizar cualquier conexión, asegúrese de apagar este reproductor y el equipo.**

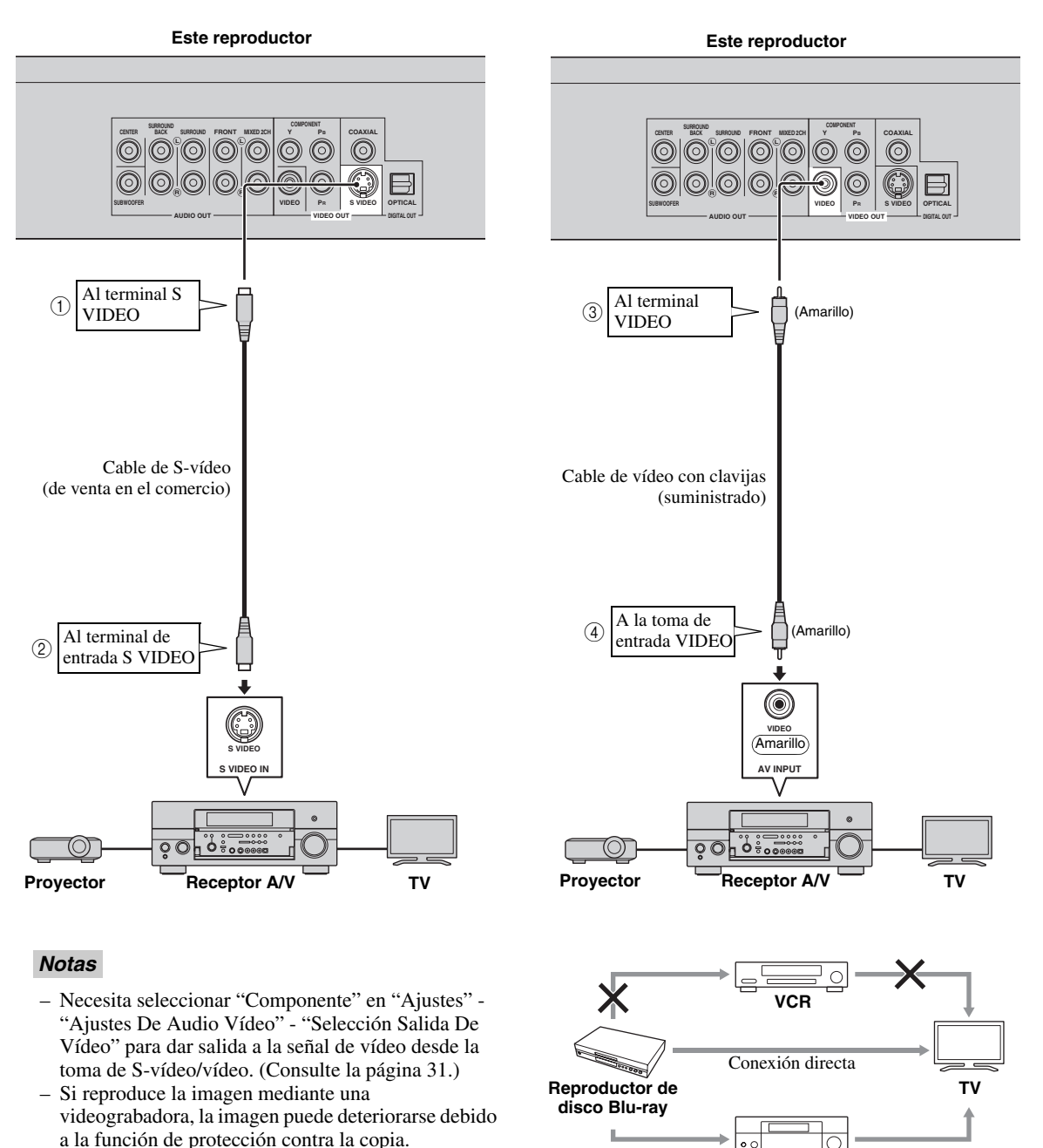

**2**

**Receptor A/V**

 $\circ$ 

# **Conexiones de audio**

# <span id="page-235-2"></span><span id="page-235-1"></span><span id="page-235-0"></span>■ Conexión con el terminal/toma de audio digital

- Puede conectar el equipo de audio o el televisor en el terminal/toma DIGITAL OUT.
- Conecte con firmeza un cable de audio digital con clavijas (de venta en el comercio) o un cable óptico (de venta en
- el comercio) en la toma de audio digital coaxial o en terminal de audio digital óptico (1 y  $(2)$ , o  $(3)$   $(4)$ ).
- Consulte la información sobre los formatos de salida de audio en la [página 38](#page-261-0).

#### **¡Precaución!**

#### **Antes de realizar cualquier conexión, asegúrese de apagar este reproductor y el equipo.**

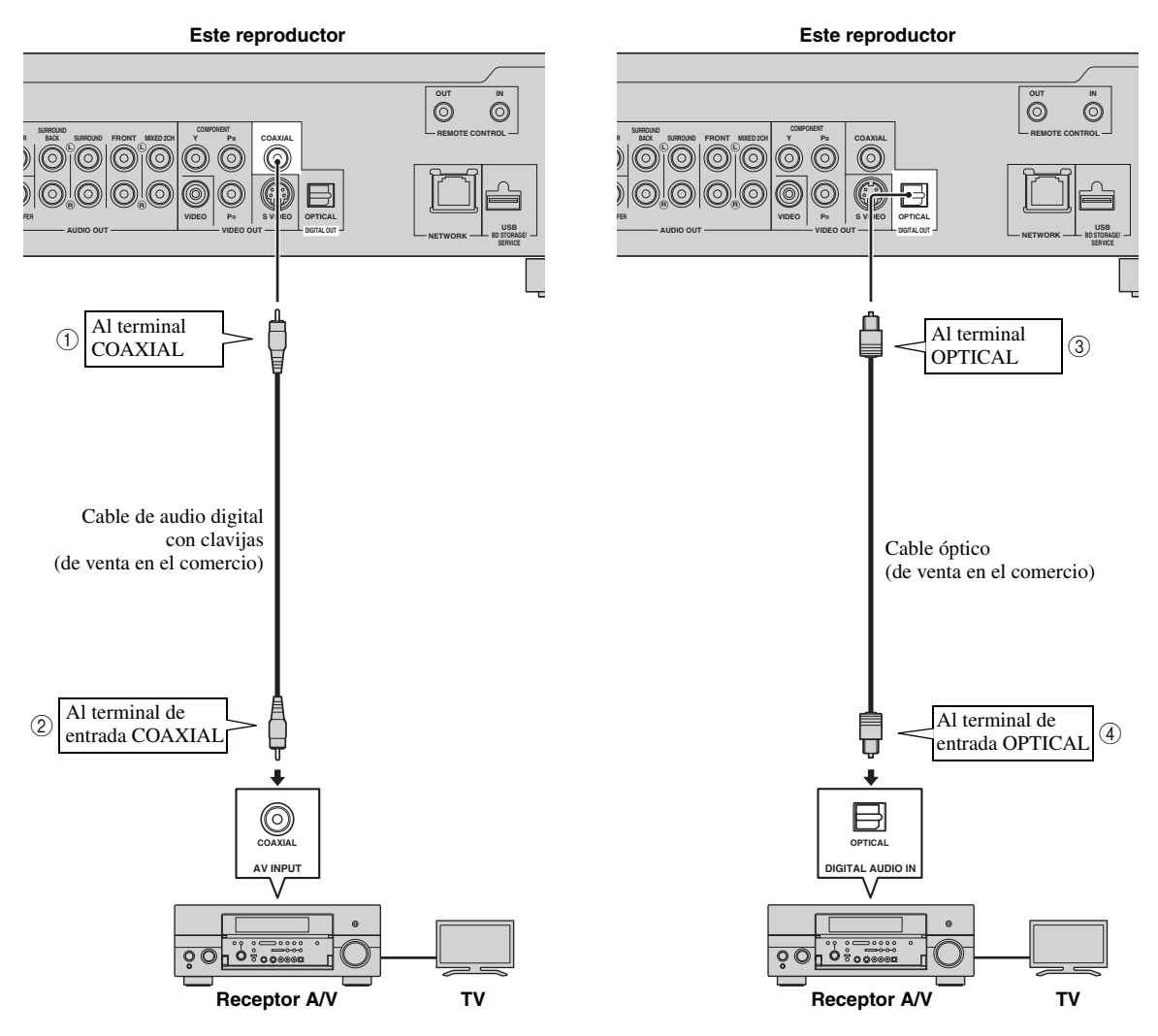

#### *Consejos*

- La salida digital 5.1 ch estará disponible cuando utilice una salida COAXIAL/OPTICAL. Salida digital 7.1 ch no está disponible.
- Necesita seleccionar "Salida Digital" en "Ajustes" "Ajustes De Audio Vídeo" "Salida De Audio" para dar salida a la señal de audio desde la toma/terminal coaxial u óptica. (Consulte la [página 31](#page-254-2).)

#### *Nota*

– El audio de 7.1 canales está disponible via el terminal HDMI o las tomas de audio discreto de 8 canales.

### <span id="page-236-1"></span><span id="page-236-0"></span>■ **Conexión con las tomas de audio**

- Puede conectar el equipo de audio o el televisor en los terminales AUDIO OUT.
- Conecte con firmeza un cable de audio con clavijas (suministrado) o cables de audio con clavijas (suministrado para 2 canales y a la venta en el comercio para los otros 6 canales) en las tomas de audio de 2 canales o en las tomas de audio discreto de 8 canales  $(1)$  y  $(2)$ , o  $(3)$  y  $(4)$ ).
- Consulte la información sobre los formatos de salida de audio en la [página 38](#page-261-0).

#### **¡Precaución!**

#### **Antes de realizar cualquier conexión, asegúrese de apagar este reproductor y el equipo.**

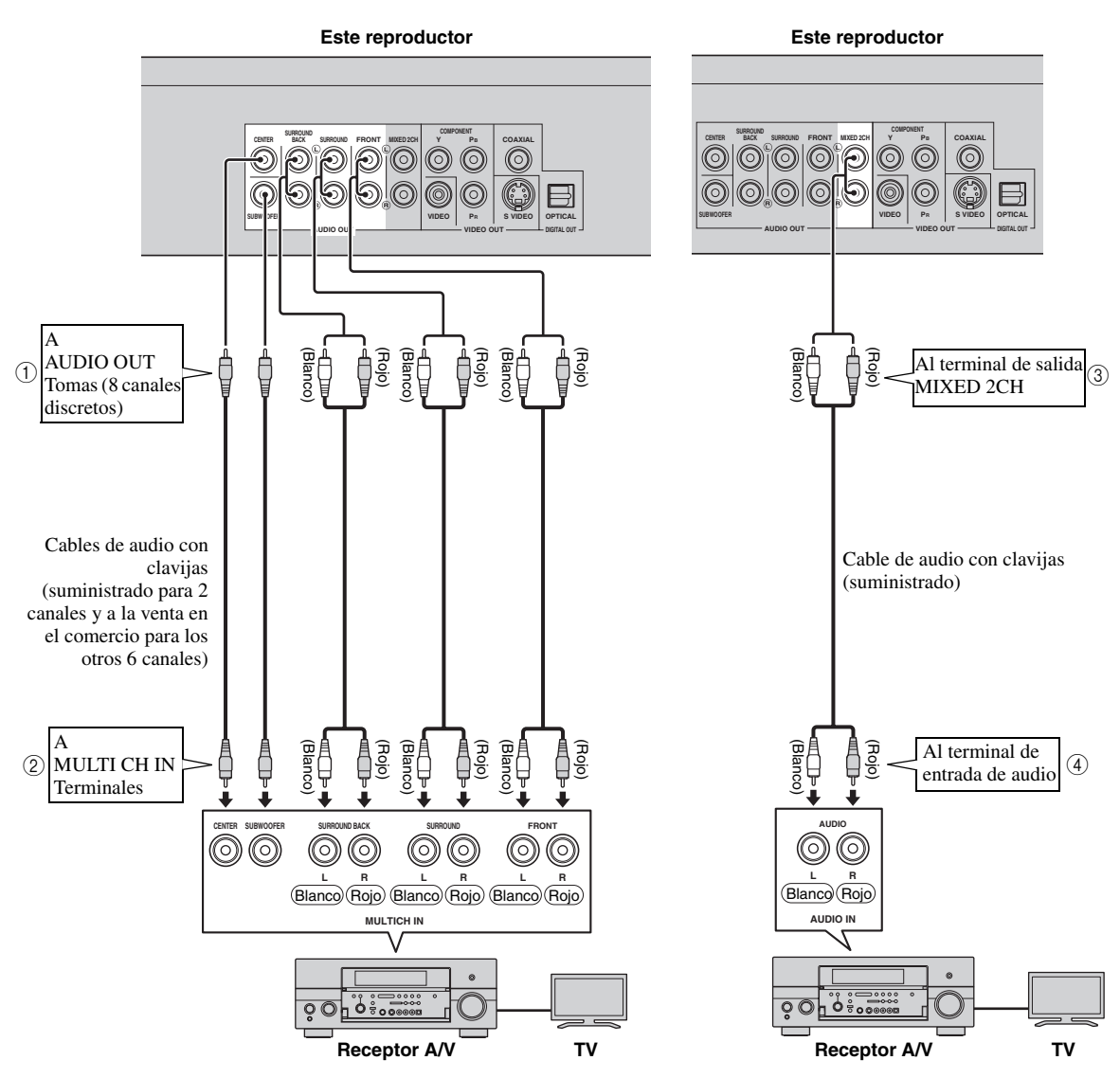

#### *Consejos*

- Puede conectar directamente un subwoofer en el terminal SUBWOOFER. Cuando conecte directamente el televisor con este reproductor, conecte en este terminal un subwoofer activo, por ejemplo, el sistema Yamaha Active Servo Processing Subwoofer System.
- Necesita seleccionar "Salida Audio 7.1ch" en "Ajustes" "Ajustes De Audio Vídeo" "Salida De Audio" para dar salida a la señal de audio desde los terminales de 8 canales discretos. (Consulte la [página 31.](#page-254-2))
- Necesita seleccionar "Salida Audio 2ch" en "Ajustes" "Ajustes De Audio Vídeo" "Salida De Audio" para dar salida a la señal de audio desde las tomas de audio de 2 canales. (Consulte la [página 31.](#page-254-2))

# **Conexión a Internet de banda ancha**

# <span id="page-237-2"></span><span id="page-237-1"></span><span id="page-237-0"></span>■ Conexión con los puertos NETWORK y USB BD STORAGE/SERVICE

- Cuando reproduce discos compatibles con BD-LIVE puede disfrutar de contenido variado con funciones interactivas a través de la conexión a Internet. Para información adicional sobre las funciones BD-LIVE, consulte las páginas [24](#page-247-2) y [25.](#page-248-2)
- Puede conectar un dispositivo de memoria USB (de 2 GB o más y formateado con FAT 32/16) en el puerto USB BD STORAGE/SERVICE para guardar los datos de Paquete Virtual/BD-LIVE o para actualizar el software de este reproductor.
- Conecte firmemente un cable de red (de venta en el comercio) y un dispositivo de memoria USB (de venta en el comercio) en los puertos NETWORK y USB BD STORAGE/SERVICE  $(1)$  y  $(2)$  y  $(3)$ .
- Utilice únicamente un cable de red STP (par trenzado blindado).
- Cuando se emplee Internet, se necesita una conexión a Internet de banda ancha como se muestra más abajo.

#### **¡Precaución!**

#### **Antes de realizar cualquier conexión, asegúrese de apagar este reproductor y el equipo.**

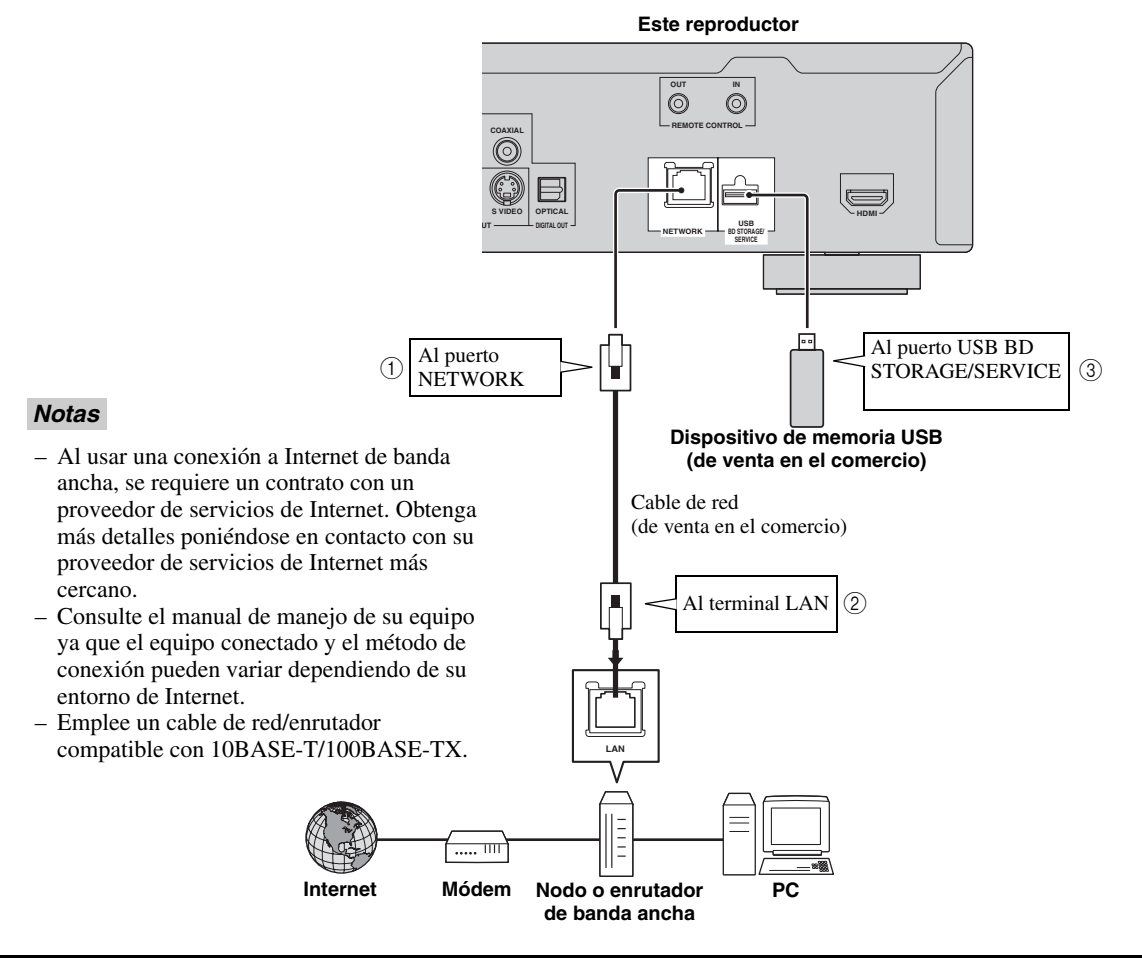

#### **Después de la conexión**

- Realice el ajuste de la comunicación. ([Página 34](#page-257-3)–[36\)](#page-259-1)
- Cargue un disco compatible con BD-LIVE y reproduzca el contenido. ([Página 20–](#page-243-5)[24](#page-247-2))

# **Otras conexiones**

### <span id="page-238-4"></span><span id="page-238-1"></span><span id="page-238-0"></span>■ **Conexión con los terminales REMOTE CONTROL**

- Puede transmitir las señales del mando a distancia conectando con los terminales REMOTE CONTROL (OUT/IN).
- Conecte con firmeza cables con mini-clavija de 3,5 mm (de venta en el comercio) en los terminales REMOTE CONTROL (OUT/IN) (1) y 2, o 3 y  $(4)$ ).
- Podrá utilizar la función SCENE, si su receptor A/V es un producto Yamaha y tiene capacidad para transmitir señales de control SCENE.

### **¡Precaución!**

#### **Antes de realizar cualquier conexión, asegúrese de apagar este reproductor y el equipo.**

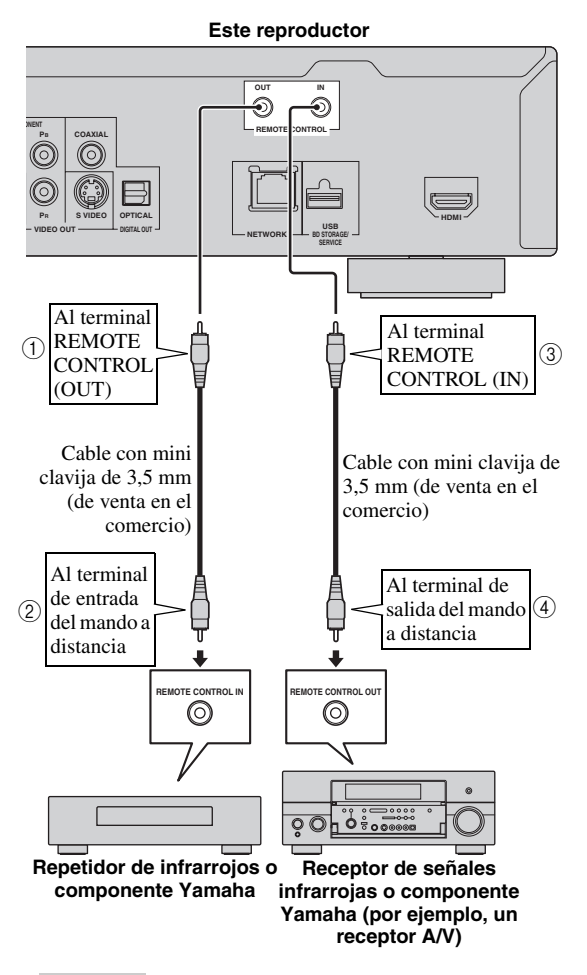

#### *Consejo*

– Consulte los detalles sobre la función SCENE en el manual del propietario que se suministra con su receptor A/V de Yamaha.

– Puede conectar un componente Yamaha (por ejemplo, un reproductor de DVDs o de CDs), que sea compatible con la función SCENE, en los terminales REMOTE CONTROL (OUT) de esta unidad.

# <span id="page-238-3"></span><span id="page-238-2"></span>■ **Conexión del cable de alimentación**

– Enchufe el cable de alimentación que se suministra en el terminal AC IN de la parte posterior del reproductor. Después, enchúfelo en la toma de corriente.

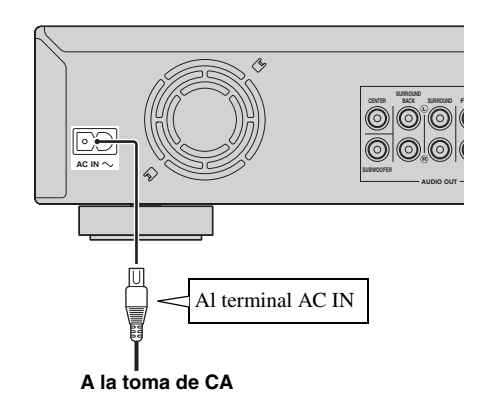

# *Nota*

– PARA PREVENIR EL RIESGO DE DESCARGAS ELÉCTRICAS, NO TOQUE LAS PARTES SIN AISLAMIENTO DE NINGÚN CABLE CUANDO EL CABLE DE ALIMENTACIÓN ESTÉ CONECTADO.

# **Antes de comenzar a reproducir**

<span id="page-239-1"></span><span id="page-239-0"></span>■ **Instalación de las pilas en el mando a distancia**

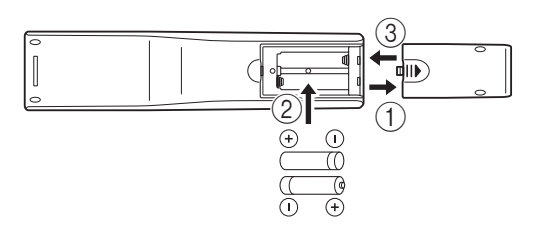

- ① Pulse la parte ||▶ y deslice la tapa del compartimiento de las pilas para quitarla.
- 2 Introduzca las dos pilas suministradas (AAA, R03, UM-4) en el interior del compartimiento para las pilas de acuerdo con las marcas (+/–).
- 3 Ponga la tapa deslizándola hasta que quede fijada.

#### *Notas*

- No someta al mando a distancia a golpes, agua ni humedad excesiva.
- El mando a distancia podría no funcionar si el sensor del reproductor está expuesto a la luz solar directa o cualquier otra luz fuerte.
- El uso incorrecto de las pilas puede provocar que revienten o tengan fugas. Lea las advertencias para las pilas y utilícelas correctamente.
- No mezcle pilas viejas y nuevas, ni mezcle diferentes marcas.
- Extraiga las pilas si no va a utilizar el mando a distancia durante un periodo de tiempo prolongado.

### <span id="page-239-5"></span>**Alcance aproximado de funcionamiento del mando a distancia**

**Sensor del mando a distancia**

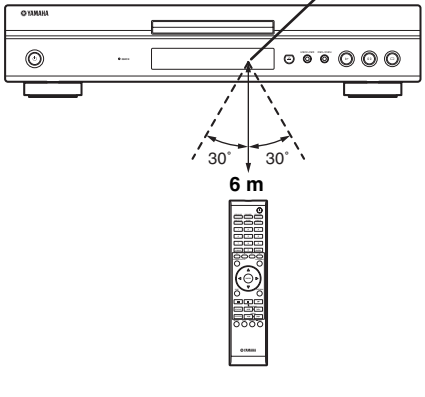

<span id="page-239-6"></span><span id="page-239-2"></span>■ **Conexión de la alimentación** 

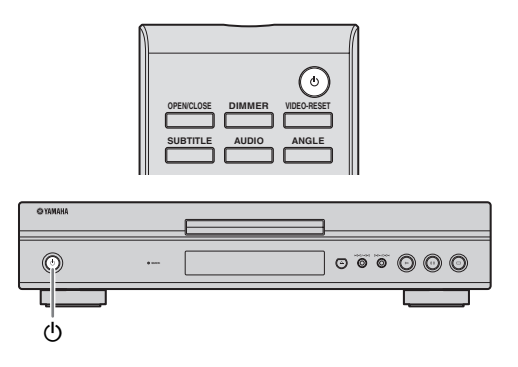

### **Conexión de la alimentación**

Pulse  $\bigcirc$  en el mando a distancia o en el reproductor para encender el reproductor.

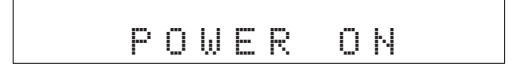

#### **Entrando en espera**

Pulse  $\bigcirc$  en el mando a distancia o en el reproductor para activar el modo en espera.

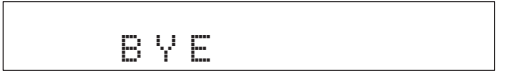

#### *Nota*

– Si pulsa  $\bigcirc$  otra vez inmediatamente después de haber activado el modo en espera, es posible que el reproductor no se encienda. Si ocurriera esto, espere 10 segundos o más y conecte entonces otra vez la alimentación.

# <span id="page-239-4"></span><span id="page-239-3"></span>■ **Indicadores del visor del panel delantero**

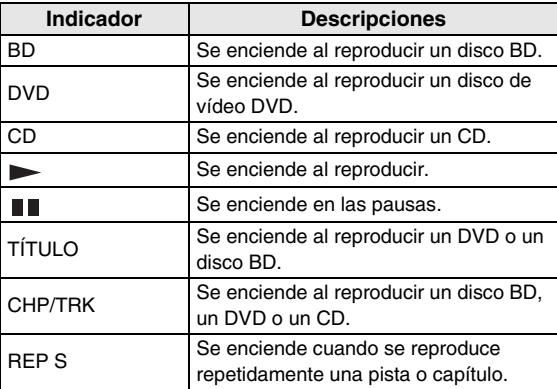

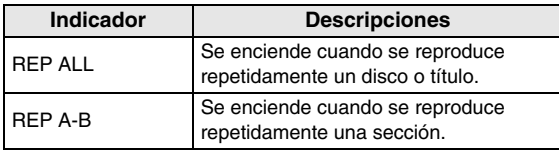

#### **Ajuste del brillo del visor del panel delantero**

Si cree que el visor del panel delantero es demasiado brillante cuando está viendo una película, puede ajustar el brillo pulsando repetidamente **DIMMER** en el mando a distancia.

# <span id="page-240-2"></span><span id="page-240-0"></span>■ Configuración del idioma que se **visualiza en la pantalla**

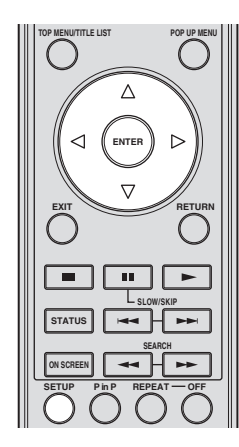

1 Pulse **SETUP** para visualizar la pantalla del menú de configuración.

SETUP

 $\circled{2}$  Pulse  $\triangle$  /  $\triangledown$  /  $\triangle$  /  $\triangleright$  para seleccionar "Idioma En La Pantalla" y, a continuación, pulse **ENTER**.

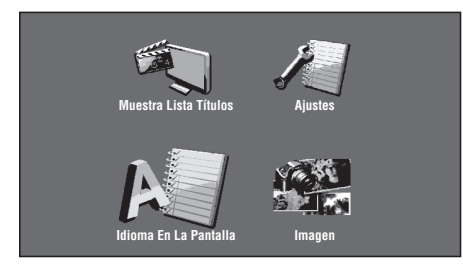

3 Pulse  $\wedge$  /  $\nabla$  para seleccionar el idioma que desea ver en la pantalla y, después, pulse **ENTER**.

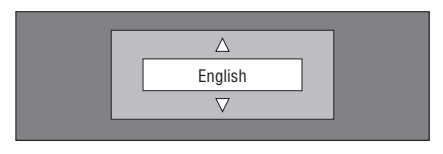

#### *Nota*

– Para seleccionar el idioma del disco DVD, por ejemplo, el idioma de los subtítulos, etc., consulte la [página 26.](#page-249-2)

# <span id="page-240-1"></span>■ **Actualización del software de esta unidad**

Algunos de los discos de vídeo BD publicados recientemente no se pueden reproducir si no se actualiza el software de este reproductor a su última versión. Le recomendamos que actualice el software de esta unidad empleando "Actualiz. Software" para que este reproductor pueda funcionar utilizando el software más reciente.

**Para que se pueda cargar el nuevo software, el dispositivo de memoria USB no debe contener ningún archivo excepto los datos de actualización del software. Para comprobar si existe una actualización del software, visite http://www.yamaha.co.jp/english/ product/av/down/agreement.html.**

**Cuando se lleva a cabo una actualización del software, hay que escribir antes los datos de actualización del software en el dispositivo de memoria USB utilizando un PC. Cuando se publiquen datos de actualización del software, copie los datos en un dispositivo de memoria USB después de descargarlos a un PC. Utilice un PC para borrar los datos de actualización del software que no se necesiten cuando haya finalizado el proceso de actualización del software.**

- 1 Inserte el dispositivo de memoria USB que contiene el archivo de actualización en el puerto USB BD STORAGE/SERVICE situado en la parte trasera de este reproductor.
- 2 Pulse **SETUP** para visualizar la pantalla del menú de configuración.
- 3) Pulse  $\triangle$  /  $\nabla$  /  $\triangle$  /  $\triangleright$  para seleccionar "Ajustes" y, a continuación, pulse **ENTER**.
- 4) Pulse  $\triangle$  /  $\nabla$  para seleccionar "Actualiz. Software" y, a continuación, pulse **ENTER**.
	- Vaya al paso 6 si todavía no ha establecido la contraseña.
- 5 Introduzca el número de 4 dígitos utilizando de 0-9.

Introducir 4 dígito  $\bar{z}$ 

6 Pulse **ENTER** para empezar a revisar los datos en el dispositivo de memoria USB.

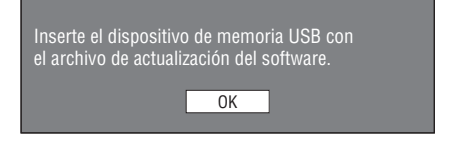

7 "Comprobando" parpadeará mientras se estén revisando los datos.

Comprobando los datos en el dispositivo de memoria USB. Comprobando<sup>1</sup> **REPRODUCCIÓN DE DISCOS**

REPRODUCCIÓN DE DISCOS

**3**

**Español**

– Se visualizan la versión del software de esta unidad y la versión del archivo de actualización que existe en el dispositivo de memoria USB. Seleccione "Sí" y pulse **ENTER** para actualizar el software de este reproductor utilizando el archivo de actualización.

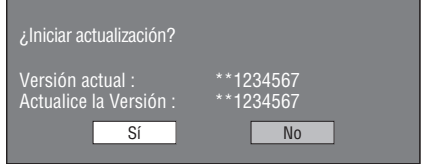

– Se visualizará un mensaje de error si el dispositivo de memoria USB no está instalado correctamente o si no se puede encontrar el archivo de actualización en el dispositivo de memoria USB.

Revise el archivo en el dispositivo de memoria USB y, a continuación, vuelva a introducir correctamente dicho dispositivo.

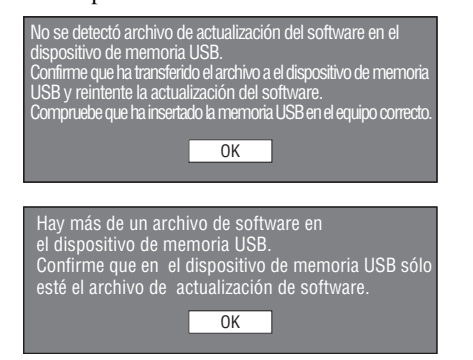

- 8 Pulse **ENTER** para iniciar la actualización.
	- La pantalla se oscurecerá momentáneamente hasta que se pueda visualizar la pantalla de actualización. Espere por favor hasta que aparezca la pantalla de actualización. No desconecte el cable de alimentación.

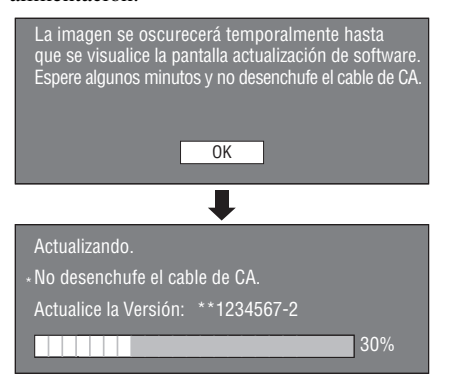

- 9 Cuando el software se haya actualizado con éxito, aparecerá una pantalla indicado que el proceso de actualización ha finalizado.
	- Si la actualización no se ha podido realizar, revise el archivo en el dispositivo USB y vuelva a intentar actualizar el software.
- $\circled{0}$  Pulse  $\circled{0}$  para apagar el reproductor.
- A Retire el dispositivo de memoria USB.

#### *Consejo*

- Puede borrar la cifra de 4 dígitos pulsando **CLEAR**.
- Puede utilizar **ENTER** en la parte inferior derecha de las teclas **Numéricas** en vez de **ENTER** en las teclas de **Cursor**.
- También se puede actualizar el software introduciendo un CD-ROM con el archivo de actualización.

# <span id="page-241-0"></span>■ **Configuración de la salida de audio**

Para dar salida correcta del audio, configure la salida de sonido que adecuada para su entorno de reproducción utilizando "Salida De Audio". Consulte "Operaciones habituales" y "Salida De Audio" en la [página 29](#page-252-2) y en la página [31](#page-254-2).

# <span id="page-241-1"></span>■ **Preparativos para BD-LIVE**

BD-LIVE es una nueva característica de los discos Bluray que le permite descargar y disfrutar de trailers de películas y de opciones extras desde Internet.

- 1 Conecte este reproductor con Internet. [\(Página 14.](#page-237-2))
- 2 Introduzca un dispositivo de memoria USB (de 2 GB o más y formateado en FAT 32/16) que soporte USB de alta velocidad (480 Mbit/s) en el puerto USB BD STORAGE/SERVICE ubicado en la parte trasera de este reproductor. [\(Página 14.](#page-237-2))
- 3 Prepare un disco de vídeo BD que sea compatible con BD-LIVE. (Consulte "Disfrute de BONUSVIEW o BD-LIVE" en la [página 24](#page-247-0).)

### <span id="page-241-2"></span>■ **Activación del audio secundario**

Cuando pone "Audio Secundario" del "Menú de Configuración" en "Encender", puede escuchar el audio de la imagen en imagen o de los comentarios de audio de los discos de Blu-ray compatibles con BD-LIVE. Consulte "Operaciones habituales" y "Audio Secundario" en la [página 29](#page-252-2) y en la página [31.](#page-254-3)

### <span id="page-241-4"></span><span id="page-241-3"></span>■ Control del reproductor de discos Blu**ray con la función de control HDMI™**

Con la función de control HDMI, puede operar interactivamente este reproductor con su televisor (que soporte la función de control HDMI). Cuando conecte este reproductor con el televisor compatible con la función de control HDMI mediante un cable HDMI y ponga "Control HDMI" del "Menú de Configuración" en "Sí", podrá utilizar la función que aparece más abajo. (Consulte la [página 9](#page-232-2) y la [33](#page-256-5) en relación con la conexión con el terminal HDMI terminal y "Control HDMI".)

- Función de selección de entrada automática Cuando inicie la reproducción en este reproductor, el selector de entrada del televisor (y de un receptor A/V si este reproductor esta conectado con el televisor mediante un receptor A/V) cambia automáticamente a este reproductor. Dependiendo del modelo del televisor, éste podría encenderse automáticamente.
- Función de apagado automático Cuando apague el TV cuando este reproductor esté en el modo de parada y no se visualice la pantalla del "Menú de configuración", este reproductor también se apagará automáticamente.

#### *Notas*

- Es posible que la función de control HDMI no funcione correctamente dependiendo del televisor.
- Otras funciones, aparte de las que se han mencionado anteriormente, pueden funcionar según el televisor o receptor A/V.
- Para que la función de control HDMI esté disponible, ajuste la función de control HDMI en TODOS los componentes (este reproductor, televisor y receptor A/V). Se podrían necesitar diversas operaciones.
- Cada función se puede configurar de forma independiente para activar o desactivar según el televisor.
- Consulte los detalles relacionados con la configuración en los manuales de funcionamiento que se proporcionan con el televisor y/o el receptor A/V.

# <span id="page-243-5"></span>**Reproducción de BD/DVD/CD**

<span id="page-243-0"></span>En esta sección se explica la reproducción de discos de venta en el comercio de vídeo BD y de vídeo DVD (p. ej. películas), discos compactos y discos grabados DVD-RW/R.

# <span id="page-243-3"></span><span id="page-243-1"></span>■ **Para cargar un disco**

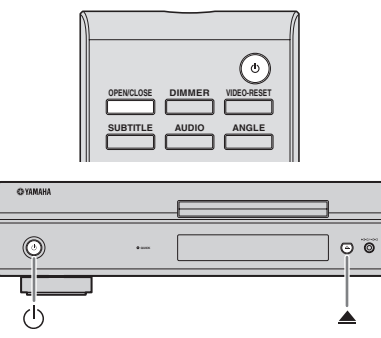

- $(1)$  Pulse  $(1)$  para encender el aparato.
- **(2)** Pulse **OPEN/CLOSE o** ▲ para abrir la bandeja portadiscos.
- 3 Cargue un disco en la bandeja portadiscos.
	- Inserte el disco con la etiqueta hacia arriba.
	- En el caso de un disco grabado de ambos lados, ponga boca abajo el lado que va a reproducir.

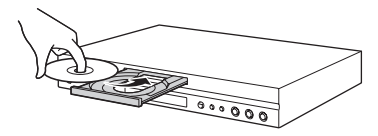

4 Pulse **OPEN/CLOSE** o **A** para cerrar la bandeja portadiscos.

#### *Notas*

- La reproducción podría empezar automáticamente, según el disco.
- La reproducción comenzará desde el primer título.
- El menú podrá visualizarse primero, según el disco. Realice la operación de reproducción siguiendo las indicaciones en pantalla.
- <span id="page-243-4"></span>– El tiempo para cargar el disco puede variar dependiendo del disco.

### <span id="page-243-2"></span>■ **Operaciones básicas de reproducción**

### BD-V BD-RE BD-R DVD-V DVD-R DVD-RW AUDIO CD

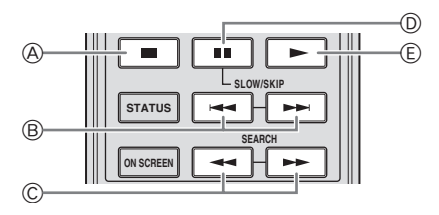

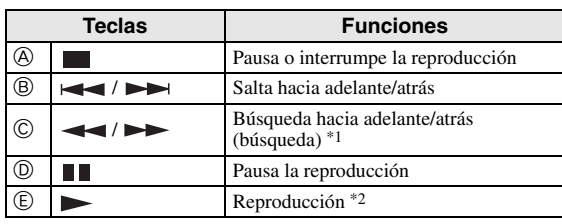

\*1 La velocidad de búsqueda cambiará cada vez que pulse el botón. El reproductor reanuda la reproducción desde el punto en el que se paró anteriormente el reproductor. Para reproducir desde el principio, pulse  $\Box$  y después  $\Box$ .

#### *Notas*

- Este reproductor permite el escalado del DVD durante la reproducción del mismo.
- Algunos de los discos de vídeo BD publicados recientemente no se pueden reproducir si no se actualiza el software de este reproductor a su última versión. Por lo tanto, podría ser necesario actualizar el software de este reproductor. Consulte más información en relación con las actualizaciones del software de este reproductor en la [página 37.](#page-260-1)

### **Reproducción de avance de fotograma**

La reproducción de avance de fotograma funciona cuando se pulsa  $\rightarrow$  durante la pausa.

#### *Notas*

- Es posible que la reproducción de avance de fotograma no funcione correctamente con discos que no sean DVD-RW/R (formato VR).
- Algunos discos de vídeo BD/DVD no son compatibles con la reproducción de avance de fotograma.
- La reproducción con avance/retroceso de fotograma se puede realizar para los discos DVD pulsando  $\rightarrow$  0  $\rightarrow$  durante la pausa.

#### **Reproducción lenta**

Las funciones de reproducción lenta funcionan cuando se pulsa  $\rightarrow$  o  $\rightarrow$  durante más de 2 segundos durante la pausa.

 $-$  Pulse  $\triangleright$  para volver a la reproducción normal.

#### *Notas*

- Esto no funciona para los discos compactos de audio.
- La reproducción lenta con retroceso no se puede realizar para el vídeo BD.

# <span id="page-244-3"></span><span id="page-244-0"></span>■ **Reproducción repetida**

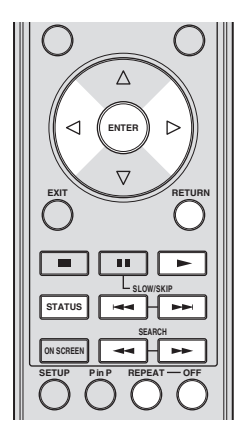

#### <span id="page-244-2"></span>**Reproducción repetida de un título o capítulo**

- 1 Reproduzca el título o capítulo que quiera repetir.
- 2 Pulse **REPEAT**.
- $\binom{3}{3}$  Pulse  $\binom{3}{k}$  para seleccionar el tipo de reproducción repetida.
	- Reproducción Título: Repite el título reproduciéndose actualmente.
	- Reproducción Capít: Repite el capítulo reproduciéndose actualmente.
	- Selección De Escena: Repite la escena especificada de título o capítulo.

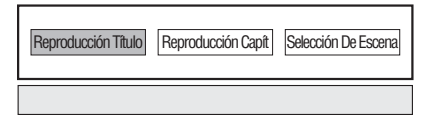

- Pulse **RETURN** para cancelar sin configurar el tipo de reproducción repetida.
- Para los discos compactos de audio se puede seleccionar "Reproducción disco", "Reproducción pista" y "Especificar parte" como opciones de la reproducción repetida.

#### 4 Pulse **ENTER**.

**Ejemplo**: Reproducción repetida de un título (TÍTULO)

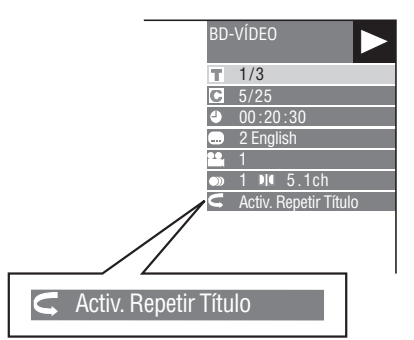

5 Pulse **OFF** para volver a la reproducción normal.

#### <span id="page-244-1"></span>**Reproducción repetida de una parte especificada** DVD-V DVD-R DVD-RW AUDIO CD

#### *Nota*

- Algunas de las operaciones de la siguiente función de reproducción no se pueden realizan dependiendo de las especificaciones del disco.
- 1 Pulse **REPEAT** durante la reproducción.
- $(2)$  Pulse  $\langle \rangle$  para seleccionar "Selección De Escena" y, a continuación, pulse **ENTER**.
	- Se visualiza "Fijar Punto Inicio".

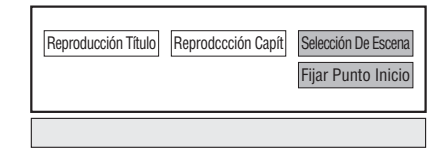

- 3 Pulse **ENTER** en la escena que desea configurar como punto de inicio.
	- Se visualiza "Fije Punto Fin".
- 4 Pulse **ENTER** en la escena que desea configurar como punto final.
	- Puede pulsar  $\rightarrow$  para avanzar rápido hasta la escena que desea configurar como punto final. Cuando llegue a la escena deseada, pulse simplemente  $\rightarrow$  y después **ENTER** para configurar el punto final. Para cancelar la reproducción repetida, pulse **OFF**.

### *Notas*

- $-$  Pulsando  $\rightarrow \rightarrow$ se cancelará la reproducción repetida y se iniciará la reproducción del siguiente capítulo.
- $-$  Pulsando  $\blacktriangleleft$  una vez, se cancelará la reproducción repetida y el reproductor regresará al principio del capítulo (pista) actual.
- $-$  Si pulsa  $\rightarrow$  otra vez (antes de que pasen 5 segundos), el reproductor saltará al principio del capítulo (pista) anterior.
- Para la reproducción repetida de una parte especificada, configure los puntos de inicio y final dentro del mismo título.
- La reproducción repetida podría estar prohibida dependiendo del disco.
- La reproducción repetida de una parte especificada podría no funcionar en escenas con ángulos múltiples.
- Si pulsa **STATUS**, podrá confirmar el estado de la reproducción repetida.

**REPRODUCCIÓN DE DISCOS**

**REPRODUCCIÓN DE DISCOS** 

**3**

# <span id="page-245-3"></span><span id="page-245-0"></span>■ Utilización de los menús **BD/DVD**

En esta sección se explica cómo reproducir un disco de vídeo BD/DVD con menú principal, menú del disco o menú emergente. En el menú del disco se ofrece el listado de títulos del menú de títulos y una guía del disco (para opciones como subtítulos e idiomas del audio).

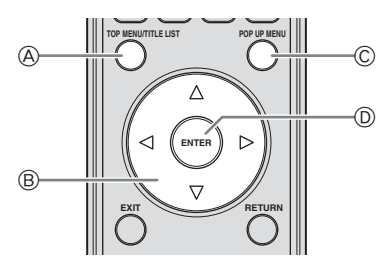

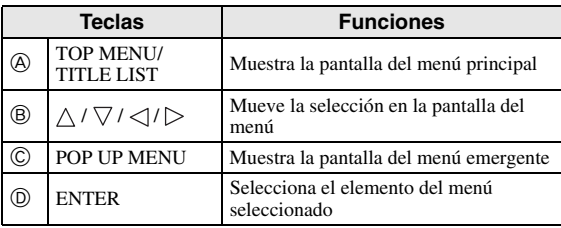

#### *Notas*

- El procedimiento explicado en esta página es el procedimiento de operación básico. Los procedimientos variarán en función del disco de vídeo BD/DVD y por ello podría tener que seguir las instrucciones del manual del disco de vídeo BD/ DVD o las instrucciones que se visualizan en la pantalla.
- En algunos discos BD/DVD, al menú principal se le denomina "Menú de títulos". Emplee **TOP MENU/ TITLE LIST** en el mando a distancia cuando en las instrucciones se refieran al "Menú de títulos".
- La tecla **TOP MENU/TITLE LIST** no tendrá ningún efecto si no hay ningún menú principal disponible.
- La pantalla del menú principal se puede mostrar pulsando **POP UP MENU**, dependiendo del DVD.

### **Utilización del menú emergente** BD-V

- 1 Pulse **POP UP MENU** durante la reproducción.
	- Se visualiza la pantalla del menú emergente.
	- Los contenidos del menú que se visualiza varían en función del disco. Consulte los detalles sobre cómo ver y operar el menú emergente en el manual del disco.

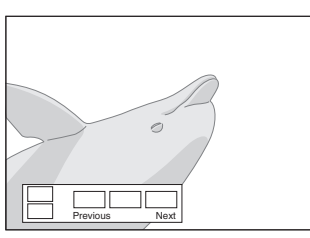

 $\circled{2}$  Pulse  $\wedge$  /  $\vee$  /  $\triangle$  /  $\triangleright$  para seleccionar el elemento deseado y, a continuación pulse **ENTER**.

#### 3 Pulse **POP UP MENU** para terminar.

– En algunos discos, el menú emergente desaparecerá automáticamente.

# <span id="page-245-1"></span>■ **Utilización del menú DVD-R/-RW** DVD-R DVD-RW

Puede reproducir un disco grabado (únicamente discos finalizado con formato VR).

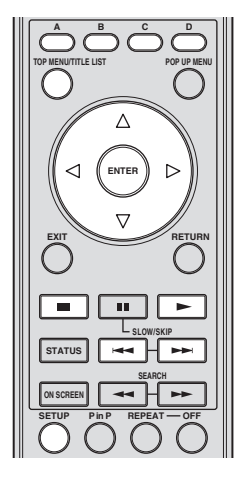

### *Nota*

– "Finalizar" se refiere a una grabadora que procesa un disco grabado de forma que se reproducirá en otros reproductores/grabadoras de DVD y también en este reproductor. En este reproductor sólo se reproducirán discos DVD finalizados. (Este reproductor no tiene una función para finalizar discos.)

### <span id="page-245-2"></span>**Reproducción seleccionando un título**

- 1 Cargue un disco grabado.
	- Se visualizará la pantalla de Lista Títulos.

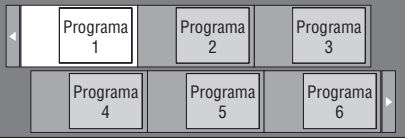

- Si no se visualiza la pantalla de lista de títulos, pulse **TOP MENU/TITLE LIST**.
- $\circled{2}$  Pulse  $\triangle$  /  $\triangledown$  /  $\triangle$  /  $\triangleright$  para seleccionar el título deseado y, a continuación pulse **ENTER**.
	- Cuando existan siete o más títulos, cambie de página pulsando  $\blacktriangleright$  o  $\blacktriangleright$ .
	- Comenzará la reproducción del título seleccionado. Puede reproducir pulsando en vez de pulsar **ENTER**.
- $\circled{3}$  Pulse para parar la reproducción.

#### *Nota*

– La pantalla de lista de títulos también se puede visualizar pulsando **TOP MENU/TITLE LIST** cuando la reproducción está detenida o pulsando **ENTER** después de seleccionar "**Muestra lista de títulos**" en el menú de configuración cuando la reproducción está detenida.

#### **Acerca de la lista de títulos**

- La lista de títulos se puede visualizar de dos formas: miniatura y lista de títulos.
- Cada vez que pulse **A**, la pantalla cambia entre miniatura y lista de títulos.

#### **Miniatura**

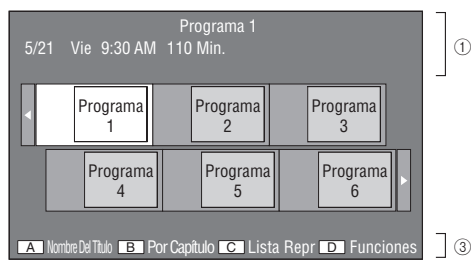

#### **Nombre Del Título**

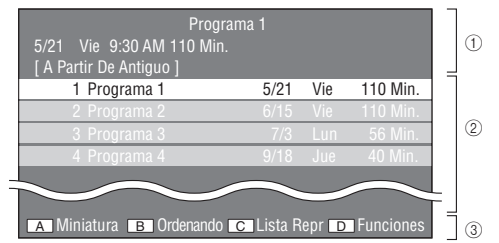

- 1 **Información del título seleccionado**
- 2 **Nombre del título Fecha de grabación Duración de la grabación**
- 3 **Subtítulo para teclas de colores**

#### **Reproducción seleccionando un capítulo**

- 1 Pulse **B** mientras se visualiza la pantalla de miniaturas.
	- Se visualizará la pantalla de capítulo.

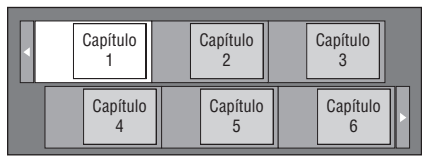

- Cuando haya siete capítulos o más, cambie de página pulsando  $\blacktriangleright$  o  $\blacktriangleright$ .
- Para regresar a la pantalla de miniaturas, pulse **B**.
- $\binom{2}{2}$  Pulse  $\bigwedge$  /  $\bigvee$  /  $\bigvee$  /  $\bigtriangledown$  para seleccionar el capítulo deseado y, a continuación pulse **ENTER**.
	- Comenzará la reproducción del capítulo seleccionado.
		- Puede reproducir pulsando  $\triangleright$  en vez de pulsar **ENTER**.
- $\Omega$  Pulse para parar la reproducción.

#### **Ordenando los títulos**

Cada vez que pulse **B** mientras se visualiza la pantalla de lista de títulos, dicha pantalla de lista de títulos cambia para mostrar primero el título más reciente o el título más antiguo.

#### **Reproducción seleccionando una lista de reproducción**

- 1 Pulse **C** mientras se visualiza la pantalla de miniaturas o la lista de títulos.
	- Se visualizará la pantalla Lista reproducción.

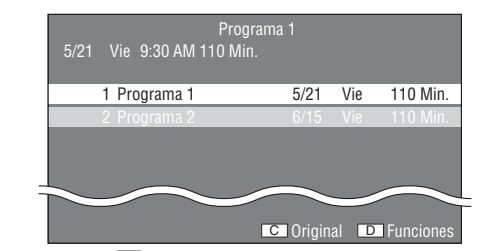

- $(2)$  Pulse  $\triangle$  /  $\triangledown$  para seleccionar el título y, a continuación pulse **ENTER**.
	- Comenzará la reproducción del título seleccionado.
- 3 Pulse para parar la reproducción.

#### **Reproducción del título que paró durante la reproducción**

1 Pulse **D** mientras se visualiza la pantalla de miniaturas o la lista de títulos.

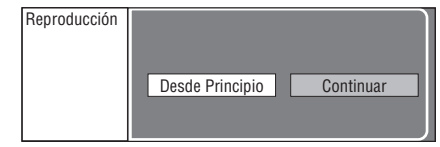

- $\circled{2}$  Pulse  $\leq$  /  $\triangleright$  para seleccionar el tipo de reproducción y, a continuación pulse **ENTER**.
	- Comenzará la reproducción del título.
- 3 Pulse para parar la reproducción.

# <span id="page-246-0"></span>■ Utilización del menú de **reproducción de CDs de audio** AUDIO CD

La siguiente pantalla se visualiza cuando se carga un CD de audio.

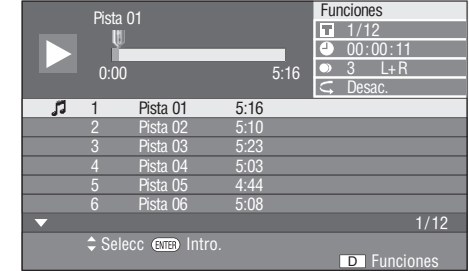

#### *Nota*

– La pantalla CD se visualiza únicamente cuando se inserta un disco compacto grabado en el formato CD-DA.

**Español**

#### **Reproducción seleccionando una pista**

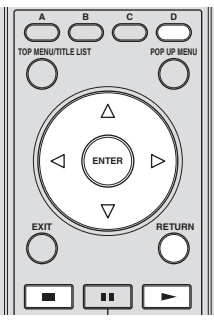

 $\circ$  Pulse  $\triangle$  /  $\nabla$  para seleccionar la pista y, a continuación, pulse **ENTER** durante la reproducción o cuando se detenga la misma.

– Comenzará la reproducción de la pista seleccionada.

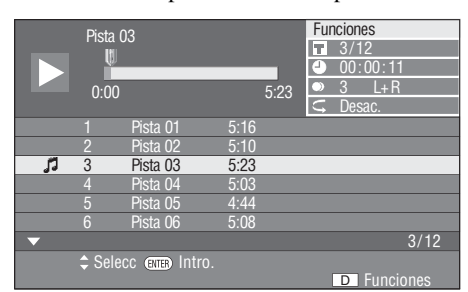

- 2 Pulse una vez para hacer una pausa en la reproducción (reanudar parada).
- 3 Vuelva a pulsar de nuevo para interrumpir completamente la reproducción.

### <span id="page-247-1"></span>**Utilización del menú de funciones**

- 1 Pulse **D** mientras se visualiza la pantalla de CD.
	- Se activa el menú "Funciones"

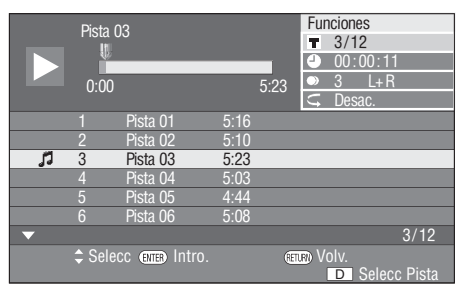

- $\circled{2}$  Pulse  $\triangle$  /  $\triangledown$  para seleccionar la configuración deseada y, a continuación pulse **ENTER**.
	- Cuando la reproducción está detenida, sólo se puede seleccionar "Pista".
	- Para ver una descripción de cada configuración, consulte "Funciones que se pueden configurar" [\(página 26](#page-249-2)).
- 3 Pulse  $\triangle$  /  $\nabla$  /  $\triangle$  /  $\triangleright$  para establecer la configuración y, después, **ENTER**.
	- Las operaciones pueden variar en función de la configuración. Realice la operación siguiendo las instrucciones de operación de la pantalla.

4 Pulse **RETURN** o **D** para salir del menú de funciones.

#### *Nota*

<span id="page-247-2"></span>– Los elementos visualizados varían dependiendo del disco.

# <span id="page-247-0"></span>**Disfrute de BONUSVIEW o BD-LIVE** BD-V

Este reproductor es compatible con funciones adicionales de vídeo BD, BONUSVIEW (BD-ROM Perfil 1 Versión 1.1) y BD-LIVE.

Para discos de vídeo BD compatibles con BONUSVIEW, están disponibles las funciones Imagen en Imagen y Paquete Virtual. Para discos compatibles con BD-LIVE, además de las funciones BONUSVIEW puede disfrutar de varias funciones a través de Internet.

Los datos de Paquete Virtual/BD-LIVE se guardan en almacenamiento local (dispositivo de memoria USB conectado a este reproductor). Para disfrutar de estas funciones, inserte un dispositivo de memoria USB (de 2 GB o más y formateado en FAT 32/16) que soporte USB 2.0 de alta velocidad (480 Mbit/s) en el puerto USB BD STORAGE/SERVICE ([página 14\)](#page-237-2) ubicado en la parte trasera de este reproductor.

- Si el espacio para almacenamiento es insuficiente, los datos no se copiarán/descargarán. Borre datos innecesarios o utilice un dispositivo de memoria USB nuevo.
- Si se utiliza un dispositivo de memoria USB que contiene otros datos (grabados previamente), puede ser que el vídeo y el audio no se reproduzcan correctamente.
- Si el dispositivo de memoria USB se desconecta del reproductor durante la reproducción de datos de Paquete Virtual/BD-LIVE, la reproducción del disco se interrumpirá.
- Puede requerirse algún tiempo para que se carguen (lectura/escritura) los datos.
- Consulte "Manejo De Memoria USB" en la [página 36](#page-259-2) para borrar los datos de Paquete Virtual y de BD-LIVE del dispositivo de memoria USB.

#### *Notas*

- Yamaha no puede garantizar que todas las marcas de dispositivos de memoria USB funcionen con este reproductor.
- No utilice un cable alargador USB cuando conecte un dispositivo de memoria USB en el puerto USB BD STORAGE/SERVICE del reproductor. El uso de un cable alargador USB puede prevenir que el reproductor funcione correctamente.

#### <span id="page-248-1"></span>**Utilización de la función Imagen en Imagen (reproducción de audio/vídeo secundarlo)**

El vídeo BD que incluye audio y vídeo secundario compatible con Imagen en Imagen se puede reproducir con audio y vídeo secundario simultáneamente como un vídeo pequeño en la esquina.

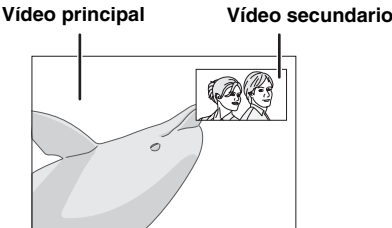

Pulse **P in P** para activar o desactivar la función de Imagen en Imagen.

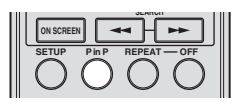

#### *Notas*

- Para escuchar el audio secundario, asegúrese de que "Audio Secundario" está en "Encemder". (Consulte la [página 31.](#page-254-3))
- Dependiendo del contenido, el audio y el video secundario para Imagen en Imagen pudiera reproducirse y desaparecer automáticamente. Además, pudiera haber restricción respecto a las áreas que pueden visualizarse.

### **Paquete Virtual**

Para discos de vídeo BD compatibles con Paquete Virtual, los datos se copian desde discos o Internet al almacenamiento local. Se copian automáticamente al almacenamiento local antes de la reproducción. Puede disfrutar de diversas funciones adicionales, entre ellas, vídeo secundario, audio secundario, subtítulos, trailers de películas, etc.

– Los métodos de reproducción varían en función del disco. Para los detalles, consulte el manual del disco.

### <span id="page-248-2"></span>**BD-LIVE**

En este reproductor, se puede disfrutar de contenido variado con funciones Interactivas mediante discos Bluray compatibles con BD-LIVE y una conexión a Internet. Puede disfrutar de la descarga de contenido adicional, como trailers de películas más recientes, al dispositivo de memoria USB, juegos interactivos BD-J compatibles con comunicación, etc.

- Las funciones disponibles difieren dependiendo del disco.
- Los contenidos y los métodos de funcionamiento de BD-LIVE varían en función de los programas que se proporcionan por Internet. Siga las indicaciones en pantalla para operar.

#### *Notas*

– En relación con el método de reproducción de contenidos BD-LIVE, etc., lleve a cabo las operaciones de acuerdo con las instrucciones del manual del disco BD.

- Para disfrutar de las funciones BD-LIVE, realice la conexión a Internet de banda ancha ([página 14\)](#page-237-2) y los ajustes de comunicación (páginas [34–](#page-257-3)[36](#page-259-1)).
- Consulte la [página 33](#page-256-6) en relación con la configuración para restringir el acceso a contenidos BD-LIVE.
- El tiempo que se necesita para descargar los programas que se ofrecen al dispositivo de memoria USB conectado en este reproductor depende de las velocidades de conexión a Internet y del volumen de datos de los programas.
- Los programas de BD-LIVE que se ofrecen por Internet podrían no ser capaces de mostrar la conexión en función del estado (actualizando) del proveedor. En tales casos, extraiga el disco e inténtelo de nuevo.
- Si la pantalla de BD-LIVE no aparece breve tiempo después de seleccionar la función BD-LIVE en el menú del disco BD, es posible que el dispositivo de memoria USB no tenga suficiente espacio libre. En tales casos, extraiga el disco del reproductor y borre entonces los datos del dispositivo de memoria USB utilizando el menú de borrado de datos del menú "Manejo De Memoria USB". (Consulte la [página 36](#page-259-2)  del manual de instrucciones.)

# <span id="page-248-0"></span>■ **Pantalla de control de funciones**

Esto le permite hacer varios ajustes al instante, como ajuste de subtítulos y ángulo, y selección de título para reproducción directa. Dependiendo de sus preferencias, podrá ajustar el vídeo y el audio. La operación es igual para BD y DVD.

#### **Pantalla de control de funciones**

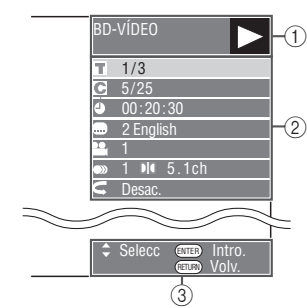

#### 1 **Visualización del estado de la reproducción**

Muestra el estado de operación y el tipo de disco.

#### 2 **Elementos de ajuste**

Selecciona un título (o pista) o capítulo para reproducir, o realiza ajustes de vídeo/audio.

### 3 **Visualización de la guía de operación**

Ofrece ayuda sobre las operaciones con las teclas del mando a distancia.

**Español**

#### <span id="page-249-1"></span>**Procedimiento para el control de las funciones**

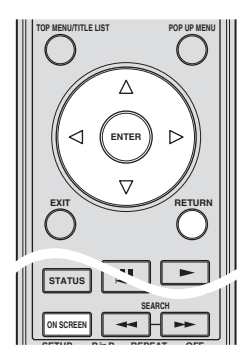

- 1 Pulse **ON SCREEN** durante la reproducción.
	- Se visualiza la pantalla de control de funciones en el televisor.
- $\circled{2}$  Pulse  $\triangle$  /  $\nabla$  para seleccionar la configuración deseada y, a continuación pulse **ENTER**.
	- Para ver una descripción de cada configuración, consulte "Funciones que se pueden configurar" [\(página 26](#page-249-2)).

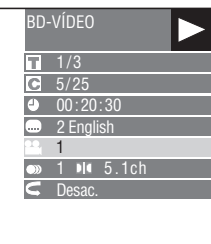

- 3 Pulse  $\triangle$  /  $\nabla$  /  $\triangle$  /  $\triangleright$  para establecer la configuración y, después, **ENTER**.
	- Las operaciones pueden variar en función de la configuración. Realice la operación siguiendo las instrucciones de operación de la pantalla.
- 4 Pulse **RETURN** o **ON SCREEN** para cerrar la pantalla de control de funciones.

#### *Notas*

- Si se visualiza "- -" para una opción como número de título o subtítulos, el disco no tiene títulos o subtítulos que se puedan seleccionar.
- Los elementos visualizados varían dependiendo del disco.
- Si accede a la pantalla de control de funciones durante la reproducción de un vídeo BD/DVD, podría resultar imposible reproducir vídeos BD/ DVD. En casos como este, cierre la pantalla de control de funciones.

#### <span id="page-249-2"></span><span id="page-249-0"></span>**Funciones que se pueden configurar**

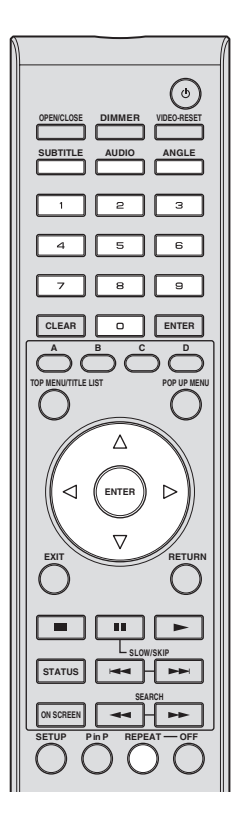

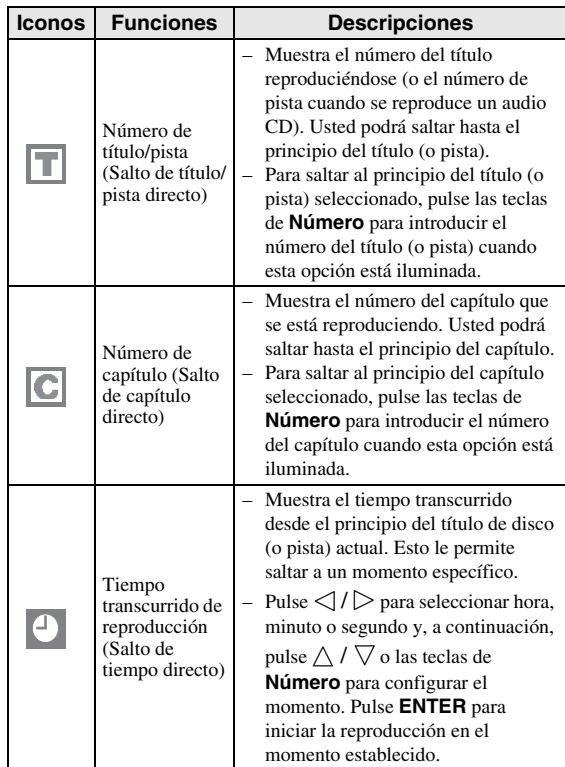

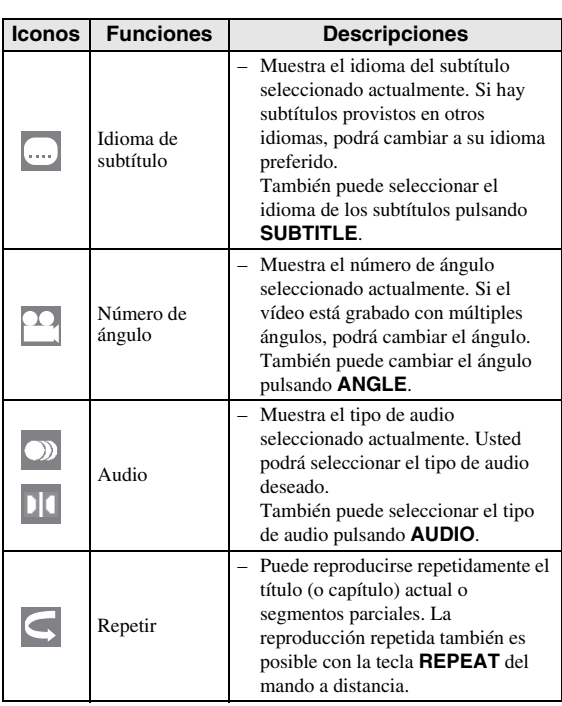

#### *Notas*

- Puede que estas funciones no se ejecuten en todos los discos.
- Para DVD-RW y DVD-R, cuando se reproduce un emisión grabada con audio en estéreo o en mono, se visualiza "Estéreo". (El audio no se puede alternar.)
- Cuando reproduzca un programa grabado en sonido estéreo o monofónico, y si está escuchando el sonido Bitstream a través de la toma de salida digital, no podrá seleccionar el canal de audio. Ponga "Salida De Audio" en "PCM" [\(Página 31\)](#page-254-2) o, si quiere cambiar el canal de audio, escuche a través de las tomas de salida analógica.

# <span id="page-250-1"></span><span id="page-250-0"></span>■ **Visualización de la información del disco**

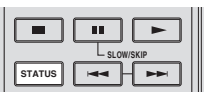

Pulse **STATUS** durante la reproducción.

– Cada vez que pulse **STATUS**, la visualización cambiará de la siguiente forma.

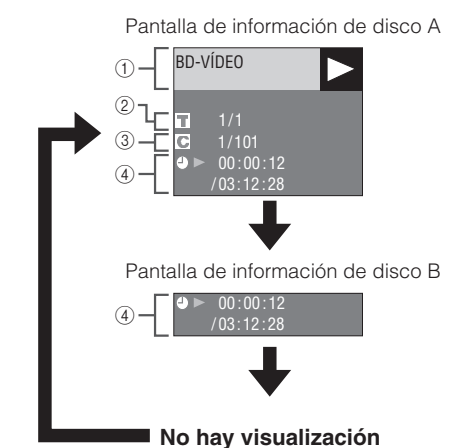

- 1 **Tipo de disco**
- 2 **Número del título reproduciéndose / Número total de títulos**
- 3 **Número del capítulo reproduciéndose / Número total de capítulos**
- 4 **Tiempo transcurrido de reproducción / Tiempo de reproducción total para el título**

#### *Notas*

- La pantalla de Información de disco A desaparece después que transcurra aproximadamente 1 minuto sin realizarse ninguna operación.
- Para algunos discos de vídeo BD lanzados comercialmente, puede que no aparezca la visualización del tiempo de reproducción total para el capítulo/título.

# <span id="page-251-7"></span>**Reproducción de archivos JPEG**

# <span id="page-251-0"></span>CD-R<sub>JPEG</sub><br>JPEG<br>JPEG

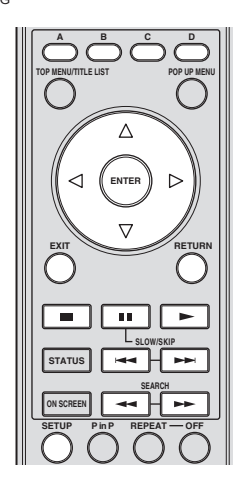

#### *Notas*

- Este reproductor puede reproducir imágenes fijas (archivos JPEG) que han sido grabados en CD-RW/ R discos. Remítase a "Acerca del formato de archivo JPEG" en la [página 3](#page-226-2) para obtener más información sobre las imágenes fijas que se pueden reproducir con este reproductor.
- Durante la "Reproducción normal", las imágenes fijas se reproducen una a una y, durante "Presentación de Diapositivas", cambian de una a otra de forma automática.

## <span id="page-251-1"></span>■ Cómo reproducir Imágenes fijas **en secuencia**

Cargue el disco que contiene las imágenes fijas y pulse .

- La primera imagen fija aparece en la pantalla.
- Pulse  $\blacktriangleleft \bullet \blacktriangleright \blacktriangleright$  para pasar a la siguiente o la anterior imagen fija.
- La misma operación se puede realizar pulsando  $\triangle$ /  $\triangleright$   $\circ$   $\bullet$   $\bullet$   $\bullet$   $\bullet$ .

# <span id="page-251-6"></span><span id="page-251-2"></span>■ **Reproducción de las imágenes fijas de una carpeta determinada**

- 1 Cargue el disco que contiene las imágenes fijas y pulse **SETUP**.
- 2 Pulse  $\triangle$  /  $\nabla$  /  $\triangle$  /  $\triangleright$  para seleccionar "Imagen" y, a continuación, pulse **ENTER**.
- $\circled{3}$  Utilice  $\triangle$  /  $\triangledown$  /  $\triangle$  /  $\triangleright$  para seleccionar la carpeta que contiene las imágenes que se van a reproducir y, a continuación, pulse **ENTER**.

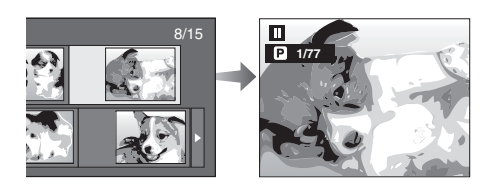

- $\overline{4}$  Pulse  $\rightarrow$  o  $\rightarrow$  para reemplazar una imagen por otra.
	- La misma operación se puede realizar pulsando  $\triangle$ /  $\triangleright$  0  $\blacktriangleleft$  0  $\blacktriangleright$
	- Pulse **RETURN** si desea volver a la pantalla de selección de carpetas.
- 5 Pulse para interrumpir la reproducción de imágenes fijas en cualquier momento.

### <span id="page-251-3"></span>■ **Reproducción de Presentación de Diapositivas**

- 1 En el paso 2 de la parte izquierda de "Reproducción de las imágenes fijas de una carpeta determinada", pulse (Presentación de diapositivas).
	- Las Imágenes fijas dentro de la carpeta seleccionada se reproducen en modo de presentación.
- 2 Pulse para hacer una pausa en cualquier momento de la reproducción.
	- $-$  Pulse  $\longrightarrow$  para reanudar la reproducción.
- 3 Pulse para interrumpir la reproducción en cualquier momento.
	- Pulse **RETURN** para reproducir una presentación de las imágenes fijas de otra carpeta.

### <span id="page-251-5"></span><span id="page-251-4"></span>■ **Configuración de la velocidad de la presentación de diapositivas/ reproducción repetida**

- 1 Pulse **C** (Menú presentación de diapositivas) durante la pantalla de selección de carpetas.
	- Aparecerá la pantalla de configuración de "Vel. Present. Diapos."/"Ajus. Modo Repetición".
- (2) Pulse  $\triangle$  /  $\nabla$  para seleccionar "Vel. Present. Diapos." y, a continuación, pulse **ENTER**.

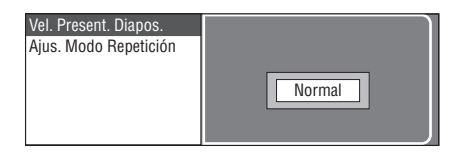

- 3 Pulse  $\triangle$  /  $\nabla$  para seleccionar la velocidad deseada y, a continuación pulse **ENTER**.
	- La velocidad de la presentación de diapositivas se pueden seleccionar entre "Rápido", "Normal" "Lento1" y "Lento2".
- $\overline{4}$  Pulse  $\triangle$  /  $\vee$  para seleccionar "Ajus. Modo Repetición" y, a continuación, pulse **ENTER**.

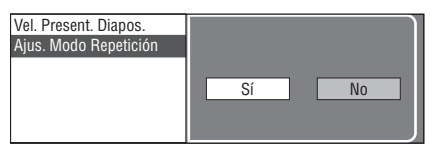

- $\circled{5}$  Pulse  $\leq$  /  $\triangleright$  para seleccionar el elemento deseado y, a continuación pulse **ENTER**.
- 6 Pulse **EXIT** para terminar.
# **Ajustes**

El "Menú" permite realizar diversos ajustes y configuraciones audiovisuales en las funciones utilizando el mando a distancia.

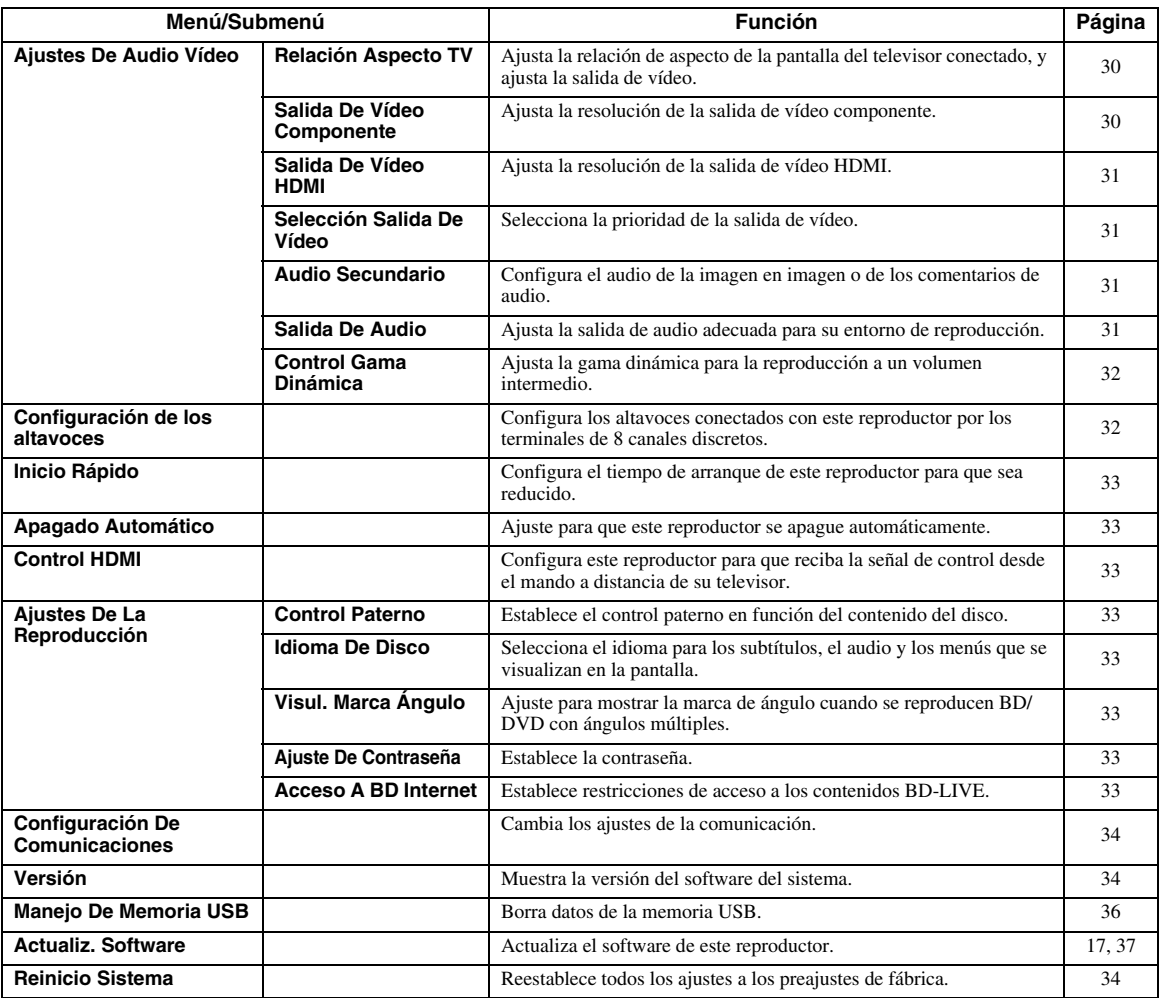

# ■ **Operaciones habituales**

Necesita acceder a la pantalla del menú de configuración para realizar los ajustes de este reproductor. A continuación se ofrece la explicación de las operaciones básicas del "Menú".

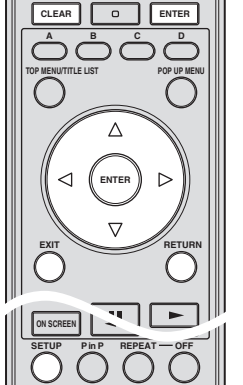

**Ejemplo**: Para configurar "Apagado Automático"

## **1. Visualice la pantalla del menú**

Pulse **SETUP** para visualizar la pantalla del menú de configuración.

Pulse  $\bigwedge$  /  $\bigvee$  /  $\bigvee$  /  $\bigtriangledown$  para seleccionar "Ajustes" y, a continuación, pulse **ENTER**.

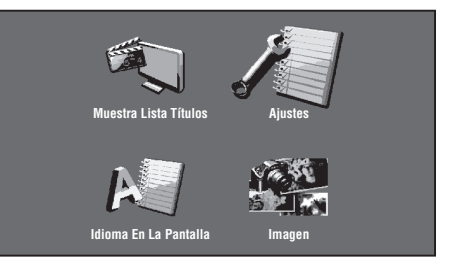

# **2. Seleccione un elemento del menú**

Pulse  $\triangle$  /  $\vee$  para seleccionar "Apagado Automático" (apagado automático) y, a continuación, pulse **ENTER**.

Español

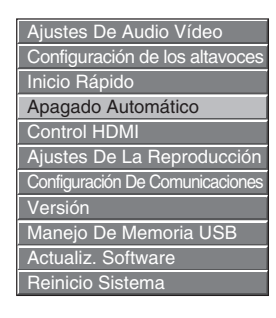

## **3. Seleccione el elemento siguiente**

Pulse  $\langle \rangle$  para seleccionar el elemento deseado y, a continuación pulse **ENTER**.

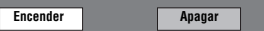

Pulse **RETURN** para volver a la página anterior del "Menú".

## **4. Salga de la pantalla del menú**

Pulse **SETUP** o **EXIT** para terminar.

#### <span id="page-253-2"></span>**Ejemplo de funcionamiento del menú de configuración**

- **Ejemplo**: Configuración "Control Paterno" en "Ajustes De La Reproducción"
- 1 Pulse **SETUP** para visualizar la pantalla del menú de configuración.
- 2 Pulse  $\triangle$  /  $\triangledown$  /  $\triangle$  /  $\triangleright$  para seleccionar "Ajustes" y, a continuación, pulse **ENTER**.
- 3 Pulse  $\triangle$  /  $\triangledown$  para seleccionar "Ajustes De La Reproducción" y, a continuación, pulse **ENTER**.
- 4) Pulse  $\triangle$  /  $\nabla$  para seleccionar "Control Paterno" y, a continuación, pulse **ENTER**.
	- Cuando utilice este reproductor por primera vez, se visualizará la pantalla de establecimiento de la contraseña. Consulte más abajo "Cuando se establece la contraseña por primera vez".
- 5 Introduzca su contraseña de 4 dígitos.
	- No puede ir a la siguiente pantalla de configuración hasta que no haya introducido la contraseña correcta.

#### **Cuando se establece la contraseña por primera vez.**

- 1. Para establecer la contraseña por primera vez, pulse  $\langle \rangle / \rangle$  para seleccionar "Sí" y acceder al menú de configuración de la contraseña y, después, pulse **ENTER**.
- 2. Introduzca un número de 4 dígitos para la contraseña y, después, confirme la contraseña introduciendo el mismo número de 4 dígitos.
- 3. Pulse **ENTER** para completar el procedimiento de ajuste de la contraseña y pasar a la siguiente pantalla de configuración.

## *Consejos*

– Puede borrar la cifra de 4 dígitos pulsando **CLEAR**.

- Puede utilizar **ENTER** en la parte inferior derecha de las teclas **Numéricas** en vez de **ENTER** en las teclas de **Cursor**.
- $\circled{\scriptstyle 6}$  Pulse  $\leq$  /  $\triangleright$  para seleccionar el nivel de control paterno para DVD VIDEO y BD-ROM y, a continuación, seleccione el código de país. Pulse **ENTER** después de realizar cada selección.

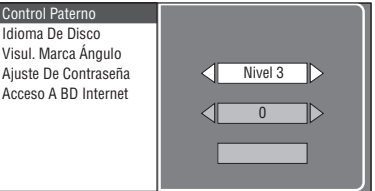

7 Pulse **SETUP** o **EXIT** para terminar.

# <span id="page-253-3"></span>■ **Ajustes De Audio Vídeo**

## *Consejo*

– Los ajustes predeterminados están marcados con  $((\ast)$ 

## <span id="page-253-5"></span><span id="page-253-0"></span>**Relación Aspecto TV**

Puede ajustar la relación de aspecto de la pantalla del televisor conectado, y ajustar la salida de vídeo. Si cambia de televisor, por ejemplo, porque ha adquirido uno nuevo, y la relación de aspecto de la pantalla del televisor conectado cambia, también tendrá que cambiar el ajuste "Relación Aspecto TV".

- Panor. 16:9<sup>\*</sup>: Seleccione esta opción cuando conecte con un televisor con una relación de aspecto de pantalla de 16:9.
- **Normal 4:3:** Seleccione esta opción cuando conecte con un televisor con una relación de aspecto de pantalla de 4:3.

#### **Cuando se selecciona Normal 4:3**

- **Buzón**\*: Si reproduce un DVD con vídeo de 16:9, el vídeo se reproducirá con bandas negras en las partes superior e inferior mientras se mantiene la relación 16:9.
- **Expl. Panor.**: Si reproduce un DVD con vídeo de 16:9, el vídeo se reproducirá con los lados izquierdo y derecho de la imagen cortados para su visualización en una relación de aspecto de pantalla de 4:3. (Esta función funciona si el disco tiene la etiqueta 4:3PS).

## <span id="page-253-4"></span><span id="page-253-1"></span>**Salida De Vídeo Componente**

Esto ajusta la resolución de la salida de vídeo componente. Algunos televisores no son totalmente con el reproductor de disco Blu-ray y ello puede producir distorsión de la imagen. En tal caso, pulse **VIDEO-RESET** en el mando a distancia durante cinco segundos. "Salida De Vídeo Componente" se volverá a poner en "480i/576i" (valor preajustado de fábrica).

#### **1080i, 720p, 480p/576p, 480i/576i**\*

## *Nota*

– Algunos discos prohíben la salida de vídeo de alta definición desde las tomas COMPONENT. En tal caso, la resolución de vídeo se convierte a 480p/576p o 480i/576i.

<span id="page-254-6"></span><span id="page-254-0"></span>Aquí se ajusta la resolución de la salida de vídeo HDMI. Algunos televisores no son totalmente con el reproductor de disco Blu-ray y ello puede producir distorsión de la imagen. En tal caso, pulse **VIDEO-RESET** en el mando a distancia durante cinco segundos. "Salida De Vídeo HDMI" se volverá a poner en "Auto" (valor preajustado de fábrica).

#### **Auto**\*, **1080p**, **1080i**, **720p**, **480p/576p**

## *Nota*

– Cuando el reproductor BD esté conectado con un televisor compatible con 1080p 24Hz y la "Salida De Vídeo HDMI" esté ajustada en "Auto", se visualizará automáticamente 1080p 24Hz cuando se reproduzcan discos compatibles.

A 1080p 24Hz, 1080p 50Hz, o 1080p 60Hz, no hay salida desde las tomas COMPONENT y el terminal VIDEO.

## <span id="page-254-4"></span><span id="page-254-1"></span>**Selección Salida De Vídeo**

Es posible tener doble salida de vídeo simultáneamente desde las tomas de vídeo analógico (componente, S-vídeo y vídeo) y el terminal HDMI OUT con las siguientes configuraciones. Seleccione la salida de vídeo que desea que tenga prioridad de acuerdo con la siguiente guía.

- **HDMI**\*: Seleccione esta opción para dar prioridad a la salida HDMI. Puede establecer la resolución de la salida de vídeo HDMI en "Ajustes" - "Ajustes De Audio Vídeo" - "Salida De Vídeo HDMI". (Consulte la [página 31.](#page-254-0))
- **Componente**: Seleccione esta opción para dar prioridad a la salida analógica (componente, S-vídeo y vídeo). Puede establecer la resolución de la salida de vídeo componente en "Ajustes" - "Ajustes De Audio Vídeo" - "Salida De Vídeo Componente". (Consulte la [página 30](#page-253-1).)

#### *Notas*

– 1080p sólo está disponible en HDMI.

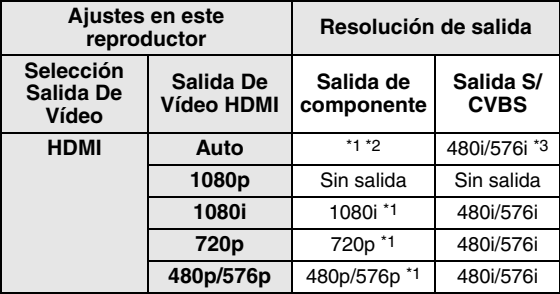

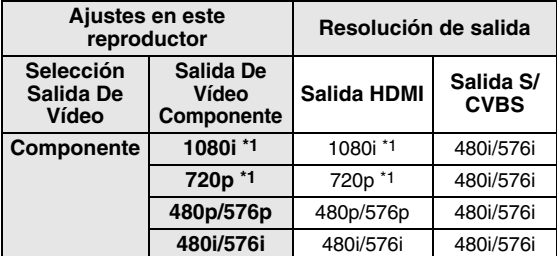

\*1 Algunos discos prohíben la salida de vídeo de alta definición<br>desde las tomas COMPONENT. En tal caso, la resolución de<br>vídeo se convierte a 480p/576p (cuando "Selección Salida De<br>Vídeo" está en "Componente") o 480i/576i

desde el terminal HDMI salen señales de 1080p.

- \*3 No hay salida de vídeo cuando desde el terminal HDMI salen señales de 1080p.
	- Si el equipo de vídeo conectado en cada uno de los terminales no es compatible con la resolución de la salida de vídeo con prioridad, pueden aparecer anomalías en las imágenes de la pantalla.

#### *Consejo*

– Esta función también se puede realizar con las teclas del panel delantero. Pulse y mantenga pulsado  $\blacksquare$  y en el panel delantero (o pulse y mantenga pulsado **DIMMER** en el mando a distancia) durante más de 4 segundos cuando en este reproductor no se haya introducido un disco y la bandeja portadiscos esté cerrada.

## <span id="page-254-2"></span>**Audio Secundario**

Puede activar y desactivar el audio de la imagen en imagen o de los comentarios de audio.

- Seleccione "Encender" para dar salida al audio de la imagen en imagen.
- Seleccione "Apagar" para disfrutar de los sonidos de alta calidad de un vídeo BD.

#### *Consejo*

– Cuando ponga "Audio Secundario" en "Apagar", esta unidad no da salida al sonido clic del menú.

#### **Encender, Apagar**\*

## <span id="page-254-5"></span><span id="page-254-3"></span>**Salida De Audio**

Puede ajustar la salida de audio adecuada para su entorno de reproducción.

- 1 Seleccione la salida de audio conectada con un televisor o receptor A/V.
- **Salida De HDMI**\*: Seleccione esta opción cuando se conecte utilizando un terminal HDMI. **Salida Digital**: Seleccione esta opción cuando se conecte utilizando un terminal DIGITAL OUT (COAXIAL/OPTICAL). **Salida Audio 7.1ch**: Seleccione esta opción cuando se conecte utilizando los terminales AUDIO OUT (8 canales discretos). **Salida Audio 2ch**: Seleccione esta opción cuando no utilice equipo de sonido SURROUND.

2 Seleccione el modo de salida.

#### **Cuando haya seleccionado "Salida HDMI"**

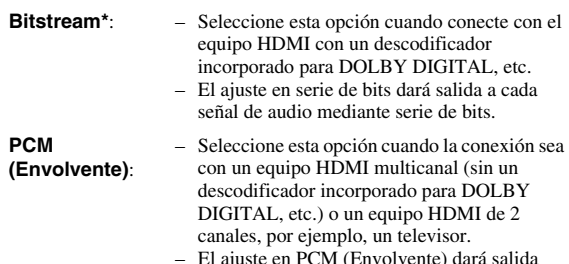

– El ajuste en PCM (Envolvente) dará salida mediante PCM LINEAL descodificando las señales de audio grabadas en cada modo de salida de audio como DOLBY DIGITAL, **DTS**.

**4**

**Español**

#### *Ajustes*

#### *Nota*

– Cuando el "Audio Secundario" esté en "Encender", PCM se selecciona automáticamente como el modo de salida de audio.

#### **Cuando haya seleccionado "Salida Digital"**

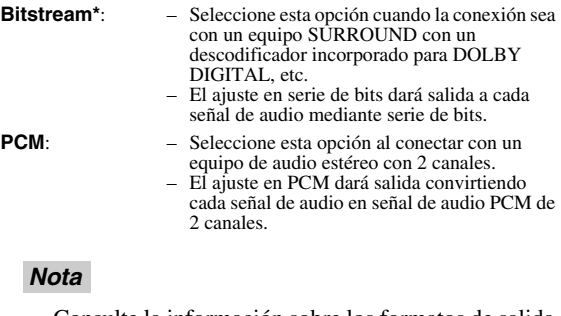

– Consulte la información sobre los formatos de salida de audio en la [página 38.](#page-261-0)

## <span id="page-255-0"></span>**Control Gama Dinámica**

Esta opción le permite ajustar la gama entre los sonidos más alto y más bajo (gama dinámica) para reproducir a un volumen intermedio. Emplee esta opción cueste escuchar los diálogos.

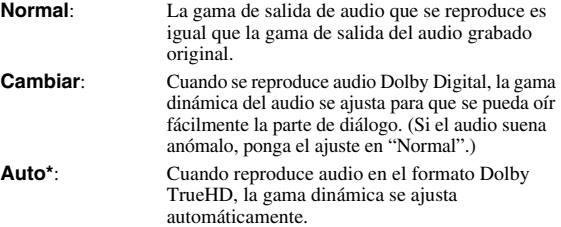

\* Baje el volumen antes de ajustar. Si no lo hace, los altavoces podrían emitir un sonido a elevado volumen o se podría aplicar una salida excesiva en los altavoces.

# <span id="page-255-1"></span>■ **Configuración de los altavoces**

Esta opción configura el tamaño, distancia y niveles de volumen, individualmente para cada altavoz, cuando la conexión utiliza las tomas AUDIO OUT (8 canales discretos).

- 1 Pulse **SETUP** para visualizar la pantalla del menú de configuración.
- 2) Pulse  $\triangle$  /  $\nabla$  /  $\triangle$  /  $\triangleright$  para seleccionar "Ajustes" y, a continuación, pulse **ENTER**.
- $\circ$  Pulse  $\wedge$  /  $\nabla$  para seleccionar "Configuración de los altavoces" y, a continuación, pulse **ENTER**.
- (4) Pulse  $\langle \rangle / \rangle$  para seleccionar "Sí" y, a continuación, pulse **ENTER**.
	- Seleccione "No" para cancelar sin configurar Configuración de los altavoces.

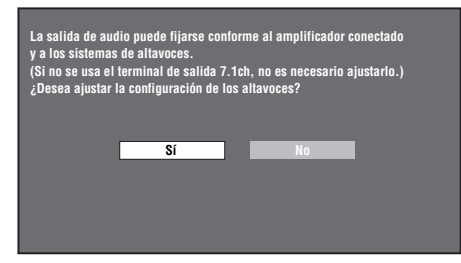

 $(5)$  Pulse  $\triangle$  /  $\triangledown$  /  $\triangle$  /  $\triangleright$  para seleccionar el altavoz que desea configurar y, a continuación, pulse **ENTER**.

**L** (delantero izquierdo), **C** (central), **R** (delantero derecho), **RS** (surround derecho), **RB** (surround trasero derecho), **LB** (surround trasero izquierdo), **LS** (surround izquierdo), **SW** (subwoofer)

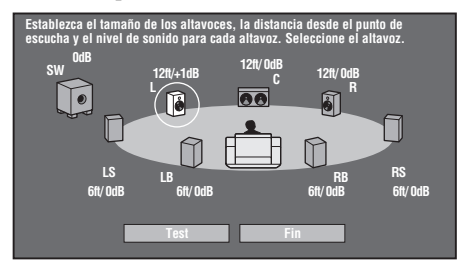

 $\binom{6}{6}$  Pulse  $\triangle$  /  $\triangleright$  para seleccionar "Tamaño", "Distancia" y "Nivel" y, después, pulse  $\triangle$  /  $\nabla$  para establecer el valor del elemento seleccionado.

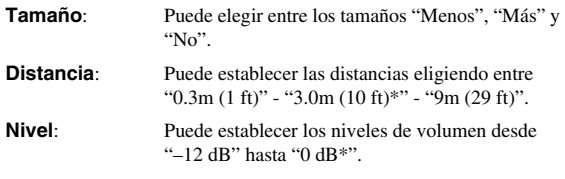

#### *Notas*

– Cuando "SW" se ponga en "No", los altavoces no se podrán poner en "Menos".

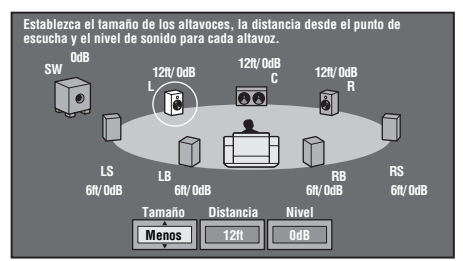

- Para configurar los otros elementos, repita el paso 6.
- Para configurar los otros altavoces, repita los pasos 5 a 6.
- $\circled{7}$  Pulse  $\vee$  para seleccionar "Test" y, a continuación, pulse **ENTER**.

El tono de prueba sale de cada uno de los altavoces para ayudarle a juzgar los niveles de volumen.

- $\circledR$  Pulse  $\bigvee$  para seleccionar "Tono Test Stop" y, a continuación, pulse **ENTER**. El tono de prueba se para.
- $\circled{9}$  Pulse  $\triangleright$  para seleccionar "Fin" y, a continuación, pulse **ENTER**.

# <span id="page-256-0"></span>■ **Inicio Rápido**

Aquí se activa y desactiva la función de inicio rápido. Cuando la función de inicio rápido está activada:

- El tiempo de arranque del reproductor se reduce.
- Pero, sin embargo, se incrementará el consumo.
- Se ilumina el indicador QUICK.

Cuando la función de inicio rápido está desactivada:

– El reproductor entrará en el modo de bajo consumo de energía cuando esté en la condición en espera.

#### **Sí**, **No\***

#### *Nota*

<span id="page-256-8"></span>– Cuando "Inicio Rápido" está ajustado en "Sí", el reproductor necesita cierto tiempo para apagarse.

# <span id="page-256-1"></span>■ **Apagado Automático**

Esto ajusta el reproductor de forma que la alimentación se apague automáticamente si se para la reproducción durante aproximadamente 10 minutos.

#### **Sí**, **No\***

# <span id="page-256-2"></span>■ **Control HDMI**

Esto le permite configurar el reproductor para que reciba la señal de control del mando a distancia del TV compatible con la función de control HDMI mediante el cable HDMI.

#### **Sí**, **No\***

#### *Notas*

- Consulte los detalles en "Control del reproductor de discos Blu-ray con la función de control HDMI" ([página 18](#page-241-0)) y el manual de instrucciones del receptor A/V y del televisor.
- La función de control HDMI no está disponible si en "Selección Salida De Vídeo" se ha seleccionado "Componente". Seleccione "HDMI" si desea utilizar las funciones de control HDMI.

# ■ **Ajustes De La Reproducción**

## <span id="page-256-3"></span>**Control Paterno**

En algunas emisiones digitales y discos de vídeo BD/ DVD existe un nivel de control para la visualización del disco en función de la edad del espectador. Esto le permite ajustar el control paterno en función del contenido del disco. A continuación se muestran los niveles de control paterno disponibles.

Hay que introducir la contraseña de 4 dígitos antes de configurar los niveles de control paterno y el código del país. Los niveles de control paterno y el código del país no se pueden configurar si no se ha creado o no se ha introducido la contraseña.

#### **Para DVD de vídeo**

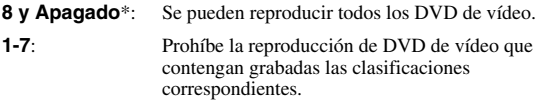

#### **Para BD-ROM**

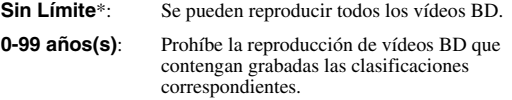

#### **Código del país**

Ajusta el código de país. Consulte la lista de códigos de país [\(página 38\)](#page-261-1) porque las clasificaciones varían en función del país.

#### *Nota*

– Consulte los detalles en "Ejemplo de funcionamiento del menú de configuración" [\(página 30](#page-253-2)).

## <span id="page-256-4"></span>**Idioma De Disco**

Esto le permite seleccionar el idioma para los subtítulos, el audio y los menús visualizados en la pantalla.

#### **Subtítulo**

Consulte la lista de idiomas. ([página 38](#page-261-2))

#### **Audio**

Consulte la lista de idiomas. ([página 38](#page-261-2))

#### **Menú**

Consulte la lista de idiomas y la lista de códigos de idiomas. [\(página 38\)](#page-261-2)

## <span id="page-256-5"></span>**Visul. Marca Ángulo**

Esto le permite encender y apagar la visualización de marcas de ángulo cuando se reproduce un vídeo BD/DVD grabado con ángulos múltiples. (Se visualiza la marca del ángulo en la parte Inferior derecha de la pantalla.)

#### **Sí**, **No\***

## <span id="page-256-6"></span>**Ajuste De Contraseña**

Esta opción configura la contraseña para ajustar o cambiar el nivel de control paterno.

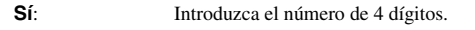

**No**: Cancela la configuración de la contraseña.

#### *Notas*

- Si olvida la contraseña, podrá restablecer la contraseña actual empleando "Reinicio Sistema" en "Ajustes". [\(página 34](#page-257-2))
- Si lo desea también puede ajustar la nueva contraseña.

#### <span id="page-256-9"></span><span id="page-256-7"></span>**Acceso A BD Internet**

Esto permite ajustar las restricciones de acceso a contenidos BD-LIVE.

**Permitir:** Permite todos los discos BD-LIVE.

**Limite**: Permite únicamente los discos con certificación de propietario.

**Prohibir**: Prohíbe todos los discos BD-LIVE.

#### *Notas*

- Las funciones disponibles difieren dependiendo del disco.
- En relación con el método de reproducción de contenidos BD-LIVE, etc., lleve a cabo las operaciones de acuerdo con las instrucciones del manual del disco BD.
- Para disfrutar de las funciones BD-LIVE, realice la conexión a Internet de banda ancha ([página 14\)](#page-237-0) y los ajustes de comunicación (páginas [34–](#page-257-0)[36](#page-259-1)).

**AJUSTES**

**AJUSTES** 

**4**

# <span id="page-257-1"></span>■ **Versión**

Cuando selecciona "Versión" se visualiza la versión del software del sistema.

# <span id="page-257-2"></span>■ **Reinicio Sistema**

Puede restablecer todos las configuraciones a los preajustados en fábrica.

<span id="page-257-3"></span>**Restablecer**, **No restablecer**

# <span id="page-257-0"></span>■ Configuración De **Comunicaciones**

Esto le permite ejecutar y/o cambiar la configuración de las comunicaciones. Este ajuste es necesario para utilizar las funciones BD-LIVE que se conectan con Internet.

## *Notas*

- Compruebe que el cable LAN está conectado con este reproductor. (Consulte la [página 14.](#page-237-0))
- Para ejecutar el ajuste manualmente, se necesita la siguiente información sobre el enrutador o módem conectado. Confirme la información antes del ajuste.
	- Dirección IR máscara de red, puerta enlace, dirección IP de DNS.
- Además, si se especifica un servidor proxy, también se necesita la siguiente información especificada por su proveedor de servicio de Internet. Confirme la información antes del ajuste.
	- Dirección IP y número de puerto del servidor proxy

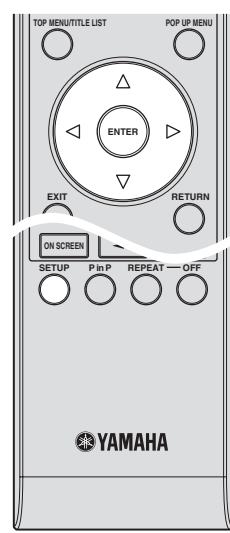

- 1 Pulse **SETUP** para visualizar la pantalla del menú De Configuración.
- 2 Pulse  $\triangle$  /  $\triangledown$  /  $\triangle$  /  $\triangleright$  para seleccionar "Ajustes" y, a continuación, pulse **ENTER**.
- 3 Pulse  $\triangle$  /  $\nabla$  para seleccionar "Configuración De Comunicaciones" y, a continuación, pulse **ENTER**.
- 4 Seleccione "Configuración Enthernet (BD-LIVE)" y, a continuación, pulse **ENTER**.

 $\circledS$  Pulse  $\triangleleft$  /  $\triangleright$  para seleccionar "Cambiar" y, a continuación, pulse **ENTER**.

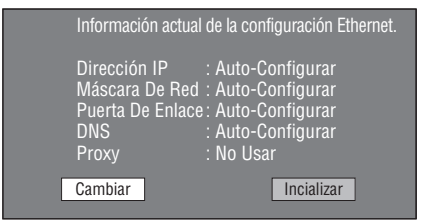

- Para inicializar la configuración actual, seleccione "Inicializar" y, después, pulse **ENTER**.
- $\binom{6}{6}$  Para establecer la dirección IP, pulse  $\left\langle \frac{1}{2} \right\rangle$  para seleccionar "Sí" o "No" y, después, pulse **ENTER**.

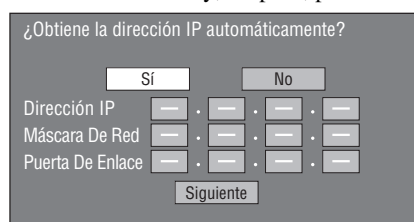

- Si selecciona "Sí": La dirección IP se obtiene automáticamente.
- Si selecciona "No": La dirección IP, máscara de red y puerta enlace se introducen manualmente utilizando la pantalla para introducción de caracteres. (Consulte la [página 36.](#page-259-1)) En relación con cada uno de los valores de configuración, confirme las especificaciones de su enrutador de banda ancha.
- 7 Seleccione "Siguiente" y pulse **ENTER**.
- 8 Para configurar la dirección IP de DNS, introduzca las direcciones IP primaria y secundaria utilizando la pantalla para introducción de caracteres. (Consulte la [página 36.](#page-259-1)) En relación con cada uno de los valores de

configuración, confirme las especificaciones de su enrutador de banda ancha.

- 9 Seleccione "Siguiente" y pulse **ENTER**.
- 0 Para establecer la dirección del servidor proxy, pulse  $/$  para seleccionar "Sí" o "No" y, después, pulse **ENTER**.

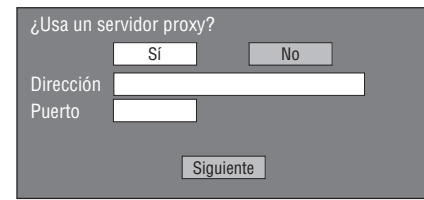

- Si selecciona "Sí": La dirección IP o nombre del servidor proxy y número de puerto para el servidor proxy especificado por su proveedor de servicio de Internet se introducen utilizando la pantalla para Introducción de caracteres. (Consulte la [página 36](#page-259-1).)
- Si selecciona "No": Vaya al paso siguiente.
- A Seleccione "Siguiente" y pulse **ENTER**.
- B Para el ajuste avanzado (configuración de las velocidades de conexión Ethernet), pulse  $\triangle$  /  $\triangleright$  para seleccionar "Sí" o "No" y, a continuación, pulse **ENTER**.
	- Normalmente, seleccione "No" y pulse **ENTER**.

**AJUSTES**

**AJUSTES** 

**4**

- Las velocidades de conexión Ethernet se pueden configurar seleccionado "Sí" y, después, pulsando **ENTER**.
- Como se realiza detección automática (modo preajustado en la fábrica), este ajuste usualmente no es necesario. Si ocurre una situación en la cual falla la conexión Ethernet, etc., cambie el ajuste y confirme si la conexión Ethernet funciona correctamente.

Cuando se haya establecido la velocidad de la conexión, seleccione "Siguiente" y pulse **ENTER**.

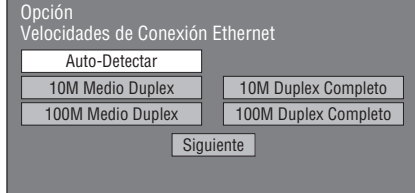

C Para probar la conexión a Internet, después de

confirmar la configuración, pulse  $\langle / \rangle$  para seleccionar "Prueba" y, después, pulse **ENTER**.

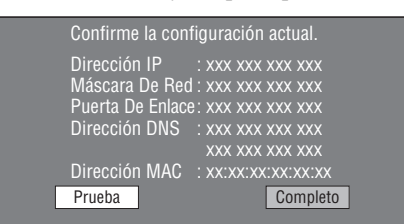

- Como resultado de la prueba, si falla la conexión, introduzca manualmente los valores de configuración.
- $\textcircled{4}$  Pulse  $\textcircled{1}$  para seleccionar "Completo" y, a continuación, pulse **ENTER**.

#### **Procedimiento para la introducción manual de los caracteres**

#### *Nota*

– Caracteres numéricos tales como la dirección IP se pueden introducir en la pantalla de entrada seleccionando cada uno de los caracteres en el modo "Numérico" o utilizando las teclas **Numéricas** en el mando a distancia.

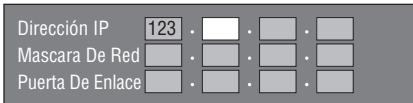

1 Pulse **ENTER** en los cuadros en los que se han de introducir los caracteres y se visualizará la pantalla de entrada.

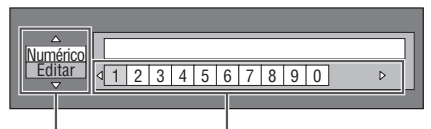

 $\mathsf{Selectione} \nmid \textsf{ulusando} \wedge / \nabla \nmid \textsf{selectione pulsando} \lhd / \rhd$ 

2 Pulse  $\triangle$  /  $\nabla$  para seleccionar el modo de entrada que se desea.

- Cuando se introduzca la dirección del servidor proxy;
- '1ABC" (Carácter Alfabeto/Numérico) / "Carácter" / "Editar"
- Cuando se introduzcan otros valores (dirección IP, etc.).

"Numérico" / "Editar"

- $\circled{3}$  Pulse  $\leq$  /  $\geq$  para seleccionar un número/carácter y, después, pulse **ENTER**.
- 4 Repita el paso 3 para visualizar todos los caracteres/ números deseados en el campo de entrada.

**Ejemplo**: La pantalla para introducir los caracteres numéricos

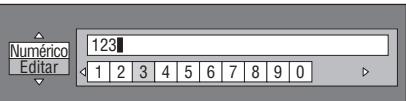

#### *Nota*

– Pulse **RETURN** (Borr. Carác.) para borrar un número/carácter que haya introducido. Para cambiar un número/carácter que haya introducido, pulse **B** (Izqui.) o **C** (Dere.) para seleccionar el número/carácter que desea cambiar y, a continuación, después pulse **RETURN** (Borr.

Carác). Pulse entonces  $\langle | \rangle$  para seleccionar el nuevo número/carácter que desea introducir y pulse **ENTER**.

5 Pulse **D** (Completo) para fijar los números que ha introducido.

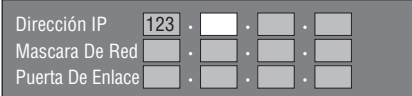

6 Repita los pasos 1 al 5 para terminar de introducir todos los caracteres requeridos.

#### <span id="page-259-2"></span><span id="page-259-1"></span>**Lista de caracteres de entrada**

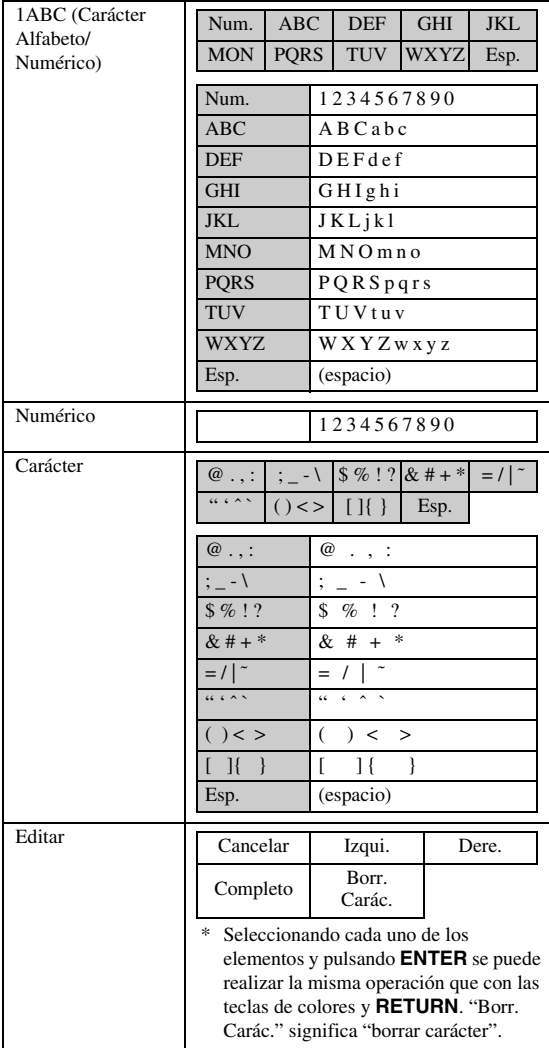

#### **Antes de utilizar el dispositivo de memoria USB**

#### **PRECAUCIÓN:**

- No desconecte el dispositivo de memoria USB ni desenchufe el cable de alimentación mientras se estén realizando las operaciones de "Manejo De Memoria USB" o "Actualiz. Software".
- No utilice un cable alargador USB cuando conecte un dispositivo de memoria USB en el puerto USB BD STORAGE/SERVICE del reproductor. El uso de un cable alargador USB puede impedir que el reproductor funcione correctamente.

#### *Nota*

– Yamaha no puede garantizar que todas las marcas de dispositivos de memoria USB funcionen con este reproductor.

# <span id="page-259-0"></span>■ Manejo De Memoria USB

Las siguientes instrucciones explican cómo borrar datos de un dispositivo de memoria USB tales como los de Paquete Virtual y los de BD-LIVE.

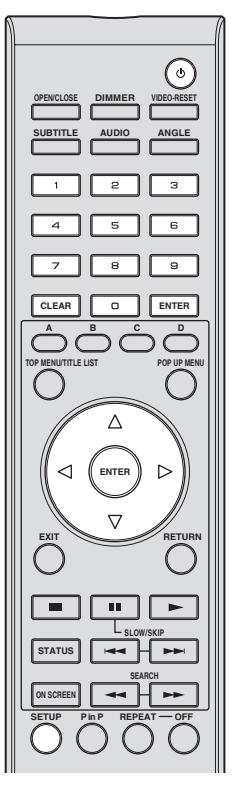

- 1 Inserte el dispositivo de memoria USB en el puerto USB BD STORAGE/SERVICE ubicado en la parte trasera de este reproductor.
- 2 Pulse **SETUP** para visualizar la pantalla del menú de configuración.
- (3) Pulse  $\triangle$  /  $\triangledown$  /  $\triangle$  /  $\triangleright$  para seleccionar "Ajustes" y, a continuación, pulse **ENTER**.
- 4 Pulse  $\triangle$  /  $\nabla$  para seleccionar "Manejo De Memoria USB" y, a continuación, pulse **ENTER**.
	- Se visualizará "No hay memoria USB" cuando no se haya insertado una memoria USB.
- $(5)$  Pulse  $\triangle$  /  $\nabla$  para seleccionar "Borrar" o "Formatear" y, a continuación, pulse **ENTER**.

Borrar: Borra únicamente datos de vídeo BD registrados en el dispositivo de memoria USB, como datos BD-LIVE.

Formatear: Tenga en cuenta que se borrarán todos los datos, incluyendo los datos de vídeo BD y los de actualización del software.

Si únicamente desea borrar los datos de actualización del software que no necesita después de actualizar el software, borre en el PC los datos del dispositivo de memoria USB.

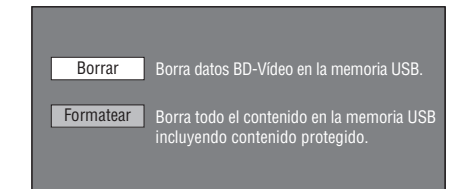

#### *Nota*

- También se borrarán los datos que se hayan guardado en la memoria interna del reproductor (puntuación de juegos, etc.)
- $\circledR$  Pulse  $\triangle$  /  $\triangleright$  para seleccionar "Sí" y, a continuación, pulse **ENTER**.

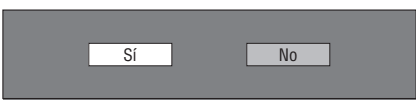

- 7 Comience el proceso.
	- Se visualizará la pantalla para la operación en curso.

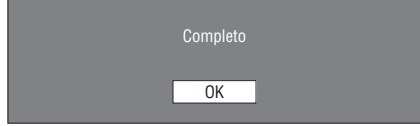

8 Pulse **ENTER**.

## <span id="page-260-0"></span>■ **Actualiz. Software**

Esta función le permite actualizar el software insertando el dispositivo de memoria USB que contiene el archivo de actualización en el puerto USB BD STORAGE/SERVICE de este reproductor. Consulte los detalles en la [página 17.](#page-240-0)

#### <span id="page-261-1"></span>**Lista de códigos de países**

EE. UU. / CANADÁ / JAPÓN / ALEMANIA / FRANCIA / REINO UNIDO / ITALIA / ESPAÑA / SUIZA / SUECIA / HOLANDA / NORUEGA / DINAMARCA / FINLANDIA / BÉLGICA / HONG KONG / SINGAPUR / TAILANDIA / MALASIA / INDONESIA / TAIWAN / FILIPINAS / AUSTRALIA / RUSIA / CHINA

#### <span id="page-261-2"></span>**Lista de idiomas**

English / Frangals / Deutsch / Italiano / Español / Japanese / Svenska / Nederlands

## **Lista de códigos de idiomas**

**AA** Afar / **AB** Abkhaziano / **AF** Afrikaans / **AM** Amárico / **AR** Árabe / **AS** Asamés / **AY** Aymará / **AZ** Azerí / **BA** Bashkir / **BE** Bielorruso / **BG** Búlgaro / **BH** Bihari / **BI** Bislama / **BN** Bengalí / **BO** Tibetano / **BR** Bretón / **CA** Catalán / **CO** Corso / **CS** Checo / **CY** Galés / **DA** Danés / **DE** Alemán / **DZ** Bhutaní / **EL** Griego / **EN** Inglés / **EO** Esperanto / **ES** Español / **ET** Estonio / **EU** Vasco/ **FA** Farsi / **FI** Finlandés / **FJ** Fiji / **FO** Feroés / **FR** Francés / **FY** Frisio / **GA** Irlandés / **GD** Gaélico escocés / **GL** Gallego / **GN** Guaraní / **GU** Gujarati / **HA** Hausa / **HI** Hindi / **HR** Croata / **HU** Húngaro / **HY** Armenio / **IA** Interlingua / **IE** Interlingue / **IK** Inupiak / **IN** Indonesio / **IS** Islandés/ **IT** Italiano / **IW** Hebreo / **JA** Japonés / **JI** Yidish / **JW** Javanés / **KA** Georgiano / **KK** Kazaj / **KL** Groenlandés / **KM** Camboyano / **KN** Kannada / **KO** Coreano / **KS** Cachemir / **KU** Kurdo / **KY** Kirguiz / **LA** Latín / **LN** Lingala / **LO** Laosiano / **LT** Lituano / **LV** Latvio, Letón / **MG** Malgache / **MI** Maorí / **MK** Macedonio / **ML** Malayalam / **MN** Mongol / **MO** Moldavo / **MR** Marathi / **MS** Malayo / **MT** Maltés / **MY** Birmano / **NA** Nauru / **NE** Nepalí / **NL** Holandés / **NO** Noruego / **OC** Occitano / **OM** Afan (Oromo) / **OR** Oriya / **PA** Panjabi / **PL** Polaco / **PS** Pashto / **PT** Portugués / **QU** Quechua / **RM** Pasto-Romance / **RN** Kirundi / **RO** Rumano / **RU** Ruso / **RW** Kinyarwanda / **SA** Sánscrito / **SD** Sindhi / **SG** Sangho / **SH** Serbo-Croata / **SI** Singalés / **SK** Eslovaco / **SL** Eslovenio / **SM** Samoano / **SN** Shona / **SO** Somalí / **SQ** Albano / **SR** Serbio / **SS** Siswat / **ST** Sesotho / **SU** Sundanés / **SV** Sueco / **SW** Suahili / **TA** Tamil / **TE** Telugu / **TG** Tajik / **TH** Tailandés / **TI** Tigrinya / **TK** Turcmeno / **TL** Tagalo / **TN** Setswana / **TO** Tonga / **TR** Turco / **TS** Tsonga / **TT** Tatar / **TW** Twi / **UK** Ucraniano / **UR** Urdu / **UZ** Uzbeco / **VI** Vietnamita / **VO** Volapük / **WO** Wolof / **XH** Xhosa / **YO** Yoruba / **ZH** Chino / **ZU** Zulú

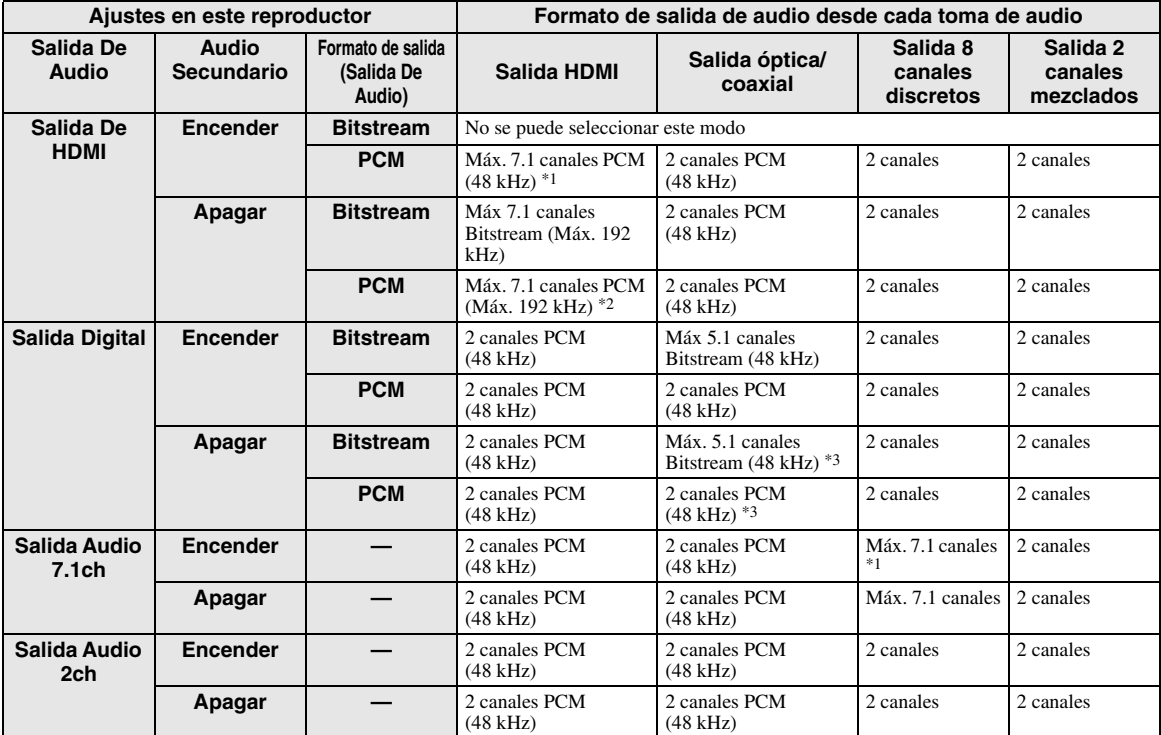

#### <span id="page-261-3"></span><span id="page-261-0"></span>**Formatos de salida de audio**

\*1 Máx. 5.1 canales PCM en el caso de reproducir fuentes de audio DTS (incluyendo DTS-HD).

\*2 El DTS-HD Master Audio con 192 kHz multicanal sale en formato "96 kHz multicanal".

\*3 La señal de 96 kHz sale cuando el contenido que se reproduce está grabado en 96 kHz y sin protección de copia.

\*4 El audio MPEG sale en formato PCM de 2 canales.

# **Resolución de problemas**

Consulte la tabla inferior cuando el equipo no funcione correctamente. Si el problema que usted tiene no aparece en la lista inferior o las instrucciones no le sirven de ayuda, apague esta unidad, desenchufe el cable de alimentación y póngase en contacto con un centro de servicio o concesionario Yamaha autorizado.

# ■ **Alimentación**

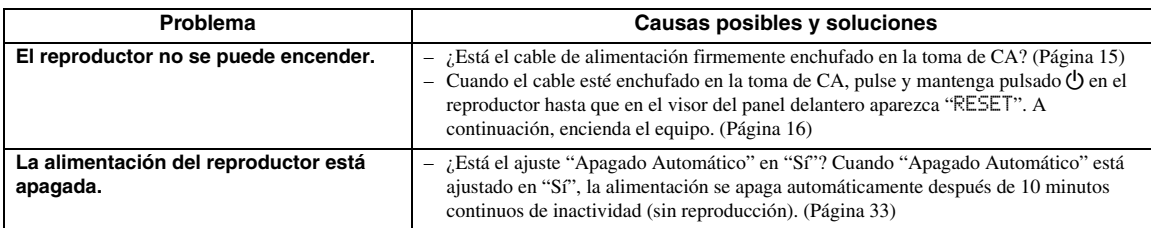

# ■ **Operación básica**

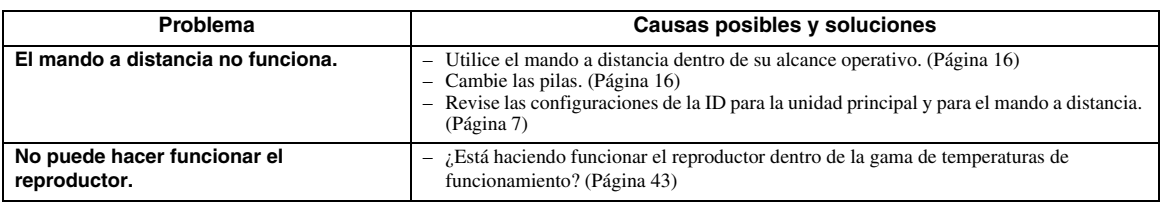

# ■ **Reproducción de disco**

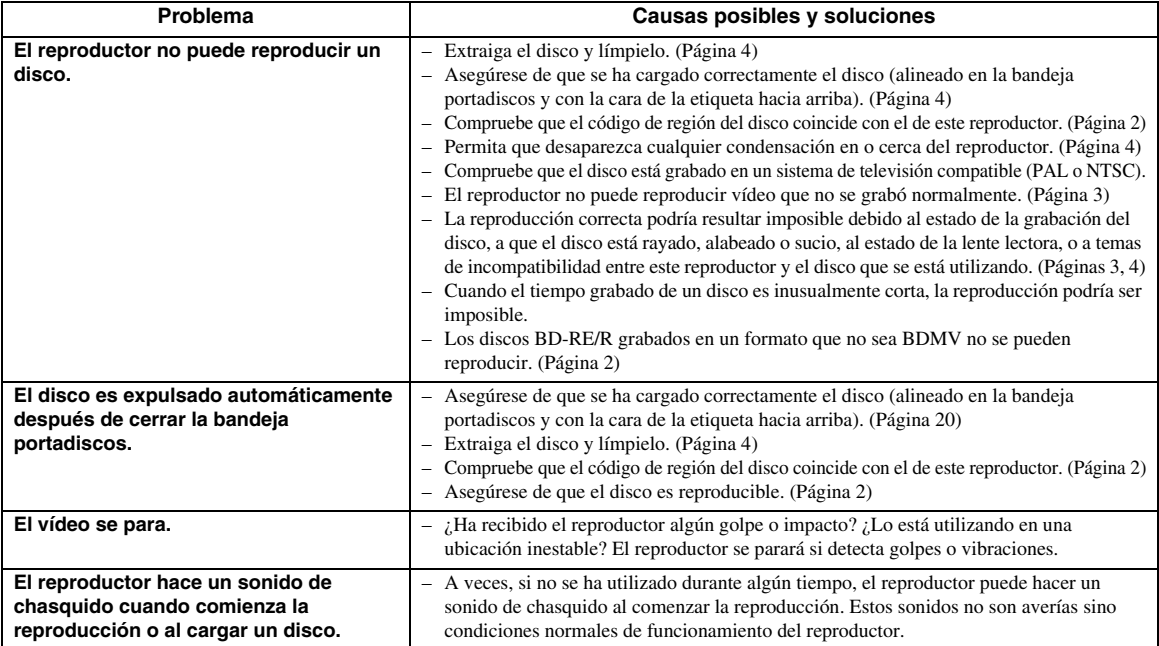

# ■ **Imagen**

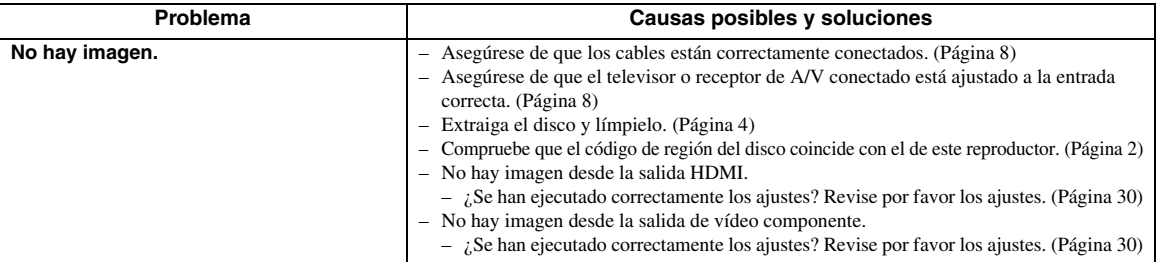

Español

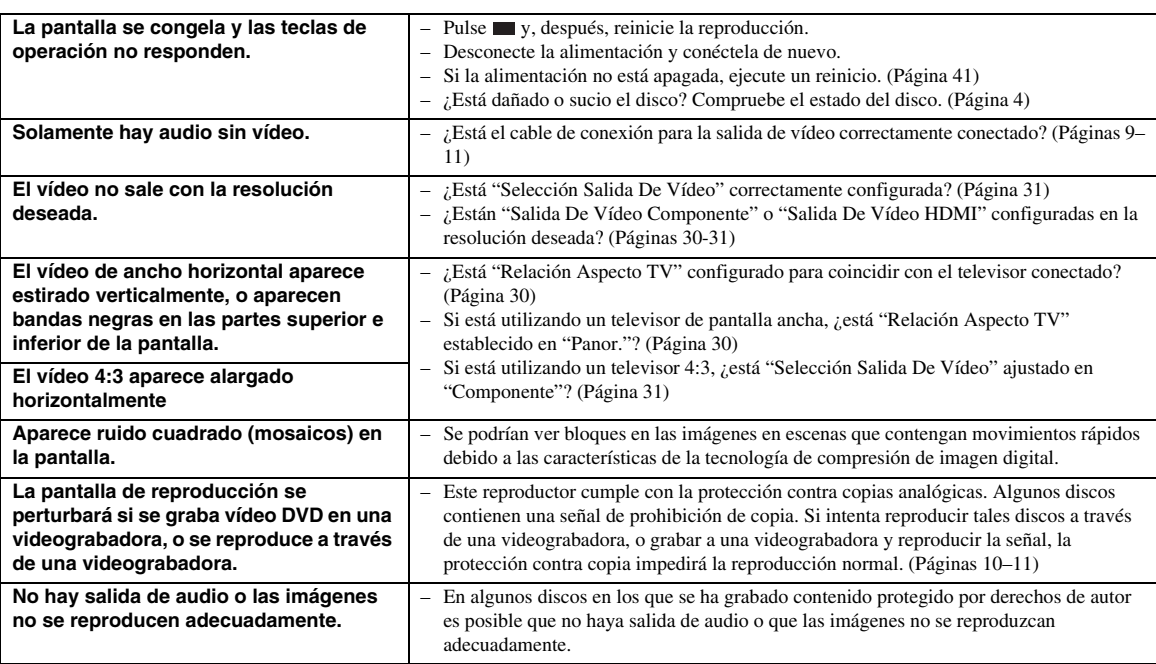

# ■ **Sonido**

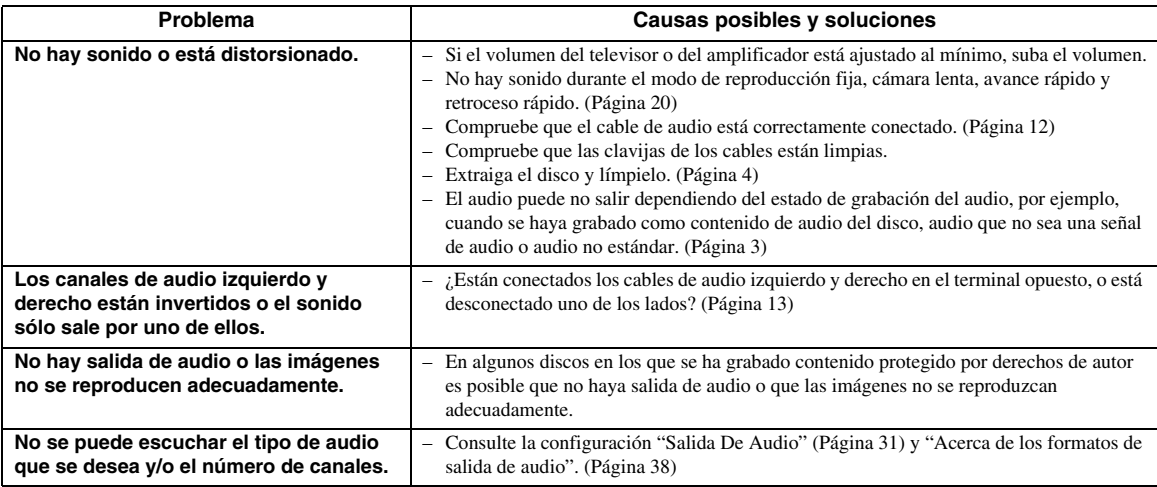

# ■ **Red**

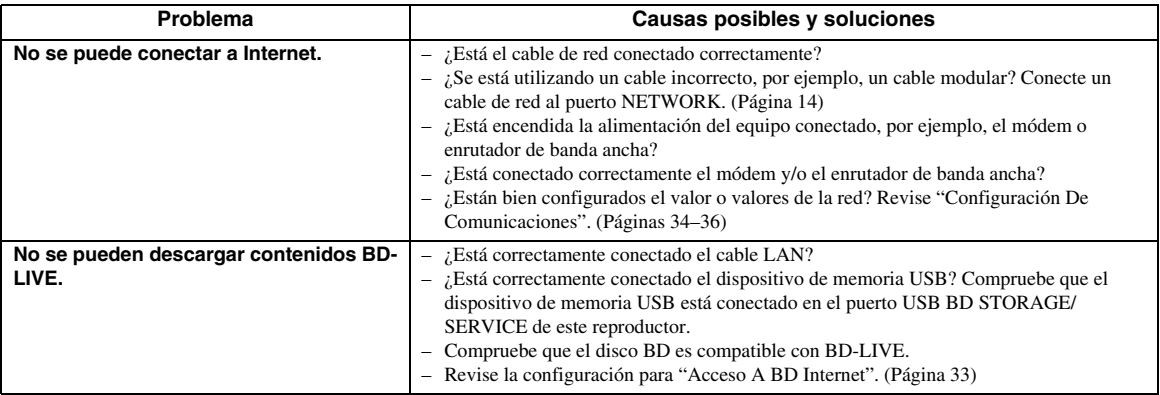

# ■ **Otro**

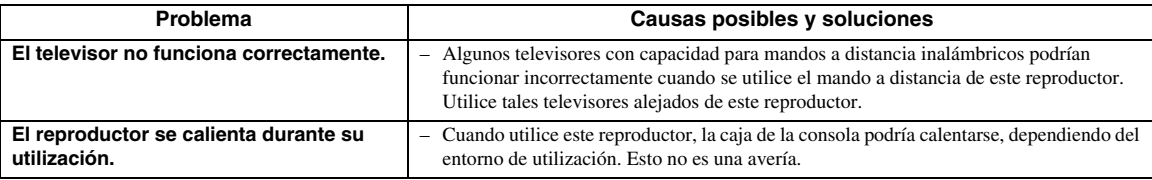

# ■ Mensajes relacionados con discos **BD** y DVD

– Los mensajes siguientes aparecerán en la pantalla del televisor si el disco que intenta reproducir no es apropiado o la operación no es correcta.

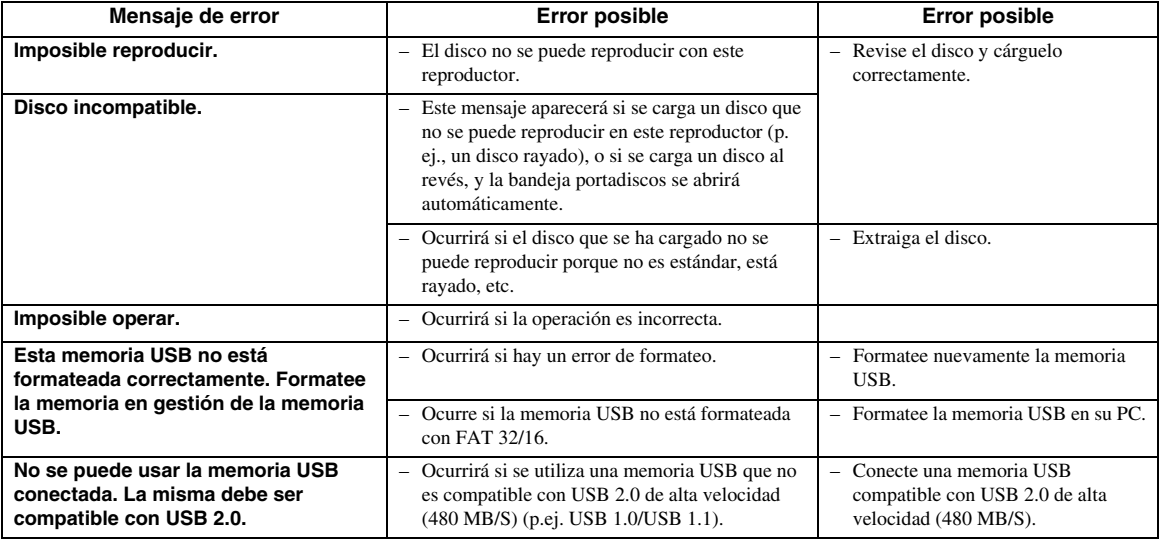

## <span id="page-264-0"></span>**Para reiniciar este reproductor**

Si este reproductor recibe fuertes interferencias procedentes de una fuente, por ejemplo, excesiva electricidad estática, ruido externo intenso, avería en el suministro eléctrico, o tensión provocada por relámpagos durante la utilización, o si se envía una operación incorrecta al reproductor, podrían ocurrir errores como que el reproductor no acepte una operación.

- 1 Cuando el reproductor no funcione correctamente incluso después de que se haya apagado la alimentación, pulse y mantenga pulsado  $\binom{1}{2}$  en el reproductor hasta que en el visor del panel delantero aparezca "RESET".
- 2 Encienda el aparato.

## *Notas*

- Cuando se ejecuta un reinicio estando la alimentación encendida, el reproductor se apagará. Encienda de nuevo la alimentación. En este punto, podría pasar cierto tiempo hasta que el procesamiento del sistema finalice y el reproductor esté listo para su uso.
- Cuando el problema persista incluso después de llevar a cabo un reinicio, desenchufe el cable de alimentación y enchúfelo de nuevo. Si esto no resuelve el problema, póngase en contacto con el centro de servicio aprobado por Yamaha más cercano.

## **Función de bloqueo de teclas**

Puede ajustar el bloqueo de teclas para impedir operaciones fortuitas. Pulse y mantenga pulsado y  $y \rightarrow y$  en el panel delantero durante más de 4 segundos cuando en este reproductor no se haya introducido un disco y la bandeja portadiscos esté cerrada.

- Cada vez que realice esta operación, la función se activará o desactivará.
- Si intenta utilizar el reproductor cuando esté establecida la función de bloqueo, "Lock" parpadeará en el panel delantero para indicar que la función de bloqueo está activada.

**Español**

# **Glosario**

#### **AVCHD**

AVCHD es un nuevo formato (estándar) para cámaras de vídeo de alta definición que se puede utilizar para grabar y reproducir imágenes de alta definición (HD).

#### **Aplicación BD-J**

El formato BD-ROM soporta Java para funciones interactivas. "BD-J" ofrece a los proveedores de contenido una funcionalidad casi ilimitada durante la creación de títulos BD-ROM interactivos.

#### **BDMV [\(Página 2\)](#page-225-0)**

BDMV (Blu-ray Disc Movie, BD-MV = Películas en disco Blu-ray BD-MV) se refiere a uno de los formatos de aplicación utilizados para BD-ROM que constituye una de las especificaciones de los discos Blu-ray. BDMV es un formato de grabación equivalente al vídeo DVD de la especificación DVD.

#### **Dolby Digital**

Un sistema de sonido desarrollado por Dolby Laboratories Inc. que da un ambiente de sala de cine a la salida de audio cuando el producto está conectado con un amplificador o procesador Dolby Digital.

#### **Dolby Digital Plus**

Un sistema de sonido desarrollado como una extensión de Dolby Digital. Esta tecnología de codificación de audio soporta sonido envolvente de 7.1 multicanales.

#### **Dolby TrueHD**

Dolby TrueHD es una tecnología de codificación sin pérdidas que soporta hasta 8 canales de sonido envolvente multicanal para los discos ópticos de próxima generación. El sonido reproducido conserva fielmente, bit a bit, la fuente original.

#### **DTS**

Un sistema de sonido digital desarrollado por DTS. Inc. para su uso en salas de cine.

#### **DTS-HD High Resolution Audio**

DTS-HD High Resolution Audio es una nueva tecnología desarrollada para el formato de disco óptico de alta definición de próxima generación.

#### **DTS-HD Master Audio**

DTS-HD Master Audio es una tecnología de compresión de audio sin pérdidas desarrollada para el formato de disco óptico de alta definición de próxima generación.

#### **DTS-HD Master Audio | Essential**

DTS-HD Master Audio | Essential es una tecnología de compresión de audio sin pérdidas desarrollada para el formato de disco óptico de alta definición de próxima generación.

#### **Escalado del DVD [\(página 20](#page-243-1))**

El escalado (conversión ascendente) se refiere a una función en varios reproductores y equipos que amplía el tamaño de la imagen para ajustarla al tamaño de la pantalla de equipos para vídeo, por ejemplo, televisores.

#### **HDMI [\(página 9\)](#page-232-0)**

HDMI (High-Definition Multimedia Interface = Definición Multimedia de Alta Definición) es una interfaz que soporta vídeo y audio en una sola conexión digital. La conexión HDMI lleva señales de vídeo, lo mismo estándar que de alta definición, y señales de audio en multicanal a componentes A/V, por ejemplo, televisores equipados con HDMI, en forma digital y sin degradación.

#### **Formato entrelazado**

El formato entrelazado muestra las líneas alternas de una imagen como un único "campo" y es el método estándar para mostrar imágenes en televisión. El campo con número par muestra las líneas con números pares de una imagen, y el campo con número impar muestra las líneas con números impares de una imagen.

#### **Buzón (LB 4:3) [\(página 30](#page-253-5))**

Un tamaño de pantalla con barras negras en las partes superior e inferior de la imagen para permitir la visualización de material en pantalla ancha (16:9) en un televisor 4:3 conectado.

#### **Sonido PCM lineal**

El PCM Lineal es un formato de grabación de señales utilizado para Audio CD y en algunos discos DVD y Blu-ray. El sonido de Audio CD se graba a 44,1 kHz con 16 bits. (En discos de vídeo DVD el sonido se graba a entre 48 kHz con 16 bits y 96 kHz con 24 bits, y en discos de vídeo BD a entre 48 kHz con 16 bits y 192 kHz con 24 bits.)

#### **MPEG-2**

 $MPEG-2$  (Moving Picture Experts Group phase  $2 =$ Grupo de Expertos en Imágenes en Movimiento fase 2) es uno de los esquemas de compresión de datos de vídeo adoptado para vídeos DVD y emisiones digitales en todo el mundo. Algunos discos Blu-ray también utilizan MPEG-2 con velocidad binaria alta.

#### **Expl. Panor.: (PS 4:3) ([página 30\)](#page-253-5)**

Un tamaño de pantalla que recorta los costados de la imagen para permitir la visualización de material de pantalla ancha (16:9) en un televisor 4:3 conectado.

#### **Formato progresivo**

En comparación con el formato entrelazado que muestra alternativamente las líneas alternas de una imagen (campo) para crear un fotograma, el formato progresivo muestra todo la imagen al mismo tiempo como un único fotograma. Esto significa que, mientras el formato entrelazado puede mostrar 30 fotogramas/60 campos en un segundo, el formato progresivo puede mostrar 60 fotogramas en un segundo. La calidad general de la imagen se incrementa y las imágenes fijas, texto y líneas horizontales aparecen más nítidas.

#### **Subtítulos [\(página 26\)](#page-249-0)**

Son las líneas de texto que aparecen en la parte inferior de la pantalla y que traducen o transcriben el diálogo. Están grabadas en muchos discos de vídeo DVD y BD.

## **Menú principal ([página 22\)](#page-245-0)**

En un vídeo BD/DVD, es el menú para seleccionar elementos tales como el capítulo que se va a reproducir y el idioma de los subtítulos. En algunos vídeos DVD, al menú principal también se le denomina "Menú de títulos".

#### **x.v.Color**

x.v.Color reproduce una gama de colores más amplia que antes, mostrando casi todos los colores que puede detectar el ojo humano. (Aplicable para archivos JPEG solamente con este sistema)

# **Especificaciones**

# <span id="page-266-0"></span>■ **Generalidades**

#### Alimentación

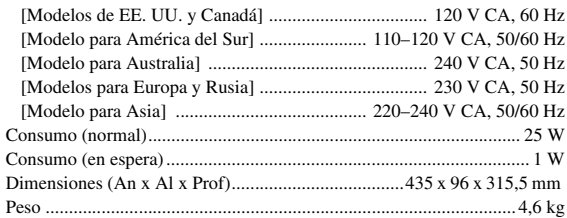

# ■ **Rendimiento de audio**

Nivel de salida de audio (1 kHz, 0 dB, BD/DVD/CD-DA) ...........2 ± 0,3 V Relación señal/ruido (BD/DVD/CD-DA)

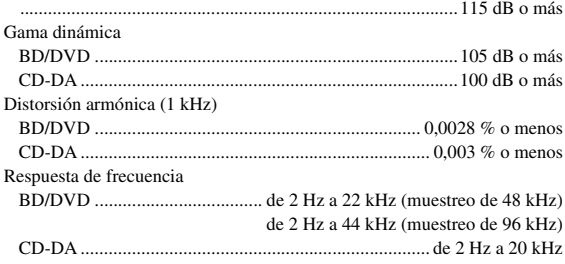

# ■ **Entrada/salida**

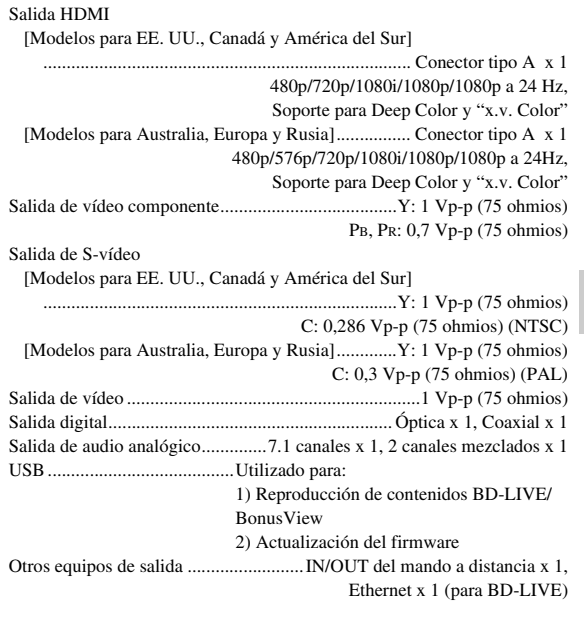

Las especificaciones están sujetas a cambio sin previo aviso.

## **Información sobre la licencia de software para este producto**

#### **Composición del software**

El software que se incluye en este producto se compone de diversos componentes de software sobre los cuales Yamaha o terceros tienen derechos de propiedad intelectual.

#### **Software desarrollado por Yamaha y software de código abierto**

Los derechos de propiedad intelectual de los componentes de software y diversos documentos relacionados que se incluyen con este producto y que fueron desarrollados o escritos por Yamaha son propiedad de Yamaha y están protegidos por la Ley de propiedad intelectual, tratados internacionales y otras leyes<br>pertinentes. Este producto también emplea componentes de software y Pública General Reducida de GNU (en adelante, LGPL) u otros acuerdos de licencia.

#### **Nota sobre la distribución del código de fuente**

Este producto incluye un código de software sujeto a la Licencia Pública General (GPL) GNU o a la Licencia Pública General Menor (LGPL) GNU. La copia, distribución o cambio de este código de software están sujetos a los términos de la GPL y la LGPL. El código de fuente está disponible en el sitio web siguiente:

http://www.global.yamaha.com/download/

El código de fuente también está disponible en un medio físico (tal como un CD-ROM) a su precio de coste. Contacto: División de Productos AV, YAMAHA CORPORATION, 10-1 Nakazawa-cho, Naka-ku, Hamamatsu 430-8650, Japón

En principio, el código de fuente es válido para 3 años a partir del día de su compra.

#### **Reconocimientos**

En este producto se incluyen los siguientes componentes de software de código abierto: • linux kernel • glibc • OpenSSL • modutils • DirectFB • zlib

## **Aviso sobre la licencia de software**

#### **Requisitos de aviso sobre la licencia de software**

Los componentes de software incorporados en este producto incluyen componentes sobre los cuales los poseedores de los derechos de propiedad intelectual requieren avisos de licencia. A continuación se muestran los avisos de licencia para estos componentes de software.

## **Licencia OpenSSL**

Este producto incluye software desarrollado por OpenSSL Project para su uso en el paquete de herramientas OpenSSL. (http://www.openssl.org)

## **Licencia original SSLeay**

Este producto incluye software criptográfico escrito por Eric Young (eay@cryptsoft.com).

## **Licencia BSD**

Este producto incluye software desarrollado por la Universidad de California, Berkeley y sus colaboradores.

**5**

**Español**

# **LET OP: LEES HET VOLGENDE VOOR U DIT TOESTEL IN GEBRUIK NEEMT.**

- **1** Om er zeker van te kunnen zijn dat u de optimale prestaties uit uw toestel haalt, dient u deze handleiding zorgvuldig door te lezen. Bewaar de handleiding op een veilige plek zodat u er later nog eens iets in kunt opzoeken.
- **2** Installeer dit geluidssysteem op een goed geventileerde, koele, droge en schone plek - uit de buurt van direct zonlicht, warmtebronnen, trillingen, stof, vocht, en/of kou. Houd ten behoeve van goede ventilatie de volgende minimumruimte open.

Boven: 10 cm

Achter: 10 cm

Zijkanten: 10 cm

- **3** Plaats dit toestel uit de buurt van andere elektrische apparatuur, motoren of transformatoren om storend gebrom te voorkomen.
- **4** Stel dit toestel niet bloot aan plotselinge temperatuurswisselingen van koud naar warm en plaats het toestel niet in een omgeving met een hoge vochtigheidsgraad (bijv. in een ruimte met een luchtbevochtiger) om te voorkomen dat zich binnenin het toestel condens vormt, wat zou kunnen leiden tot elektrische schokken, brand, schade aan dit toestel en/of persoonlijk letsel.
- **5** Vermijd plekken waar andere voorwerpen op het toestel kunnen vallen, of waar het toestel blootstaat aan druppelende of spattende vloeistoffen. Plaats de volgende dingen niet bovenop dit toestel:
	- Andere componenten, daar deze schade kunnen veroorzaken en/of de afwerking van dit toestel kunnen doen verkleuren.
	- Brandende voorwerpen (bijv. kaarsen), daar deze brand, schade aan dit toestel en/of persoonlijk letsel kunnen veroorzaken.
	- Voorwerpen met vloeistoffen, daar deze elektrische schokken voor de gebruiker en/of schade aan dit toestel kunnen veroorzaken wanneer de vloeistof daaruit in het toestel terecht komt.
- **6** Dek het toestel niet af met een krant, tafellaken, gordijn enz. zodat de koeling niet belemmerd wordt. Als de temperatuur binnenin het toestel te hoog wordt, kan dit leiden tot brand, schade aan het toestel en/of persoonlijk letsel.
- **7** Steek de stekker van dit toestel pas in het stopcontact als alle aansluitingen gemaakt zijn.
- **8** Gebruik het toestel niet wanneer het ondersteboven is geplaatst. Het kan hierdoor oververhit raken, wat kan leiden tot schade.
- **9** Gebruik geen overdreven kracht op de schakelaars, knoppen en/of snoeren.
- **10** Wanneer u de stekker uit het stopcontact haalt, moet u aan de stekker zelf trekken, niet aan het snoer.
- **11** Maak dit toestel niet schoon met chemische oplosmiddelen; dit kan de afwerking beschadigen. Gebruik alleen een schone, droge doek.
- **12** Gebruik alleen het op dit toestel aangegeven voltage. Gebruik van dit toestel bij een hoger voltage dan aangegeven is gevaarlijk en kan leiden tot brand, schade aan het toestel en/ of persoonlijk letsel. Yamaha aanvaardt geen aansprakelijkheid voor enige schade veroorzaakt door gebruik van dit toestel met een ander voltage dan aangegeven staat.
- **13** Om schade door blikseminslag te voorkomen, dient u de stekker uit het stopcontact te halen wanneer het onweert.
- **14** Probeer niet zelf wijzigingen in dit toestel aan te brengen of het te repareren. Neem contact op met erkend Yamaha servicepersoneel wanneer u vermoedt dat het toestel reparatie behoeft. Probeer in geen geval de behuizing open te maken.
- **15** Wanneer u dit toestel voor langere tijd niet zult gebruiken (bijv. vakantie), dient u de stekker uit het stopcontact te halen.
- **16** Lees het hoofdstuk Oplossen van problemen over veel voorkomende vergissingen bij de bediening voor u de conclusie trekt dat het toestel een storing of defect vertoont.
- **17** Voor u dit toestel verplaatst, dient u op  $\bigcirc$  te drukken om dit toestel uit (standby) te schakelen en de stekker uit het stopcontact te halen.
- **18** Er zal zich condens vormen wanneer de omgevingstemperatuur plotseling verandert. Haal de stekker uit het stopcontact en laat het toestel met rust.
- **19** Wanneer het toestel langere tijd achter elkaar gebruikt wordt, kan het warm worden. Schakel de stroom uit en laat het toestel afkoelen.
- **20** Installeer dit toestel in de buurt van een stopcontact op een plek waar u de stekker gemakkelijk kunt bereiken.
- **21** De batterijen mogen niet worden blootgesteld aan hitte, zoals door direct zonlicht, vuur of iets dergelijks.

De stroomvoorziening van dit toestel is niet afgesloten zolang de stekker in het stopcontact zit, ook al is het toestel zelf uitgeschakeld met  $\bigcup$ . Dit is de zogenaamde standby-stand. In deze toestand is het toestel ontworpen een zeer kleine hoeveelheid stroom te verbruiken.

#### **WAARSCHUWING**

OM DE RISICO'S VOOR BRAND OF ELEKTRISCHE SCHOKKEN TE VERMINDEREN, MAG U DIT TOESTEL IN GEEN GEVAL BLOOTSTELLEN AAN VOCHT OF REGEN.

De lasercomponent in dit product is in staat stralen te produceren die de limiet voor Klasse 1 overstijgen.

#### **LASER specificatie:**

Klasse 1 LASER product Golflengte: 788 nm (CD's)/654 nm (DVD's)/405 nm (BD's) Laservermogen: Er wordt geen risicovolle straling uitgezonden met de veiligheidsbescherming

## **VEILIGHEIDSINFORMATIE BETREFFENDE DE LASER**

Dit apparaat is voorzien van een laser. Om oogletsel te voorkomen, mag u het verwijderen van de afdekking en het uitvoeren van reparaties aan deze inrichting uitsluitend door een bevoegde servicemonteur laten uitvoeren.

## **GEVAAR**

Zichtbare laserstraling indien geopend. Voorkom

rechtstreekse blootstelling van de ogen aan de laserstraal. Als dit toestel is aangesloten op een stopcontact, houdt u uw ogen niet dicht bij de opening van de disclade en andere openingen om naar binnen te kijken.

# **Inhoud**

#### **1. INLEIDING**

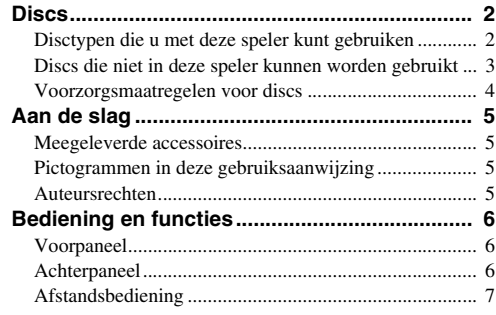

# **2. AANSLUITINGEN**

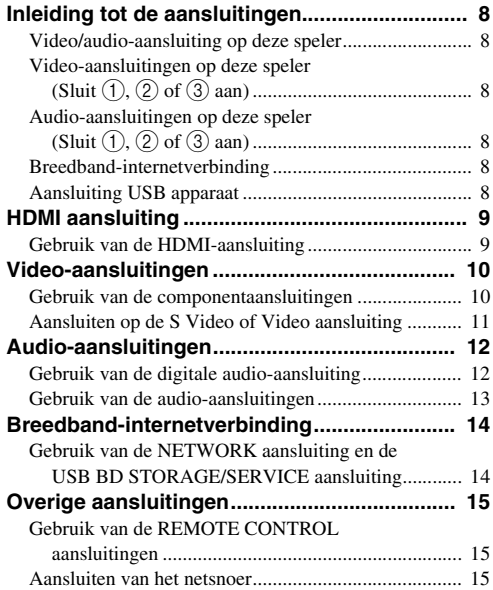

# **3. AFSPELEN VAN DISCS**

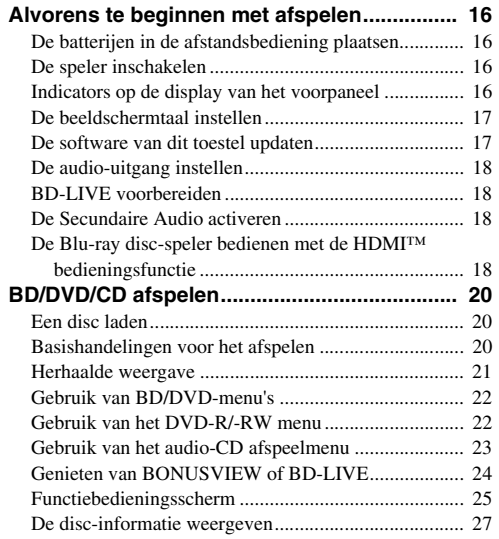

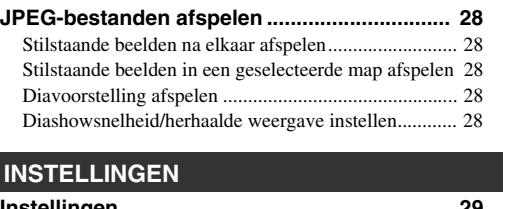

**1**

**2**

**3**

**4**

**5**

# **4. INS**

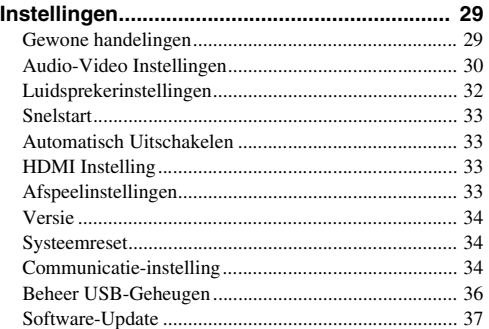

## **5. AANVULLENDE INFORMATIE**

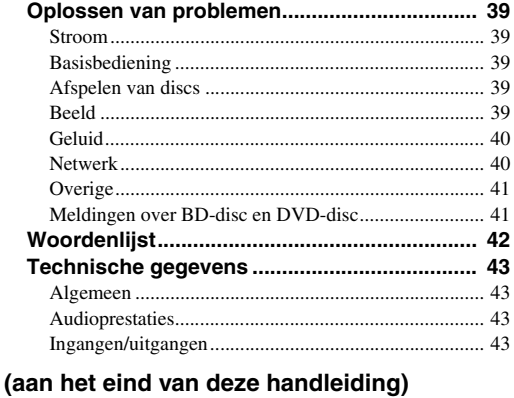

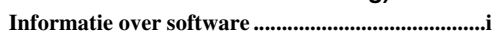

# <span id="page-269-1"></span><span id="page-269-0"></span>■ **Disctypen die u met deze speler kunt gebruiken**

- De volgende discs kunnen in deze speler worden afgespeeld. Gebruik geen 8 cm tot 12 cm adapter.
- Gebruik discs waarvan de compatibiliteit herkenbaar is aan het officiële logo op de disc. Wij garanderen niet dat discs die niet aan deze normen voldoen door deze speler kunnen worden afgespeeld. Bovendien kunnen wij voor dergelijke discs een goede beeld- en geluidskwaliteit niet garanderen.

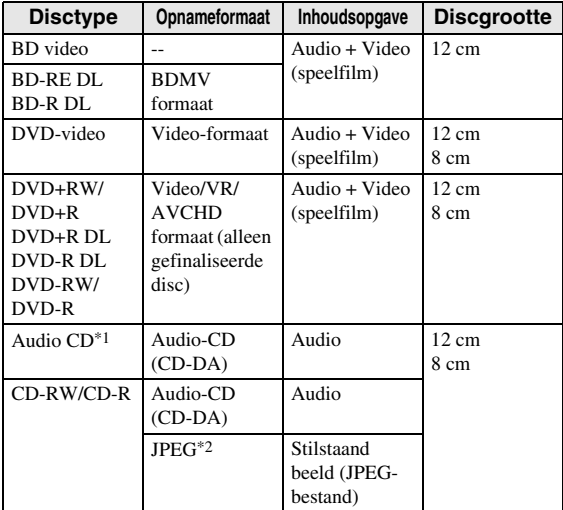

- \*1 Het uitgangspunt bij het ontwerp van deze speler is het afspelen van Audio-CD's die voldoen aan de normen van CD (Compact Disc). Afspelen van CD's die een signaal bevatten voor bescherming van de auteursrechten (kopieerbeveiligingssignaal) is soms niet mogelijk.
- \*2 Zie ["Het JPEG-bestandsformaat"](#page-270-1) op [bladzijde 3.](#page-270-1)

<span id="page-269-2"></span>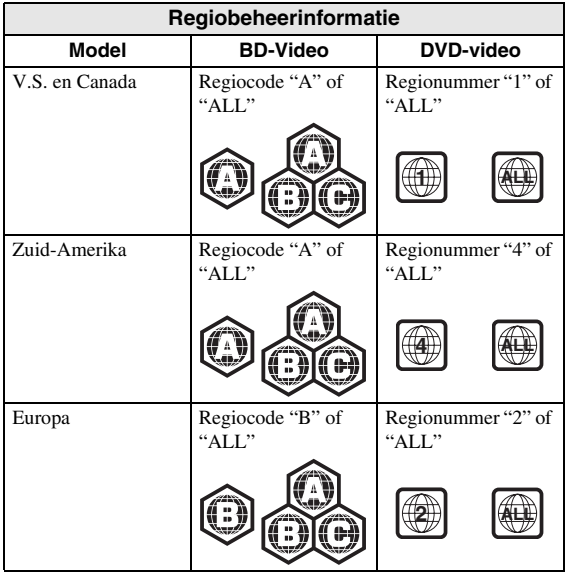

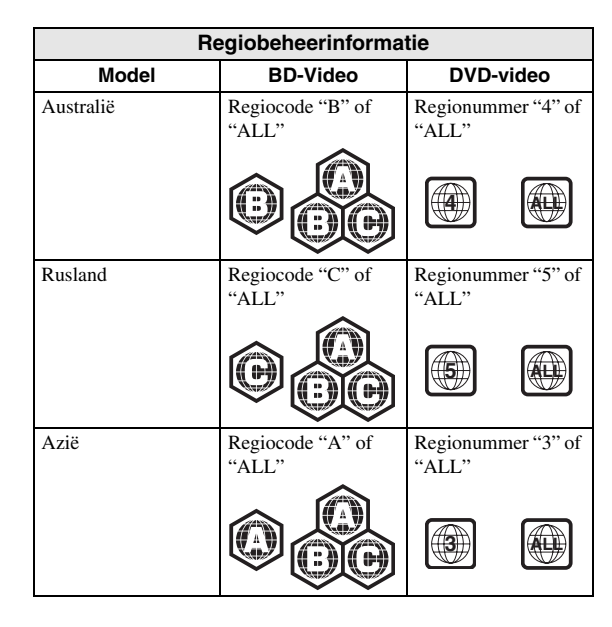

- BD/DVD-videospelers hebben een regiocode die aangeeft in welke regio's de disc kan worden afgespeeld. Zie voor de regiocodes "Regiobeheerinformatie" [\(bladzijde 2\)](#page-269-2)
- De voorgeschreven bediening en de beschikbare functies van BD/DVD-video's kan verschillen van de uitleg in deze gebruiksaanwijzing en het kan voorkomen dat bepaalde bedieningshandelingen niet toegestaan zijn in verband met de fabrieksinstellingen van de disc.
- Als tijdens het afspelen van een disc een menuscherm of bedieningsinstructies worden getoond, dient u de aangegeven bedieningsprocedure op te volgen.
- Het geluid van een op 96 kHz (lineaire PCM) opgenomen DVD-video wordt tijdens afspelen als een 48 kHz audiosignaal uitgevoerd.

#### *Opmerkingen*

- Afhankelijk van de disc is het mogelijk dat sommige discs in de tabellen links hiernaast niet kunnen worden afgespeeld.
- "Finaliseren" verwijst naar het proces waarbij een opgenomen disc in een recorder zodanig wordt bewerkt dat de disc in andere DVD-spelers/recorders en ook in deze speler kan worden afgespeeld. In deze speler kunnen alleen gefinaliseerde DVD-discs worden afgespeeld. (Deze speler kan niet zelf discs finaliseren.)

# <span id="page-270-0"></span>■ **Discs die niet in deze speler kunnen worden gebruikt**

De volgende discs zijn niet geschikt of zullen niet juist worden afgespeeld in deze speler. Als een dergelijke disc toch per ongeluk wordt gebruikt, loopt u de kans dat de luidsprekers worden beschadigd.

CDG, Video-CD, Foto-CD, CD-ROM, CD-TEXT, SVCD, SA-CD, PD, CDV, CVD, DVD-RAM, DVD-Audio, BD-RE met de cartridge, CD-MP3, CD-WMA

#### **Discs met een ongebruikelijke vorm kunnen niet worden afgespeeld.**

– Discs met een ongebruikelijke vorm (hartvormig, zeshoekig enz.) kunnen niet worden gebruikt. Bij gebruik van een dergelijke disc zal het apparaat defect raken.

#### **De volgende BD/DVD-videodiscs kunnen niet worden afgespeeld.**

– Discs die niet overeenkomen met de regiocode/het regionummer van deze speler

("Regiobeheerinformatie", [bladzijde 2\)](#page-269-2). – Illegaal geproduceerde discs.

– Discs geproduceerd voor commercieel gebruik.

## <span id="page-270-1"></span>**Het JPEG-bestandsformaat**

JPEG is een type bestandsformaat voor het opslaan van stilstaande beelden (foto's, afbeeldingen, enz.). Met deze speler kunt u JPEG-formaat stilstaande beelden afspelen.

#### **Bestandsformaten die niet compatibel zijn met dit apparaat.**

- Stilstaande beelden in andere formaten dan JPEG (zoals TIFF) kunnen niet worden afgespeeld.
- Sommige bestanden kunnen mogelijk niet worden afgespeeld, zelfs als ze in JPEG-formaat zijn.
- Progressive JPEG-bestanden kunnen niet worden afgespeeld.
- Bestanden met bewegende beelden en geluidsbestanden, en bestanden in het Motion JPEGformaat kunnen niet worden afgespeeld, hoewel het JPEG-bestanden zijn.

#### **Andere bestanden die niet kunnen worden afgespeeld.**

– Stilstaande beelden die u zelf hebt gemaakt, bijgewerkt, gekopieerd of op andere wijze op uw computer hebt bewerkt, kunt u mogelijk niet afspelen.

#### **Tijdens het afspelen van bestanden kunnen zich een of meer van de volgende symptomen voordoen.**

- Het kan even duren voordat bestanden worden afgespeeld, afhankelijk van het aantal mappen, het aantal bestanden en het gegevensvolume.
- EXIF-gegevens worden niet weergegeven. EXIF is de afkorting voor Exchangeable Image File Format (uitwisselbaar beeldbestandformaat) en dit is een norm voor het opslaan van uitwisselbare informatie in beeldbestanden, in het bijzonder bestanden die de JPEG-comprimering gebruiken. (Zie http://exif.org voor meer informatie.)

#### **Wanneer u met het apparaat een CD-RW/R disc afspeelt waarop stilstaande beelden zijn opgeslagen (opgenomen).**

- Op CD-RW/R discs waarop zowel stilstaande beelden, muziek als films staan, kunt u alleen de stilstaande beelden afspelen. Sommige van deze discs kunt u misschien helemaal niet afspelen. – Multisessie-discs kunnen niet worden afgespeeld.
- Het is mogelijk dat u bepaalde stilstaande beelden die u met bewerkingssoftware hebt bewerkt (hebt gedraaid of opgeslagen door andere beelden te overschrijven) of stilstaande beelden die u van internet of e-mail hebt geïmporteerd, niet kunt afspelen.
- Deze speler kan alleen discs afspelen (herkennen) die de volgende eigenschappen hebben: Discs die EXIF-formaat bestanden bevatten Beeldresolutie: Tussen 32x32 en 7680x4320 pixels Maximum aantal mappen: 256 Maximum aantal mappen: 256 per map Bestandsgrootte: 20 MB of minder

#### **Opbouw van de mappen met stilstaande beelden (JPEG)**

– U kunt met dit apparaat stilstaande beelden (JPEG) afspelen door mappen op de disc te maken zoals hieronder is aangegeven. Beelden die zich direct op de root bevinden kunnen niet afgespeeld worden.

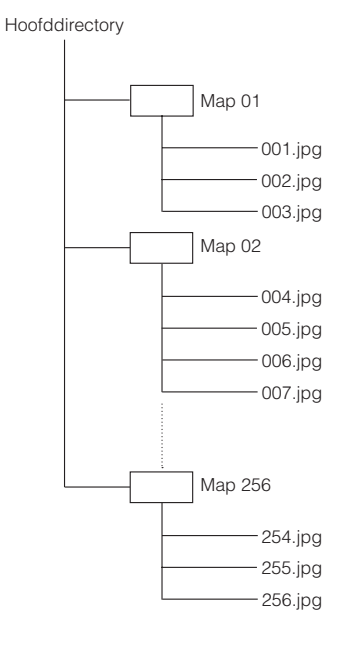

**1**

# <span id="page-271-0"></span>■ **Voorzorgsmaatregelen voor discs**

## **Vermijd krassen en stof**

– BD, DVD en CD discs zijn gevoelig voor stof, vingerafdrukken en vooral krassen. Een disc met krassen kan onbruikbaar zijn voor afspelen. Wees voorzichtig met discs en bewaar ze op een veilige plaats.

## **Juiste opslag van discs**

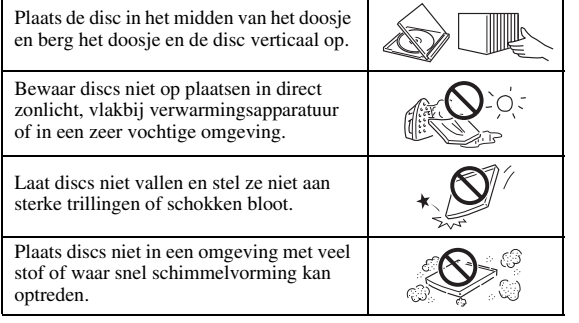

## **Voorzorgsmaatregelen voor het hanteren van discs**

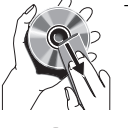

– Als het oppervlak vuil is geworden, kunt u dit voorzichtig met een zachte, vochtige (alleen water) doek afnemen. Veeg daarmee vanuit het midden naar de rand toe.

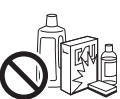

– Gebruik geen sprays die bedoeld zijn voor grammofoonplaten, wasbenzine, witte spiritus, anti-statische vloeistoffen of andere oplosmiddelen.

- Raak het oppervlak niet met uw vingers aan.
- Plak geen papier of stickers op de disc.
- Als de afspeelzijde van de disc vuil of krassen bevat, kan de speler aannemen dat de disc niet geschikt is en de disclade openen of zal de speler niet in staat zijn om de disc op de juiste wijze af te spelen. Verwijder eventueel vuil met een zachte doek van de afspeelzijde van de disc

## **Schoonmaken van de pickuplens**

- Gebruik nooit in de handel verkrijgbare reinigingsdiscs. Bij gebruik van deze discs kan de lens worden beschadigd.
- Neem contact op met het dichtstbijzijnde servicecentrum goedgekeurd door Yamaha om de lens te laten schoonmaken.

## **Let op voor condensvorming**

- In de volgende gevallen kan de pickuplens of de disc beslaan:
	- Vlak nadat de verwarming is aangezet.
	- In een kamer met stoom of hoge relatieve vochtigheid.
	- Wanneer de speler plotseling van een koude naar een warme omgeving wordt verplaatst.

### **Als condensvorming optreedt:**

– De speler heeft moeite om de signalen van de disc te lezen en hierdoor zal de speler niet juist functioneren.

#### **Condens verwijderen:**

– Verwijder de disc en laat de uitgeschakelde speler staan totdat de condens verdwenen is. Gebruik van de speler met condens in het apparaat kan leiden tot storingen.

# <span id="page-272-1"></span><span id="page-272-0"></span>■ Meegeleverde accessoires

Controleer of de volgende accessoires zijn bijgeleverd.

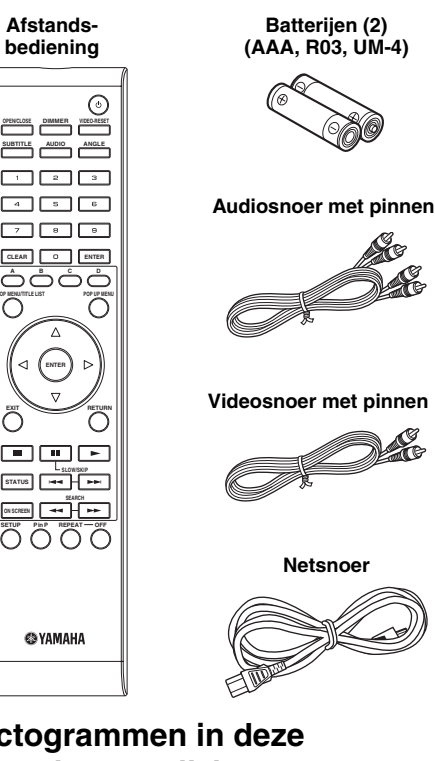

<span id="page-272-2"></span>■ **Pictogrammen in deze gebruiksaanwijzing**

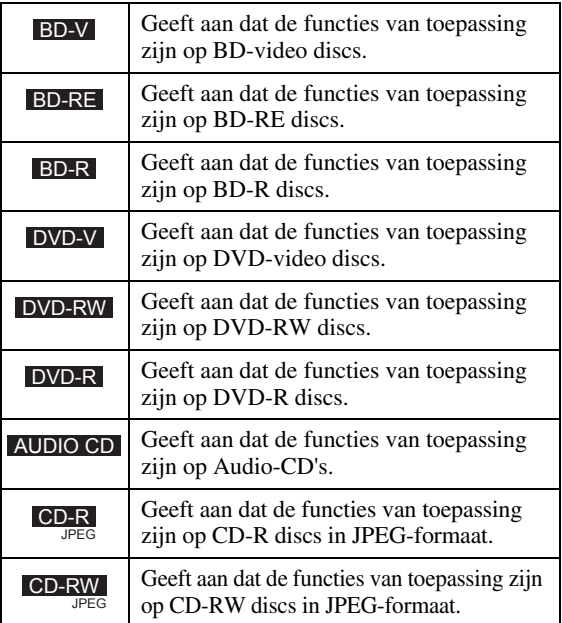

# <span id="page-272-3"></span>■ **Auteursrechten**

- Audiovisueel materiaal kan bestaan uit materiaal met auteursrecht dat niet mag worden opgenomen zonder toestemming van de eigenaar van het auteursrecht. Raadpleeg de relevante wetten in uw land.
- Dit product bevat technologie die de auteursrechten beschermt, die wordt beschermd door patenten in de VS en andere wetten op intellectueel eigendom. Gebruik van deze

auteursrechtenbeschermingstechnologie moet door Macrovision worden toegestaan en is alleen bedoeld voor thuisomgevingen en andere beperkte omgevingen, tenzij door Macrovision anders is toegestaan. Reverse-engineering of decompilatie is niet toegestaan.

Amerikaanse (VS) patentnummers: 6.836.549, 6.381.747, 7.050.698, 6.516.132 en 5.583.936

- Vervaardigd onder licentie van Dolby Laboratories. "Dolby" en het dubbel-D-symbool zijn handelsmerken van Dolby Laboratories.
- Vervaardigd onder licentie onder de Amerikaanse (VS) patentnummers: 5451942; 5956674; 5974380; 5978762; 6226616; 6487535; 7392195; 7272567; 7333929; 7212872 & andere V.S. en wereldwijde octrooien, reeds uitgegeven & aangevraagd. DTS is een geregistreerd handelsmerk en de DTS logo's, symbolen, DTS-HD en DTS-HD Master Audio | Essential zijn handelsmerken van DTS, Inc. © 1996- 2008 DTS, Inc. Alle rechten voorbehouden.
- $\sum$  is een handelsmerk.
- Het "BD-LIVE" logo is een handelsmerk van de Blu-ray Disc Association.
- "BONUSVIEW" is een handelsmerk van de Blu-ray Disc Association.
- DVD is een handelsmerk van DVD Format/Logo Licensing Corporation.
- HDMI, het HDMI-logo en High-Definition Multimedia Interface zijn handelsmerken of gedeponeerde handelsmerken van HDMI Licensing LLC.
- "x.v.Color" en "x.v.Color" logo zijn handelmerken.
- "AVCHD" en het "AVCHD" logo zijn handelsmerken van Panasonic Corporation en Sony Corporation.
- Java en alle op Java gebaseerde handelsmerken en logo's zijn handelsmerken of gedeponeerde handelsmerken van Sun Microsystems, Inc. in de Verenigde Staten en/of andere landen.
- Dit product is gelicentieerd onder de AVC patentportfolio-licentie en de VC-1 patentportfoliolicentie voor het persoonlijk en niet-commerciële gebruik van een consument om (i) video te coderen in overeenstemming met de AVC-norm en VC-1 norm ("AVC/VC-1 Video") en/of (ii) AVC/VC-1 Video te coderen die is gecodeerd door een consument die zich bezig houdt met een persoonlijke en niet-commerciële activiteit en/of die is verkregen van een video-aanbieder die gelicentieerd is om AVC/VC-1 Video aan te bieden. Er wordt geen licentie toegekend of impliciet aangenomen voor enig ander gebruik. Extra informatie kan worden verkregen van MPEG LA, LLC. Zie http://www.mpegla.com.

# **Bediening en functies**

# <span id="page-273-1"></span><span id="page-273-0"></span>■ **Voorpaneel**

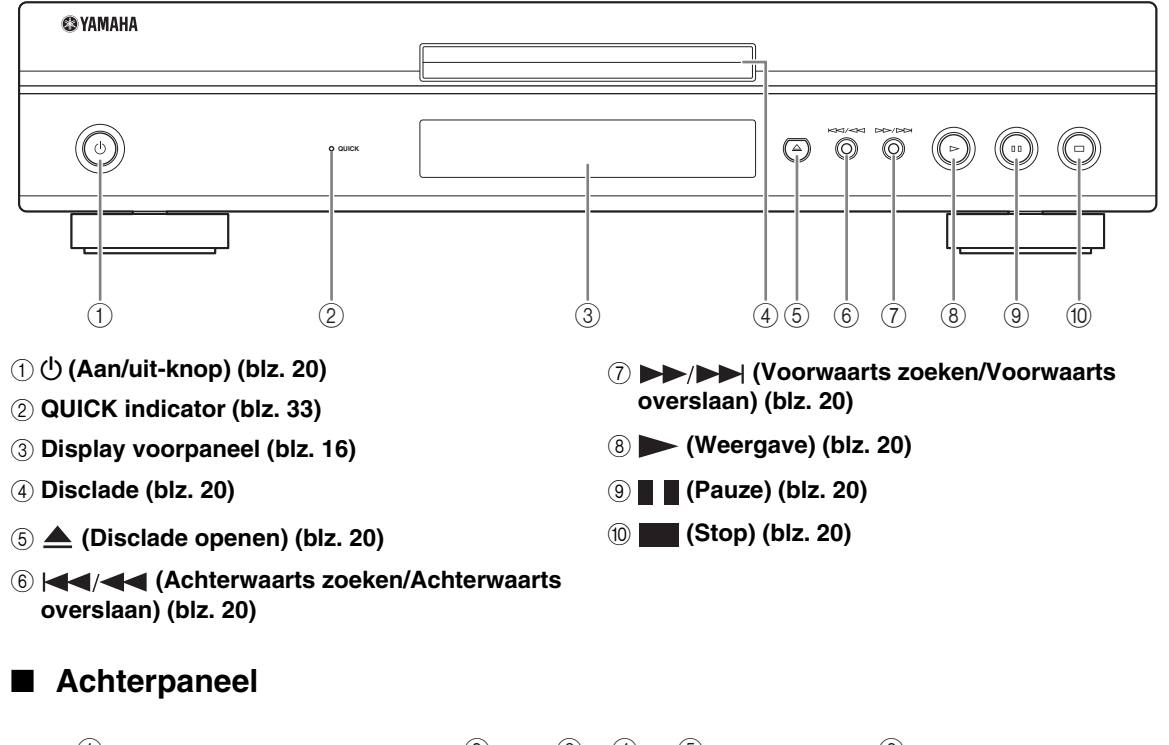

<span id="page-273-2"></span>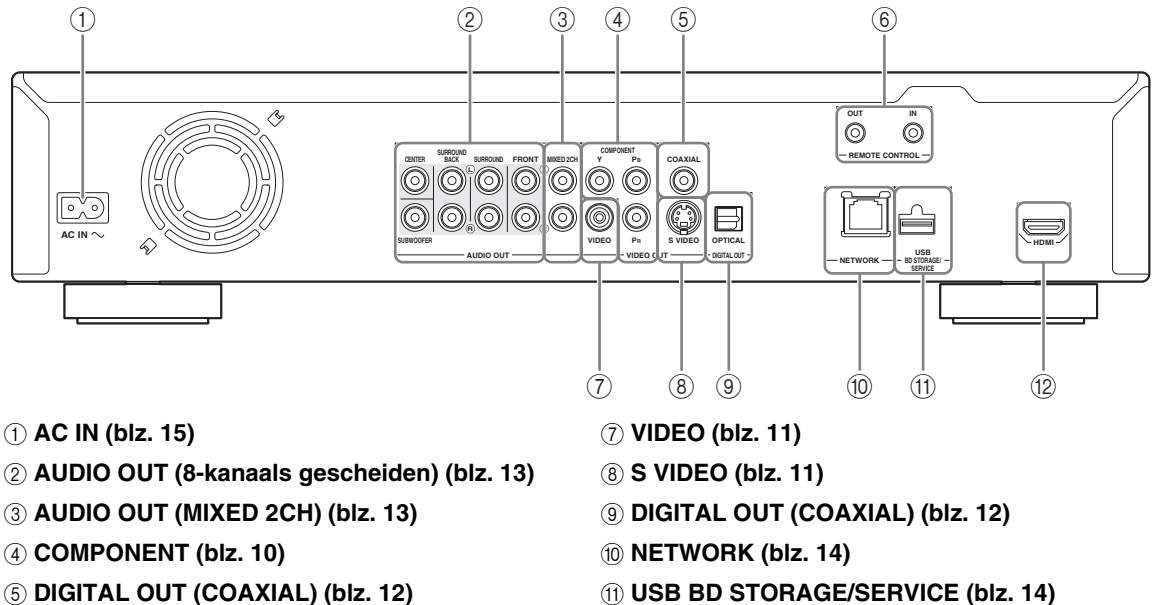

- 6 **REMOTE CONTROL (IN/OUT) [\(blz. 15\)](#page-282-4)**
- 

## <span id="page-274-0"></span>■ **Afstandsbediening**

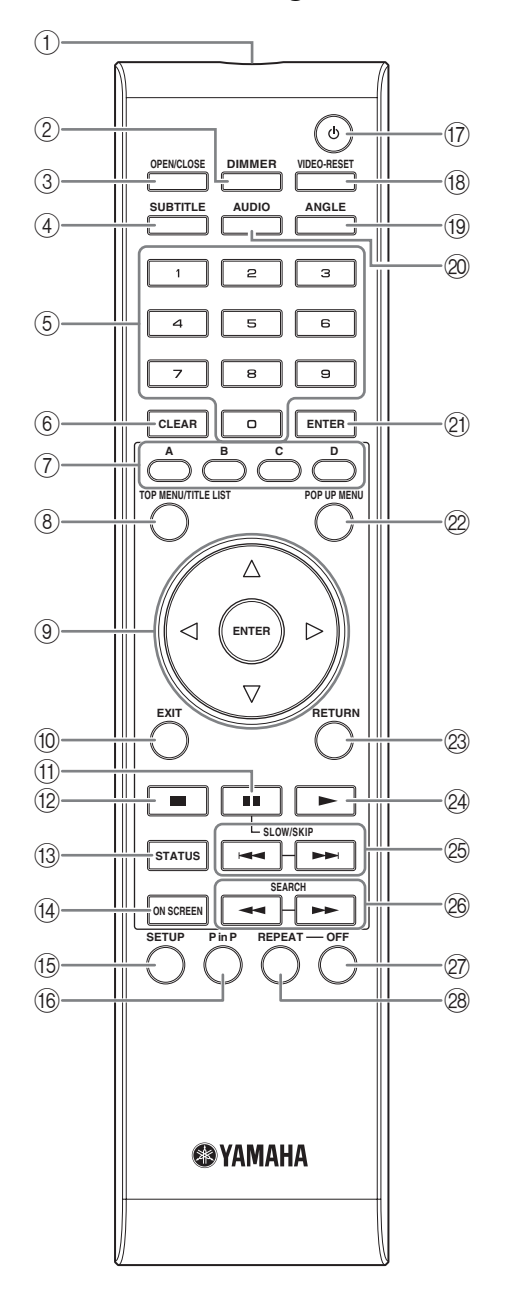

- 1 **Infraroodzender [\(blz. 16\)](#page-283-5)**
- 2 **DIMMER [\(blz. 16\)](#page-283-4)**
- 3 **OPEN/CLOSE ([blz. 20](#page-287-3))**
- 4 **SUBTITLE ([blz. 26](#page-293-0))**
- 5 **Cijfertoetsen ([blz. 26](#page-293-0))**
- 6 **CLEAR ([blz. 29](#page-296-2))**
- 7 **A, B, C, D ([blz. 22](#page-289-2), [24](#page-291-1), [28](#page-295-5), [35](#page-302-0))**
- 8 **TOP MENU/TITLE LIST ([blz. 22](#page-289-3))**
- 9 **Cursortoetsen (** / / / **), ENTER [\(blz. 17,](#page-284-2) [30\)](#page-297-1)**
- 0 **EXIT ([blz. 28](#page-295-5), [29](#page-296-2), [30](#page-297-1))**
- A **(Pauze) ([blz. 20](#page-287-4))**
- B **(Stop) ([blz. 20](#page-287-4))**
- C **STATUS ([blz. 21](#page-288-1), [27](#page-294-1))**
- D **ON SCREEN [\(blz. 26\)](#page-293-1)**
- E **SETUP ([blz. 17](#page-284-2), [28](#page-295-6), [29](#page-296-2))**
- F **P in P ([blz. 25](#page-292-1))**
- G p **(Aan/uit-knop) [\(blz. 16\)](#page-283-6)**
- H **VIDEO-RESET ([blz. 30](#page-297-2), [31](#page-298-0))**
- I **ANGLE [\(blz. 26\)](#page-293-0)**
- J **AUDIO ([blz. 26](#page-293-0))**
- K **ENTER ([blz. 30](#page-297-1), [37](#page-304-1))**
- L **POP UP MENU ([blz. 22](#page-289-3))**
- M **RETURN [\(blz. 21,](#page-288-2) [24,](#page-291-1) [26,](#page-293-1) [28,](#page-295-7) [29\)](#page-296-2)**
- N **(Weergave) [\(blz. 20\)](#page-287-4)**
- O / **(VERTRAGEN/OVERSLAAN) [\(blz. 20\)](#page-287-4)**
- P / **(ZOEKEN) ([blz. 20](#page-287-4))**
- Q **OFF ([blz. 21](#page-288-3))**
- R **REPEAT [\(blz. 21,](#page-288-3) [26\)](#page-293-0) (herhaalde weergave)**

### **ID-functie**

U kunt de afstandsbediening-ID wijzigen om ongewenste bediening te voorkomen van de andere Yamaha- speler, zoals de DVD-speler. Als u de afstandsbediening-ID gewijzigd hebt, zorg er dan voor dat u dezelfde ID selecteert voor het hoofdtoestel. De standaard instelling is ID1.

#### 1 **Afstandsbedieningsinstelling**

Om de ID te wijzigen van ID1 in ID2, houd **A** en **2** gedurende 3 seconden tegelijk ingedrukt. Om de ID te wijzigen van ID2 in ID1, houd **A** en **1** gedurende 3 seconden tegelijk ingedrukt.

#### 2 **Hoofdtoestelinstelling**

Houd  $\leftarrow$  and  $\rightarrow$   $\rightarrow$   $\rightarrow$   $\rightarrow$  op het voorpaneel gedurende 2 seconden tegelijk ingedrukt terwijl er geen disc in deze speler zit en de disclade gesloten is (huidige ID wordt weergegeven). Blijf de toetsen gedurende 2 seconden ingedrukt houden om de ID te wijzigen tussen ID1 en ID2.

#### *Opmerking*

– Als de afstandsbediening gedurende een paar minuten zonder batterijen is of als er lege batterijen in de afstandsbediening zitten, wordt de afstandsbediening-ID automatisch op ID1 ingesteld. Als u de afstandsbediening wilt gebruiken op de ID2-instelling moet u nieuwe batterijen installeren en de afstandsbediening-ID opnieuw instellen.

# **Inleiding tot de aansluitingen**

<span id="page-275-0"></span>Deze speler is uitgerust met de hieronder aangegeven aansluitingen. Zoek de corresponderende aansluitingen op uw video/audio-apparatuur. Wij raden aan dat u de HDMI aansluiting gebruikt die hoge kwaliteit digitale audio en video biedt via één enkele aansluiting. Als u gebruik maakt van de andere aansluitingen, sluit dan de video eerst aan. Maak daarna de audioverbindingen.

# <span id="page-275-1"></span>■ Video/audio-aansluiting op deze speler

<span id="page-275-2"></span>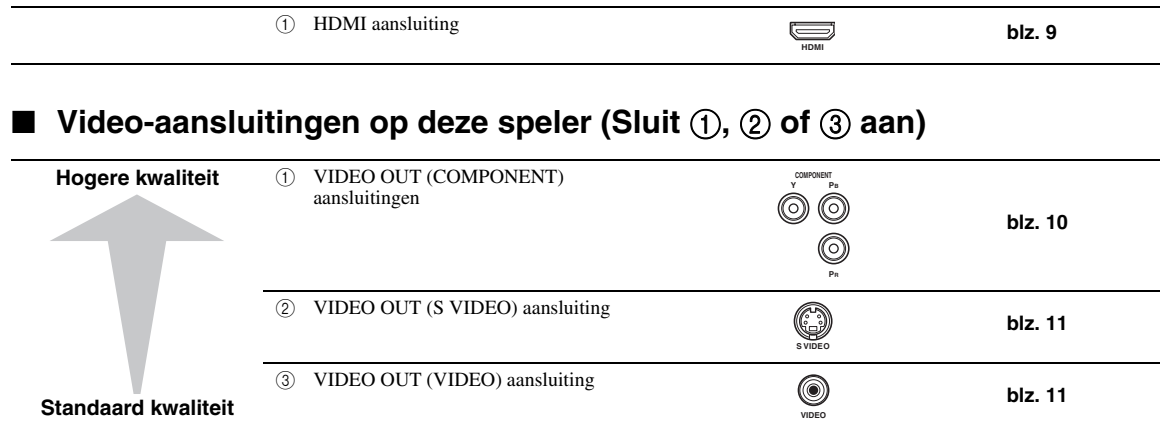

# <span id="page-275-3"></span>■ Audio-aansluitingen op deze speler (Sluit ①, ② of ③ aan)

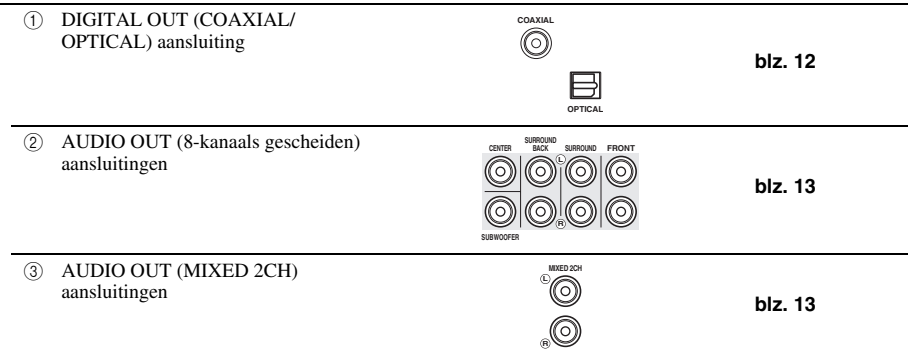

# <span id="page-275-4"></span>■ **Breedband-internetverbinding**

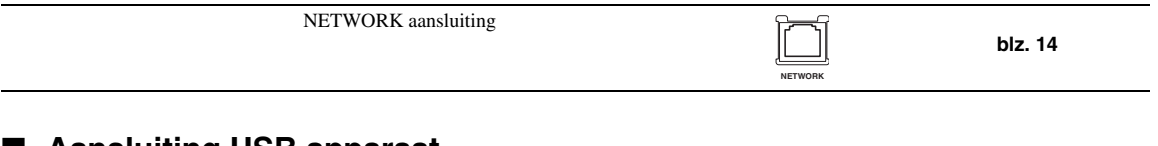

# <span id="page-275-5"></span>■ **Aansluiting USB apparaat**

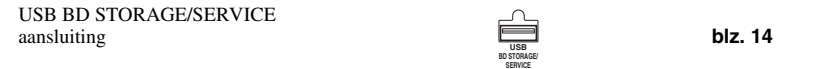

**Nederlands**

# **HDMI aansluiting**

# <span id="page-276-2"></span><span id="page-276-1"></span><span id="page-276-0"></span>■ Gebruik van de HDMI-aansluiting

- Via de HDMI-aansluiting kunt u genieten van digitale beelden en geluid van hoge kwaliteit.
- Sluit een HDMI-kabel (los verkrijgbaar) stevig op de HDMI-aansluitingen (1 en 2) aan.
- Zie [bladzijde 38](#page-305-0) voor informatie over audio-uitgangsformaten.
- Maak gebruik van HIGH SPEED HDMI kabels die het HDMI logo (zoals weergegeven op de verpakking) hebben.

## **Let op**

## **Schakel deze speler en de andere apparatuur uit voordat u begint met het maken van de aansluitingen.**

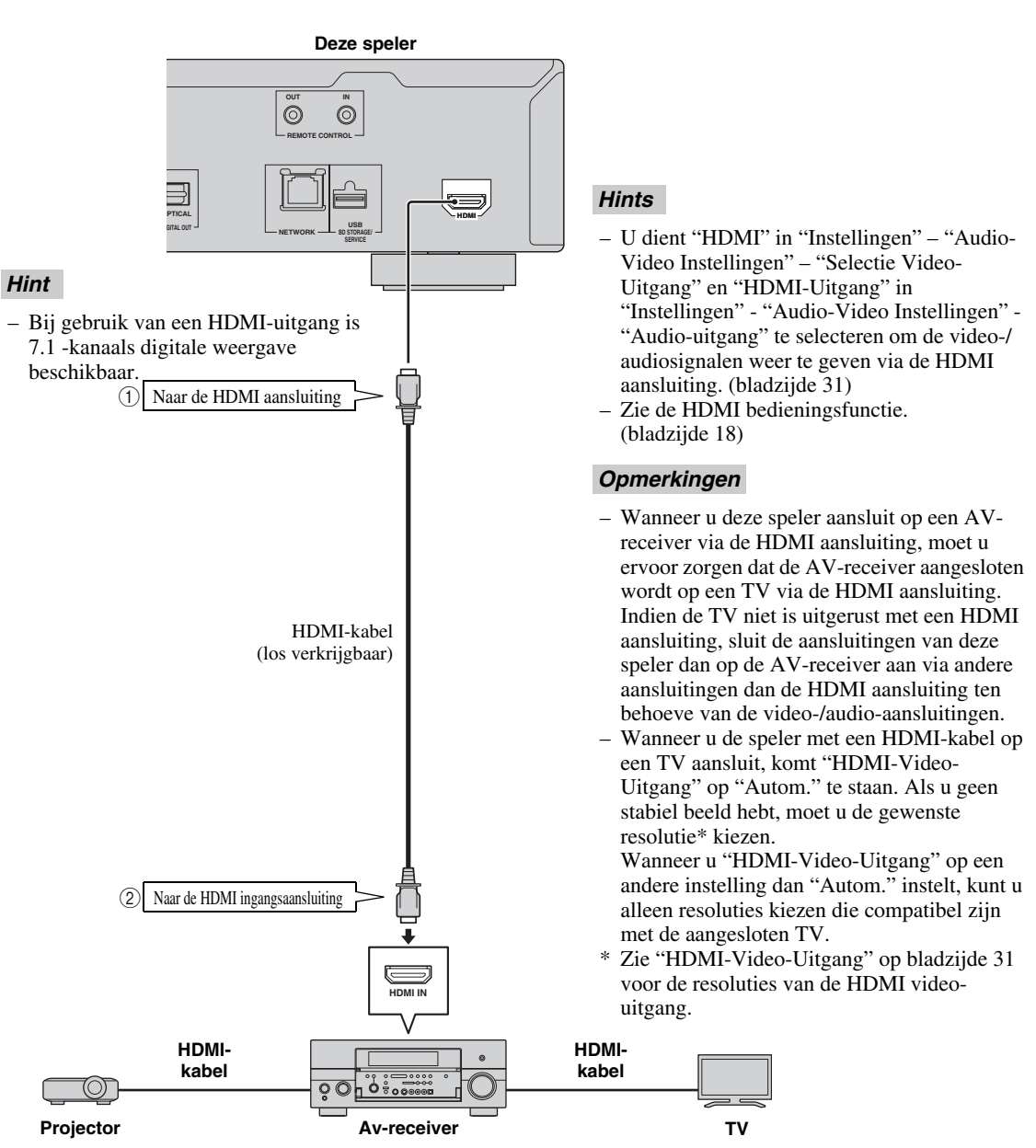

# **Video-aansluitingen**

## <span id="page-277-2"></span><span id="page-277-1"></span><span id="page-277-0"></span>■ Gebruik van de componentaansluitingen

- Via de componentaansluitingen kunt u genieten van een nauwkeurige kleurweergave en beelden van hoge kwaliteit.
- Sluit een componentvideokabel (los verkrijgbaar) stevig op de componentaansluitingen (1 en 2 aan).

## **Let op**

## **Schakel deze speler en de andere apparatuur uit voordat u begint met het maken van de aansluitingen.**

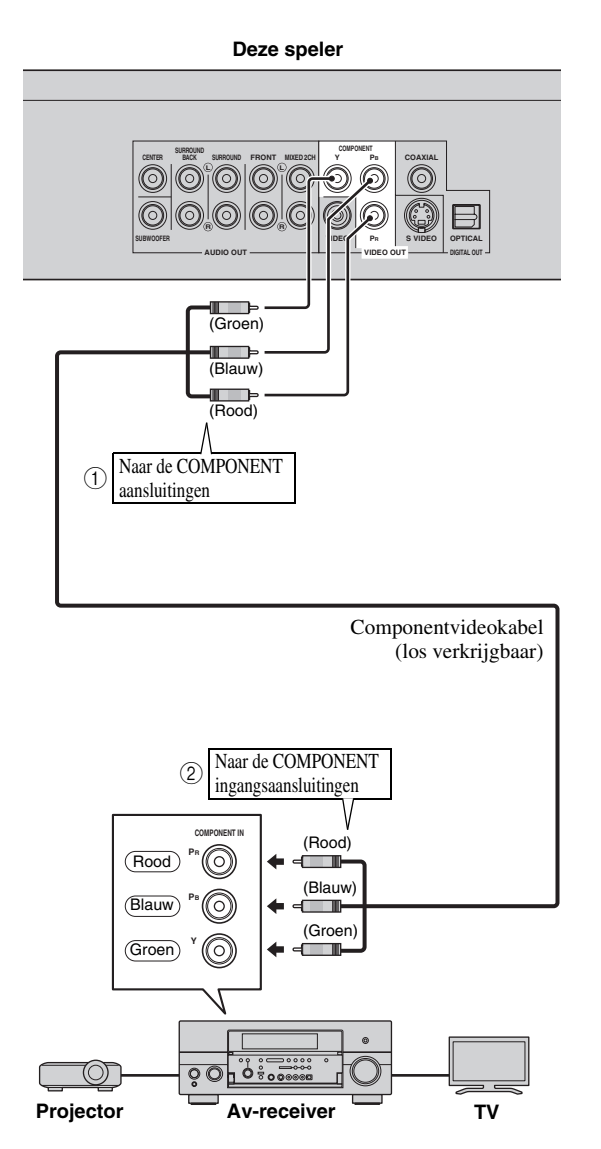

#### *Opmerkingen*

- U dient "Component" in "Instellingen" "Audio-Video Instellingen" -"Selectie Video-Uitgang" te selecteren om het videosignaal via de componentaansluitingen weer te geven. (Zie [bladzijde 31.](#page-298-1))
- Wanneer de prioriteitsvideo-uitgang op "HDMI" is ingesteld in "Selectie Video-Uitgang", is de videoresolutie die via de COMPONENT aansluitingen wordt weergegeven de resolutie die in "HDMI-Video-Uitgang" is ingesteld.
- Wanneer de weergave van de COMPONENT aansluitingen de prioriteit heeft, stelt u de prioriteitsvideo-uitgang in op "Component".
- Als u het beeld via de videorecorder weergeeft, is het mogelijk dat de beeldkwaliteit minder goed is als gevolg van de kopieerbeveiligingsfunctie.
- Wanneer u een programma wilt bekijken waarop auteursrechten rusten, raden wij u aan de Blu-ray disc-speler rechtstreeks of via de AV-receiver op de LCD-TV aan te sluiten.

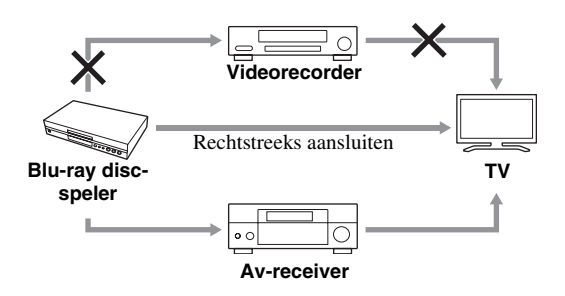

## <span id="page-278-1"></span><span id="page-278-0"></span>■ Aansluiten op de S Video of Video aansluiting

- Sluit de S-video-aansluiting of de video-aansluiting aan.
- Sluit een S-video-kabel (los verkrijgbaar) stevig aan op de S-video-aansluitingen of een videokabel met pinnen (geleverd) op de video-aansluitingen  $(1)$  en  $(2)$ , of  $(3)$  en  $(4)$ ).

## **Let op**

## **Schakel deze speler en de andere apparatuur uit voordat u begint met het maken van de aansluitingen.**

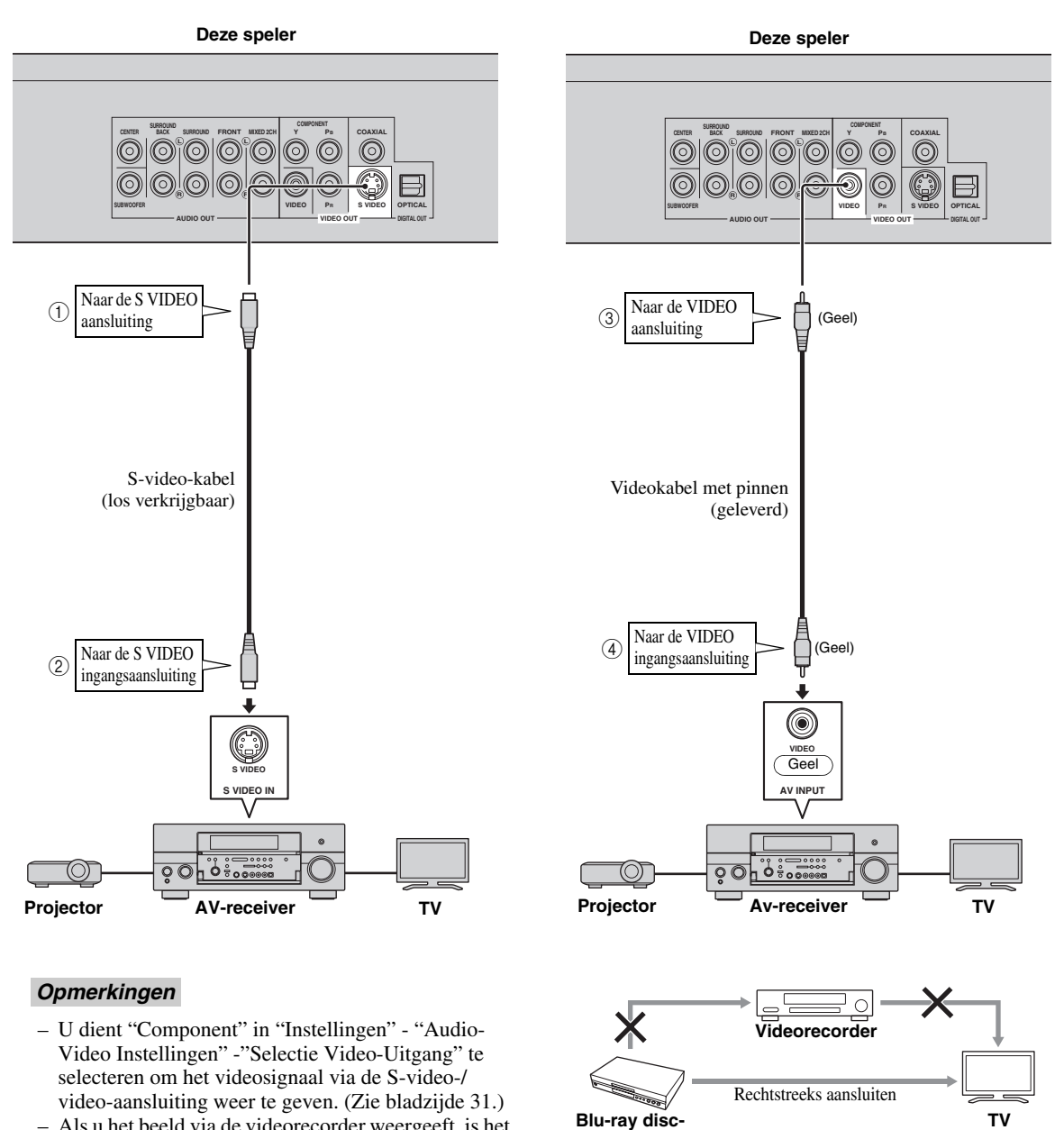

**speler**

**AV-receiver**

∩

 $\circ$   $\circ$ 

- Als u het beeld via de videorecorder weergeeft, is het mogelijk dat de beeldkwaliteit minder goed is als gevolg van de kopieerbeveiligingsfunctie.
- Wanneer u een programma wilt bekijken waarop auteursrechten rusten, raden wij u aan de Blu-ray disc-speler rechtstreeks of via de AV-receiver op de LCD-TV aan te sluiten.

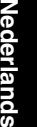

# **Audio-aansluitingen**

## <span id="page-279-2"></span><span id="page-279-1"></span><span id="page-279-0"></span>■ Gebruik van de digitale audio-aansluiting

- Op de DIGITAL OUT aansluiting kunt u audio-apparatuur of de TV aansluiten.
- Sluit een digitale audiokabel met pinnen (los verkrijgbaar) of een optische kabel (los verkrijgbaar) stevig aan op de coaxiale digitale audio-aansluiting of de optische digitale audio-aansluiting  $(1 \text{ en } 2)$ , of  $(3 \text{ en } 4)$ .
- Zie [bladzijde 38](#page-305-0) voor informatie over audio-uitgangsformaten.

## **Let op**

## **Schakel deze speler en de andere apparatuur uit voordat u begint met het maken van de aansluitingen.**

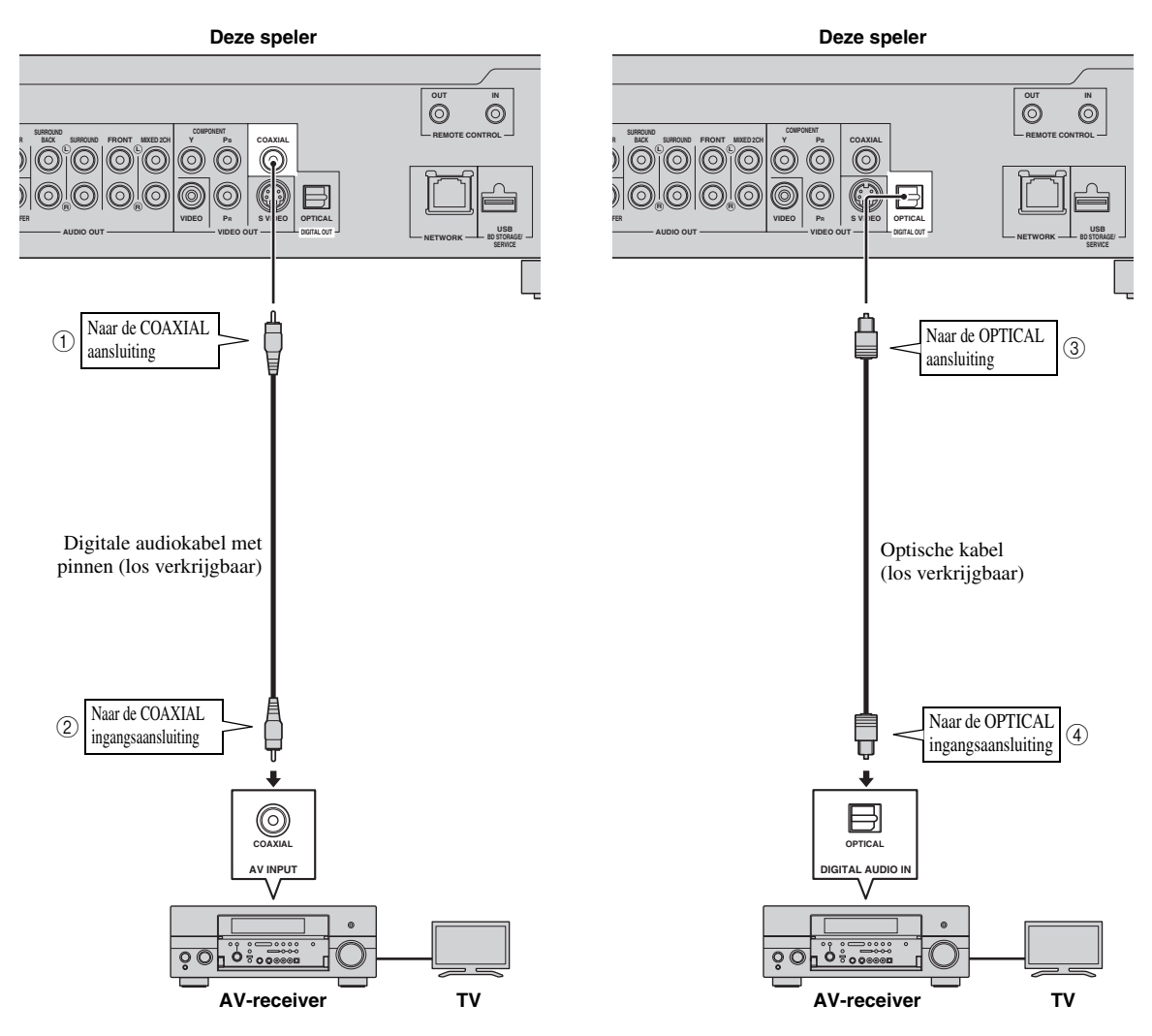

## *Hints*

- Bij gebruik van de COAXIAL/OPTICAL uitgang is 5.1-kanaals digitale weergave beschikbaar. 7.1-kanaals digitale weergave is niet beschikbaar.
- U dient "Digitale Uitgang" in "Instellingen" "Audio-Video Instellingen" "Audio-uitgang" te selecteren om het audiosignaal via de coaxiale of optische aansluiting weer te geven. (Zie [bladzijde 31](#page-298-2).)

## *Opmerking*

– Er is 7.1-kanaals audio beschikbaar via de HDMI aansluiting of de 8-kanaals gescheiden audio-aansluitingen.

## <span id="page-280-1"></span><span id="page-280-0"></span>■ Gebruik van de audio-aansluitingen

- Op de AUDIO OUT aansluitingen kunt u audio-apparatuur of de TV aansluiten.
- Sluit een audiokabel met pinnen (geleverd) of audiokabels met pinnen (geleverd voor 2-kanaals en los verkrijgbaar voor de overige 6 kanalen) stevig aan op de 2-kanaals audio-aansluitingen of 8-kanaals gescheiden audioaansluitingen  $(1)$  en  $(2)$ , of  $(3)$  en  $(4)$ ).
- Zie [bladzijde 38](#page-305-0) voor informatie over audio-uitgangsformaten.

#### **Let op**

## **Schakel deze speler en de andere apparatuur uit voordat u begint met het maken van de aansluitingen.**

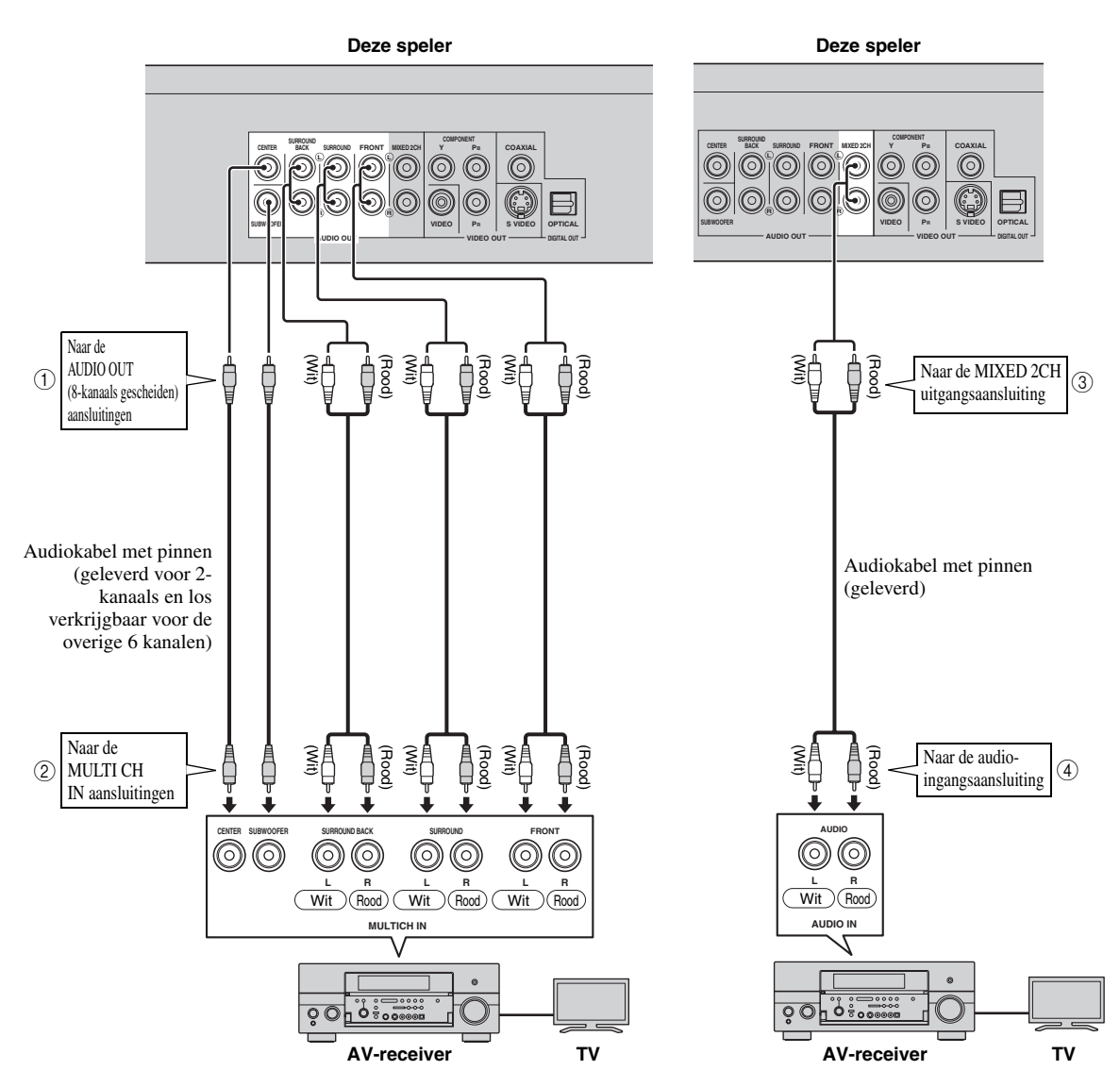

#### *Hints*

- U kunt een subwoofer rechtstreeks op de SUBWOOFER aansluiting aansluiten. Wanneer u een TV rechtstreeks op deze speler aansluit, sluit u een actieve subwoofer, zoals het Yamaha Active Servo Processing Subwoofer System, op deze aansluiting aan.
- U dient "7.1ch Audio Uitgang" in "Instellingen" "Audio-Video Instellingen" "Audio-uitgang" te selecteren om het audiosignaal via de 8-kanaals gescheiden aansluitingen weer te geven. (Zie [bladzijde 31.](#page-298-2))
- U dient "2ch Audio Uitgang" in "Instellingen" "Audio-Video Instellingen" "Audio-uitgang" te selecteren om het audiosignaal via de 2-kanaals audio-aansluitingen weer te geven. (Zie [bladzijde 31](#page-298-2).)

# **Breedband-internetverbinding**

# <span id="page-281-2"></span><span id="page-281-1"></span><span id="page-281-0"></span>■ Gebruik van de NETWORK aansluiting en de USB BD STORAGE/ **SERVICE aansluiting**

- U kunt genieten van verschillende soorten materiaal met interactieve functies door verbinding te maken met het internet bij het afspelen van BD-LIVE compatibele discs. Zie [bladzijde 24](#page-291-2) en [25](#page-292-2) voor verdere informatie over de BD-LIVE functies.
- U kunt een USB geheugenapparaat (2GB of meer en geformatteerd met FAT 32/16) op de USB BD STORAGE/ SERVICE aansluiting om de Virtual Package/BD-LIVE gegevens op te slaan of de software van deze speler bij te werken.
- Sluit een netwerkkabel (los verkrijgbaar) en een USB geheugenapparaat (los verkrijgbaar) stevig aan op de NETWORK aansluiting en de USB BD STORAGE/SERVICE aansluiting  $(1)$  en  $(2)$ , en  $(3)$ ).
- Gebruik alleen een STP (Shielded Twisted Pair) netwerkkabel.
- Bij gebruik van internet is een breedband-internetverbinding vereist zoals hieronder is aangegeven.

## **Let op**

#### **Schakel deze speler en de andere apparatuur uit voordat u begint met het maken van de aansluitingen.**

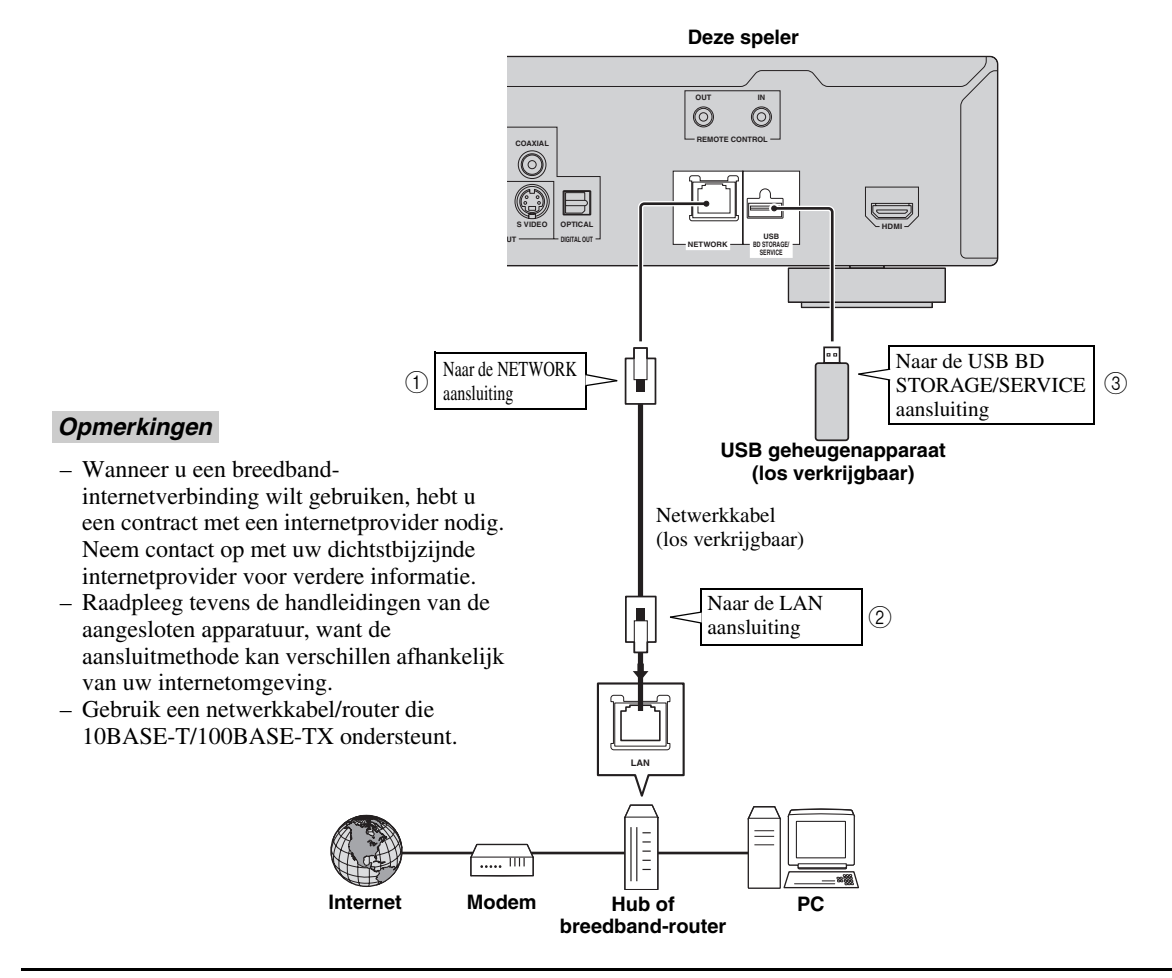

## **Na het aansluiten**

- Voer de communicatie-instelling uit. ([bladzijde 34](#page-301-3)[–36](#page-303-1))
- Laad een BD-LIVE compatibele disc en speel de disc af. [\(bladzijde 20–](#page-287-5)[24](#page-291-2))

# **Overige aansluitingen**

# <span id="page-282-4"></span><span id="page-282-1"></span><span id="page-282-0"></span>■ Gebruik van de REMOTE **CONTROL aansluitingen**

- U kunt de afstandsbedieningssignalen doorgeven door aan te sluiten op de REMOTE CONTROL (OUT/IN) aansluitingen.
- Sluit 3,5 mm ministekkerkabels (los verkrijgbaar) stevig aan op de REMOTE CONTROL (OUT/IN) aansluitingen  $(1)$  en  $(2)$ , of  $(3)$  en  $(4)$ ).
- Indien uw AV-receiver een Yamaha product is en over de capaciteit beschikt om SCENE bedieningssignalen te zenden, kunt u gebruik maken van de SCENE functie.

## **Let op**

## **Schakel deze speler en de andere apparatuur uit voordat u begint met het maken van de aansluitingen.**

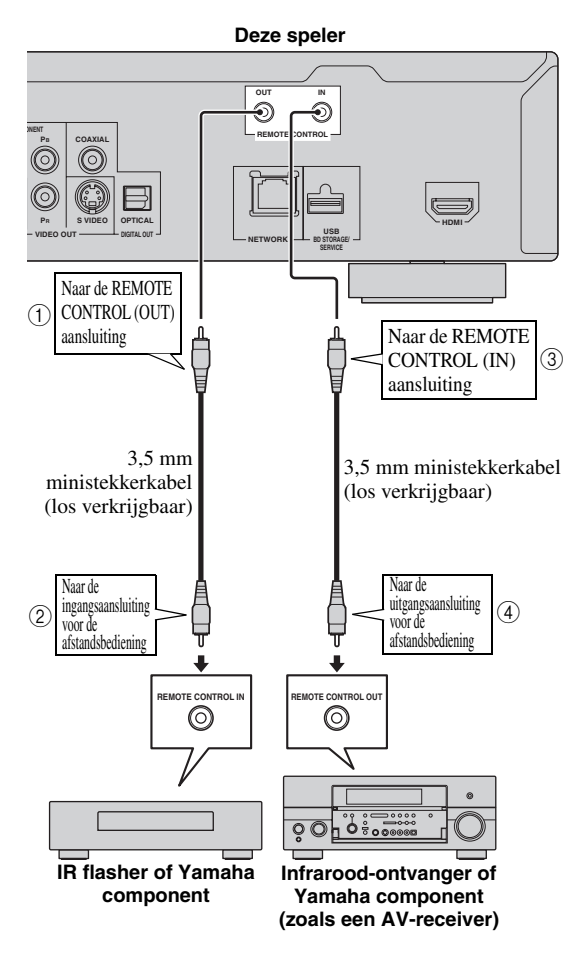

#### *Hint*

– Raadpleeg voor details over de SCENE functie de gebruikershandleiding die meegeleverd is met uw Yamaha AV-receiver.

– U kunt een Yamaha component (zoals een DVD- en CD-speler) met de bijbehorende SCENE functie aansluiten op de REMOTE CONTROL (OUT) aansluiting van dit toestel.

# <span id="page-282-3"></span><span id="page-282-2"></span>■ **Aansluiten van het netsnoer**

– Sluit het bijgeleverde netsnoer aan op de AC IN aansluiting aan de achterkant van de speler. Steek daarna de stekker in het stopcontact.

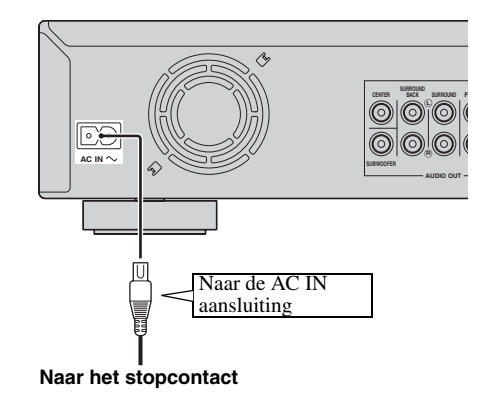

## *Opmerking*

– OM BRAND OF ELEKTRISCHE SCHOKKEN TE VOORKOMEN MAG U NIET DE NIET-GEÏSOLEERDE ONDERDELEN VAN DE KABELS AANRAKEN WANNEER HET NETSNOER OP EEN STOPCONTACT IS AANGESLOTEN.

# **Alvorens te beginnen met afspelen**

# <span id="page-283-1"></span><span id="page-283-0"></span>■ **De batterijen in de afstandsbediening plaatsen**

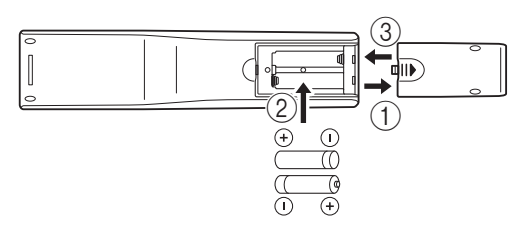

- $(1)$  Druk op  $||\mathbf{\triangleright}$  en schuif het klepje van het batterijvak.
- 2 Doe de twee meegeleverde batterijen (AAA, R03, UM-4) in het vak met de polen de goede kant op (+/–), zoals aangegeven in het batterijvak.
- 3 Schuif het klepje terug op zijn plaats tot het vastklikt.

#### *Opmerkingen*

- Stel de afstandsbediening niet bloot aan schokken, water of vocht.
- De afstandsbediening werkt niet als de afstandsbedieningssensor op de speler in de volle zon of elk ander sterk licht staat.
- Bij verkeerd gebruik van de batterijen kunnen deze gaan lekken of open barsten. Lees de waarschuwingen op de batterijen en gebruik de batterijen op de juiste manier.
- Gebruik geen oude en nieuwe batterijen door elkaar en gebruik ook nooit verschillende typen door elkaar.
- Verwijder de batterijen als u de afstandsbediening geruime tijd niet denkt te gebruiken.

## <span id="page-283-5"></span>**Bedieningsbereik van de afstandsbediening**

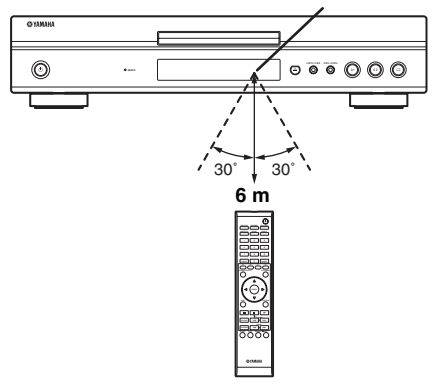

#### **Sensor voor de afstandsbediening**

<span id="page-283-6"></span><span id="page-283-2"></span>■ **De speler inschakelen** 

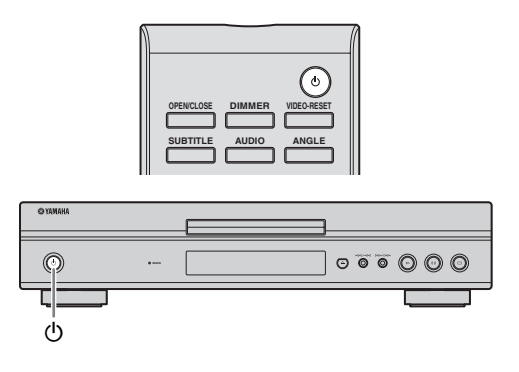

## **De speler uitschakelen**

Druk op  $\bigcirc$  op de afstandsbediening of op de speler om de speler in te schakelen.

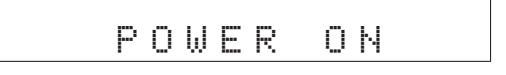

## **De speler uitschakelen**

Druk op  $\bigcirc$  op de afstandsbediening of op de speler om de speler uit te schakelen (ruststand).

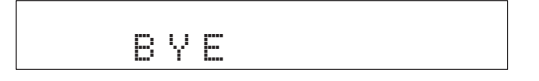

#### *Opmerking*

– Als u direct na het uitschakelen opnieuw op  $\bigcup$  drukt, wordt de speler mogelijk niet ingeschakeld. Wacht in dit geval 10 seconden of langer en schakel de speler dan opnieuw in.

## <span id="page-283-4"></span><span id="page-283-3"></span>■ **Indicators op de display van het voorpaneel**

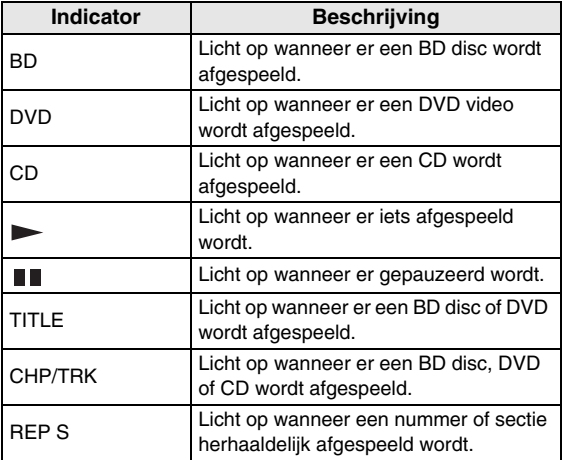

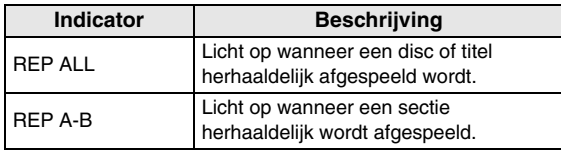

## **De helderheid van de display van het voorpaneel aanpassen**

Als u het gevoel hebt dat de display van het voorpaneel te helder is wanneer u films kijkt, kunt u de helderheid aanpassen door herhaaldelijk te drukken op **DIMMER** op de afstandsbediening.

# <span id="page-284-2"></span><span id="page-284-0"></span>**De beeldschermtaal instellen**

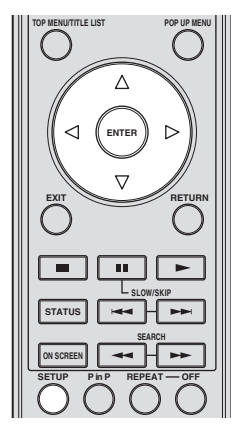

1 Druk op **SETUP** om het Setup menuscherm weer te geven.

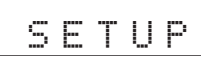

(2) Druk op  $\bigwedge$  /  $\bigvee$  /  $\bigtriangleup$  /  $\bigtriangledown$  om "Beeldschermtaal" te selecteren en druk dan op **ENTER**.

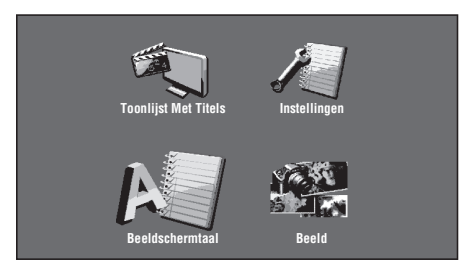

3 Druk op  $\wedge$  /  $\vee$  om de taal te selecteren die u op het scherm wilt weergeven en druk dan op **ENTER**.

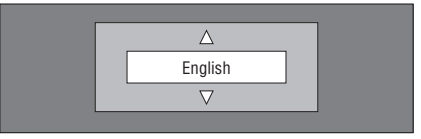

## *Opmerking*

– Zie [bladzijde 26](#page-293-2) voor het selecteren van de taal van een DVD, zoals de ondertitelingstaal, enz.

# <span id="page-284-1"></span>**De software van dit toestel updaten**

Enkele van de nieuw uitgebrachte BD videodiscs kunnen niet afgespeeld worden, tenzij u de software van deze speler updatet naar de nieuwste versie. Wij bevelen aan dat u de software van dit toestel updatet met "Software-Update", zodat deze speler bediend kan worden gebaseerd op de nieuwste software.

**Er mogen zich geen bestanden op het USB geheugenapparaat bevinden, behalve software update gegevens om het uploaden van nieuwe software mogelijk te maken.**

**Om te kijken of er een software update beschikbaar is, bezoek http://www.yamaha.co.jp/english/product/av/ down/agreement.html.**

**Wanneer er een software update uitgevoerd wordt, moeten de software update gegevens van tevoren op het USB geheugenapparaat geschreven worden met behulp van een PC. Wanneer er software update gegevens uitgebracht worden, kopieer de gegevens naar een USB geheugenapparaat na ze op een PC gedownload te hebben. Verwijder onnodige software update gegevens met behulp van een PC, nadat het software update proces voltooid is.**

- 1 Steek het USB geheugenapparaat met het update bestand in de USB BD STORAGE/SERVICE aansluiting aan de achterkant van deze speler.
- 2 Druk op **SETUP** om het Setup menuscherm weer te geven.
- 3 Druk op  $\triangle$  /  $\triangledown$  /  $\triangle$  /  $\triangleright$  om "Instellingen" te selecteren en druk dan **ENTER**.
- (4) Druk op  $\bigwedge$  /  $\nabla$  om "Software-Update" te selecteren en druk dan op **ENTER**.
	- Als u het wachtwoord nog niet hebt ingesteld, ga naar stap 6.
- 5 Voer een 4-cijferig nummer in met behulp van 0-9.

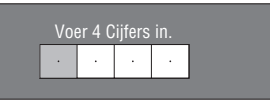

6 Druk op **ENTER** om te beginnen met het bekijken van gegevens op het USB geheugenapparaat.

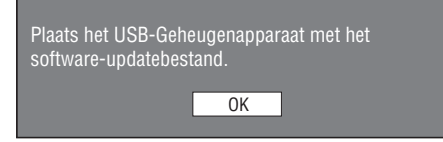

7 Tijdens het bekijken van de gegevens knippert "Controleren".

> Data in USB-geheugenapparaat wordt nu gecontroleerd. Controleren

**Nederlands**

#### *Alvorens te beginnen met afspelen*

– De huidige versie van de software van dit toestel en de versie van het update bestand op het USB geheugenapparaat worden weergegeven. Om deze speler te updaten met het update bestand, selecteer "Ja" en druk op **ENTER**.

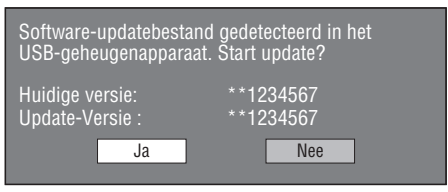

– Als het USB geheugenapparaat niet goed geïnstalleerd is of als het juiste update bestand niet gevonden kan worden op het USB geheugenapparaat, wordt er een foutboodschap weergegeven.

Controleer het bestand op het USB

geheugenapparaat en sluit vervolgens het USB geheugenapparaat opnieuw en juist aan.

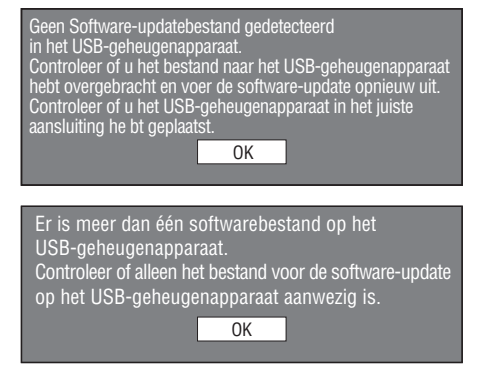

- 8 Druk op **ENTER** om met het updaten te beginnen.
	- Het scherm wordt een tijdje donker totdat het update scherm kan worden weergegeven. Wacht totdat het update scherm verschijnt. Haal de stekker van het snoer niet uit het stopcontact.

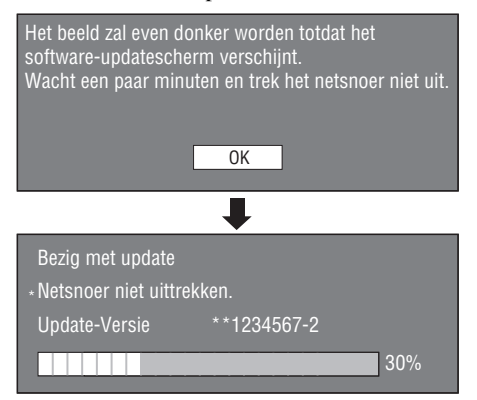

- 9 Wanneer de software geupdated is, wordt er een scherm weergegeven dat aangeeft dat het update proces voltooid is.
	- Als de update mislukt is, controleer het bestand in het USB apparaat en probeer opnieuw de software te updaten.
- $\phi$  Druk op  $\phi$  om de speler uit te schakelen.
- A Verwijder het USB geheugenapparaat.

## *Hint*

- U kunt het 4-cijferige nummer wissen door te drukken op **CLEAR**.
- U kunt **ENTER** gebruiken aan de rechteronderzijde van de **Number** knoppen in plaats van de **ENTER** van de **Cursor** knoppen.
- U kunt de software ook updaten door gebruik te maken van een CD-ROM met het update bestand.

## <span id="page-285-0"></span>■ De audio-uitgang instellen

Om audio goed weer te geven, stel de audio-uitgang in die geschikt is voor uw weergave-omgeving met "Audio-Uitgang". Zie "Gewone handelingen" en "Audio-Uitgang" op [bladzijde 29](#page-296-2) en [31.](#page-298-2)

# <span id="page-285-1"></span>■ **BD-LIVE voorbereiden**

BD-LIVE is een nieuwe functie van Blu-ray Disc die u de mogelijkheid biedt filmtrailers of bonusonderdelen te downloaden via Internet.

- 1 Sluit deze speler op Internet aan. [\(bladzijde 14.](#page-281-2))
- 2 Sluit een USB geheugenapparaat (2GB of meer en geformatteerd met FAT 32/16) dat USB High Speed (480Mbit/s) ondersteunt aan op de USB BD STORAGE/SERVICE aansluiting aan de achterzijde van deze speler. [\(bladzijde 14.](#page-281-2))
- 3 Prepareer een BD-Video disc die compatibel is met BD-LIVE. ("Genieten van BONUSVIEW of BD-LIVE" op [bladzijde 24.](#page-291-0))

# <span id="page-285-2"></span>■ **De Secundaire Audio activeren**

Wanneer u "Secundaire Audio" in het "Setup Menu" instelt op "Aan", kunt u audio van de beeld-in-beeld of audiocommentaren van BD-LIVE compatibele Blu-ray discs weergeven. Zie "Gewone handelingen" en "Secundaire Audio" op [bladzijde 29](#page-296-2) en [31](#page-298-3).

# <span id="page-285-4"></span><span id="page-285-3"></span>■ **De Blu-ray disc-speler bedienen met de HDMI™ bedieningsfunctie**

U kunt met de HDMI bedieningsfunctie deze speler interactief regelen via uw TV (HDMI bedieningsfunctie ondersteund).

Wanneer u deze speler met een HDMI kabel aansluit op een TV die compatibel is met de HDMI bedieningsfunctie en "HDMI Instelling" in het "Setup Menu" instelt op "Ja", kunt u de onderstaande functie uitvoeren. (Zie [bladzijde 9](#page-276-2)  en [33](#page-300-5) voor het verbinden met de HDMI aansluiting en voor "HDMI Instelling".)

• Automatische ingangsselectiefunctie

Wanneer u de weergave van deze speler start, wordt de ingangsschakelaar van de TV (en een AV-receiver, als deze speler is aangesloten op de TV via de AV-receiver) automatisch ingesteld op deze speler. De TV kan daarbij automatisch aangezet worden, afhankelijk van de TV.

• Automatische uitschakelfunctie Wanneer u de TV uitzet terwijl deze speler in de stopstand staat en het setup menuscherm wordt niet weergegeven, wordt deze speler ook automatisch uitgezet.

### *Opmerkingen*

- Het is mogelijk dat de HDMI bedieningsfunctie niet goed werkt, afhankelijk van de TV.
- Andere functies dan die hierboven getoond zijn kunnen werken, afhankelijk van de TV of AVreceiver.
- Om de HDMI bedieningsfunctie beschikbaar te maken, stel de instellingen in voor de HDMI bedieningsfunctie op ALLE componenten (deze speler, TV en AV-receiver). Het is mogelijk dat er hierbij bepaalde handelingen vereist zijn.
- Elke functie kan, afhankelijk van de TV, onafhankelijk ingesteld worden om aan- of uitgezet te worden.
- Zie de bij de TV en/of AV-receiver geleverde gebruikshandleiding voor details met betrekking tot de setup.

# <span id="page-287-5"></span>**BD/DVD/CD afspelen**

<span id="page-287-0"></span>In deze sectie wordt het afspelen van in de handel verkrijgbare BD-video en DVD-video discs (zoals speelfilms), CD's en opgenomen DVD-RW/R discs beschreven.

# <span id="page-287-3"></span><span id="page-287-1"></span>■ **Een disc laden**

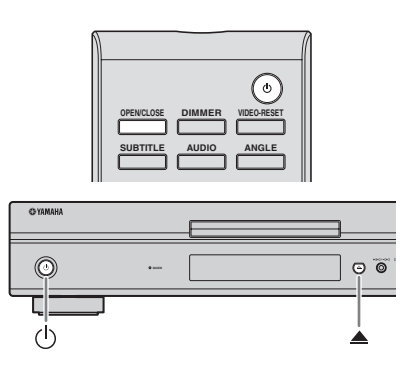

- $(1)$  Druk op  $(1)$  om de speler aan te zetten.
- **②** Druk op **OPEN/CLOSE** of op **△** om de disclade te openen.
- 3 Plaats een disc in de disclade.
	- Plaats de disc met het label naar boven.
	- Bij discs die aan beide zijden kunnen worden afgespeeld, legt u de zijde die u wilt afspelen omlaag.

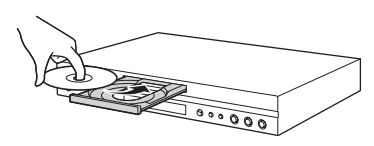

4 Druk op **OPEN/CLOSE** of opom de disclade te sluiten.

## *Opmerkingen*

- Afhankelijk van de disc is het mogelijk dat het afspelen automatisch begint.
- Het afspelen begint bij de eerste titel.
- Het is mogelijk dat het menu als eerste wordt weergegeven, afhankelijk van de disc. Laat het afspelen beginnen door de aanwijzingen op het scherm te volgen.
- <span id="page-287-4"></span>– De tijd voor het laden van de disc varieert afhankelijk van de disc.

# <span id="page-287-2"></span>■ **Basishandelingen voor het afspelen**

#### BD-V BD-RE BD-R DVD-V DVD-R DVD-RW AUDIO CD

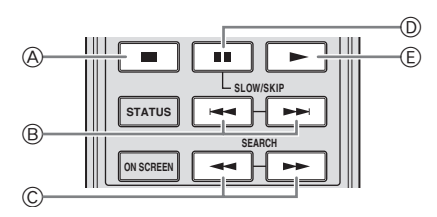

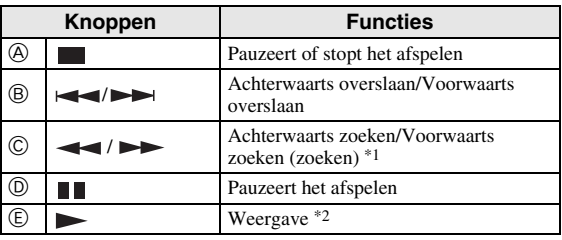

\*1 Bij enkele malen indrukken van de toets verandert de zoeksnelheid.

\*2 De speler gaat verder met de weergave vanaf het punt waar de speler eerder gestopt is. Om vanaf het begin af te spelen, druk op en dan op  $\blacktriangleright$ .

## *Opmerkingen*

- Deze speler ondersteunt DVD-opwaardering bij het afspelen van een DVD.
- Enkele van de nieuw uitgebrachte BD videodiscs kunnen niet afgespeeld worden, tenzij u de software van deze speler updatet naar de nieuwste versie. Daarom is het mogelijk vereist om de software van deze speler te updaten. Zie [bladzijde 37](#page-304-1) voor meer informatie met betrekking tot software updates voor deze speler.

## **Beeld-voor-beeld weergave**

Beeld-voor-beeld weergave functioneert wanneer er op is gedrukt tijdens Pauze.

## *Opmerkingen*

- Beeld-voor-beeld weergave werkt soms niet goed bij andere discs dan DVD-RW/R (VR-formaat).
- Sommige BD/DVD-video discs zijn niet compatibel met beeld-voor-beeld weergave.
- Voorwaartse/achterwaartse beeld-voor-beeld weergave kunnen voor DVD-discs worden uitgevoerd door op  $\rightarrow$  of op  $\rightarrow$  te drukken tijdens Pauze.

## **Vertraagde weergave**

Vertraagde weergave werkt wanneer er langer dan 2 seconden op  $\rightarrow$  of op  $\rightarrow$  gedrukt wordt.

 $-$  Druk op  $\triangleright$  om terug te keren naar normaal afspelen.

## *Opmerkingen*

- Deze functie werkt niet bij Audio-CD's.
- Vertraagde weergave in achterwaartse richting is niet mogelijk bij een BD-video.
## ■ **Herhaalde** weergave

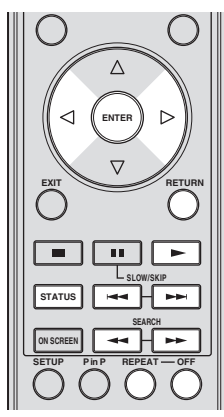

### **Herhaalde weergave van een titel of hoofdstuk**

1 Speel de titel of het hoofdstuk af dat u wilt herhalen.

#### 2 Druk op **REPEAT**.

- $\alpha$  Druk op  $\langle \rangle$  om het type herhaalde weergave te selecteren.
	- Titel afspelen: Herhaalt de titel die momenteel wordt weergegeven.
	- Hfdstk. afspelen: Herhaalt het hoofdstuk dat momenteel wordt weergegeven.
	- Kies Gedeelte: Herhaalt de gespecificeerde scène van titel of hoofdstuk.

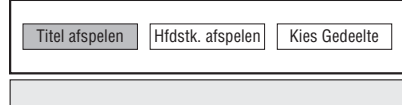

- Druk op **RETURN** om te annuleren zonder een type herhaalde weergave in te stellen.
- Bij een Audio-CD kunt u kiezen uit de opties voor herhaalde weergave "Disc Afspelen", "Nummer Afspelen" en "Geeg Gedeelte op".

### 4 Druk op **ENTER**.

**Voorbeeld**: Herhaalde weergave van een titel (TITLE)

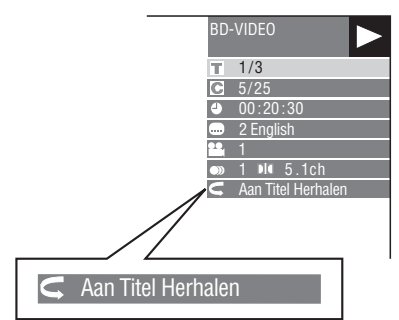

5 Druk op **OFF** om terug te keren naar normaal afspelen.

### **Herhaalde weergave van een specifiek gedeelte** DVD-V DVD-R DVD-RW AUDIO CD

### *Opmerking*

- Sommige handelingen van de volgende afspeelfuncties kunnen niet worden uitgevoerd afhankelijk van de eigenschappen van de disc.
- 1 Druk op **REPEAT** tijdens het afspelen.
- $\circled{2}$  Druk op  $\leq$  /  $\geq$  om "Kies Gedeelte" te selecteren en druk dan op **ENTER**.
	- "Kies Begin Punt" verschijnt.

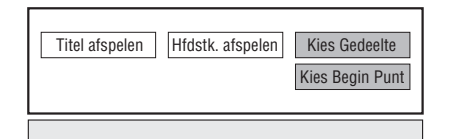

- 3 Druk op **ENTER** bij de scène waar u het beginpunt wilt instellen.
	- "Kies Eindpunt" verschijnt.
- 4 Druk op **ENTER** bij de scène waar u het eindpunt wilt instellen.
	- $-$  U kunt op  $\rightarrow$  drukken om snel vooruit te spoelen naar de scène waar u het eindpunt wilt instellen. Wanneer u bij de gewenste scène bent, drukt u op en dan op **ENTER** om het eindpunt in te stellen. Om de herhaalde weergave te annuleren, druk op **OFF**.

#### *Opmerkingen*

- Druk op  $\rightarrow \rightarrow$  om de herhaalde weergave te annuleren en het volgende hoofdstuk af te spelen.
- Druk eenmaal op  $\longleftarrow$  om de herhaalde weergave te annuleren en de speler naar het begin van het huidige hoofdstuk (track) te laten terugkeren.
- $-$  Als u nog eenmaal op  $\blacktriangleleft$  drukt (binnen ongeveer 5 seconden), wordt er naar het begin van het vorige hoofdstuk (track) gegaan.
- Voor herhaalde weergave van een specifiek gedeelte moeten het begin- en eindpunt binnen dezelfde titel vallen.
- Bij sommige discs is herhaalde weergave niet mogelijk.
- Het is mogelijk dat herhaalde weergave van een specifiek gedeelte niet werkt bij scènes met meerdere camerahoeken.
- Als u op **STATUS** drukt, kunt u de status van de herhaalde weergave bevestigen.

## <span id="page-289-0"></span>■ Gebruik van BD/DVD-menu's

In dit gedeelte wordt beschreven hoe u een BD/DVDvideo disc met een hoofdmenu, een discmenu of een popup menu moet afspelen. De titels die in het hoofdmenu staan en de discgids (voor opties zoals ondertiteling en gesproken talen) staan weergegeven in het discmenu.

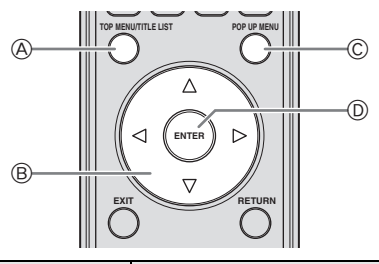

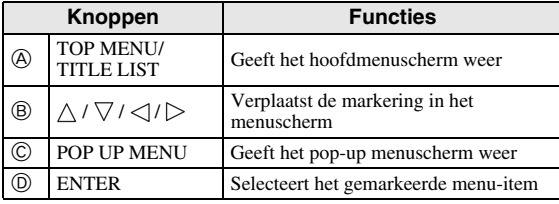

### *Opmerkingen*

- De procedure op deze bladzijde is de basisbedieningsprocedure. De bediening kan verschillen afhankelijk van de BD/DVD-video disc, dus het is mogelijk dat u de instructies moet opvolgen in de handleiding van de BD/DVD-video disc of de instructies die op het scherm worden getoond.
- Bij sommige BD/DVD-discs wordt het hoofdmenu ook wel het "titelmenu" genoemd. Gebruik **TOP MENU/TITLE LIST** op de afstandsbediening wanneer in de instructies naar het "titelmenu" wordt verwezen.
- Als er geen hoofdmenu is, zal de **TOP MENU/ TITLE LIST** knop niet werken.
- Het hoofdmenuscherm kan worden weergegeven door te drukken op **POP UP MENU**, afhankelijk van de DVD.

### **Gebruik van het pop-up menu** BD-V

- 1 Druk tijdens het afspelen op **POP UP MENU**.
	- Het scherm met het pop-up menu wordt weergegeven.
	- De weergegeven menu-inhoud verschilt afhankelijk van de disc. Voor details over hoe het pop-up menu te zien en bedienen, zie de handleiding voor de disc.

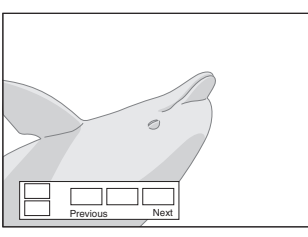

(2) Druk op  $\bigwedge$  /  $\bigvee$  /  $\bigvee$  /  $\bigtriangledown$  om het gewenste item te selecteren en druk dan **ENTER**.

#### 3 Druk op **POP UP MENU** om af te sluiten.

– Bij sommige discs zal het pop-up menu automatisch verdwijnen.

## ■ Gebruik van het DVD-R/-RW menu DVD-R DVD-RW

U kunt een opgenomen disc afspelen (alleen discs met gefinaliseerd VR-formaat).

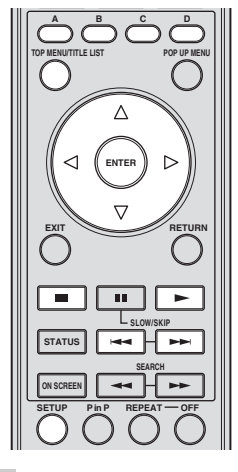

### *Opmerking*

– "Finaliseren" verwijst naar het proces waarbij een opgenomen disc in een recorder zodanig wordt bewerkt dat de disc in andere DVD-spelers/recorders en ook in deze speler kan worden afgespeeld. In deze speler kunnen alleen gefinaliseerde DVD-discs worden afgespeeld. (Deze speler kan niet zelf discs finaliseren.)

#### **Afspelen door middel van het selecteren van een titel**

- 1 Plaats een opgenomen disc.
- Het titellijstscherm wordt weergegeven

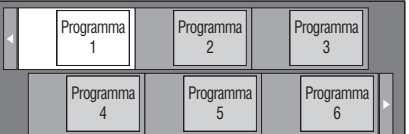

- Als het titellijstscherm niet wordt weergegeven, drukt u op **TOP MENU/TITLE LIST**.
- (2) Druk op  $\triangle$  /  $\triangledown$  /  $\triangle$  /  $\triangleright$  om de gewenste titel te selecteren en druk dan **ENTER**.
	- Wanneer er zeven of meer titels zijn, kunt u gebruiken om naar andere bladzijde's te gaan.
	- Het afspelen van de geselecteerde titel begint. U kunt beginnen met afspelen door op  $\triangleright$  in plaats van op **ENTER** te drukken.
- 3 Druk op om te stoppen met afspelen.

#### *Opmerking*

– Het titellijstscherm kan ook worden weergegeven door op **TOP MENU/TITLE LIST** te drukken terwijl het afspelen is gestopt of door op **ENTER** te drukken nadat u **"Toonlijst Met Titels**" in het setup menu hebt gekozen terwijl het afspelen is gestopt.

#### **Over de titellijst**

- De titellijst kan op twee manieren worden weergegeven, via miniatuurafbeeldingen en op titelnaam.
- Telkens als u drukt op **A**, wisselt het scherm tussen Miniatuurafbeelding en Titelnaam.

#### **Miniatuurafbeelding**

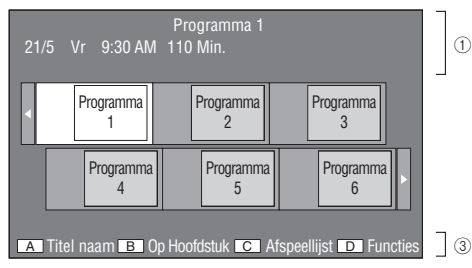

#### **Titelnaam**

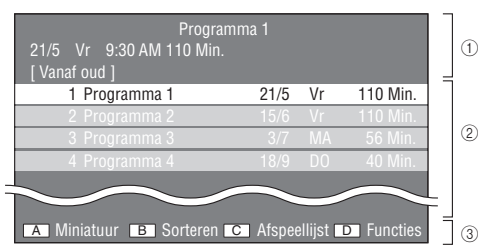

- 1 **Informatie over gekozen titel**
- 2 **Titelnaam Opnamedatum Opnameduur**
- 3 **Onderschrift voor kleurenknop**

#### **Afspelen door middel van het selecteren van een hoofdstuk**

- 1 Druk op **B** terwijl het scherm met de
	- miniatuurafbeeldingen wordt weergegeven.
	- Het hoofdstukscherm wordt weergegeven.

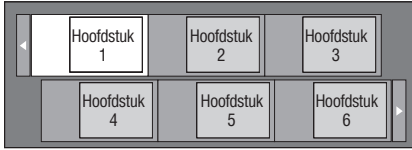

- Wanneer er zeven of meer hoofdstukken zijn, kunt u of gebruiken om naar andere bladzijde's te gaan.
- Om naar het scherm met de miniatuurafbeeldingen terug te keren, druk op **B**.
- (2) Druk op  $\bigwedge$  /  $\bigvee$  /  $\bigvee$  /  $\bigtriangledown$  om het gewenste hoofdstuk te selecteren en druk dan **ENTER**.
	- Het afspelen van het geselecteerde hoofdstuk begint. U kunt beginnen met afspelen door op  $\triangleright$  in plaats van op **ENTER** te drukken.
- 3 Druk op om te stoppen met afspelen.

**De titels sorteren**<br>Telkens wanneer u op **B** drukt terwijl het titellijstscherm wordt weergegeven, wisselt de weergave van de titellijst<br>tussen het aangeven van de nieuwste titel bovenaan en de oudste titel bovenaan.

#### **Afspelen door middel van het selecteren van een afspeellijst**

- 1 Druk op **C** terwijl het scherm met de miniatuurafbeeldingen of titellijstscherm wordt weergegeven.
	- Het afspeellijstscherm wordt weergegeven.

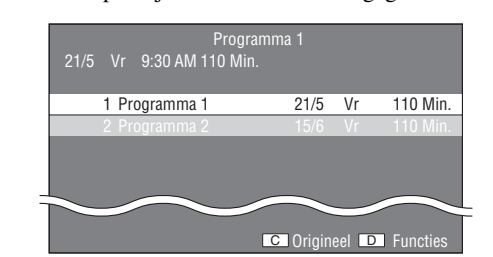

- 2 Druk op  $\triangle$  /  $\nabla$  om de gewenste titel te selecteren en druk dan **ENTER**.
- Het afspelen van de geselecteerde titel begint.
- 3 Druk op om te stoppen met afspelen.

#### **De titel afspelen die tijdens het afspelen werd gestopt**

1 Druk op **D** terwijl het scherm met de miniatuurafbeeldingen of titellijstscherm wordt weergegeven.

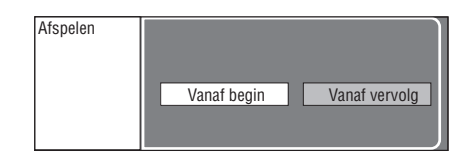

- $(2)$  Druk op  $\langle | \rangle$  om het afspeeltype te selecteren en druk dan **ENTER**.
	- Het afspelen van de titel begint.
- 3 Druk op om te stoppen met afspelen.

## **Gebruik van het audio-CD afspeelmenu** AUDIO CD

Wanneer u een audio-CD laadt, wordt het volgende scherm weergegeven.

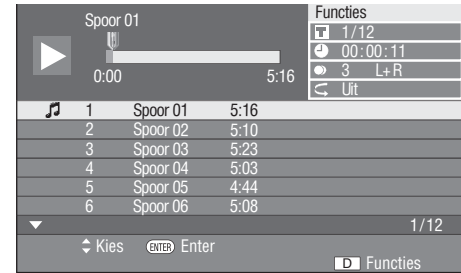

#### *Opmerking*

– Het CD-scherm wordt alleen weergegeven wanneer er een CD opgenomen in CD-DA formaat wordt geplaatst.

#### **Afspelen door middel van het selecteren van een track**

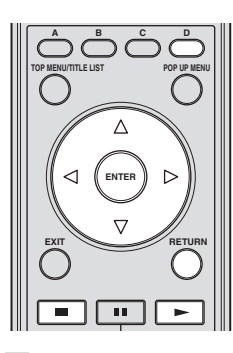

- (1) Druk op  $\bigwedge$  /  $\nabla$  om de track te selecteren en druk dan op **ENTER** tijdens het afspelen of wanneer het afspelen gestopt is.
	- Het afspelen van de geselecteerde track begint.

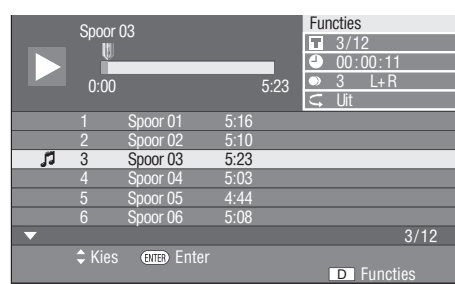

- 2 Druk eenmaal op om het afspelen te pauzeren (afspelen wordt gestopt).
- 3 Om het afspelen volledig te stoppen, druk nogmaals op <u>.</u>

### **Gebruik van het functiemenu**

- 1 Druk op **D** wanneer het CD-scherm wordt weergegeven.
	- Het menu "Functies" wordt geactiveerd.

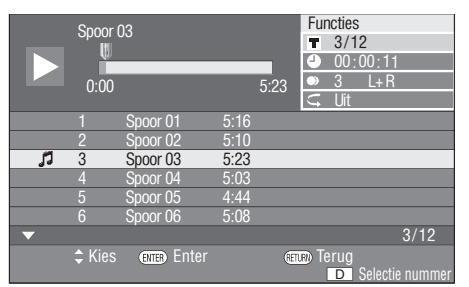

- (2) Druk op  $\triangle$  /  $\triangledown$  om de gewenste instelling te selecteren en druk dan **ENTER**.
	- Wanneer het afspelen is gestopt, kan alleen "Spoor" worden geselecteerd.
	- Zie "Functies die ingesteld kunnen worden" voor een beschrijving van de instelbare onderdelen [\(bladzijde 26](#page-293-0)).
- $\circled{3}$  Druk op  $\triangle$  /  $\triangledown$  /  $\triangle$  /  $\triangleright$  om in te stellen en druk dan op **ENTER**.
- De bediening verschilt afhankelijk van de instelling. Volg de aanwijzingen op het scherm op.
- 4 Druk op **RETURN** of op **D** om het menu "Functies" af te sluiten.

#### *Opmerking*

– De getoonde onderdelen variëren afhankelijk van de disc.

## **Genieten van BONUSVIEW of BD-LIVE** BD-V

Deze speler is geschikt voor de extra functies van BD-Video, BONUSVIEW (BD-ROM Profile 1 versie 1.1) en BD-LIVE. Bij BD-Video discs die compatibel zijn met BONUSVIEW zijn de functies beeld-in-beeld en virtueel pakket beschikbaar. Bij BD-LIVE compatibele discs kunt u genieten van diverse functies via Internet, in aanvulling op de BONUSVIEW functies.

De virtueel pakket/BD-LIVE gegevens worden opgeslagen in een lokaal opslagmedium (USB geheugenapparaat aangesloten op deze speler). Sluit een USB geheugenapparaat (2GB of meer en geformatteerd met FAT 32/16) dat USB High Speed (480Mbit/s) ondersteunt aan op de USB BD STORAGE/SERVICE aansluiting [\(bladzijde 14](#page-281-0)) aan de achterzijde van deze speler.

- Als er onvoldoende geheugenruimte is, zullen de gegevens niet worden gekopieerd/gedownload. Wis onnodige gegevens of gebruik een nieuw USB geheugenapparaat.
- Als een USB geheugenapparaat wordt gebruikt dat andere gegevens (voorheen opgenomen gegevens) bevat, is het mogelijk dat de video en audio niet juist worden weergegeven.
- Als het USB geheugenapparaat van de speler wordt losgemaakt tijdens het afspelen van de virtueel pakket/ BD-LIVE gegevens, zal het afspelen van de disc stoppen.
- Het kan enige tijd duren voordat de gegevens zijn geladen (lezen/schrijven).
- Zie "Beheer USB-Geheugen" op [bladzijde 36](#page-303-0) voor het wissen van de gegevens van het virtuele pakket en de BD-LIVE gegevens op het USB geheugenapparaat.

### *Opmerkingen*

- Yamaha kan niet garanderen dat de USB geheugenapparaten van alle merken met deze speler werken.
- Gebruik geen USB verlengkabel bij het aansluiten van een USB geheugenapparaat op de USB BD STORAGE/SERVICE aansluiting van de speler. Bij gebruik van een USB verlengkabel is het mogelijk dat de speler niet juist functioneert.

### **Gebruik van de beeld-in-beeld functie (weergave van secundaire audio/video)**

Een BD-Video die secundaire audio en video bevat die compatibel is met beeld-in-beeld, kan gelijktijdig worden afgespeeld met de secundaire audio en video in een klein venster in de hoek van het beeldscherm.

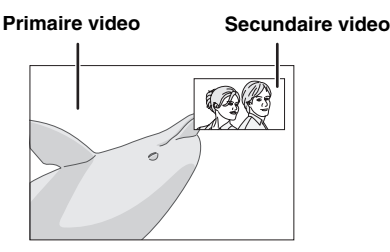

Druk op **P in P** om de beeld-in-beeld functie aan en uit te zetten.

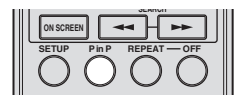

#### *Opmerkingen*

- Om naar de secundaire audio te luisteren, moet "Secundaire Audio" op "Aan" staan. (Zie [bladzijde 31](#page-298-0).)
- De secundaire audio en video voor beeld-in-beeld kan soms automatisch worden afgespeeld of verdwijnen afhankelijk van de inhoud van de disc. Ook is het mogelijk dat er beperkingen zijn voor de afspeelbare gedeelten.

## **Virtueel pakket**

Voor BD-Video discs die compatibel zijn met virtueel pakket worden de gegevens van de discs of Internet gekopieerd naar een lokaal opslagmedium De gegevens worden automatisch naar het lokale opslagmedium gekopieerd voordat het afspelen begint. U kunt genieten van diverse extra functies zoals secundaire video, secundaire audio, ondertiteling, filmtrailers, enz.

– De afspeelmethoden variëren afhankelijk van de disc. Voor details, zie de disc-handleiding.

## **BD-LIVE**

Met deze speler hebt u de beschikking over verschillende soorten materiaal met interactieve functies door verbinding te maken met Internet bij het afspelen van BD-LIVE compatibele Blu-ray discs. U kunt genieten van bonusonderdelen zoals de nieuwste filmtrailers die u naar een USB geheugenapparaat kunt downloaden,

- communicatie-compatibele BD-J interactieve games, enz. – De beschikbare functies verschillen afhankelijk van de disc.
	- De BD-LIVE bedieningsmethoden en de weergegeven inhoud variëren afhankelijk van de programma's die aangeboden worden via Internet. Volg de aanwijzingen op het scherm om te beginnen met afspelen.

## *Opmerkingen*

- Voor de afspeelmethode van BD-LIVE materiaal, enz. wordt u verwezen naar de instructies in de handleiding van de BD-disc.
- Om te genieten van de BD-LIVE functies, dient u de instellingen voor de breedband-internetverbinding ([bladzijde 14\)](#page-281-0) en de communicatie-instellingen ([bladzijde 34](#page-301-0)[–36](#page-303-1)) uit te voeren.
- Zie [bladzijde 33](#page-300-0) voor het maken van instellingen voor het beperken van toegang tot BD-LIVE inhoud.
- De tijd die nodig is om de verstrekte programma's op het met deze speler verbonden USB geheugenapparaat te downloaden varieert afhankelijk van de snelheden van de internetverbinding en het gegevensvolume van de programma's.
- Het is mogelijk dat via Internet verstrekte BD-LIVE programma's niet in staat zijn de verbinding weer te geven afhankelijk van de (het updaten van de) status van de provider. In zulke gevallen haalt u de disc eruit en probeert u het nogmaals.
- Als het BD-LIVE scherm niet even verschijnt nadat u de BD-LIVE functie in het BD-discmenu geselecteerd hebt, is het mogelijk dat het USB geheugenapparaat niet voldoende vrije ruimte heeft. In zulke gevallen haalt u de disc uit de speler en wist u vervolgens de gegevens op het USB geheugenapparaat met behulp van het menu Gegevens wissen in het "Beheer USB-Geheugen" menu. (Zie de gebruikshandleiding op [bladzijde 36](#page-303-0).)

## ■ **Functiebedieningsscherm**

Hiermee kunt u in één keer verscheidene instellingen maken, zoals voor de ondertiteling en camerahoek, en ook de titelkeuze voor directe weergave. U kunt ook naar eigen voorkeur de video en audio aanpassen. De bediening is hetzelfde voor BD en DVD.

#### **Functiebedieningsscherm**

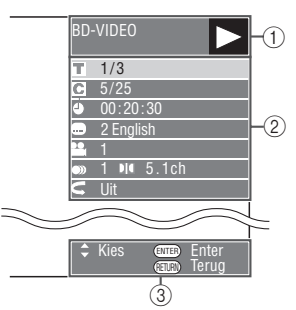

### 1 **Weergave van de afspeelstatus**

Toont de bedieningstoestand en het type disc.

#### 2 **Instelbare onderdelen**

Voor het selecteren van een titel (of track) of hoofdstuk voor afspelen, of voor het uitvoeren van video-/audio-instellingen.

### 3 **Venster met bedieningshulp**

Geeft hulpinformatie over het gebruik van de afstandsbedieningstoetsen.

#### **Functiebedieningsprocedure**

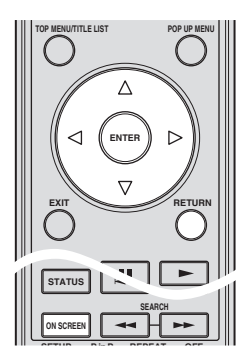

- 1 Druk op **ON SCREEN** tijdens het afspelen.
	- Het functiebedieningsscherm wordt op de TV getoond.
- 2 Druk op  $\triangle$  /  $\nabla$  om de gewenste instelling te selecteren en druk dan **ENTER**.
	- Zie "Functies die ingesteld kunnen worden" voor een beschrijving van de instelbare onderdelen [\(bladzijde 26](#page-293-0)).

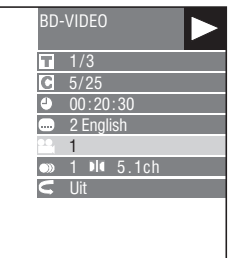

- 3 Druk op  $\triangle$  /  $\triangledown$  /  $\triangle$  /  $\triangleright$  om in te stellen en druk dan op **ENTER**.
	- De bediening verschilt afhankelijk van de instelling. Volg de aanwijzingen op het scherm op.
- 4 Druk op **RETURN** of op **ON SCREEN** om het functiebedieningsscherm af te sluiten.

#### *Opmerkingen*

- De aanduiding "- -" bij een optie zoals het titelnummer of de ondertiteling betekent dat de disc geen titels of ondertiteling bevat die geselecteerd kunnen worden.
- De getoonde onderdelen variëren afhankelijk van de disc.
- Als u tijdens het afspelen van een BD/DVD-video een instelling maakt via het functiebedieningsscherm, is het mogelijk dat de gebruikelijke bediening van de BD/DVD-video faalt. In dat geval kunt u de bediening herstellen door het functiebedieningsscherm te sluiten.

## <span id="page-293-1"></span><span id="page-293-0"></span>**Functies die ingesteld kunnen worden**

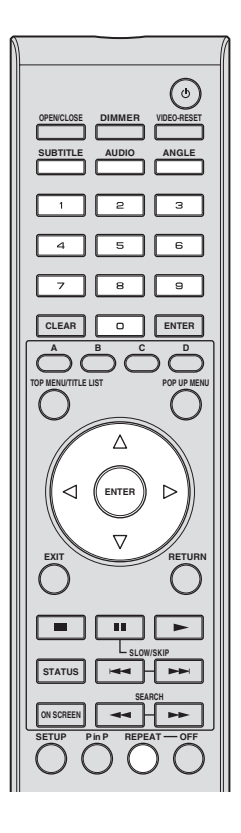

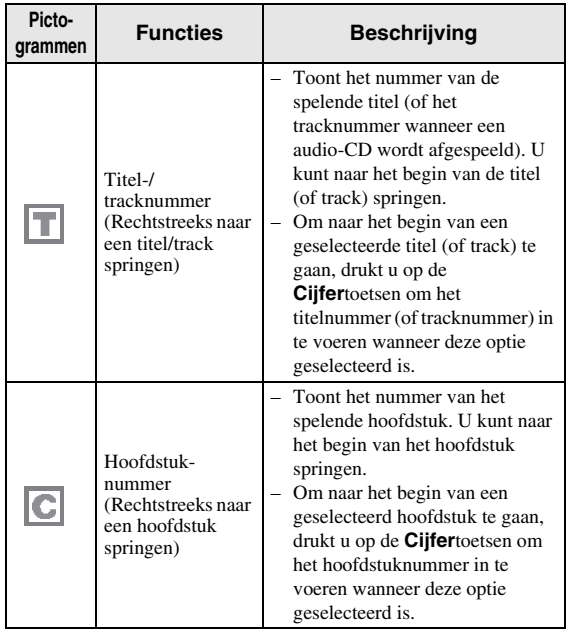

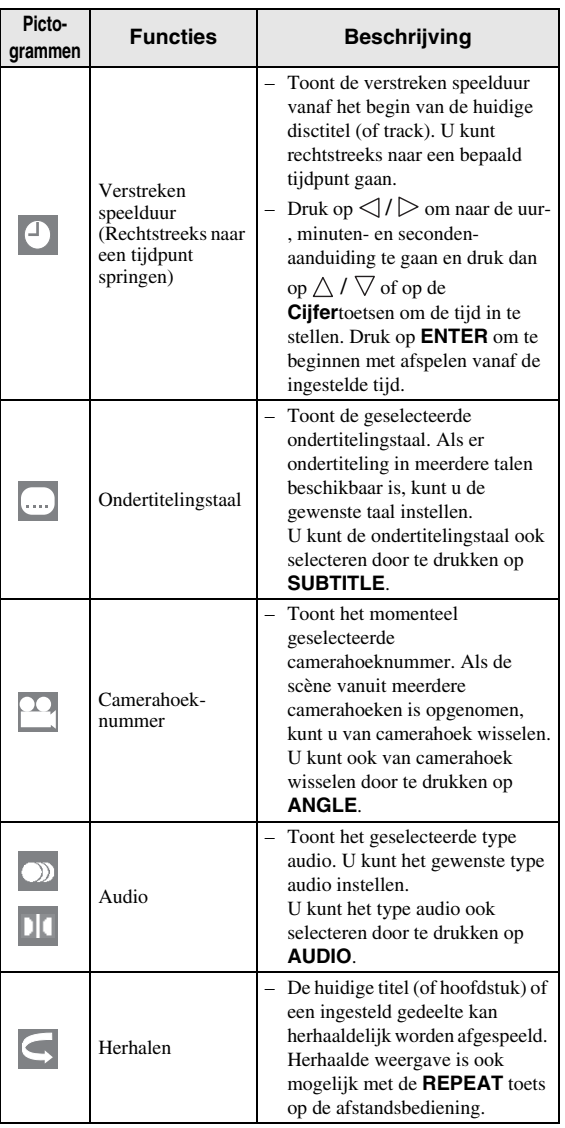

### *Opmerking*

- Het is mogelijk dat deze functies niet bij alle discs werken.
- Voor DVD-RW en DVD-R wordt "Stereo" weergegeven wanneer er een opgenomen uitzending met audio in stereo of mono wordt afgespeeld. (U kunt geen ander audiokanaal kiezen.)
- Als u een programma afspeelt dat in stereo of mono is opgenomen en u via de digitale uitgangsaansluiting naar het bitstream-geluid luistert, is het niet mogelijk om het audiokanaal te kiezen. Zet "Audio-Uitgang" op "PCM" ([bladzijde 31](#page-298-1)), of luister via de analoge uitgangsaansluitingen als u het audiokanaal wilt veranderen.

## ■ **De disc-informatie weergeven**

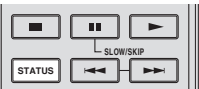

- Druk op **STATUS** tijdens het afspelen.
- Telkens als u op **STATUS** drukt, wijzigt de display als volgt.

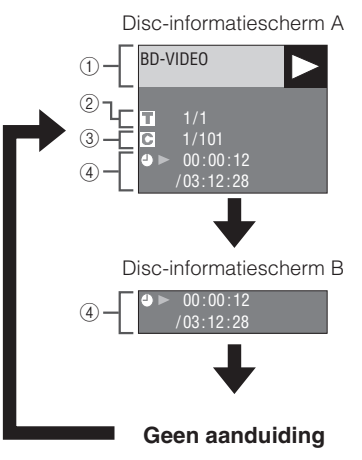

#### 1 **Type disc**

- 2 **Nummer van de spelende titel / Totaal aantal titels**
- 3 **Nummer van het spelend hoofdstuk / Totaal aantal hoofdstukken**
- 4 **Verstreken speelduur / Totale speelduur van de titel**

#### *Opmerkingen*

- Disc-informatiescherm A verdwijnt na ongeveer 1 minuut als er geen bedieningshandeling wordt verricht.
- Het is mogelijk dat bij sommige in de handel verkrijgbare BD VIDEO discs de totale speelduur van het hoofdstuk/titel niet verschijnt.

## **JPEG-bestanden afspelen**

## CD-R<sub>JPEG</sub><br>JPEG<br>JPEG

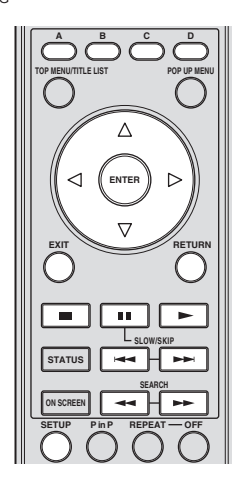

### *Opmerkingen*

- Deze speler kan stilstaande beelden (JPEGbestanden) afspelen die op CD-RW/R discs zijn opgenomen. Zie voor meer informatie over de stilstaande beelden die u met deze speler kunt afspelen "Het JPEG-bestandsformaat" op [bladzijde 3.](#page-270-0)
- Tijdens "normaal afspelen" worden stilstaande beelden één voor één afgespeeld. In een "diashow" worden ze automatisch na elkaar afgespeeld

## ■ Stilstaande beelden na elkaar **afspelen**

Plaats de disc met de stilstaande beelden en druk op  $\blacktriangleright$ .

- Het eerste stilstaande beeld verschijnt op het scherm – Druk op  $\rightarrow$  of op  $\rightarrow$  om naar het volgende of vorige stilstaande beeld te gaan.
- U kunt dit ook doen door op  $\langle | \rangle$  of op  $\longrightarrow$  of  $op \rightarrow \bullet$  te drukken.

## ■ Stilstaande beelden in een **geselecteerde map afspelen**

- 1 Plaats de disc met de stilstaande beelden en druk op **SETUP**.
- (2) Druk op  $\bigwedge$  /  $\bigvee$  /  $\bigvee$  /  $\bigtriangledown$  om "Beeld" te selecteren en druk dan **ENTER**.
- $\circled{3}$  Gebruik  $\wedge$  /  $\vee$  /  $\triangle$  /  $\triangleright$  om de map te selecteren waarin de stilstaande beelden zijn die u wilt weergeven en druk dan op **ENTER**.

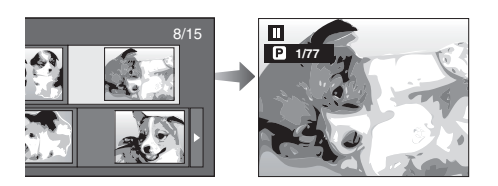

- $\overline{4}$  Druk op  $\rightarrow$  of op  $\rightarrow$  om naar een ander beeld te gaan.
	- U kunt dit ook doen door op  $\langle | \rangle$  of op  $\longrightarrow$  of op  $\rightarrow$  te drukken.
	- Druk op **RETURN** als u naar het mapselectiescherm wilt terugkeren.
- 5 Druk op om het afspelen van de stilstaande beelden op een willekeurig moment te stoppen.

## ■ **Diavoorstelling afspelen**

- 1 In stap 2 van de bovenstaande paragraaf "Stilstaande beelden in een geselecteerde map afspelen" drukt u op
	- $\blacktriangleright$  (Diashow).
	- De stilstaande beelden in de geselecteerde map worden als diashow afgespeeld.
- $(2)$  Druk op  $\blacksquare$  om het afspelen op een willekeurig moment te stoppen.
	- $-$  Druk op  $\triangleright$  om verder te gaan met afspelen.
- 3 Druk op om het afspelen op een willekeurig moment te stoppen.
	- Druk op **RETURN** om een diashow van stilstaande beelden in een andere map af te spelen.

## ■ **Diashowsnelheid/herhaalde weergave instellen**

- 1 Druk op **C** (Diashowmenu) tijdens het mapselectiescherm.
	- Het instelscherm voor "Diashowsnelheid"/ "Inst. Herhaalfunctie" verschijnt.
- (2) Druk op  $\wedge$  /  $\nabla$  "Diashowsnelheid" te selecteren en druk dan op **ENTER**.

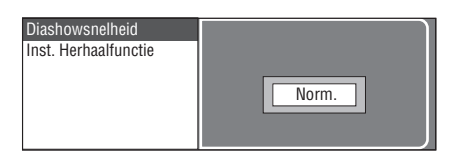

- 3 Druk op  $\triangle$  /  $\nabla$  om de gewenste snelheid te selecteren en druk dan **ENTER**.
	- U kunt de diashowsnelheid op "Snel", "Norm." "Langzm1" of "Langzm2" instellen.
- (4) Druk op  $\wedge$  /  $\vee$  om de "Inst. Herhaalfunctie" te selecteren en druk dan **ENTER**.

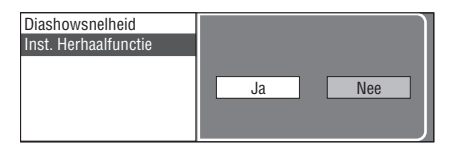

- $(5)$  Druk op  $\langle | \rangle$  om het gewenste item te selecteren en druk dan op **ENTER**.
- 6 Druk op **EXIT** om af te sluiten.

# **Instellingen**

Met het "Menu" kunt u met behulp van de afstandsbediening diverse geluids-/beeldinstellingen maken voor de functies.

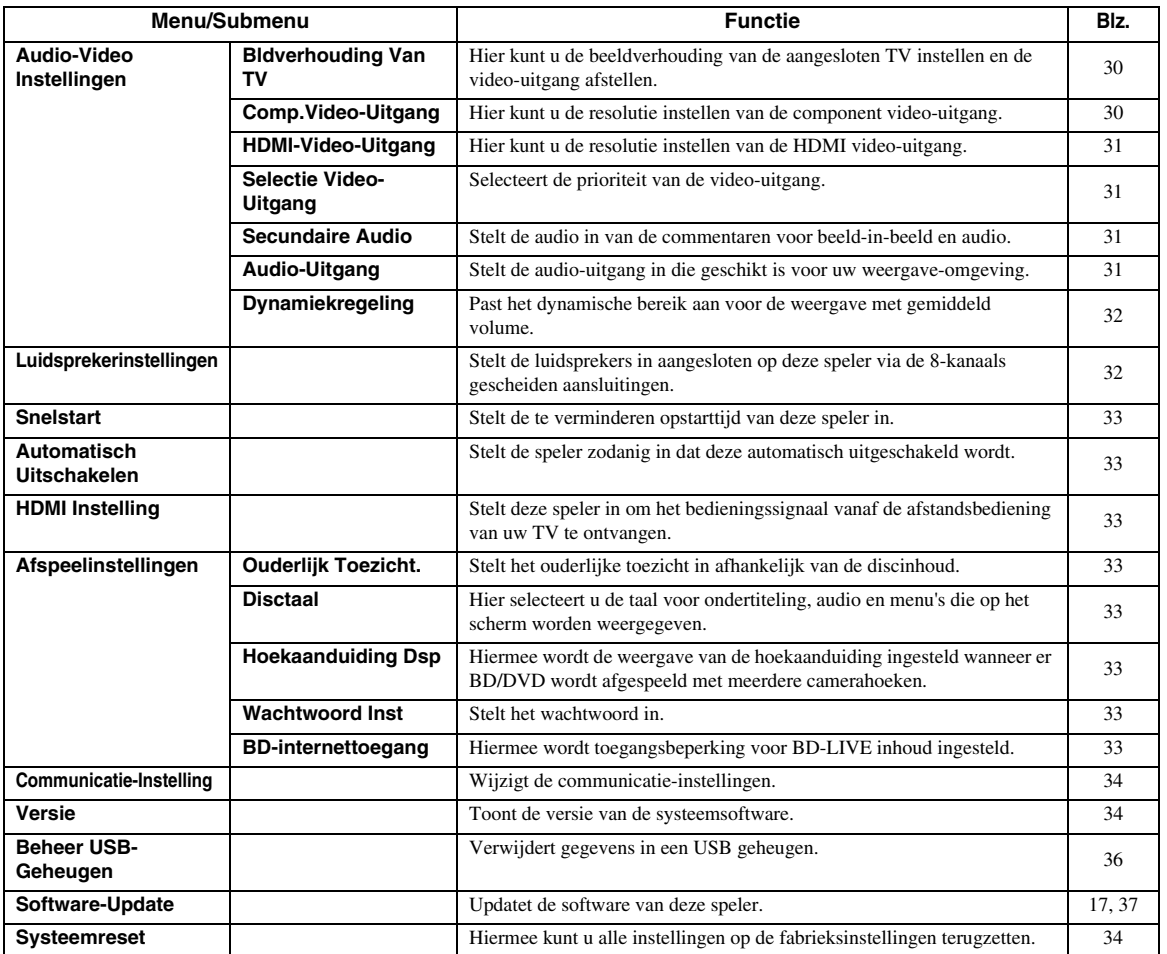

## ■ Gewone handelingen

U moet het setup menuscherm oproepen om de instellingen voor deze speler te maken. Hieronder volgt de uitleg van de basisbediening van het "Menu".

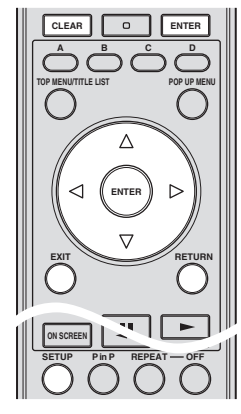

### **Voorbeeld**: Instellen van "Automatisch Uitschakelen"

## **1. Geeft het menuscherm weer**

Druk op **SETUP** om het Setup menuscherm weer te geven.

Druk op  $\triangle$  /  $\triangledown$  /  $\triangle$  /  $\triangleright$  om "Instellingen" te selecteren en druk dan **ENTER**.

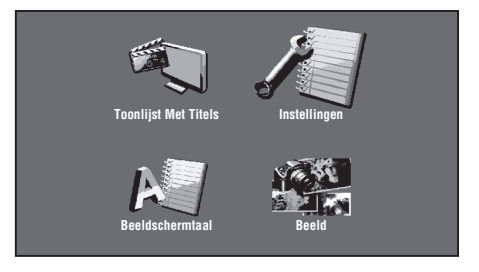

## **2. Selecteer een menu-onderdeel**

Druk op  $\triangle$  /  $\nabla$  om "Automatisch Uitschakelen" te selecteren en druk dan op **ENTER**.

**Nederlands**

lederlan

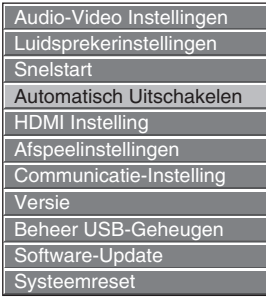

### **3. Selecteer het volgende onderdeel**

Druk op  $\langle \rangle$  /  $\rangle$  om het gewenste item te selecteren en druk dan op **ENTER**.

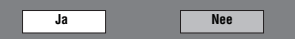

Druk op **RETURN** om terug te keren naar de vorige "Menu" bladzijde.

### **4. Sluit het menuscherm af**

Druk op **SETUP** of op **EXIT** om af te sluiten.

### <span id="page-297-2"></span>**Voorbeeld van de setup menubediening**

**Voorbeeld**: Instellen van "Ouderlijk Toezicht." onder "Afspeelinstellingen"

- 1 Druk op **SETUP** om het Setup menuscherm weer te geven.
- $\circled{2}$  Druk op  $\triangle$  /  $\vee$  /  $\triangle$  /  $\triangleright$  om "Instellingen" te selecteren en druk dan **ENTER**.
- $\circled{3}$  Druk op  $\triangle$  /  $\vee$  om "Afspeelinstellingen" te selecteren en druk dan **ENTER**.
- 4 Druk op  $\triangle$  /  $\nabla$  om "Ouderlijk Toezicht." te selecteren en druk dan **ENTER**.
	- Wanneer u deze speler de eerste maal gebruikt, wordt het instelscherm voor het wachtwoord weergegeven. Zie "Wanneer het wachtwoord voor de eerste maal wordt ingesteld" hieronder.

5 Voer uw 4-cijferige wachtwoord in.

– U kunt niet naar het volgende instelscherm gaan voordat u het juiste wachtwoord hebt ingevoerd.

#### **Wanneer het wachtwoord voor de eerste maal wordt ingesteld.**

- 1. Wanneer u het wachtwoord voor de eerste maal instelt, drukt u  $\triangle$  /  $\triangleright$  om "Ja" te selecteren voor toegang tot het instelmenu voor het wachtwoord en dan drukt u op **ENTER**.
- 2. Voer een 4-cijferig nummer in voor het wachtwoord en voer hetzelfde 4-cijferige nummer dan nogmaals in om het te bevestigen.
- 3. Druk op **ENTER** om de procedure voor het instellen van het wachtwoord te voltooien en door te gaan naar het volgende instelscherm.

### *Hint*

- U kunt het 4-cijferige nummer wissen door te drukken op **CLEAR**.
- U kunt **ENTER** gebruiken aan de rechteronderzijde van de **Cijfer**toetsen in plaats van de **ENTER** van de **Cursor**toetsen.

 $\binom{6}{6}$  Druk op  $\left\langle \frac{1}{2} \right\rangle$  om het niveau van het ouderlijk toezicht voor DVD VIDEO en BD-ROM te selecteren, en selecteer daarna de landcode. Druk op **ENTER** nadat u elke selectie hebt gemaakt.

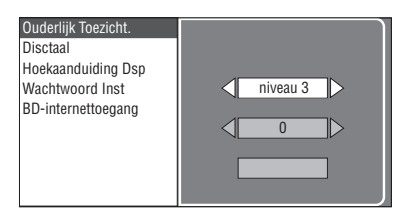

7 Druk op **SETUP** of op **EXIT** om af te sluiten.

## <span id="page-297-3"></span>■ **Audio-Video Instellingen**

*Hint*

– De standaard instellingen zijn aangegeven met "\*".

## <span id="page-297-5"></span><span id="page-297-0"></span>**Bldverhouding Van TV**

Hier kunt u de beeldverhouding van de aangesloten TV instellen en de video-uitgang afstellen.

Als u een andere TV hebt (omdat u bijvoorbeeld een nieuwe hebt gekocht) en de beeldverhouding van de aangesloten TV niet meer juist is, moet u de instelling voor de "Bldverhouding Van TV" veranderen.

- **Br.bld 16:9**\*: Selecteer deze instelling bij gebruik van een TV met een beeldverhouding van 16:9.
- **Norm 4:3:** Selecteer deze instelling bij gebruik van een TV met een beeldverhouding van 4:3.

### **Wanneer Normaal 4:3 is ingesteld:**

- **Letterbox**\*: Als u een DVD afspeelt met 16:9 video, wordt de video afgespeeld met zwarte banden aan de bovenen onderzijde terwijl de verhouding 16:9 wordt behouden.
- **Pan-Scan**: Als u een DVD afspeelt met 16:9 video, wordt de video afgespeeld met de linker- en rechterzijde van het beeld er afgesneden om een weergave te hebben met de 4:3 beeldverhouding. (Deze functie werkt als de disc van een label is voorzien met 4:3PS.)

## <span id="page-297-4"></span><span id="page-297-1"></span>**Comp.Video-Uitgang**

Hier kunt u de resolutie instellen van de component videouitgang.

Sommige TV's zijn niet volledig compatibel met de Bluray disc-speler, wat kan resulteren in beeldvervorming. In dit geval drukt u **VIDEO-RESET** op de afstandsbediening gedurende vijf seconden in. Hiermee wordt de "Comp.Video-Uitgang" op "480i/576i" teruggezet (dit is de fabrieksinstelling).

### **1080i**, **720p**, **480p8/576p**, **480i/576i**\*

## *Opmerking*

– Sommige discs staan geen HD videoweergave toe via de COMPONENT aansluitingen. In dit geval wordt de videoresolutie omgezet naar 480p/576p of 480i/576i.

#### <span id="page-298-7"></span><span id="page-298-2"></span>**HDMI-Video-Uitgang**

Hier kunt u de resolutie instellen van de HDMI video-uitgang . Sommige TV's zijn niet volledig compatibel met de Blu-ray disc-speler, wat kan resulteren in beeldvervorming. In dit geval drukt u **VIDEO-RESET** op de afstandsbediening gedurende vijf seconden in. "HDMI-Video-Uitgang" wordt teruggezet naar "Autom." (dit is de fabrieksinstelling). **Autom.\***, **1080p**, **1080i**, **720p**, **480p**, **576p**

#### *Opmerking*

– Als de BD-speler op een 1080p/24 Hz compatibele TV is aangesloten en de "HDMI-Video-Uitgang" staat op "Autom.", wordt automatisch 1080p/24 Hz weergegeven wanneer er compatibele discs worden afgespeeld.

Op 1080p/24Hz, 1080p/50Hz, of 1080p/60Hz is er geen weergave via de COMPONENT aansluitingen en de VIDEO aansluiting.

#### <span id="page-298-6"></span><span id="page-298-3"></span>**Selectie Video-Uitgang**

Er kan met de volgende instellingen gelijktijdig een videosignaal worden weergegeven via de analoge videoaansluitingen (component, S-video en video) en de HDMI aansluiting. Selecteer de video-uitgang die u prioriteit wilt geven overeenkomstig de volgende tabel.

- **HDMI**\*: Selecteer deze instelling om prioriteit te geven aan HDMI weergave. U kunt de resolutie van de HDMI videoweergave instellen in "Instellingen" - "Audio-Video Instellingen" - "HDMI-Video-Uitgang". (Zie [bladzijde 31](#page-298-2).)
- **Component**: Selecteer deze instelling om prioriteit te geven aan analoge (component, S-video en video) weergave. U kunt de resolutie van de component videoweergave instellen in "Instellingen" - "Audio-Video Instellingen" - "HDMI-Video-Uitgang". (Zie [bladzijde 30.](#page-297-1))

#### *Opmerking*

– 1080p is alleen beschikbaar in HDMI.

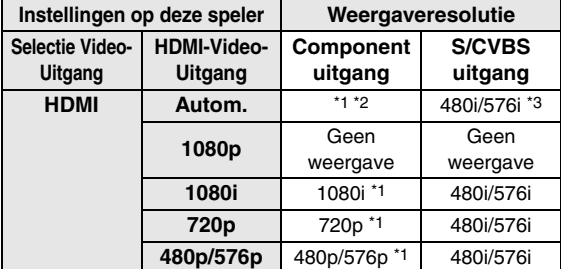

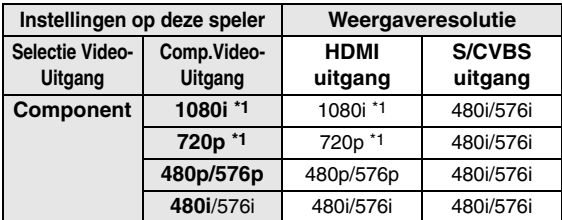

\*1 Sommige discs staan geen HD videoweergave toe via de COMPONENT aansluitingen. In dit geval wordt de videoresolutie omgezet naar 480p/576p (wanneer "Selectie Video-Uitgang" staat ingesteld op "Component") of 480i/576i (wanneer "Selectie Video-Uitgang" staat ingesteld op "HDMI").

\*2 Hangt af van de aangesloten TV. Er is geen videoweergave wanneer er een 1080p signaal wordt geproduceerd via de HDMI aansluiting.

- \*3 Er is geen videoweergave wanneer er een 1080p signaal wordt geproduceerd via de HDMI aansluiting.
	- Als de video-apparatuur die op de aansluitingen is aangesloten niet compatibel is met de resolutie van de prioriteit video-uitgang, kunnen er abnormaliteiten verschijnen in de beelden op het scherm.

### *Hint*

– Deze functie kan ook worden uitgevoerd door de knoppen op het voorpaneel. Houd  $\blacksquare$  en  $\triangleright$  op het voorpaneel (of houd **DIMMER** op de afstandsbediening) meer dan 4 seconden ingedrukt terwijl er geen disc in deze speler wordt gedaan en de disclade gesloten is.

#### <span id="page-298-4"></span><span id="page-298-0"></span>**Secundaire Audio**

U kunt de audio van beeld-in-beeld of audiocommentaren aan- of uitzetten.

- Selecteer "Aan" om de audio van beeld-in-beeld te reproduceren.
- Selecteer "Uit" om te genieten van de hoogwaardige geluidskwaliteit van BD-video.

#### *Hint*

– Wanneer u "Secundaire Audio" instelt op "Uit", reproduceert dit toestel niet het klikkende geluid op het menu.

#### **Aan**, **Uit**\*

#### <span id="page-298-5"></span><span id="page-298-1"></span>**Audio-Uitgang**

U kunt hiermee de audio-uitgang instellen die geschikt is voor uw weergave-omgeving.

- 1 Selecteer de audio-uitgang die verbonden is met een TV of AV-receiver.
- **HDMI-Uitgang**\*: Selecteer deze instelling wanneer u verbinding maakt via de HDMI aansluiting.

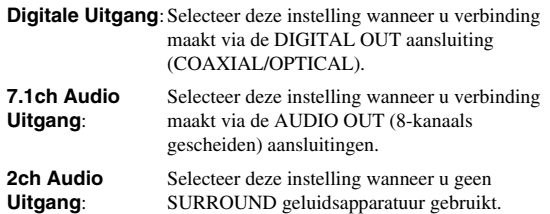

2 Selecteer de uitgangsstand.

#### **Als u "HDMI-Uitgang" geselecteerd hebt**

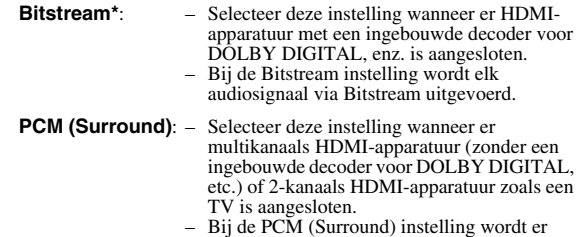

– Bij de PCM (Surround) instelling wordt er LINEAIR PCM uitgevoerd door het decoderen van de audiosignalen die in elke audio-uitgangsmodus zijn opgenomen, zoals DOLBY DIGITAL en DTS.

**4**

**Nederlands**

#### *Opmerking*

– Wanneer "Secundaire Audio" op "Aan" is ingesteld, zal automatisch PCM als de audio-uitgangsmodus worden geselecteerd.

#### **Als u "Digitale Uitgang" geselecteerd hebt**

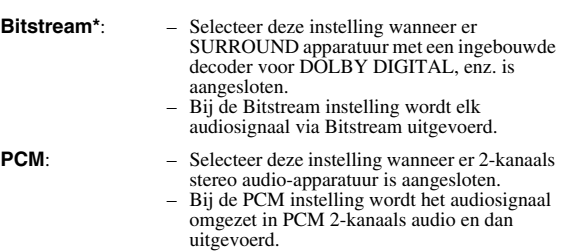

#### *Opmerking*

– Zie [bladzijde 38](#page-305-0) voor informatie over audiouitgangsformaten.

### <span id="page-299-0"></span>**Dynamiekregeling**

Hiermee kunt u het bereik tussen de luidste en de zachtste geluiden (dynamisch bereik) instellen bij afspelen met gemiddeld volume. Gebruik deze optie wanneer de dialoog moeilijk hoorbaar is.

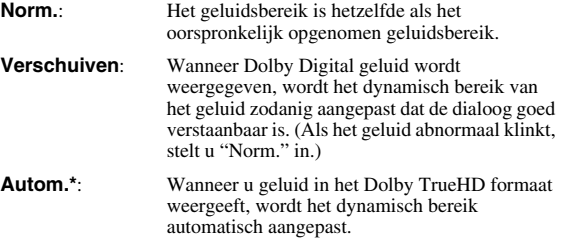

\* Verlaag het volume voordat u deze instelling maakt. Als u dit niet doet, kunnen de luidsprekers een luid geluid produceren of kan er een stoorgeluid door de luidsprekers worden weergegeven.

## <span id="page-299-1"></span>■ **Luidsprekerinstellingen**

Hiermee kunt u de grootte, afstand en volumeniveaus van afzonderlijke luidsprekers instellen wanneer u verbinding maakt via de AUDIO OUT (8-kanaals gescheiden) aansluitingen.

- 1 Druk op **SETUP** om het Setup menuscherm weer te geven.
- (2) Druk op  $\triangle$  /  $\triangledown$  /  $\triangle$  /  $\triangleright$  om "Instellingen" te selecteren en druk dan op **ENTER**.
- 3 Druk op  $\triangle$  /  $\vee$  om "Luidsprekerinstellingen" te selecteren en druk dan op **ENTER**.
- (4) Druk op  $\langle \rangle$  om "Ja" te selecteren en druk dan op **ENTER**.

– Selecteer "Nee" om te annuleren zonder de Luidsprekerinstellingen te configureren.

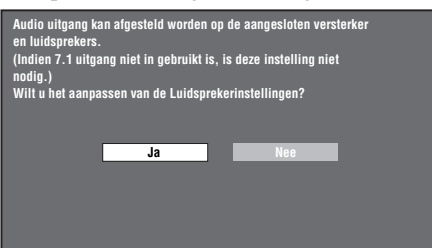

 $\circledS$  Druk op  $\triangle$  /  $\triangledown$  /  $\triangle$  /  $\triangleright$  om een luidspreker te selecteren die u wilt configureren en druk dan op **ENTER**.

**L** (links voor), **C** (midden), **R** (rechts voor), **RS** (rechts surround), **RB** (rechts surround achter), **LB** (links surround achter), **LS** (links surround), **SW** (subwoofer)

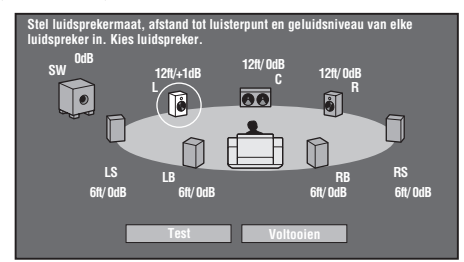

 $\circledast$  Druk op  $\triangleleft$  /  $\triangleright$  om "Grootte", "Afstand" en "Niveau" te selecteren en druk dan op  $\triangle$  /  $\triangledown$  om de waarde voor het geselecteerde onderdeel in te stellen.

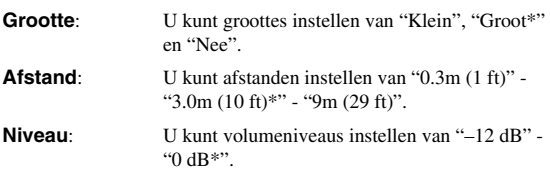

#### *Opmerking*

– Wanneer "SW" staat ingesteld op "Nee", de luidsprekers kunnen niet ingesteld worden op "Klein".

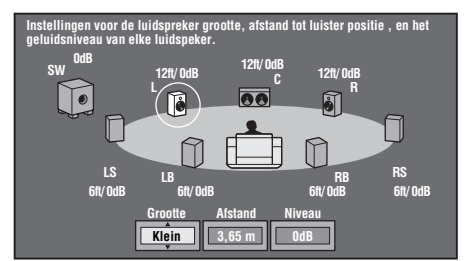

- Om andere items in te stellen, herhaal stap 6.
- Om de overige luidsprekers in te stellen, herhaal stap 5 - 6.
- $\circled{7}$  Druk op  $\vee$  om "Test" te selecteren en druk dan op **ENTER**.

De testtoon wordt gereproduceerd via elke luidspreker om u te helpen de volumeniveaus te beoordelen.

(8) Druk op  $\nabla$  om "Test Tone Stop" te selecteren en druk dan op **ENTER**.

De testtoon stopt.

 $\circledR$  Druk op  $\triangleright$  om "Voltooien" te selecteren en druk dan op **ENTER**.

**INSTELLINGEN**

**INSTELLINGEN** 

**4**

## <span id="page-300-1"></span>■ **Snelstart**

Hier kunt u de snelstartfunctie in- en uitschakelen. Wanneer de snelstartfunctie ingeschakeld is:

- De opstarttijd van de speler is korter.
- Maar het stroomverbruik neemt dan toe.
- De QUICK indicator licht op.

Wanneer de snelstartfunctie uitgeschakeld is:

– De speler komt in de lage stroomverbruiktoestand te staan wanneer deze in de ruststand wordt gezet.

#### **Ja**, **Nee\***

#### *Opmerking*

– Wanneer "Snelstart" op "Ja" is ingesteld, heeft de speler enige tijd nodig om uit te schakelen.

## <span id="page-300-9"></span><span id="page-300-2"></span>■ **Automatisch Uitschakelen**

Hier kunt u instellen of de stroom automatisch wordt uitgeschakeld ongeveer 10 minuten nadat het afspelen is gestopt.

#### **Ja**, **Nee\***

## <span id="page-300-3"></span>■ **HDMI Instelling**

Hiermee kunt u de speler instellen zodat deze het regelsignaal van de afstandsbediening van de TV die compatibel is met de HDMI regelfunctie kan ontvangen via de HDMI kabel.

#### **Ja**, **Nee\***

#### *Opmerking*

- Voor meer informatie, zie ["De Blu-ray disc-speler](#page-285-0)  [bedienen met de HDMI™ bedieningsfunctie"](#page-285-0)  ([bladzijde 18](#page-285-0)) en de gebruikshandleiding van de AV-receiver en TV.
- Als "Component" is geselecteerd in "Selectie Video-Uitgang", is de HDMI regelfunctie niet beschikbaar. Selecteer "HDMI" als u de HDMI regelfuncties wilt gebruiken.

## ■ **Afspeelinstellingen**

### <span id="page-300-4"></span>**Ouderlijk Toezicht.**

Bij sommige digitale uitzendingen en BD/DVD-video discs is er een censuurinstelling mogelijk voor weergave van de disc afhankelijk van de leeftijd van de kijker. Hier kunt u de ouderlijk toezicht-functie instellen

overeenkomstig het materiaal op de disc. Hieronder ziet u de beschikbare niveaus voor de ouderlijk toezicht-functie. U moet het 4-cijferige wachtwoord invoeren voordat u de niveaus voor de ouderlijk toezicht-functie en de landcode kunt instellen. De niveaus voor de ouderlijk toezichtfunctie en de landcode kunnen niet worden ingesteld als er geen wachtwoord is vastgelegd of als het wachtwoord niet is ingevoerd.

### **Voor DVD-VIDEO**

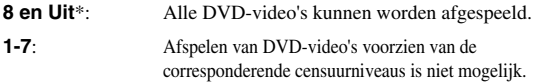

#### **Voor BD-ROM**

**Onbeperkt**\*: Alle BD-video's kunnen worden afgespeeld. **0-99 jaar**: Afspelen van BD-video's voorzien van de corresponderende censuurniveaus is niet mogelijk.

#### **Landcode**

Hier stelt u de landcode in. Zie de landcodelijst [\(bladzijde 38\)](#page-305-1) omdat de censuurniveaus per land verschillen.

#### *Opmerking*

– Zie "Voorbeeld van de setup menubediening" op [bladzijde 30](#page-297-2) voor verdere informatie.

#### <span id="page-300-5"></span>**Disctaal**

Hier selecteert u de taal voor de ondertiteling, audio en menu's die op het scherm worden weergegeven.

#### **Ondertiteling**

Zie de talenlijst. ([bladzijde 38\)](#page-305-2)

**Audio**

#### Zie de talenlijst. ([bladzijde 38\)](#page-305-2) **Menu**

Zie de talenlijst en de taalcodelijst. ([bladzijde 38\)](#page-305-2)

### <span id="page-300-6"></span>**Hoekaanduiding Dsp**

Hier kunt u de camerahoek-aanduiding in- of uitschakelen wanneer er een met meerdere hoeken opgenomen BD/ DVD-video wordt afgespeeld. (De camerahoekaanduiding wordt rechtsonder op het scherm aangegeven.)

**Ja**, **Nee\***

### <span id="page-300-7"></span>**Wachtwoord Inst**

Hier kunt u het wachtwoord voor het niveau van de ouderlijk toezicht-functie instellen of veranderen.

**Ja**: Voer een 4-cijferig nummer in.

```
Nee: Annuleert de instelling van het wachtwoord.
```
### *Opmerkingen*

- Als u het wachtwoord vergeet, kunt u het huidige wachtwoord resetten met "Systeemreset" onder "Instellingen". ([bladzijde 34\)](#page-301-3)
- Indien gewenst, kunt u ook een nieuw wachtwoord instellen.

#### <span id="page-300-8"></span><span id="page-300-0"></span>**BD-internettoegang**

Hiermee kunt u een toegangsbeperking instellen voor BD-LIVE materiaal.

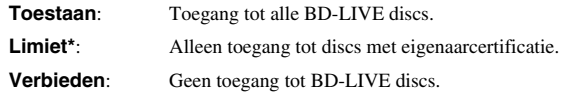

### *Opmerkingen*

- De beschikbare functies verschillen afhankelijk van de disc.
- Voor de afspeelmethode van BD-LIVE materiaal, enz. wordt u verwezen naar de instructies in de handleiding van de BD-disc.
- Om te genieten van de BD-LIVE functies, dient u de instellingen voor de breedband-internetverbinding ([bladzijde 14\)](#page-281-0) en de communicatie-instellingen ([bladzijde 34](#page-301-1)[–36](#page-303-3)) uit te voeren.

## <span id="page-301-2"></span>■ **Versie**

Wanneer u "Versie" selecteert, wordt de versie van de systeemsoftware weergegeven.

## <span id="page-301-3"></span>■ **Systeemreset**

Hier kunt u alle instellingen op de fabrieksinstellingen terugzetten.

**Reset**, **Geen Reset**

## <span id="page-301-1"></span><span id="page-301-0"></span>■ **Communicatie-instelling**

Hier kunt u de communicatie-instellingen uitvoeren en/of wijzigen. Deze instellingen zijn vereist voor gebruik van de BD-LIVE functies die verbinding maken met internet.

### *Opmerkingen*

- Controleer of de LAN-kabel is aangesloten op de speler. (Zie [bladzijde 14](#page-281-0).)
- Voor het handmatig uitvoeren van de instellingen is de volgende informatie van de aangesloten router of modem vereist. Zorg dat u deze informatie hebt voordat u begint.
- IP-adres, netwerkmasker, gateway, DNS IP-adres
- Als er een proxyserver wordt opgegeven, hebt u tevens de volgende informatie van uw internet service provider nodig. Zorg dat u deze informatie hebt voordat u begint.
	- IP-adres en poortnummer van de proxyserver

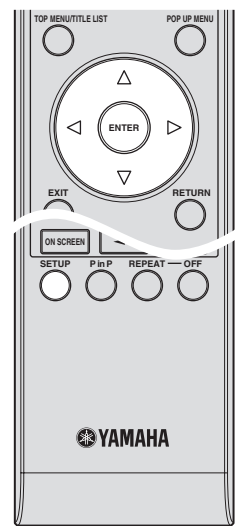

- 1 Druk op **SETUP** om het setup menuscherm weer te geven.
- $\circled{2}$  Druk op  $\wedge$  /  $\vee$  /  $\triangle$  /  $\triangleright$  om "Instellingen" te selecteren en druk dan **ENTER**.
- 3 Druk op  $\triangle$  /  $\nabla$  om "Communicatie-instellingen" te selecteren en druk dan op **ENTER**.
- 4 Selecteer "Ethernet-instellingen (BD-LIVE)" en druk dan op **ENTER**.

 $(5)$  Druk op  $\langle / \rangle$  om "Wijzigen" te selecteren en druk dan op **ENTER**.

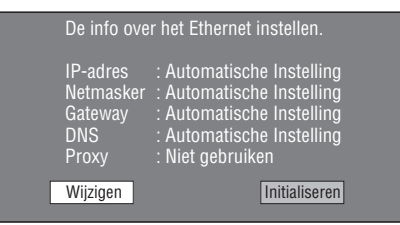

– Voor het initialiseren van de huidige instellingen, selecteert u "Initialiseren" en drukt dan op **ENTER**.

 $\circ$  Voor het instellen van het IP-adres drukt u op  $\leq$  /  $\geq$ om "Ja" of "Nee" te selecteren en drukt dan op **ENTER**.

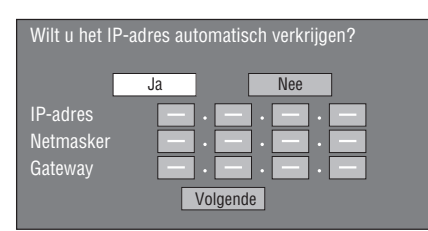

- Als "Ja" wordt geselecteerd: Het IP-adres wordt automatisch verkregen.
- Als "Nee" wordt geselecteerd: Het IP-adres. netwerkmasker en gateway worden handmatig ingevoerd met behulp van het scherm voor het invoeren van tekens. (Zie [bladzijde 36.](#page-303-3)) Raadpleeg de technische gegevens van uw breedbandrouter voor de instellingswaarden.
- 7 Selecteer "Volgende" en druk dan op **ENTER**.
- 8 Voer voor het instellen van het DNS IP-adres het primaire en secundaire IP-adres in, waarbij u gebruik maakt van het scherm om tekens in te voeren. (Zie [bladzijde 36.](#page-303-3))

Raadpleeg de technische gegevens van uw breedbandrouter voor de instellingswaarden.

- 9 Selecteer "Volgende" en druk dan op **ENTER**.
- (10 Voor het instellen van de proxyserver drukt u op  $\langle / \rangle$ om "Ja" of "Nee" te selecteren en drukt dan op **ENTER**.

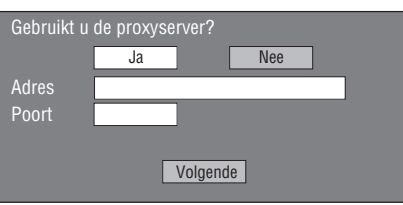

- Als "Ja" wordt geselecteerd: Het IP-adres of de proxyservernaam en het poortnummer voor de proxyserver opgegeven door uw internet service provider worden ingevoerd met behulp van het scherm voor het invoeren van tekens. (Zie [bladzijde 36](#page-303-3).)
- Als "Nee" wordt geselecteerd: Ga door naar de volgende stap.
- A Selecteer "Volgende" en druk dan op **ENTER**.
- B Voor de geavanceerde instelling (de instelling van de Ethernet-verbindingssnelheden) drukt u op  $\langle \rangle$ om "Ja" of "Nee" te selecteren en dan drukt u op **ENTER**.
	- Gewoonlijk selecteert u "Nee" en drukt dan op **ENTER**.

**INSTELLINGEN**

**INSTELLINGEN** 

**4**

- De Ethernet-verbindingssnelheden kunt u instellen wanneer u "Ja" selecteert en dan op **ENTER** drukt.
- Aangezien er automatische detectie plaatsvindt (fabrieksinstelling), hoeft u deze instelling gewoonlijk niet te maken. Als de Ethernetverbinding niet werkt enz., verandert u de instelling en controleert dan of de Ethernet-verbinding wel werkt.

Nadat de verbindingssnelheid is ingesteld, selecteert u "Volgende" en drukt dan op **ENTER**.

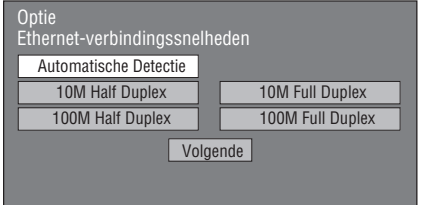

C Om de internetverbinding te testen nadat de instellingen zijn bevestigd, drukt u op  $\langle / \rangle$  om "Test" te selecteren en dan drukt u op **ENTER**.

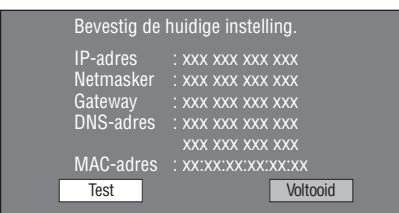

- Als bij de test blijkt dat de internetverbinding niet werkt, moet u de instellingswaarden handmatig invoeren.
- $\textcircled{4}$  Druk op  $\textcircled{1}$  om "Voltooid" te selecteren en druk dan op **ENTER**.

#### **Bedieningsprocedure voor het handmatig invoeren van tekens**

#### *Opmerking*

– Nummers zoals het IP-adres kunnen op het scherm worden ingevoerd door de tekens te selecteren in de "Numeriek" modus of door de **Cijfer**toetsen op de afstandsbediening te gebruiken.

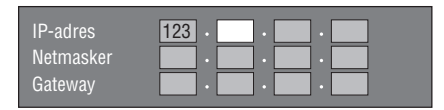

1 Druk op **ENTER** bij de vakjes waar tekens moeten worden ingevoerd zodat het invoerscherm verschijnt.

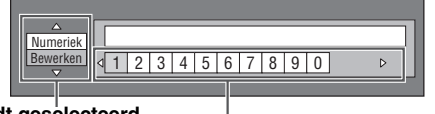

**Wordt geselecteerd met**  $\bigwedge$  /  $\bigtriangledown$  **Wordt geselecteerd met**  $\bigtriangleup$  /  $\triangleright$ 

(2) Druk op  $\wedge$  /  $\vee$  om de gewenste invoermodus te selecteren.

- Voor het invoeren van het adres van de proxyserver: "1 ABC" (Alfabetiche/numerieke tekens) / "Tekenen" / "Bewerken"
- Voor het invoeren van andere waarden (IP-adres enz.):

"Numeriek" / "Bewerken"

- $\circled{3}$  Druk op  $\leq$  /  $\triangleright$  om een cijfer/letter te selecteren en druk dan op **ENTER**.
- 4 Herhaal stap 3 totdat alle gewenste letters/cijfers in het invoerveld worden weergegeven.

**Voorbeeld**: Het scherm voor het invoeren van cijfers.

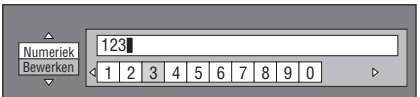

#### *Opmerking*

– Druk op **RETURN** (Teken verw.) voor het wissen van een cijfer/letter dat/die u hebt ingevoerd. Om een cijfer/letter die u hebt ingevoerd te veranderen, drukt u op **B** (Links) of **C** (Rechts) om het cijfer/letter te selecteren dat/die u wilt veranderen en dan drukt u op **RETURN** (Teken verw.). Druk

daarna op  $\langle \rangle$  om een nieuw cijfer/letter te selecteren dat/die u wilt invoeren en druk dan op **ENTER**.

5 Druk op **D** (Voltooid) om de cijfers die u hebt ingevoerd vast te leggen.

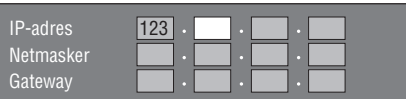

6 Herhaal stap 1 t/m 5 om alle vereiste tekens in te voeren.

#### <span id="page-303-3"></span><span id="page-303-1"></span>**Lijst met invoertekens**

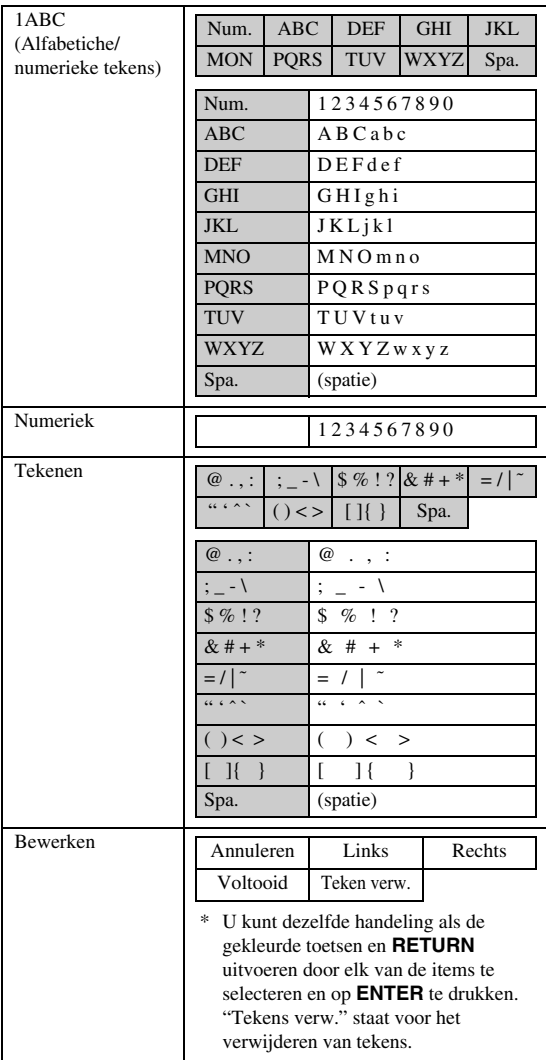

#### **Voordat u het USB-geheugenapparaat gebruikt**

#### **LET OP:**

- Verwijder het USB geheugenapparaat niet en maak het netsnoer ook niet los terwijl de "Beheer USB-Geheugn" of "Software-Update" functies worden gebruikt.
- Gebruik geen USB verlengkabel bij het aansluiten van een USB geheugenapparaat op de USB BD STORAGE/SERVICE aansluiting van de speler. Bij gebruik van een USB verlengkabel is het mogelijk dat de speler niet juist functioneert.

#### *Opmerking*

– Yamaha kan niet garanderen dat de USB geheugenapparaten van alle merken met deze speler werken.

## <span id="page-303-2"></span><span id="page-303-0"></span>■ **Beheer USB-Geheugen**

Hieronder wordt uitgelegd hoe u gegevens kunt verwijderen, zoals de gegevens van het virtuele pakket en de BD-LIVE gegevens op een USB geheugenapparaat.

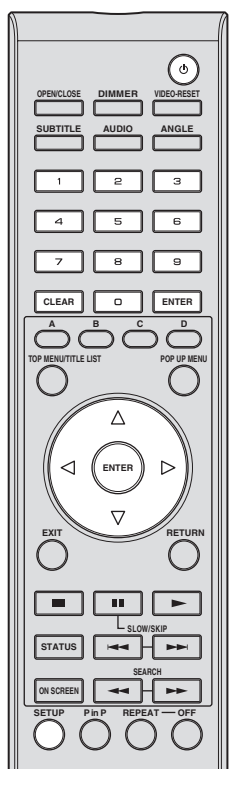

- 1 Steek het USB geheugenapparaat in de USB BD STORAGE/SERVICE aansluiting aan de achterkant van deze speler.
- 2 Druk op **SETUP** om het setup menuscherm weer te geven.
- 3 Druk op  $\triangle$  /  $\triangledown$  /  $\triangle$  /  $\triangleright$  om "Instellingen" te selecteren en druk dan **ENTER**.
- $\overline{4}$  Druk op  $\overline{\triangle}$  /  $\overline{\vee}$  om "Beheer USB-Geheugen" te selecteren en druk dan op **ENTER**.
	- Het bericht "Geen USB-geheugen." verschijnt wanneer er geen USB geheugenapparaat is geplaatst.
- (5) Druk op  $\bigwedge$  /  $\bigtriangledown$  om "Wis" of "Formatteer" te selecteren en druk dan op **ENTER**.
	- Wis: Wist alleen de BD-VIDEO gegevens die op het USB geheugenapparaat zijn geschreven zoals de BD-LIVE gegevens.
	- Formatteer: Wees ervan bewust dat alle gegevens inclusief de BD-VIDEO gegevens en software update gegevens worden gewist. Als u alleen de onnodige software update gegevens wilt verwijderen nadat de software is geupdated, verwijder dan de gegevens op het USB geheugenapparaat met behulp van een PC.

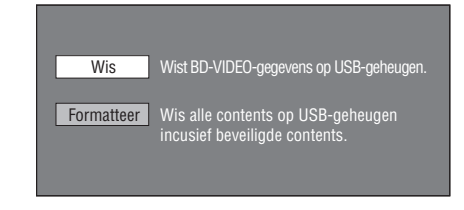

### *Opmerking*

- De gegevens die in het inwendige geheugen van de speler zijn opgeslagen (scores van spelletjes, enz.) worden ook gewist.
- $\circ$  Druk op  $\leq$  /  $\geq$  om "Ja" te selecteren en druk dan op **ENTER**.

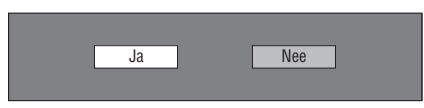

- 7 De bewerking begint.
	- Het scherm voor de huidige bewerking wordt weergegeven.

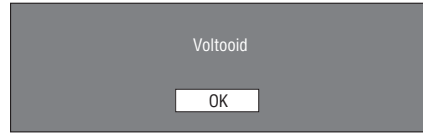

8 Druk op **ENTER**.

## <span id="page-304-0"></span>■ **Software-Update**

Deze functie staat software updates toe door een USB geheugenapparaat met het update bestand te plaatsen in de USB BD STORAGE/SERVICE aansluiting op deze speler. Zie [bladzijde 17](#page-284-0) voor details.

#### <span id="page-305-1"></span>**Landcodelijst**

VS / CANADA / JAPAN / DUITSLAND / FRANKRIJK / VK / ITALIË / SPANJE / ZWITSERLAND / ZWEDEN / NEDERLAND / NOORWEGEN / DENEMARKEN / FINLAND / BELGIË / HONG KONG / SINGAPORE / THAILAND / MALEISIË / INDONESIË / TAIWAN / FILIPPIJNEN / AUSTRALIË / RUSLAND / CHINA

#### <span id="page-305-2"></span>**Talenlijst**

English / Français / Deutsch / Italiano / Español / Japanese / Svenska / Nederlands

### **Taalcodelijst**

**AA** Afaars / **AB** Abkhaziaans / **AF** Afrikaans / **AM** Amharisch / **AR** Arabisch / **AS** Assamees / **AY** Aymara / **AZ** Azerbeidzjaans / **BA** Bashkir / **BE** Byelorussisch / **BG** Bulgaars / **BH** Bihari / **BI** Bislama / **BN** Bengaals / **BO** Tibetaans / **BR** Bretons / **CA** Catalaans / **CO** Corsicaans / **CS** Tsjechisch / **CY** Welsh / **DA** Deens / **DE** Duits / **DZ** Bhutaans / **EL** Grieks / **EN** Engels / **EO** Esperanto / **ES** Spaans / **ET** Estoniaans / **EU** Baskisch / **FA** Persisch / **FI** Fins / **FJ** Fiji / **FO** Faroëse / **FR** Frans / **FY** Fries / **GA** Iers / **GD** Schots Keltisch / **GL** Galicisch / **GN** Guarani / **GU** Gujarati / **HA** Hausa / **HI** Hindi / **HR** Kroatisch / **HU** Hongaars / **HY** Armenisch / **IA** Interlingua / **IE** Interlingue / **IK** Inupiak / **IN** Indonesisch / **IS** IJslands/ **IT** Italiaans / **IW** Hebreeuws / **JA** Japans / **JI** Yiddish / **JW** Javaans / **KA** Georgisch / **KK** Kazachstaans / **KL** Groenlands / **KM** Cambodjaans / **KN** Kannada / **KO** Koreaans / **KS** Kashmiri / **KU** Koerdisch / **KY** Kirgizisch / **LA** Latijns / **LN** Lingalees / **LO** Laothiaans / **LT** Litouws / **LV** Lets / **MG** Malagazisch / **MI** Maori / **MK** Macedonisch / **ML** Malayalam / **MN** Mongools / **MO** Moldavisch / **MR** Marathi / **MS** Malayalam / **MT** Maltees / **MY** Burmees / **NA** Nauru / **NE** Nepalees / **NL** Nederlands / **NO** Noors / **OC** Occitaans / **OM** Afaan (Oromo) / **OR** Oriya / **PA** Panjabi / **PL** Pools / **PS** Pashto, Pushto / **PT** Portugees/ **QU** Quechua / **RM** Rhetoromaans / **RN** Kirundi / **RO** Roemeens / **RU** Russisch / **RW** Kinyarwanda / **SA** Sanskriet / **SD** Sindhi / **SG** Sangho / **SH** Servokroatisch / **SI** Singalees / **SK** Slowaaks / **SL** Sloveens / **SM** Samoaans / **SN** Shona / **SO** Somalisch / **SQ** Albanees / **SR** Servisch / **SS** Siswat / **ST** Sesotho / **SU** Soedanees / **SV** Zweeds / **SW** Swahili / **TA** Tamil / **TE** Telugu / **TG** Tajik / **TH** Thais / **TI** Tigrinya / **TK** Turkmeens / **TL** Tagalog / **TN** Setswana / **TO** Tonga / **TR** Turks / **TS** Tsonga / **TT** Tataars / **TW** Twi / **UK** Oekraiens / **UR** Urdu / **UZ** Oezbeeks / **VI** Vietnamees / **VO** Volapuk / **WO** Wolof / **XH** Xhosa / **YO** Yoruba / **ZH** Chinees / **ZU** Zulu

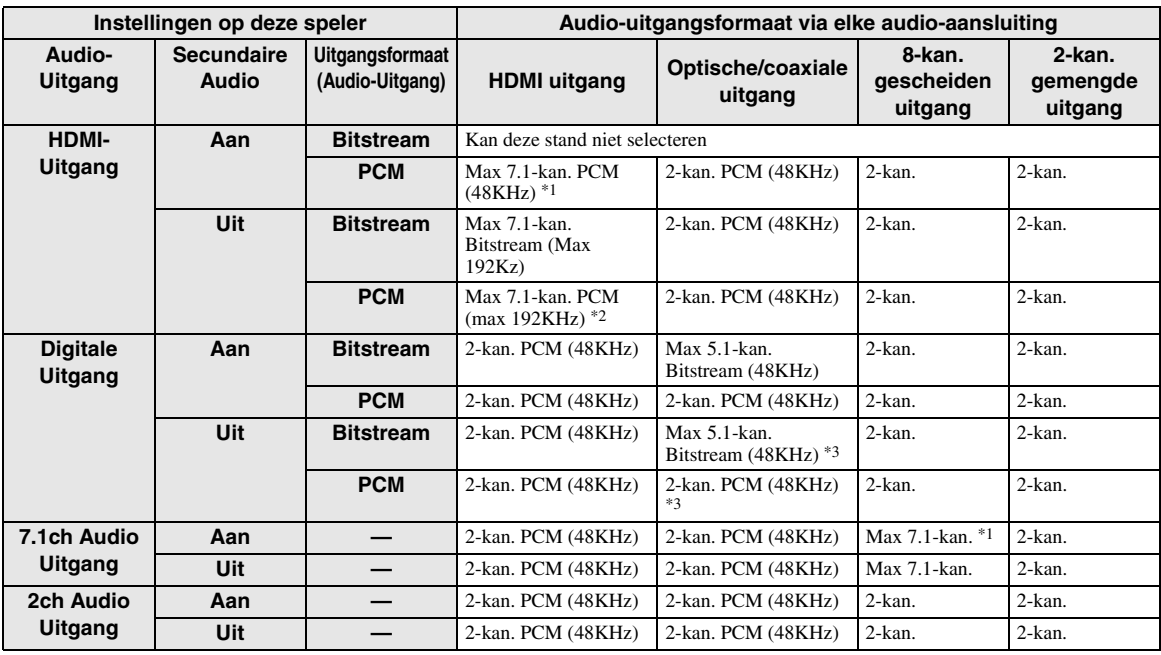

#### <span id="page-305-3"></span><span id="page-305-0"></span>**Over de audio-uitgangsformaten**

\*1 Max 5.1-kan. PCM in geval van het afspelen van DTS audiostroom (inclusief DTS-HD).

\*2 DTS-HD Master Audio met multikanaals 192kHz wordt weergegeven in het "Multikanaals 96kHz" formaat.

\*3 96kHz signaal wordt weergegeven wanneer de spelende inhoud is opgenomen in 96kHz en geen beschermde inhoud is.

\*4 MPEG audio wordt weergegeven in 2-kanaals PCM formaat.

# **Oplossen van problemen**

Raadpleeg de tabel hieronder wanneer het toestel niet naar behoren functioneert. Als het probleem niet hieronder vermeld staat, of als de aanwijzingen het probleem niet verhelpen, zet het toestel dan uit (standby), haal de stekker uit het stopcontact en neem contact op met uw dichtstbijzijnde Yamaha dealer of servicecentrum.

## ■ **Stroom**

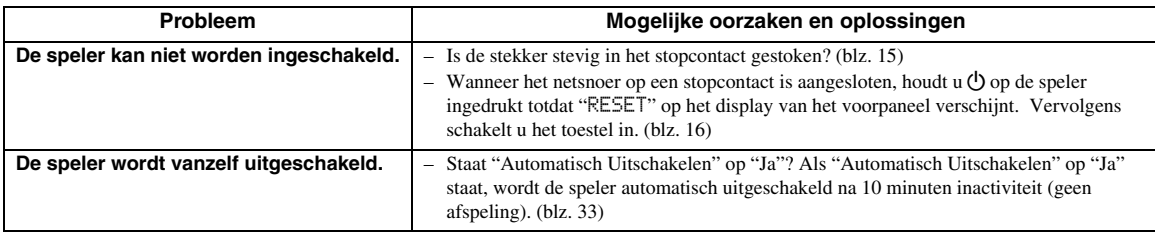

## ■ **Basisbediening**

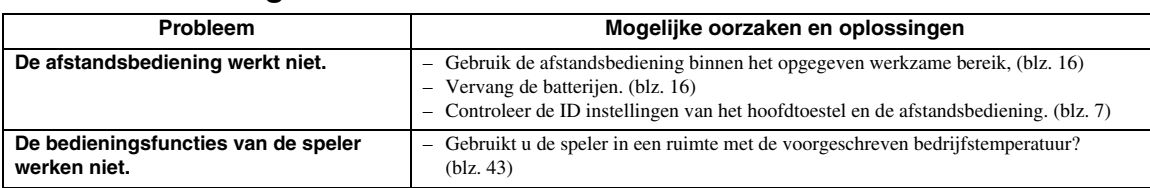

## ■ **Afspelen van discs**

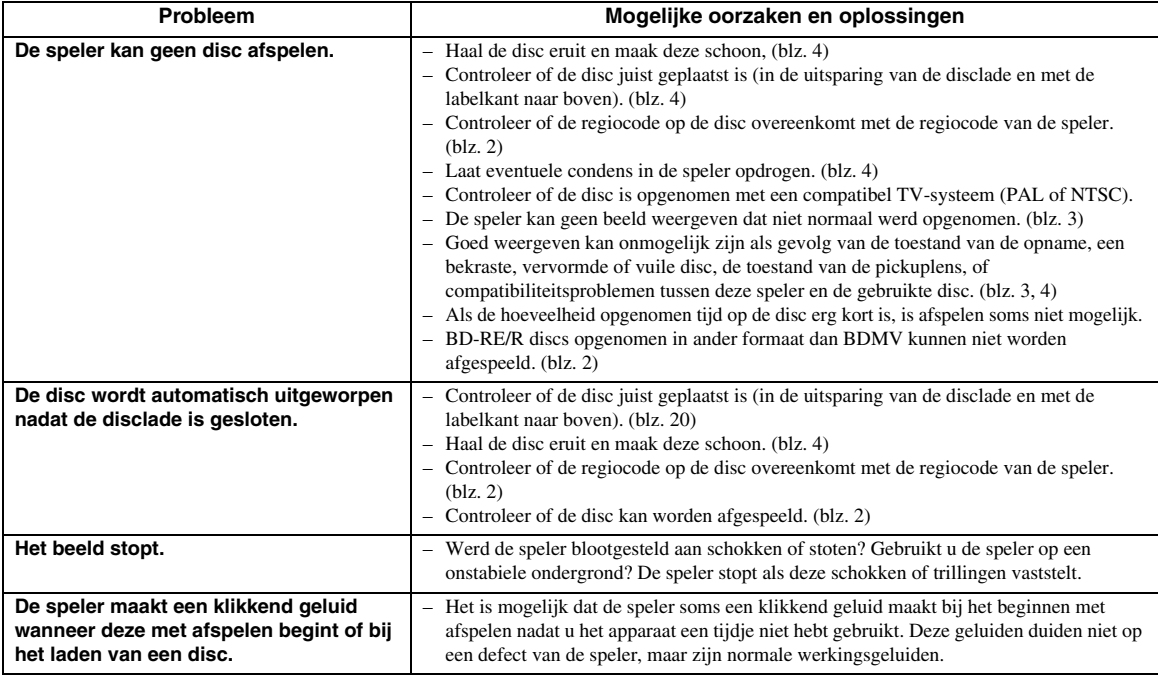

## ■ **Beeld**

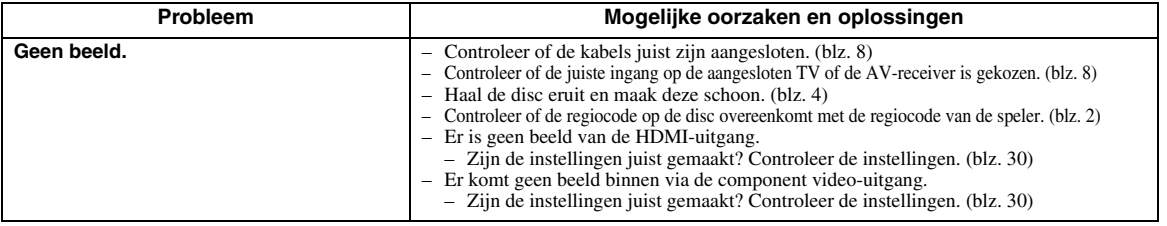

**Nederlands**

Vederlands

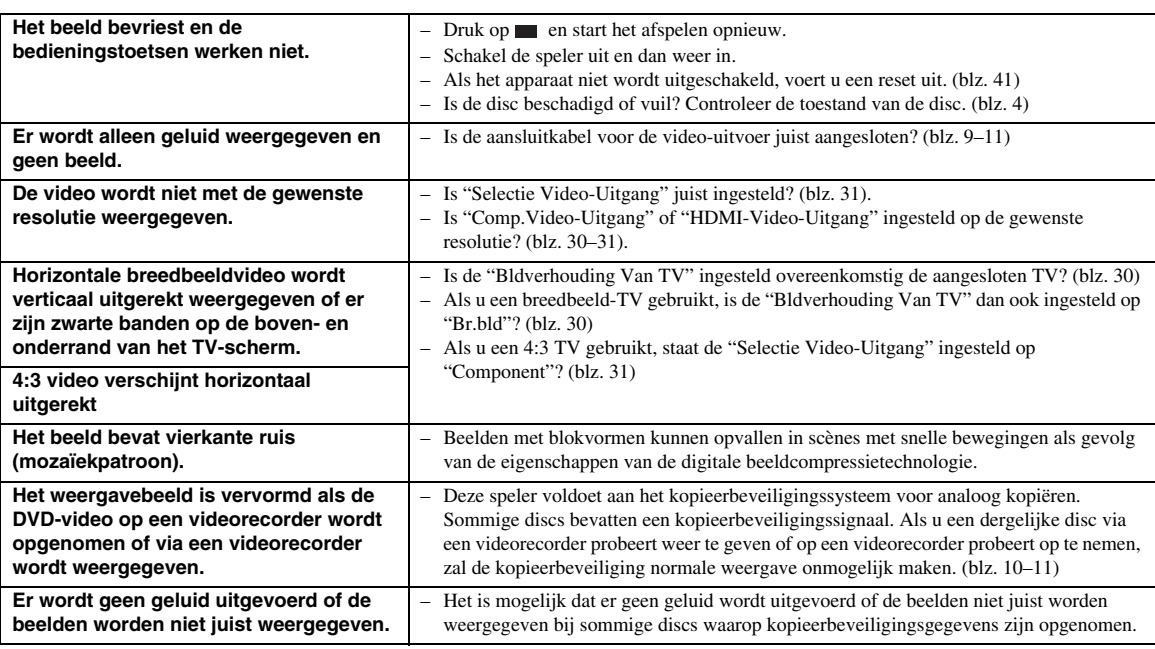

## ■ **Geluid**

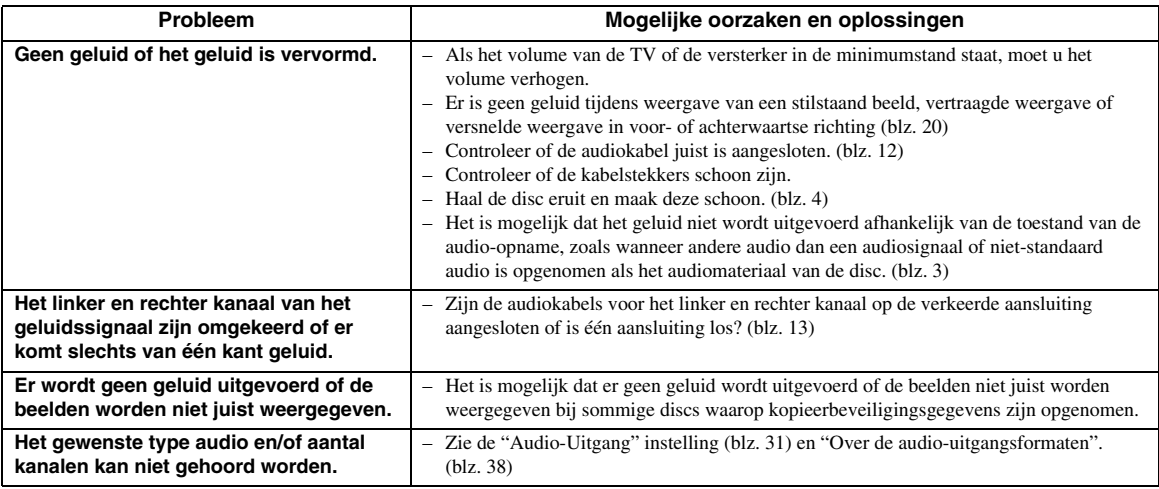

## ■ **Netwerk**

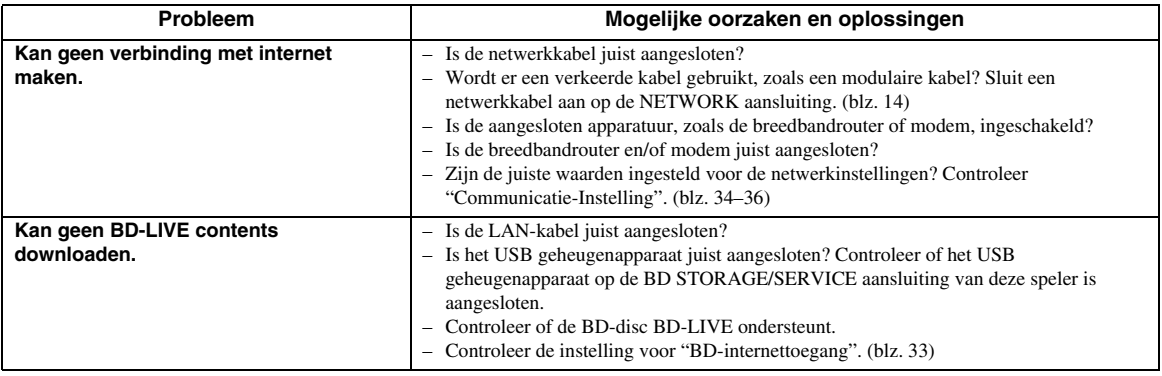

## ■ **Overige**

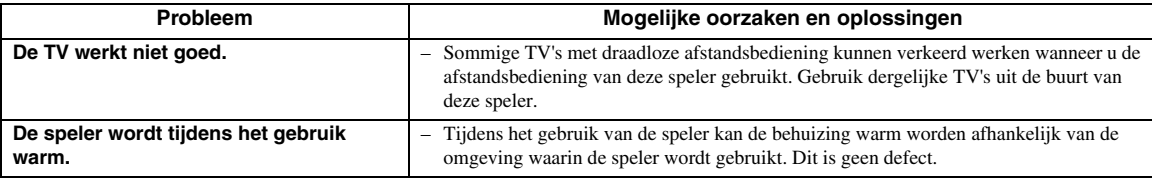

## ■ **Meldingen over BD-disc en DVD-disc**

– De volgende meldingen verschijnen op het TV-scherm wanneer de disc die u probeert af te spelen niet geschikt is of als de uitgevoerde bediening niet juist is.

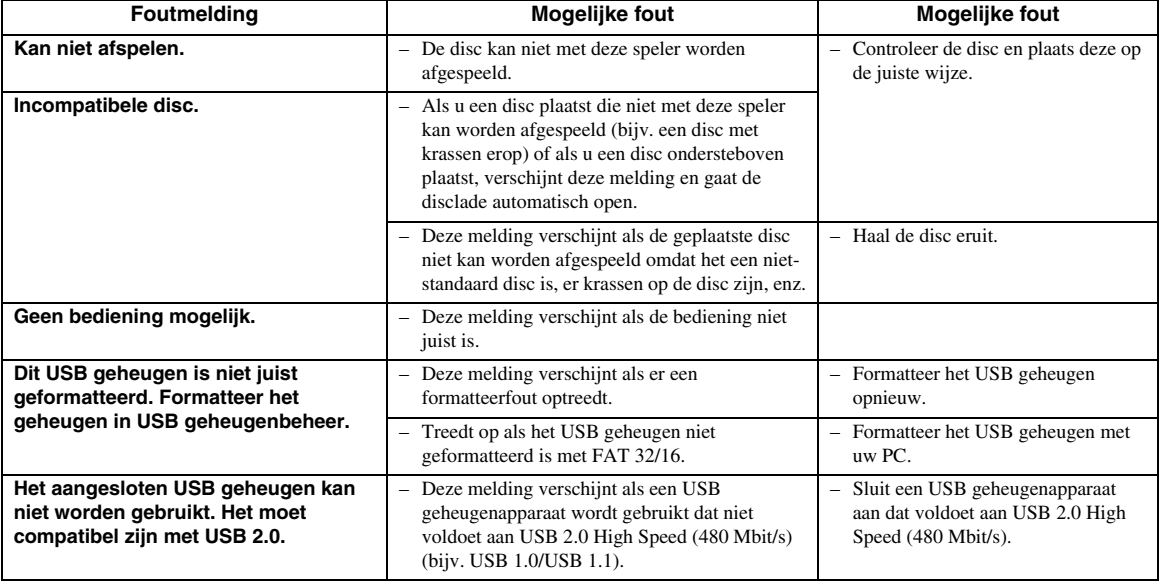

### <span id="page-308-0"></span>**Deze speler resetten**

Als deze speler sterke interferentie ontvangt van een externe bron met hoge statische elektriciteit, als er sterke externe stoorsignalen zijn, als er een storing in de voedingsspanning is als gevolg van blikseminslag tijdens het gebruik van de speler of als een verkeerde bediening wordt uitgevoerd op de speler, kunnen zich fouten voordoen, zoals het niet accepteren van een bediening door de speler.

- $\circled{1}$  Houd  $\circled{1}$  op de speler ingedrukt totdat "RESET" op de display van het voorpaneel verschijnt als de speler niet juist werkt, zelfs nadat de stroom uitgeschakeld is.
- 2 Het toestel inschakelen.

### *Opmerking*

- Wanneer een reset wordt uitgevoerd terwijl de speler is ingeschakeld, zal de speler worden uitgeschakeld. Schakel de speler weer in. Op dit moment kan het even duren voordat het systeem is ingesteld en de speler klaar is voor gebruik.
- Als het probleem blijft bestaan, zelfs nadat een reset is uitgevoerd, haalt u de stekker uit het stopcontact en steekt deze er dan weer in. Wordt het probleem hierdoor niet opgelost, neem dan contact op met het dichtstbijzijnde servicecentrum goedgekeurd door Yamaha.

## **Toetsblokkeerfunctie**

U kunt de toetsblokkeerfunctie instellen om abusievelijke bediening te voorkomen. Houd  $\blacksquare$  en  $\blacktriangleright$   $\blacktriangleright$  op het voorpaneel gedurende 4 seconden tegelijk ingedrukt terwijl er geen disc in deze speler zit en de disclade gesloten is.

- Telkens wanneer u deze bedieningshandeling uitvoert, wordt de toetsblokkeerfunctie beurtelings geactiveerd of uitgeschakeld.
- Als u de speler probeert te bedienen terwijl de toetsblokkeerfunctie geactiveerd is, knippert "Lock" op de display van het voorpaneel om u erop attent te maken dat de toetsblokkeerfunctie geactiveerd is.

**Nederlands**

# **Woordenlijst**

#### **AVCHD**

AVCHD is een nieuw formaat (standaard) voor HD videocamera's dat gebruikt kan worden voor het opnemen en afspelen van hoge resolutie HD beelden.

#### **BD-J toepassing**

Het BD-ROM formaat ondersteunt Java voor interactieve functies. "BD-J" biedt contentproviders praktisch onbeperkte functionaliteit bij het maken van interactieve BD-ROM titels.

#### **BDMV [\(bladzijde 2\)](#page-269-0)**

BDMV (Blu-ray Disc Movie, BD-MV = Blu-ray disc met speelfilm, BD-MV) verwijst naar een van de toepassingsformaten die gebruikt worden voor BD-ROM dat een van de Blue-ray Disc specificaties is. BDMV is een opnameformaat zoals DVD-video van de DVD specificatie.

#### **Dolby Digital**

Een geluidssysteem ontwikkeld door Dolby Laboratories Inc. dat een geluidssignaal met de sfeer van een bioscoopzaal genereert wanneer het apparaat op een Dolby Digital processor of versterker is aangesloten.

#### **Dolby Digital Plus**

Een geluidssysteem ontwikkeld als uitbreiding van Dolby Digital. Deze audiocoderingstechnologie ondersteunt 7.1-multikanaals surround geluid.

#### **Dolby TrueHD**

Dolby TrueHD is een verliesvrije coderingstechnologie die multikanaals surround geluid bestaande uit maximaal 8 kanalen ondersteunt voor gebruik met volgende generatie optische discs. Het weergegeven geluid is bitvoor-bit getrouw aan het oorspronkelijke brongeluid.

#### **DTS**

Dit is een digitaal geluidssysteem, ontwikkeld door DTS, Inc. voor gebruik in bioscopen.

#### **DTS-HD High Resolution Audio**

DTS-HD High Resolution Audio is een nieuwe technologie die ontwikkeld is voor het volgende generatie hoge-definitie optische discformaat.

#### **DTS-HD Master Audio**

DTS-HD Master Audio is een verliesvrije audiocompressietechnologie die ontwikkeld is voor het volgende generatie hoge-definitie optische discformaat.

#### **DTS-HD Master Audio | Essential**

DTS-HD Master Audio | Essential is een verliesvrije audiocompressietechnologie die ontwikkeld is voor het volgende generatie hoge-definitie optische discformaat.

#### **DVD opwaardering [\(bladzijde 20\)](#page-287-1)**

Opwaardering (omhoog-conversie) verwijst naar een functie van diverse spelers en andere apparaten waarmee het beeldformaat wordt vergroot, zodat dit op het scherm van video-apparatuur zoals een TV past.

### **HDMI [\(bladzijde 9](#page-276-0))**

HDMI (High-Definition Multimedia Interface = hogedefinitie multimedia interface) is een interface die zowel video als audio ondersteunt via een enkele digitale verbinding. De HDMI verbinding brengt in digitale vorm, dus zonder kwaliteitsverlies, standaard tot hoge-definitie videosignalen en multikanaals audiosignalen over naar AV-apparatuur zoals TV's uitgerust met HDMI.

#### **Interlace-formaat**

Het interlace-formaat toont de even of oneven lijnen van een beeld als een enkel "veld". Dit is de standaard methode voor het weergeven van beelden op een TV. Het even-genummerde veld toont de even-genummerde lijnen en het oneven-genummerde veld toont de onevengenummerde lijnen van het beeld.

#### **Letterbox (LB 4:3) [\(bladzijde 30\)](#page-297-5)**

Een beeldformaat met zwarte banden boven en onder op het scherm om breedbeeldmateriaal (16:9) op een aangesloten normale 4:3 TV te kunnen weergeven.

#### **Lineair PCM-geluid**

Lineaire PCM is een signaalopnameformaat dat gebruikt wordt voor Audio-CD's en voor sommige DVD-discs en Blu-ray discs. Het geluid op Audio-CD's wordt opgenomen bij een bemonsteringsfrequentie van 44,1 kHz en met 16 bits. (Het geluid wordt opgenomen van 48 kHz met 16 bits tot 96 kHz met 24 bits op DVDvideo discs en van 48 kHz met 16 bits tot 192 kHz met 24 bits op BD-video discs.)

#### **MPEG-2**

MPEG-2 (Moving Picture Experts Group phase 2 = groep van experts op het gebied van bewegende beelden, fase 2) is een van de videocompressiesystemen die over de hele wereld worden gebruikt voor DVDvideo's en digitale uitzendingen. Sommige Blu-ray discs gebruiken eveneens MPEG-2 met hoge bitrate.

#### **Pan-Scan (PS 4:3) ([bladzijde 30\)](#page-297-5)**

Een beeldformaat waarbij de zijkanten van het beeld zijn afgesneden om breedbeeldmateriaal (16:9) op een aangesloten normale 4:3 TV te kunnen weergeven.

#### **Progressive-formaat**

Vergeleken met het interlace-formaat waarbij beurtelings de even of oneven lijnen van een beeld (veld) worden getoond om een frame te maken, toont het progressive-formaat het volledige beeld als een enkel frame. Dit betekent dat terwijl het interlaceformaat 30 frames/60 velden in één seconde kan tonen, het progressive-formaat 60 frames in één seconde kan tonen. De totale beeldkwaliteit is beter en stilstaande beelden, tekst en horizontale lijnen zijn scherper.

#### **Ondertiteling [\(bladzijde 26](#page-293-1))**

Dit zijn de tekstregels die onderaan op het scherm worden getoond en die de dialoog vertalen of beschrijven. Ondertiteling is opgenomen op de meeste DVD-video en BD-video discs.

#### **Hoofdmenu [\(bladzijde 22\)](#page-289-0)**

Op een BD/DVD-video disc is dit het menu voor het kiezen van het hoofdstuk dat u wilt afspelen, de taal van de ondertiteling en dergelijke. Bij sommige DVD-video discs wordt het hoofdmenu het "Titelmenu" genoemd.

#### **x.v.Color**

x.v.Color produceert een groter bereik aan kleuren dan voorheen, waarbij praktisch alle kleuren kunnen worden weergegeven die het menselijk oog kan waarnemen. (Geldt alleen voor JPEG-bestanden met dit systeem)

## **Technische gegevens**

## <span id="page-310-0"></span>■ **Algemeen**

#### Stroomvoorziening

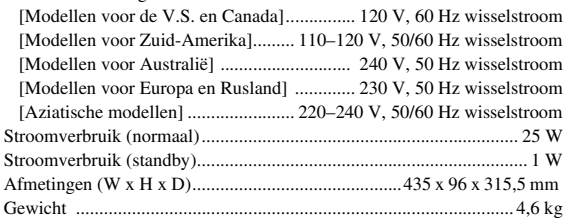

## ■ **Audioprestaties**

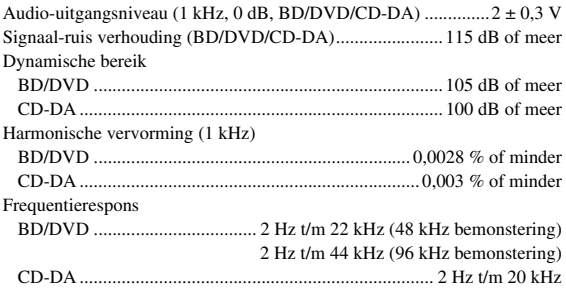

## ■ **Ingangen/uitgangen**

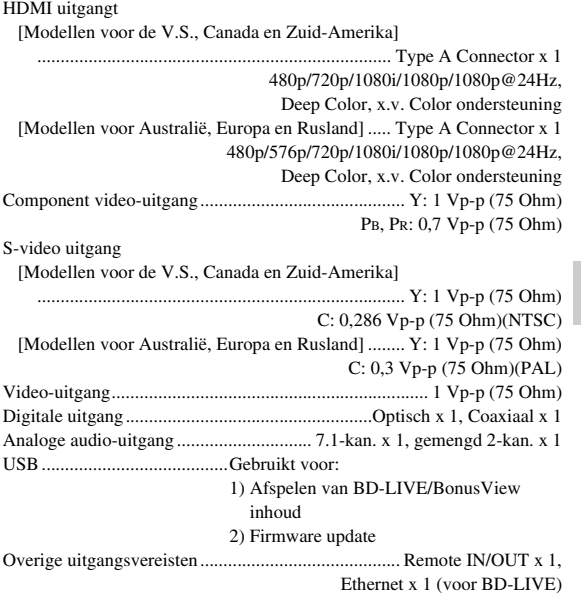

Wijzigingen in technische gegevens zonder voorafgaande kennisgeving voorbehouden.

#### **Informatie over de softwarelicentie van dit product**

#### **Software samenstelling**

De software behorende bij dit product bestaat uit verschillende software componenten waarvan de afzonderlijke auteursrechten bij Yamaha of bij derden berusten.

#### **Door Yamaha ontwikkelde software en open source software**

De auteursrechten van de software componenten en verschillende relevante documenten behorende bij dit product die door Yamaha ontwikkeld of<br>geschreven zijn, zijn het eigendom van Yamaha en worden beschermd door de Auteursw product maakt ook gebruik van gratis gedistribueerde software en software componenten waarvan de auteursrechten bij derden berusten. Hierbij horen<br>software componenten die gedekt worden door een GNU General Public License andere licentie-overeenkomst.

#### **Opmerking over de distributie van de broncode**

Dit product maakt gebruik van programmacode die onderworpen is aan de zogenaamde GNU General Public License (GPL) of aan de Lesser General<br>Public License (LGPL). Kopiëren, verspreiden of veranderen van deze programmacode i GPL of LGPL. De broncode is beschikbaar via de volgende website:

http://www.global.yamaha.com/download/<br>De broncode is eveneens beschikbaar op fysieke media (zoals een CD-ROM), tegen kostprijs.<br>Contactgegevens: AV productendivisie, YAMAHA CORPORATION, 10-1 Nakazawa-cho, Naka-ku, Hamamat

#### **Bronvermelding**

De volgende open source software componenten zijn opgenomen in dit product:

• linux kernel • glibc • OpenSSL • modutils • DirectFB • zlib

### **Software licentiekennisgeving**

#### **Software licentiekennisgevingsvereisten**

De bij dit product behorende software componenten omvatten componenten waarvan de auteursrechthouders licentiekennisgevingen behoeven. De licentiekennisgevingen voor deze software componenten staan hieronder weergegeven.

### **OpenSSL licentie**

Dit product omvat software ontwikkeld door het OpenSSL Project voor gebruik in de OpenSSL Toolkit. (http://www.openssl.org)

### **Originele SSLeay licentie**

Dit product omvat cryptografische software geschreven door Eric Young (eay@cryptsoft.com).

### **BSD licentie**

Dit product omvat software ontwikkeld door de Universiteit van Californië, Berkeley en haar donateurs.

**Nederlands**

ederland:

## *Information about software Information sur le logiciel Information über Software Information om programvara Informazioni sul software Información sobre el software Informatie over software*

## This product uses the following software.

For information (copyright, etc) about each software, read the original sentences stated below.

#### ■ **About linux and busybox**

GNU GENERAL PUBLIC LICENSE Version 2, June 1991

Copyright (C) 1989, 1991 Free Software Foundation, Inc. 51 Franklin St, Fifth Floor, Boston, MA 02110-1301 USA

 Everyone is permitted to copy and distribute verbatim copies of this license document, but changing it is not allowed.

#### Preamble

The licenses for most software are designed to take away your freedom to share and change it. By contrast, the GNU General Public License is intended to guarantee your freedom to share and change free software--to make sure the software is free for all its users. This General Public License applies to most of the Free Software Foundation's software and to any other program whose authors commit to using it. (Some other Free Software Foundation software is covered by the GNU Library General Public License instead.) You can apply it to your programs, too.

When we speak of free software, we are referring to freedom, not price. Our General Public Licenses are designed to make sure that you have the freedom to distribute copies of free software (and charge for this service if you wish), that you receive source code or can get it if you want it, that you can change the software or use pieces of it in new free programs; and that you know you can do these things.

To protect your rights, we need to make restrictions that forbid anyone to deny you these rights or to ask you to surrender the rights.

These restrictions translate to certain responsibilities for you if you

distribute copies of the software, or if you modify it.

For example, if you distribute copies of such a program, whether gratis or for a fee, you must give the recipients all the rights that you have. You must make sure that they, too, receive or can get the source code. And you must show them these terms so they know their rights.

We protect your rights with two steps: (1) copyright the software, and (2) offer you this license which gives you legal permission to copy, distribute and/or modify the software. Also, for each author's protection and ours, we want to make certain that everyone understands that there is no warranty for this free software. If the software is modified by someone else and passed on, we want its recipients to know that what they have is not the original, so that any problems introduced by others will not reflect on the original authors' reputations.

Finally, any free program is threatened constantly by software patents. We wish to avoid the danger that redistributors of a free program will individually obtain patent licenses, in effect making the program proprietary. To prevent this, we have made it clear that any patent must be licensed for everyone's free use or not licensed at all. The precise terms and conditions for copying, distribution andmodification follow.

#### GNU GENERAL PUBLIC LICENSE TERMS AND CONDITIONS FOR COPYING, DISTRIBUTION AND MODIFICATION

0. This License applies to any program or other work which contains a notice placed by the copyright holder saying it may be distributed under the terms of this General Public License. The "Program", below, refers to any such program or work, and a 'work based on the Program" means either the Program or any derivative work under copyright law: that is to say, a work containing the Program or a portion of it, either verbatim or with modifications and/or translated into another language. (Hereinafter, translation is included without limitation in the term "modification".) Each licensee is addressed as "you".

Activities other than copying, distribution and modification are not covered by this License; they are outside its scope. The act of running the Program is not restricted, and the output from the Program is covered only if its contents constitute a work based on the Program (independent of having been made by running the Program). Whether that is true depends on what the Program does.

1. You may copy and distribute verbatim copies of the Program's source code as you receive it, in any medium, provided that you conspicuously and appropriately publish on each copy an appropriate copyright notice and disclaimer of warranty; keep intact all the notices that refer to this License and to the absence of any warranty; and give any other recipients of the Program a copy of this License along with the Program.

You may charge a fee for the physical act of transferring a copy, and you may at your option offer warranty protection in exchange for a fee.

2. You may modify your copy or copies of the Program or any portion of it, thus forming a work based on the Program, and copy and distribute such modifications or work under the terms of Section 1 above, provided that you also meet all of these conditions:

- a) You must cause the modified files to carry prominent notices stating that you changed the files and the date of any change.
- b) You must cause any work that you distribute or publish, that in whole or in part contains or is derived from the Program or any part thereof, to be licensed as a whole at no charge to all third parties under the terms of this License.
- c) If the modified program normally reads commands interactively when run, you must cause it, when started running for such interactive use in the most ordinary way, to print or display an announcement including an appropriate copyright notice and a notice that there is no warranty (or else, saying that you provide a warranty) and that users may redistribute the program under these conditions, and telling the user how to view a copy of this License. (Exception: if the Program itself is interactive but does not normally print such an announcement, your work based on the Program is not required to print an announcement.)

These requirements apply to the modified work as a whole. If identifiable sections of that work are not derived from the Program, and can be reasonably considered independent and separate works in themselves, then this License, and its terms, do not apply to those sections when you distribute them as separate works. But when you distribute the same sections as part of a whole which is a work based on the Program, the distribution of the whole must be on the terms of this License, whose permissions for other licensees extend to the entire whole, and thus to each and every part regardless of who wrote it.

Thus, it is not the intent of this section to claim rights or contest your rights to work written entirely by you; rather, the intent is to exercise the right to control the distribution of derivative or collective works based on the Program.

In addition, mere aggregation of another work not based on the Program with the Program (or with a work based on the Program) on a volume of a storage or distribution medium does not bring the other work under the scope of this License.

- 3. You may copy and distribute the Program (or a work based on it, under Section 2) in object code or executable form under the terms of Sections 1 and 2 above provided that you also do one of the following:
	- a) Accompany it with the complete corresponding machine-readable source code, which must be distributed under the terms of Sections 1 and 2 above on a medium customarily used for software interchange; or,
	- b) Accompany it with a written offer, valid for at least three years, to give any third party, for a charge no more than your cost of physically performing source distribution, a complete machine-readable copy of the corresponding source code, to be distributed under the terms of Sections 1 and 2 above on a medium customarily used for software interchange; or,
	- c) Accompany it with the information you received as to the offer to distribute corresponding source code. (This alternative is allowed only for noncommercial distribution and only if you received the program in object code or executable form with such an offer, in accord with Subsection b above.)

The source code for a work means the preferred form of the work for making modifications to it. For an executable work, complete source code means all the source code for all modules it contains, plus any associated interface definition files, plus the scripts used to control compilation and installation of the executable. However, as a special exception, the source code distributed need not include anything that is normally distributed (in either source or binary form) with the major components (compiler, kernel, and so on) of the operating system on which the executable runs, unless that component itself accompanies the executable. If distribution of executable or object code is made by offering access to copy from a designated place, then offering equivalent access to copy the source code from the same place counts as distribution of the source code, even though third parties are not compelled to copy the source along with the object code.

- 4. You may not copy, modify, sublicense, or distribute the Program except as expressly provided under this License. Any attempt otherwise to copy, modify, sublicense or distribute the Program is void, and will automatically terminate your rights under this License. However, parties who have received copies, or rights, from you under this License will not have their licenses terminated so long as such parties remain in full compliance.
- 5. You are not required to accept this License, since you have not signed it. However, nothing else grants you permission to modify or distribute the Program or its derivative works. These actions are prohibited by law if you do not accept this License. Therefore, by modifying or distributing the Program (or any work based on the Program), you indicate your acceptance of this License to do so, and all its terms and conditions for copying, distributing or modifying the Program or works based on it.
- 6. Each time you redistribute the Program (or any work based on the Program), the recipient automatically receives a license from the original licensor to copy, distribute or modify the Program subject to these terms and conditions. You may not impose any further restrictions on the recipients' exercise of the rights granted herein. You are not responsible for enforcing compliance by third parties to this License.
- 7. If, as a consequence of a court judgment or allegation of patent infringement or for any other reason (not limited to patent issues), conditions are imposed on you (whether by court order, agreement or otherwise) that contradict the conditions of this License, they do not excuse you from the conditions of this License. If you cannot distribute so as to satisfy simultaneously your obligations under this License and any other pertinent obligations, then as a consequence you may not distribute the Program at all. For example, if a patent license would not permit royalty-free redistribution of the Program by all those who receive copies directly or indirectly through you, then the only way you could satisfy both it and this License would be to refrain entirely from distribution of the Program.

If any portion of this section is held invalid or unenforceable under any particular circumstance, the balance of the section is intended to apply and the section as a whole is intended to apply in other circumstances.

It is not the purpose of this section to induce you to infringe any patents or other property right claims or to contest validity of any such claims; this section has the sole purpose of protecting the integrity of the free software distribution system, which is implemented by public license practices. Many people have made generous contributions to the wide range of software distributed through that system in reliance on consistent application of that system; it is up to the author/donor to decide if he or she is willing to distribute software through any other system and a licensee cannot impose that choice.

This section is intended to make thoroughly clear what is believed to be a consequence of the rest of this License.

- 8. If the distribution and/or use of the Program is restricted in certain countries either by patents or by copyrighted interfaces, the original copyright holder who places the Program under this License may add an explicit geographical distribution limitation excluding those countries, so that distribution is permitted only in or among countries not thus excluded. In such case, this License incorporates the limitation as if written in the body of this License.
- 9. The Free Software Foundation may publish revised and/or new versions of the General Public License from time to time. Such new versions will be similar in spirit to the present version, but may differ in detail to address new problems or concerns.

Each version is given a distinguishing version number. If the Program specifies a version number of this License which applies to it and "any later version", you have the option of following the terms and conditions either of that version or of any later version published by the Free Software Foundation. If the Program does not specify a version number of this License, you may choose any version ever published by the Free Software Foundation.

10. If you wish to incorporate parts of the Program into other free programs whose distribution conditions are different, write to the author to ask for permission. For software which is copyrighted by the Free Software Foundation, write to the Free Software Foundation; we sometimes make exceptions for this. Our decision will be guided by the two goals of preserving the free status of all derivatives of our free software and of promoting the sharing and reuse of software generally.

#### NO WARRANTY

- 11. BECAUSE THE PROGRAM IS LICENSED FREE OF CHARGE, THERE IS NO WARRANTY FOR THE PROGRAM, TO THE EXTENT PERMITTED BY APPLICABLE LAW. EXCEPT WHEN OTHERWISE STATED IN WRITING THE COPYRIGHT HOLDERS AND/OR OTHER PARTIES PROVIDE THE PROGRAM "AS IS" WITHOUT WARRANTY OF ANY KIND, EITHER EXPRESSED OR IMPLIED, INCLUDING, BUT NOT LIMITED TO, THE IMPLIED WARRANTIES OF MERCHANTABILITY AND FITNESS FOR A PARTICULAR PURPOSE. THE ENTIRE RISK AS TO THE QUALITY AND PERFORMANCE OF THE PROGRAM IS WITH YOU. SHOULD THE PROGRAM PROVE DEFECTIVE, YOU ASSUME THE COST OF ALL NECESSARY SERVICING, REPAIR OR CORRECTION.
- 12. IN NO EVENT UNLESS REQUIRED BY APPLICABLE LAW OR AGREED TO IN WRITING WILL ANY COPYRIGHT HOLDER, OR ANY OTHER PARTY WHO MAY MODIFY AND/OR REDISTRIBUTE THE PROGRAM AS PERMITTED ABOVE, BE LIABLE TO YOU FOR DAMAGES, INCLUDING ANY GENERAL, SPECIAL, INCIDENTAL OR CONSEQUENTIAL DAMAGES ARISING OUT OF THE USE OR INABILITY TO USE THE PROGRAM (INCLUDING BUT NOT LIMITED TO LOSS OF DATA OR DATA BEING RENDERED INACCURATE OR LOSSES SUSTAINED BY YOU OR THIRD PARTIES OR A FAILURE OF THE PROGRAM TO OPERATE WITH ANY OTHER PROGRAMS), EVEN IF SUCH HOLDER OR OTHER PARTY HAS BEEN ADVISED OF THE POSSIBILITY OF SUCH DAMAGES.

#### END OF TERMS AND CONDITIONS

How to Apply These Terms to Your New Programs

If you develop a new program, and you want it to be of the greatest possible use to the public, the best way to achieve this is to make it free software which everyone can redistribute and change under these terms.

To do so, attach the following notices to the program. It is safest to attach them to the start of each source file to most effectively convey the exclusion of warranty; and each file should have at least the "copyright" line and a pointer to where the full notice is found.

<one line to give the program's name and a brief idea of what it does.> Copyright  $(C)$  <year> <name of author>

This program is free software; you can redistribute it and/or modify it under the terms of the GNU General Public License as published by the Free Software Foundation; either version 2 of the License, or (at your option) any later version.

This program is distributed in the hope that it will be useful, but WITHOUT ANY WARRANTY; without even the implied warranty of MERCHANTABILITY or FITNESS FOR A PARTICULAR PURPOSE. See the GNU General Public License for more details.

You should have received a copy of the GNU General Public License along with this program; if not, write to the Free Software Foundation, Inc., 51 Franklin St, Fifth Floor, Boston, MA 02110-1301 USA

Also add information on how to contact you by electronic and paper mail. If the program is interactive, make it output a short notice like this when it starts in an interactive mode:

Gnomovision version 69, Copyright (C) year name of author Gnomovision comes with ABSOLUTELY NO WARRANTY; for details type 'show w'.

This is free software, and you are welcome to redistribute it under certain conditions; type 'show c' for details.

The hypothetical commands 'show w' and 'show c' should show the appropriate parts of the General Public License. Of course, the commands you use may be called something other than 'show w' and 'show c'; they could even be mouse-clicks or menu items--whatever suits your program.

You should also get your employer (if you work as a programmer) or your school, if any, to sign a "copyright disclaimer" for the program, if necessary. Here is a sample; alter the names:

Yoyodyne, Inc., hereby disclaims all copyright interest in the program 'Gnomovision' (which makes passes at compilers) written by James Hacker.

<signature of Ty Coon>, 1 April 1989

Ty Coon, President of Vice

This General Public License does not permit incorporating your program into proprietary programs. If your program is a subroutine library, you may consider it more useful to permit linking proprietary applications with the library. If this is what you want to do, use the GNU Library General Public License instead of this License.

#### ■ **About uClibc**

GNU LIBRARY GENERAL PUBLIC LICENSE Version 2, June 1991

Copyright (C) 1991 Free Software Foundation, Inc. 675 Mass Ave, Cambridge, MA 02139, USA

 Everyone is permitted to copy and distribute verbatim copies of this license document, but changing it is not allowed.

[This is the first released version of the library GPL. It is numbered 2 because it goes with version 2 of the ordinary GPL.]

#### Preamble

The licenses for most software are designed to take away your freedom to share and change it. By contrast, the GNU General Public Licenses are intended to guarantee your freedom to share and change free software--to make sure the software is free for all its users.

This license, the Library General Public License, applies to some specially designated Free Software Foundation software, and to any other libraries whose authors decide to use it. You can use it for your libraries, too.

When we speak of free software, we are referring to freedom, not price. Our General Public Licenses are designed to make sure that you have the freedom to distribute copies of free software (and charge for this service if you wish), that you receive source code or can get it if you want it, that you can change the software or use pieces of it in new free programs; and that you know you can do these things.

To protect your rights, we need to make restrictions that forbid anyone to deny you these rights or to ask you to surrender the rights. These restrictions translate to certain responsibilities for you if you distribute copies of the library, or if you modify it.

For example, if you distribute copies of the library, whether gratis or for a fee, you must give the recipients all the rights that we gave you. You must make sure that they, too, receive or can get the source code. If you link a program with the library, you m provide complete object files to the recipients so that they can relink them with the library, after making changes to the library and recompiling it. And you must show them these terms so they know their rights.

Our method of protecting your rights has two steps: (1) copyright the library, and (2) offer you this license which gives you legal permission to copy, distribute and/or modify the library.

Also, for each distributor's protection, we want to make certain that everyone understands that there is no warranty for this free library. If the library is modified by someone else and passed on, we want its recipients to know that what they have is not the original version, so that any problems introduced by others will not reflect on the original authors' reputations.

Finally, any free program is threatened constantly by software patents. We wish to avoid the danger that companies distributing free software will individually obtain patent licenses, thus in effect transforming the program into proprietary software. To prevent this, we have made it clear that any patent must be licensed for everyone's free use or not licensed at all.

Most GNU software, including some libraries, is covered by the ordinary GNU General Public License, which was designed for utility programs. This license, the GNU Library General Public License, applies to certain designated libraries. This license is quite different from the ordinary one; be sure to read it in full, and don't assume that anything in it is the same as in the ordinary license.

The reason we have a separate public license for some libraries is that they blur the distinction we usually make between modifying or adding to a program and simply using it. Linking a program with a library, without changing the library, is in some sense simply using the library, and is analogous to running a utility program or application program. However, in a textual and legal sense, the linked executable is a combined work, a derivative of the original library, and the ordinary General Public License treats it as such.

Because of this blurred distinction, using the ordinary General Public License for libraries did not effectively promote software sharing, because most developers did not use the libraries. We concluded that weaker conditions might promote sharing better. However, unrestricted linking of non-free programs would deprive the users of those programs of all benefit from the free status of the libraries themselves. This Library General Public License is intended to permit developers of non-free programs to use free libraries, while preserving your freedom as a user of such programs to change the free libraries that are incorporated in them. (We have not seen how to achieve this as regards changes in header files, but we have achieved it as regards changes in the actual functions of the Library.) The hope is that this will lead to faster development of free libraries.

The precise terms and conditions for copying, distribution and modification follow. Pay close attention to the difference between a "work based on the library" and a "work that uses the library". The former contains code derived from the library, while the latter only works together with the library.

Note that it is possible for a library to be covered by the ordinary General Public License rather than by this special one.

#### GNU LIBRARY GENERAL PUBLIC LICENSE TERMS AND CONDITIONS FOR COPYING, DISTRIBUTION AND MODIFICATION

0. This License Agreement applies to any software library which contains a notice placed by the copyright holder or other authorized party saying it may be distributed under the terms of this Library General Public License (also called "this License"). Each licensee is addressed as "you".

A "library" means a collection of software functions and/or data prepared so as to be conveniently linked with application programs (which use some of those functions and data) to form executables.

The "Library", below, refers to any such software library or work which has been distributed under these terms. A "work based on the Library" means either the Library or any derivative work under copyright law: that is to say, a work containing the Library or a portion of it, either verbatim or with modifications and/ or translated straightforwardly into another language. (Hereinafter, translation is included without limitation in the term "modification".)

"Source code" for a work means the preferred form of the work for making modifications to it. For a library, complete source code means all the source code for all modules it contains, plus any associated interface definition files, plus the scripts used to control compilation and installation of the library.

Activities other than copying, distribution and modification are not covered by this License; they are outside its scope. The act of running a program using the Library is not restricted, and output from such a program is covered only if its contents constitute a work based on the Library (independent of the use of the Library in a tool for writing it). Whether that is true depends on what the Library does and what the program that uses the Library does.

- 1. You may copy and distribute verbatim copies of the Library's complete source code as you receive it, in any medium, provided that you conspicuously and appropriately publish on each copy an appropriate copyright notice and disclaimer of warranty; keep intact all the notices that refer to this License and to the absence of any warranty; and distribute a copy of this License along with the Library. You may charge a fee for the physical act of transferring a copy, and you may at your option offer warranty protection in exchange for a fee.
- 2. You may modify your copy or copies of the Library or any portion of it, thus forming a work based on the Library, and copy and distribute such modifications or work under the terms of Section 1 above, provided that you also meet all of these conditions:
	- a) The modified work must itself be a software library.
	- b) You must cause the files modified to carry prominent notices stating that you changed the files and the date of any change.
	- c) You must cause the whole of the work to be licensed at no charge to all third parties under the terms of this License.
	- d) If a facility in the modified Library refers to a function or a table of data to be supplied by an application program that uses the facility, other than as an argument passed when the facility is invoked, then you must make a good faith effort to ensure that, in the event an application does not supply such function or table, the facility still operates, and performs whatever part of its purpose remains meaningful.

(For example, a function in a library to compute square roots has a purpose that is entirely well-defined independent of the application. Therefore, Subsection 2d requires that any application-supplied function or table used by this function must be optional: if the application does not supply it, the square root function must still compute square roots.)

These requirements apply to the modified work as a whole. If identifiable sections of that work are not derived from the Library, and can be reasonably considered independent and separate works in themselves, then this License, and its terms, do not apply to those sections when you distribute them as separate works. But when you distribute the same sections as part of a whole which is a work based on the Library, the distribution of the whole must be on the terms of this License, whose permissions for other licensees extend to the entire whole, and thus to each and every part regardless of who wrote it.

Thus, it is not the intent of this section to claim rights or contest your rights to work written entirely by you; rather, the intent is to exercise the right to control the distribution of derivative or collective works based on the Library.

In addition, mere aggregation of another work not based on the Library with the Library (or with a work based on the Library) on a volume of a storage or distribution medium does not bring the other work under the scope of this License.

3. You may opt to apply the terms of the ordinary GNU General Public License instead of this License to a given copy of the Library. To do this, you must alter all the notices that refer to this License, so that they refer to the ordinary GNU General Public License, version 2, instead of to this License. (If a newer version than version 2 of the ordinary GNU General Public License has appeared, then you can specify that version instead if you wish.) Do not make any other change in these notices.

Once this change is made in a given copy, it is irreversible for that copy, so the ordinary GNU General Public License applies to all subsequent copies and derivative works made from that copy.

This option is useful when you wish to copy part of the code of the Library into a program that is not a library.

4. You may copy and distribute the Library (or a portion or derivative of it, under Section 2) in object code or executable form under the terms of Sections 1 and 2 above provided that you accompany it with the complete corresponding machinereadable source code, which must be distributed under the terms of Sections 1 and 2 above on a medium customarily used for software interchange.

If distribution of object code is made by offering access to copy from a designated place, then offering equivalent access to copy the source code from the same place satisfies the requirement to distribute the source code, even though third parties are not compelled to copy the source along with the object code.

5. A program that contains no derivative of any portion of the Library, but is designed to work with the Library by being compiled or linked with it, is called a "work that uses the Library". Such a work, in isolation, is not a derivative work of the Library, and therefore falls outside the scope of this License.

However, linking a "work that uses the Library" with the Library creates an executable that is a derivative of the Library (because it contains portions of the Library), rather than a "work that uses the library". The executable is therefore covered by this License. Section 6 states terms for distribution of such executables.

When a "work that uses the Library" uses material from a header file that is part of the Library, the object code for the work may be a derivative work of the Library even though the source code is not. Whether this is true is especially significant if the work can be linked without the Library, or if the work is itself a library. The threshold for this to be true is not precisely defined by law.

If such an object file uses only numerical parameters, data structure layouts and accessors, and small macros and small inline functions (ten lines or less in length), then the use of the object file is unrestricted, regardless of whether it is legally a derivative work. (Executables containing this object code plus portions of the Library will still fall under Section 6.)

Otherwise, if the work is a derivative of the Library, you may distribute the object code for the work under the terms of Section 6. Any executables containing that work also fall under Section 6, whether or not they are linked directly with the Library itself.

6. As an exception to the Sections above, you may also compile or link a "work that uses the Library" with the Library to produce a work containing portions of the Library, and distribute that work under terms of your choice, provided that the terms permit modification of the work for the customer's own use and reverse engineering for debugging such modifications.

You must give prominent notice with each copy of the work that the Library is used in it and that the Library and its use are covered by this License. You must supply a copy of this License. If the work during execution displays copyright notices, you must include the copyright notice for the Library among them, as well as a reference directing the user to the copy of this License. Also, you must do one of these things:

- a) Accompany the work with the complete corresponding machine-readable source code for the Library including whatever changes were used in the work (which must be distributed under Sections 1 and 2 above); and, if the work is an executable linked with the Library, with the complete machine-readable "work that uses the Library", as object code and/or source code, so that the user can modify the Library and then relink to produce a modified executable containing the modified Library. (It is understood that the user who changes the contents of definitions files in the Library will not necessarily be able to recompile the application to use the modified definitions.)
- b) Accompany the work with a written offer, valid for at least three years, to give the same user the materials specified in Subsection 6a, above, for a charge no more than the cost of performing this distribution.
- c) If distribution of the work is made by offering access to copy from a designated place, offer equivalent access to copy the above specified materials from the same place.
- Verify that the user has already received a copy of these materials or that you have already sent this user a copy.

For an executable, the required form of the "work that uses the Library" must include any data and utility programs needed for reproducing the executable from it. However, as a special exception, the source code distributed need not include anything that is normally distributed (in either source or binary form) with the major components (compiler, kernel, and so on) of the operating system on which the executable runs, unless that component itself accompanies the executable.

It may happen that this requirement contradicts the license restrictions of other proprietary libraries that do not normally accompany the operating system. Such a contradiction means you cannot use both them and the Library together in an executable that you distribute.

- 7. You may place library facilities that are a work based on the Library side-by-side in a single library together with other library facilities not covered by this License, and distribute such a combined library, provided that the separate distribution of the work based on the Library and of the other library facilities is otherwise permitted, and provided that you do these two things:
	- a) Accompany the combined library with a copy of the same work based on the Library, uncombined with any other library facilities. This must be distributed under the terms of the Sections above.
	- b) Give prominent notice with the combined library of the fact that part of it is a work based on the Library, and explaining where to find the accompanying uncombined form of the same work.
- 8. You may not copy, modify, sublicense, link with, or distribute the Library except as expressly provided under this License. Any attempt otherwise to copy, modify, sublicense, link with, or distribute the Library is void, and will automatically terminate your rights under this License. However, parties who have received copies, or rights, from you under this License will not have their licenses terminated so long as such parties remain in full compliance.
- 9. You are not required to accept this License, since you have not signed it. However, nothing else grants you permission to modify or distribute the Library or its derivative works. These actions are prohibited by law if you do not accept this License. Therefore, by modifying or distributing the Library (or any work based on the Library), you indicate your acceptance of this License to do so, and all its terms and conditions for copying, distributing or modifying the Library or works based on it.
- 10. Each time you redistribute the Library (or any work based on the Library), the recipient automatically receives a license from the original licensor to copy, distribute, link with or modify the Library subject to these terms and conditions. You may not impose any further restrictions on the recipients' exercise of the rights granted herein. You are not responsible for enforcing compliance by third parties to this License.
- 11. If, as a consequence of a court judgment or allegation of patent infringement or for any other reason (not limited to patent issues), conditions are imposed on you (whether by court order, agreement or otherwise) that contradict the conditions of this License, they do not excuse you from the conditions of this License. If you cannot distribute so as to satisfy simultaneously your obligations under this License and any other pertinent obligations, then as a consequence you may not distribute the Library at all. For example, if a patent license would not permit royalty-free redistribution of the Library by all those who receive copies directly or indirectly through you, then the only way you could satisfy both it and this License would be to refrain entirely from distribution of the Library.

If any portion of this section is held invalid or unenforceable under any particular circumstance, the balance of the section is intended to apply, and the section as a whole is intended to apply in other circumstances.

It is not the purpose of this section to induce you to infringe any patents or other property right claims or to contest validity of any such claims; this section has the sole purpose of protecting the integrity of the free software distribution system which is implemented by public license practices. Many people have made generous contributions to the wide range of software distributed through that system in reliance on consistent application of that system; it is up to the author/donor to decide if he or she is willing to distribute software through any other system and a licensee cannot impose that choice.

This section is intended to make thoroughly clear what is believed to be a consequence of the rest of this License.

- 12. If the distribution and/or use of the Library is restricted incertain countries either by patents or by copyrighted interfaces, the original copyright holder who places the Library under this License may add an explicit geographical distribution limitation excluding those countries, so that distribution is permitted only in or among countries not thus excluded. In such case, this License incorporates the limitation as if written in the body of this License.
- 13. The Free Software Foundation may publish revised and/or new versions of the Library General Public License from time to time. Such new versions will be similar in spirit to the present version, but may differ in detail to address new problems or concerns.

Each version is given a distinguishing version number. If the Library specifies a version number of this License which applies to it and "any later version", you have the option of following the terms and conditions either of that version or of any later version published by the Free Software Foundation. If the Library does not specify a license version number, you may choose any version ever published by the Free Software Foundation.

14. If you wish to incorporate parts of the Library into other free programs whose distribution conditions are incompatible with these, write to the author to ask for permission. For software which is copyrighted by the Free Software Foundation, write to the Free Software Foundation; we sometimes make exceptions for this. Our decision will be guided by the two goals of preserving the free status of all derivatives of our free software and of promoting the sharing and reuse of software generally.

#### NO WARRANTY

- 15. BECAUSE THE LIBRARY IS LICENSED FREE OF CHARGE, THERE IS NO WARRANTY FOR THE LIBRARY, TO THE EXTENT PERMITTED BY APPLICABLE LAW. EXCEPT WHEN OTHERWISE STATED IN WRITING THE COPYRIGHT HOLDERS AND/OR OTHER PARTIES PROVIDE THE LIBRARY "AS IS" WITHOUT WARRANTY OF ANY KIND, EITHER EXPRESSED OR IMPLIED, INCLUDING, BUT NOT LIMITED TO, THE IMPLIED WARRANTIES OF MERCHANTABILITY AND FITNESS FOR A PARTICULAR PURPOSE. THE ENTIRE RISK AS TO THE QUALITY AND PERFORMANCE OF THE LIBRARY IS WITH YOU. SHOULD THE LIBRARY PROVE DEFECTIVE, YOU ASSUME THE COST OF ALL NECESSARY SERVICING, REPAIR OR CORRECTION.
- 16. IN NO EVENT UNLESS REQUIRED BY APPLICABLE LAW OR AGREED TO IN WRITING WILL ANY COPYRIGHT HOLDER, OR ANY OTHER PARTY WHO MAY MODIFY AND/OR REDISTRIBUTE THE LIBRARY AS PERMITTED ABOVE, BE LIABLE TO YOU FOR DAMAGES, INCLUDING ANY GENERAL, SPECIAL, INCIDENTAL OR CONSEQUENTIAL DAMAGES ARISING OUT OF THE USE OR INABILITY TO USE THE LIBRARY (INCLUDING BUT NOT LIMITED TO LOSS OF DATA OR DATA BEING RENDERED INACCURATE OR LOSSES SUSTAINED BY YOU OR THIRD PARTIES OR A FAILURE OF THE LIBRARY TO OPERATE WITH ANY OTHER SOFTWARE), EVEN IF SUCH HOLDER OR OTHER PARTY HAS BEEN ADVISED OF THE POSSIBILITY OF SUCH DAMAGES.

#### END OF TERMS AND CONDITIONS

#### Appendix: How to Apply These Terms to Your New Libraries

If you develop a new library, and you want it to be of the greatest possible use to the public, we recommend making it free software that everyone can redistribute and change. You can do so by permitting redistribution under these terms (or, alternatively, under the terms of the ordinary General Public License).

To apply these terms, attach the following notices to the library. It is safest to attach them to the start of each source file to most effectively convey the exclusion of warranty; and each file should have at least the "copyright" line and a pointer to where the full notice is found.

<one line to give the library's name and a brief idea of what it does.> Convright  $(C)$  <vear> <name of authors

This library is free software; you can redistribute it and/or modify it under the terms of the GNU Library General Public License as published by the Free Software Foundation; either version 2 of the License, or (at your option) any later version

This library is distributed in the hope that it will be useful, but WITHOUT ANY WARRANTY; without even the implied warranty of MERCHANTABILITY or FITNESS FOR A PARTICULAR PURPOSE. See the GNU Library General Public License for more details.

You should have received a copy of the GNU Library General Public License along with this library; if not, write to the Free Software Foundation, Inc., 675 Mass Ave, Cambridge, MA 02139, USA.

Also add information on how to contact you by electronic and paper mail. You should also get your employer (if you work as a programmer) or your school, if any, to sign a "copyright disclaimer" for the library, if necessary. Here is a sample; alter the names:

Yoyodyne, Inc., hereby disclaims all copyright interest in the library 'Frob' (a library for tweaking knobs) written by James Random Hacker.

<signature of Ty Coon>, 1 April 1990

Ty Coon, President of Vice

That's all there is to it!

#### ■ **About DirectFB**

GNU LESSER GENERAL PUBLIC LICENSE Version 2.1, February 1999

Copyright (C) 1991, 1999 Free Software Foundation, Inc. 59 Temple Place, Suite 330, Boston, MA 02111-1307 USA

Everyone is permitted to copy and distribute verbatim copies of this license document, but changing it is not allowed.

[This is the first released version of the Lesser GPL. It also counts as the successor of the GNU Library Public License, version 2, hence the version number 2.1.]

#### Preamble

The licenses for most software are designed to take away your freedom to share and change it. By contrast, the GNU General Public Licenses are intended to guarantee your freedom to share and change free software--to make sure the software is free for all its users.

This license, the Lesser General Public License, applies to some specially designated software packages--typically libraries--of the Free Software Foundation and other authors who decide to use it. You can use it too, but we suggest you first think carefully about whether this license or the ordinary General Public License is the better strategy to use in any particular case, based on the explanations below.

When we speak of free software, we are referring to freedom of use, not price. Our General Public Licenses are designed to make sure that you have the freedom to distribute copies of free software (and charge for this service if you wish); that you receive source code or can get it if you want it; that you can change the software and use pieces of it in new free programs; and that you are informed that you can do these things.

To protect your rights, we need to make restrictions that forbid distributors to deny you these rights or to ask you to surrender these rights. These restrictions translate to certain responsibilities for you if you distribute copies of the library or if you modify it.

For example, if you distribute copies of the library, whether gratis or for a fee, you must give the recipients all the rights that we gave you. You must make sure that they, too, receive or can get the source code. If you link other code with the library, you must provide complete object files to the recipients, so that they can relink them with the library after making changes to the library and recompiling it. And you must show them these terms so they know their rights.

We protect your rights with a two-step method: (1) we copyright the library, and (2) we offer you this license, which gives you legal permission to copy, distribute and/or modify the library.

To protect each distributor, we want to make it very clear that there is no warranty for the free library. Also, if the library is modified by someone else and passed on, the recipients should know that what they have is not the original version, so that the original author's reputation will not be affected by problems that might be introduced by others.

Finally, software patents pose a constant threat to the existence of any free program. We wish to make sure that a company cannot effectively restrict the users of a free program by obtaining a restrictive license from a patent holder. Therefore, we insist that any patent license obtained for a version of the library must be consistent with the full freedom of use specified in this license.

Most GNU software, including some libraries, is covered by the ordinary GNU General Public License. This license, the GNU Lesser General Public License, applies to certain designated libraries, and is quite different from the ordinary General Public License. We use this license for certain libraries in order to permit linking those libraries into non-free programs.

When a program is linked with a library, whether statically or using a shared library, the combination of the two is legally speaking a combined work, a derivative of the original library. The ordinary General Public License therefore permits such linking only if the entire combination fits its criteria of freedom. The Lesser General Public License permits more lax criteria for linking other code with the library.

We call this license the "Lesser" General Public License because it does Less to protect the user's freedom than the ordinary General Public License. It also provides other free software developers Less of an advantage over competing non-free programs. These disadvantages are the reason we use the ordinary General Public License for many libraries. However, the Lesser license provides advantages in certain special circumstances.

For example, on rare occasions, there may be a special need to encourage the widest possible use of a certain library, so that it becomes a de-facto standard. To achieve this, non-free programs must be allowed to use the library. A more frequent case is that a free library does the same job as widely used non-free libraries. In this case, there is little to gain by limiting the free library to free software only, so we use the Lesser General Public License.

In other cases, permission to use a particular library in non-free programs enables a greater number of people to use a large body of free software. For example, permission to use the GNU C Library in non-free programs enables many more people to use the whole GNU operating system, as well as its variant, the GNU/Linux operating system. Although the Lesser General Public License is Less protective of the users' freedom, it does ensure that the user of a program that is linked with the Library has the freedom and the wherewithal to run that program using a modified version of the Library. The precise terms and conditions for copying, distribution and modification follow. Pay close attention to the difference between a "work based on the library" and a "work that uses the library". The former contains code derived from the library, whereas the latter must be combined with the library in order to run.

#### GNU LESSER GENERAL PUBLIC LICENSE TERMS AND CONDITIONS FOR COPYING, DISTRIBUTION AND MODIFICATION

0. This License Agreement applies to any software library or other program which contains a notice placed by the copyright holder or other authorized party saying it may be distributed under the terms of this Lesser General Public License (also called "this License"). Each licensee is addressed as "you".

A "library" means a collection of software functions and/or data prepared so as to be conveniently linked with application programs (which use some of those functions and data) to form executables.

The "Library", below, refers to any such software library or work which has been distributed under these terms. A "work based on the Library" means either the Library or any derivative work under copyright law: that is to say, a work containing the Library or a portion of it, either verbatim or with modifications and/ or translated straightforwardly into another language. (Hereinafter, translation is included without limitation in the term "modification".)

"Source code" for a work means the preferred form of the work for making modifications to it. For a library, complete source code means all the source code for all modules it contains, plus any associated interface definition files, plus the scripts used to control compilation and installation of the library.

Activities other than copying, distribution and modification are not covered by this License; they are outside its scope. The act of running a program using the Library is not restricted, and output from such a program is covered only if its contents constitute a work based on the Library (independent of the use of the Library in a tool for writing it). Whether that is true depends on what the Library does and what the program that uses the Library does.

- 1. You may copy and distribute verbatim copies of the Library's complete source code as you receive it, in any medium, provided that you conspicuously and appropriately publish on each copy an appropriate copyright notice and disclaimer of warranty; keep intact all the notices that refer to this License and to the absence of any warranty; and distribute a copy of this License along with the Library. You may charge a fee for the physical act of transferring a copy, and you may at your option offer warranty protection in exchange for a fee.
- 2. You may modify your copy or copies of the Library or any portion of it, thus forming a work based on the Library, and copy and distribute such modifications or work under the terms of Section 1 above, provided that you also meet all of these conditions:
- a) The modified work must itself be a software library.
- b) You must cause the files modified to carry prominent notices stating that you changed the files and the date of any change.
- c) You must cause the whole of the work to be licensed at no charge to all third parties under the terms of this License.
- d) If a facility in the modified Library refers to a function or a table of data to be supplied by an application program that uses the facility, other than as an argument passed when the facility is invoked, then you must make a good faith effort to ensure that, in the event an application does not supply such function or table, the facility still operates, and performs whatever part of its purpose remains meaningful.

(For example, a function in a library to compute square roots has a purpose that is entirely well-defined independent of the application. Therefore, Subsection 2d requires that any application-supplied function or table used by this function must be optional: if the application does not supply it, the square root function must still compute square roots.)

These requirements apply to the modified work as a whole. If identifiable sections of that work are not derived from the Library, and can be reasonably considered independent and separate works in themselves, then this License, and its terms, do not apply to those sections when you distribute them as separate works. But when you distribute the same sections as part of a whole which is a work based on the Library, the distribution of the whole must be on the terms of this License, whose permissions for other licensees extend to the entire whole, and thus to each and every part regardless of who wrote it.

Thus, it is not the intent of this section to claim rights or contest your rights to work written entirely by you; rather, the intent is to exercise the right to control the distribution of derivative or collective works based on the Library.

In addition, mere aggregation of another work not based on the Library with the Library (or with a work based on the Library) on a volume of a storage or distribution medium does not bring the other work under the scope of this License.

3. You may opt to apply the terms of the ordinary GNU General Public License instead of this License to a given copy of the Library. To do this, you must alter all the notices that refer to this License, so that they refer to the ordinary GNU General Public License, version 2, instead of to this License. (If a newer version than version 2 of the ordinary GNU General Public License has appeared, then you can specify that version instead if you wish.) Do not make any other change in these notices.

Once this change is made in a given copy, it is irreversible for that copy, so the ordinary GNU General Public License applies to all subsequent copies and derivative works made from that copy.

This option is useful when you wish to copy part of the code of the Library into a program that is not a library.

You may copy and distribute the Library (or a portion or derivative of it, under Section 2) in object code or executable form under the terms of Sections 1 and 2 above provided that you accompany it with the complete corresponding machinereadable source code, which must be distributed under the terms of Sections 1 and 2 above on a medium customarily used for software interchange.

If distribution of object code is made by offering access to copy from a designated place, then offering equivalent access to copy the source code from the same place satisfies the requirement to distribute the source code, even though third parties are not compelled to copy the source along with the object code.

5. A program that contains no derivative of any portion of the Library, but is designed to work with the Library by being compiled or linked with it, is called a "work that uses the Library". Such a work, in isolation, is not a derivative work of the Library, and therefore falls outside the scope of this License.

However, linking a "work that uses the Library" with the Library creates an executable that is a derivative of the Library (because it contains portions of the Library), rather than a "work that uses the library". The executable is therefore covered by this License. Section 6 states terms for distribution of such executables.

When a "work that uses the Library" uses material from a header file that is part of the Library, the object code for the work may be a derivative work of the Library even though the source code is not. Whether this is true is especially significant if the work can be linked without the Library, or if the work is itself a library. The threshold for this to be true is not precisely defined by law.

If such an object file uses only numerical parameters, data structure layouts and accessors, and small macros and small inline functions (ten lines or less in length), then the use of the object file is unrestricted, regardless of whether it is legally a derivative work. (Executables containing this object code plus portions of the Library will still fall under Section 6.)

Otherwise, if the work is a derivative of the Library, you may distribute the object code for the work under the terms of Section 6. Any executables containing that work also fall under Section 6, whether or not they are linked directly with the Library itself.

6. As an exception to the Sections above, you may also combine or link a "work that uses the Library" with the Library to produce a work containing portions of the Library, and distribute that work under terms of your choice, provided that the terms permit modification of the work for the customer's own use and reverse engineering for debugging such modifications.

You must give prominent notice with each copy of the work that the Library is used in it and that the Library and its use are covered by this License. You must supply a copy of this License. If the work during execution displays copyright notices, you must include the copyright notice for the Library among them, as well as a reference directing the user to the copy of this License. Also, you must do one of these things:

- a) Accompany the work with the complete corresponding machine-readable source code for the Library including whatever changes were used in the work (which must be distributed under Sections 1 and 2 above); and, if the work is an executable linked with the Library, with the complete machine-readable "work that uses the Library", as object code and/or source code, so that the user can modify the Library and then relink to produce a modified executable containing the modified Library. (It is understood that the user who changes the contents of definitions files in the Library will not necessarily be able to recompile the application to use the modified definitions.)
- b) Use a suitable shared library mechanism for linking with the Library. A suitable mechanism is one that (1) uses at run time a copy of the library already present on the user's computer system, rather than copying library functions into the executable, and (2) will operate properly with a modified version of the library, if the user installs one, as long as the modified version is interfacecompatible with the version that the work was made with.
- c) Accompany the work with a written offer, valid for at least three years, to give the same user the materials specified in Subsection 6a, above, for a charge no more than the cost of performing this distribution.
- d) If distribution of the work is made by offering access to copy from a designated place, offer equivalent access to copy the above specified materials from the same place.
- e) Verify that the user has already received a copy of these materials or that you have already sent this user a copy.

For an executable, the required form of the "work that uses the Library" must include any data and utility programs needed for reproducing the executable from it. However, as a special exception, the materials to be distributed need not include anything that is normally distributed (in either source or binary form) with the major components (compiler, kernel, and so on) of the operating system on which the executable runs, unless that component itself accompanies the executable.

It may happen that this requirement contradicts the license restrictions of other proprietary libraries that do not normally accompany the operating system. Such a contradiction means you cannot use both them and the Library together in an executable that you distribute.

- 7. You may place library facilities that are a work based on the Library side-by-side in a single library together with other library facilities not covered by this License, and distribute such a combined library, provided that the separate distribution of the work based on the Library and of the other library facilities is otherwise permitted, and provided that you do these two things:
	- a) Accompany the combined library with a copy of the same work based on the Library, uncombined with any other library facilities. This must be distributed under the terms of the Sections above.
	- b) Give prominent notice with the combined library of the fact that part of it is a work based on the Library, and explaining where to find the accompanying uncombined form of the same work.
- 8. You may not copy, modify, sublicense, link with, or distribute the Library except as expressly provided under this License. Any attempt otherwise to copy, modify, sublicense, link with, or distribute the Library is void, and will automatically terminate your rights under this License. However, parties who have received copies, or rights, from you under this License will not have their licenses terminated so long as such parties remain in full compliance.
- 9. You are not required to accept this License, since you have not signed it. However, nothing else grants you permission to modify or distribute the Library or its derivative works. These actions are prohibited by law if you do not accept this License. Therefore, by modifying or distributing the Library (or any work based on the Library), you indicate your acceptance of this License to do so, and all its terms and conditions for copying, distributing or modifying the Library or works based on it.
- 10. Each time you redistribute the Library (or any work based on the Library), the recipient automatically receives a license from the original licensor to copy, distribute, link with or modify the Library subject to these terms and conditions. You may not impose any further restrictions on the recipients' exercise of the rights granted herein. You are not responsible for enforcing compliance by third parties with this License.
- 11. If, as a consequence of a court judgment or allegation of patent infringement or for any other reason (not limited to patent issues), conditions are imposed on you (whether by court order, agreement or otherwise) that contradict the conditions of this License, they do not excuse you from the conditions of this License. If you cannot distribute so as to satisfy simultaneously your obligations under this License and any other pertinent obligations, then as a consequence you may not distribute the Library at all. For example, if a patent license would not permit royalty-free redistribution of the Library by all those who receive copies directly or indirectly through you, then the only way you could satisfy both it and this License would be to refrain entirely from distribution of the Library.

If any portion of this section is held invalid or unenforceable under any particular mstance, the balance of the section is intended to apply, and the section as a whole is intended to apply in other circumstances.

It is not the purpose of this section to induce you to infringe any patents or other property right claims or to contest validity of any such claims; this section has the sole purpose of protecting the integrity of the free software distribution system which is implemented by public license practices. Many people have made generous contributions to the wide range of software distributed through that system in reliance on consistent application of that system; it is up to the author/donor to decide if he or she is willing to distribute software through any other system and a licensee cannot impose that choice.

This section is intended to make thoroughly clear what is believed to be a consequence of the rest of this License.

- 12. If the distribution and/or use of the Library is restricted in certain countries either by patents or by copyrighted interfaces, the original copyright holder who places the Library under this License may add an explicit geographical distribution limitation excluding those countries, so that distribution is permitted only in or among countries not thus excluded. In such case, this License incorporates the limitation as if written in the body of this License.
- 13. The Free Software Foundation may publish revised and/or new versions of the Lesser General Public License from time to time. Such new versions will be similar in spirit to the present version, but may differ in detail to address new problems or concerns.

Each version is given a distinguishing version number. If the Library specifies a version number of this License which applies to it and "any later version", you have the option of following the terms and conditions either of that version or of any later version published by the Free Software Foundation. If the Library does not specify a license version number, you may choose any version ever published by the Free Software Foundation.

14. If you wish to incorporate parts of the Library into other free programs whose distribution conditions are incompatible with these, write to the author to ask for permission. For software which is copyrighted by the Free Software Foundation, write to the Free Software Foundation; we sometimes make exceptions for this. Our decision will be guided by the two goals of preserving the free status of all derivatives of our free software and of promoting the sharing and reuse of software generally.

#### NO WARRANTY

- 15. BECAUSE THE LIBRARY IS LICENSED FREE OF CHARGE, THERE IS NO WARRANTY FOR THE LIBRARY, TO THE EXTENT PERMITTED BY APPLICABLE LAW. EXCEPT WHEN OTHERWISE STATED IN WRITING THE COPYRIGHT HOLDERS AND/OR OTHER PARTIES PROVIDE THE LIBRARY "AS IS" WITHOUT WARRANTY OF ANY KIND, EITHER EXPRESSED OR IMPLIED, INCLUDING, BUT NOT LIMITED TO, THE IMPLIED WARRANTIES OF MERCHANTABILITY AND FITNESS FOR A PARTICULAR PURPOSE. THE ENTIRE RISK AS TO THE QUALITY AND PERFORMANCE OF THE LIBRARY IS WITH YOU. SHOULD THE LIBRARY PROVE DEFECTIVE, YOU ASSUME THE COST OF ALL NECESSARY SERVICING, REPAIR OR CORRECTION.
- 16. IN NO EVENT UNLESS REQUIRED BY APPLICABLE LAW OR AGREED TO IN WRITING WILL ANY COPYRIGHT HOLDER, OR ANY OTHER PARTY WHO MAY MODIFY AND/OR REDISTRIBUTE THE LIBRARY AS PERMITTED ABOVE, BE LIABLE TO YOU FOR DAMAGES, INCLUDING ANY GENERAL, SPECIAL, INCIDENTAL OR CONSEQUENTIAL DAMAGES ARISING OUT OF THE USE OR INABILITY TO USE THE LIBRARY (INCLUDING BUT NOT LIMITED TO LOSS OF DATA OR DATA BEING RENDERED INACCURATE OR LOSSES SUSTAINED BY YOU OR THIRD PARTIES OR A FAILURE OF THE LIBRARY TO OPERATE WITH ANY OTHER SOFTWARE), EVEN IF SUCH HOLDER OR OTHER PARTY HAS BEEN ADVISED OF THE POSSIBILITY OF SUCH DAMAGES.

#### END OF TERMS AND CONDITIONS How to Apply These Terms to Your New Libraries

If you develop a new library, and you want it to be of the greatest possible use to the public, we recommend making it free software that everyone can redistribute and change. You can do so by permitting redistribution under these terms (or, alternatively, under the terms of the ordinary General Public License). To apply these terms, attach the following notices to the library. It is safest to attach them to the start of each source file to most effectively convey the exclusion of warranty; and each file should have at least the "copyright" line and a pointer to where the full notice is found.

<one line to give the library's name and a brief idea of what it does.> Copyright  $(C)$  <year> <name of author>

This library is free software; you can redistribute it and/or modify it under the terms of the GNU Lesser General Public License as published by the Free Software Foundation; either version 2 of the License, or (at your option) any later version.

This library is distributed in the hope that it will be useful, but WITHOUT ANY WARRANTY; without even the implied warranty of MERCHANTABILITY or FITNESS FOR A PARTICULAR PURPOSE. See the GNU Lesser General Public License for more details.

You should have received a copy of the GNU Lesser General Public License along with this library; if not, write to the Free Software Foundation, Inc., 59 Temple Place, Suite 330, Boston, MA 02111-1307 USA

Also add information on how to contact you by electronic and paper mail. You should also get your employer (if you work as a programmer) or your school, if any, to sign a "copyright disclaimer" for the library, if necessary. Here is a sample; alter the names:

Yoyodyne, Inc., hereby disclaims all copyright interest in the library 'Frob' (a library for tweaking knobs) written by James Random Hacker.

<signature of Ty Coon>, 1 April 1990

Ty Coon, President of Vice

That's all there is to it!

■ **About OpenSSL** 

#### OpenSSL License

Copyright (c) 1998-2007 The OpenSSL Project. All rights reserved.

Redistribution and use in source and binary forms, with or without modification, are permitted provided that the following conditions are met:

- 1. Redistributions of source code must retain the above copyright notice, this list of conditions and the following disclaimer.
- 2. Redistributions in binary form must reproduce the above copyright notice, this list of conditions and the following disclaimer in the documentation and/or other materials provided with the distribution.
- 3. All advertising materials mentioning features or use of this software must display the following acknowledgment: "This product includes software developed by the OpenSSL Project for use in the OpenSSL Toolkit. (http://www.openssl.org/)"
- 4. The names "OpenSSL Toolkit" and "OpenSSL Project" must not be used to endorse or promote products derived from this software without prior written permission. For written permission, please contact openssl-core@openssl.org.
- 5. Products derived from this software may not be called "OpenSSL" nor may "OpenSSL" appear in their names without prior written permission of the OpenSSL Project.
- 6. Redistributions of any form whatsoever must retain the following acknowledgment: "This product includes software developed by the OpenSSL Project for use in the OpenSSL Toolkit (http://www.openssl.org/)"

THIS SOFTWARE IS PROVIDED BY THE OpenSSL PROJECT ''AS IS'' AND ANY EXPRESSED OR IMPLIED WARRANTIES, INCLUDING, BUT NOT LIMITED TO, THE IMPLIED WARRANTIES OF MERCHANTABILITY AND FITNESS FOR A PARTICULAR PURPOSE ARE DISCLAIMED. IN NO EVENT SHALL THE OpenSSL PROJECT OR ITS CONTRIBUTORS BE LIABLE FOR ANY DIRECT, INDIRECT, INCIDENTAL, SPECIAL, EXEMPLARY, OR CONSEQUENTIAL DAMAGES (INCLUDING, BUT NOT LIMITED TO, PROCUREMENT OF SUBSTITUTE GOODS OR SERVICES; LOSS OF USE, DATA, OR PROFITS; OR BUSINESS INTERRUPTION) HOWEVER CAUSED AND ON ANY THEORY OF LIABILITY, WHETHER IN CONTRACT, STRICT LIABILITY, OR TORT (INCLUDING NEGLIGENCE OR OTHERWISE) ARISING IN ANY WAY OUT OF THE USE OF THIS SOFTWARE, EVEN IF ADVISED OF THE POSSIBILITY OF SUCH DAMAGE.

This product includes cryptographic software written by Eric Young (eay@cryptsoft.com). This product includes software written by Tim Hudson (tjh@cryptsoft.com).

#### Original SSLeay License

Copyright (C) 1995-1998 Eric Young (eay@cryptsoft.com) All rights reserved.

This package is an SSL implementation written by Eric Young (eay@cryptsoft.com). The implementation was written so as to conform with Netscapes SSL.

This library is free for commercial and non-commercial use as long as the following conditions are aheared to. The following conditions apply to all code found in this distribution, be it the RC4, RSA, lhash, DES, etc., code; not just the SSL code. The SSL documentation included with this distribution is covered by the same copyright terms except that the holder is Tim Hudson (tjh@cryptsoft.com).

Copyright remains Eric Young's, and as such any Copyright notices in the code are not to be removed.

If this package is used in a product, Eric Young should be given attribution as the author of the parts of the library used.

This can be in the form of a textual message at program startup or in documentation (online or textual) provided with the package.

Redistribution and use in source and binary forms, with or without modification, are permitted provided that the following conditions are met:

- Redistributions of source code must retain the copyright notice, this list of conditions and the following disclaimer.
- 2. Redistributions in binary form must reproduce the above copyright notice, this list of conditions and the following disclaimer in the documentation and/or other materials provided with the distribution.
- 3. All advertising materials mentioning features or use of this software must display the following acknowledgement:

"This product includes cryptographic software written by Eric Young (eay@cryptsoft.com)"

The word 'cryptographic' can be left out if the rouines from the library being used are not cryptographic related :-).

4. If you include any Windows specific code (or a derivative thereof) from the apps directory (application code) you must include an acknowledgement: "This product includes software written by Tim Hudson (tjh@cryptsoft.com)"

THIS SOFTWARE IS PROVIDED BY ERIC YOUNG ''AS IS'' AND ANY EXPRESS OR IMPLIED WARRANTIES, INCLUDING, BUT NOT LIMITED TO, THE IMPLIED WARRANTIES OF MERCHANTABILITY AND FITNESS FOR A PARTICULAR PURPOSE ARE DISCLAIMED. IN NO EVENT SHALL THE AUTHOR OR CONTRIBUTORS BE LIABLE FOR ANY DIRECT, INDIRECT, INCIDENTAL, SPECIAL, EXEMPLARY, OR CONSEQUENTIAL DAMAGES (INCLUDING, BUT NOT LIMITED TO, PROCUREMENT OF SUBSTITUTE GOODS OR SERVICES; LOSS OF USE, DATA, OR PROFITS; OR BUSINESS

INTERRUPTION) HOWEVER CAUSED AND ON ANY THEORY OF LIABILITY, WHETHER IN CONTRACT, STRICT LIABILITY, OR TORT (INCLUDING NEGLIGENCE OR OTHERWISE) ARISING IN ANY WAY OUT OF THE USE OF THIS SOFTWARE, EVEN IF ADVISED OF THE POSSIBILITY OF SUCH DAMAGE.

The licence and distribution terms for any publically available version or derivative of this code cannot be changed. i.e. this code cannot simply be copied and put under another distribution licence [including the GNU Public Licence.]

#### ■ **About zlib** Convright notice:

(C) 1995-2004 Jean-loup Gailly and Mark Adler

This software is provided 'as-is', without any express or implied warranty. In no event will the authors be held liable for any damages arising from the use of this software. Permission is granted to anyone to use this software for any purpose, including commercial applications, and to alter it and redistribute it freely, subject to the following restrictions:

- 1. The origin of this software must not be misrepresented; you must not claim that you wrote the original software. If you use this software in a product, an acknowledgment in the product documentation would be appreciated but is not required.
- 2. Altered source versions must be plainly marked as such, and must not be misrepresented as being the original software.

3. This notice may not be removed or altered from any source distribution.

Jean-loup Gailly Mark Adler

jloup@gzip.org madler@alumni.caltech.edu

If you use the zlib library in a product, we would appreciate \*not\* receiving lengthy legal documents to sign. The sources are provided for free but without warranty of any kind. The library has been entirely written by Jean-loup Gailly and Mark Adler; it does not include third-party code.

If you redistribute modified sources, we would appreciate that you include in the file ChangeLog history information documenting your changes. Please read the FAQ for more information on the distribution of modified source versions.

### **Limited Guarantee for European Economic Area (EEA) and Switzerland**

Thank you for having chosen a Yamaha product. In the unlikely event that your Yamaha product needs guarantee service, please contact the dealer from whom it was purchased. If you experience any difficulty, please contact Yamaha representative office in your country. You can find full details on our website (**http://www.yamaha-hifi.com/** or **http://www.yamaha-uk.com/** for U.K. resident).

The product is guaranteed to be free from defects in workmanship or materials for a period of two years from the date of the original purchase. Yamaha undertakes, subject to the conditions listed below, to have the faulty product or any part(s) repaired, or replaced at Yamaha's discretion, without any charge for parts or labour. Yamaha reserves the right to replace a product with that of a similar kind and/or value and condition, where a model has been discontinued or is considered uneconomic to repair.

#### **Conditions**

- 1 The original invoice or sales receipt (showing date of purchase, product code and dealer's name) MUST accompany the defective product, along with a statement detailing the fault. In the absence of this clear proof of purchase, Yamaha reserves the right to refuse to provide free of charge service and the product may be returned at the customer's expense.
- 2 The product MUST have been purchased from an AUTHORISED Yamaha dealer within the European Economic Area (EEA) or Switzerland.
- 3 The product must not have been the subject of any modifications or alterations, unless authorised in writing by Yamaha.
- 4 The following are excluded from this guarantee:
	- a. Periodic maintenance and repair or replacement of parts due to normal wear and tear.
	- b. Damage resulting from:
		- (1) Repairs performed by the customer himself or by an unauthorised third party.
		- (2) Inadequate packaging or mishandling, when the product is in transit from the customer. Please note that it is the customer's responsibility to ensure the product is adequately packaged when returning the product for repair.
		- (3) Misuse, including but not limited to (a) failure to use the product for its normal purpose or in accordance with Yamaha's instructions on the proper use, maintenance and storage, and (b) installation or use of the product in a manner inconsistent with the technical or safety standards in force in the country where it is used.
		- (4) Accidents, lightning, water, fire, improper ventilation, battery leakage or any cause beyond Yamaha's control.
	- (5) Defects of the system into which this product is incorporated and/or incompatibility with third party products.
	- (6) Use of a product imported into the EEA and/or Switzerland, not by Yamaha, where that product does not conform to the technical or safety standards of the country of use and/or to the standard specification of a product sold by Yamaha in the EEA and/or Switzerland.
- 5 Where the guarantee differs between the country of purchase and the country of use of the product, the guarantee of the country of use shall apply.
- 6 Yamaha may not be held responsible for any losses or damages, whether direct, consequential or otherwise, save for the repair or replacement of the product.
- 7 Please backup any custom settings or data, as Yamaha may not be held responsible for any alteration or loss to such settings or data.
- 8 This guarantee does not affect the consumer's statutory rights under applicable national laws in force or the consumer's rights against the dealer arising from their sales/purchase contract.

## **Information for Users on Collection and Disposal of Old Equipment and Used Batteries**

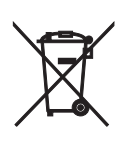

These symbols on the products, packaging, and/or accompanying documents mean that used electrical and electronic products and batteries should not be mixed with general household waste. For proper treatment, recovery and recycling of old products and used batteries, please take them to applicable collection points, in accordance with your national legislation and the Directives 2002/96/EC and 2006/66/EC.

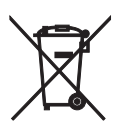

By disposing of these products and batteries correctly, you will help to save valuable resources and prevent any potential negative effects on human health and the environment which could otherwise arise from inappropriate waste handling.

For more information about collection and recycling of old products and batteries, please contact your local municipality, your waste disposal service or the point of sale where you purchased the items.

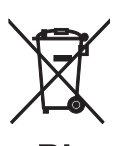

**[Information on Disposal in other Countries outside the European Union]** 

These symbols are only valid in the European Union. If you wish to discard these items, please contact your local authorities or dealer and ask for the correct method of disposal.

#### **Note for the battery symbol (bottom two symbol examples):**

This symbol might be used in combination with a chemical symbol. In this case it complies with the requirement set by the Directive for the chemical involved.

### **Garantie Limitée pour l'Espace Économique Européen et la Suisse**

Merci d'avoir porté votre choix sur un produit Yamaha. Dans l'hypothèse où vous devriez recourir au service de notre garantie après-vente, veuillez contacter votre revendeur Yamaha. Si vous rencontrez la moindre difficulté, n'hésitez pas à contacter directement Yamaha dans votre pays de résidence. Vous pouvez trouver toutes informations complémentaires sur notre site Web (**http://www.yamaha-hifi.com/** ou **http://www.yamaha-uk.com/** pour les résidents au Royaume-Uni).

Yamaha garantit votre produit contre tout défaut de fabrication, pièces et main d'oeuvre, pour une durée de 2 ans à compter de la première date de vente au détail. Yamaha s'engage, dans les conditions décrites ci-après, à procéder à la réparation du produit défectueux (ou d'un quelconque de ses composants) ou à son remplacement à l'appréciation de Yamaha en prenant à sa charge les coûts relatifs aux pièces détachées et à la main d'oeuvre. Yamaha se réserve le droit de remplacer le produit par un modèle semblable, de par sa valeur et ses caractéristiques, dès lors que la commercialisation dudit produit a cessé ou bien lorsque sa réparation s'avère économiquement injustifiée.

#### **Conditions**

- 1. La facture d'achat originelle ou un justificatif d'achat correspondant (indiquant la date d'achat, la référence du produit et le nom du revendeur) DOIT accompagner le produit défectueux, ainsi qu'une description précise du dysfonctionnement constaté. En l'absence de cette preuve d'achat, Yamaha se
- réserve le droit de refuser le service de la garantie et le produit peut être restitué aux frais du consommateur.<br>2. Le produit DOIT avoir été acheté chez un distributeur agréé Yamaha au sein de l'Espace Economique Europée
- 3. Le produit doit n'avoir fait l'objet d'aucune modification ou altération, sauf accord écrit de Yamaha.
- 4. Les cas suivants font obstacle à l'application de la garantie :
	- Entretien périodique et réparation ou remplacement de pièces ayant subi une usure ou défaillance normale.
	- b. Dommages résulótant de :
		- (1) réparation effectuée par le consommateur lui-même ou par un tiers non autorisé.
	- (2) emballage ou manutention inadéquats lors du transport du produit pour réparation. Veuillez noter qu'il est de la responsabilité de l'expéditeur de s'assurer que le produit est correctement emballé.
	- (3) utilisation non-conforme du produit, correspondant aux cas non limitatifs (a) d'utilisation non conforme à l'objet normal du produit ou non-<br>conforme aux instructions d'utilisation, de maintenance ou d'installation pub les normes techniques ou de sécurité en vigueur au sein du pays d'utilisation.
	- (4) accidents, foudre, dégât des eaux, incendie, ventilation incorrecte, fuite de pile ou toute autre cause échappant au contrôle de Yamaha.<br>(5) les défauts de la configuration dans laquelle ce produit est incorporé et/ou
	- (6) produit importé au sein de l'EEE, et/ou en Suisse, par une autre entité que Yamaha, dès lors que ce produit n'est pas conforme aux normes techniques ou de sécurité du pays d'utilisation et/ou aux normes des produits commercialisés par Yamaha au sein de l'EEE et/ou en Suisse.
- 5. Lorsque la garantie diffère entre le pays d'achat et le pays d'utilisation du produit, la garantie du pays d'utilisation est applicable.
- Yamaha ne saurait être tenu pour responsable de quelconques pertes ou dommages, directs, consécutifs ou autres, sa responsabilité au titre de la garantie étant strictement limitée à la réparation ou au remplacement du produit. 7. Nous vous invitons à sauvegarder toutes les données ou réglages personnalisés de votre produit, Yamaha ne pouvant être tenu responsable de leur
- modification ou perte.
- La présente garantie laisse intégralement subsister les droits que le consommateur peut détenir au titre de la garantie légale en vigueur ou au titre du contrat de vente conclu avec son revendeur.

## **Information concernant la collecte et le traitement des piles usagées et des déchets d'équipements électriques et électroniques**

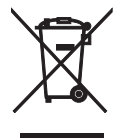

Les symboles sur les produits, l'emballage et/ou les documents joints signifient que les produits électriques ou électroniques usagés ainsi que les piles ne doivent pas être mélangés avec les déchets domestiques habituels.Pour un traitement, une récupération et un recyclage appropriés des déchets d'équipements électriques et électroniques et des piles usagées, veuillez les déposer aux points de collecte prévus à cet effet, conformément à la réglementation nationale et aux Directives 2002/96/EC et 2006/66/EC.

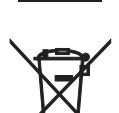

En vous débarrassant correctement des déchets d'équipements électriques et électroniques et des piles usagées, vous contribuerez à la sauvegarde de précieuses ressources et à la prévention de potentiels effets négatifs sur la santé humaine qui pourraient advenir lors d'un traitement inapproprié des déchets.

Pour plus d'informations à propos de la collecte et du recyclage des déchets d'équipements électriques et électroniques et des piles usagées, veuillez contacter votre municipalité, votre service de traitement des déchets ou le point de vente où vous avez acheté les produits.

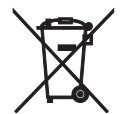

**[Information sur le traitement dans d'autres pays en dehors de l'Union Européenne]**

Ces symboles sont seulement valables dans l'Union Européenne. Si vous souhaitez vous débarrasser de déchets d'équipements électriques et électroniques ou de piles usagées, veuillez contacter les autorités locales ou votre fournisseur et demander la méthode de traitement appropriée.

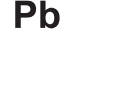

#### **Note pour le symbole « pile » (les deux symboles du bas) :**

Ce symbole peut être utilisé en combinaison avec un symbole chimique. Dans ce cas il respecte les exigences établies par la Directive pour le produit chimique en question.

### **Begrenzte Garantie für den Europäischen Wirtschaftsraum (EWR) und die Schweiz**

Herzlichen Dank, dass Sie sich für ein Yamaha Produkt entschieden haben. In dem unwahrscheinlichen Fall, dass die Garantie für das Yamaha-Produkt in Anspruch genommen werden muss, wenden Sie sich bitte an den Händler, bei dem es gekauft wurde. Sollten Sie auf Schwierigkeiten stoßen, wenden Sie sich bitte an die Yamaha Repräsentanz in Ihrem Land. Auf unserer Internetseite (**http://www.yamaha-hifi.com/** oder **http://www.yamaha-uk.com/** für Einwohner Großbritanniens) finden Sie alle Einzelheiten.

Wir garantieren für einen Zeitraum von zwei Jahren ab ursprünglichem Kaufdatum, dass dieses Produkt frei von Verarbeitungs- oder Materialfehlern ist.Yamaha verpflichtet sich, gemäß der nachstehend angeführten Bedingungen, ein fehlerhaftes Produkt (oder Teile desselben) kostenfrei (gilt für Teile und Arbeit) zu reparieren oder auszutauschen. Diese Entscheidung obliegt ausschließlich Yamaha. Yamaha behält sich vor, das Produkt gegen ein in Art und/ oder Wert und Zustand ähnliches Produkt auszutauschen, wenn das entsprechende Modell nicht mehr erzeugt wird, oder die Reparatur als unrentabel angesehen wird.

#### **Bedingungen**

- 1. Dem defekten Produkt MUSS die Originalrechnung oder der Originalkaufbeleg (der Beleg muss das Kaufdatum, den Produkt-Code und den Namen des<br>Händlers aufweisen) beigelegt werden, ebenso eine Fehlerbeschreibung. Bei Fehle vor, den kostenfreien Service abzulehnen und das Produkt auf Kosten des Kunden zu retournieren.
- 2. Das Produkt MUSS von einem AUTORISIERTEN Yamaha-Händler innerhalb des Europäischen Wirtschaftsraums (EWR) oder der Schweiz gekauft worden sein.
- 3. Es wurden keine wie auch immer gearteten Änderungen am Produkt vorgenommen, außer diese wurden von Yamaha schriftlich genehmigt.
- 4. Folgendes ist von der Garantie ausgeschlossen: a. Regelmäßige Wartung und Reparatur oder Austausch von Verschleißteilen.
	- Schaden durch:
		-
		- (1) Vom Kunden selber oder von nichtbefugten Dritten ausgeführte Reparaturen. (2) Unsachgemäße Verpackung oder Handhabung während des Transports vom Kunden. Beachten Sie bitte, dass die sachgerechte Verpackung des zur Reparatur gebrachten Produkts in der Verantwortung des Retournierenden liegt. (3) Unsachgemäße Verwendung, einschließlich der, jedoch nicht beschränkt auf, (a) die Verwendung des Produkts zu anderen als den normalen
		- Zwecken oder Behandlung entgegen die Anweisungen Yamahas zur korrekten Handhabung, Wartung oder Lagerung und (b) die Installierung oder Verwendung des Produkts auf andere Weise als dies den technischen oder Sicherheitsstandards jenes Landes entspricht, in dem das Produkt verwendet wird.
		- (4) Unfälle, Blitzschlag, Wasser, Feuer, ungeeignete Belüftung, Auslaufen der Batterie oder jedem anderen Grund, den Yamaha nicht beeinflussen kann.
		- (5) Defekte an jenem System, an welches dieses Produkt angeschlossen wird und/oder die Inkompatibilität mit Produkten anderer Hersteller.<br>(6) Die Verwendung eines nicht von Yamaha in den EWR und/oder die Schweiz importiert oder Sicherheitsstandards jenes Landes, in dem es verwendet wird, und/oder der standardisierten Produktspezifikation für von Yamaha im EWR
- und/oder der Schweiz vertriebene Produkte, entspricht. 5. Wenn es Unterschiede in den Garantiebedingungen zwischen jenem Land in dem das Produkt gekauft wurde, und jenem in dem das Produkt verwendet wird, finden die Garantiebedingungen jenes Landes Anwendung, in dem das Produkt verwendet wird.
- 6. Yamaha kann für keinerlei Verluste oder Schäden, ob direkt, in Konsequenz oder anderweitig, verantwortlich gemacht werden, außer bezüglich der
- Reparatur oder des Ersatzes eines Produkts. 7. Legen Sie bitte Kopien aller persönlichen Einstellungen und Daten an, da Yamaha weder für irgendwelche Änderungen noch für den Verlust solcher
- Daten verantwortlich gemacht werden kann. 8. Diese Garantie beeinflusst nicht die gesetzlichen Verbraucherrechte unter dem geltenden nationalen Recht oder die Verbraucherrechte gegenüber dem Händler, die durch einen Kaufvertrag entstehen.

## **Verbraucherinformation zur Sammlung und Entsorgung alter Elektrogeräte und benutzter Batterien**

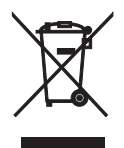

Befinden sich diese Symbole auf den Produkten, der Verpackung und/oder beiliegenden Unterlagen, so sollten benutzte elektrische Geräte und Batterien nicht mit dem normalen Haushaltsabfall entsorgt werden. In Übereinstimmung mit Ihren nationalen Bestimmungen und den Richtlinien 2002/96/EC und 2006/66/ EC, bringen Sie bitte alte Geräte und benutzte Batterien zur fachgerechten Entsorgung, Wiederaufbereitung und Wiederverwendung zu den entsprechenden Sammelstellen.

Durch die fachgerechte Entsorgung der Elektrogeräte und Batterien helfen Sie, wertvolle Ressourcen zu schützen und verhindern mögliche negative Auswirkungen auf die menschliche Gesundheit und die Umwelt, die andernfalls durch unsachgerechte Müllentsorgung auftreten könnten.

Für weitere Informationen zum Sammeln und Wiederaufbereiten alter Elektrogeräte und Batterien, kontaktieren Sie bitte Ihre örtliche Stadt- oder Gemeindeverwaltung, Ihren Abfallentsorgungsdienst oder die Verkaufsstelle der Artikel.

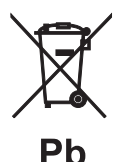

#### **[Entsorgungsinformation für Länder außerhalb der Europäischen Union]**

Diese Symbole gelten nur innerhalb der Europäischen Union. Wenn Sie solche Artikel ausrangieren möchten, kontaktieren Sie bitte Ihre örtlichen Behörden oder Ihren Händler und fragen Sie nach der sachgerechten Entsorgungsmethode.

#### **Anmerkung zum Batteriesymbol (untere zwei Symbolbeispiele):**

Dieses Symbol kann auch in Kombination mit einem chemischen Symbol verwendet werden. In diesem Fall entspricht dies den Anforderungen der Direktive zur Verwendung chemischer Stoffe.

### **Begränsad garanti inom Europeiska ekonomiska samarbetsområdet (EES) och Schweiz**

Tack för att du har valt en produkt från Yamaha. Var god kontakta återförsäljaren av produkten, om din Yamaha-produkt av någon oförutsedd anledning kräver garantiservice. Var god kontakta Yamahas representantkontor i ditt land, om något problem uppstår. Fullständig information återfinns på vår webbplats (**http://www.yamaha-hifi.com/** eller **http://www.yamaha-uk.com/** för boende i Storbritannien).

Produkten garanteras vara felfri när det gäller utförande och material i en period på två år från ursprungligt inköpsdatum. Yamaha åtar sig att, i enlighet med nedanstående villkor, reparera, eller efter eget gottfinnande byta ut, en felaktig produkt eller någon av dess delar, utan att debitera för delar eller arbete<br>Yamaha förbehåller sig rätten att byta ut en produkt mot en av att reparera.

#### **Villkor**

- 1. Ursprunglig faktura eller ursprungligt försäljningskvitto (där inköpsdatum, produktkod och återförsäljarens namn står angivet) MÅSTE följa med den felaktiga produkten, tillsammans med uppgifter om aktuellt fel. I avsaknad av ett tydligt bevis på inköp förbehåller sig Yamaha rätten att vägra erbjuda
- avgiftsfri service och produkten kan då komma att återsändas på kundens bekostnad. 2. Produkten MÅSTE vara köpt av en AUKTORISERAD Yamaha-återförsäljare i ett EES-land eller Schweiz.
- 3. Produkten får inte ha blivit utsatt för någon modifiering eller förändring, såvida inte skriftligt tillstånd för detta erhållits av Yamaha.
- 4. Denna garanti inkluderar ej följande:
	- a. Periodiskt underhåll och reparation eller utbyte av delar på grund av normal förslitning.
	- b. Skada orsakad av:
		- (1) Reparation utförd av kunden själv eller av en icke-auktoriserad tredje part.
		- (2) Bristfällig emballering eller ovarsam hantering under transporten av produkten från kunden. Observera att det är kundens ansvar att se till att produkten är ordentligt emballerad, när produkten sänds in för reparation.
	- (3) Felaktig användning, inklusive men ej begränsat till (a) underlåtenhet att använda produkten för dess normala syfte eller i enlighet med Yamahas anvisningar för korrekt användning, underhåll och förvaring och (b) insta
	- de tekniska eller säkerhetsmässiga normer som gäller i det land där produkten används.<br>(4) Olycka, åska, vatten, brand, dålig ventilation, batteriläckage eller någonting annat utanför Yamahas kontroll.<br>(5) Fel på det syste
	- (6) Användning av en produkt importerad till ett EES-land och/eller Schweiz, ej av Yamaha, där den produkten inte är i överensstämmelse med de tekniska eller säkerhetsmässiga normer som gäller i användarlandet och/eller med standardspecifikationen för en produkt såld av Yamaha i EESområdet och/eller Schweiz.
- 5. Om garantin skiljer sig åt mellan inköpslandet och användarlandet för produkten, så ska den garanti som gäller i användarlandet tillämpas.
- 6. Yamaha kan ej hållas ansvarigt för några förluster eller skador, vare sig direkta, indirekta eller av annat slag, utom reparationen eller utbytet av produkten.
- 7. Se till att säkerhetskopiera eventuella egna inställningar eller data, eftersom Yamaha inte kan hållas ansvarigt för några ändringar eller förluster av sådana inställningar eller data.
- 8. Denna garanti påverkar ej konsumentens lagstadgade rättigheter enligt gällande nationella lagar eller konsumentens rättigheter gentemot återförsäljaren, vilka uppkommit genom gällande försäljnings/köpekontrakt.

## **Användarinformation, beträffande insamling och dumpning av gammal utrustning och använda batterier**

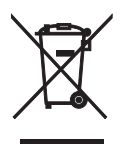

De symboler, som finns på produkterna, emballaget och/eller bifogade dokument talar om att de använda elektriska och elektroniska produkterna, samt batterierna, inte ska blandas med allmänt hushållsavfall.För rätt handhavande, återställande och återvinning av gamla produkter och gamla batterier, vänligen medtag dessa till lämpliga insamlingsplatser, i enlighet med din nationella lagstiftning och direktiven 2002/96/EC samt 2006/66/EC.

Genom att slänga dessa produkter och batterier på rätt sätt, kommer du att hjälpa till att rädda värdefulla resurser och förhindra möjliga negativa effekter på mänsklig hälsa och miljö, vilka i annat fall skulle kunna uppstå, p.g.a. felaktig sophantering.

För mer information om insamling och återvinning av gamla produkter och batterier, vänligen kontakta din lokala kommun, ditt sophanteringsföretag eller inköpsstället för dina varor.

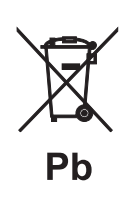

#### **[Information om sophantering i andra länder utanför EU]**

Dessa symboler gäller endast inom EU. Om du vill slänga dessa föremål, vänligen kontakta dina lokala myndigheter eller försäljare och fråga efter det korrekta sättet att slänga dem.

#### **Kommentar ang. batterisymbolen (de två nedersta symbolexemplen):**

Denna symbol kan komma att användas i kombination med en kemisk symbol. I detta fall överensstämmer den med de krav, som har ställts genom direktiven för den aktuella kemikalien.

### **Garanzia limitata per l'Area Economica Europea (AEE) e la Svizzera**

Vi ringraziamo per aver scelto un prodotto Yamaha. Nel caso raro in cui il vostro prodotto abbia bisogno di riparazioni in garanzia, entrare in contatto con il negozio in cui era stato acquistato. Se si avessero difficoltà, entrare in contatto con il rappresentante di Yamaha per il proprio paese. Sono disponibili maggiori dettagli nel nostro sito (**http://www.yamaha-hifi.com/** o **http://www.yamaha-uk.com/**, per i residenti nel Regno Unito).

Il prodotto viene garantito esente da difetti di fabbricazione e di materiali per un periodo di due anni a partire dalla data di acquisto originale. Yamaha si impegna, entro i limiti delle condizioni illustrate di seguito, a riparare (o sostituire, a discrezione esclusiva di Yamaha) il prodotto difettoso o qualsiasi sua<br>parte senza alcun addebito per le parti o per il lavoro. Ya caso un modello particolare non sia più in produzione o sia considerato troppo costoso da riparare.

#### **Condizioni della garanzia**

- 1. La fattura o ricevuta originale di pagamento (recante la data di acquisto, il numero di codice del prodotto e il nome del negozio di acquisto) DEVE accompagnare sempre il prodotto difettoso unita ad una dichiarazione descrivente il problema accusato. In mancanza di prova esaustiva dell'avvenuto
- acquisto, Yamaha si riserva il diritto di rifiutare di fornire riparazioni gratuite ed il prodotto può venire restituito a spese dell'utente.<br>2. Il prodotto DEVE esser stato acquistato da un rivenditore Yamaha AUTORIZZATO Il prodotto non deve esser modificato o alterato se non dietro autorizzazione scritta di Yamaha.
- Quanto segue viene escluso dalla presente garanzia:
- a. Manutenzione periodica e riparazioni o sostituzione di pezzi dovute a normale invecchiamento.
- b. Danni risultato di:
	- (1) Riparazioni eseguite dal cliente stesso o da terze parti non autorizzate.
	- (2) Imballaggio o trattamento inadeguato nel corso della spedizione del prodotto da parte del cliente. Tener presente che, al momento dell'invio del
	- prodotto per riparazioni, è responsabilità del cliente l'assicurarsi che questo sia imballato adeguatamente.<br>(3) L'uso scorretto, compresi ma senza limitazioni (a) il mancato uso del prodotto per il suo scopo previsto o in per l'uso corretto, la manutenzione e la conservazione e (b) l'installazione o uso del prodotto in modo non conforme agli standard tecnici e di sicurezza in vigore nel paese di uso.
	- (4) Gli incidenti, i fulmini, l'acqua, gli incendi, la ventilazione scorretta, la perdita di acido dalle batterie o qualsiasi altra causa non sotto il controllo di Yamaha.
	- (5) Difetti di un sistema nel quale il prodotto è stato incorporato e/o incompatibilità con prodotti di terze parti. (6) L'uso di un prodotto importato nella AEE e/o in Svizzera, non prodotto da Yamaha, nel caso il prodotto non sia conforme agli standard tecnici o
- di sicurezza del paese di uso e/o alle caratteristiche tecniche standard dei prodotti Yamaha da vendersi nell'AEE e/o in Svizzera.
- 5. Dove i termini della garanzia differiscono fra il paese di acquisto e il paese di uso del prodotto, vale la garanzia del paese di uso.
- 6. Yamaha non può venire considerata responsabile di perdite o danni, diretti, indiretti, consequenziali o di altro tipo, se non in termini di riparazione o sostituzione del prodotto.
- 7. Fare una copia di riserva di impostazioni o dati personalizzati, dato che Yamaha non può venire considerata responsabile di qualsiasi alterazione o perdita di tali impostazioni o dati.
- 8. Questa garanzia non influenza i diritti statutari dell'utente stabiliti dalle leggi applicabili in vigore o i diritti sul negoziante derivanti dal contratto di vendita/acquisto.

## **Informazioni per gli utenti sulla raccolta e lo smaltimento di vecchia attrezzatura e batterie usate**

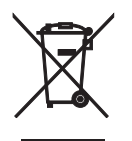

Questi simboli sui prodotti, sull'imballaggio, e/o sui documenti che li accompagnano significano che i prodotti e le batterie elettriche e elettroniche non dovrebbero essere mischiati con i rifiuti domestici generici.

Per il trattamento, recupero e riciclaggio appropriati di vecchi prodotti e batterie usate, li porti, prego, ai punti di raccolta appropriati, in accordo con la Sua legislazione nazionale e le direttive 2002/96/CE e 2006/66/CE.

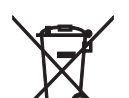

Smaltendo correttamente questi prodotti e batterie, Lei aiuterà a salvare risorse preziose e a prevenire alcuni potenziali effetti negativi sulla salute umana e l'ambiente, che altrimenti potrebbero sorgere dal trattamento improprio dei rifiuti.

Per ulteriori informazioni sulla raccolta e il riciclaggio di vecchi prodotti e batterie, prego contatti la Sua amministrazione comunale locale, il Suo servizio di smaltimento dei rifiuti o il punto vendita dove Lei ha acquistato gli articoli.

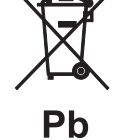

**[Informazioni sullo smaltimento negli altri Paesi al di fuori dell'Unione europea]**

Questi simboli sono validi solamente nell'Unione europea. Se Lei desidera disfarsi di questi articoli, prego contatti le Sue autorità locali o il rivenditore e richieda la corretta modalità di smaltimento.

#### **Noti per il simbolo della batteria (sul fondo due esempi di simbolo):**

È probabile che questo simbolo sia usato in combinazione con un simbolo chimico. In questo caso è conforme al requisito stabilito dalla direttiva per gli elementi chimici contenuti.
# **Garantía limitada para el Área Económica Europea (AEE) y Suiza**

Gracias por haber elegido un producto Yamaha. En el caso poco probable de que su producto Yamaha necesite el servicio que concede la garantía, póngase en contacto por favor con el concesionario a quien adquirió el producto. Si usted tiene alguna dificultad, póngase en contacto por favor con la oficina representativa de Yamaha en su país. Podrá encontrar todos los detalles necesarios en nuestros sitios Web (**http://www.yamaha-hifi.com/** o **http:// www.yamaha-uk.com/** para los residentes del Reino Unido).

El producto tiene una garantía de dos años, a partir de la fecha de la compra original, que cubre las reparaciones de las averías que pueda tener debido a defectos en la mano de obra o en los materiales empleados en su fabricación. Yamaha se compromete, sujeto a las condiciones listadas más abajo, a reparar el producto o cualquier pieza (o piezas) que tenga defectos, o a sustituirlo, a discreción de Yamaha, sin cobrar ningún honorario por las piezas o la mano de obra. Yamaha se reserva el derecho de reemplazar un producto por otro de clase y/o precio y condiciones similares, en el caso de que éste no se fabrique más o se considere que las reparaciones resultan poco económicas.

#### **Condiciones de la garantía**

- 1 El producto defectuoso DEBERÁ ir acompañado de la factura o recibo de venta original (que muestre la fecha de la compra, el código del producto y el nombre del concesionario), junto con una explicación que describa detalladamente la avería. Si falta esta prueba clara de la compra, Yamaha se reserva el derecho a no proveer el servicio de reparaciones gratis, y el producto podrá ser devuelto al cliente corriendo éste con todos los gastos relacionados con el envío.
- 2 El producto DEBERÁ haber sido adquirido en el establecimiento de un concesionario Yamaha AUTORIZADO dentro del Área Económica Europea (AEE) o Suiza.
- 3 El producto no deberá haber sido sometido a ninguna modificación ni alteración, a menos que ésta haya sido autorizada por escrito por Yamaha. 4 De esta garantía se excluye lo siguiente:
- a. El mantenimiento periódico y la reparación o sustitución de piezas debidos al desgaste natural.
	- b. Los daños debidos a:
		- (1) Reparaciones realizadas por el propio cliente o por un tercero que no cuente con ninguna autorización.
		- (2) Embalaje inadecuado o maltrato, cuando el producto está siendo transportado desde el lugar de residencia del cliente. Tenga en cuenta que el cliente es el responsable de embalar el producto adecuadamente cuando éste es devuelto para ser reparado.
		- (3) Mal uso, incluyendo, pero sin limitarse a: (a) no usar el producto de forma normal o no seguir las instrucciones de uso, mantenimiento y almacenamiento apropiadas indicadas por Yamaha, y (b) instalación o uso del producto de forma inconsistente con las normas técnicas o de seguridad vigentes en el país donde éste se utiliza.
		- (4) Accidentes, rayos, agua, fuego, ventilación inadecuada, fuga de baterías o cualquier otra causa fuera del control de Yamaha.
		- (5) Defectos del sistema en el que se incorpora este producto e/o incompatibilidad con productos de terceros.
		- (6) Uso de un producto importado en la AEE y/o Suiza, no por Yamaha, donde ese producto no cumple con las normas técnicas o de seguridad del país donde se usa y/o con la especificación estándar de un producto vendido por Yamaha en la AEE y/o en Suiza.
- 5 Cuando las garantías del país donde se compra el producto y del país donde éste se usa son diferentes se aplicará la garantía del país donde se usa el producto.
- 6 Yamaha no se hará responsable de ninguna pérdida o daño directo, emergente o de cualquier otro tipo; sólo se hará responsable de la reparación o sustitución del producto.
- 7 Haga una copia de seguridad de cualquier configuración o datos personalizados, ya que Yamaha no se hará responsable de ninguna alteración o pérdida que tal configuración o datos puedan sufrir.
- 8 Esta garantía no afecta a los derechos legales del consumidor bajo las leyes nacionales aplicables vigentes, ni a los derechos del consumidor contra el concesionario surgidos de su contrato de venta/compra.

# **Información para usuarios sobre recolección y disposición de equipamiento viejo y baterías usadas**

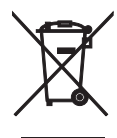

Estos símbolos en los productos, embalaje, y/o documentación que se acompañe significan que los productos electrónicos y eléctricos usados y las baterías usadas no deben ser mezclados con desechos domésticos corrientes.

Para el tratamiento, recuperación y reciclado apropiado de los productos viejos y las baterías usadas, por favor llévelos a puntos de recolección aplicables, de acuerdo a su legislación nacional y las directivas 2002/96/EC y 2006/66/EC.

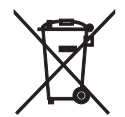

Al disponer de estos productos y baterías correctamente, ayudará a ahorrar recursos valiosos y a prevenir cualquier potencial efecto negativo sobre la salud humana y el medio ambiente, el cual podría surgir de un inapropiado manejo de los desechos.

Para más información sobre recolección y reciclado de productos viejos y baterías, por favor contacte a su municipio local, su servicio de gestión de residuos o el punto de venta en el cual usted adquirió los artículos.

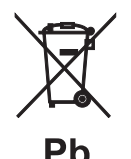

### **[Información sobre la disposición en otros países fuera de la Unión Europea]**

Estos símbolos sólo son válidos en la Unión Europea. Si desea deshacerse de estos artículos, por favor contacte a sus autoridades locales y pregunte por el método correcto de disposición.

## **Nota sobre el símbolo de la batería (ejemplos de dos símbolos de la parte inferior)**

Este símbolo podría ser utilizado en combinación con un símbolo químico. En este caso el mismo obedece a un requerimiento dispuesto por la Directiva para el elemento químico involucrado.

# **Beperkte garantie voor de Europese Economische Ruimte en Zwitserland**

Hartelijk dank dat u een Yamaha-product hebt gekozen. In het onwaarschijnlijke geval dat uw Yamaha-product tijdens de garantie dient te worden gerepareerd, dient u contact op te nemen met de dealer bij wie u het hebt gekocht. Indien u moeilijkheden ervaart, gelieve dan contact op te nemen met de vertegenwoordiging van Yamaha in uw land. U vindt de gegevens op onze website (**http://www.yamaha-hifi.com/** of **http://www.yamaha-uk.com/** voor inwoners van het V.K.).

Er wordt gegarandeerd dat het product vrij is van gebreken in fabricage en materialen voor een periode van twee jaar te rekenen vanaf de originele aankoop. Yamaha zorgt ervoor, met inachtneming van onderstaande voorwaarden, dat een product dat gebreken vertoont, wordt gerepareerd of dat om het even welke onderdelen worden gerepareerd of vervangen (naar goeddunken van Yamaha) zonder kosten voor de onderdelen of werkuren. Yamaha behoudt zich het recht voor om een product te vervangen door een gelijkaardig met dezelfde eigenschappen en waarde, indien een model niet meer leverbaar is of het onrendabel is dit te repareren.

#### **Voorwaarden**

- 1. De originele factuur of de kassabon (met vermelding van de aankoopdatum, de productcode en de naam van de dealer) MOET worden gevoegd bij het product dat gebreken vertoont, samen met een verklaring waaruit het gebrek bl
- Yamaha zich het recht voor om gratis service te weigeren en kan het product op kosten van de klant worden teruggezonden.<br>2. Het product MOET zijn gekocht bij een ERKENDE Yamaha dealer binnen de Europese Economische Ruimte
- 3. Het product mag geen wijzigingen of veranderingen hebben ondergaan, tenzij deze schriftelijk door Yamaha werden toegestaan.
- Het volgende is van garantie uitgesloten:
	- Regelmatig onderhoud of reparaties of vervanging van onderdelen vanwege normale slijtage.
	- b. Schade die voortkomt uit:
	- (1) Reparaties uitgevoerd door de klant zelf of een ongemachtigde derde.
	- (2) Een onjuiste verpakking of oneigenlijk gebruik wanneer het product door de klant wordt verstuurd. Het is belangrijk te weten dat het de verantwoordelijkheid is van diegene die het product terugstuurt dat het product ad het oog op reparatie.
	- (3) Oneigenlijk gebruik, met inbegrip van maar niet beperkt tot (a) verzuim om het product voor normale doeleinden te gebruiken of te gebruiken overeenkomstig de instructies van Yamaha met betrekking tot eigenlijk gebruik, op een manier die niet overeenkomt met de van toepassing zijnde technische of veiligheidsnormen in de landen van gebruik.
	- (4) Ongevallen, blikseminslag, waterschade, brandschade, een onjuiste ventilatie, lekkende batterijen of een oorzaak die buiten de controle van Yamaha ligt.
	- (5) Gebreken aan het systeem waarin het product wordt ingebouwd en/of onverenigbaarheid met derde producten.
	- (6) Gebruik van een product dat in de Europese Economische Ruimte en/of Zwitserland werd ingevoerd, maar niet door Yamaha, en dat niet voldoet aan de technische of veiligheidsnormen van het land van gebruik en/of de standa Economische Ruimte en/of Zwitserland worden verkocht.
- 5. Indien de garantie verschilt tussen het land van aankoop en het land van gebruik, zal de garantie van het land van gebruik van toepassing zijn.
- 6. Yamaha kan niet aansprakelijk worden gesteld voor verlies of beschadiging, hetzij rechtstreekse schade of gevolgschade of anders, behalve voor de reparatie of vervanging van het product.
- 7. Maak kopieën van standaardinstellingen of -gegevens omdat Yamaha niet aansprakelijk kan worden gesteld voor om het even welke wijzigingen aan of verlies van dergelijke instellingen of gegevens.
- 8. Deze garantie heeft noch invloed op de statutaire rechten van klanten die van toepassing zijn binnen het kader van de nationale wetgevingen, noch op de rechten van klanten ten opzichte van de dealer die voortkomen uit hun overeenkomst tot verkoop/aankoop.

# **Informatie voor gebruikers over inzameling en verwijdering van oude apparaten en gebruikte batterijen**

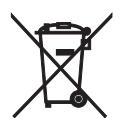

Deze tekens op de producten, verpakkingen en/of bijgaande documenten betekenen dat gebruikte elektrische en elektronische producten en batterijen niet mogen worden gemengd met algemeen huishoudelijk afval.

Breng alstublieft voor de juiste behandeling, herwinning en hergebruik van oude producten en gebruikte batterijen deze naar daarvoor bestemde verzamelpunten, in overeenstemming met uw nationale wetgeving en de instructies 2002/96/EC en 2006/66/EC.

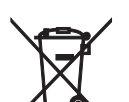

Door deze producten en batterijen correct te verwijderen, helpt u natuurlijke rijkdommen te beschermen en voorkomt u mogelijke negatieve effecten op de menselijke gezondheid en de omgeving, die zich zouden kunnen voordoen door ongepaste afvalverwerking.

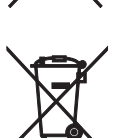

Voor meer informatie over het inzamelen en hergebruik van oude producten en batterijen kunt u contact opnemen met uw plaatselijke gemeentebestuur, uw afvalverwerkingsbedrijf of het verkooppunt waar u de artikelen heeft gekocht.

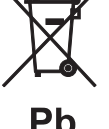

### **[Informatie over verwijdering in andere landen buiten de Europese Unie]**

Deze symbolen zijn alleen geldig in de Europese Unie. Mocht u artikelen weg willen gooien, neem dan alstublieft contact op met uw plaatselijke overheidsinstantie of dealer en vraag naar de juiste manier van verwijderen.

## **Opmerking bij het batterijteken (onderste twee voorbeelden):**

Dit teken wordt mogelijk gebruikt in combinatie met een scheikundig symbool. In dat geval voldoet het aan de eis en de richtlijn, die is opgesteld voor het betreffende chemisch product.

## **CAUTION**

VISIBLE AND INVISIBLE LASER RADIATION WHEN OPEN. AVOID EXPOSURE TO BEAM.

## **ADVARSEL**

SYNLIG OG USYNLIG LASERSTRÅLING VED ÅBNING. UNDGÅ UDSÆTTELSE FOR STRÅLING.

## **ADVARSEL**

SYNLIG OG USYNLIG LASERSTRÅLING NÅR DEKSEL ÅPNES. UNNGÅ EKSPONERING FOR STRÅLEN.

## **VARNING**

SYNLIG OCH OSYNLIG LASERSTRÅLNING NÄR DENNA DEL ÄR ÖPPNAD. BETRAKTA EJ STRÅLEN.

## VARO!

AVATTAESSA OLET ALTTIINA NÄKYVÄLLE JA NÄKYMÄTTÖMÄLLE LASER SÄ TEILYLLE. ÄLÄ KATSO SÄTEESEEN.

## **VORSICHT**

SICHTBARE UND UNSICHTBARE LASERSTRAHLUNG WENN ABDECKUNG GEÖFFNET. NICHT DEM STRAHL AUSSETSEN.

## **DANGER**

VISIBLE AND INVISIBLE LASER RADIATION WHEN OPEN. AVOID DIRECT EXPOSURE TO BEAM.

## **ATTENTION**

RAYONNEMENT LASER VISIBLE ET INVISIBLE EN CAS D'OUVERTURE. EXPOSITION DANGEREUSE AU FAISCEAU.

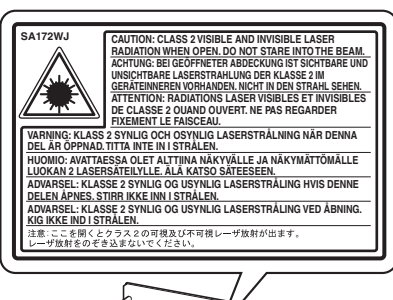

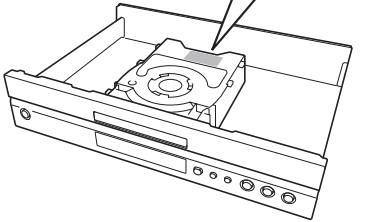

**DANGER-VISIBLE AND INVISIBLE LASER** RADIATION WHEN OPEN. AVOID DIRECT **EXPOSURE TO BEAM.** 

**DANGER-ÉMISSION DE RAYONS LASER** VISIBLES ET INVISIBLES OUAND L'APPAREIL EST OUVERT. ÉVITEZ TOUTE EXPOSITION DIRECTE AU RAYON LASER.

**GEFAHR-SICHTBARE UND** UNSICHTBARE LASERSTRAHLEN VORHANDEN, WENN GEÖFFNET, AUGEN VOR DIREKTER EINSTRAHLUNG SCHÜTZEN.

**FARA-SYNLIG OCH OSYNLIG** STRÅLNING NÄR DEN ÄR ÖPPEN. UNDVIK DIREKT EXPONERING MOT STRÅLEN.

PERICOLO-DURANTE L'APERTURA PRESENZA DI RADIAZIONI LASER VISIBILI E INVISIBILI. EVITARE L'ESPOSIZIONE DIRETTA AL RAGGIO.

**PELIGRO-RADIACIONES VISIBLES E** INVISIBLES DE LÁSER CUANDO ESTÁ ABIERTA. EVITE LA EXPOSICIÓN DIRECTA AL RAYO.

**GEVAAR-ZICHTBARE EN ONZICHTBARE LASERSTRALING WANNEER HET** TOESTEL GEOPEND IS. VERMIJD DIRECTE BLOOTSTELLING AAN DE STRAAL.

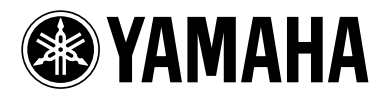